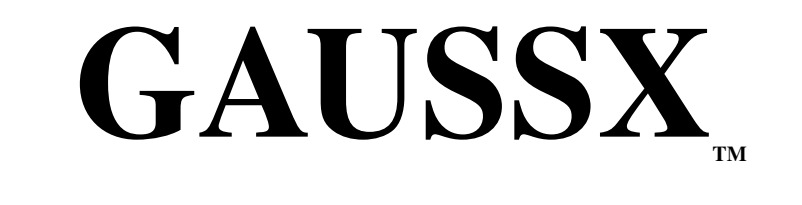

# ECONOTRON SOFTWARE, INC. Version 10.1

Jon Breslaw

January, 2011

The contents of this manual is subject to change without notice, and does not represent a commitment on the part of Econotron Software, Inc. The software described in this document is furnished under a license agreement or nondisclosure agreement. The software may be used or copied only in accordance with the terms of the agreement. The purchaser may make one copy of the software for backup purposes. No part of this manual may be reproduced or transmitted in any form or by any means, electronic or mechanical, for any purpose other than the purchaser's personal use without the prior written permission of Econotron Software.

Copyright  $\odot$  1989-2011 Econotron Software, Inc. All Rights Reserved

GAUSS and GAUSS–Light are trademarks of Aptech Systems, Inc. GAUSSX is a trademark of Econotron Software, Inc. Maple is a trademark of Waterloo Maple, Inc.

Support:

Econotron Software 447 Grosvenor Ave. Westmount, P.Q. Canada H3Y-2S5

Tel: (514) 939-3092 Fax: (514) 938-4994 Eml: support@econotron.com Web: http://www.econotron.com

# **Contents**

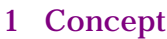

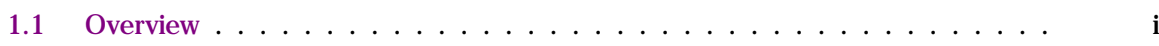

# **[2 Installation and Configuration](#page-10-0)**

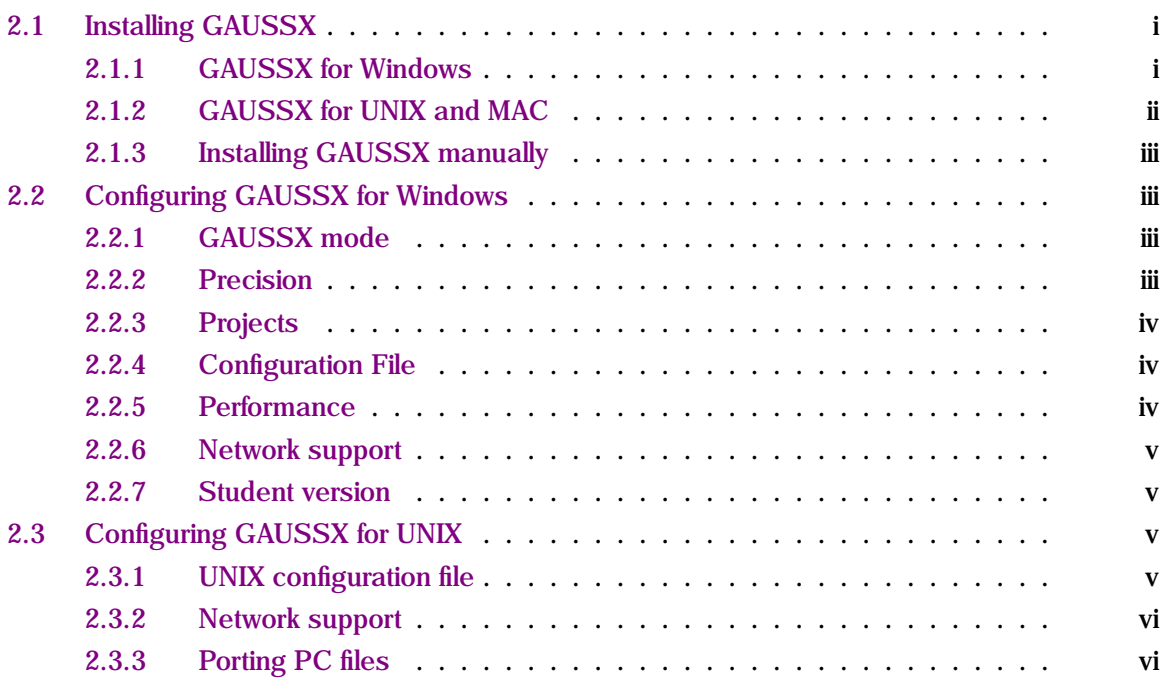

# **[3 Running GAUSSX under Windows](#page-16-0)**

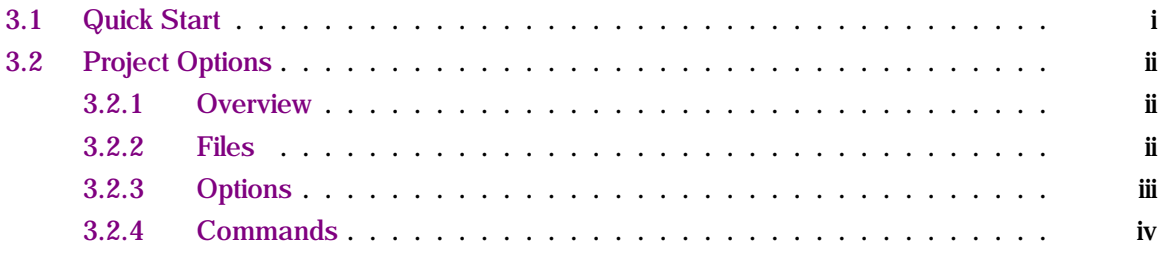

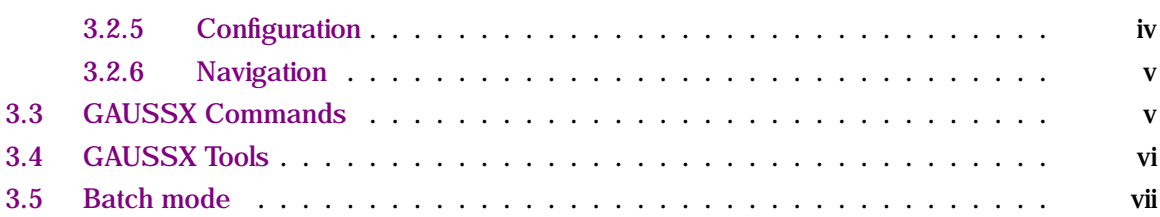

# **[4 Running GAUSSX under UNIX](#page-24-0)**

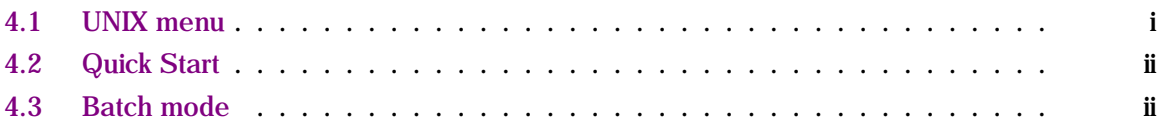

# **[5 GAUSSX Commands - Syntax and Summary](#page-26-0)**

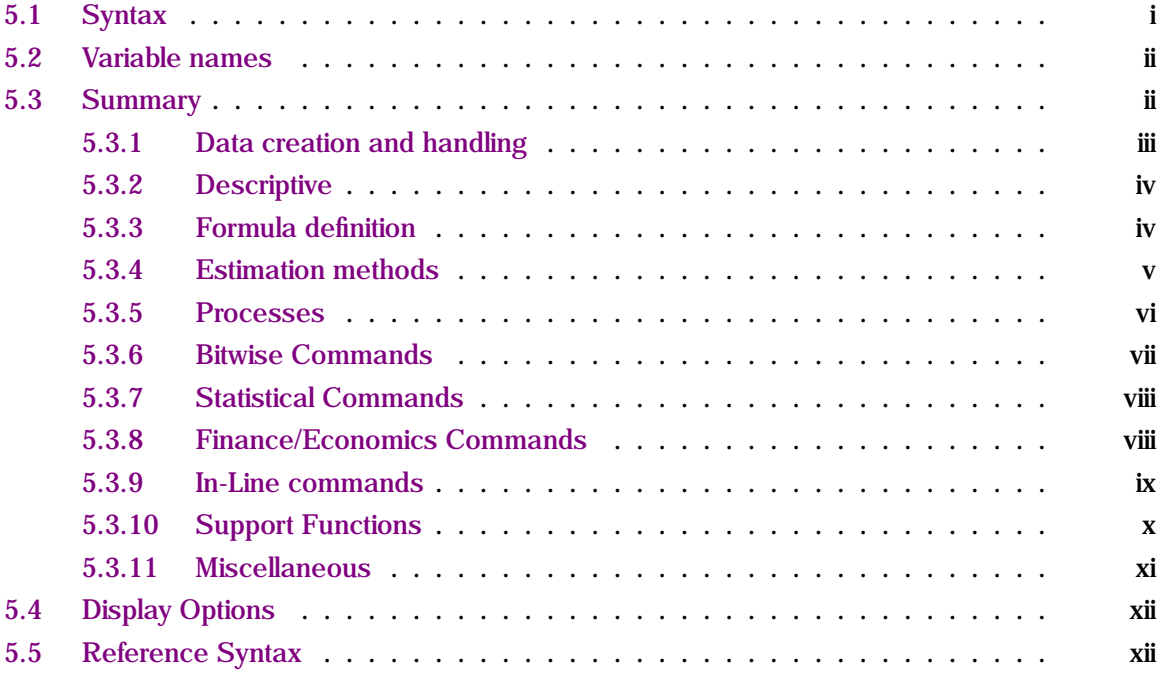

# **[6 GAUSSX Reference](#page-38-0)**

# **[A Appendices](#page-486-0)**

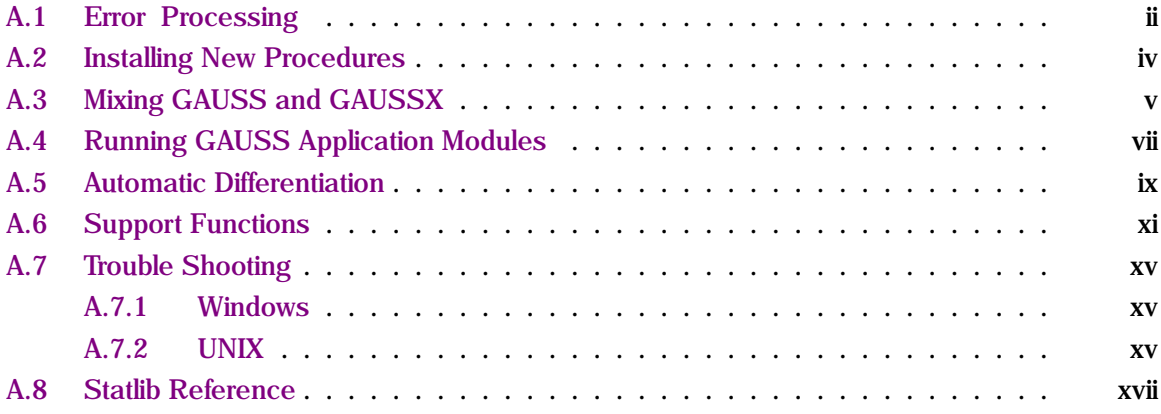

# **[B Index](#page-544-0)**

# **Concept**

# <span id="page-6-1"></span><span id="page-6-0"></span>**1.1 Overview**

There now exist a substantial number of statistical packages that are capable of being run both on Windows and UNIX platforms. An ideal package is fast, flexible and fun. Traditional packages, such as SPSS, SAS etc, are relatively easy to use, since they are command driven. However, they are not particularly flexible, in the sense that if a particular procedure is not implemented by the package (eg. Tobit) then it is not usually possible for the user to add such a procedure. At the other extreme, one can write statistical procedures for oneself in C or FORTRAN. This provides a great deal of flexibility, and can be relatively fast, since one can dispense with overhead. On the other hand, it is definitely not fun.

GAUSS is a programming language which starts to come close to the ideal. It provides the power, speed, and flexibility of a compiled language, such as C, while being easy to learn and use. It is also flexible, in that the user can program in GAUSS to implement any statistical procedure. Thus GAUSS is a distinct improvement over other existing statistical packages.

However, for many potential GAUSS users, the overhead involved in setting up the various modules, and learning the GAUSS programming language is significant, especially if their previous programming skills heave been restricted to high level languages. And even for experienced GAUSS users,

there is a considerable cost in putting together code each time in order to undertake a particular task, while also having to concern oneself with file manipulation, etc. Put another way, it is still considerably easier to program in a higher level language than in a lower level language.

GAUSSX rectifies this situation, by acting as a shell for running GAUSS. It is very easy to use, since no GAUSS programming nor file management knowledge is required. Indeed, this ease of operation means that GAUSSX is useful not only to users who are new to GAUSS , but also to experienced GAUSS programmers. Under UNIX or MAC, GAUSSX runs as an application, while the Windows version provides a Project Options screen with additional menu items and tools.

While new users can run GAUSSX without any knowledge of GAUSS, all of the data transformation commands that are available to GAUSS are also available to GAUSSX, and thus the new user is eased into GAUSS as his/her needs grow. For experienced GAUSS users, the ability to modify GAUSSX, or to add modules to GAUSSX, makes GAUSSX the preferred environment for running GAUSS. In addition, the GAUSS Application Modules can also be run from GAUSSX. For pedagogical use, GAUSSX can be used to teach econometrics, without the problem of the student spending all of his or her time learning programming, and not econometrics.

Most of the GAUSSX commands are similar to those found in TSP. GAUSSX supports data input either coded in the command file (LOAD), or through reading external files, in either ASCII, spread sheet, or GAUSS format. Data transformation (GENR) is limited only by the GAUSS command set—almost anything. COVA generates descriptive statistics, SVD, and correlograms, while TABU-LATE provides statistics in a cross-tab format. PRINT, PLOT, and GRAPH commands are supported. Sample selection (SMPL) is supported either directly, or logically, and missing values are handled automatically. A full range of linear single and multiple estimation methods are available, including ARIMA, EXSMOOTH, KALMAN, PANEL, QR and ROBUST. Diagnostics are provided for most single equation methods. Non linear estimation methods include FIML, GMM, ML, NLS, non linear 2SLS and 3SLS, and transfer functions. Linear and non-linear parameter constraints are available for all non-linear estimation routines. A large range of processes are provided for ML estimation, including univariate and multivariate garch, MNL, MNP, neural networks, non-parametric, duration models, Kalman filter, ARFIMA, and stochastic volatility process.

Forecasting methods include both static and dynamic forecast (FORCST), and dynamic solutions for systems of non-linear equations (SOLVE). About 20 specification tests are available using the TEST command including specification, cointegration and decomposition tests, as well as 12 nonparametric tests. Monte Carlo simulation is supported using MCS, and Bayesian estimation using MCMC. Since GAUSS and GAUSSX code can be intertwined, comments, logical goto, and looping, as well as any legal GAUSS commands are permitted.

While GAUSSX takes care of the econometrics, it also provides a number of utilities that facilitate housekeeping. One such utility is project management control. If one is involved in a number of different tasks (or projects), it becomes tedious changing the path and file names each time one changes projects. Each project has a unique name, and specifies the files and paths associated with that project. This way, you don't have to bother with remembering which files are associated with each project. Project management can be used for both GAUSSX and GAUSS projects.

GAUSSX is flexible – you can run it the way you want to. The screen can be toggled on or off, so can the printer. The output file can include the program listing first, if you wish. And of course context sensitive hypertext help is provided in Windows. Graphic support uses the Publication Quality Graphics package, or, if installed, the GAUSSPlot package. Data conversion between foreign file types and GAUSS format is also provided. Access to econometric links on the web - both data and code - is facilitated directly from GAUSS. GAUSSX also provides links to other installed Windows programs, include symbolic processing using Maple or Mathematica.

The remainder of this manual describes how to install and run GAUSSX. If you are a new user, you should read Chapter 2 – installation, and Chapter 3 – running GAUSSX. Then, after GAUSSX is installed, you should get a feel for the program by going through the command files provided - these are on the gauss\prg folder. The first is tutor.prg, which explains how a typical GAUSSX command file is written, and how to use the context sensitive help. Have a look at this file by using the EDIT command. Then try executing it using the RUN command, and then review the output using the VIEW command. There are a number of other command files available (test01.prg - test57.prg); these files will give you an idea as to how the GAUSSX command files are written, and can act as templates for your own work. Details for each command are given in the reference chapter. Finally, to get an idea of what is new, look at the file readme2.txt, on the \gauss\gsx\doc folder.

# <span id="page-10-0"></span>**Installation and Configuration**

# <span id="page-10-1"></span>**2.1 Installing GAUSSX**

The installation routines decompress and copy files and libraries from the compressed file to your GAUSS folder, and then compiles the GAUSSX routines. Before starting however, read this chapter.

As for all software, please observe the normal rules for copyright material.

It is assumed that you have GAUSS already installed in a directory \gauss, and that it is working properly. In addition, you should have set the defaults for your machine for GAUSS in gauss.cfg,

GAUSSX runs under GAUSS, and consequentially will run in any environment that supports GAUSS. The appropriate version of GAUSSX corresponds to the version of GAUSS that you have installed.

# <span id="page-10-2"></span>**2.1.1 GAUSSX for Windows**

GAUSSX for Windows runs as a 32 bit Windows application when run under a 32 bit version of GAUSS , and as a 64 bit version when run under a 64 bit version of GAUSS . GAUSS for Windows

6.0 and higher is required. Windows 2000, XP, Vistaand Windows 7 are supported. Automatic differentiation requires Maple 9 or higher.

- 1. GAUSSX for Windows is distributed as a zip file, typically gaussx vsn.zip. Unzip the file in a temporary folder, and then execute the file setup.exe. This will do the necessary installation, extraction, and create a program group. You will be prompted for the directory in which GAUSS is installed, and for your GAUSSX license ID which was provided when you purchased GAUSSX. The GAUSSX license ID for the student version is 0. The GAUSSX program files are compiled by GAUSS during the installation process.
- 2. From Windows, either run GAUSSX from the GAUSSX program group, or execute GAUSS in the normal way, and at the GAUSS prompt type:

run gaussx  $\leftarrow$ 

3. If you have problems installing GAUSSX for Windows, check the Appendix: Trouble Shooting.

# <span id="page-11-0"></span>**2.1.2 GAUSSX for UNIX and MAC**

GAUSSX for UNIX is written entirely in GAUSS, and thus is machine independent. It can run either in terminal or X-window mode. GAUSS for UNIX 6.0 or higher is required.

1. Insert the GAUSSX CD, and at the UNIX prompt type:

cd gauss directory name tar -xpvf cd\_device\_name tgauss –b gsx/gaussx.cpl

gauss directory name is the system name of the GAUSS directory, and cd device name is the system name for the cd drive. The files will then be extracted and copied to the GAUSS directory, and then compiled under GAUSS.

2. Execute GAUSS in the normal way, and at the GAUSS prompt type:

run gaussx  $\leftarrow$ 

- 3. The first time you run GAUSSX, it searches for the configuration file gaussx.cfg on the /gauss/gsx path; if it does not find it, it creates it. This is a text file that you can edit with a text editor. See the sections on Network Support and Configuration below.
- 4. If you have problems installing GAUSSX for UNIX, check the Appendix: Trouble Shooting.

# <span id="page-12-0"></span>**2.1.3 Installing GAUSSX manually**

Users with non-standard configurations may undertake parts of the installation process manually. In particular, if the folder \gauss\cp is empty, then compilation did not occur during the installation process.

To compile the GAUSSX files, enter GAUSS, and at the GAUSS prompt type:

#### run gsx\gaussx.cpl  $\leftrightarrow$

This will read the GAUSSX source programs, compile them, and save them on \gauss\cp. It will also create the GAUSSX compiled file, gaussxcp.gcg.

# <span id="page-12-1"></span>**2.2 Configuring GAUSSX for Windows**

# <span id="page-12-2"></span>**2.2.1 GAUSSX mode**

GAUSSX can be used to run both GAUSS and GAUSSX command files; the default is GAUSSX . The mode is shown in the Project Options screen under File Type - it displays either GAUSS or GAUSSX. The state can be toggled using the Option\Parse menu item.

# <span id="page-12-3"></span>**2.2.2 Precision**

GAUSSX operates under a default of double precision - all data are written using an 8 character byte. This allows for 15-16 digit precision. If you need only single precision, you can use the statement:

#### option single;

within the GAUSSX command file to allow for a 4 character byte, permitting 6-7 digit precision. The cost of double precision is a doubling in file length for the scratch files. If you use ATOG under GAUSSX, it will operate at the same precision as currently specified. Stand alone ATOG has a default of single precision.

# <span id="page-13-0"></span>**2.2.3 Projects**

You can import an existing project using the File / Import Project File menu item from the GAUSSX Project Options screen.

# <span id="page-13-1"></span>**2.2.4 Configuration File**

The GAUSSX configuration file is gaussx.cfg on the gauss\gsx subdirectory. Windows settings are specified under the [Windows Configuration] section.

- gaussx\_option determines whether the Project Options menu is displayed at start up. Default is on.
- Excel process determines whether spreadsheet files are read and written using Excel (which must be installed), or using data exchange. For importing Excel 97 and higher, Excel process is always utilized. Default is on.
- graphic\_support determines whether Publication Quality Graphics (PQG) or GAUSSPlot (GPLOT) is used for rendering graphs. Default is PQG.

## <span id="page-13-2"></span>**2.2.5 Performance**

- Set cache size in the GAUSS configuration file (gauss.cfg) to the correct value.
- From the GAUSS menu item Configure Editor, set the font to Fixedsys. The other fonts result in considerably slower screen display.

# <span id="page-14-0"></span>**2.2.6 Network support**

Each user maintains a project file windesk.prj which resides on gauss\gsx. Normally, the files in this subdirectory reside on the system disk. GAUSSX will look for an environment variable called GAUSSXPATH. If this is not found, GAUSSX assumes that the configuration files can be read and written to  $\gamma$  sauss $\gamma$ sx. If the environment variable is found, GAUSSX will read and write these files on the path specified by the environment variable.

Configuration information for the Project Options Screen and for GAUSS are stored for each user (hkey\_current\_user) in the Windows registry. Registration information for GAUSSX is stored in (hkey\_local\_machine) in the Windows registry; this registry item (software\econotron\Gaussx) may need to be exported to the client, depending on the operating system.

# <span id="page-14-1"></span>**2.2.7 Student version**

The student version of GAUSSX will only run under GAUSS-Light, which is the student version of GAUSS. All limitations that relate to GAUSS-Light obviously thus carry over the student version of GAUSSX. Installation for the student version of GAUSSX is identical to the procedures described above. Please note that technical support is available through your professor, and that no direct technical support for the student version is provided.

# <span id="page-14-2"></span>**2.3 Configuring GAUSSX for UNIX**

# <span id="page-14-3"></span>**2.3.1 UNIX configuration file**

The GAUSSX for UNIX system configuration file is gaussx.cfg on the /gauss/gsx subdirectory. It will be copied to the path specified by the environment variable GAUSS\_CFG. This should be edited before first running GAUSSX - make sure that all the path names are valid – UNIX is case sensitive. The configuration options are:

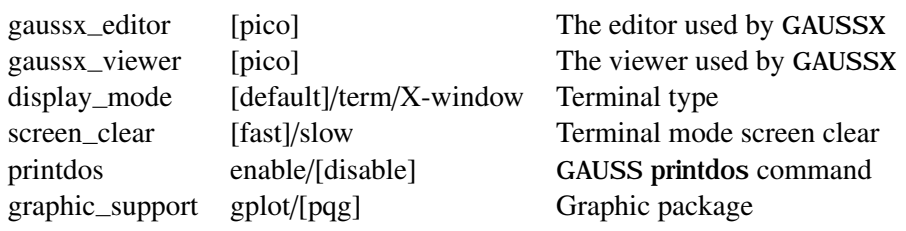

# <span id="page-15-0"></span>**2.3.2 Network support**

Each user maintains a configuration file gaussx.cfg which resides on /gauss/gsx. GAUSSX will look for an environment variable called GAUSS\_CFG, typically specified in the user's PROFILE. If this is not found, GAUSSX assumes that the configuration files can be read and written to /gauss/gsx. If the environment variable is found, GAUSSX will read and write this file on the path specified by the environment variable. This file should be edited to ensure that the path names are valid.

# <span id="page-15-1"></span>**2.3.3 Porting PC files**

Each line of a PC text file finishes with a LF/CR, while in UNIX each line finishes with LF. Thus GAUSSX (and GAUSS) programs written for the PC need to be converted. In addition, GAUSSX and GAUSS data files (dat) created on a PC may not work on a UNIX machine. An easy method of porting these files is to first archive all the relevant files using **pkzip**. Then transfer the archive over the net to the UNIX machine in binary mode. Finally unzip the archive using the –a option. GAUSS and GAUSSX data files can then be translated to GAUSS's UNIX format using Aptech Systems' transdat program.

# <span id="page-16-0"></span>**Running GAUSSX under** SX under 3

GAUSSX is executed from Windows by clicking the GAUSSX icon on the desktop, or by executing run gaussx; from the GAUSS prompt.

GAUSSX for Windows runs under GAUSS, using an additional toolbar to provide access to the GAUSSX controls. Some of these tasks can also be carried out from the Project Options screen, which, under the default GAUSSX configuration setting, is the first screen that is displayed on launching GAUSSX for Windows . The Project Options screen can also be displayed by clicking the Options button in the GAUSSX toolbar.

# <span id="page-16-1"></span>**3.1 Quick Start**

The default project has a command file called tutor.prg. Make sure that paths shown are valid. Click EDIT; the file is displayed in the GsxEdit. Now run this file by clicking the RUN button. You can view the output file after execution by clicking the VIEW button.

# <span id="page-17-0"></span>**3.2 Project Options**

## <span id="page-17-1"></span>**3.2.1 Overview**

GAUSSX provides project management control. If one is involved in a number of different tasks (or projects), it becomes tedious changing the path and file names each time one changes projects. GAUSSX for Windows permits up to 100 projects to be maintained. Each project, which has a name, mode, and description, is linked to the files and paths associated with that project. An existing project can be opened from the toolbar button, and projects can be created, opened, deleted, renamed, imported and exported using the menu item.

The Project Options screen displays the files and paths that are associated with the current project. The project name is shown in the top right panel, and the files and paths are shown in the file display area. The project mode - whether the command file is written in GAUSS or GAUSSX - is indicated by the File Type box.

## <span id="page-17-2"></span>**3.2.2 Files**

Files and/or paths can be selected by cursor control and *ienter<sub>i</sub>*, by clicking with the mouse, or by typing the highlighted letter.

- Command File The COMMAND FILE tells GAUSSX the path and name for the command file; this is stored in the global variable INFILE; It is often a good idea to keep the command files and data for a particular project in the same subdirectory. Typically, programs are stored on the subdirectory \gauss\prg. The command file is where the GAUSSX program is written. The GAUSSX command language is particularly simple - (it is based on TSP) - and full documentation is provided in this manual. The test programs test01.prg - test57.prg provide some examples of GAUSSX command files. Context sensitive help for GAUSSX syntax is available while editing the command file. See the program tutor.prg for a tutorial.
- Output File The OUTPUT FILE path tells GAUSSX the path and name for the output file; this is stored in the global variable \_OUTFILE. GAUSS writes the results of the statistical analysis being undertaken to this file. It is an 80 column ASCII file, and can be imported as text into any word processor. Generally, it is a good idea to name the output from the first run output1.doc, from the second output2.doc, etc.
- Data Path The DATA path sets the global variable \_PATHD. It tells GAUSSX the path for ASCII, GAUSS, or GAUSSX data that is to be read prior to a GAUSSX analysis. Files saved under GAUSSX will also use this path.
- Work Path The WORK path sets the global variable PATHW. The WORK path tells GAUSSX the path to use for the temporary files that are created when data is loaded or transformed. Thus typically GENR and LOAD will both use the WORK files. These files contain the entire sample as specified in the CREATE statement. The parsed input file - gxfile.prg - is also written on this path. In the default, this path is defined by the TMP environment variable.
- Sample Path The SAMPLE path sets the global variable PATHS. It is used by GAUSSX as the path for the temporary file that is used by all commands that require iteration - such as FIML and NLS. As its name suggests, only the data pertaining to the current sample is maintained on this file. In the default, this path is defined by the TMP environment variable.

# <span id="page-18-0"></span>**3.2.3 Options**

The Options menu permits a number of GAUSSX options to be set from the Project Options screen. Each option is either ON or OFF; the ON status is shown by a check-mark. An option can be toggled by highlighting the option using either the up/down cursor keys and typing ¡enter¿, or alternatively by typing the respective hot-key shown in the pop-up menu.

- Lines If LINES is set to ON, the command #LINESON is placed at the beginning of the parsed command file. Should an error occur, GAUSS will report the line at which the error occurred. LINES ON is the default. If LINES is set to OFF, the command #LINESOFF is placed at the beginning of the parsed command file. This makes for slightly faster execution.
- Screen If SCREEN is set to ON, all output is sent to the screen as well as to the output file this is the default. Setting SCREEN to OFF will speed things up if there is a lot of output — make sure that you do not use a "wait;" command in such a situation. This option can be changed dynamically within the command file.
- Print If PRINT is set to ON, all output is sent to device LPT1, and the output file is not written. The default for PRINT is OFF. This option can be changed dynamically within the command file.
- Parse Each project has an associated mode, which defines whether the command file is written in GAUSS or GAUSSX . This mode is indicated by the icon on the top RHS of the screen.

A GAUSSX command file is first parsed before being executed by GAUSS, while a GAUSS command file needs no parsing. The mode can be changed by using the PARSE option. A file which includes the statement library gaussx will always be taken as a GAUSS command file

Compressed The default output width of GAUSS output is 80 columns. By setting COMPRESSED to ON, 132 column output can be generated. If you plan to send this output to the printer, then a line print mode (16.6 cpi) will work well. You must set the escape codes manually, or set the printer into line mode from the control panel.

#### <span id="page-19-0"></span>**3.2.4 Commands**

The commands are shown on the toolbar - they are also available from the menu bar.

# <span id="page-19-1"></span>**3.2.5 Configuration**

This menu item permits the user to specify external applications used by GAUSSX.

- Editor The default editor is GsxEdit, and this editor provides context sensitive help on any GAUSSX reserved word on typing "F1" when the caret is placed on the word. GAUSSX can use any user specified editor, including GAUSS.
- Viewer The default viewer is Notepad any external program capable of viewing files, including GAUSS, can be specified.

Maple This configures GAUSSX for the command line version of Maple.

Mathematica This configures GAUSSX for the command line version of Mathematica.

# <span id="page-20-0"></span>**3.2.6 Navigation**

To navigate within the file display and execution control areas use the cursor or the "TAB" and "Shift-TAB" keys to move to the required entry. The entry can be executed by typing ¡enter¿ when it is highlighted, or by typing the first letter of the command. Thus to VIEW an output file, type the letter "v".

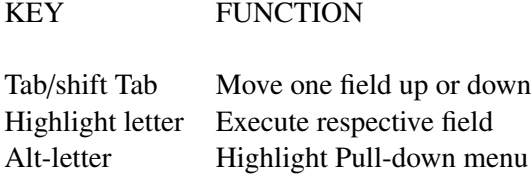

# <span id="page-20-1"></span>**3.3 GAUSSX Commands**

GAUSSX operates within GAUSS for Windows by adding a toolbar attached to the top right corner of the screen. When GAUSSX is first run, the GAUSSX Project Options screen is displayed. Subsequently, the toolbar containing five buttons is displayed when required.

Editing and running GAUSSX command files is identical to editing and running standard GAUSS files, with the following comments:

- Running a GAUSSX command file requires the File Mode to display GAUSSX in the Project Options dialog.
- To edit the command file currently specified in the Project Options Screen, click the GAUSSX Edit button. After you have finished editing the file, save it before running the GAUSSX job.
- To run the current command file, click the GAUSSX Run button. The GAUSSX toolbar will disappear, since it is not needed. It will reappear at the end of the GAUSSX job.
- To view the output file at the end of a GAUSSX job, click the GAUSSX View button.
- If a GAUSS error occurs during the execution of a GAUSSX command file, enter the command gaussx; from the GAUSS prompt. This will display the section of the parsed file where the error occurred.
- To return to the Project Options screen, click the GAUSSX Option button.
- To return to GAUSS, click the GAUSSX Exit button.

# <span id="page-21-0"></span>**3.4 GAUSSX Tools**

These tools are accessed from the GAUSSX Tools menu.

Execute Maple This facility permits the use of symbolic algebra in GAUSS. GAUSS is a numerical processing language, as opposed to a symbolic language. Thus GAUSS cannot evaluate indefinite integrals, or analytic gradients. The MAPLE or MATHEMATICA commands permits symbolic operations to be embedded within a GAUSS or GAUSSX command file. These operations include symbolic differentiation and integration, exact linear algebra, and the symbolic solutions to algebraic equations. In addition, a large class of functions that are available in Maple now become accessible to GAUSS.

In this section, we describe how to evaluate symbolic operations using Maple; the same operations also apply in using Mathematica.

Select the Tools\Maple menu item from the GAUSSX Project Options screen. In the (top) input text box, enter the Maple code, and then click the Submit button.

The result is displayed in the output text box, showing both the entire Maple session, as well as the equivalent code as a set of optimized Fortran expressions. This code has a syntax that is very close to GAUSS syntax; however some editing is necessary – one needs to convert the Fortran exponent "\*\*" to GAUSS  $\cdots$ ", and ";" must be added to the end of each line. In addition, some Fortran functions have different names than their GAUSS equivalent. After editing, the set of expressions can then be pasted back to the command file. Examples are given in test23.prg.

The command line version of Maple V, rev 4 or higher must already have been configured in the Configure\Maple menu item. Maple is available from Maplesoft, Waterloo Maple Inc., Ontario, Canada.

Execute Mathematica See the discussion above for "Executing Maple".

The command line version of Mathematica 3 or higher must already have been configured in the Configure\Mathematica menu item. See test27.prg for examples. Mathematica is available from Wolfram Research, Champaign, IL, USA.

Internet Resources This option provides access to the internet from within GAUSS, and provides links to econometric data and GAUSS code. The source file is econolink.htm, which is located on the gauss\gsx folder.

# <span id="page-22-0"></span>**3.5 Batch mode**

Batch mode Windows processing can be initiated from the command line using the command:

tgauss -b gaussxb  $\leftarrow$ 

In batch mode, the Project Options menu is not displayed. Rather, the files and path are read from the [Project] section of the GAUSSX configuration file. The system exits at the end of the run.

In this mode, all requests for keystrokes are disabled, and no output is displayed. However the output will still be written to the specified output file.

# <span id="page-24-0"></span>**Running GAUSSX under UNIX**

GAUSSX is executed under UNIX by the command

tgauss gaussx  $\leftarrow$ 

or from GAUSS for UNIX by typing at the GAUSS prompt:

run gaussx  $\leftarrow$ 

If there is a GAUSS error, control is returned to GAUSSX by typing:

gaussx  $\leftarrow$ 

or

run gaussx  $\leftarrow$ 

# <span id="page-24-1"></span>**4.1 UNIX menu**

The UNIX version of GAUSSX was designed to run in terminal mode; consequently, control occurs through a GAUSS menu. As in the Windows version, the command files and data paths must be specified - see section 3.2.2. The menu supports the commands EDIT, RUN, VIEW, QUIT and EXIT. Menu choices are made by typing the first letter of the respective command. The default editor and viewer is vi. Typing "h" provides a description for each menu option.

# <span id="page-25-0"></span>**4.2 Quick Start**

The default configuration file is displayed on running GAUSSX. Make sure that paths shown are valid. First view the default command file (tutor.prg) using the edit facility by entering:

**E**  $\leftarrow$ 

The file is displayed in the default editor. On exit from the editor, the configuration file is redisplayed. Now run this file by entering:

 $R \rightarrow$ 

and then view the output file by entering:

**E**  $\leftarrow$ 

# <span id="page-25-1"></span>**4.3 Batch mode**

Batch mode UNIX processing can be initiated from the command line using the command:

**tgauss -b gaussxb**  $\leftarrow$ 

This will run the current GAUSSX configuration file, and then exit. In this mode, all requests for keystrokes are disabled, and no output is displayed. However the output will still be written to the specified output file.

# <span id="page-26-0"></span>**GAUSSX Commands - Syntax** and Summary 5

# <span id="page-26-1"></span>**5.1 Syntax**

Each GAUSSX command has a standard syntax, as follows:

*COMMAND (dopt) vlist ; OPTION = opt1; OPTION = opt2;*

where:

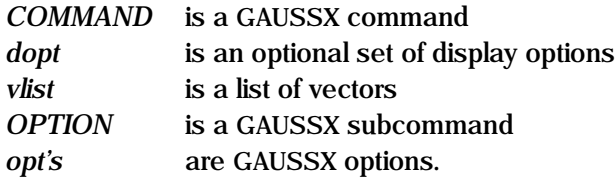

# <span id="page-27-0"></span>**5.2 Variable names**

Variable names must be alpha-numeric, and not more than 8 characters in length. However, when using lags, the entire string (eg  $GNP(-1)$ ) must be less than 8 characters. The first character must be "..." or alpha. GAUSSX is not case sensitive.

Reserved variable names are:

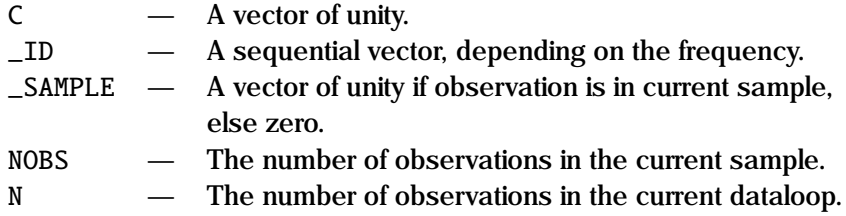

Other reserved variable names are described under the heading "Outputs" for each GAUSSX command in the reference section.

# <span id="page-27-1"></span>**5.3 Summary**

The commands are arranged alphabetically. For easy reference, a summary of commands arranged by type is given below. Note that GAUSSX will operate much more efficiently if commands of similar type are grouped together—for example, all the data declaration files are grouped, followed by a group of estimation commands. This reduces the number of times the GAUSSX sample file needs to be created, and also reduces the amount of code swapping.

# <span id="page-28-0"></span>**5.3.1 Data creation and handling**

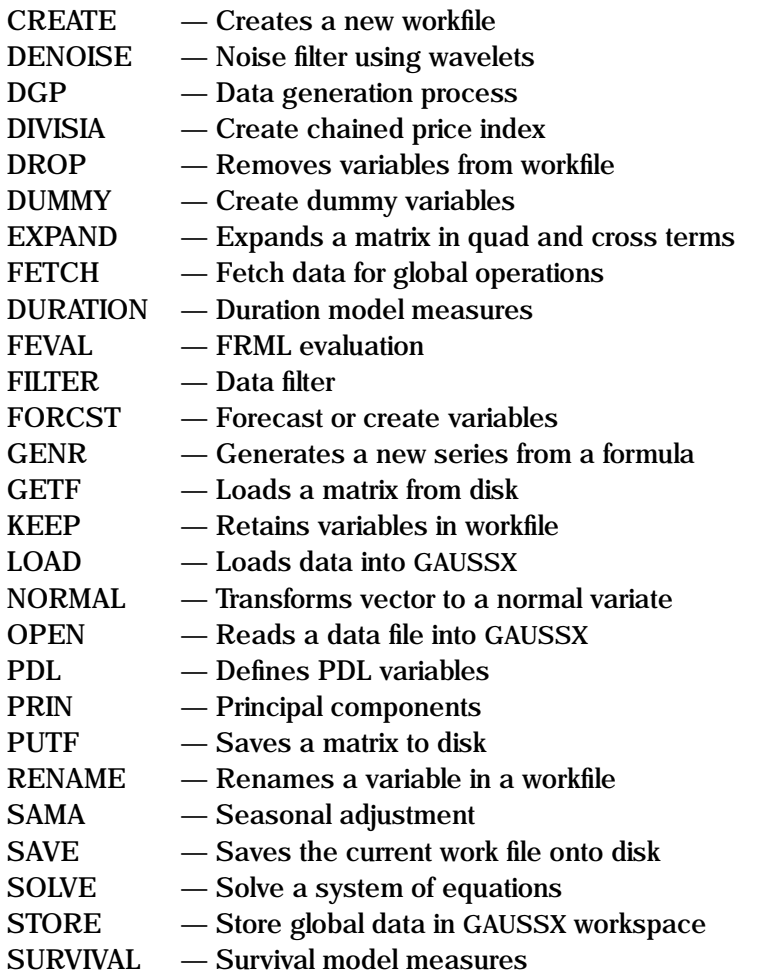

# <span id="page-29-0"></span>**5.3.2 Descriptive**

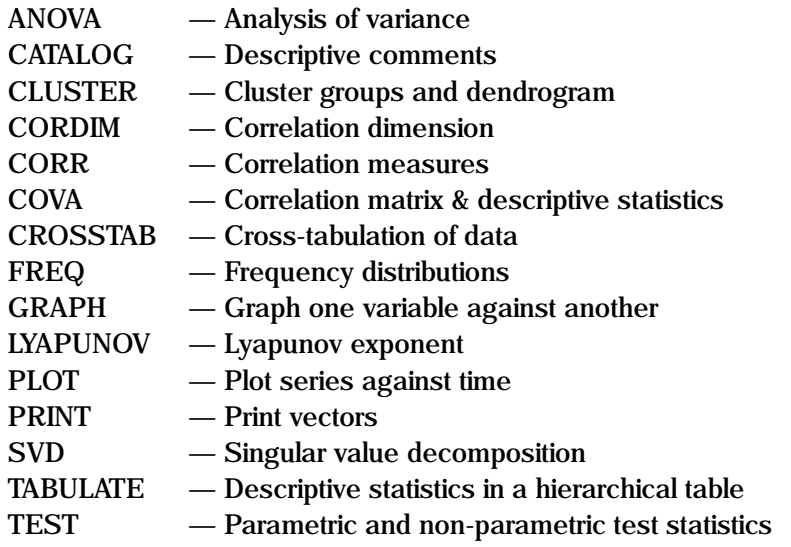

# <span id="page-29-1"></span>**5.3.3 Formula definition**

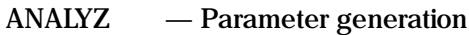

- CONST Constant definition<br>FRML Formula & macro d
- $-$  Formula & macro definition
- PARAM Parameter definition

# <span id="page-30-0"></span>**5.3.4 Estimation methods**

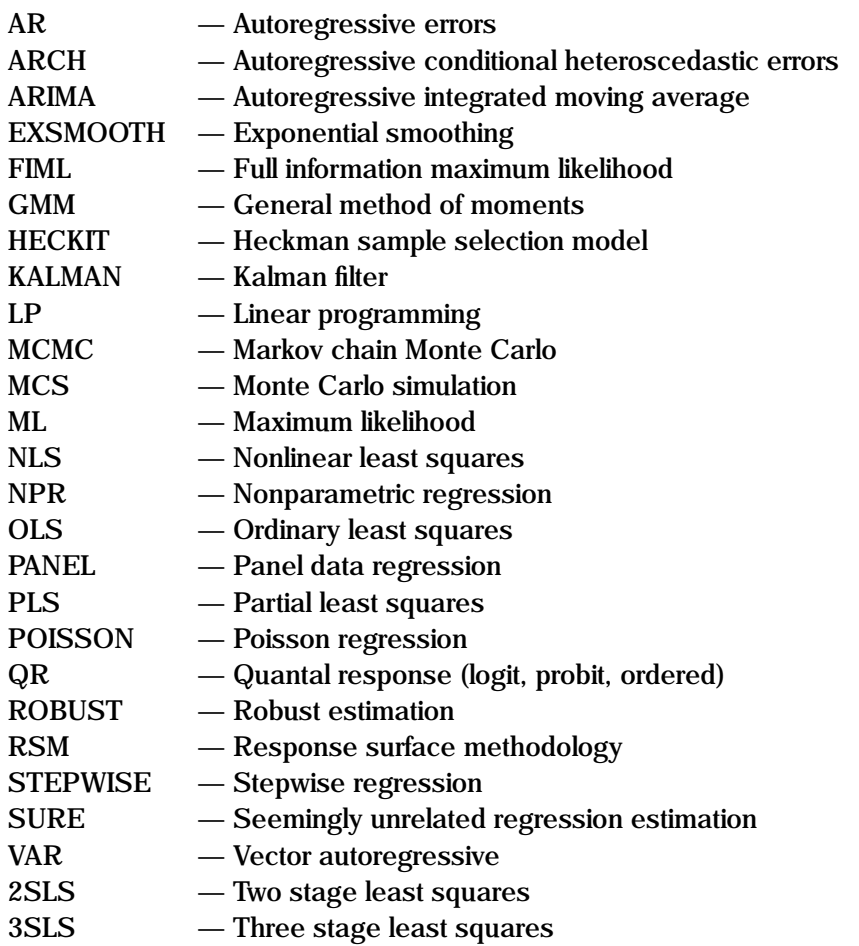

# <span id="page-31-0"></span>**5.3.5 Processes**

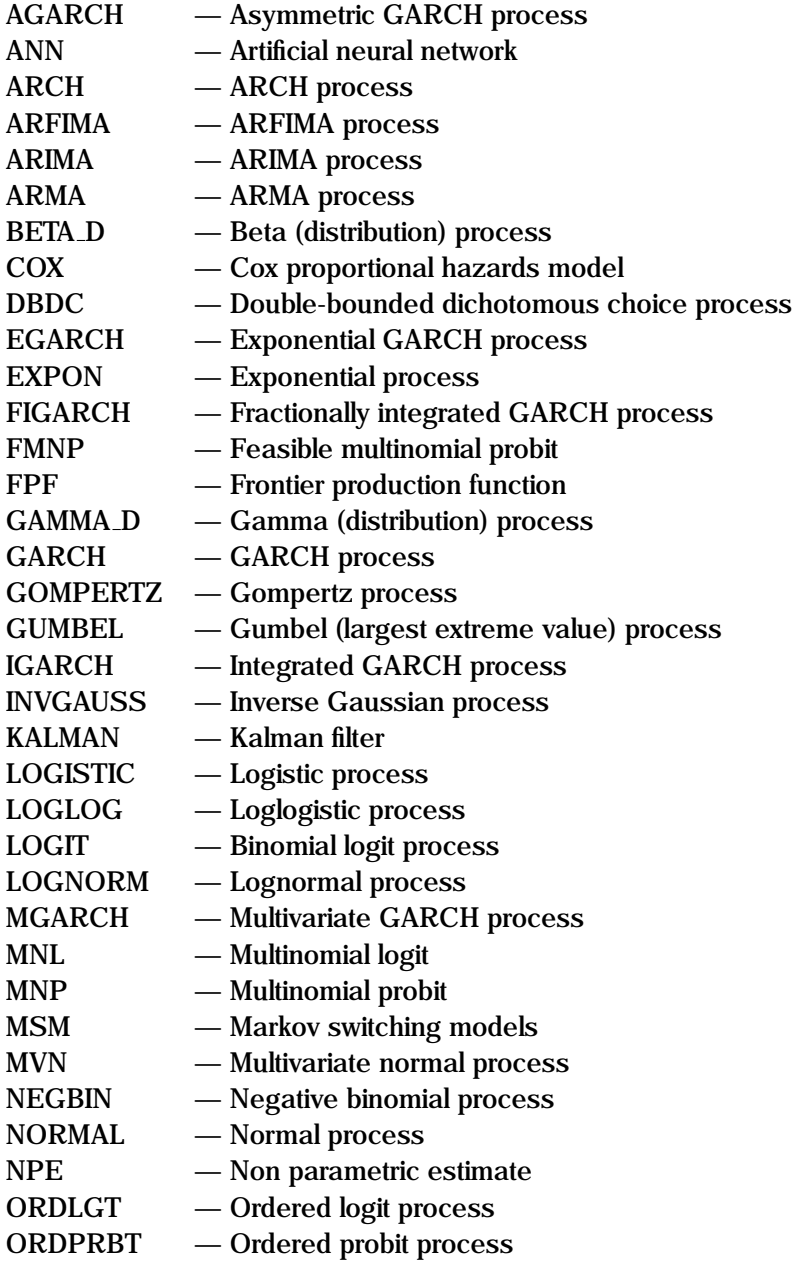

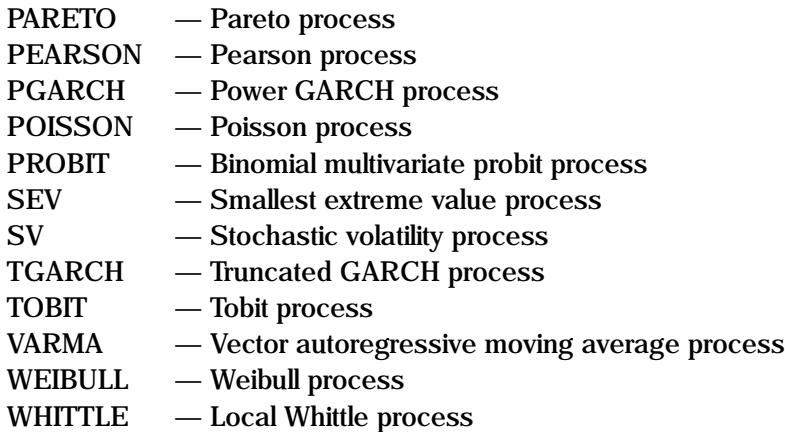

# <span id="page-32-0"></span>**5.3.6 Bitwise Commands**

- IAND Bitwise and<br>IEQV Bitwise eqv
- IEQV Bitwise eqv<br>IOR Bitwise or
- IOR Bitwise or<br>INOT Bitwise co
- Bitwise complement
- ISHFT Bitwise shift
- Bitwise xor
- RADIX Convert decimal to base
- RADIXI Convert base to decimal

# <span id="page-33-0"></span>**5.3.7 Statistical Commands**

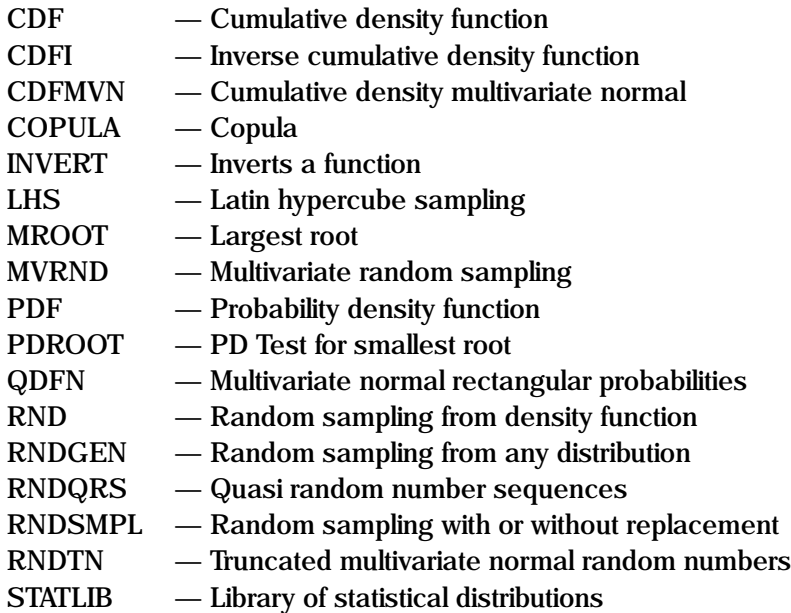

# <span id="page-33-1"></span>**5.3.8 Finance/Economics Commands**

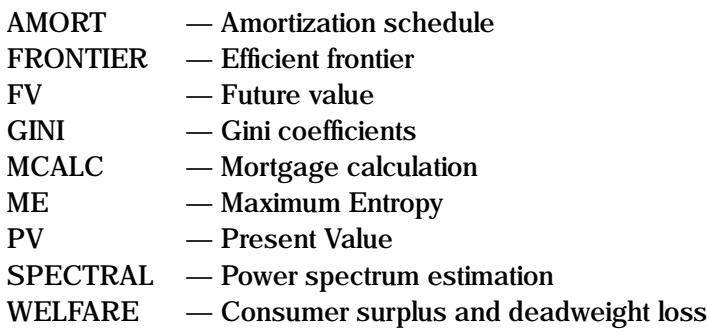

# <span id="page-34-0"></span>**5.3.9 In-Line commands**

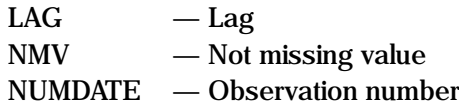

# <span id="page-35-0"></span>**5.3.10 Support Functions**

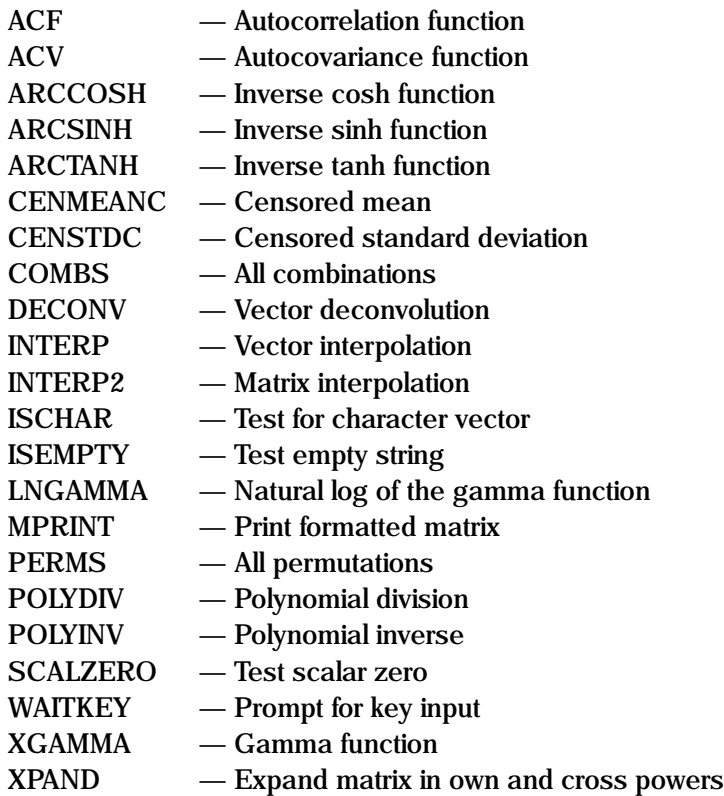
#### **5.3.11 Miscellaneous**

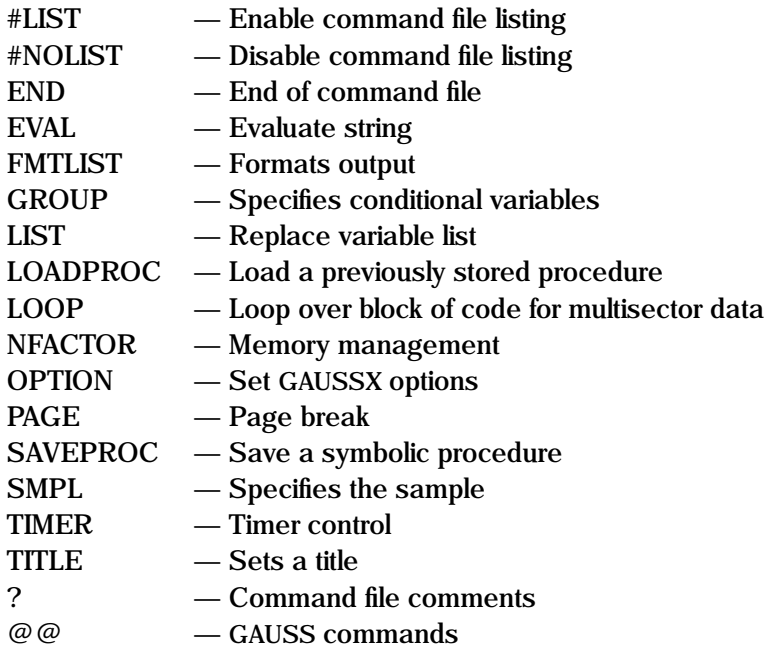

# **5.4 Display Options**

The display options specified in  $_1$ dopt $_2$  consist of the following. Note that each command uses only a subset of these options.

- " b" print brief output
- $\overline{\ }$   $\overline{\ }$   $\overline{\$
- " d" print descriptive statistics
- $"$  e" print elasticities
- " h" hardcopy option for plots
- i" print parameters at each iteration
- $\degree$  m $\degree$  print marginal effects
- $p^{\prime\prime}$  pause after each screen display
- "  $q$ " quiet turn off screen and printed output<br>" $\mathbf{r}$ " rotate axis
- rotate axis
- $\ddot{s}$  print diagnostic statistics
- $" v"$  print covariance matrix

# **5.5 Reference Syntax**

The following syntax is used throughout the reference section:

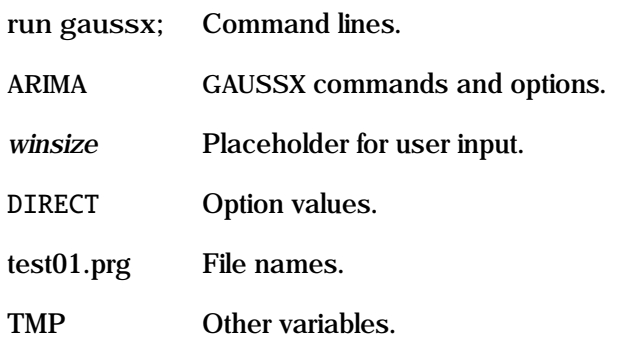

# GAUSSX Reference **6**

#### **AGARCH Process**

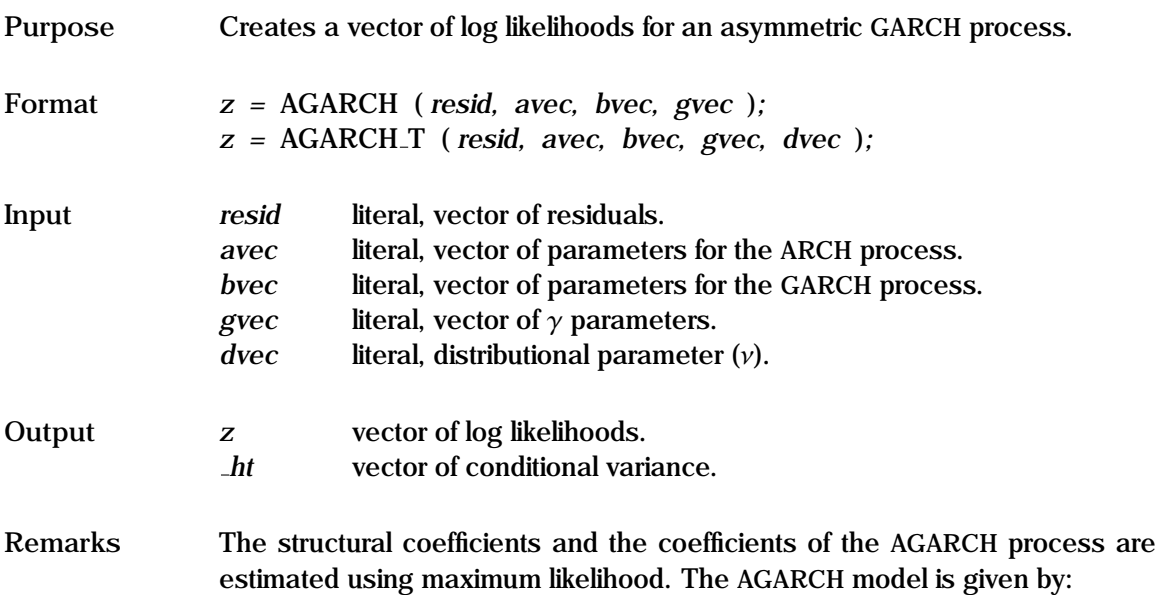

$$
y_t = f(x_t, \theta) + \epsilon_t
$$
  
\n
$$
\epsilon_t \sim N(0, h_t)
$$
  
\n
$$
h_t = \alpha_0 + \sum_{i=1}^{\infty} \alpha_i (|\epsilon_{t-i}| - \gamma_i \epsilon_{t-i})^2 + \sum_{j=1}^{\infty} \beta_j h_{t-j}
$$

The first equation describes the structural part of the model; thus this can be used for linear or non-linear structural models. The second equation specifies the distribution of the residuals, and the third equation specifies the structural form of the conditional variance  $h_t$ . The  $\alpha$  are the vectors of the weights for<br>the lagged asymmetric  $c^2$  terms; this is the ABCH process. The  $\beta$  are the the lagged asymmetric  $\epsilon^2$  terms; this is the ARCH process. The  $\beta$  are the woights for the lagged *k* terms; this is the CAPCH process. weights for the lagged *h* terms; this is the GARCH process.

*avec* is a vector of parameters giving the weights for the lagged asymmetric squared residuals. The first element, which is required, gives the constant. *gvec* is a vector of parameters for the asymmetric process - the order of *gvec* should be one less than the order of *avec*. *bvec* is the vector of parameters for the GARCH process. Note the stationarity conditions described under GARCH.

See the "General Notes for GARCH" under GARCH, and the "General Notes for Non-Linear Models" under NLS.

```
Example OLS y c x1 x2;
                   sigsq = ser^2;PARAM c0 c1 c2;
                      VALUE = coeff;PARAM a0 a1 a2 b1 g1;
                      VALUE = sigsq .1 .1 0 0;FRML cs1 a0 >= .000001;
                   FRML cs2 a1 \geq 0:
                   FRML cs3 a2 \geq 0;
                   FRML cs4 b1 \geq 0;
                   FRML cs5 a1+a2+b1 \leq .999999;
                   FRML eq1 resid = y - (c0 + c1*x1 + c2*x2);
                   FRML eq2 lf = agarch(resid,a0|a1|a2,b1,g1|g1);
                   ML (p,d,i) eq1 eq2;
                      EQCON = cs1 cs2 cs3 cs4 cs5;
```
In this example, a linear AGARCH model is estimated using constrained maximum likelihood, with OLS starting values. The residuals are specified in eq1, and the log likelihood is returned from eq2. Note the parameter restrictions to ensure that the variance remains positive. This is a simplified model, in that only one  $\gamma$  parameter is specified – an alternative would be to have a separate  $\gamma$  for each lag.

**Source** GARCHX.SRC

**See Also** GARCH, EQCON, FRML, ML, NLS

**References** Ding, Z., R.F. Engle, and C.W.J. Granger. (1993), "A Long Memory Property of Stock Market Returns and a New Model", *Journal of Empirical Finance*, Vol 1 (1), pp 83-106.

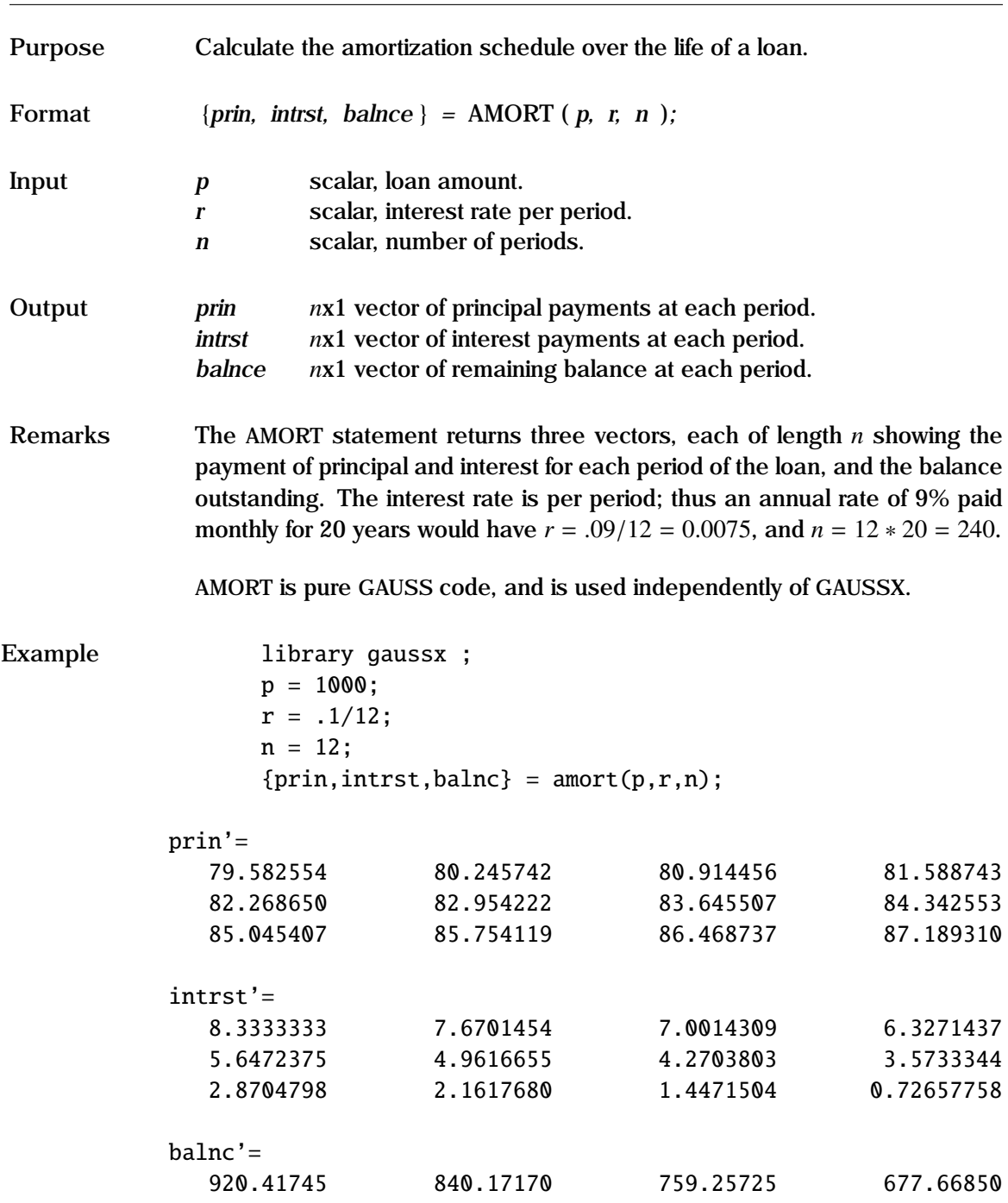

# **AMORT**

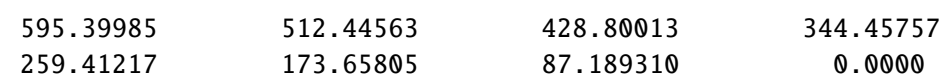

This example calculates the interest payment, principal payment and remaining balance for a \$1000 loan paid at 10% paid off over one year. If the sample size is set to n, the vectors prin, intrst and balnc can be saved in the GAUSSX workspace using the STORE command.

**Source** FINANCE.SRC

See Also FV, MCALC, PV

# **ANALYZ**

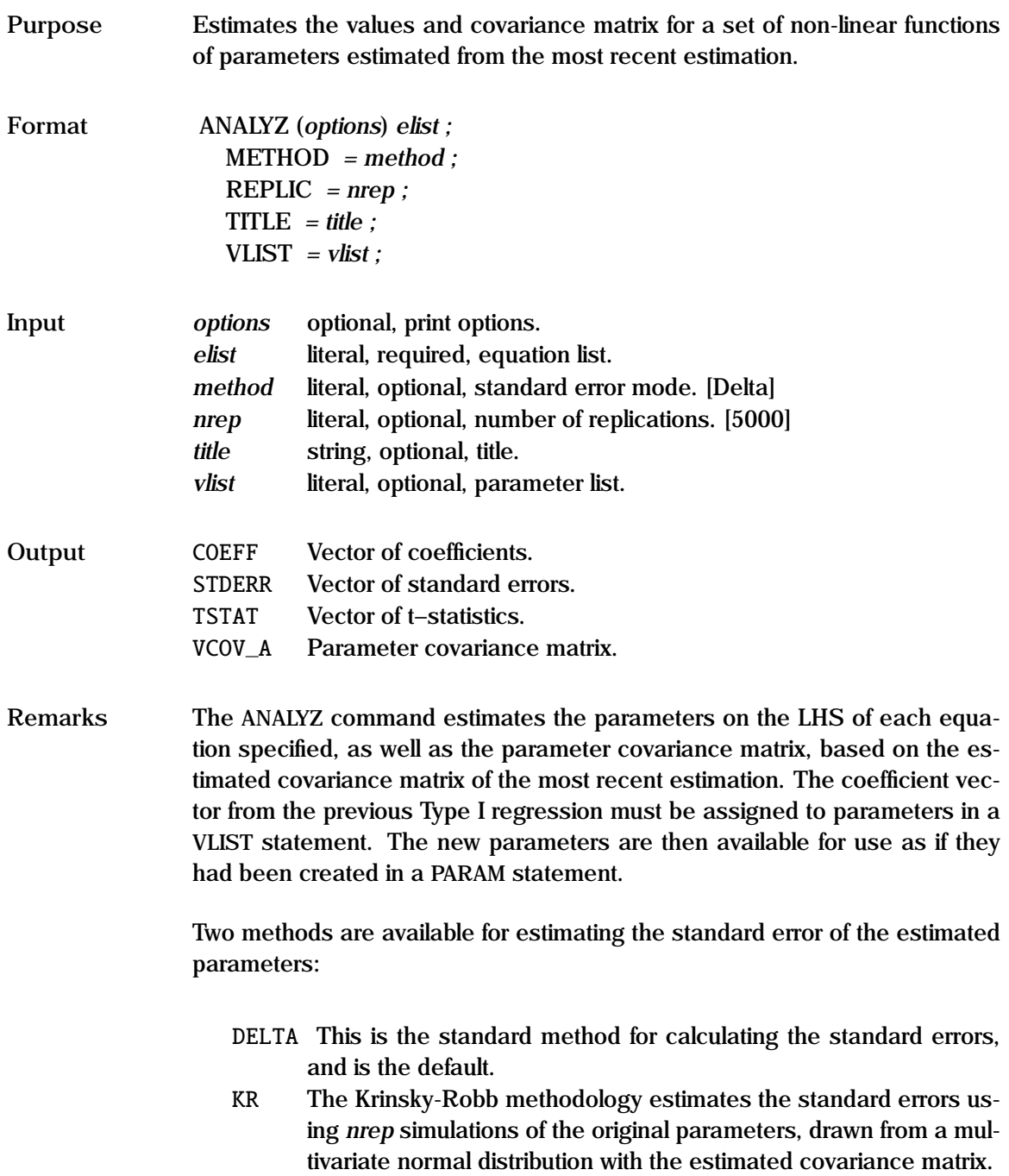

Print options include  $d$  – print descriptive statistics,  $p$  – pause after each screen display,  $v - print$  parameter covariance matrix, and  $s - compute$  the Wald statistic for the hypothesis that the set of functions is jointly zero.

```
Example FRML eq1 y1 = a0 + a1*x + a2*z;
                   FRML eq2 y2 = b1 + ln(b2*x + a2*w);
                   FRML eq3 c1 = (b1 + b2 + b3)/signa;
                   FRML eq4 c2 = (b1/a1);
                   FRML eq5 elas = a1*meanc(y)/meanc(x);
                   NLS eq1 eq2;
              1. ANALYZ (p,d,v,w) eq3 eq4;
              2. ANALYZ (p,s) eq5;
              3. OLS y c x1 x2;
                   FRML eqa1 bb1 = b1/b2;
                   ANALYZ (p) eqa1;
                      METHOD = KR;
```

```
VLIST = b0 b1 b2;
```
These examples show typically how ANALYZ is utilized. Two Type II equations are jointly estimated using NLS – in fact this is a non-linear constrained estimation, since the coefficient on w is constrained to be the same as the coefficient on z. Parameters c1 and c2 are created - their values and standard errors are displayed ( d ), as is their variance-covariance matrix ( v ), and the Wald statistic ( s ) is computed.

The second ANALYZ statement shows how an elasticity at the mean could be evaluated, along with its variance. Note that the function must return a scalar - GAUSSX looks after fetching the data.

The third example shows how ANALYZ is used after a Type I estimation, using the Krinsky-Robb methodology. The number and position of parameters in *vlist* relate directly to the coefficient vector of the previous estimation.

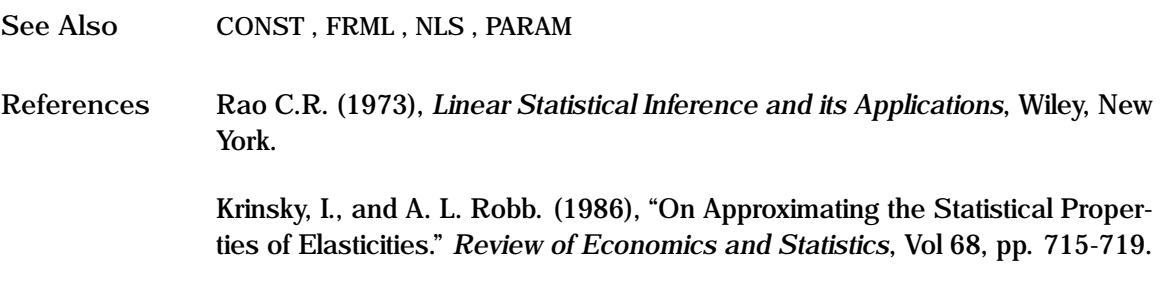

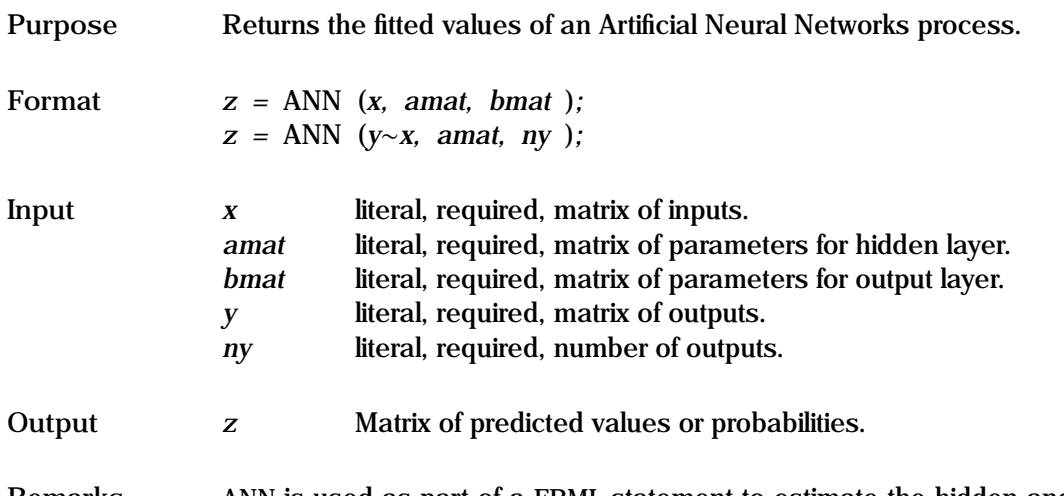

**Remarks** ANN is used as part of a FRML statement to estimate the hidden and output weights of a neural networks process. This is achieved using either least squares in a regression context, or maximum likelihood in a probability context. An econometric formulation of a feed forward (ie. non-recursive) single hidden layer ANN is:

$$
y_h = F\left(\beta_{h0} + \sum_{j=1}^q G(\overline{x}'\gamma_j)\beta_{hj}\right) \qquad h = 1, \dots, g
$$

where  $y_h$  is a *g*x1 vector of endogenous variables,  $\widetilde{x} = (1, x_1, \ldots, x_k)'$  is a *k*<sub>k</sub><sup>*x*</sup> l vector of explanatory variables,  $\chi_i = (x_0, x_0, \ldots, x_k)'$  is a *k*<sub>k</sub> + 1 x<sub>1</sub> vector *k*x1 vector of explanatory variables,  $\gamma_j = (\gamma_{j0}, \gamma_{j1}, \dots, \gamma_{jk})'$  is a  $k + 1x1$  vector of hidden woights a is the number of hidden units  $G$  is the transformation of hidden weights, *q* is the number of hidden units, *G* is the transformation applied in the hidden layer,  $\beta_h = (\beta_{h0}, \beta_{h1}, \dots, \beta_{hq})'$  is a  $q + 1x1$  vector of output<br>weights, and *E* is the transformation applied in the output layer. (Observation weights, and *F* is the transformation applied in the output layer. (Observation subscripts are excluded for clarity). Commonly, *<sup>G</sup>*(.) is sigmoid:

$$
G(\vec{x}'\gamma) = 1/(1 + e^{-\vec{x}'\gamma})
$$

though any mapping on the  $\{0, 1\}$  space will do. If *y* is continuous,  $F(.)$  should be linear, ie.  $F(z) = z$ , while if y is a limited dependent variable,  $F(z)$  should also map to the  $\{0, 1\}$  space. In econometric terms, this is a system of g non-linear equations, with some common coefficients  $(\gamma)$  across equations.

The program control options for both ML and for NLS are described in the "General Notes for Non-Linear Models" under NLS. In addition, there are some specific options available under the OPLIST option:

OPLIST *= progopts* ;

where:

*progopts* literal, optional, options for ANN control.

The program control options are specified in *progopts*. The options available are:

- HIDDEN *= function* Specifies the transfer function carried out in the hidden layer. *function* can be chosen from the following: ARCTAN, CDFN, GAUSSIAN, HALFSINE, LINEAR, SIGMOID, STEPFN, and TANH. The default is SIGMOID.
- OUTPUT *= function* Specifies the transfer function carried out in the output layer. *function* is defined above, but also includes OLS. The default is SIGMOID under ML, and LINEAR under NLS.
- NONE/DENSITY/MAXIMUM Specifies the type of output scaling that is carried out. NONE invokes no scaling - this is the default under NLS. DENSITY scales the output such that the sum for each observation is unity; this is the default under ML. MAXIMUM does not return a matrix, but instead returns a vector containing the index of the category with the maximum value.
- AUGMENT/[TRANSFER] Specifies the type of model estimated. The default is the feedforward model consisting of a single hidden and a single output layer, with a transfer function for each. Under the AUGMENT option, the hidden layer consists of the sum of the hidden transfer function and a linear function of the inputs - consequently β will have *<sup>k</sup>* extra elements.
- PRINT/[NOPRINT] Specifies whether a description of the ANN options actually used should be printed out. This is useful for debugging.

When the output transfer function is linear and the optimization is undertaken using NLS, it is possible to express the output weights  $(\beta)$  in a closed form. This results in a significant reduction in the number of parameters that need to be estimated. The second form of the ANN command is used, and the output transfer function is specified as OLS; the output weights are available as a global called \_nnbeta.

Since ANN returns a matrix if there is more than one output unit, the command should normally be placed in a macro definition that will be referenced in an EQSUB – see the example below.

Artificial neural networks may often have difficulty converging. In addition, initial values are important, and must be chosen in the context of the selected transfer functions. Start off with a small number of hidden units, and work up. Note that it is often possible to use random hidden weights, and to let the output weights do most of the work. An example of ANN estimation is given in test20.prg.

```
Example 1. PARAM amat;
                      SYMBOL = a;ORDER = 4 2;
                   PARAM bmat;
                      SYMBOL = b:
                      ORDER = 3 2:
                   FRML eqw w := ann(x1^x x2^x x3, amat, bmat);FRML eq1 y1 = submat(w, 0, 1);
                   FRML eq2 y2 = submat(w, 0, 2);NLS (p,i) eq1 eq2 ;
                      EQSUB = eqw;OPLIST = print;
                   FORCST y1hat y2hat;
              2. PARAM amat;
                      SYMBOL = a;ORDER = 34;
                   FRML eq1 y = ann(y^x x1^x x2, amat, 1);NLS (p,i) eq1;
                      OPLIST = output = ols print;3. PARAM amat;
                      SYMBOL = a;
                      ORDER = 3 1;
                   PARAM bmat;
                      SYMBOL = b;
```

```
ORDER = 2, 4;FRML eqp p := ann(x1^x x^2, amat, bmat);FRML eq0 llf = ln(p[., 1].*y1 + p[., 2].*y2+ p[.,3]. *v3 + p[.,4]. *v4);
ML (p,i) eq0 ;
   EQSUB = eqp;FETCH x1 x2;
prob = ann(x1^x,2,amat,bmat);STORE p1hat p2hat p3hat p4hat;
   VLIST = prob;
```
The first example shows an ANN estimation of a continuous variable, three (k) input, two (g) output model, with 2 (q) units in the hidden layer. amat is a 4x2 ( $(k+1)xq$ ) matrix of hidden weights, and bmat is a 3x2 ( $(q+1)xq$ ) matrix of output weights. These weights (parameters) are estimated in the NLS command – the macro eqw is evaluated before every call to eq1 and eq2. The default for NLS generates a sigmoid transformation at the hidden level, and no transformation nor scaling at the output level. A print option is specified in oplist. The fitted values are created in the subsequent FORCST.

The second example shows the ANN estimation of a continuous variable, two (k) input, one (g) output model, with 4 (q) units in the hidden layer. amat is a  $3x4$  ( $(k+1)xq$ ) matrix of hidden weights. The output weights are not specified since the option output  $=$  ols is specified.

The third example shows an ANN estimation for the categorical variable case. There are two  $(k)$  inputs, one  $(q)$  units in the hidden layer, and four  $(q)$  outputs.  $y1, \ldots, y4$  take the value unity if the respective category is selected, else zero. amat is a 3x1  $((k+1)xq)$  matrix of hidden weights, and bmat is a  $2x4$  ((q+1)xg) matrix of output weights. These weights (parameters) are estimated in the ML command. The default for ML generates a sigmoid transformation at the hidden and output level, and a scaling such that the sum of the outputs equals unity - thus p is a matrix of probabilities. The fitted values are created as shown.

**Source** NEURALX.SRC

See Also **EQSUB, FRML, ML, NLS, NPE** 

**References** Kuan, C.M., and H. White (1994), "Artificial Neural Networks: An Econometric Perspective", *Econometric Reviews*, Vol. 13 (1), pp. 1-91.

> Webb, A.R., and D. Lowe (1988), "A hybrid optimisation strategy for adaptive feed-forward layer networks", RSRE Memorandum 4193, Royal Signals and Radar Establishment, Malvern, UK.

## **ANOVA**

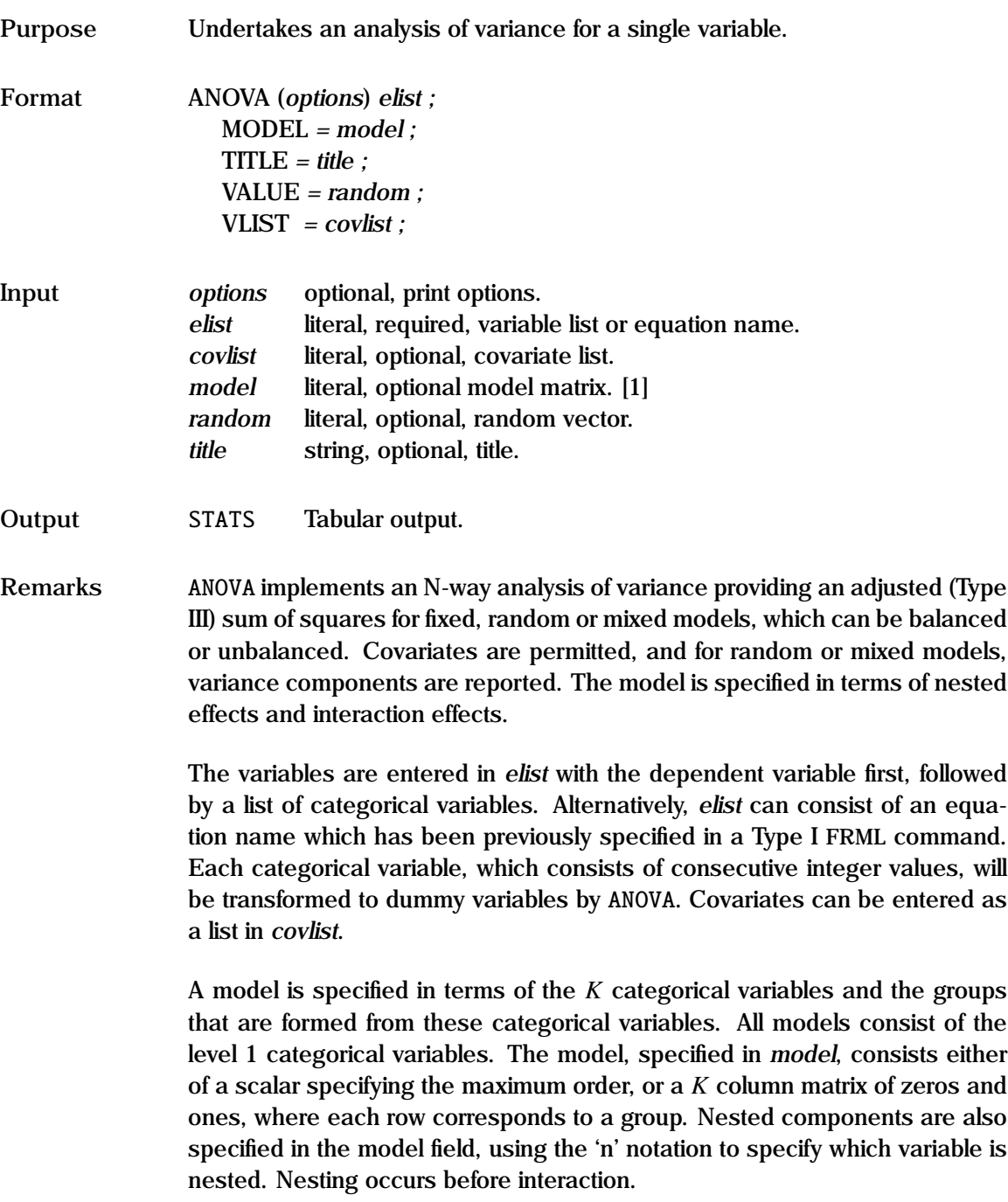

Consider the following analysis of variance:

ANOVA Y A B C;

Y is the variable whose sum of squares is to be assigned on the basis of the three categorical variables A, B and C. Various models are shown below:

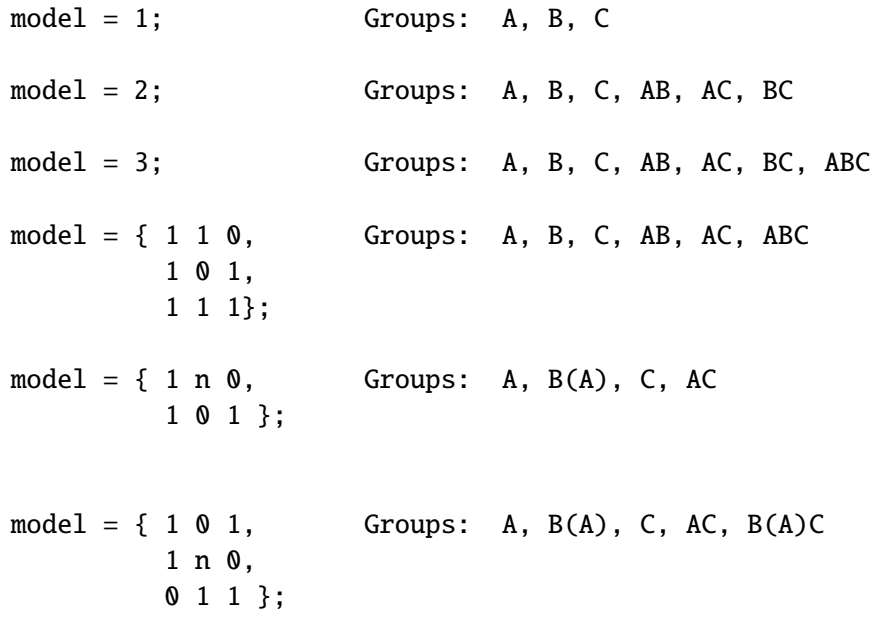

Similarly, random (and mixed) models are specified in *random*:

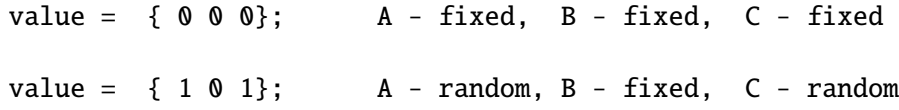

Print options includes d —descriptive statistics, q —quiet - no output, p pause after each screen display, and s —diagnostic checking.

The variable specified in "Outputs" is returned as a global variable.

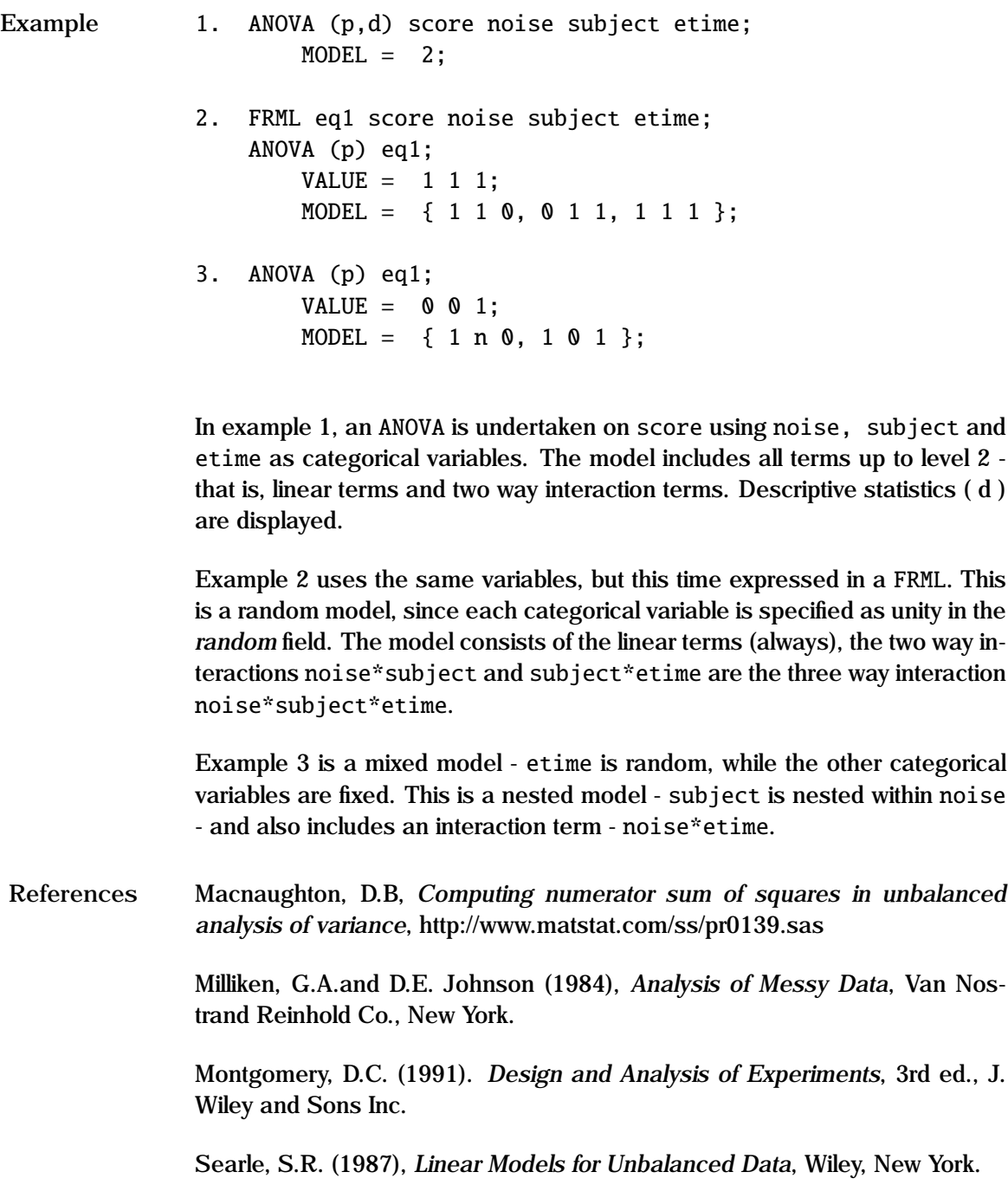

**See Also** TABULATE

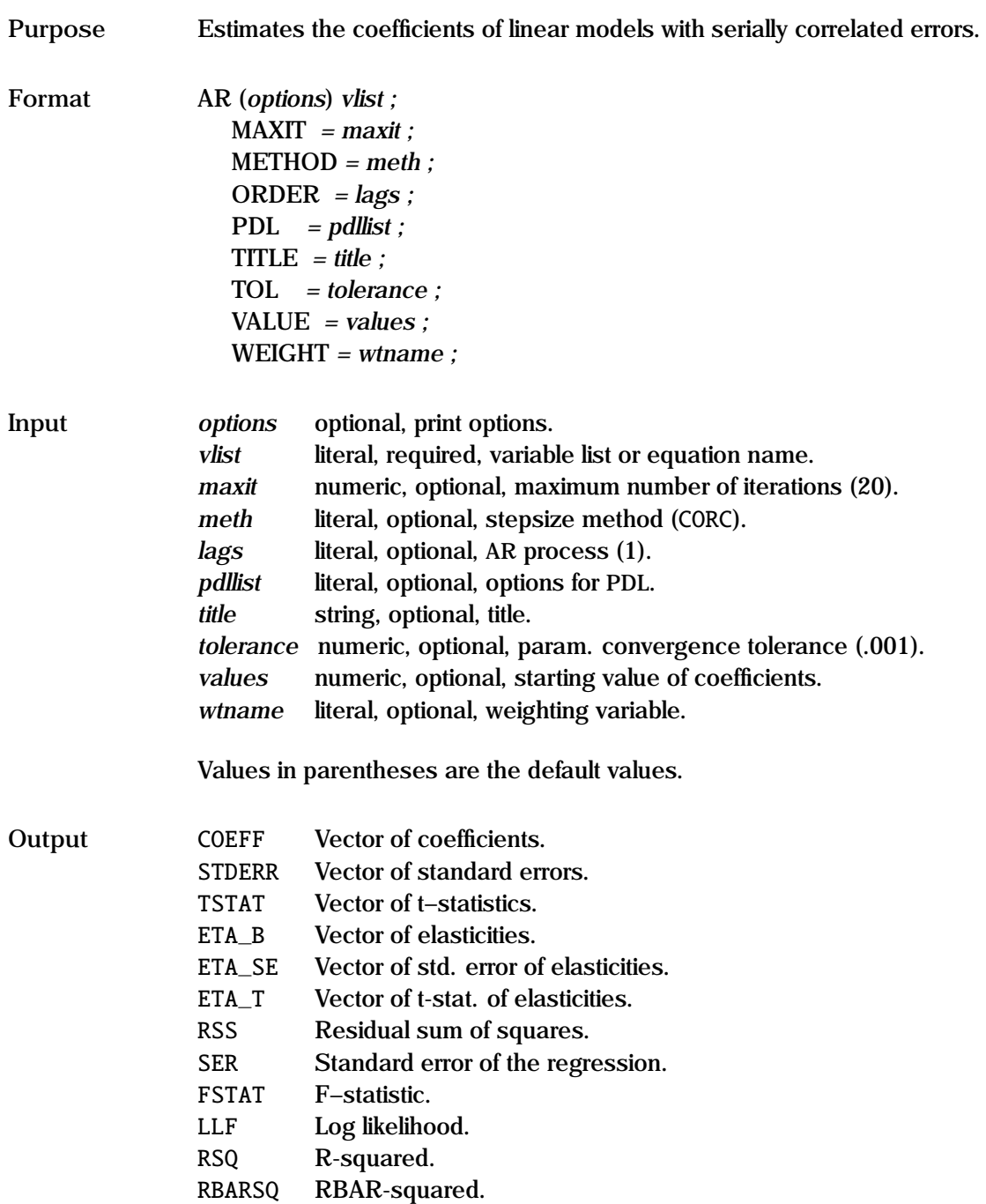

VCOV Parameter covariance matrix.

**Remarks** The AR command estimates the parameters of a linear autoregressive model using an iterative procedure. The equation is specified in the same manner as in OLS. Since zero restrictions are permitted, the AR process must be fully specified - see the examples.

Three algorithms are available;

- CORC The Cochrane-Orcutt iterative method. Estimates of rho are derived at each iteration, and the rho-transformed variables are then used for the next iteration. The first observation is dropped.
- GN The Gauss-Newton algorithm. This algorithm generally does better than CORC when there are lagged dependent variables. The first observation is dropped.
- PW The Prais-Winsten algorithm. This algorithm is the same as CORC, but the first observation is not dropped. The PW transformation for the first observation is  $\sqrt{(1 - \rho^2)}(y_1 - \beta' x_1)$ .

The AR process requires that the data must be in core, and uses the current sample, which must be contiguous. GAUSSX automatically drops the first rho cases to allow for the transformed structure.

The coefficient vector (COEFF) consists of the structural coefficients followed by the "rhos". When used in FORCST, only the structural coefficients are used - thus this is equivalent to an OLS forecast.

The summary statistics are based on the Rho-transformed variables.

See the "General Notes for Linear Models" under OLS, and the example in test07.prg.

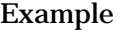

**Example** FRML eq1 y c x1 x2; 1. AR (p,d) eq1 ; 2. AR  $(p,i)$  y c x1 x1 $(-1)$ ;  $METHOD = GN$ : ORDER  $= 12$ ; 3. AR (v) eq1;  $METHOD = CORC;$ 

ORDER  $= 14$ ;  $MAXIT = 40;$ 

Example 1 shows the default situation; an AR1 process is modelled, using the Cochrane-Orcutt methodology on eq1; the display pauses ( p ) after each screen, and descriptive statistics ( d ) are displayed. In the second example, the equation is specified within the AR command - y is the dependent variable, and c, x1, and x1 lagged once are the independent variables. A second order AR process is modelled - thus there will be two parameters estimated; these are called RHO1 and RHO2. The method used is the Gauss-Newton iterative method. Intermediate result after each iteration are displayed under the ( i ) option. In example 3, a zero restriction fourth order AR process is estimated - only the first and fourth lags are estimated; the 2nd and 3rd are constrained to zero. MAXIT and TOL act as in NLS. The parameter covariance matrix is displayed under the ( v ) option.

See Also FRML, NLS, OLS, PDL, WEIGHT, TITLE

**References** Beach, C.M., and J.G. MacKinnon (1978), "A Maximum Likelihood Procedure for Regression with Autocorrelated Errors", *Econometrica*, Vol. 46, pp. 51-58.

> Cochrane, D., and G.H. Orcutt (1949), "Application of Least Squares Regression to Relationships Containing Autocorrelated Error Terms", *JASA* Vol. 44, pp. 32-61.

> Prais, S., and C. Winsten (1954), "Trend Estimation and Serial Correlation" Discussion Paper 383, Cowles Commission, Chicago.

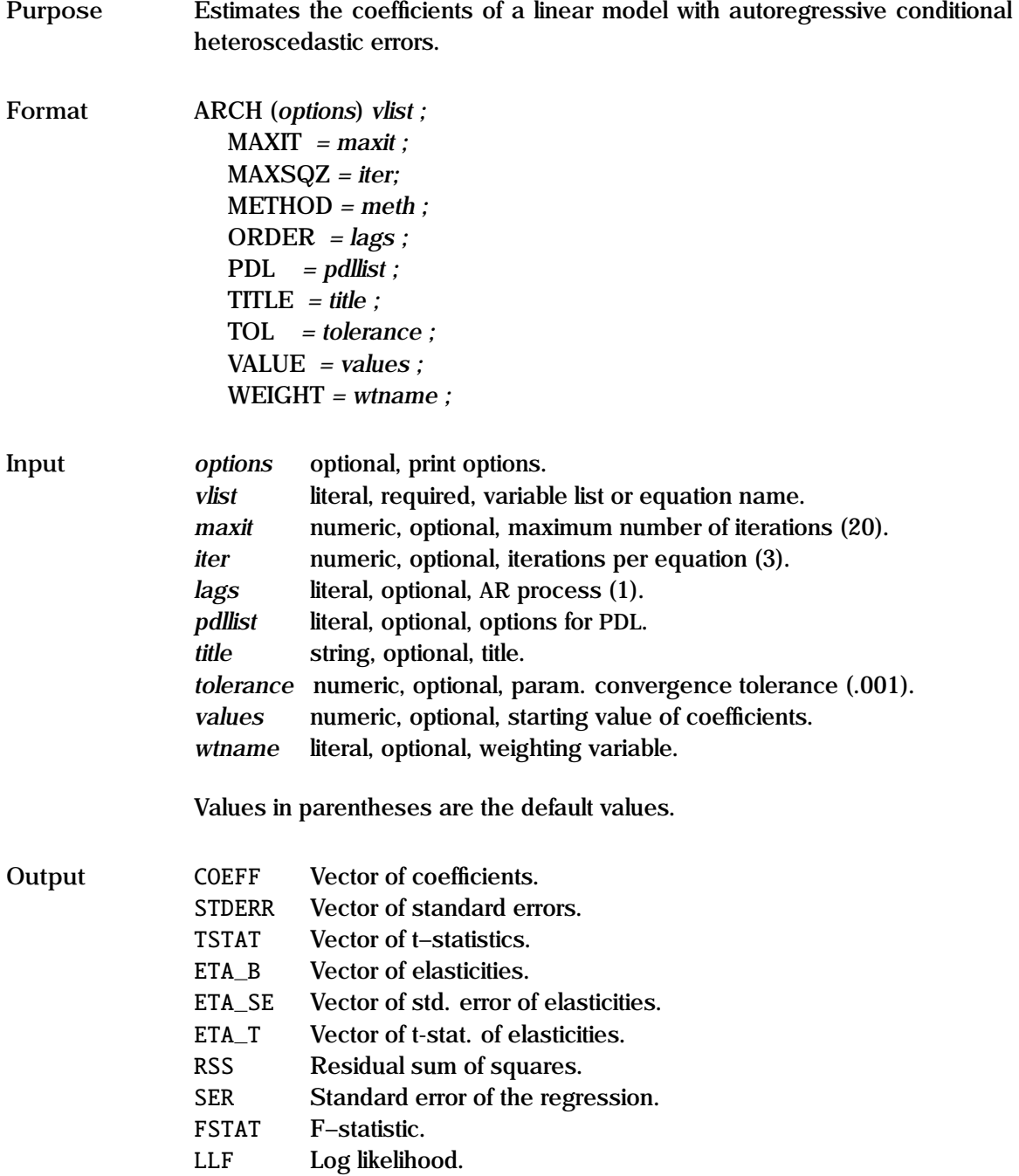

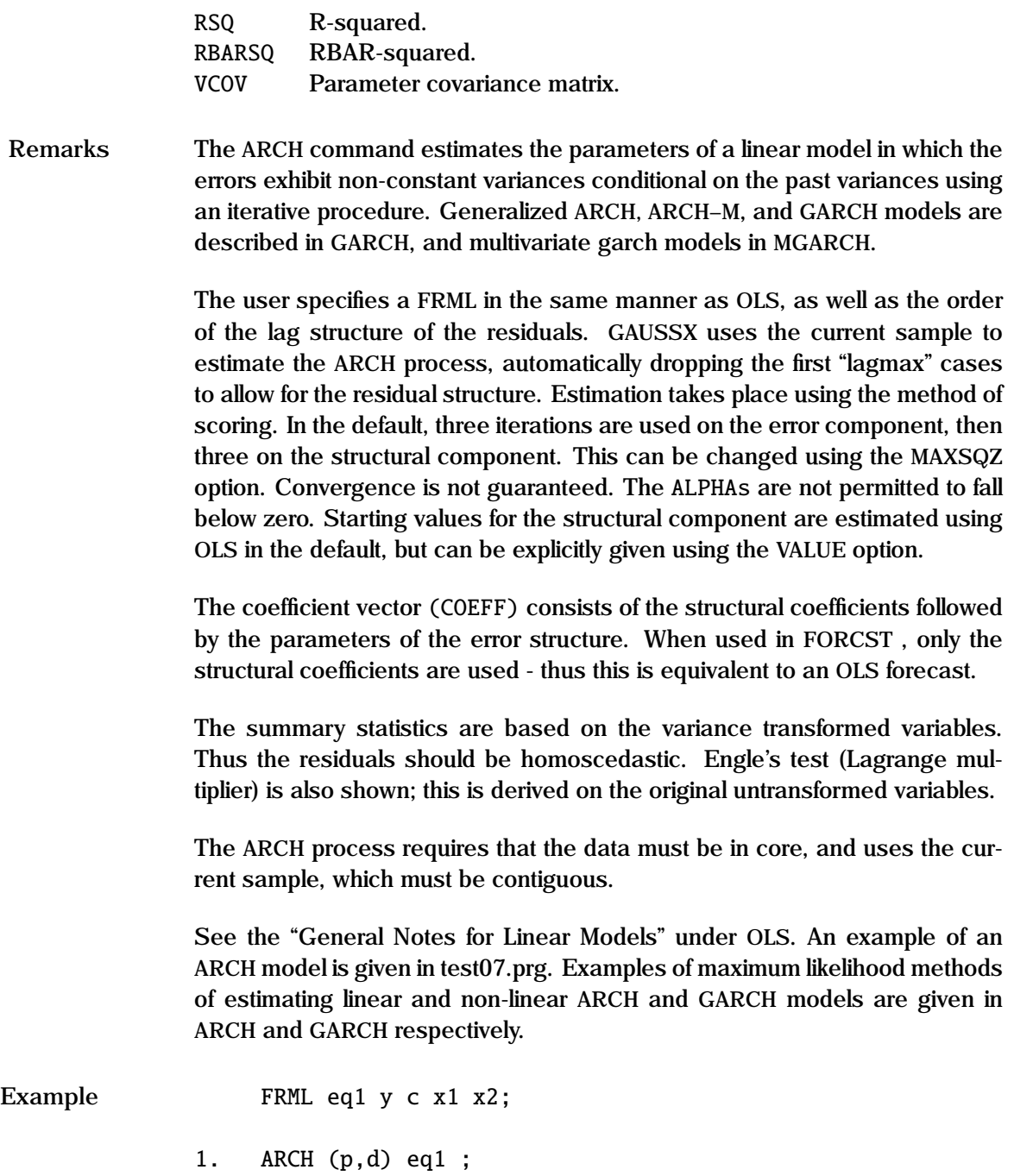

```
2. ARCH (p, i, s) y c x1 x1(-1);
        MAXSQZ = 2;
        ORDER = 12;
3. ARCH (v) eq1;
        ORDER = 1 3;
        MAXIT = 40;
        VALUE = 1 \, 3 \, .2;
```
In example 1, an ARCH process is modelled based on the default – a one order lag. Thus:

$$
var(e_t) = a_0 + a_1 e_{t-1}^2
$$

The display pauses ( p ) after each screen, and descriptive statistics ( d ) are displayed.

In the second example, the order is now two:

$$
\mathbf{var}(e_t) = a_0 + a_1 \, e_{t-1}^2 + a_2 \, e_{t-2}^2
$$

Thus three parameters are estimated for the structural form, and three for the error structure; these latter are called ALPHA1, ALPHA2 and ALPHA3. The MAXSQZ subcommand specifies the number of squeezes (iterations) within each loop; the default is three. Intermediate result after each iteration are displayed under the  $(i)$  option. The  $(s)$  option results in a full set of diagnostic statistics. In example 3, a zero restriction third order ARCH process is estimated - only the first and third lags are estimated; the 2nd is constrained to zero. MAXIT and TOL act as in NLS. The parameter covariance matrix is displayed under the ( v ) option. Starting values for the structural coefficients is given using the VALUE option.

See Also **ARCH, GARCH, OLS, PDL, TITLE, WEIGHT** 

**References** Greene, W.H. (1993), *Econometric Analysis* 2nd ed. Macmillan, New York.

#### **ARCH Process**

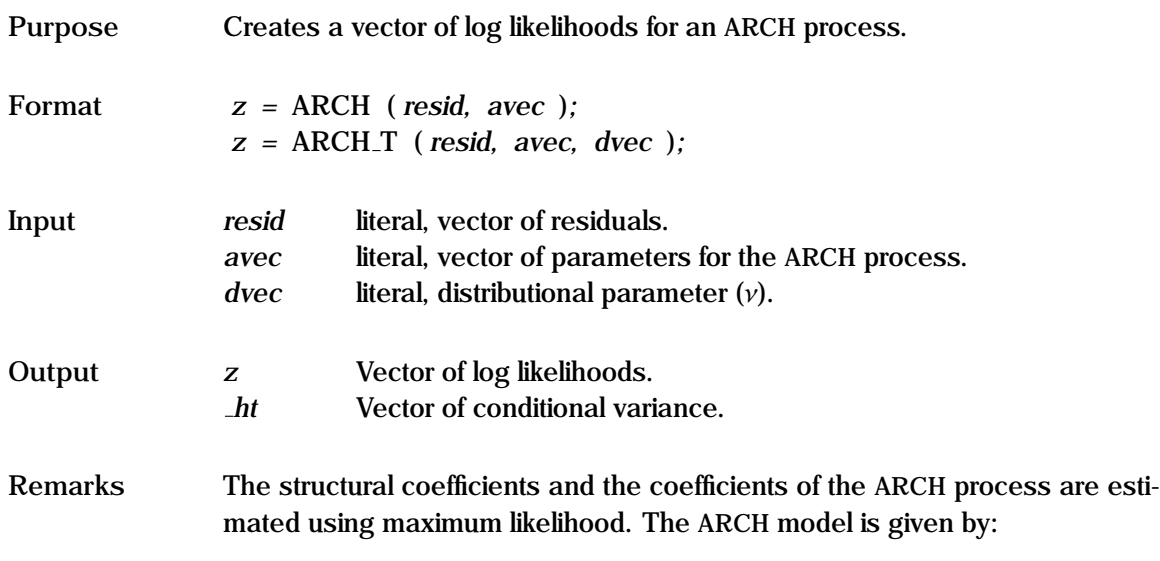

$$
y_t = f(x_t, \theta) + \epsilon_t
$$
  
\n
$$
\epsilon_t \sim N(0, h_t)
$$
  
\n
$$
h_t = \alpha_0 + \sum_{i=1}^{\infty} \alpha_i \epsilon_{t-i}^2
$$

The first equation describes the structural part of the model; thus this can be used for linear or non-linear structural models. The second equation specifies the distribution of the residuals, and the third equation specifies the structural form of the conditional variance  $h_t$ . The  $\alpha$  are the vectors of the weights for the lagged  $\epsilon^2$  terms; this is the ABCH process the lagged  $\epsilon^2$  terms; this is the ARCH process.

*avec* is a vector of parameters giving the weights for the lagged squared residuals. The first element, which is required, gives the constant. If only a single parameter is specified, the model is standard OLS. Note the stationarity conditions described under GARCH.

See the "General Notes for GARCH" under GARCH, the "General Notes for Non-Linear Models" under NLS, and the remarks under ARCH. An example is given in test07.prg.

```
Example 0LS y c x1 x2;
                   sigsq = ser^2;PARAM g0 g1 g2;
                      VALUE = coeff:
                   PARAM a0 a1 a2;
                      VALUE = sigsq.1.1;
                   FRML cs1 a0 >= .000001;
                   FRML cs2 a1 \geq 0;
                   FRML cs3 a2 \gt= 0;
                   FRML cs4 a1+a2 \leq .999999;
                   FRML eq1 resid = y - (g0 + g1*x1 + g2*x2);
                   FRML eq2 1f = arch(resid, a0|a1|a2);ML (p,d,i) eq1 eq2;
                      EQCON = cs1 cs2 cs3 cs4;
```
In this example, a linear ARCH model is estimated, using OLS starting values. The residuals are specified in eq1, and the log likelihood is returned from eq2. Note the parameter restrictions to ensure that the variance remains positive.

**Source** GARCHX.SRC

See Also **ARCH, GARCH, EQCON, FRML, ML, NLS** 

**References** Engle, R.F. (1982), "Autoregressive Conditional Heteroscedasticity with Estimates of the Variance of the U.K. Inflation", *Econometrica*, Vol. 50, pp. 987-1007.

#### **ARFIMA Process**

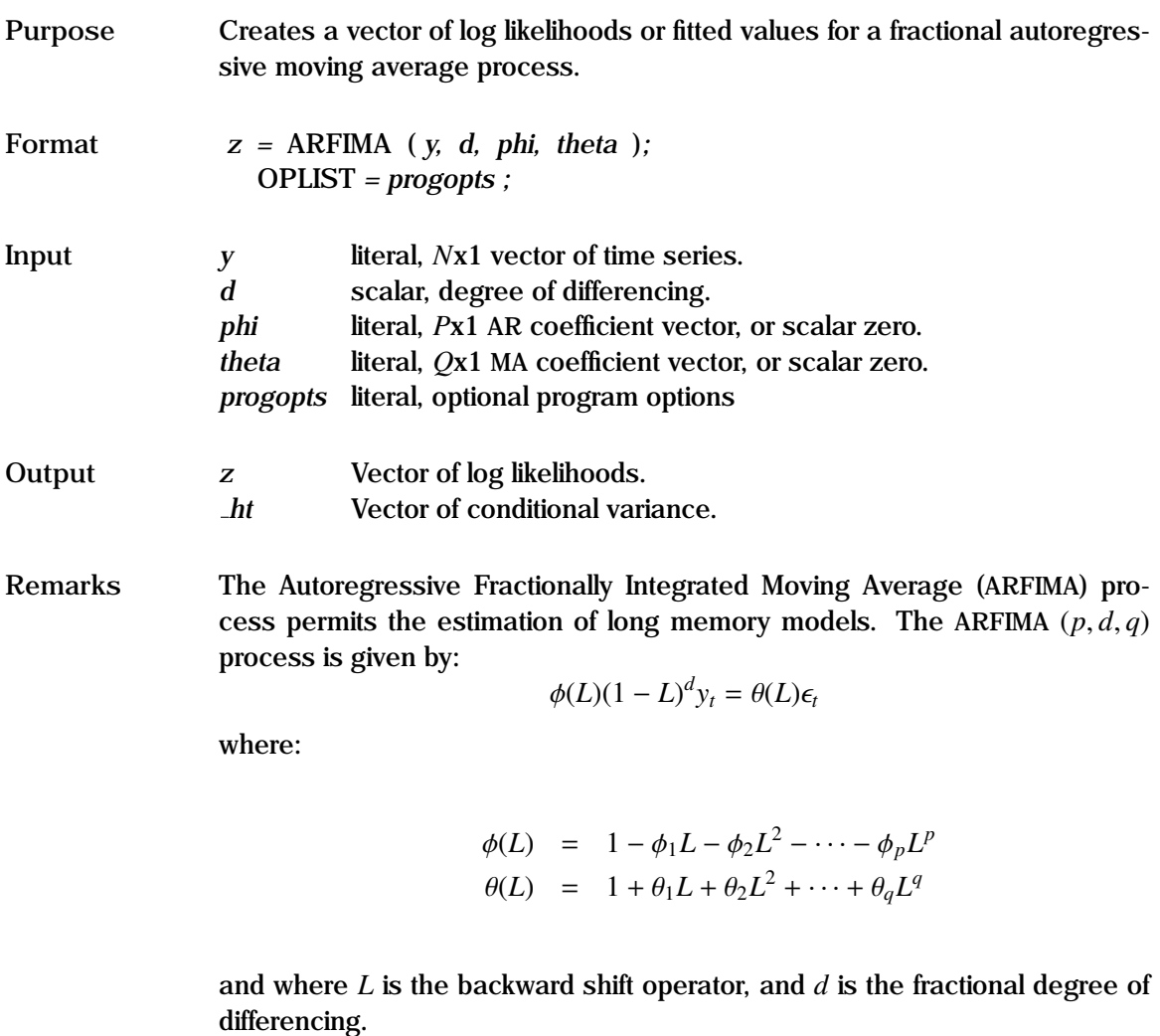

The coefficients of the ARFIMA process are estimated using either ML or NLS. *y* should be detrended, and have zero mean.

The program control options are specified in *oplist*. The options available are:

CONSTANT/[NOCONST] Specifies whether a constant is to be included. CON-STANT should normally be specified for non-differenced series with non-zero mean, unless the constant is explicitly specified as a parameter.

Both stationary and invertibility conditions need to be satisfied. GAUSSX provides a routine called MROOT, which returns the value of the largest root which must have a modulus less than unity. In addition, besides the normal AR and MA requirements for stationarity and invertibility, requirements on *d* include *<sup>d</sup>* > <sup>−</sup><sup>1</sup> for invertibility, and <sup>−</sup>.<sup>5</sup> < *<sup>d</sup>* < .<sup>5</sup> for stationarity. Consequently, constrained optimization is usually required.

Estimated values are available after an NLS estimation using the FORCST command. If a range is given, actual values are used up to the first date in the range, and forecast values for the dates up to the second date. Two methods are available - Naive and Best Linear Predictor (BLP). Forecast standard errors are available using METHOD = STDERR.

An example of ARFIMA is given in test43.prg.

See the "General Notes for Non-Linear Models" under NLS.

```
Example PARAM d phi1 phi2 theta1 theta2;
                        VALUE = .5 \cdot .5 \cdot 0 \cdot .5 \cdot 0:
                    FRML eq1 y = \arfina(y, d, phi1|phi2, theta1|theta2);FRML ec1 mroot(phi1|phi2) \le .9999;
                    FRML ec2 mroot(theta1|theta2) \leq .9999;
                    NLS (p,d,i) eq1
                        EQCON = eC1 eC2;OPLIST = constant;
                    FORCST yhat;
                        METHOD = fit blp;RANGE = 1990 1999;
```
This example demonstrates how a (2, *<sup>d</sup>*, 2) ARFIMA model is estimated. <sup>d</sup> is the fractional dimension, and there are two AR coefficients (phi1, phi2) and two MA coefficients (theta1, theta2). The model is estimated using constrained NLS, where the constraints are specified in ec1 and ec2, and where MROOT is a GAUSSX routine for returning the value of the largest root.

#### **ARFIMA Process**

#### **Source** ARFIMAX.SRC

See Also **ARFIMA, ARIMA, MROOT, NLS, VARMA** 

**References** Box, G.E.P., Jenkins, G.M., and Reinsel, G. C. (1994). *Time Series Analysis, Forecasting and Control*, San Francisco: Holden-Day.

> Doornik, J.A. and Ooms, M. (1999). "A package for estimating, forecasting and simulating ARFIMA models: Arfima package 1.0 for Ox", *Discussion paper*, Nuffield College, Oxford.

> Sowell, F. (1992). "Maximum likelihood estimation of stationary univariate fractionally integrated time series models", *Journal of Econometrics*, Vol. 53, pp. 165-188.

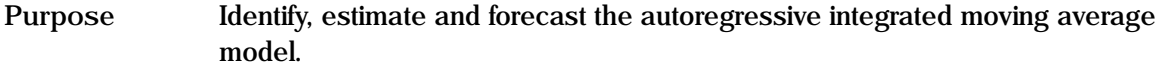

**Format** ARIMA (*options*) *vname ;* MAXIT *= maxit ;* METHOD *= meth ;* NAR *= nar ;* NDIFF *= ndiff ;* NMA *= nma ;* NSAR *= nsar ;* NSDIFF *= nsdiff ;* NSMA *= nsma ;* OPLIST *= progopts ;* PERIODS *= periods ;* RANGE *= rangelist ;* DISPLAY *= screen ;* TOL *= tolerance ;* VLIST *= fcstname ;*

**Input** 

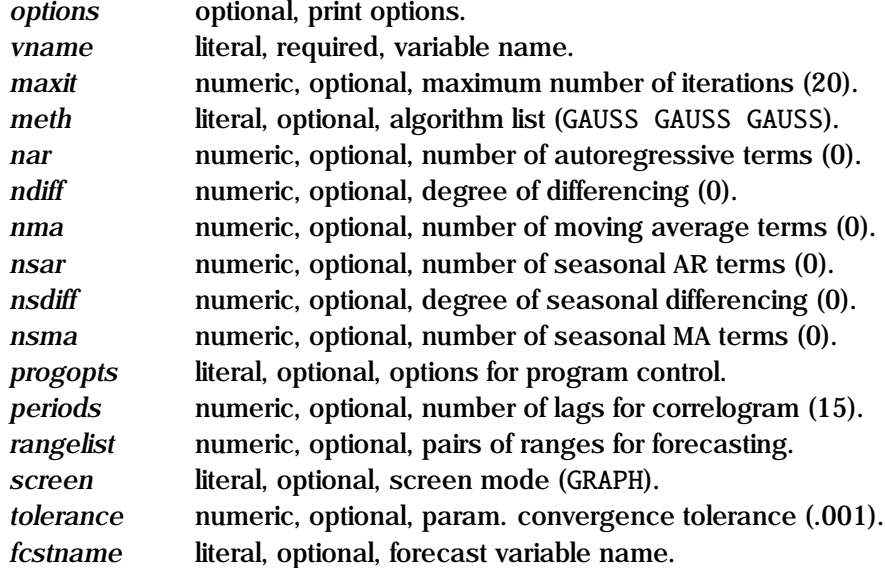

Values in parentheses are the default values.

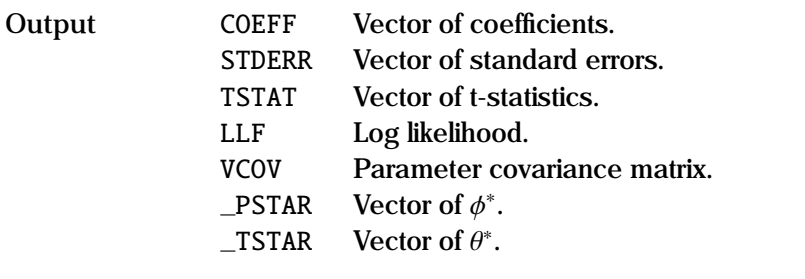

**Remarks** The ARIMA command undertakes all three parts of the Box-Jenkins process - identification, estimation and forecasting. The ARIMA (*p*, *<sup>d</sup>*, *<sup>q</sup>*) process is given by:

The ARIMA  $(p, q)$  process is given by:

$$
\phi(L)(1-L)^{d}y_{t} = \theta(L)\epsilon_{t}
$$

where:

$$
\begin{array}{rcl}\n\phi(L) & = & 1 - \phi_1 L - \phi_2 L^2 - \dots - \phi_p L^p \\
\theta(L) & = & 1 + \theta_1 L - \theta_2 L^2 - \dots - \theta_q L^q\n\end{array}
$$

and where *L* is the backward shift operator, and *d* is the degree of differencing.

The ARIMA process requires that *vname* must be in core, and uses the current sample, which must be contiguous. It automatically drops observations for the differencing and AR processes.

Print options include  $c$  —print correlogram of the estimated residuals,  $d$  print descriptive statistics, i —print parameters at each iteration, p —pause after each screen display, and q —quiet - no screen or printed output. Additional information is available through the on-line help ( Alt-H ).

The program control options are specified in *progopts*. The options available are:

- [IDENTIFY]/NOIDENT Specifies whether the identification process is to be undertaken.
- [ESTIMATE]/NOEST Specifies whether the model is to be estimated.
- [FORECAST]/NOFORCST Specifies whether the forecast process is to be undertaken.
- CONSTANT/[NOCONST] Specifies whether a constant term is to be included in the model.
- [FIT]/RESID Specifies the type of forecast mode.
- STATIC/[DYNAMIC] Specifies whether the actual or predicted values of *vname* are used in the forecast process.
- PARAM/[NOPARAM] Specifies whether the parameter starting values are to be given in a PARAM or a CONST statement, or whether they are to be evaluated using the Yule-Walker conditions.
- [PLOT]/NOPLOT Specifies whether the correlogram and partial autocorrelogram are to be plotted.

See the "General Notes for Non-Linear Models" under NLS. Multi-equation transfer functions can be estimated using the NLS command. Examples of both ARIMA and transfer function estimation are given in test11.prg.

- **Identification** The identification process is required to determine the degree of differencing necessary to generate a series that is stationary. GAUSSX first provides the correlogram (AC) and partial autocorrelogram (PAC) for the vector *vname* before differencing, and the associated Ljung-Box Q statistics. A plot of the AC and PAC is also provided. This output is then repeated for the series after differencing. Under the default (DISPLAY = GRAPH), the correlograms are displayed using the PQG screen mode. - see 'General Notes for Graphs" in GRAPH. The current sample is used, and GAUSSX drops the first  $ndiff +$ *freq* ∗ *nsdiff* terms for the differenced series, where *freq* corresponds to the type of data set specified in the CREATE command.
- **Estimation** The estimation process requires the user to specify the order of the AR (*nar*, *nsar*) and MA (*nma*, *nsma*) components, as well as specifying whether

a constant is to be included (OPLIST = CONSTANT). A constant should be specified for non-differenced series with non-zero mean.

GAUSSX will automatically estimate starting values of the parameters of the model, using the Yule-Walker equations. These parameters are called PHI1, PHI2, etc. for the AR parameters, THETA1, THETA2 for the MA parameters, GAMMA1, GAMMA2 for the seasonal AR parameters, and DELTA1, DELTA2 for the seasonal MA parameters. If the option OPLIST = PARAM is specified, starting values for the coefficients must be given by the user in a PARAM or a CONST statement. Thus, if some of the parameters are to be restricted during an ARIMA estimation, they should be specified previously in a CONST statement.

The estimation use the NLS routines, and all the non-linear options are available. The MA component is evaluated recursively each time the residuals are estimated. GAUSSX uses the current sample, and automatically drops the first  $ndiff + nar + freq * (nsdiff + nsar)$  observations. Initial values of  $\epsilon$  are set to the unconditional expected value of zero for the first *nma* + *nsma* ∗ *f req* observations - that is "back-forecasting" is not employed. Parameter values at the end of the estimation are stored both under their individual names, as well as in a global vector called COEFF. A correlogram of the residuals is produced if the c option is specified in *options*. The roots of both the AR and the MA process are reported such that stability and invertibility can be assessed.

Forecasting The raw coefficients are transformed into the  $\phi^*$  and  $\theta^*$  vectors, which can<br>he used on the original time series. These are globally available as **PSTAR** be used on the original time series. These are globally available as \_PSTAR and TSTAR. A separate forecast is undertaken for each pair of sample dates specified in *rangelist*, or for the last 15 observations if RANGE is not specified. Under the default (DYNAMIC), the forecasts are based on the actual values of *vname* up to the first element in the pair, and forecast values up to the last element of the pair. Forecasts based on the actual residuals derived during the estimation process can be achieved by using the STATIC option. The vector that is forecast is the fitted value of *vname*, unless OPLIST = RESID is specified, in which case the forecast is the vector of residuals  $(\epsilon)$ . The forecast for the last pair of sample points specified in *rangelist* is stored as a GAUSSX vector under the name given in *fcstname*.

Forecast values for an ARIMA process can also be obtained using the FORCST command immediately following an ARIMA estimation. Both the MODE and the RANGE options must be specified.

```
Example 1. SMPL 1956 1974;
                   ARIMA (p,c,d) y;
                     NAR = 1; NDIFF = 1; NMA = 2;
                     OPLIST = noplot noforcst;
              2. SMPL 19681 19854;
                   ARIMA (p,c) q;
                     NAR = 2; NMA = 2; NSMA = 1;
                     OPLIST = const;
                     RANGE = 19831 19874 19841 19874;
                     VLIST = qfit;
              3. SMPL 1962 1988;
                  PARAM phi1 phi2 theta1;
                     VALUE = 0.6.7;
                   CONST phi1;
                   ARIMA (p) gnp;
                     NAR = 2; NMA = 1; NSAR = 1; NDIFF = 1;
                     OPLIST = param noident;
                     MAXIT = 40:
```
Example 1 shows how an  $ARIMA(1,1,2)$  is undertaken on the vector y. Identification is carried out, followed by estimation, but no forecast is undertaken, nor are the AC and PAC plots produced. A correlogram of the residuals is produced under the c option.

Example 2 shows how a seasonal MA process is modelled. The original series, q is used, since no differencing is specified. Two forecasts are generated, the first from 19831 to 19874, and the second from 19841 to 19874; the latter forecast is stored as the variable qfit, and can be used in subsequent GAUSSX operations.

A restricted model is estimated in Example 3: phi1 is restricted to zero through the previous CONST statement; while phi2 and theta1 take starting values of .6 and .7 respectively. GAMMA1, the seasonal MA parameter is not specified, and so takes an initial value of zero. The identification process is bypassed, and after estimation the forecast values for the last 15 observations is displayed, but not saved.

See Also **AR, CONST, EXSMOOTH, FORCST, NLS, PARAM** 

**References** Box, G.P., and G.M. Jenkins (1976), *Time Series Analysis: Forecasting and Control*, Holden-Day, New York.

> Ljung, G.M., and G.E.P. Box (1978), "On a Measure of Lack of Fit in Time Series Models", *Biometrika*, Vol. 66, pp. 297-303.
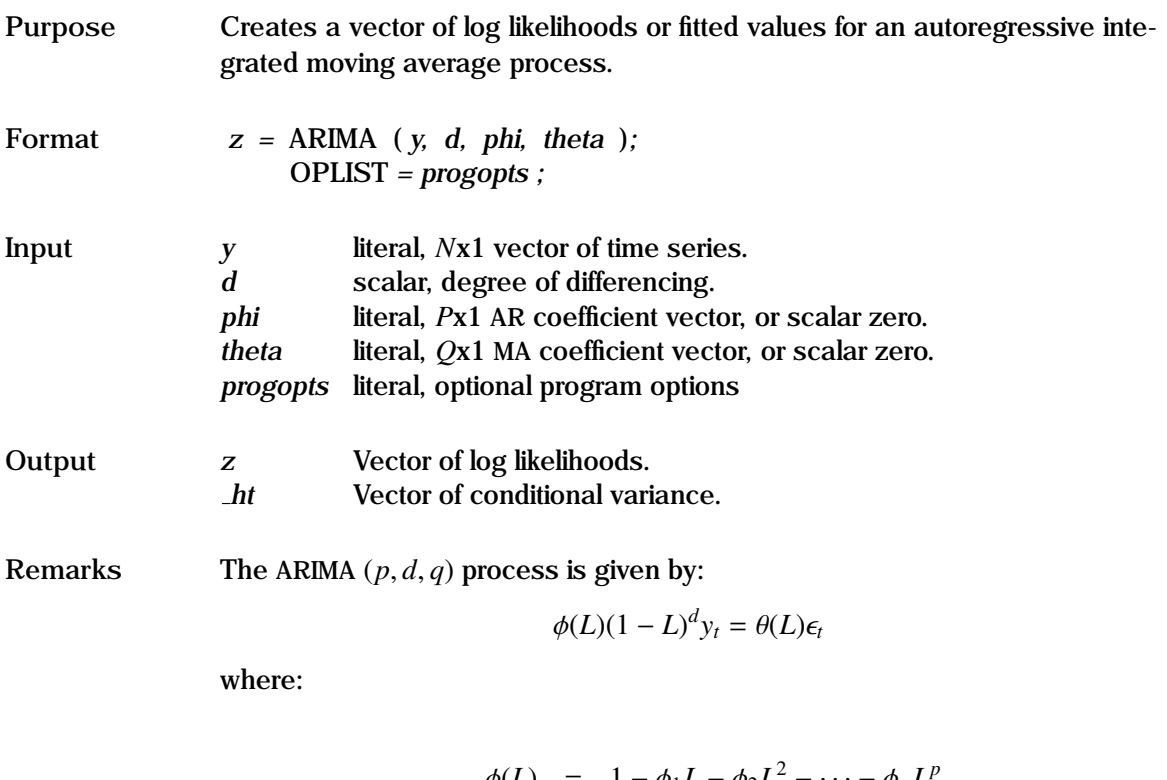

$$
\begin{array}{rcl}\n\phi(L) & = & 1 - \phi_1 L - \phi_2 L^2 - \dots - \phi_p L^p \\
\theta(L) & = & 1 + \theta_1 L + \theta_2 L^2 + \dots + \theta_q L^q\n\end{array}
$$

and where *L* is the backward shift operator, and *d* is a non-negative integer.

The coefficients of the ARIMA process are estimated using either ML or NLS. *d* is an integer constant. When  $d = 0$ , this becomes the ARMA model. *y* should be detrended, and have zero mean.

The program control options are specified in *oplist*. The options available are:

CONSTANT/[NOCONST] Specifies whether a constant is to be included. CON-STANT should normally be specified for non-differenced series with non-zero mean, unless the constant is explicitly specified as a parameter.

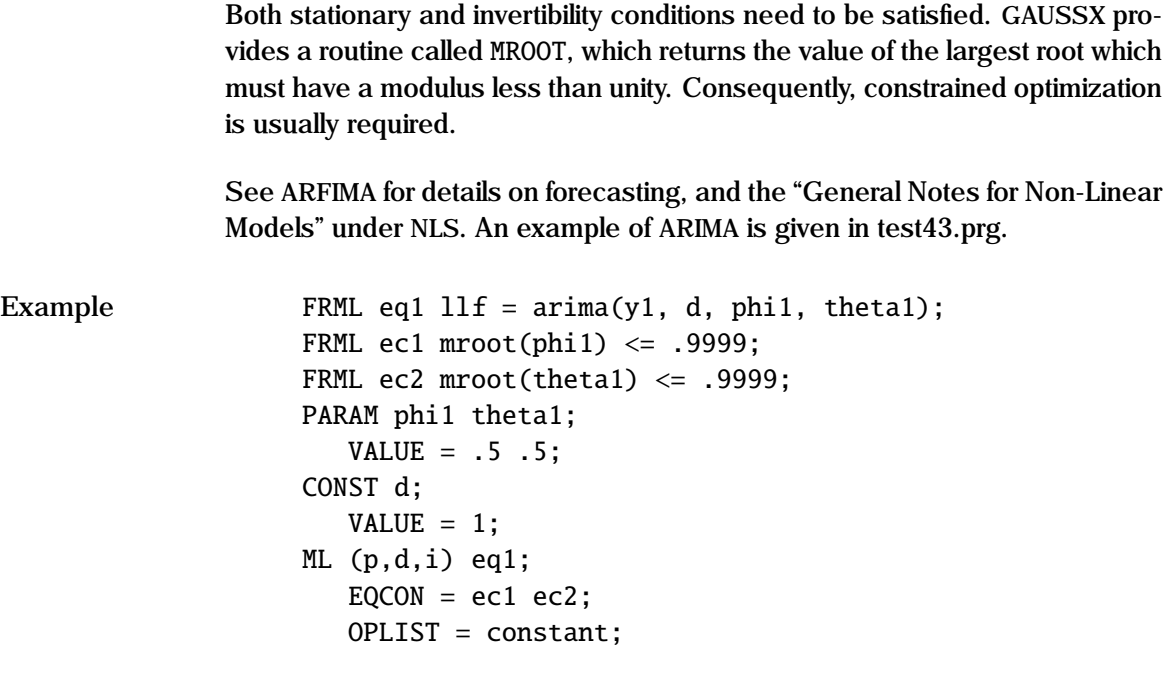

In this example, an ARIMA ( $p = 1, d = 1, q = 1$ ) model is estimated using constrained ML, where the constraints are specified in ec1 and ec2, and where MROOT is a GAUSSX routine for returning the value of the largest root.

**Source** ARFIMAX.SRC

See Also **ARFIMA, ARIMA, MROOT, NLS, VARMA** 

**References** Box, G.E.P., Jenkins, G.M., and Reinsel, G. C. (1994). *Time Series Analysis, Forecasting and Control*, San Francisco: Holden-Day.

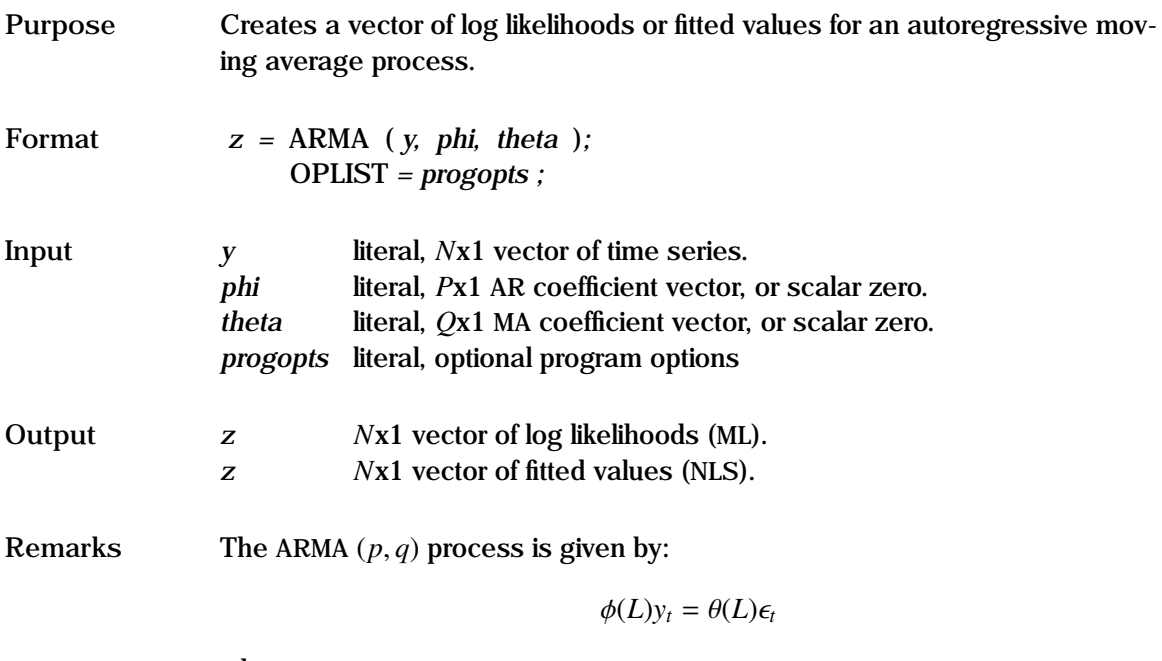

where:

$$
\begin{array}{rcl}\n\phi(L) & = & 1 - \phi_1 L - \phi_2 L^2 - \dots - \phi_p L^p \\
\theta(L) & = & 1 + \theta_1 L + \theta_2 L^2 + \dots + \theta_q L^q\n\end{array}
$$

and where *L* is the backward shift operator.

The coefficients of the ARMA process are estimated using either ML or NLS. When there is no MA component, this becomes the AR model. *y* should be detrended, and have zero mean.

The program control options are specified in *oplist*. The options available are:

CONSTANT/[NOCONST] Specifies whether a constant is to be included. CON-STANT should normally be specified for non-differenced series with non-zero mean, unless the constant is explicitly specified as a parameter.

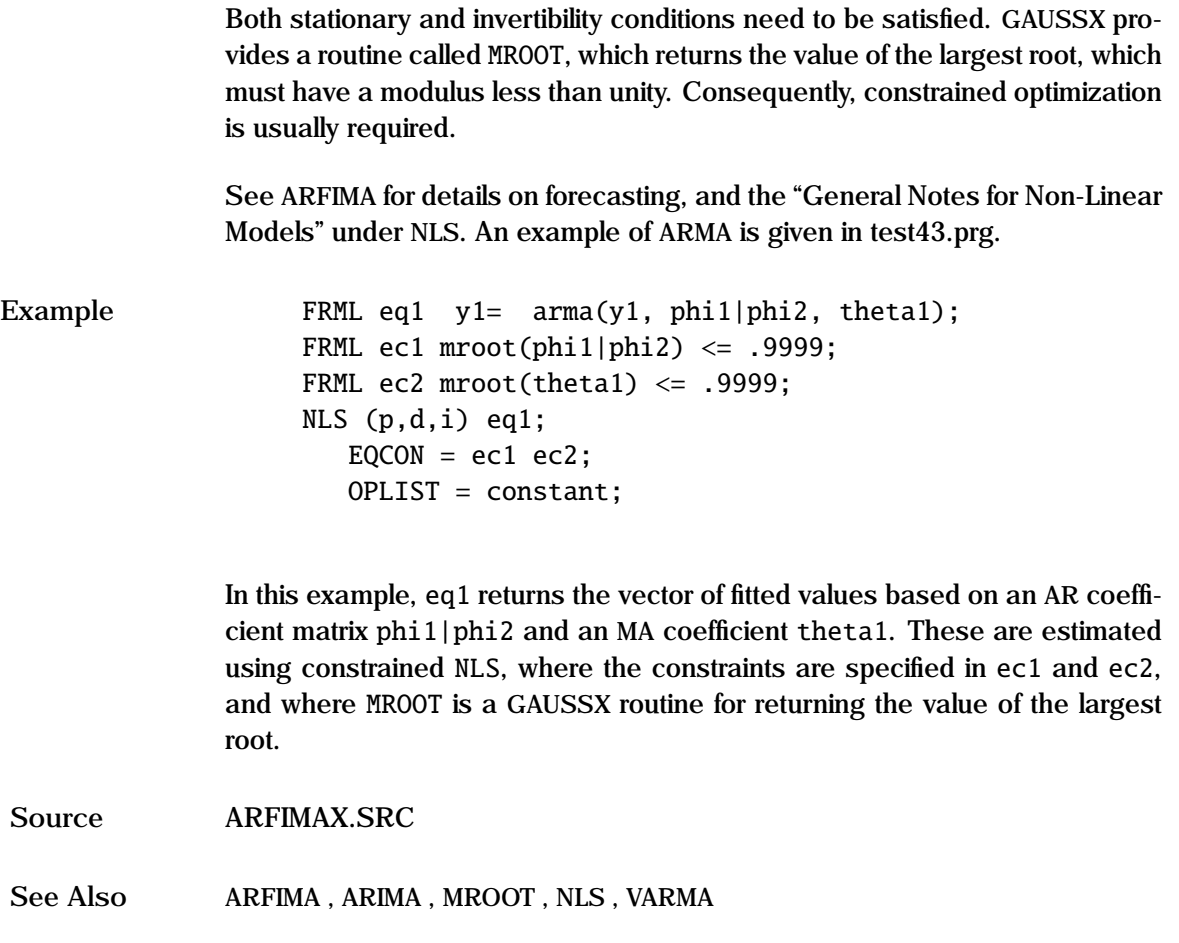

**References** Hamilton, J.D. (1994), *Time Series Analysis*, Ch. 11.

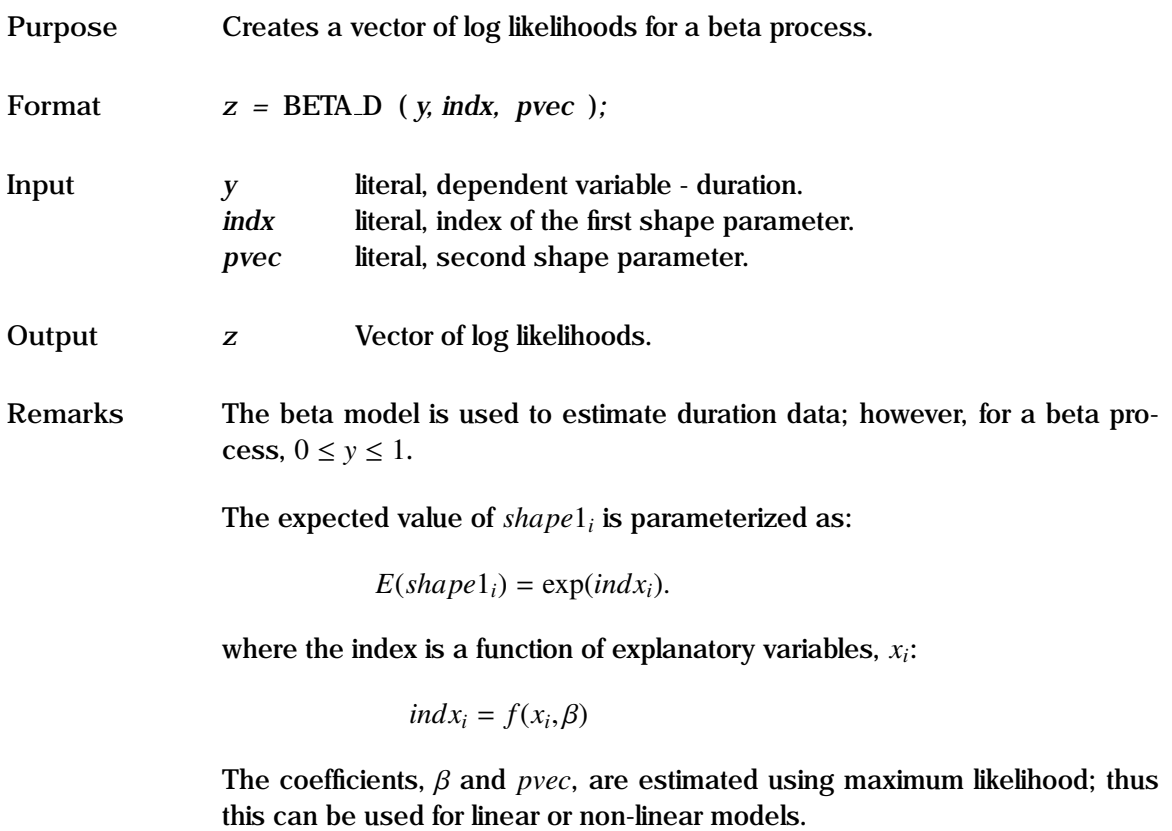

In the default, there is no censoring. Censoring occurs if units are removed prior to failure, or are still operating at the conclusion of the test (right censored). For the censored case, *y* is an *N*x2 matrix, with the first column being the duration value, and the second column taking a value of unity if censored, else zero.

See the "General Notes for Non-Linear Models" under NLS. An example is given in test57.prg.

## **BETA D Process**

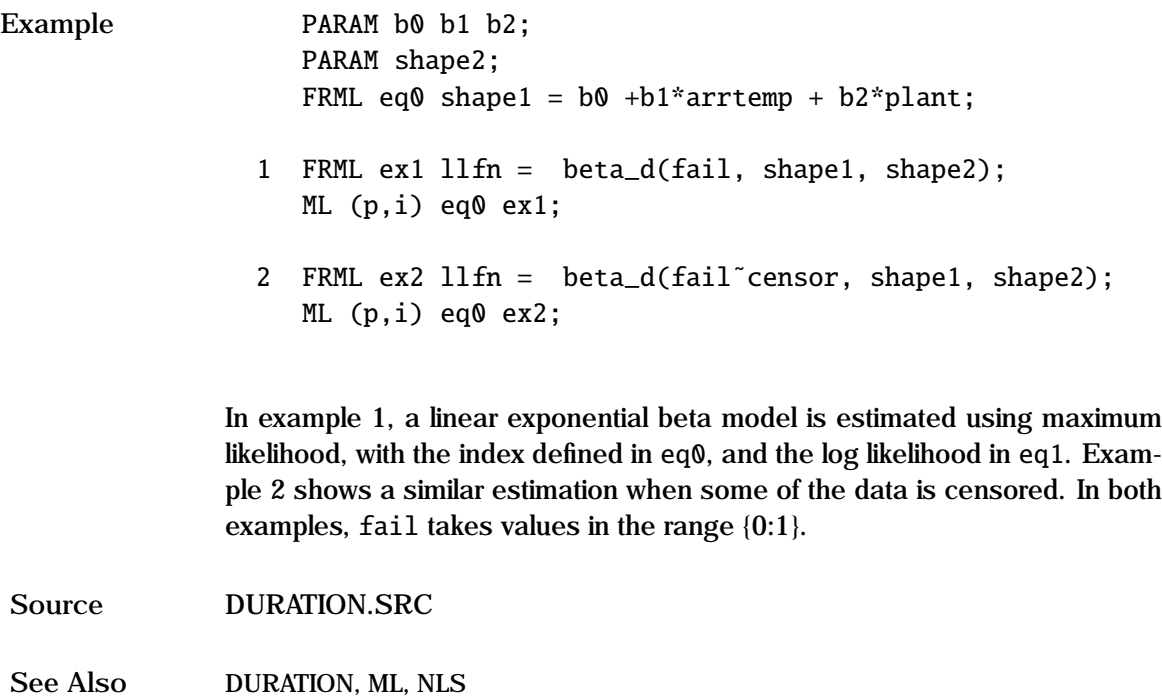

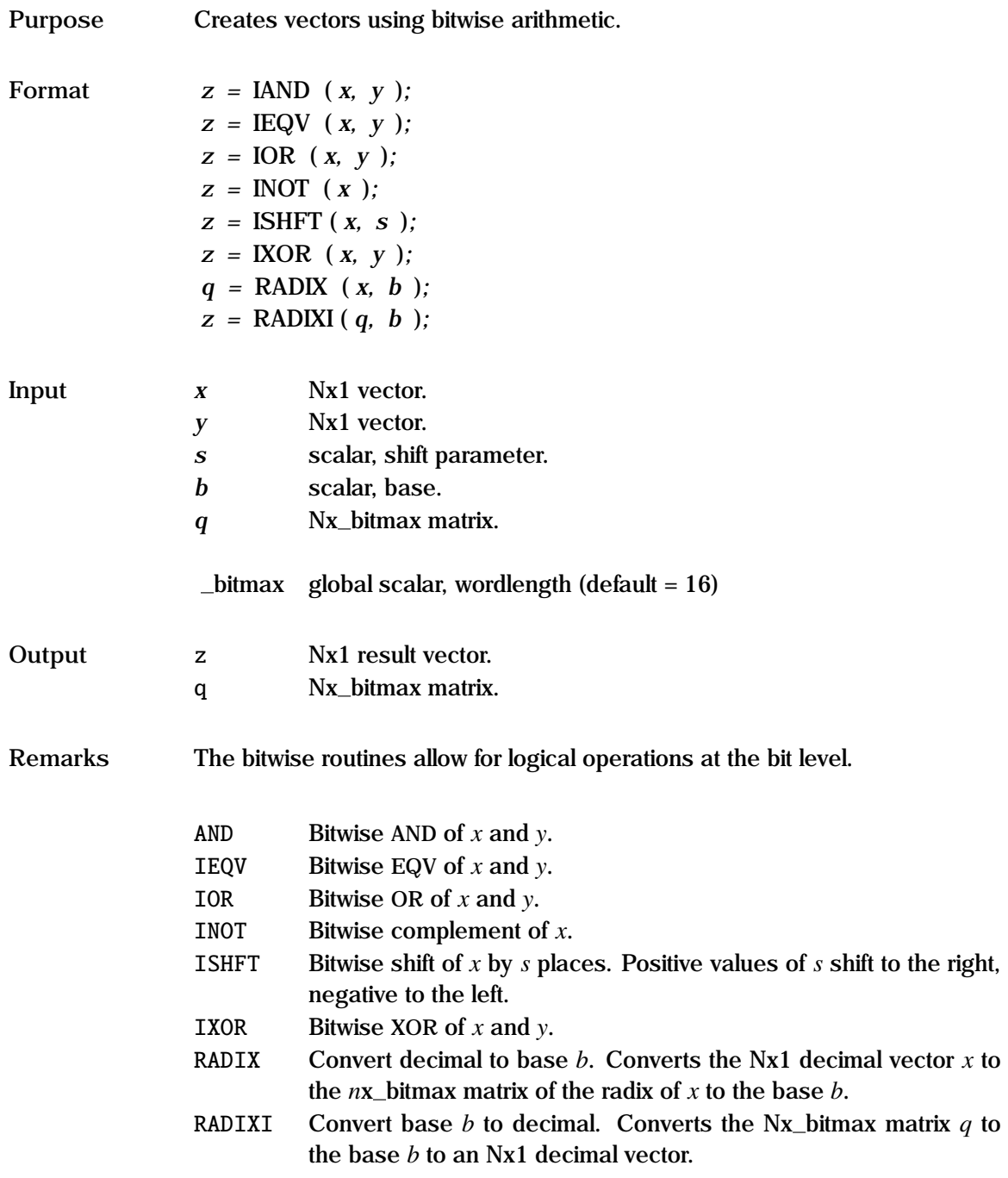

The bitwise routines are pure GAUSS code, and are used independently of GAUSSX.

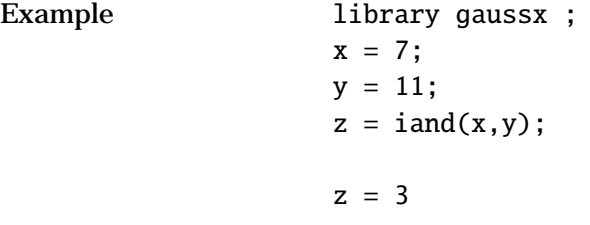

This example evaluates the bitwise AND of 7 and 11.

**Source** BITWISE.SRC

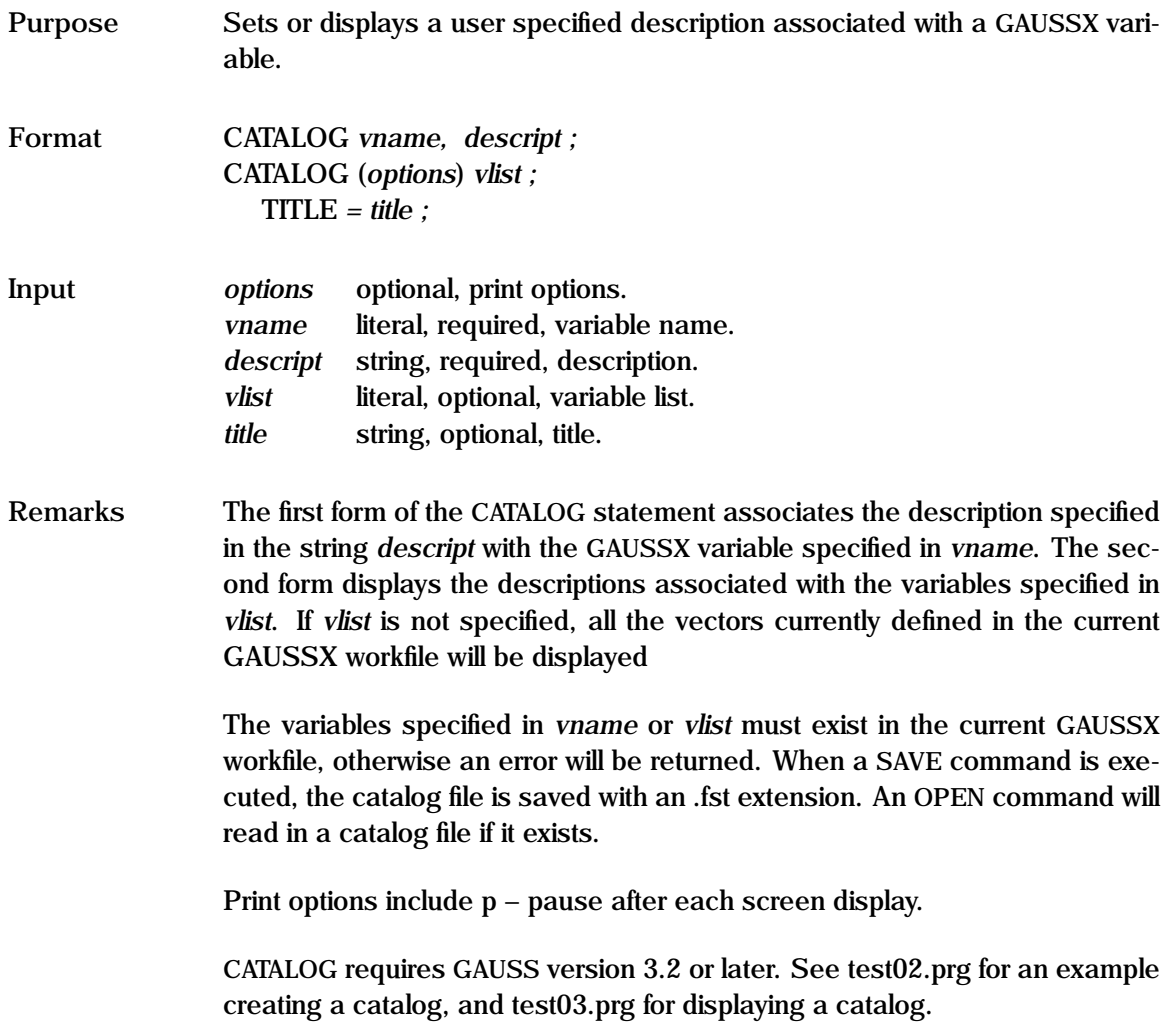

#### **CATALOG**

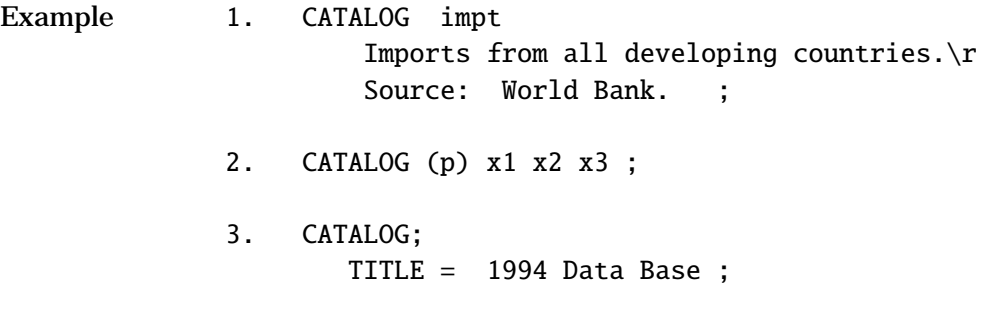

In example 1, a description is specified for the variable impt. Note the use of \r to create a new line in a string. The second example produces a catalogue of the descriptions for x1, x2 and x3, and pauses ( p ) after each display. The third example displays the descriptions for the entire current GAUSSX workfile.

See Also **COVA** , TITLE

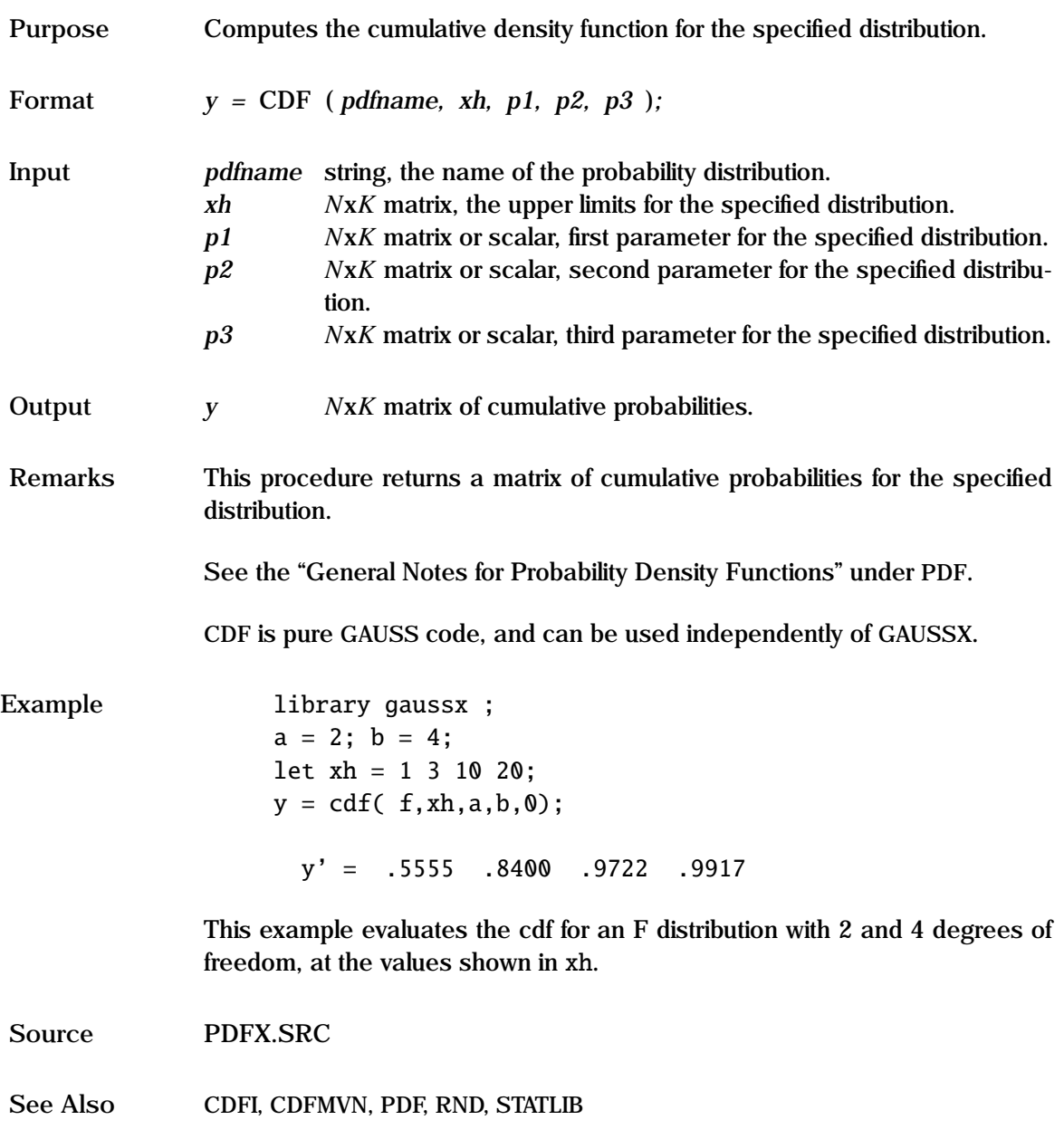

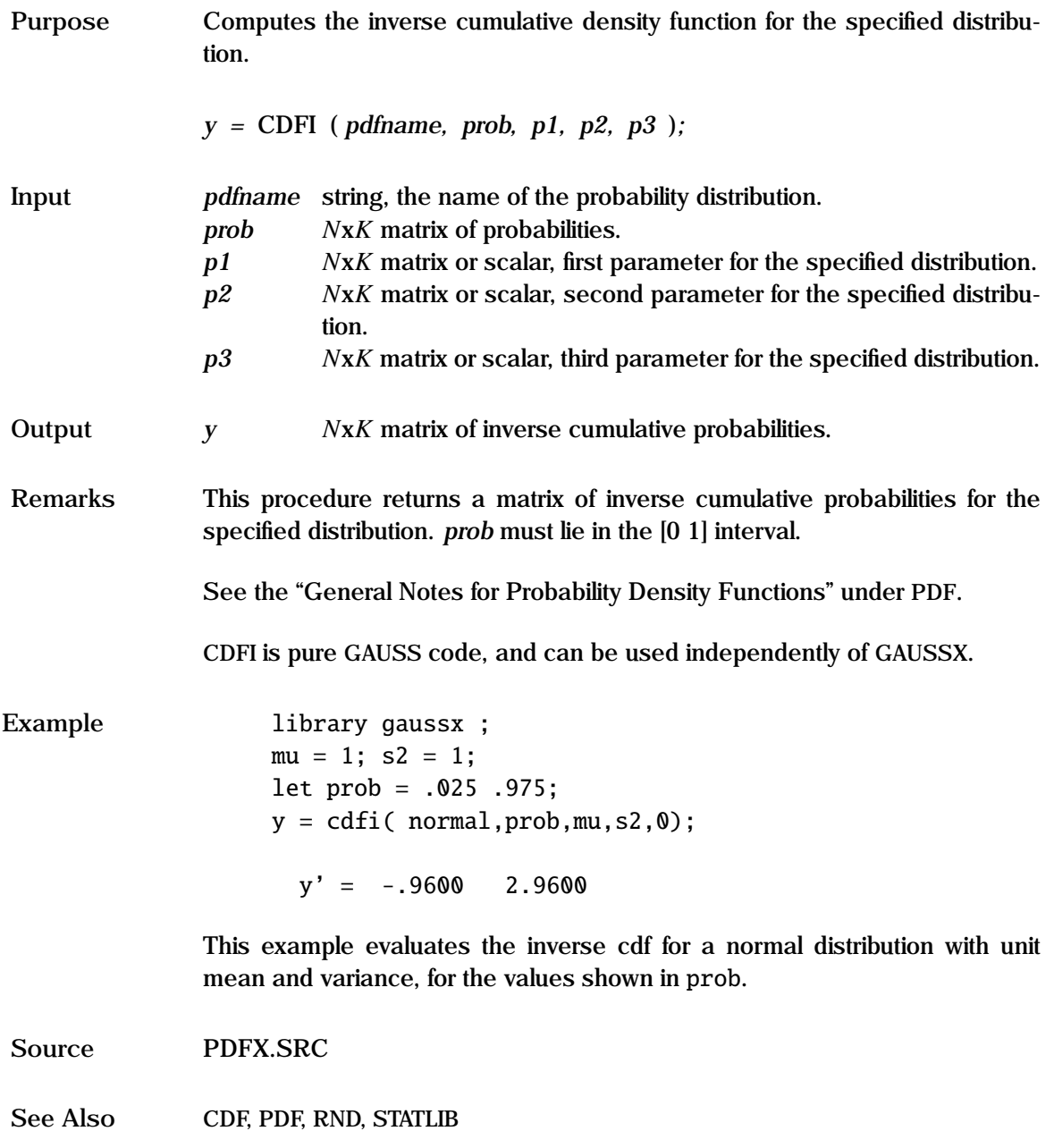

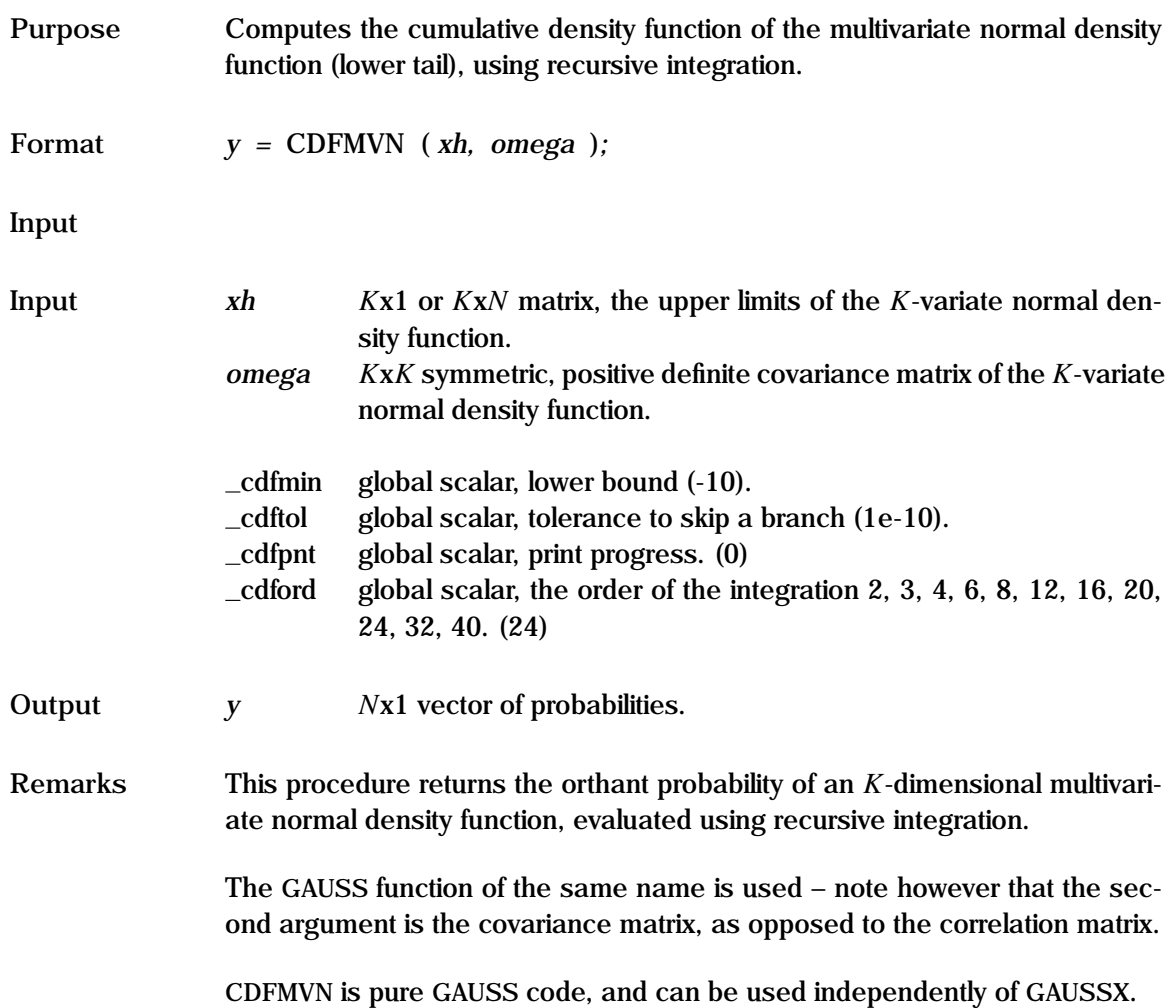

## **CDFMVN**

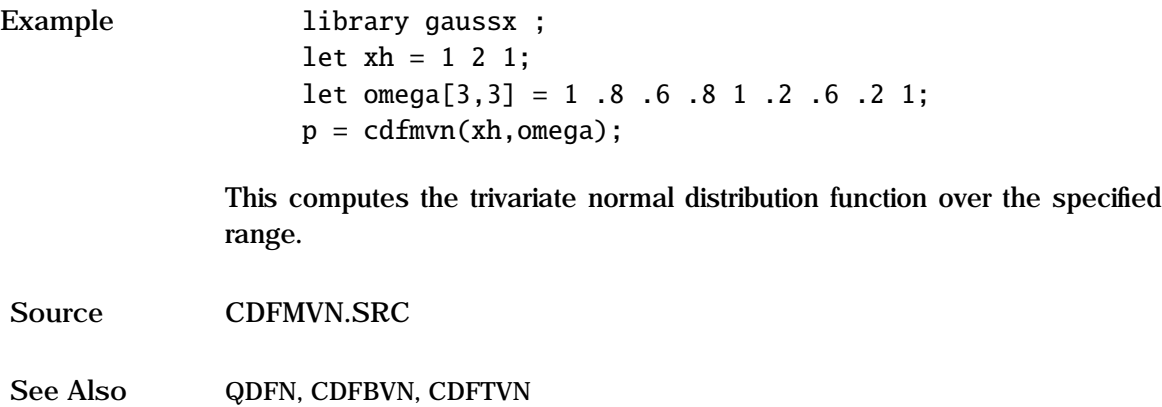

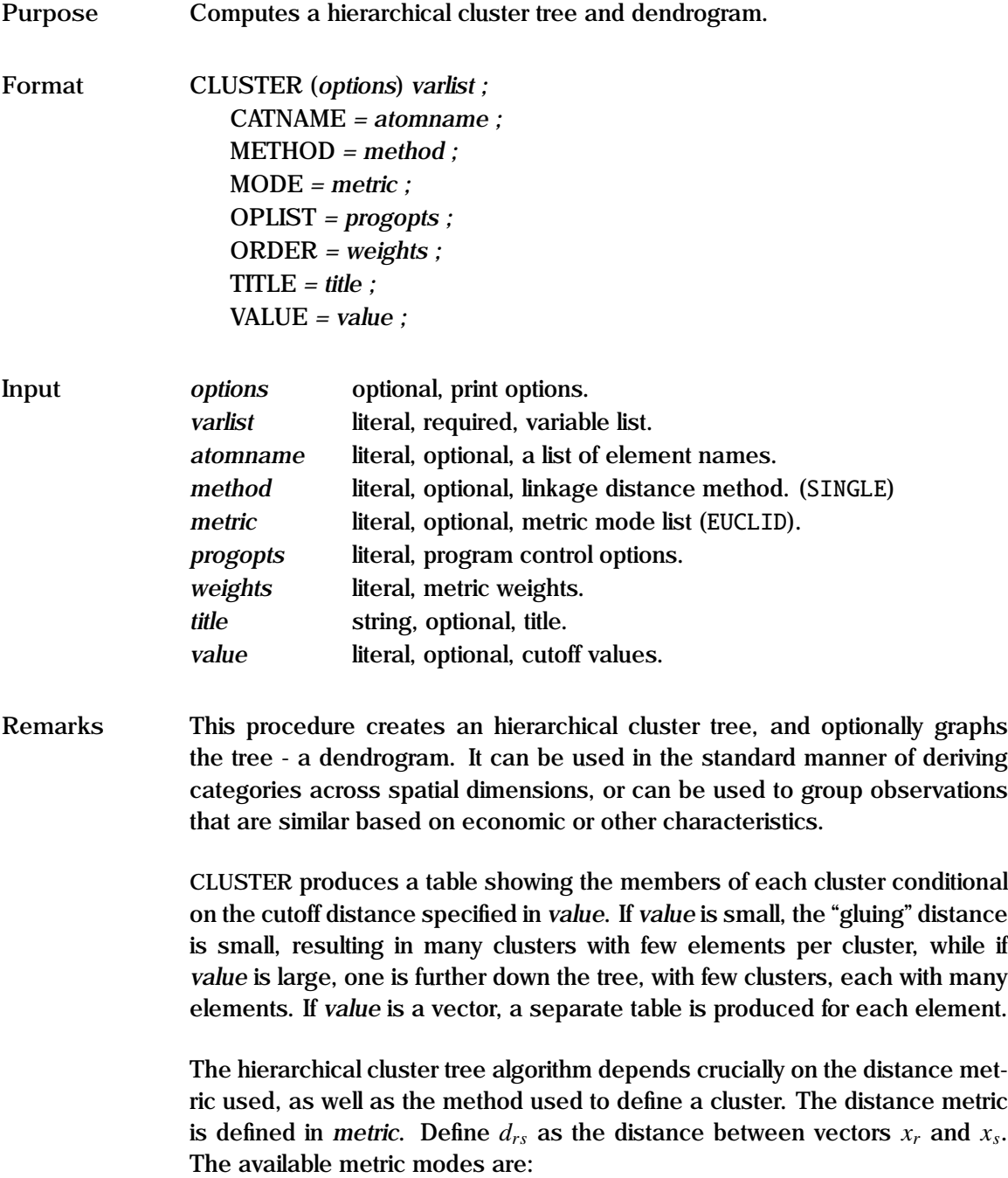

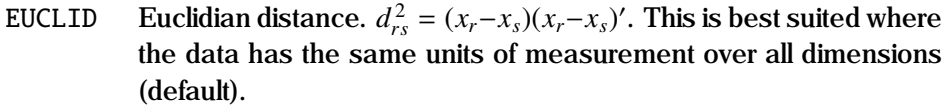

- STD Standardized Euclidian distance.  $d_{rs}^2 = (x_r x_s)D^{-1}(x_r x_s)'$  where *D* is the diagonal matrix of the variance of the data matrix *X*.
- MAHAL Mahalanobis distance.  $d_{rs}^2 = (x_r x_s)V^{-1}(x_r x_s)'$  where *V* is the covariance matrix of the data matrix *X*. Recommended for when different measurement units are used for different characteristics.
- CITY City Block (or Manhattan) metric.  $d_{rs} = \sum_{i=1}^{n} | (x_{ri} x_{si}) |$ .
- CHEB Chebyshev metric.  $d_{rs} = \max_{i=1,\dots,n} |(x_{ri} x_{si})|$ .<br>MINK Minkowski metric.  $d_{rs} = (\sum_{i=1}^{n} |x_{ri} x_{si}|)^{1/\rho}$ .
- MINK Minkowski metric.  $d_{rs} = \left(\sum_{i=1}^n |x_{ri} x_{si}|^\rho\right)^{1/\rho}$ . The value of  $\rho$  is specified in *weights* specified in *weights*.

The cluster definition is defined in *method*; the available linkages are:

- SINGLE Single linkage, or nearest neighbour, This uses the shortest distance between objects in two clusters (default).
- COMPLETE Complete linkage, or furthest neighbour, This uses the largest distance between objects in two clusters.
- AVERAGE Average linkage. This uses the average distance between all pairs of objects in two clusters.
- CENTROID Centroid linkage. This uses the distance between the centroids of two clusters.

Each element of a cluster can be given an ID in the dendrogram. This is defined in *atomname*. If a single literal is used, then this becomes the root; the default is Obs. Alternatively, a complete list of element names can be specified – there must be as many names as the current sample.

The program control options are specified in *progopts*. The options available are:

PLOT/[NOPLOT] Specifies whether a dendrogram is produced.

FORECAST = vector of cluster ID for each observation, based on the last cluster table produced. This vector is available in the GAUSSX workspace.

Print options include d —descriptive statistics, p —pause after each screen display, and q —no screen output.

An example of CLUSTER is given in test31.prg.

```
Example SMPL 1 100;
                  CLUSTER (p,d,s) age salary sex educ;
                     CATNAME = #;
                     MODE = mahal:
                     TITLE = Socio Economic Cluster ;
                     VALUE = .5 1 4;OPLIST = plot forecast=clusterid;
                  PRINT (p) clusterid;
```
This example generates an hierarchical cluster tree for 100 elements, based on four characteristics age, salary, sex and educ. MODE is set to the Mahalanobis metric to account for the differing units of measurement between the four characteristics. A dendrogram (cluster tree) is created by specifying the PLOT option in OPLIST. Three cut-off distances are specified in VALUE, resulting in three tables showing the number of clusters and composition of each at each of the three cut-off distances. A vector called clusterid is created in the GAUSSX workspace that contains the cluster number for each observation, based on a cut-off distance of 4.

**See Also** TABULATE

#### **COMMENT**

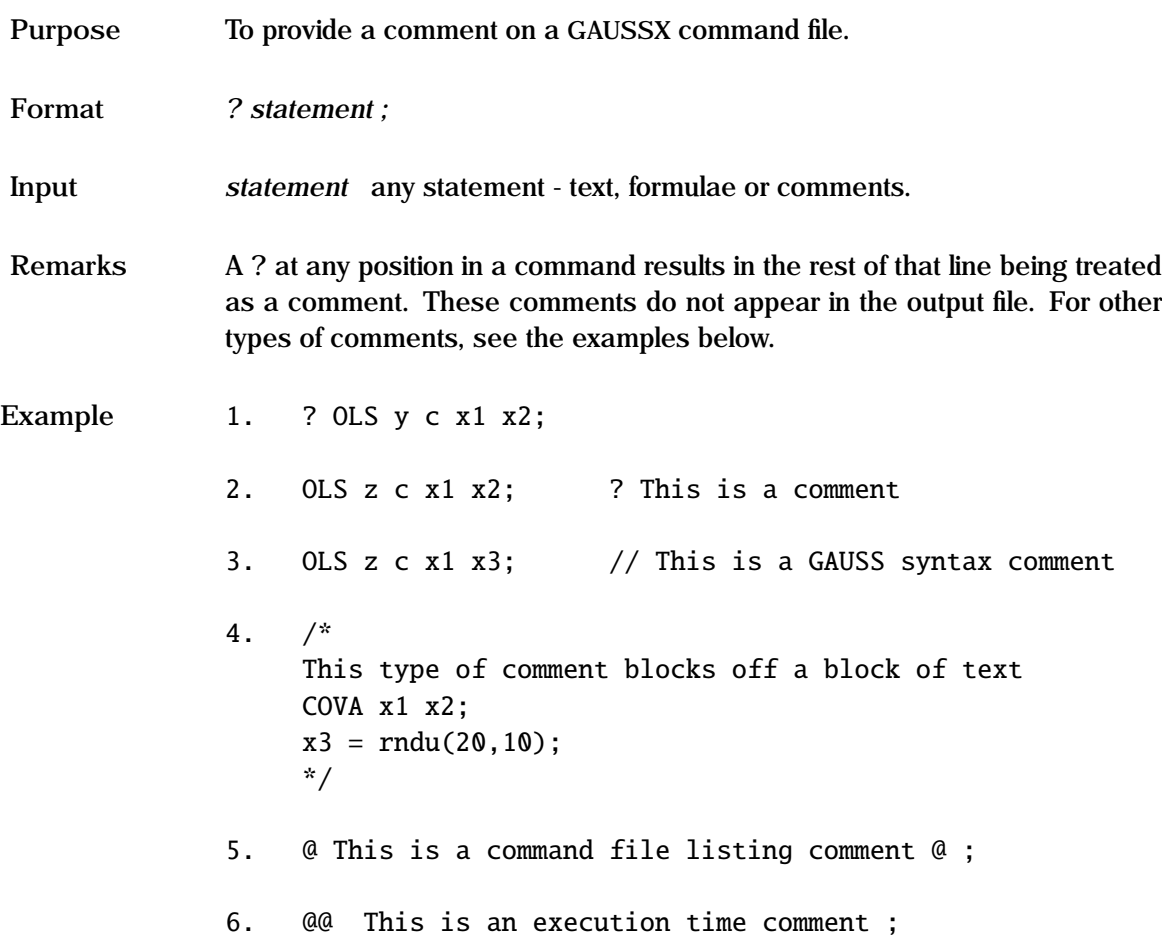

In example 1, the OLS is not carried out since the ? appears to the left of the command. This comment does not appear in the output file. In example 2, the OLS is carried out, and the comment is ignored. Example 3 shows how a comment is ignored using GAUSS syntax. Example 4 shows how a block of code can be commented out, again using GAUSS syntax.

Example 5 shows the syntax for a comment that is displayed as part of the command file listing, again using standard GAUSS syntax. Example 7 shows how a comment can be generated at execution time - such as when one wants titles on the output listing.

**See Also** GAUSS

### **CONST**

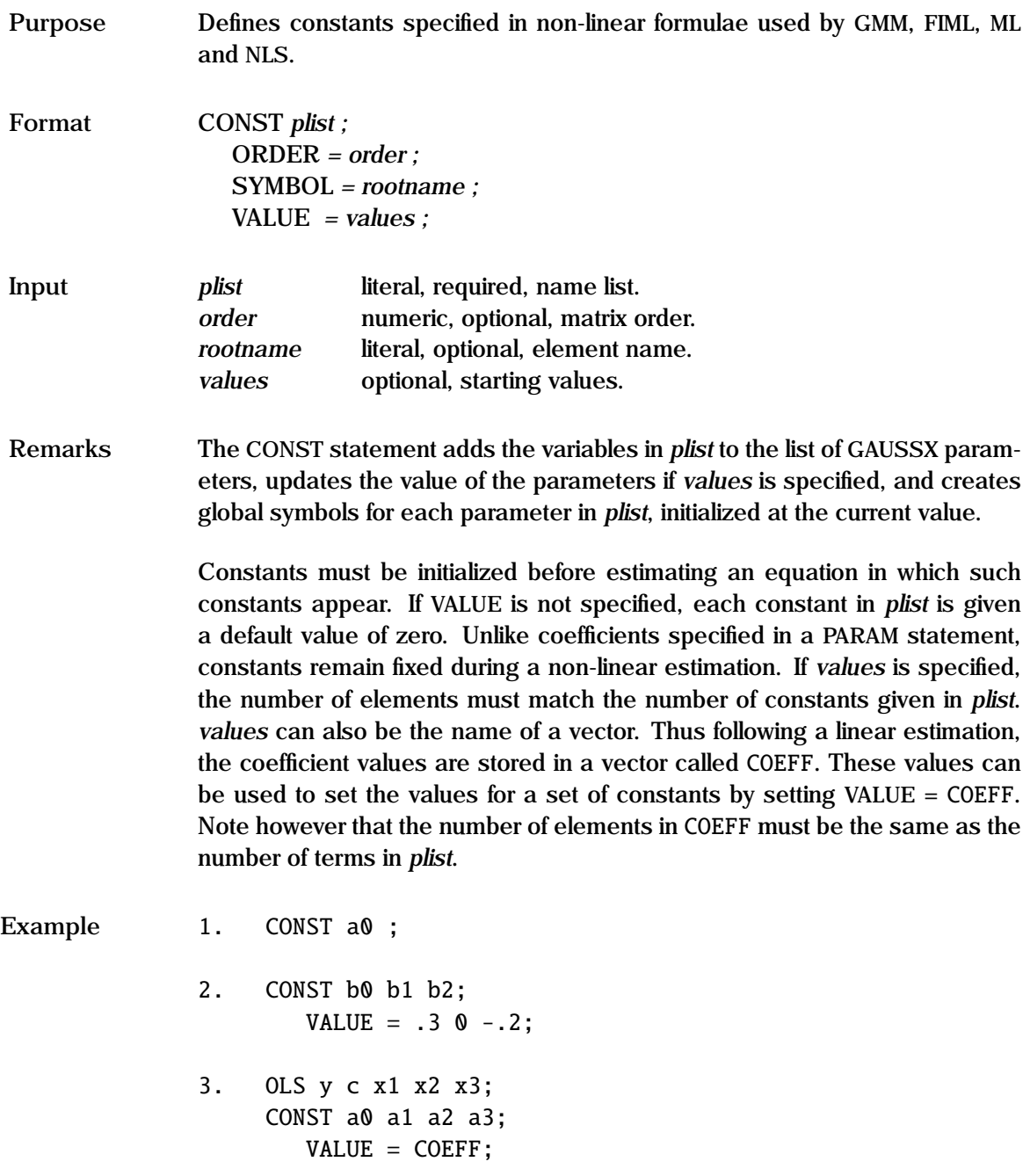

4.  $aval = rndu(4, 3);$ CONST amat;  $SYMBOL = a$ ;  $VALUE =  $aval$ ;$ 

In example 1, a single constant is specified. If a0 had previously been defined as a parameter, it maintains its previous value; if not, its value is set to zero. In the second example, starting values are specified by use of the VALUE option. In example 3, the coefficients from the previous regression are stored as a vector (COEFF); in this case a0 will be given the value of the intercept, a1 the coefficient on x1, etc. Example 4 shows how a matrix of random constants, named a11 to a43, can be created.

**See Also** ANALYZ, FRML, PARAM

# **COPULA**

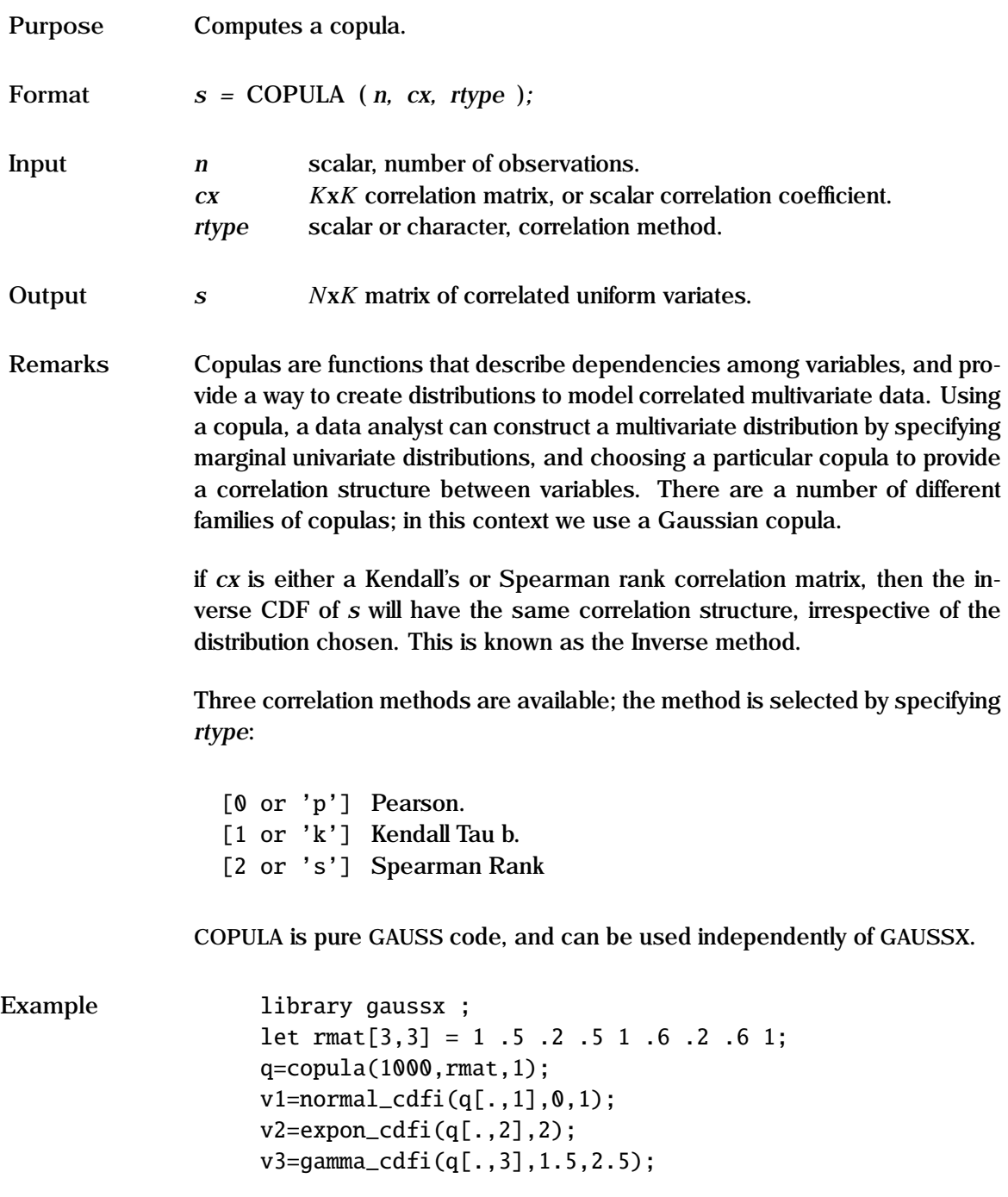

rmat; 1.0000000 0.50000000 0.20000000 0.50000000 1.0000000 0.60000000 0.20000000 0.600000000 1.0000000  $corr(v1$ ~v2~v3,1); 1.0000000 0.49734134 0.19561562 0.49734134 1.0000000 0.60317918 0.19561562 0.60317918 1.0000000 q is a 1000x3 copula matrix with a Kendall Tau correlation structure given by rmat. This copula is then used to create three correlated random deviates drawn from the normal, exponential and gamma distributions.

**Source** COPULA.SRC

See Also **CORR, MVRND** 

## **CORDIM**

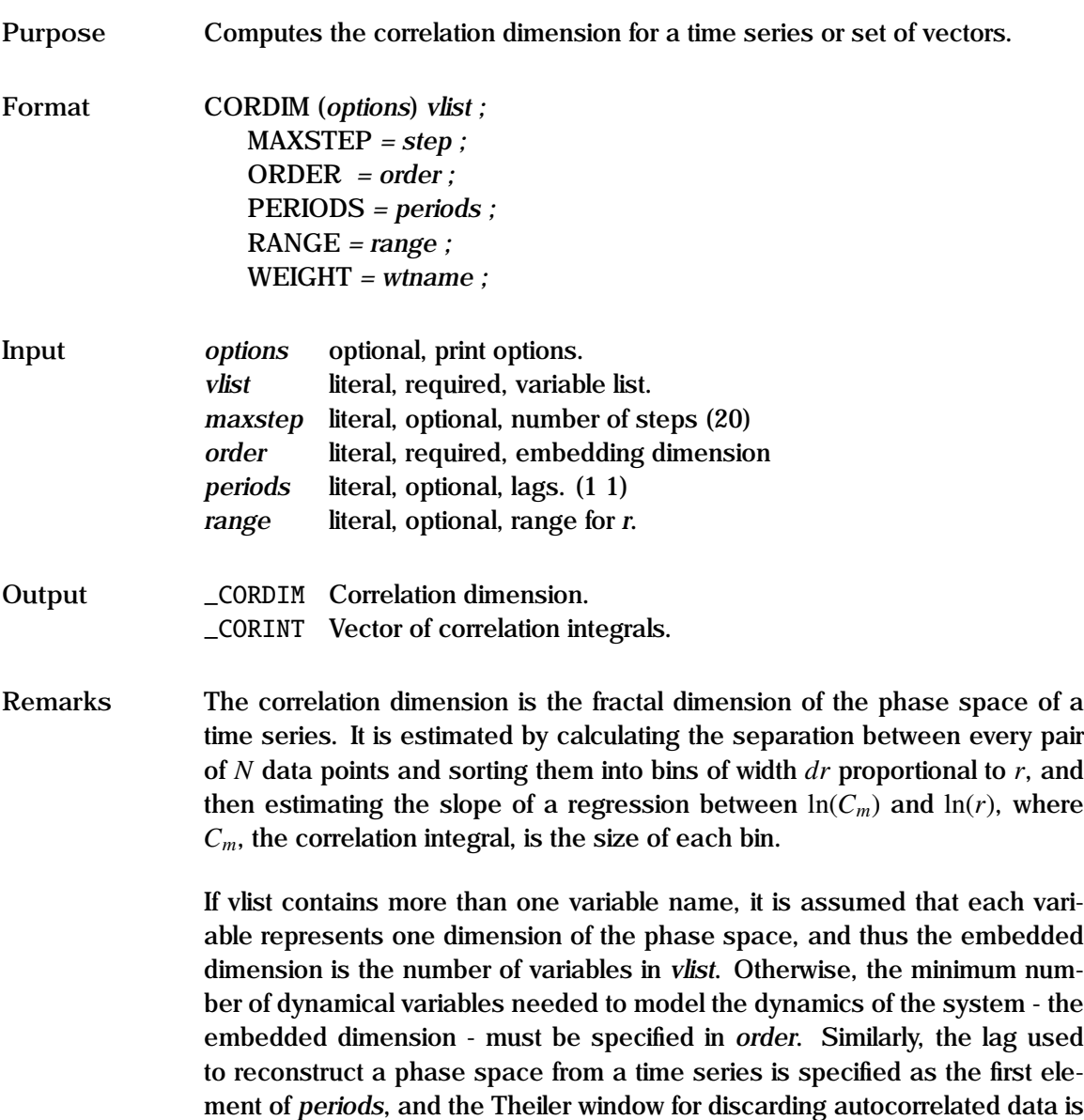

specified as the second element of *periods*.

The correlation dimension is given by

 $\lim_{r\to 0} d \ln(C_m)/d \ln(r)$ 

Ideally, this should be linear in  $\ln(r)$ , with r as small as possible. A plot of  $ln(C_m)$  vs  $ln(r)$  is displayed if the g print option is specified. The range for ln(*r*) is selected automatically, but can be user specified in *range*, and the number of steps can be specified in *maxstep*.

Print options include g —display graphic, p —pause after each screen display, and q —quiet - no screen or printed output. Additional information is available through the on-line help ( Alt-H ). An example is given in test49.prg.

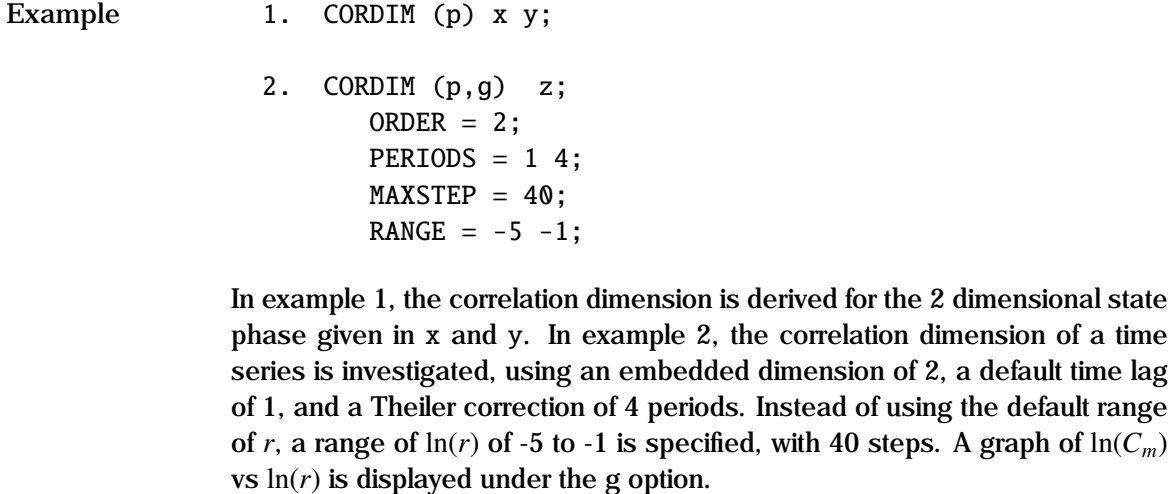

**See Also** LYAPUNOV

**References** Grassberger, P. and I. Procaccia. (1983), "Characterization of Strange Attractors", *Physical Review Letters* Vol. 50, pp 346-369.

default range

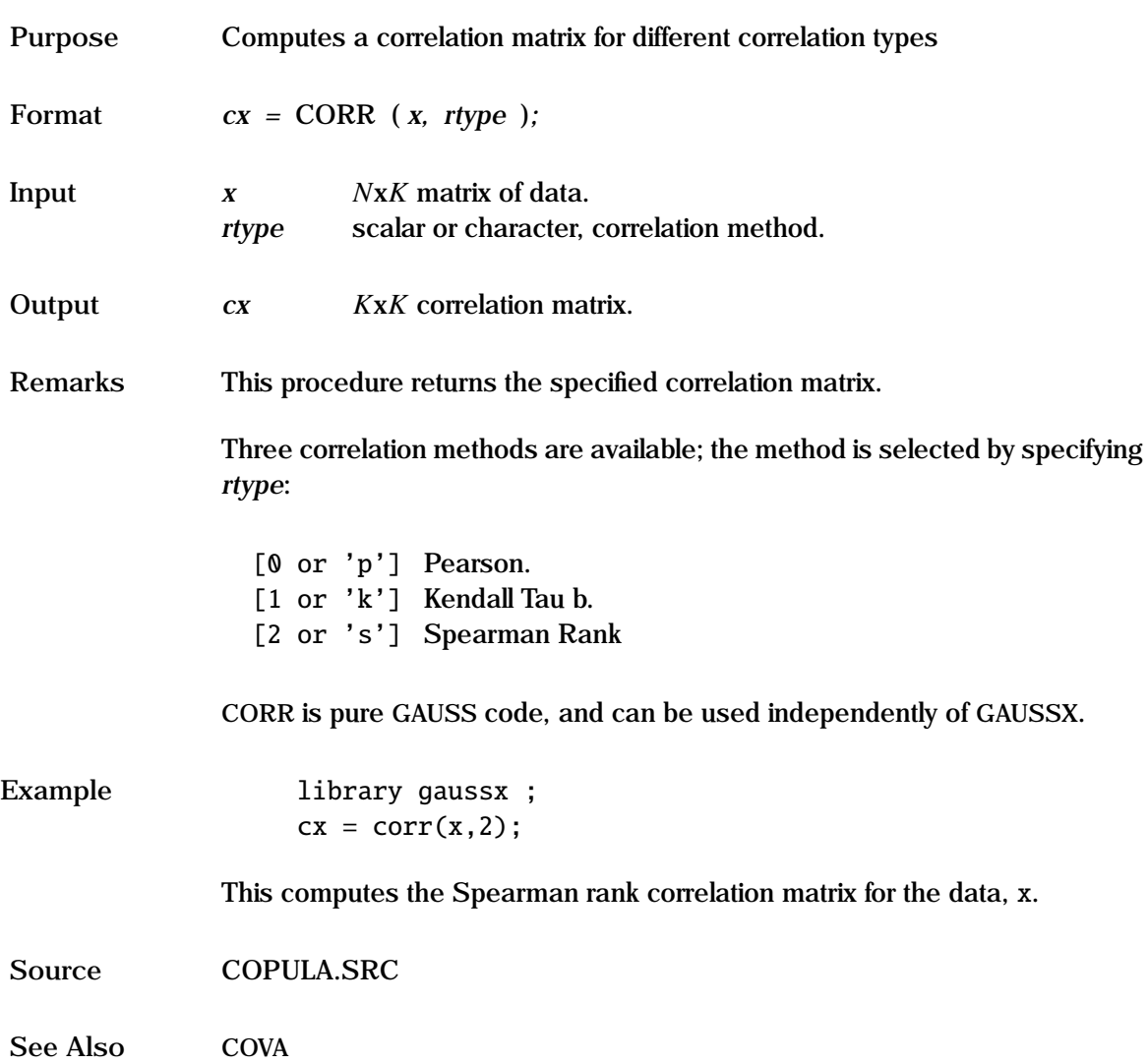

# **CORR**

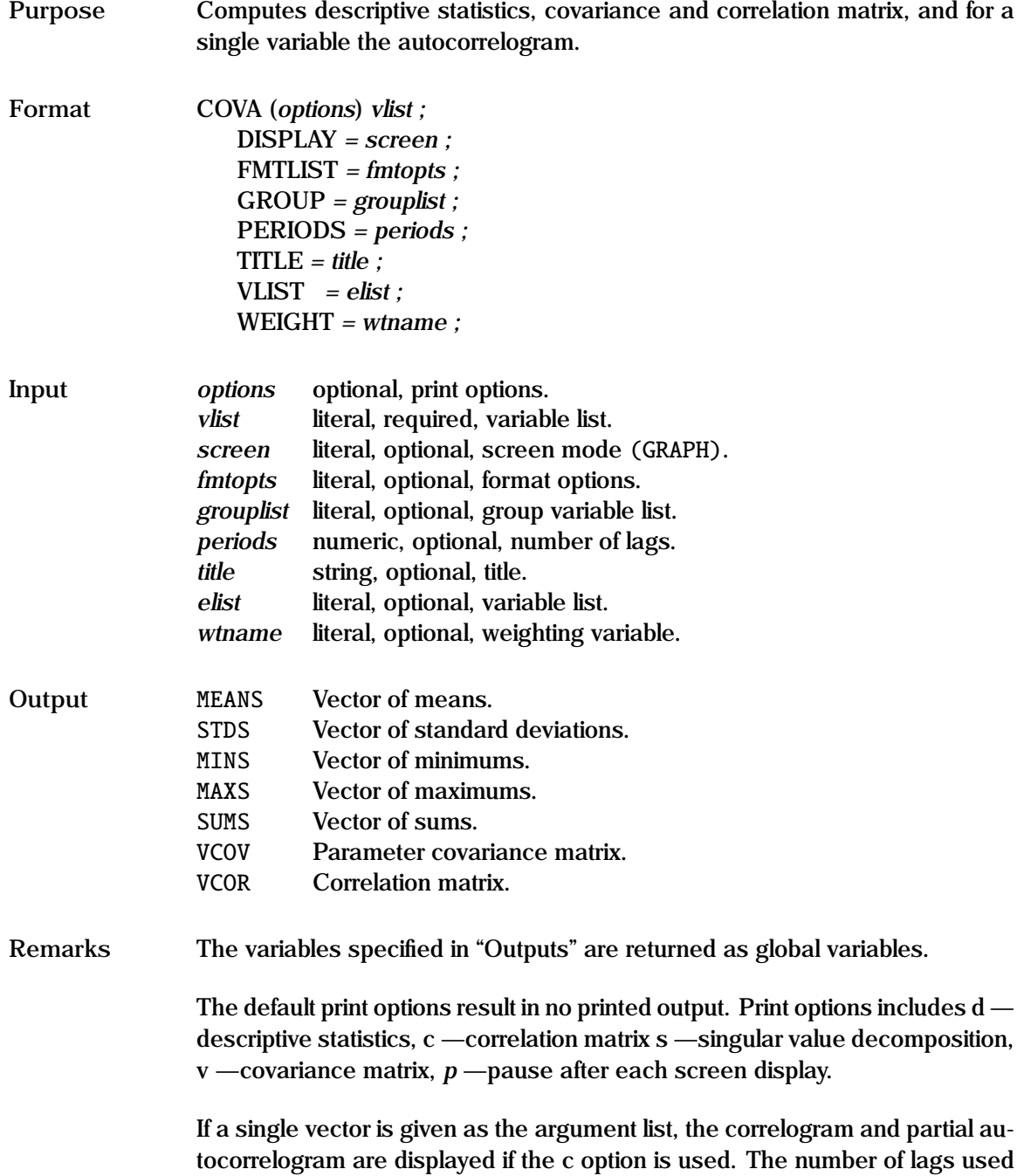

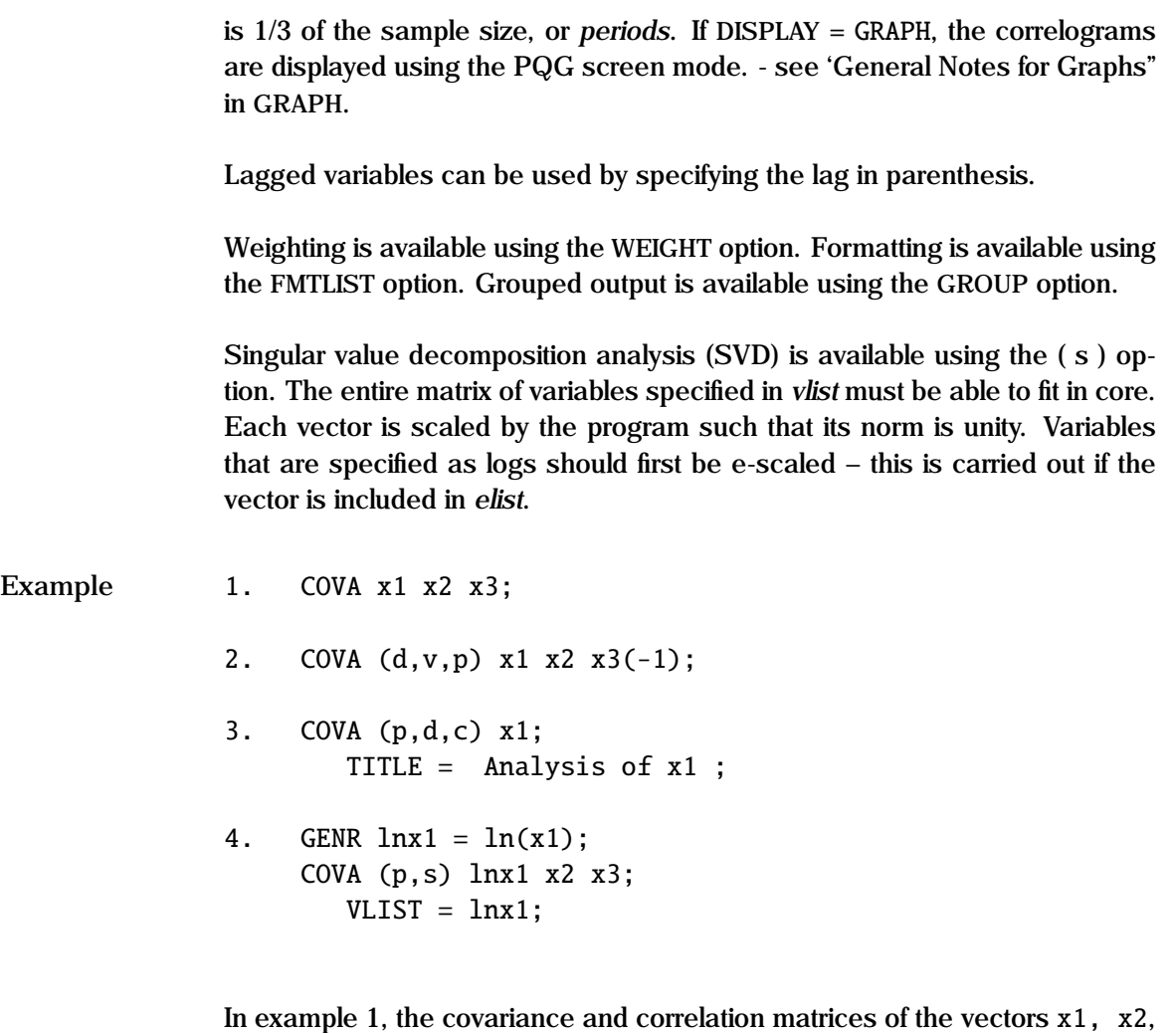

and x3 are returned as global variables; no output is produced. The same analysis is carried out in example 2 but with x3 replaced by x3 lagged once; in this case, descriptive statistics ( d ) and the covariance matrix ( v ) are displayed, and execution pauses ( p ) after each screen display. In example 3, where a single vector x1 is given as the argument list, the correlogram and partial autocorrelogram are displayed since the c option is given. A user specified title is used. In example 4, SVD is carried out ( s ) on the matrix consisting of the vectors lnx1, x2, and x3. lnx1 is first e-scaled since it is a variable that is measured as a log, and not as a level.

See Also FMTLIST, GROUP, PRINT, TABULATE, TITLE, WEIGHT

#### **COX Process**

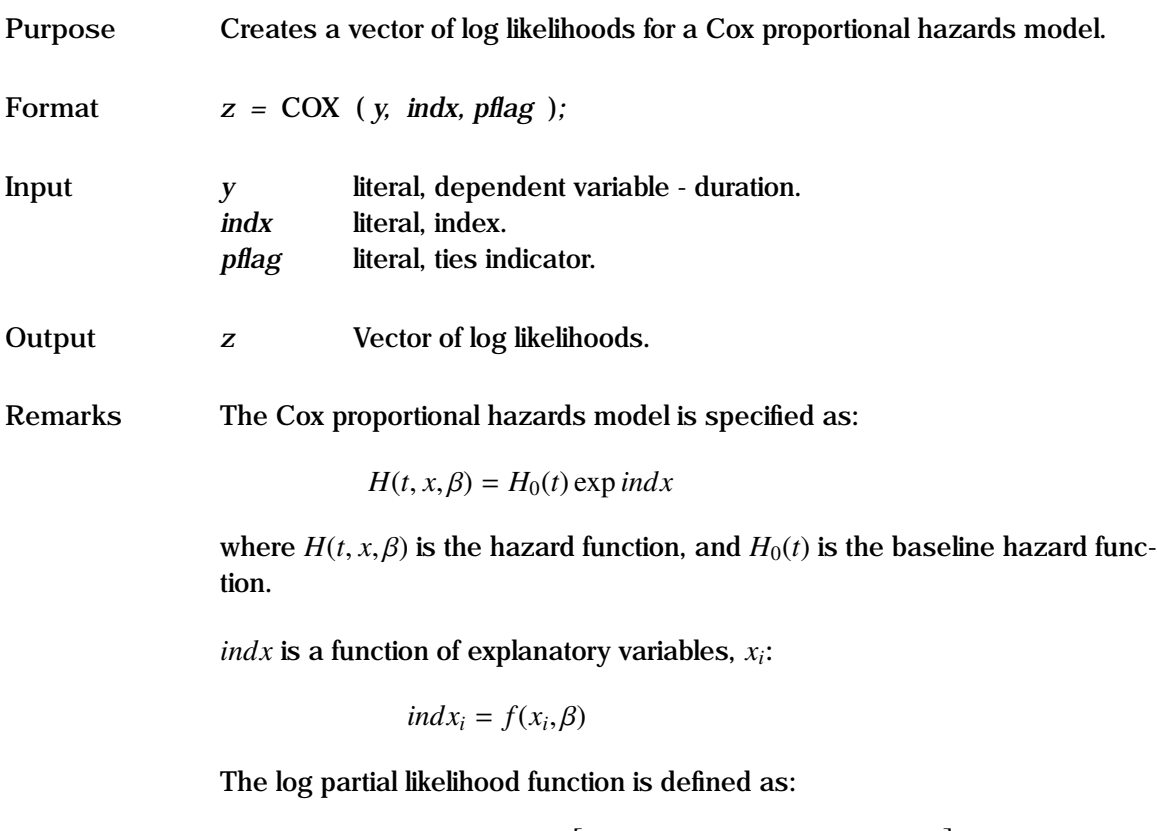

$$
L(\beta) = \sum_{i=1}^{n} \delta \left[ f(x_i, \beta) - \ln \sum_{j \in R(y_0)} \exp(f(x_i, \beta)) \right]
$$

where  $R(t) = \{j|y_j \ge t\}$ . The coefficients,  $\beta$ , of the index  $f(x_i, \beta)$  are estimated using maximum likelihood: thus this can be used for linear or non-linear mod using maximum likelihood; thus this can be used for linear or non-linear models. The Cox model conventionally uses a linear index. For reasonable baseline interpretations, the covariates should be centered so as to have zero mean.

*pflag* specifies how ties are to be treated. The available methods are:

- 0 None.
- 1 Breslow-Peto method.
- 2 Efron method.
- 3 Exact (exact marginal-likelihood) method.
- 4 Discrete (exact partial-likelihood method )

The usual methods are Breslow or Efron. Exact takes considerably longer, and Discrete takes so long that it is not recommended. Ties are ignored when *pflag* is set to zero, and the data is used as loaded.

In the default, there is no censoring. Censoring occurs if units are removed prior to failure, or are still operating at the conclusion of the test (right censored). For the censored case, *y* is an *N*x2 matrix, with the first column being the duration value, and the second column taking a value of unity if censored, else zero.

Cox residuals are estimated based on the Nelson-Aalen methodology for evaluating the baseline cumulative hazard function. Residuals and survival measures are estimated using the DURATION command.

See the "General Notes for Non-Linear Models" under NLS. An example is given in test57.prg.

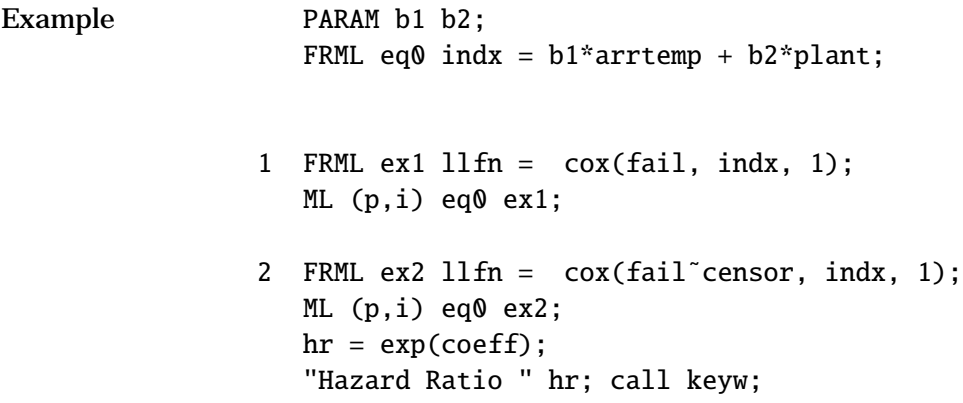

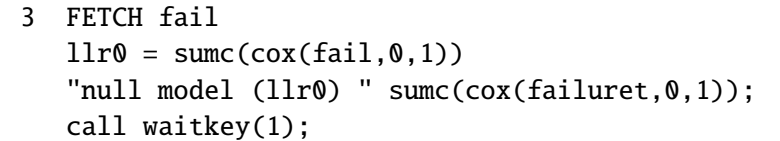

In example 1, a Cox proportional hazard model with a Breslow methodology for ties is estimated using maximum likelihood, with the index defined in eq0, and the log likelihood in eq1.

Example 2 shows a similar estimation when some of the data is censored. The hazard ratio is simply the exponent of the coefficients.

Example 3 shows how one would compute the null model - the likelihood for the baseline hazard function when the index is zero.  $11r0$ , in conjunction with the likelihood for the full model, can then be used to test the model using the likelihood ratio test.

**Source** DURATION.SRC

See Also DURATION, ML, NLS

**References** Hosmer D.W, and S. Lemeshow (1999). *Applied Survival Analysis*, Wiley, New York.

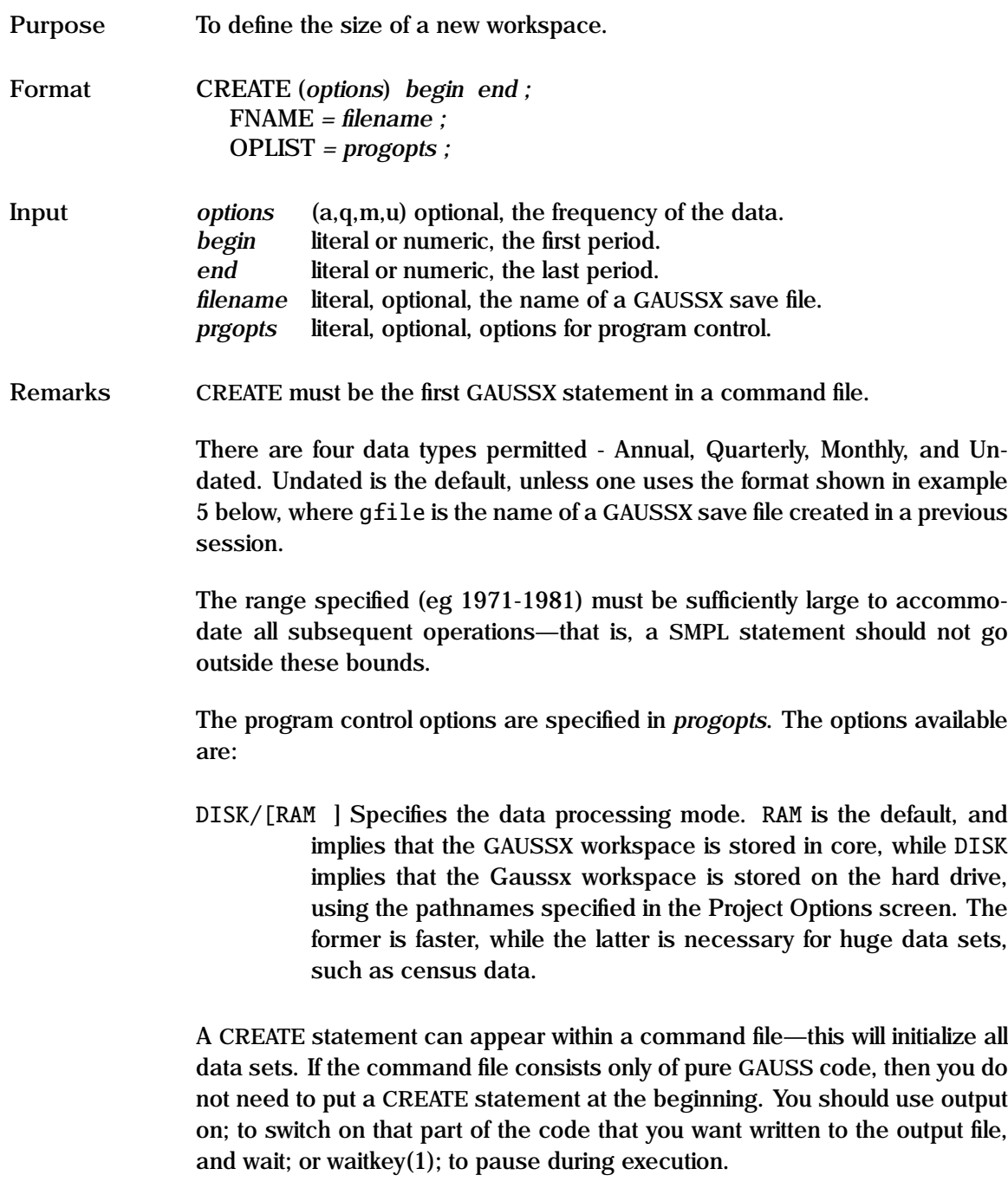

#### **CREATE**

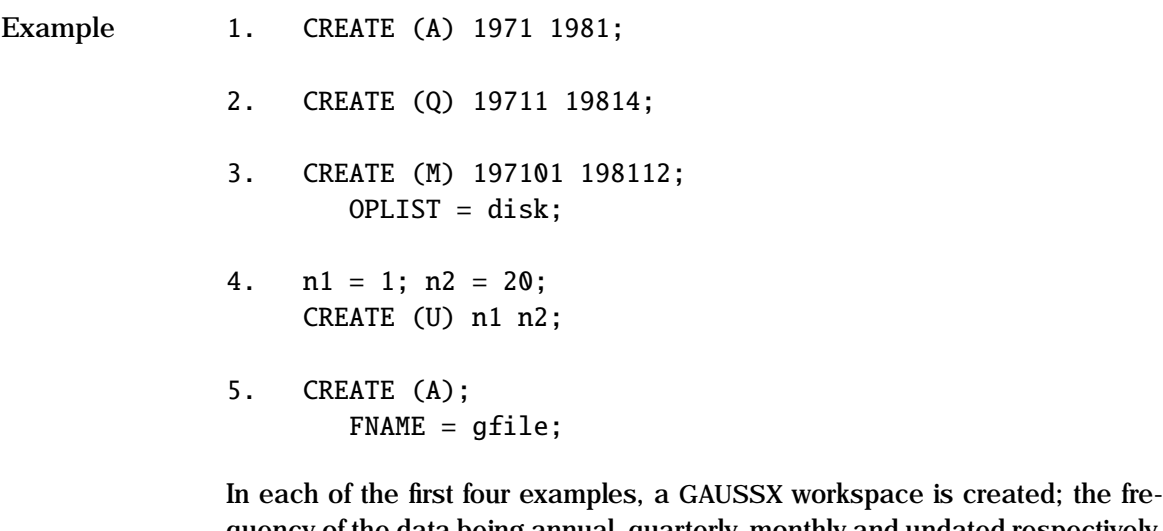

quency of the data being annual, quarterly, monthly and undated respectively. In example 3, the GAUSSX workspace is stored on the hard drive, rather than RAM. In example 5, gfile is the name of a file previously created by GAUSSX using the SAVE command. The current GAUSSX workspace becomes identical to that at the time the file was saved, and the frequency is specified as annual.

See Also **END, OPEN, NFACTOR, SAVE** 

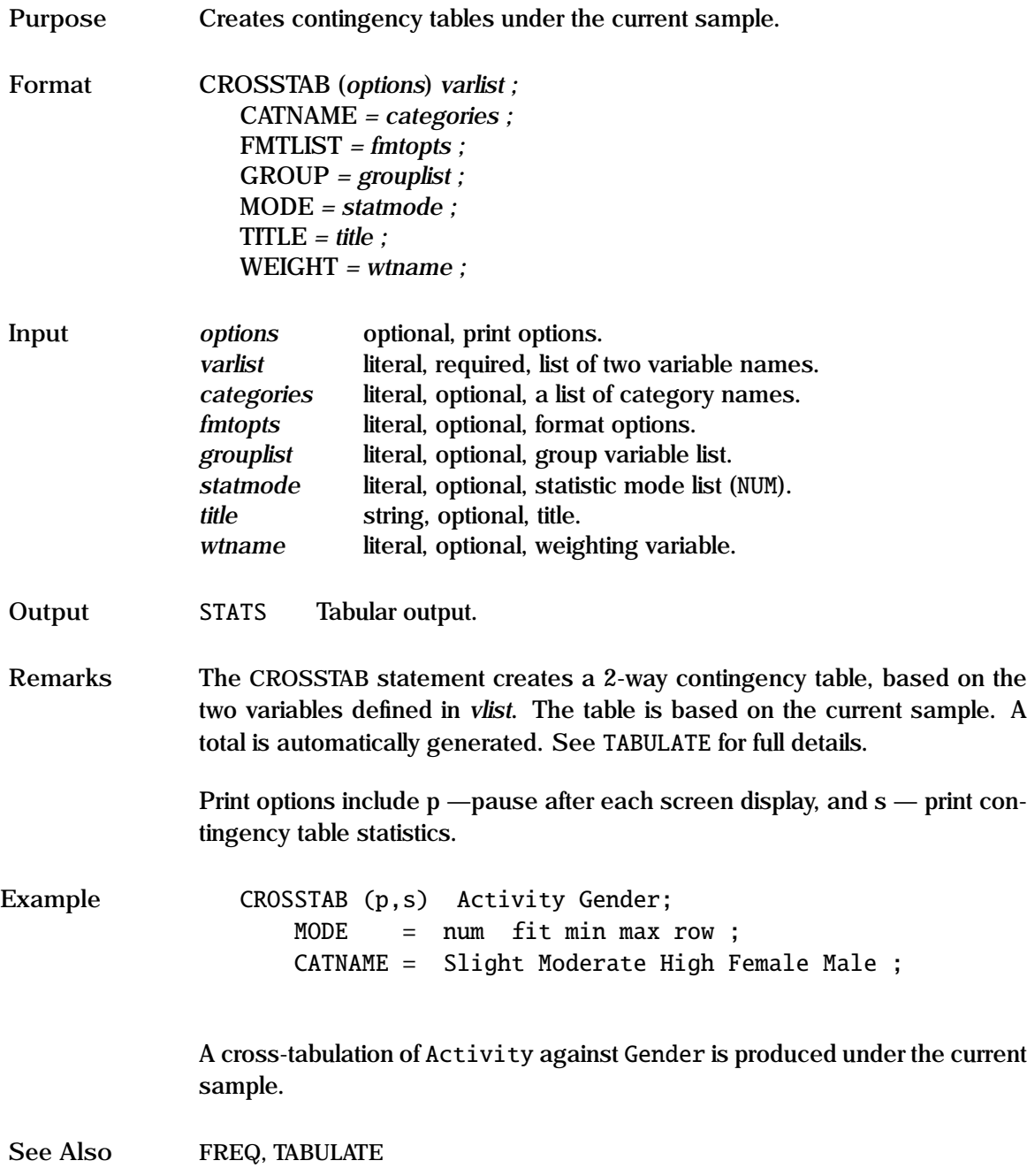

#### **DBDC Process**

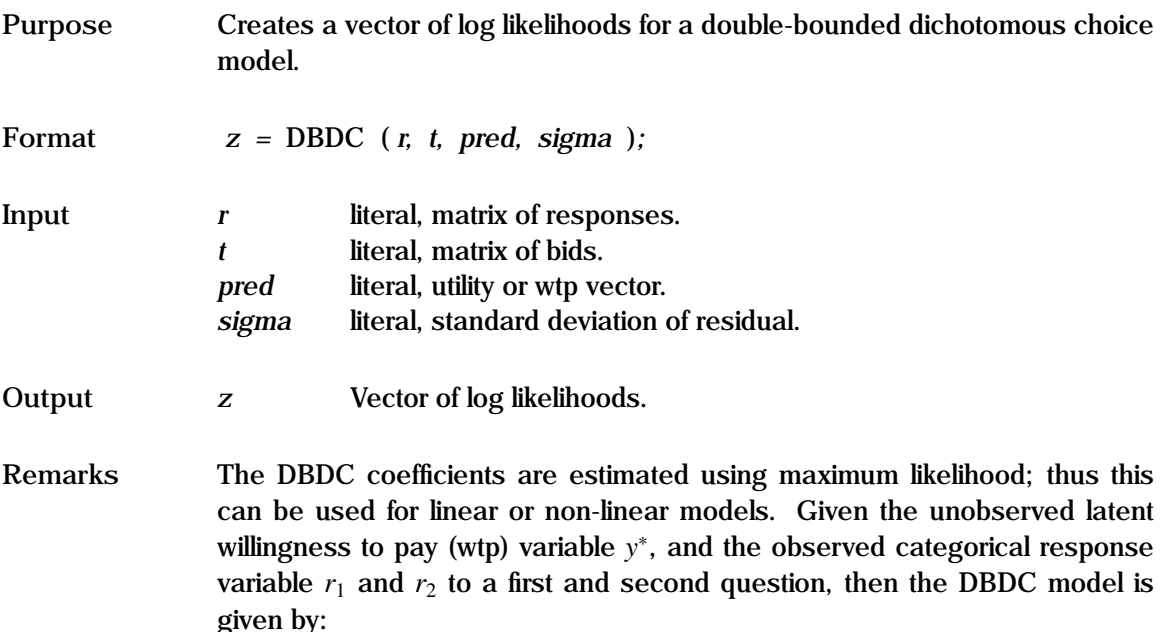

$$
y^* = f(x, \beta) + \epsilon
$$
  
\n
$$
r_1 = 1 \text{ if } y^* > t_0
$$
  
\n
$$
r_2 = 1 \text{ if } r_1 = 1 \text{ and } y^* > t^u
$$
  
\nor 
$$
r_1 = 0 \text{ and } y^* > t^l
$$

 $t = \{t_0 \ t^u \ t^l\}$  is a three element price vector.  $r = \{r_1 \ r_2\}$  is an *N*x2 response matrix. The first vector,  $r_1$  is a response (yes/no) to whether the wtp exceeds  $t_0$ , while the second vector,  $r_2$  is a response to whether the wtp exceeds  $t^u$  or *tl* , the choice depending on whether the wtp was greater or less than *t*0. *pred* is the predicted value  $(f(x, \beta))$  of the latent variable – the structural equation for the latent variable can be linear or non-linear.  $\epsilon$  is assumed distributed  $N(0,\sigma^2)$ .

While *t* is usually fixed for all respondents, there are some circumstances where this is not the case. In such a circumstance, *t* can be specified as an *n*x2 matrix, where the first column is the price offered for the first question, and the second column is the price offered for the second question.
See the "General Notes for Non-Linear Models" under NLS, and the example under ML. An example is given in test35.prg.

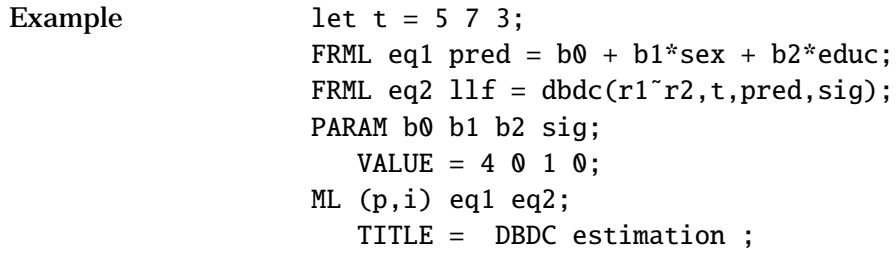

In this example, the structural form for the latent variable is shown in (eq1). It can be linear or non-linear. The second equation specifies the likelihood function for the DBDC process. The first question poses a bid value of 5, while the second question poses a value of 7 if the first question was a yes, else poses a value of 3. r1 and r2 are the categorical responses to each question.

**Source** GXPROCS.SRC

**See Also** ML, NLS

**References** Hanemann, W. M., J. Loomis, and B.J. Kanninen (1991), "Statistical Efficiency of Double-bounded Dichotomous Choice Contingent Valuation", *American Journal of Agricultural Economics*, Vol 73, pp.1255-63.

## **DENOISE**

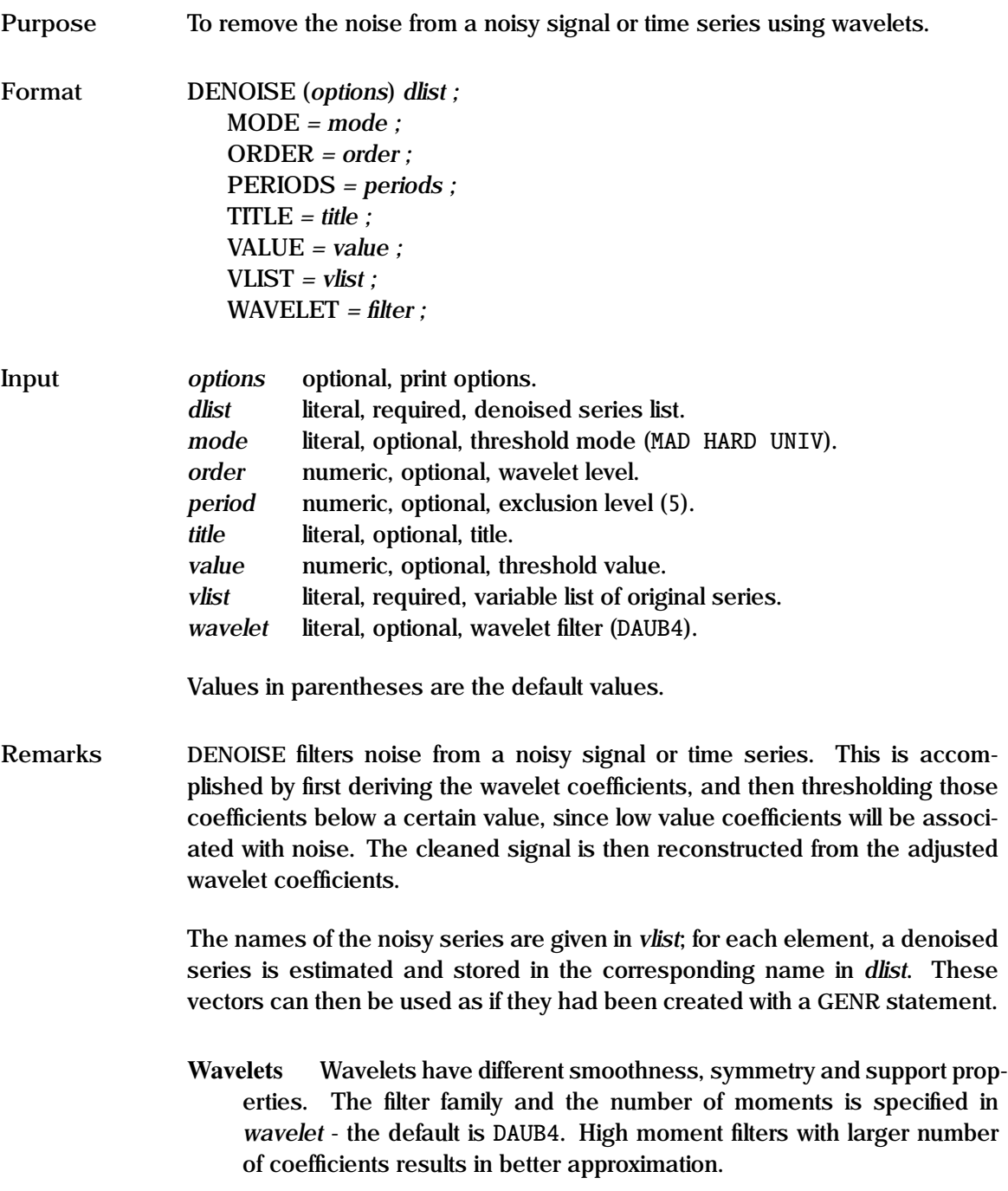

- [DAUB] Daubechies orthogonal wavelets— DAUB1 to DAUB10. The Haar wavelet is equivalent to DAUB1.
- SYM Symlets wavelets— SYM1 to SYM10. A symlet is more symmetric than the Daubechies wavelet.
- COIF Coiflets wavelets— COIF1 to COIF5. Coiflets are less asymmetric than the DAUB or SYM families, and thus have larger support.
- Level The order of the wavelet decomposition tree that is produced under the multiple level decomposition is specified in *order*. This is commonly called the level. Since each decomposition uses half the sample at that level, the maximum number of levels, *m*, is determined by the sample length that is exactly divisible by 2 *<sup>m</sup>*. The default *order* is zero, which results in the maximum level possible.
- Threshold Denoising involves zeroing those wavelet coefficients that fall beneath a specified threshold. The details of how the threshold is established and utilized is determined by the MODE statement, which consists of three components:
	- **Estimate** The threshold estimate can be specified directly by the user in *value*, or can be derived using one of the following algorithms: √
		- [UNIV] Universal threshold,  $\lambda =$ <br>threshold, that is asymp  $2 \ln n \sigma$ . This is a global<br>ically optimal: it is also threshold that is asymptotically optimal; it is also smoother than MINIMAX.
		- MINIMAX The Minimax threshold is a global threshold that is optimal in terms of minimax risk.
		- SURE The SURE threshold minimizes Stein's unbiased estimator of risk. This method should be implemented with soft-thresholding. This is an adaptive procedure, since the thresholds are determined at each level.
	- **Error** The size of the noise in the signal is estimated from the standard deviation of the wavelet coefficients at the finest scale, since this should contain mainly noise. Two estimates are available:
		- [MAD] Mean absolute deviation from the median. This tends to be more robust.

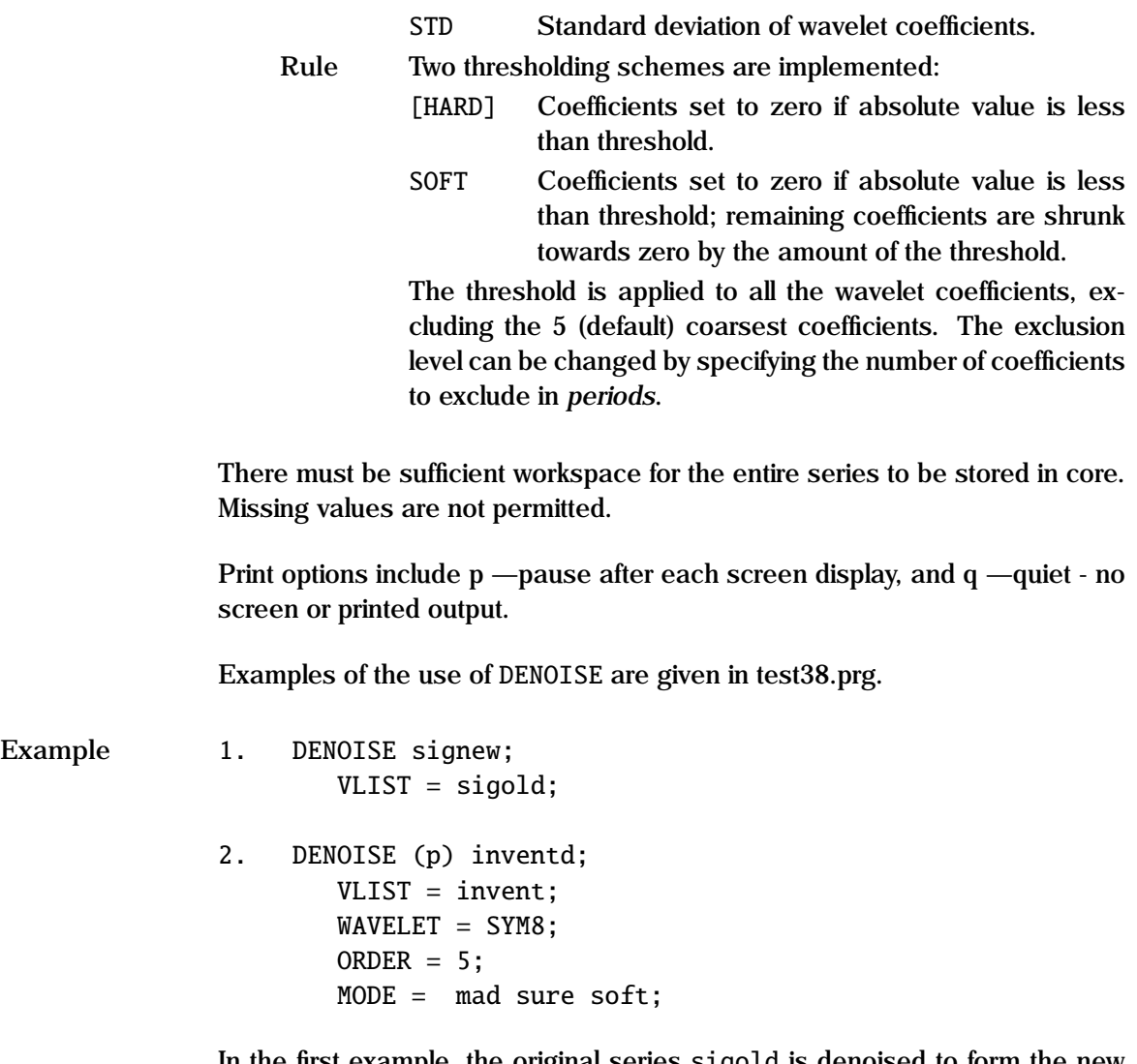

In the first example, the original series sigold is denoised to form the new series signew. The default settings imply the use of the Daubechies filter with 4 vanishing moments. The threshold is derived using the Universal estimator with hard thresholding and a MAD estimator of the noise standard deviation. The wavelet level used is maximal.

The second example shows how various options are specified - in this case, the level is set to 5, the filer to Symlet 8, and the threshold is derived using the SURE estimator with soft thresholding and a MAD estimator of the noise standard deviation.

**References** Donoho, D. and I. Johnstone (1995), "Adapting to unknown smoothness via Wavelet Shrinkage", *Journal American Statistical Assoc.*, Vol 90, pp 1200- 1224.

Vidakovic, B. (1999), *Statistical Modeling by Wavelets*, John Wiley, New York.

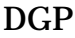

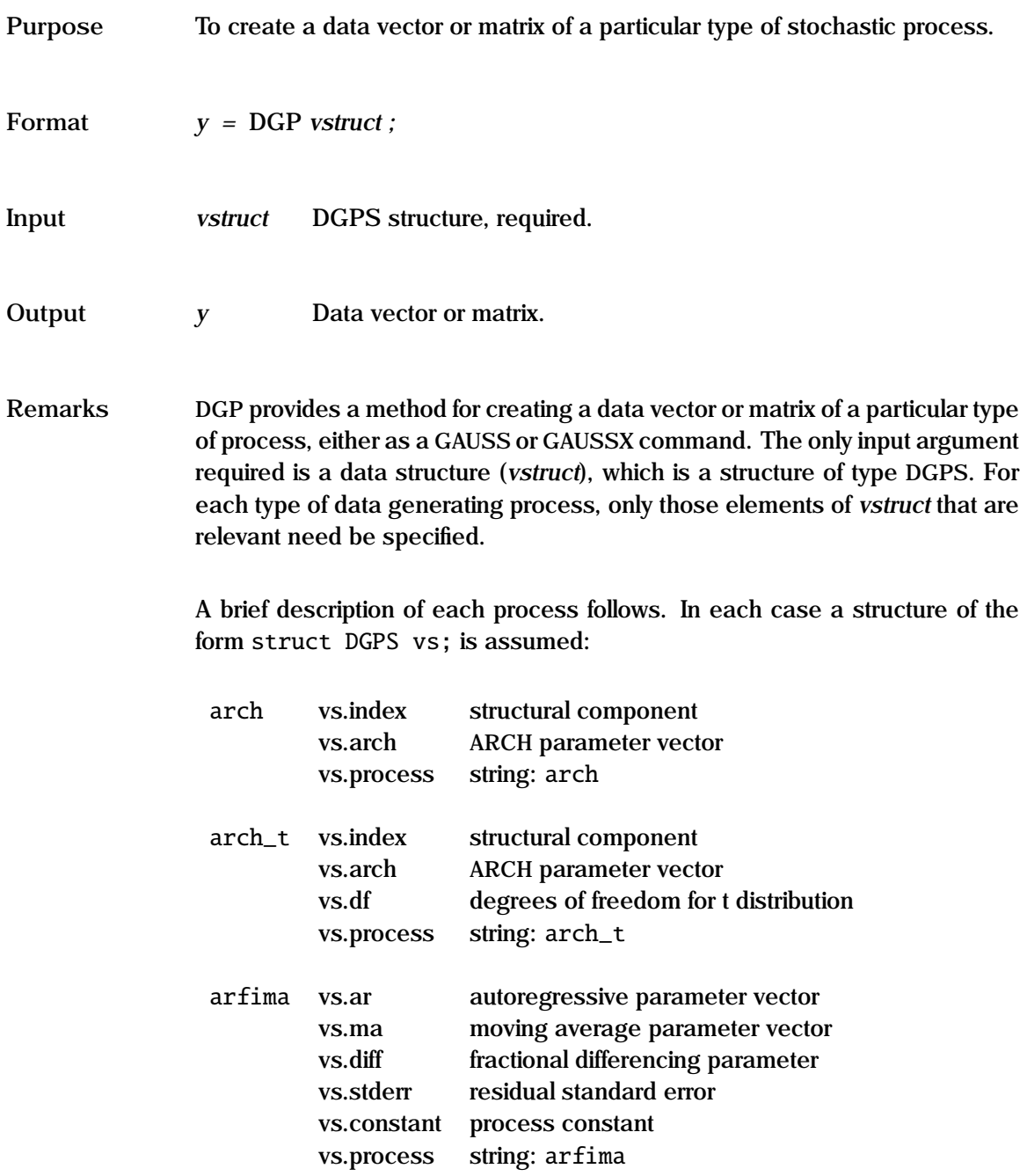

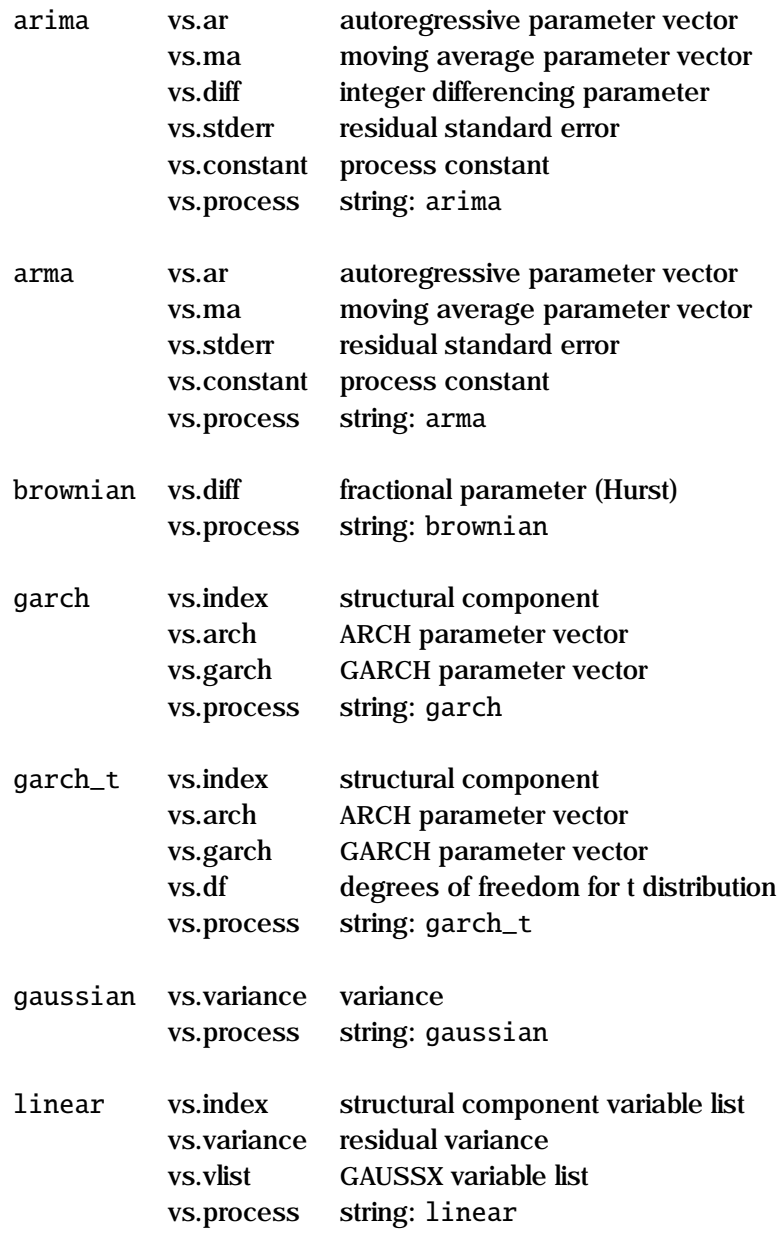

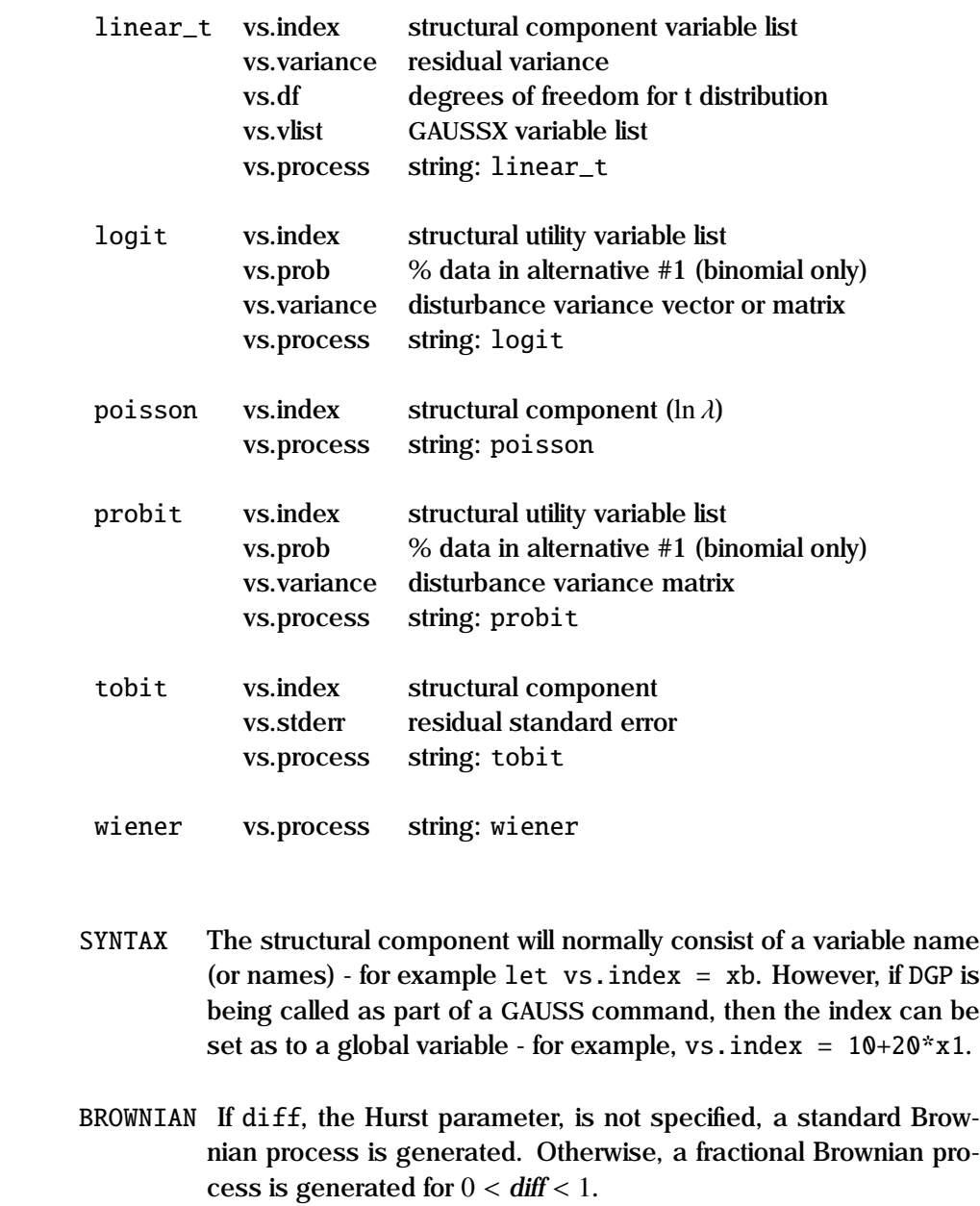

GARCH Arch and Garch processes automatically generate the conditional variance as a GAUSS global stored under the name \_ht.

**General Notes**

LINEAR For the linear model, a single equation is implied if a single index variable is specified. For the normally distributed error, either vs. stderr or vs. variance must be specified, while for the t\_distribution, vs.df is required.

> A multivariate normal or t distribution is implied if there is more than a single index variable - each variable represents the structural form for that equation. Both distributions require a residual variance specified in vs.variance, while for the t distribution, vs.df is required. This DGP returns an endogenous variable for each equation, and so the GENR statement cannot be used in this particular case. The results are returned in the variable list specified in vs.vlist.

QR For the logit and probit processes, binomial logit and probit is implied if a single index variable is specified. vs.prob is the mean probability of alternative 1. The logit and probit models assume the disturbances are distributed with a Weibull or normal distribution respectively, which requires scaling by specifying either vs.scale (logit), vs.stderr or vs.variance. This DGP returns a categorical vector with elements of 0 and 1. A multinomial logit or probit distribution is implied if there is more than a single index variable - each variable represents the structural utility associated with that alternative. For MNL, only the di-

> agonal elements of vs.variance are used. This DGP returns a categorical vector with elements {1..*k*}, where *<sup>k</sup>* is the number of alternatives.

A number of examples are given in test07.prg, test43.prg and test44.prg.

**Example** 1. struct DGPS gs; gs.arch = .4 |.15 ;  $qs.$ garch =  $.3$ ; let  $qs.index = xb;$ gs.process = garch ; GENR  $y = \text{dgp}(gs)$ ;

2. struct DGPS qrs;

6-79

```
GENR xb = 4 +5*x1-3*x2;
     let qrs.index = xb;qrs.prob = .4;
     qrs.stderr = 1;
     qrs.process = probit ;
     GENR y = \text{dgp}(qrs);
3. struct DGPS qrls;
     GENR x0 = 0<sup>*</sup>c;
     GENR x1 = 2-4*z1:
     GENR x2 = 3+5*ln(z3);
     let qrls.index = x0 x1 x2;qrls.scale = .25;
     qrls.process = logit ;
     GENR ycat = dgp(qrls);
4. let vmat[2,2] = .5 .2 .2 .8;
     struct DGPS ls;
     let ls.index = xb1 xb2:
     ls.variance = vmat;
     let ls.vlist = y1 y2;ls.process = linear ;
     call dgp(ls);
     PRINT (p) y1 y2;
```
The first example demonstrates the creation of a vector y consisting of a structural component  $(10 + 2 * x)$  and a residual with a garch distribution, with the parameters for the arch process specified in gs.arch (the first element is the constant), and the parameters for the garch process specified in gs.garch.

The second example shows how a binomial process is specified using DGP; 40% of the generated data will fall in category 1.

The third example demonstrates a multinomial logit DGP, with 3 alternatives.

Example 4 shows how a linear system is generated with correlated error structure. The structural components (the RHS) are in xb1 and xb2, and the

endogenous variables - y1 and y2 - are created in the GAUSSX workspace, and subsequently printed.

**Source** DGPX.SRC

**See Also** GENR, RND

## **DIVISIA**

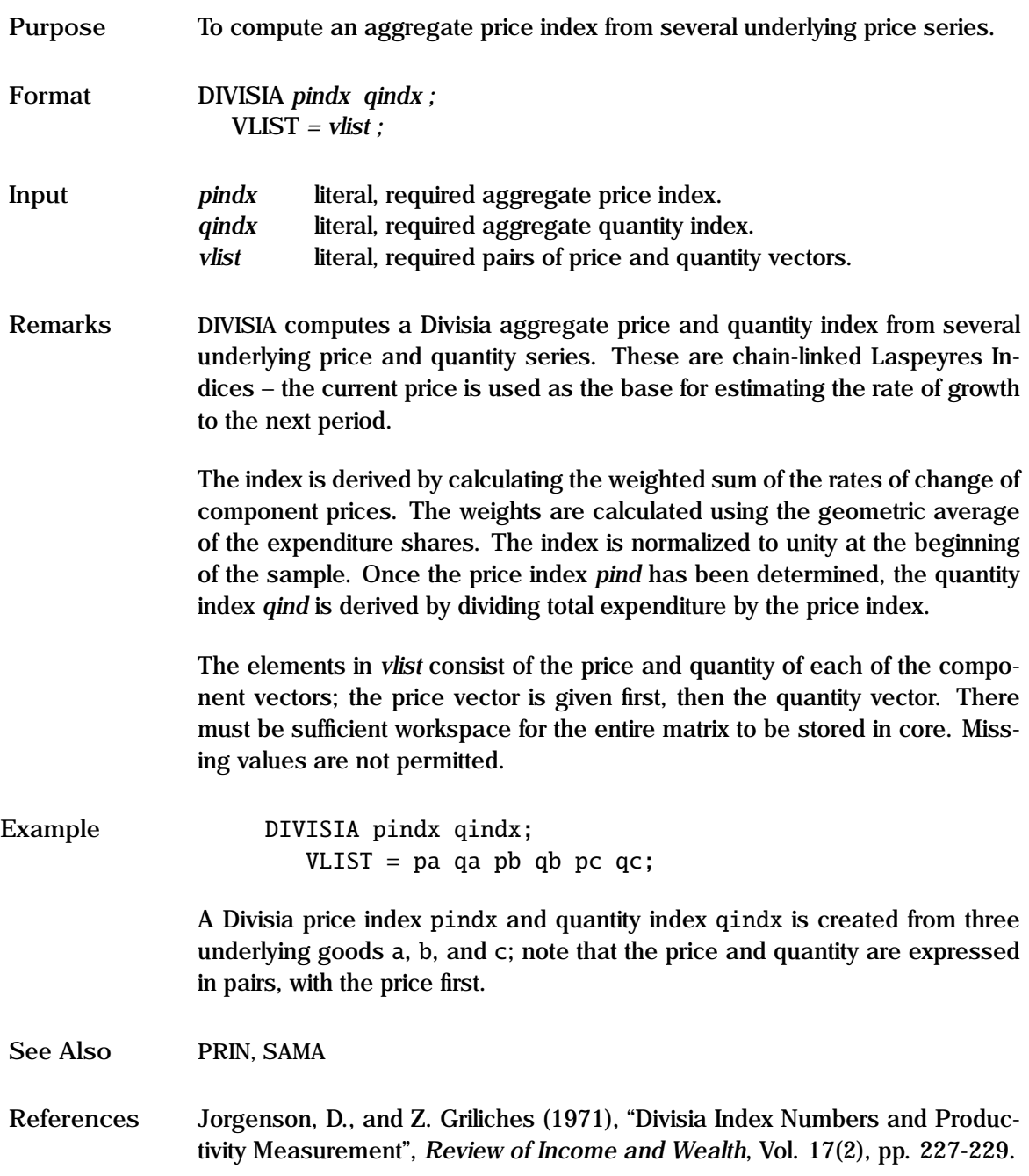

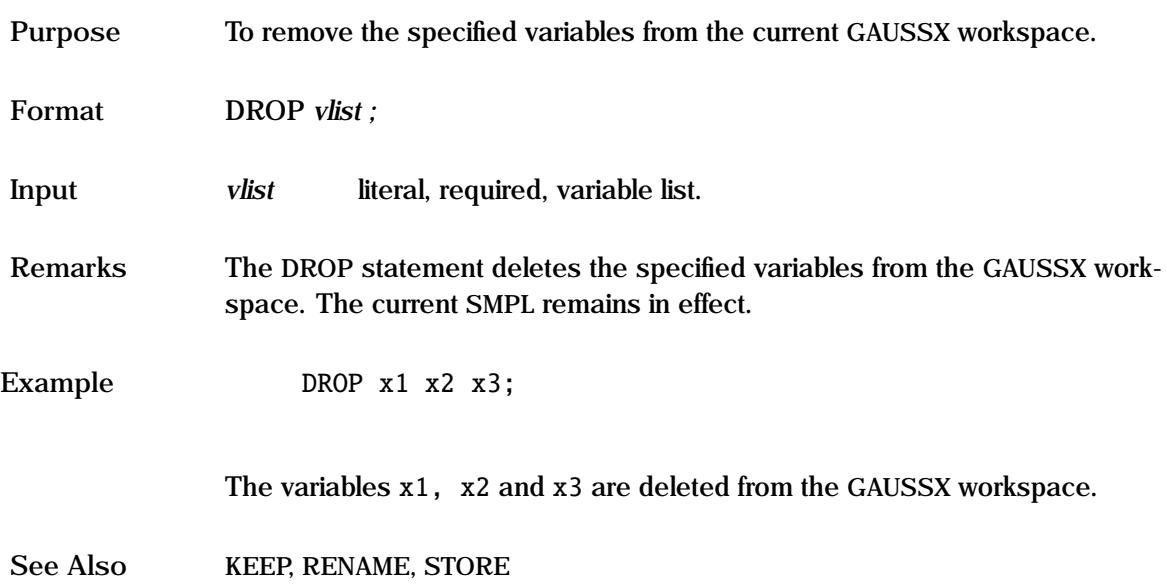

#### **DUMMY**

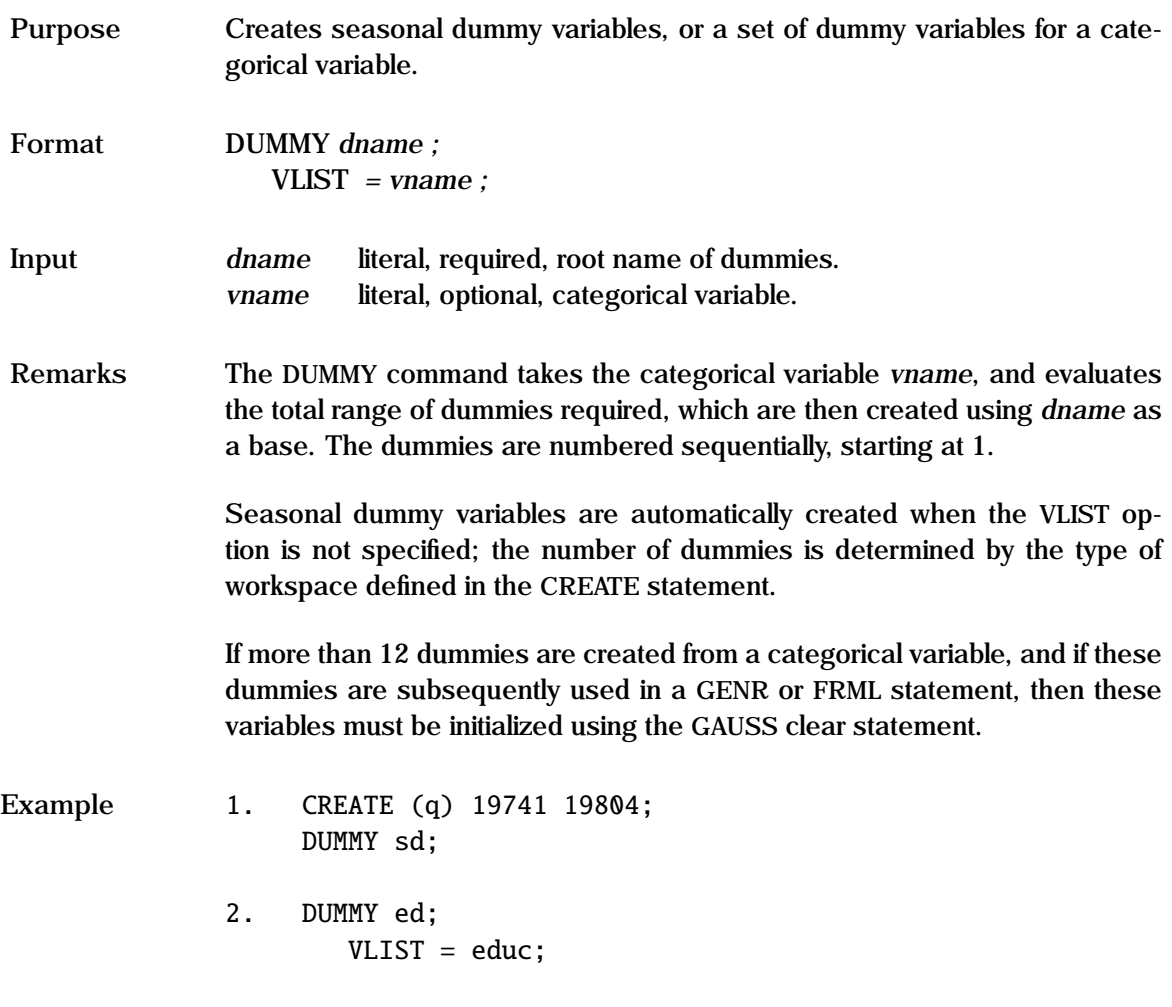

In the first example, 4 seasonal dummies (sd1, sd2...) are created. In the second example, assume that educ is a categorical variable taking values 1,2,3 or 5, depending on the level of education, then this command will form five dummy variables - ed1, ed2, ed3, ed4 and ed5. ed4 will be a vector of zeros.

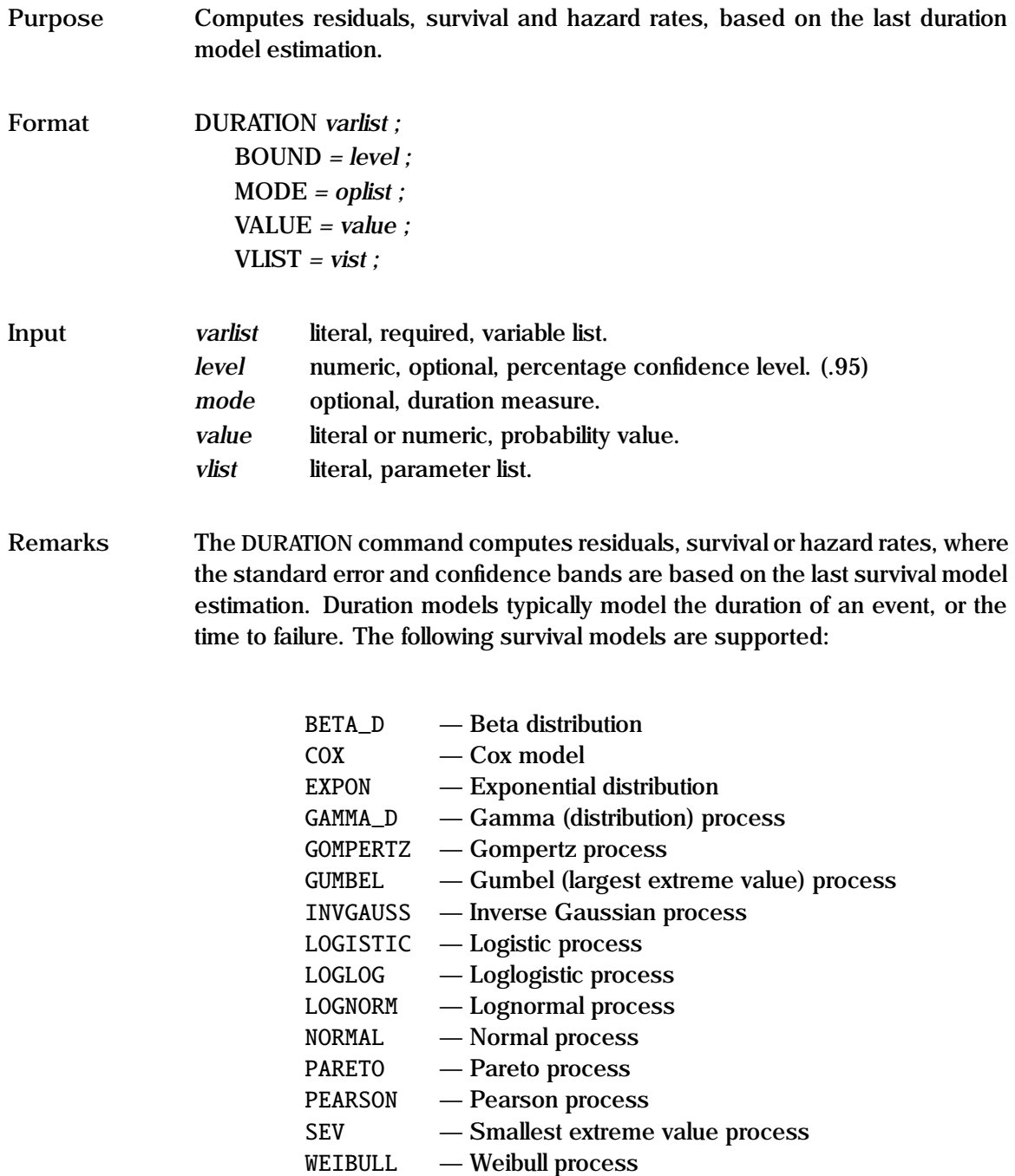

*varlist* consists of up to four elements - the statistic, the standard error, and the lower and upper confidence bands. The survival measure bands are lower truncated at zero. If *varlist* consists of less than four elements, then only these elements will be evaluated.

The duration measure is set in *mode*. Let *f* and *F* be the duration model pdf and cdf respectively, and *y* the duration. The available survival measures are:

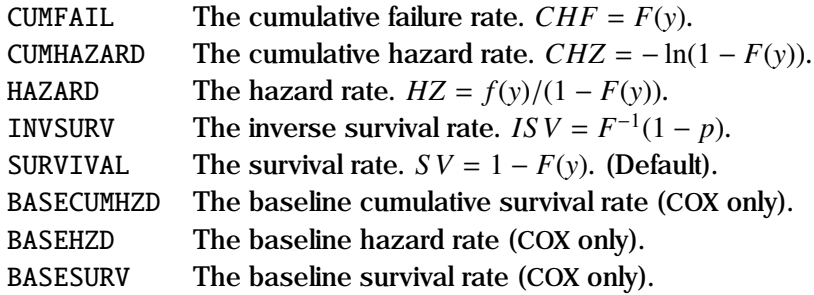

The available residual measures are:

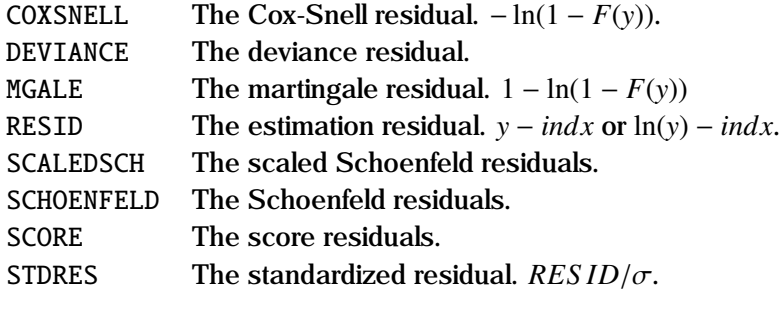

For RESID and STDRES,  $ln(y)$  is used for the exponential, loglog, lognormal and Weibul distributions. To be meaningful, this measure usually requires the index to be a location measure. For INVSURV, *p* is the probability, and is specified in *value*.

The SCALEDSCH, SCHOENFELD and SCORE residuals require a parameter list corresponding to each covariate; this is specified in *vlist*. As opposed to the other residual measures, these return a residual for each covariate. Thus, if

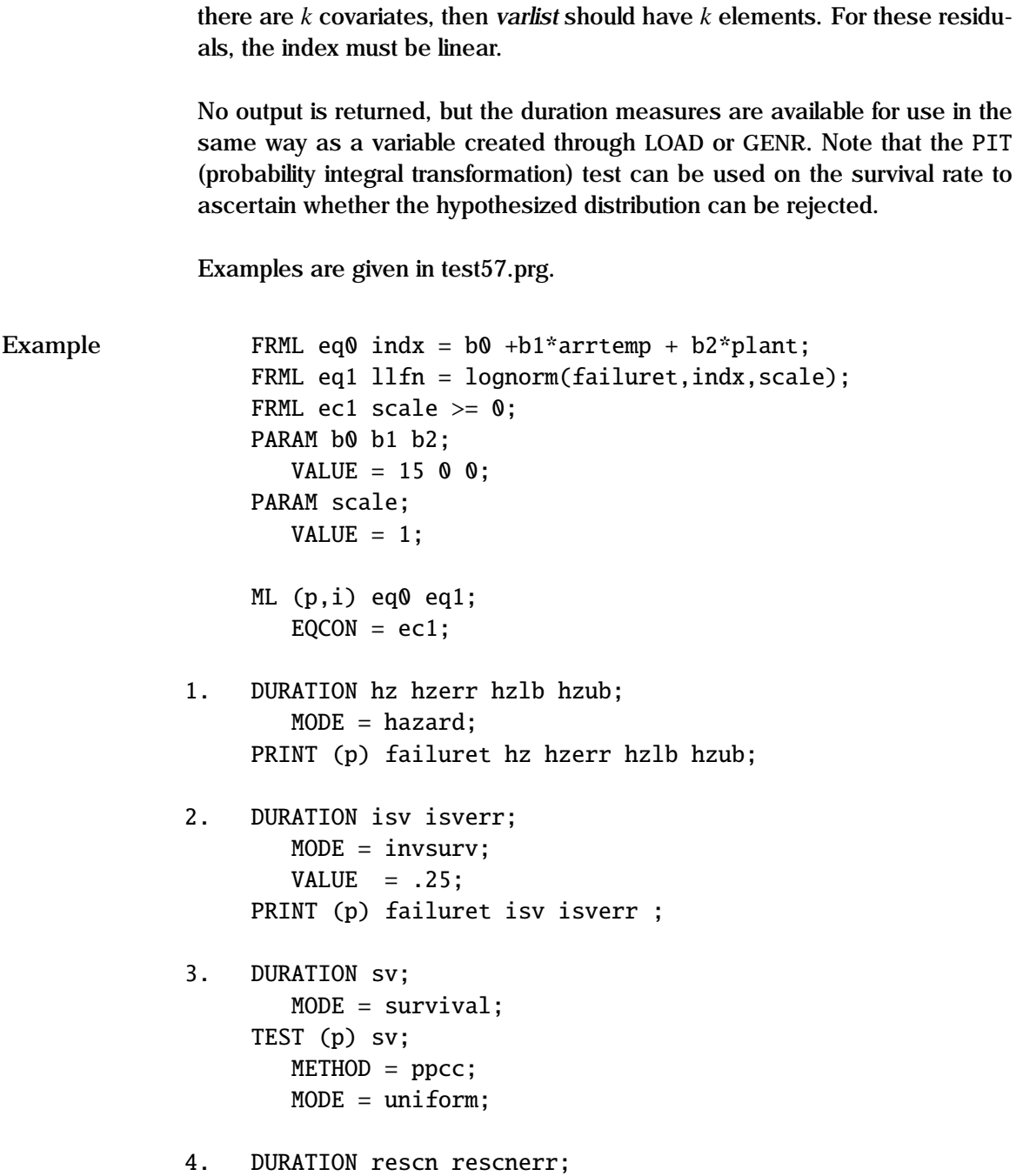

```
MODE = cosnel1:
     GENR lfail = ln(failuret):
    PRINT (p) lfail rescn rescnerr ;
5. FRML cq0 indx = b1^*arrtemp + b2^*plant;
     FRML cq1 llf(n) = \cos(failuret, indx,2);ML (p,i) cq0 cq1;
    DURATION schv1 shcv2;
        MODE = schoenfeld;VLIST = b1 b2:
```
A lognormal duration model is estimated using constrained ML - since the scale parameter must be positive. In the first example, the hazard rate, its standard error and lower and upper bound are derived for each observation, and then printed.

In the second example, the inverse survival function for a probability of 0.25 is derived for each observation, along with the standard error.

The third example shows how the survival rate is evaluated, and then tested for a uniform distribution using the TEST command. A rejection of a uniform distribution implies that the specified distribution (in this case log normal) is rejected.

In the fourth example, the Cox-Snell residual and its standard error are evaluated.

The fifth example shows how the Schoenfeld residuals are estimated following a Cox regression. The parameters association with each of the covariates, *b1* and *b2* are specified in vlist; thus, since there are two covariates, there will be two items in varlist - *schv1* and *schv2*, corresponding to *arrtemp* and *plant* respectively.

```
Techical
                 The formulae do not show the effect of censoring.
```
**Notes**

**See Also** BETA D, COX, EXPON, GAMMA D, GUMBEL, INVGAUSS, LOGISTIC, LOGLOG, LOGNORM, NORMAL, PARETO, SEV, SURVIVAL, WEIBULL

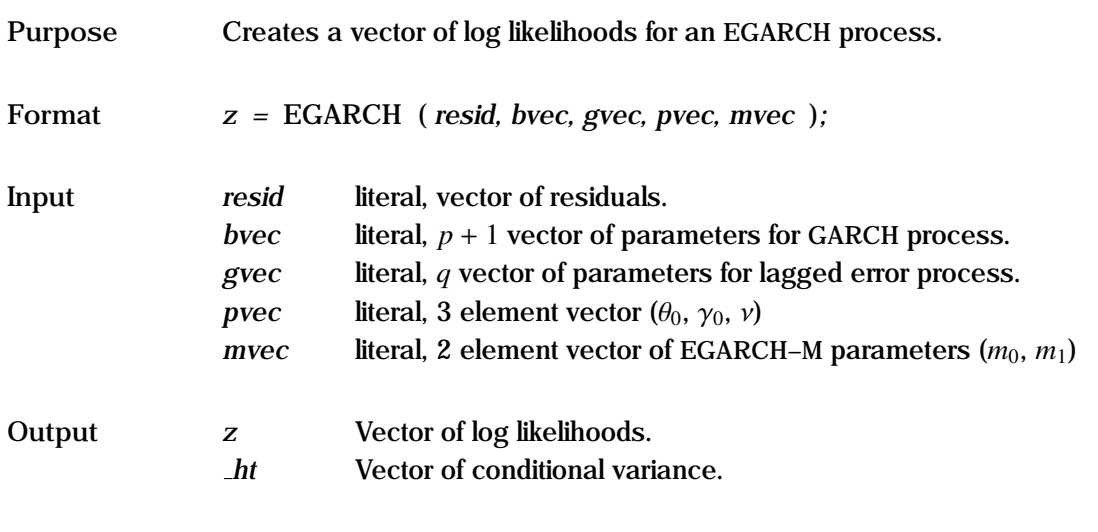

**Remarks** The structural coefficients and the coefficients of Nelson's exponential GARCH or EGARCH process are estimated using maximum likelihood; The generalized form for the EGARCH  $(p, q)$  process is:

$$
y_t = f(x_t, \beta) + \epsilon_t
$$
  
\n
$$
\epsilon_t \sim \sqrt{h_t} v_t
$$
  
\n
$$
\ln h_t = \beta_0 + \sum_{i=1}^p \beta_i \ln h_{t-i} + \sum_{j=1}^q \gamma_j (\theta_0 v_{t-j} + \gamma_0 [\vert v_{t-j} \vert - \mathbf{E} \vert v_t \vert])
$$

The first equation describes the structural part of the model; thus this can be used for linear or non-linear structural models. This structural component should be first estimated using NLS to determine reasonable starting values. The residuals from this process are the first argument (*resid*) to the EGARCH command.

The second equation specifies the distribution of the residuals –  $v_t$  is assumed generalized error distributed (GED); this includes the normal as a special case, along with many other distributions with both fatter and thinner tails. When he tail parameter  $\nu = 2$ ,  $\nu_t$  is standard normal; for  $\nu < 2$ ,  $\nu_t$  has thicker<br>tails than the normal, while for  $\nu > 2$ ,  $\nu$  has thinner tails than the normal tails than the normal, while for  $v > 2$ ,  $v_t$  has thinner tails than the normal.

The third equation specifies the structural form of the log of the conditional variance  $\ln h$ . The  $\beta$  are the weights for the lagged  $\ln h$  terms; this is the GARCH process in  $\ln h$ . The second argument to the EGARCH command (*bvec*) contain the  $p+1$  elements of  $\beta$ , including the constant,  $\beta_0$ .

The  $\gamma$  are the weights for the lagged disturbance  $\nu$  terms; the third argument to the EGARCH command (*gvec*) are the *<sup>q</sup>* elements of γ. Three additional parameters are specified in *pvec*; these are  $\theta_0$ ,  $\gamma_0$ , and the tail parameter ν. It is typically the value of  $θ_0$  that permits the asymmetric volatility that is captured in the EGARCH model. Note that for the  $q = 1$  case, there is an identification problem - this is solved by specifying  $\gamma_1$  as a constant equal to unity.

The final argument, *mvec*, relates to the EGARCH–M process. The conditional variance can be introduced into the structural equation by adjusting the residual:

$$
\epsilon_t \to \epsilon_t - m_0 h_t^{m_1}
$$

The two parameters,  $m_0$  and  $m_1$ , are specified in *mvec*. A scalar zero is acceptable for no conditional variance in the structural equation.

The residuals must be specified in a first FRML, and then the EGARCH process is specified in a second FRML. The EGARCH model is very sensitive to starting values, and can easily blow up. Use OLS and GARCH to get sensible starting values.

The conditional variance,  $h_t$ , is available, and stored in each iteration under the global \_HT, and can thus be retrieved using the FETCH command.

See the "General Notes for Non-Linear Models" under NLS, and the remarks under ARCH. An example is given in test07.prg.

```
Example PARAM c0 c1;
                     VALUE = .5 .5;
                  FRML eq0 y = c0 - c1*x1 ;
                  NLS eq0;
                  PARAM b0 b1 the0 gam0;
                     VALUE = 1 .001 .001 .001;
                     LOWERB = -10.001 -2 -2;
                     UPPERB = 10.999 2;
                  CONST g1 nu m0 m1
                     VALUE = 1 2 0 1;FRML eq1 e = y - c0 - c1*x1 ;
                  FRML eq2 llfn = egarch(e, b0|b1, g1, the0|gam0|nu, m0|m1);
                  ML (p,d,i) eq1 eq2;
                     METHOD = nr bhhh nr;
                     TITLE = egarch model ;
```
In this example, a linear EGARCH(1,1) model is estimated, with a disturbance assumed distributed normal. The form of the conditional variance for this specification is:

$$
\ln h_t = \beta_0 + \beta_i \ln h_{t-1} + \theta_0 \frac{\epsilon_{t-1}}{\sqrt{h_{t-1}}} + \gamma_0 \left[ \frac{|\epsilon_{t-1}|}{\sqrt{h_{t-1}}} - \sqrt{2/\pi} \right]
$$

Initial structural coefficients are derived using NLS. The residuals are specified in eq1, and the log likelihood is returned from eq2. Note the parameter restrictions to ensure that the variance remains positive - b1 in particular should be constrained. (Another way of doing this is to use the EQCON statement.) nu has been set to 2, implying that the disturbance is normal, and since it is a  $(1,1)$  process,  $g1$  is set to unity.

**Source** GARCHX.SRC

**See Also** ARCH, GARCH, MGARCH, ML, NLS

**References** Engle, R.F., and V.K. Ng (1993), "Measuring and Testing the Impact of News on Volatility", *Journal of Finance*, Vol. 48(5), pp. 1749-1778.

Nelson, D.B. (1993), "Conditional Heteroskedasticity in Asset Returns: A New Approach", *Econometrica*, Vol. 59(2), 1993, pp. 347-370.

Purpose To delineate the end of a command file.

Format END ;

**Remarks** The END command must be the last statement in the command file. Any commands following the END command are ignored. If an END statement is not specified, the file will be read to the end-of-file.

**Example** END ;

**See Also** CREATE

### **EQCON**

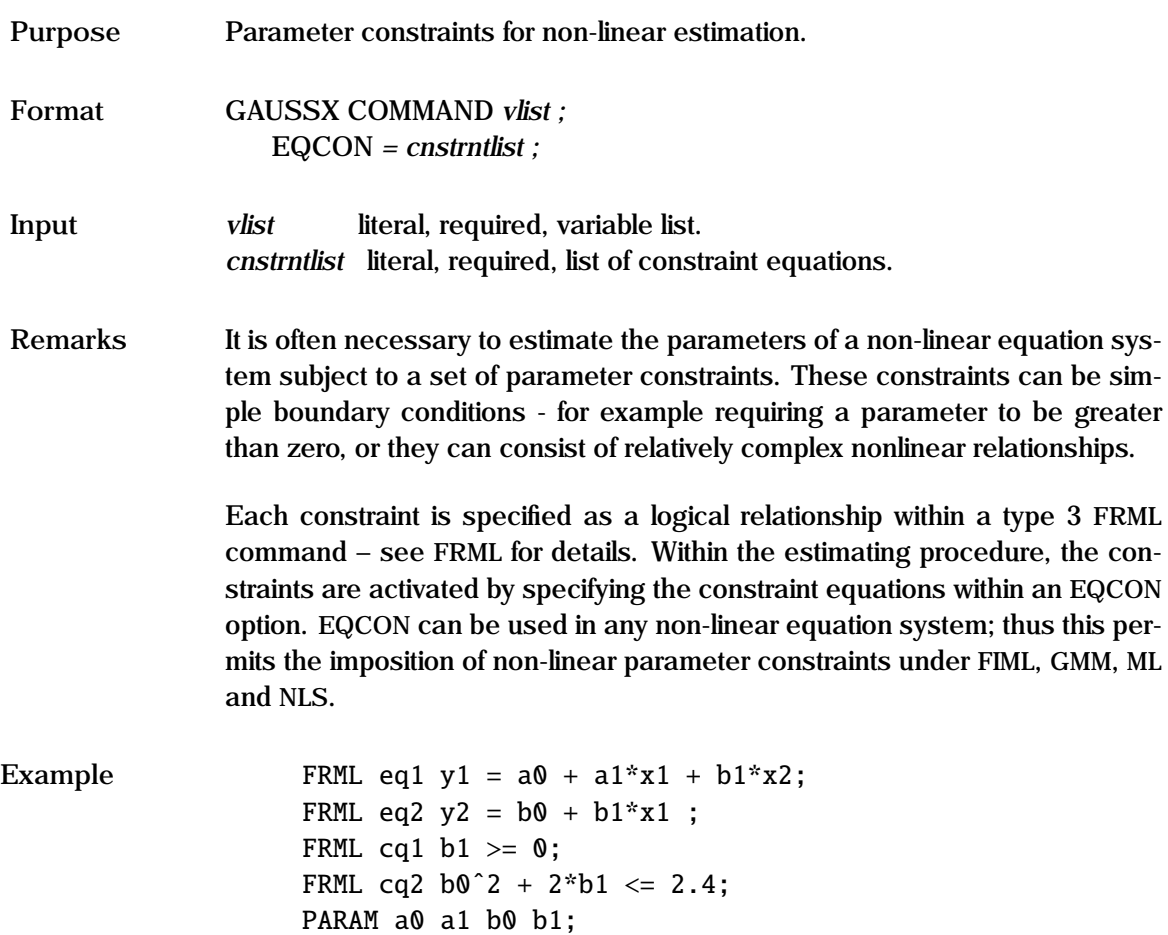

NLS (p,i) eq1 eq2;  $EQCON = cq1 cq2;$ 

In this example, a constrained NLS estimation is carried out over the system of equations eq1 and eq2. The constraints are shown in two ways. First, the coefficient of x2 in the first equation is to be the same as the coefficient of x1 in the second. This occurs easily by specifying the same parameter name - b1. Two other constraints are required - first that b1 is non-negative, and second a relationship between b0 and b1. These are shown as logical constraints in cq1 and cq2 respectively. The two constraints are imposed by specifying the equation names in the EQCON option.

See Also FIML, FRML, GMM, ML, NLS

# **EQSUB**

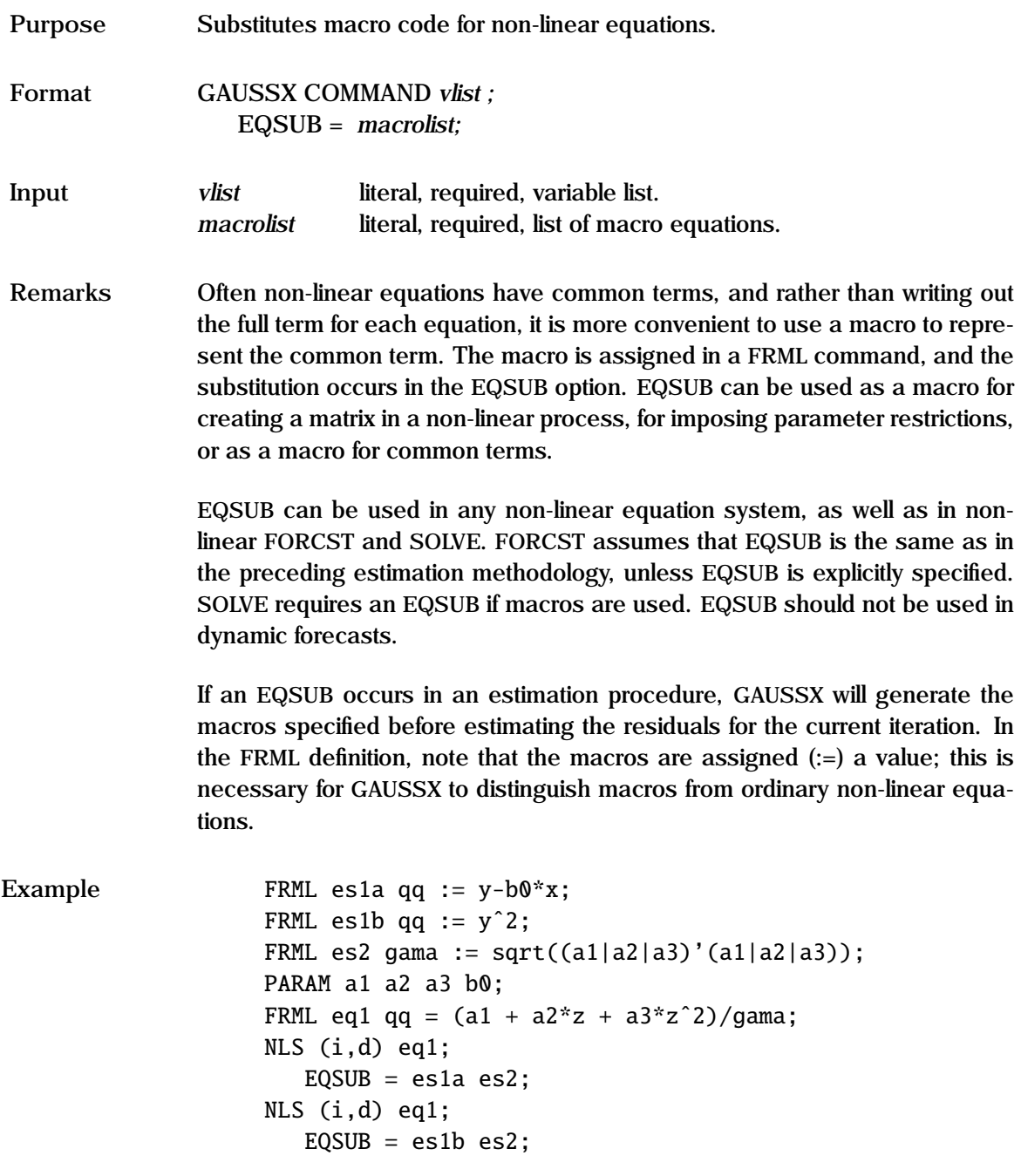

In this example, two NLS regressions occur. In each, it is required for the norm of the underlying parameters in eq1 be unity. This is specified in equation es2. In the first regression, the macro qq is replaced by the formula given in equation es1a, and in the second by es1b. In each the macro gama is replaced by the formula in equation es2.

See Also FIML, FORCST, GMM, ML, NLS, SOLVE

# **EVAL**

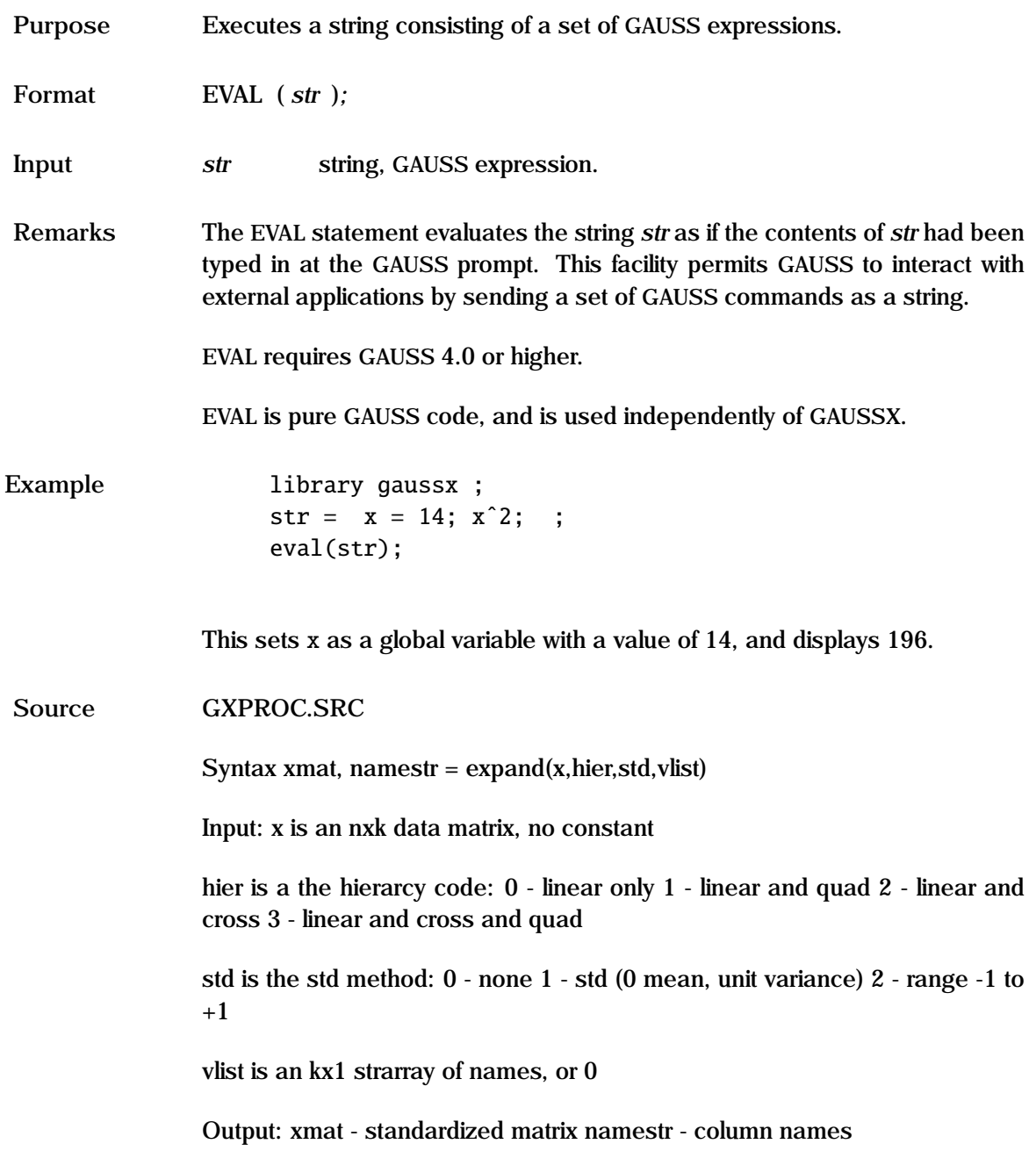

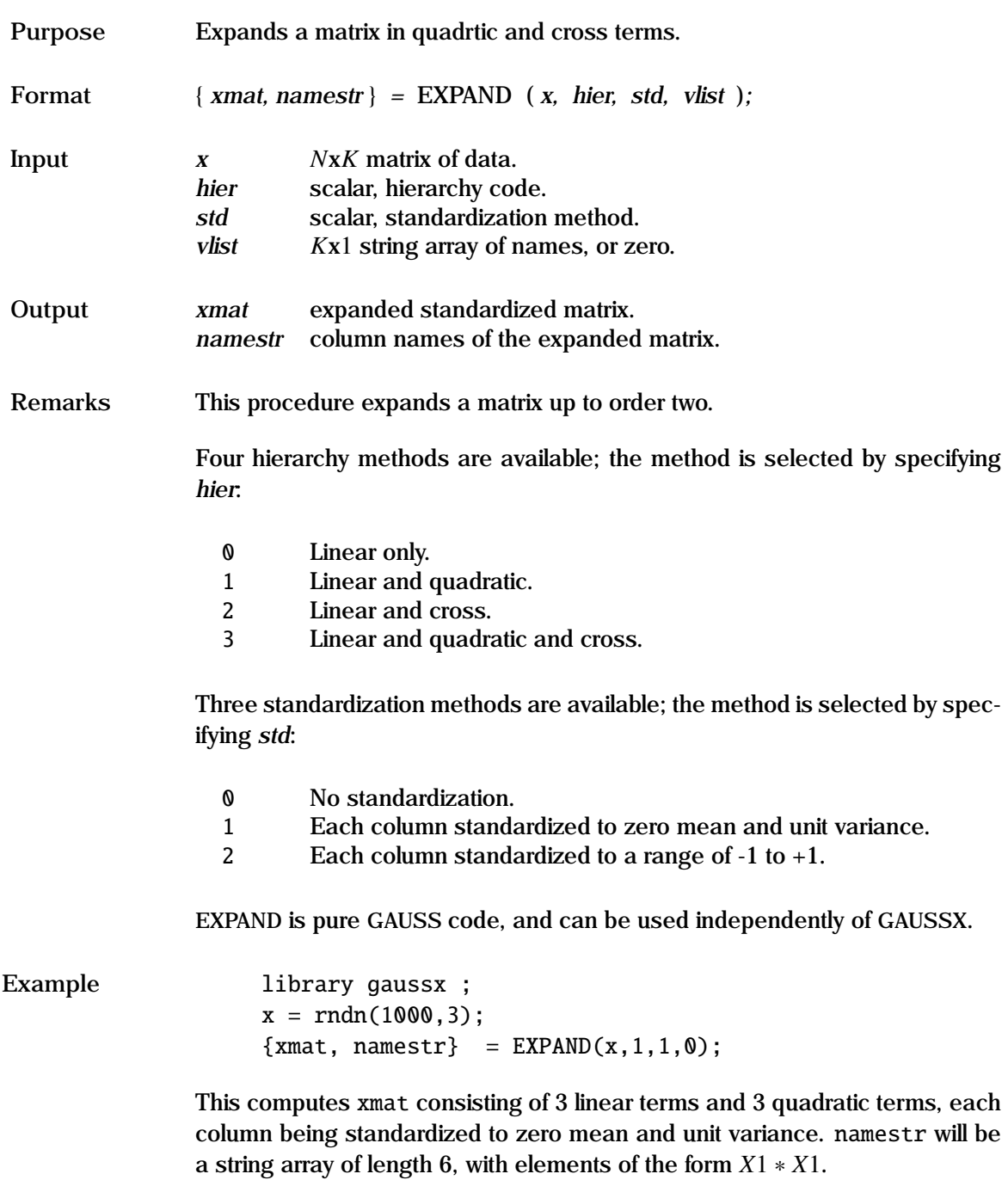

## **EXPAND**

**Source** STEPWISE.SRC

**See Also** XPAND

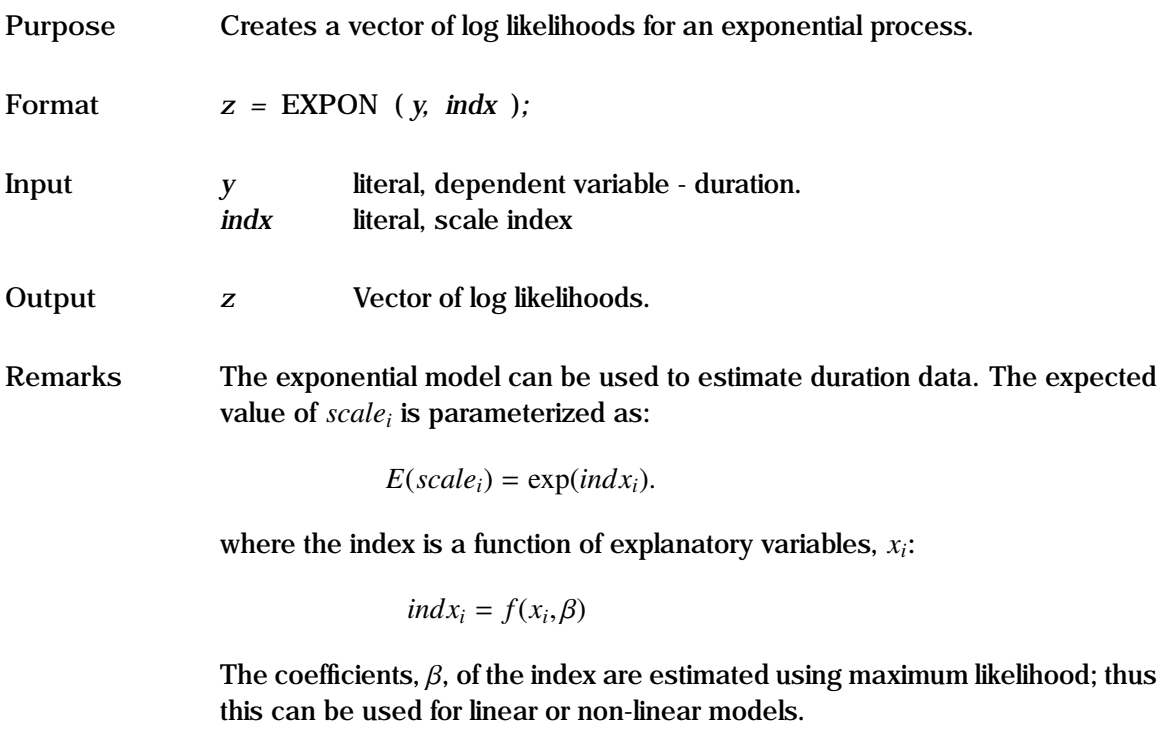

In the default, there is no censoring. Censoring occurs if units are removed prior to failure, or are still operating at the conclusion of the test (right censored). For the censored case, *y* is an *N*x2 matrix, with the first column being the duration value, and each element of the second column taking a value of unity if the unit was censored, else zero.

See the "General Notes for Non-Linear Models" under NLS. An example is given in test57.prg.

## **EXPON Process**

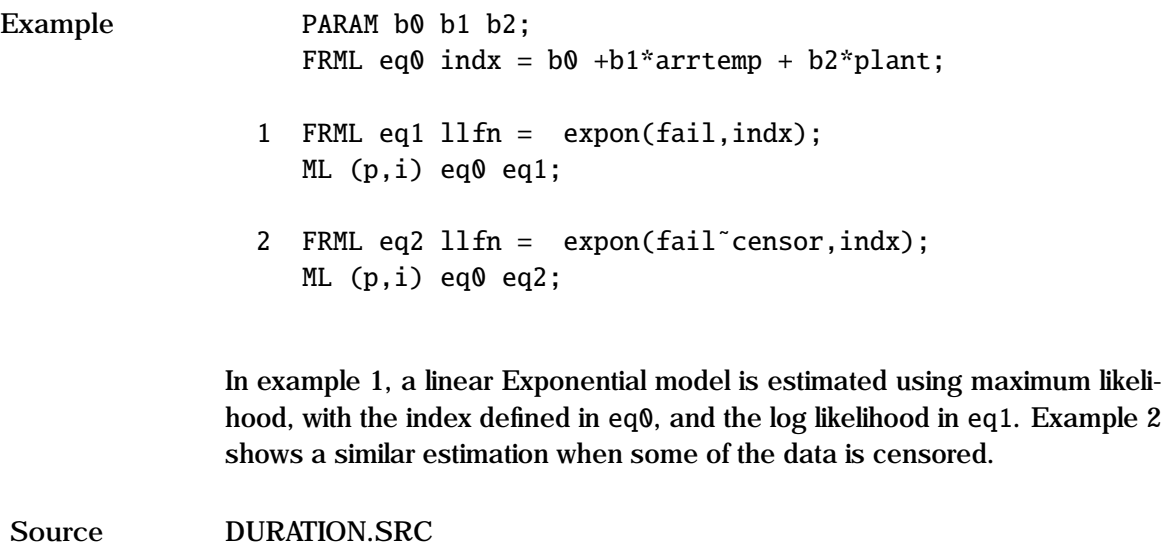

See Also DURATION, ML, NLS

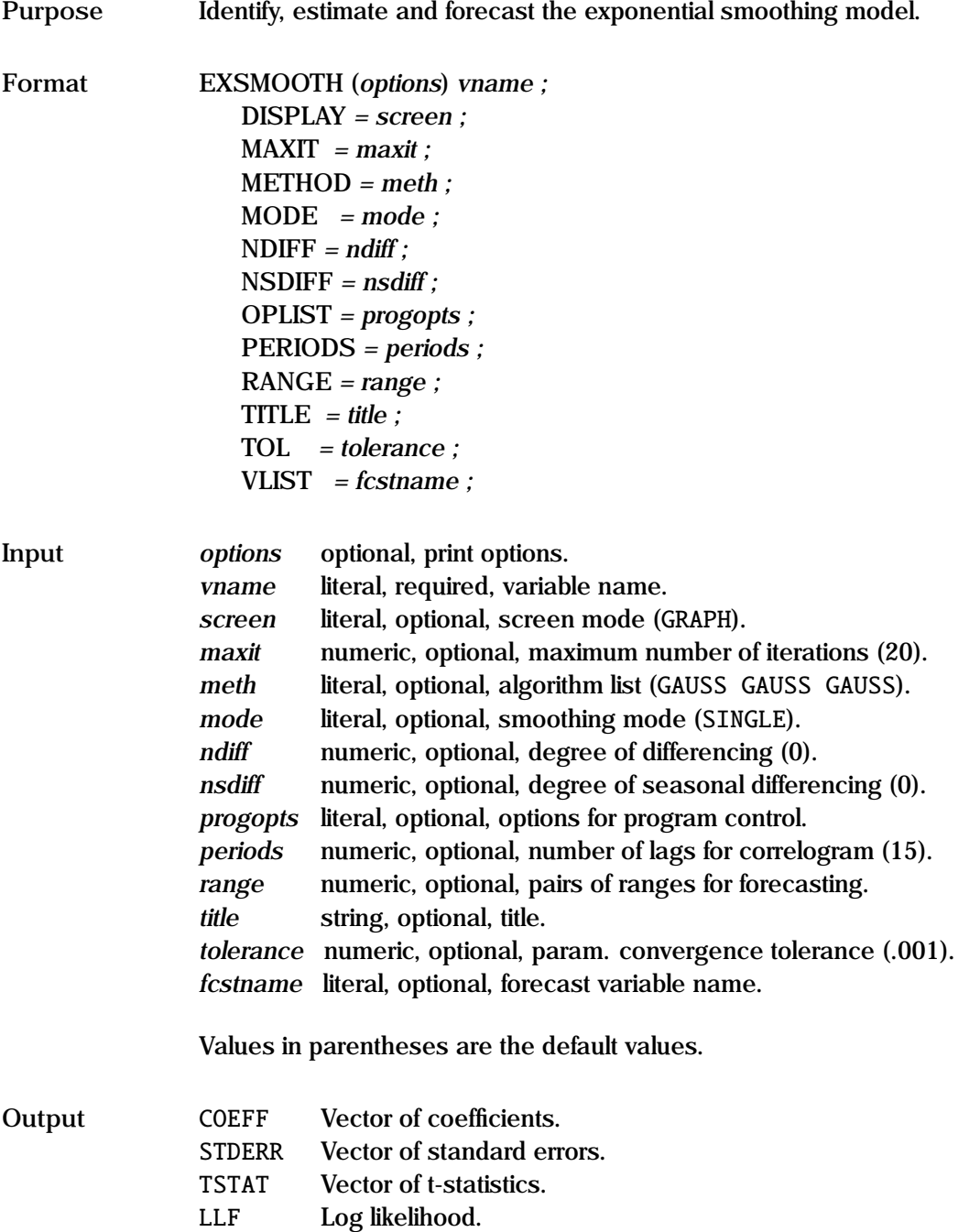

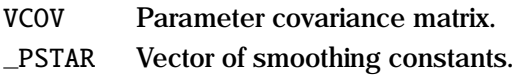

**Remarks** The EXSMOOTH command undertakes all three parts of the exponential smoothing process - identification, estimation and forecasting. The process is given by:

$$
x_{t+1} = f(x_t, \hat{x}_t, \hat{T}_t, \hat{F}_t, \theta)
$$

where:

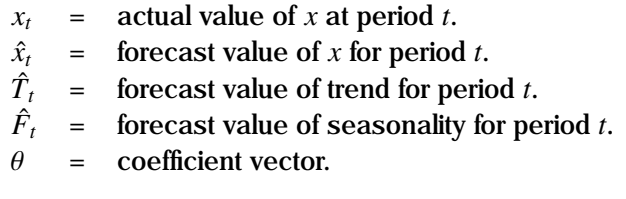

The exponential smoothing algorithm is specified in *mode*. The available algorithms are:

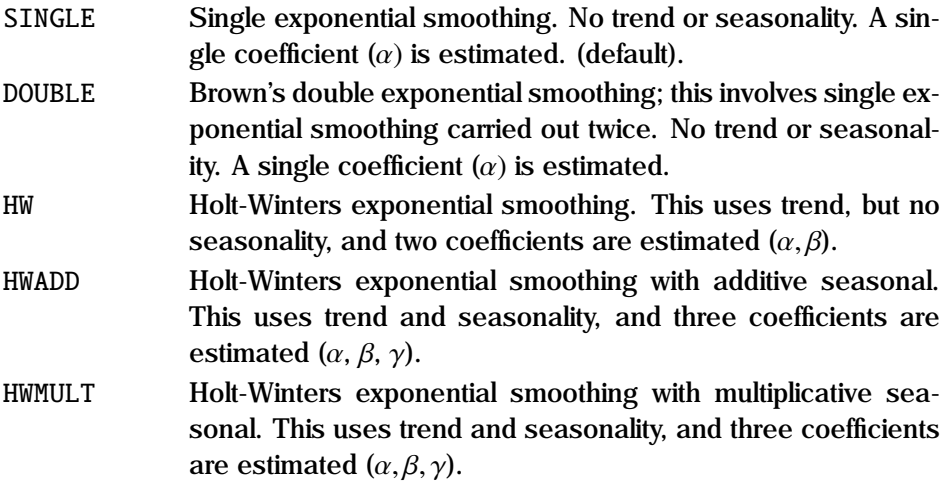

The exponential smoothing process requires that *vname* must be in core, and uses the current sample, which must be contiguous.

Print options include *c* —print correlogram of the estimated residuals, *d* print descriptive statistics, *i* —print parameters at each iteration, *p* —pause after each screen display, and *q* —quiet - no screen or printed output. Additional information is available through the on-line help ( Alt-H ).

The program control options are specified in *progopts*. The options available are:

IDENTIFY/[NOIDENT] Specifies whether the identification process is to be undertaken.

[ESTIMATE]/NOEST Specifies whether the model is to be estimated.

- [FORECAST]/NOFORCST Specifies whether the forecast process is to be undertaken.
- [FIT]/RESID Specifies the type of forecast mode.
- STATIC/[DYNAMIC] Specifies whether the actual or predicted values of *vname* are used in the forecast process.
- PARAM/[NOPARAM] Specifies whether the parameter starting values are to be given in a PARAM or a CONST statement, or if they are to be evaluated by the program.
- [PLOT]/NOPLOT Specifies whether the correlogram and partial autocorrelogram are to be plotted.
- **Identification** The identification process is required to determine the degree of differencing necessary to generate a series that is stationary. This works in exactly the same way as for ARIMA. Normally, differencing is not undertaken in an exponential smoothing context.
- **Estimation** The estimation process can be used to optimally choose the smoothing constants based on the minimum sum of squared one-step forecast errors. This recursive estimation is handled automatically by GAUSSX . The estimation process requires the user to specify the type of algorithm to be used in *mode*. GAUSSX will automatically estimate starting values of the parameters of the model. These parameters are called ALPHA for the main smoothing parameter, BETA for the trend parameters and GAMMA for the seasonal parameter. If the option OPLIST = PARAM is specified, starting values for the coefficients must be given by the user in a PARAM or a CONST statement. Thus, if some

of the parameters are to be restricted during an EXSMOOTH estimation, they should be specified previously in a CONST statement.

The estimation use the NLS routines, and all the non-linear options are available. Initial conditions follow Chatfield (1978), and residuals are set to zero for these initial observations. GAUSSX uses the current sample, and automatically drops the first  $ndiff + freq * nsdiff$  observations if differencing is specified. The frequency used for the seasonal factor is determined by the type of data set specified in the CREATE command. Parameter values at the end of the estimation are stored both under their individual names, as well as in a global vector called COEFF. In addition, the entire vector of smoothing constants is stored in PSTAR. A correlogram of the residuals is produced if the c option is specified in *options*.

**Forecasting** A separate forecast is undertaken for each pair of sample dates specified in *range*, or for the last 15 observations if RANGE is not specified. Under the default (DYNAMIC), the forecasts are based on the actual values of *vname* up to the first element in the pair, and forecast values up to the last element of the pair. Forecasts based on the actual residuals derived during the estimation process can be achieved by using the STATIC option. The vector that is forecast is the fitted value of *vname*, unless OPLIST = RESID is specified, in which case the forecast is the vector of residuals. The forecast for the last pair of sample points specified in *range* is stored as a GAUSSX vector under the name given in *fcstname*.

> Forecast values for an EXSMOOTH process can also be obtained using the FORCST command. Both the MODE and the RANGE options must be specified. See the "General Notes for Non-Linear Models" under NLS. Examples of exponential smoothing estimation are given in test16.prg.

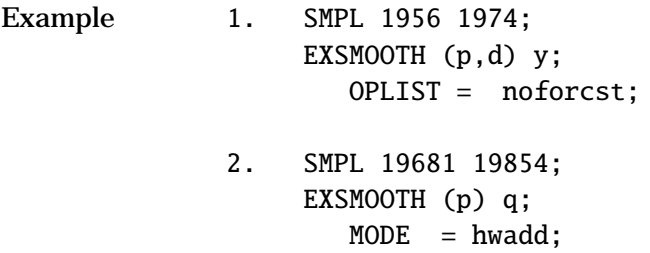
```
RANGE = 19841 19874;
       VLIST = qfit;3. SMPL 1962 1988;
    PARAM alpha beta
       VALUE = 0.6 0.3;CONST beta;
    EXSMOOTH (p) gnp;
       MODE = hw;OPLIST = param identify static resid;
       MAXIT = 40;
```
Example 1 shows how the smoothing constant for single exponential smoothing is undertaken on the vector y. Summary description of y is undertaken using the ( d ) option, and the estimation is carried out, but no forecast.

Example 2 shows the more usual case. Here, quarterly data is to be dynamically forecasted starting in 1984.1, based on smoothing constants optimally chosen using the Holt-Winters additive seasonal algorithm. The forecast is stored as the variable qfit, and can be used in subsequent GAUSSX operations.

A restricted model is estimated in Example 3:  $\beta$  is restricted to 0.3 through the previous CONST statement; while  $\alpha$  takes a starting values of 0.6. The identification process is undertaken, and after estimation the static residuals for the last 15 observations is displayed, but not saved.

**See Also** ARIMA, CONST, FORCST, NLS, PARAM, TITLE

**References** Chatfield, C. (1978), "The Holt-Winters forecasting procedure", *Applied Statistics*, Vol. 27, pp. 264-279.

> Newbold, P., and T. Bos (1990), *Introductory Business Forecasting*, South-Western Publishing Co. Cincinnati, Ohio.

# **FETCH**

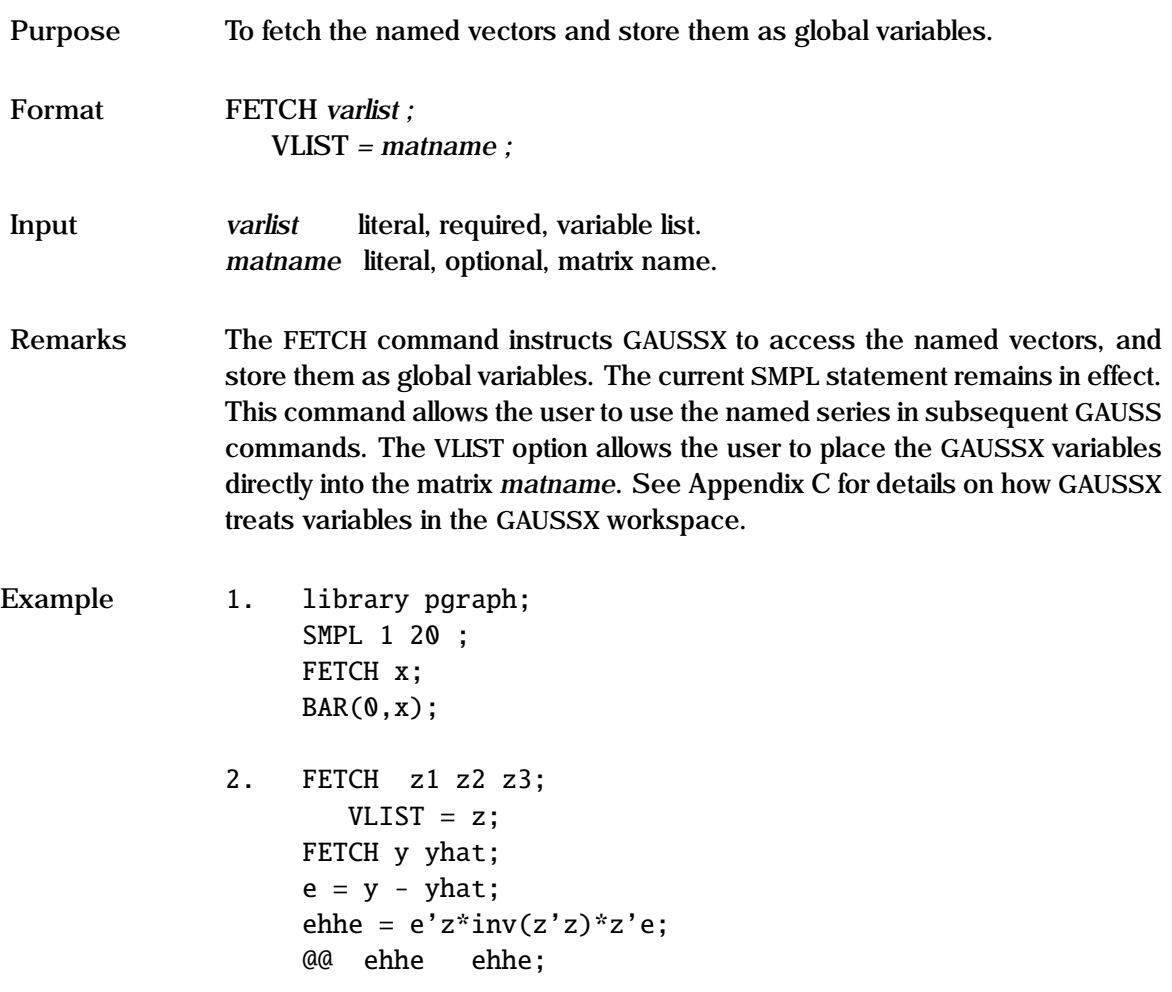

The first example shows how other types of graphs, that are available in GAUSS can be used in GAUSSX – in this case a bar graph. The second example shows how one could use the matrix capability of GAUSS to derive estimators which are functions of the data, again from within a GAUSSX command file.

**See Also** GAUSS, STORE

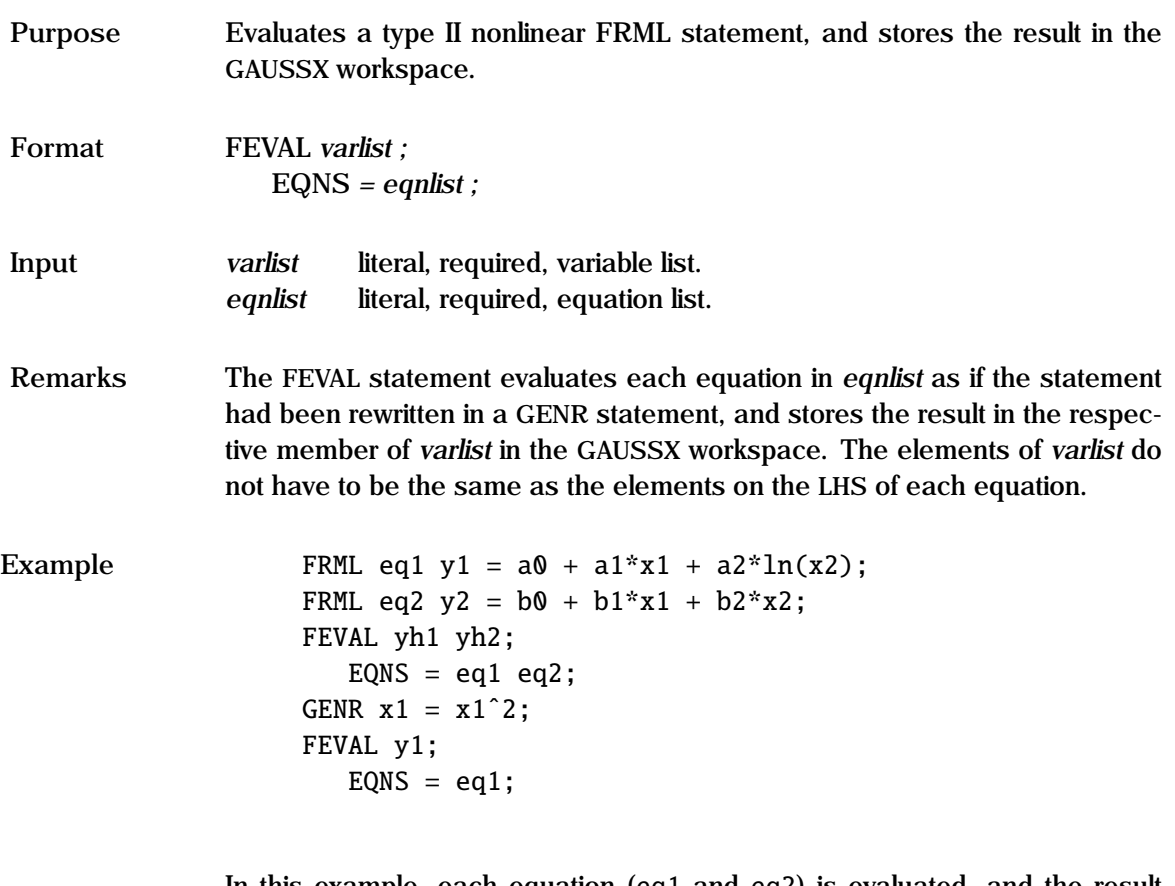

In this example, each equation (eq1 and eq2) is evaluated, and the result stored in yh1 and yh2 respectively. After the GENR statement, eq1 is reevaluated, and the result stored in y1.

**See Also** GENR

# **FIGARCH Process**

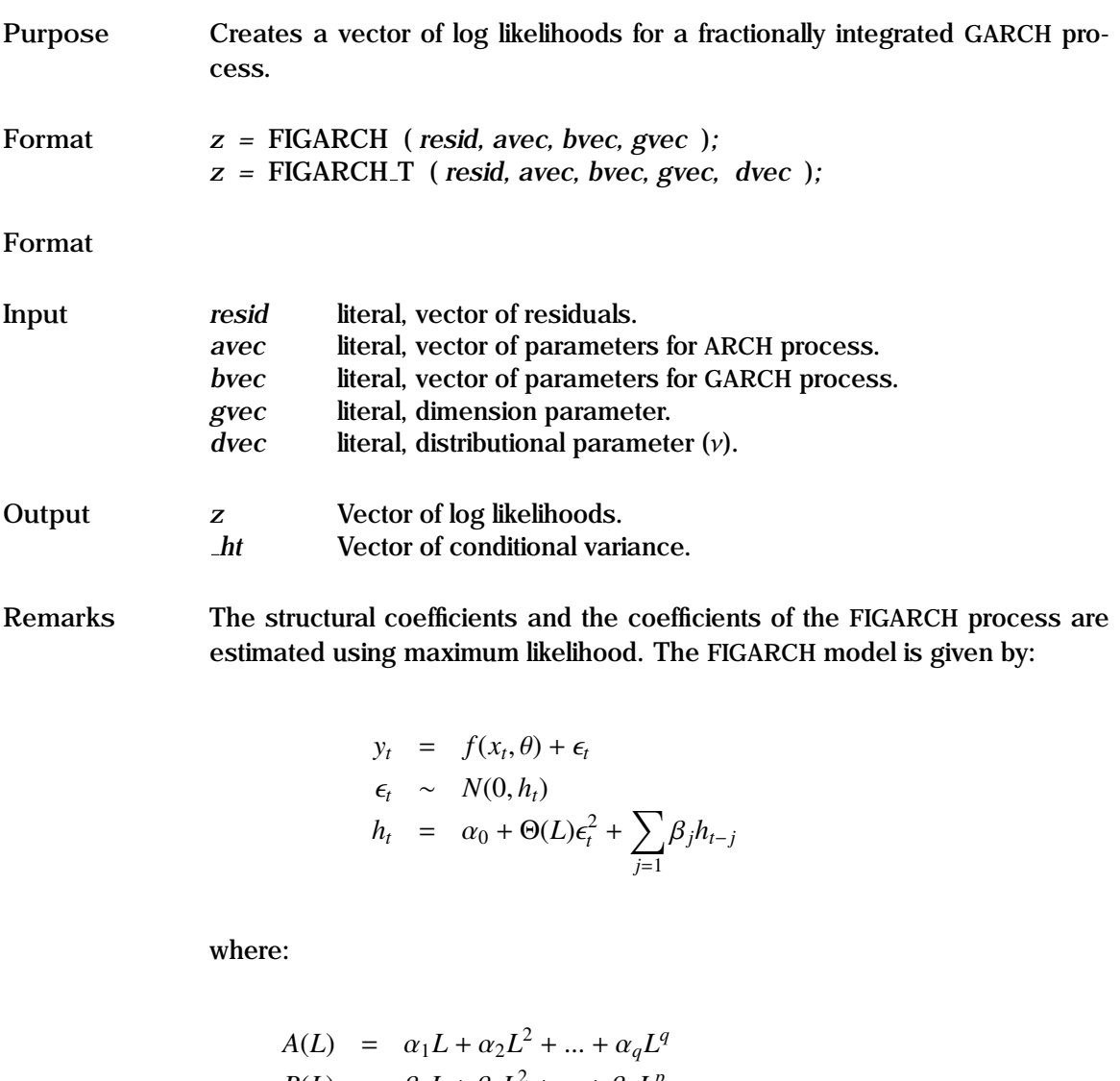

$$
B(L) = \beta_1 L + \beta_2 L^2 + \dots + \beta_p L^p
$$
  
\n
$$
\Phi(L) = [1 - A(L) - B(L)](1 - L)^{-1}
$$

$$
\Theta(L) = 1 - B(L) - \Phi(L)(1 - L)^d
$$

The first equation describes the structural part of the model; thus this can be used for linear or non-linear structural models. The second equation specifies

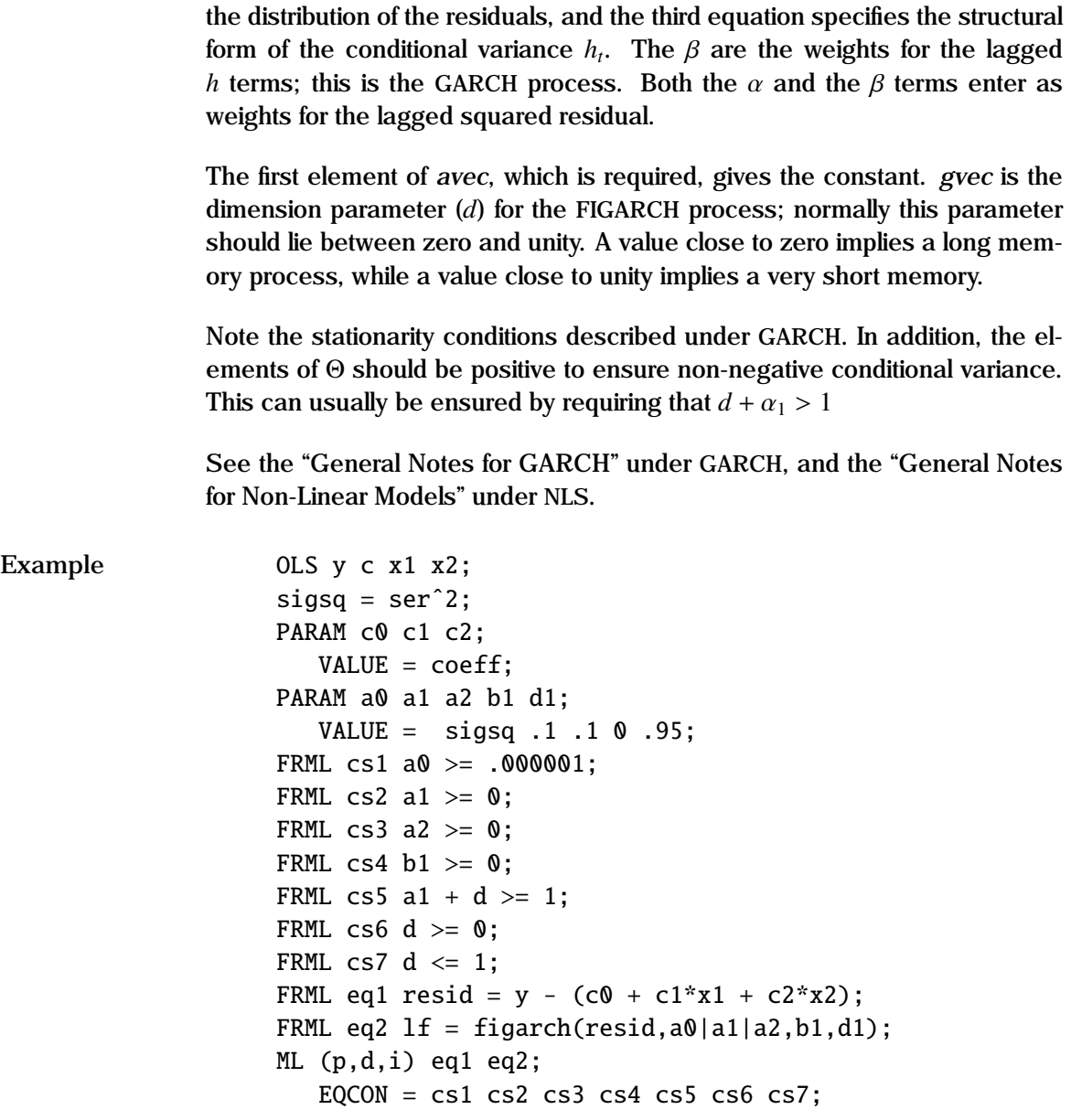

In this example, a linear FIGARCH model is estimated using constrained maximum likelihood, with OLS starting values. The residuals are specified in eq1,

and the log likelihood is returned from eq2. Note the parameter restrictions to ensure that the variance remains positive.

**Source** GARCHX.SRC

**See Also** GARCH, EQCON, FRML, ML, NLS

**References** Baillie, R.T, T. Bollerslev, and H.O. Mikkelsen. (1996), "Fractionally integrated generalized autoregressive conditional heteroskedasticity", *Journal of Econometrics*, Vol 74, pp 3-30.

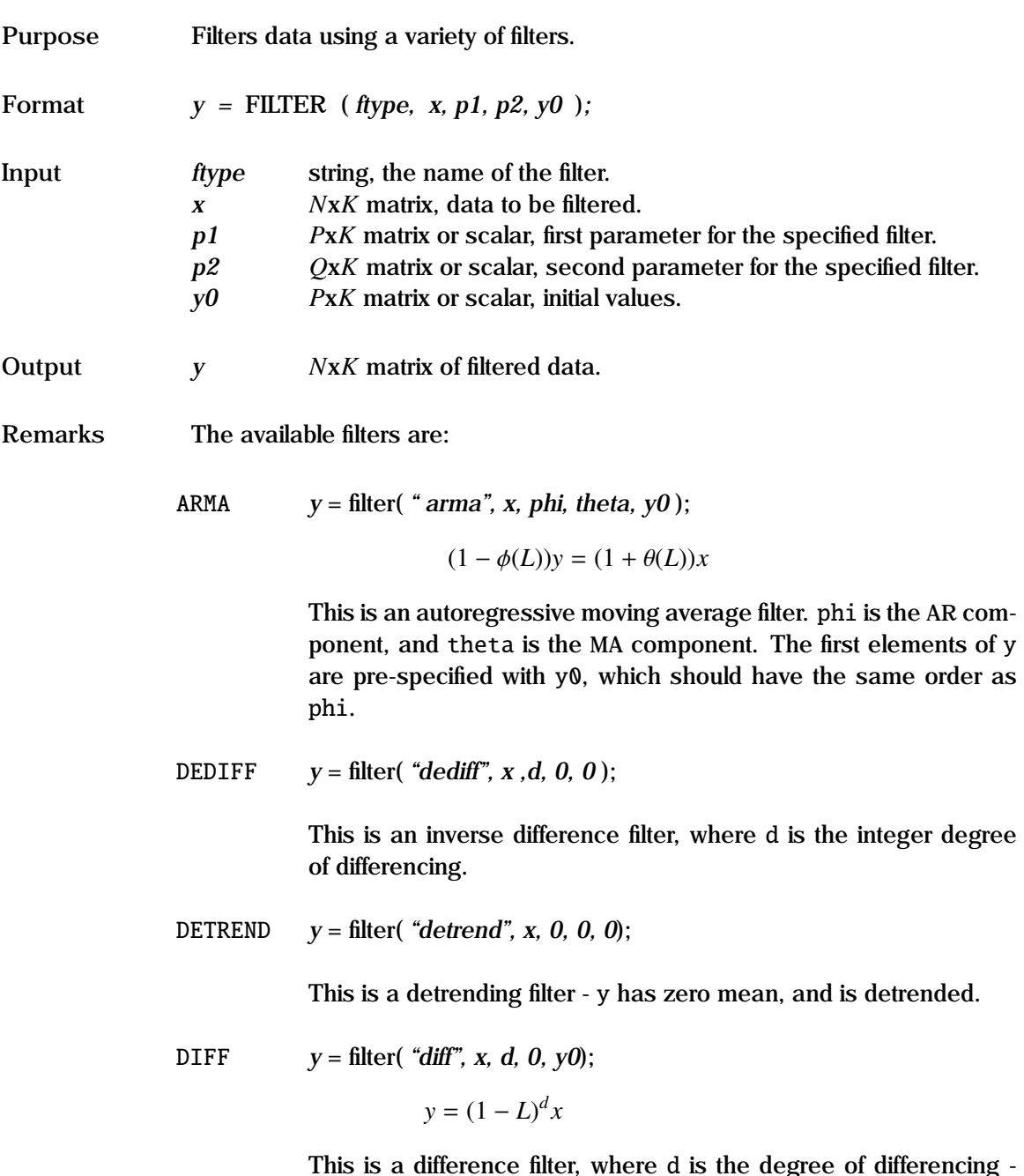

This is a difference filter, where d is the degree of differencing both integer and fractional differencing are supported. The first elements of y are pre-specified with y0, which should be of order ceil(d).

$$
hp \t y = filter("detrend", x, w, 0, 0);
$$

This is the Hodrick-Prescott filter, where w is a parameter that controls the trade off between fit and smoothness.  $w = 0$  implies that y has the same trend component as the original series. Suggested values for w are 100 for annual data, 1600 for quarterly, and 14400 for monthly data.

LINEAR 
$$
y =
$$
 filter("linear", x, a, b, y0);  
\n
$$
y_n = b_1 * x_n + b_2 * x_{n-1} + \cdots + b_{nb+1} * x_{n-nb}
$$
\n
$$
-a_1 * y_{n-1} - \cdots - a_{na} * y_{n-na}
$$

This is a one dimensional recursive digital filter. The data in vector x is filtered by vectors a and b to create y. The linear filter is an IIR (infinite impulse response) or recursive filter. Initial conditions are specified in y0.

```
STANDARD y = filter( "standard", x, 0, 0, 0);
```
This filter creates the standardized series y with zero mean and unit variance.

FILTER is pure GAUSS code, and is used independently of GAUSSX.

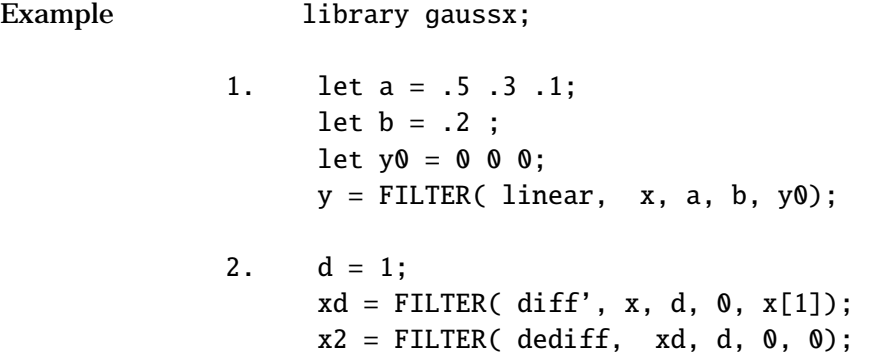

Example 1 shows a linear filter - in effect an AR(3) process, but with the current and one period lag value of x being part of the process. Example 2 shows a first order differencing, followed by its inverse.

**Source** FILTERX.SRC

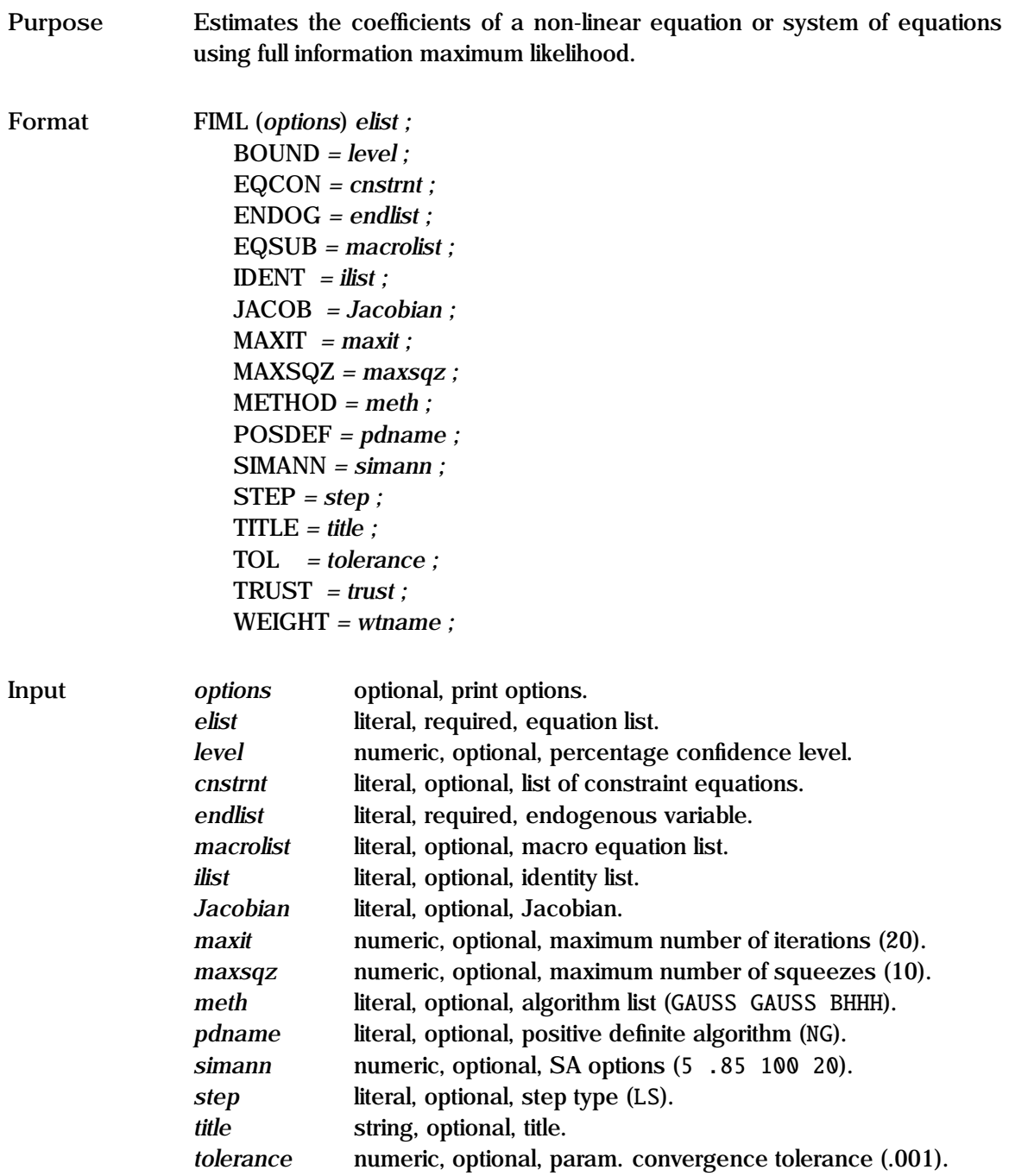

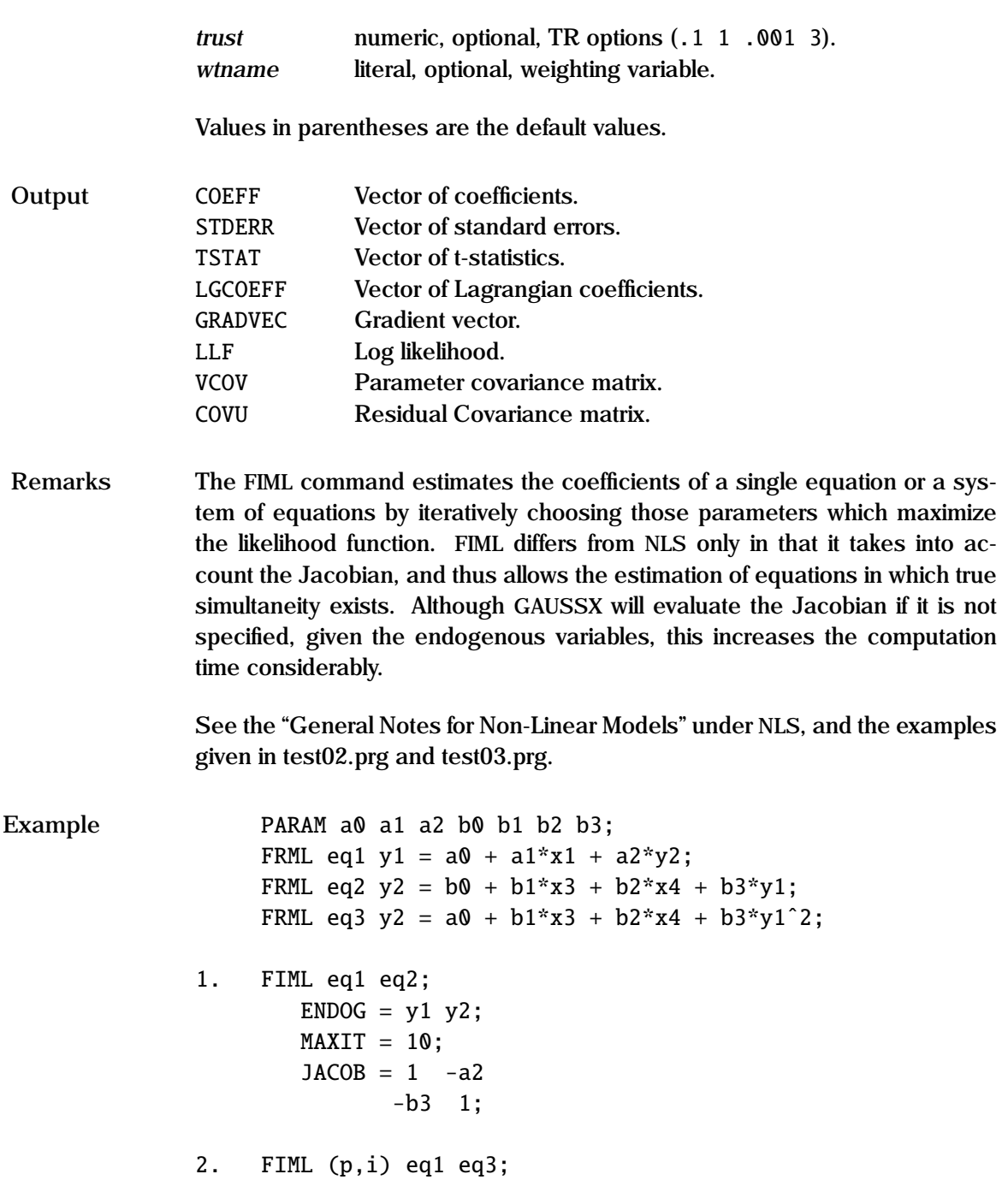

```
ENDOG = y1 y2;TOL = .0001;METHOD = nr gauss bhhh;
JACOB = 1 -a2-2 * b3 * y1 1;
```
In the first example, a linear system of equations is estimated by FIML; note how the Jacobian is written—GAUSSX takes care of evaluating this, and notes that it does not change across cases. In the second example, the Jacobian is a function of the variables, and has to be evaluated for each observation. The initial method is changed from GAUSS (the default) to NR, and parameter values are printed at each iteration  $(i)$ , with a pause  $(p)$  after each screen display.

- **See Also** FRML, GMM, ML, NLS, TITLE, WEIGHT
- **References** Amemiya, T. (1985), *Advanced Econometrics* Harvard University Press, Cambridge.

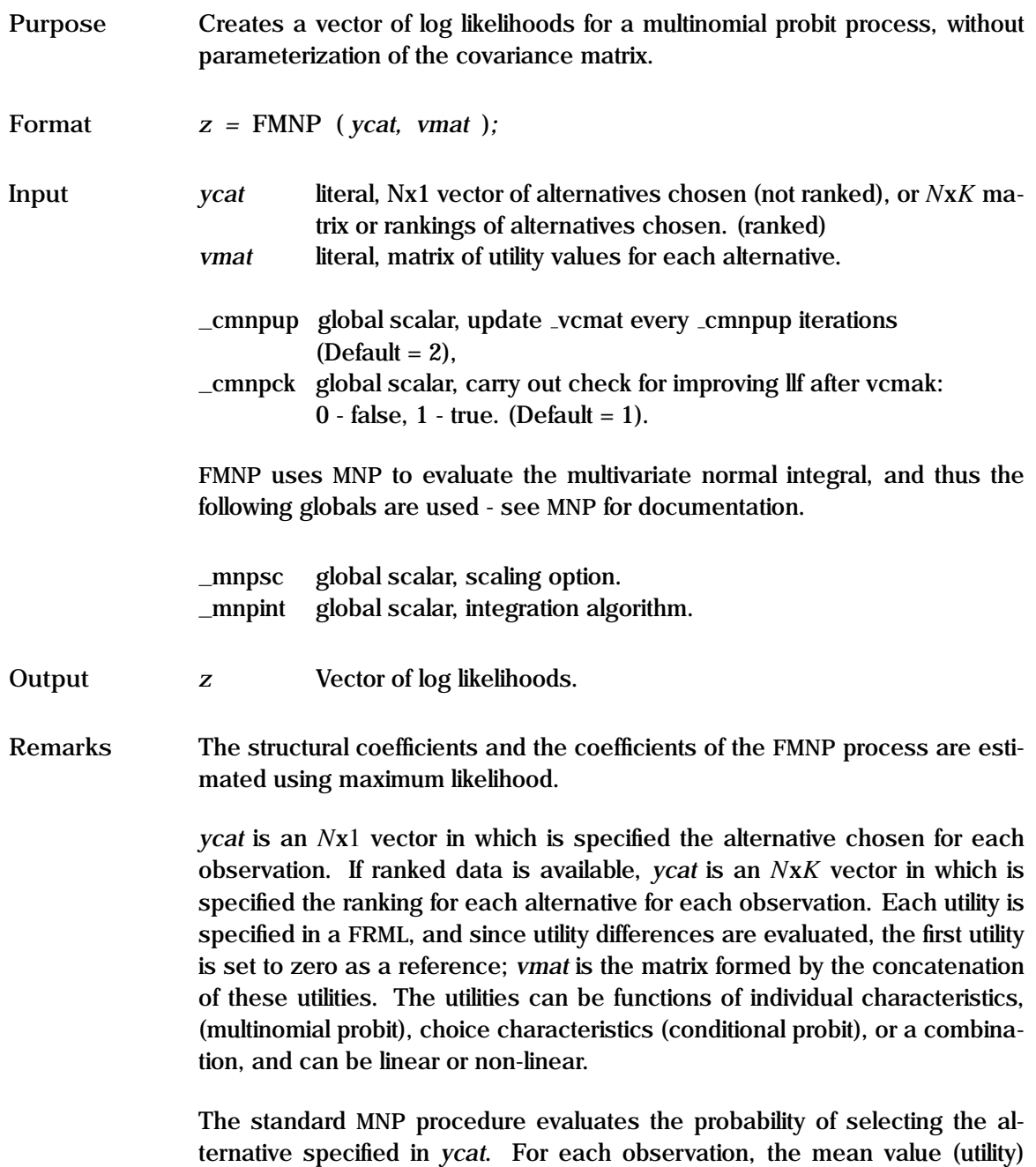

associated with each alternative is stored in *vmat*. The Random Utility Model

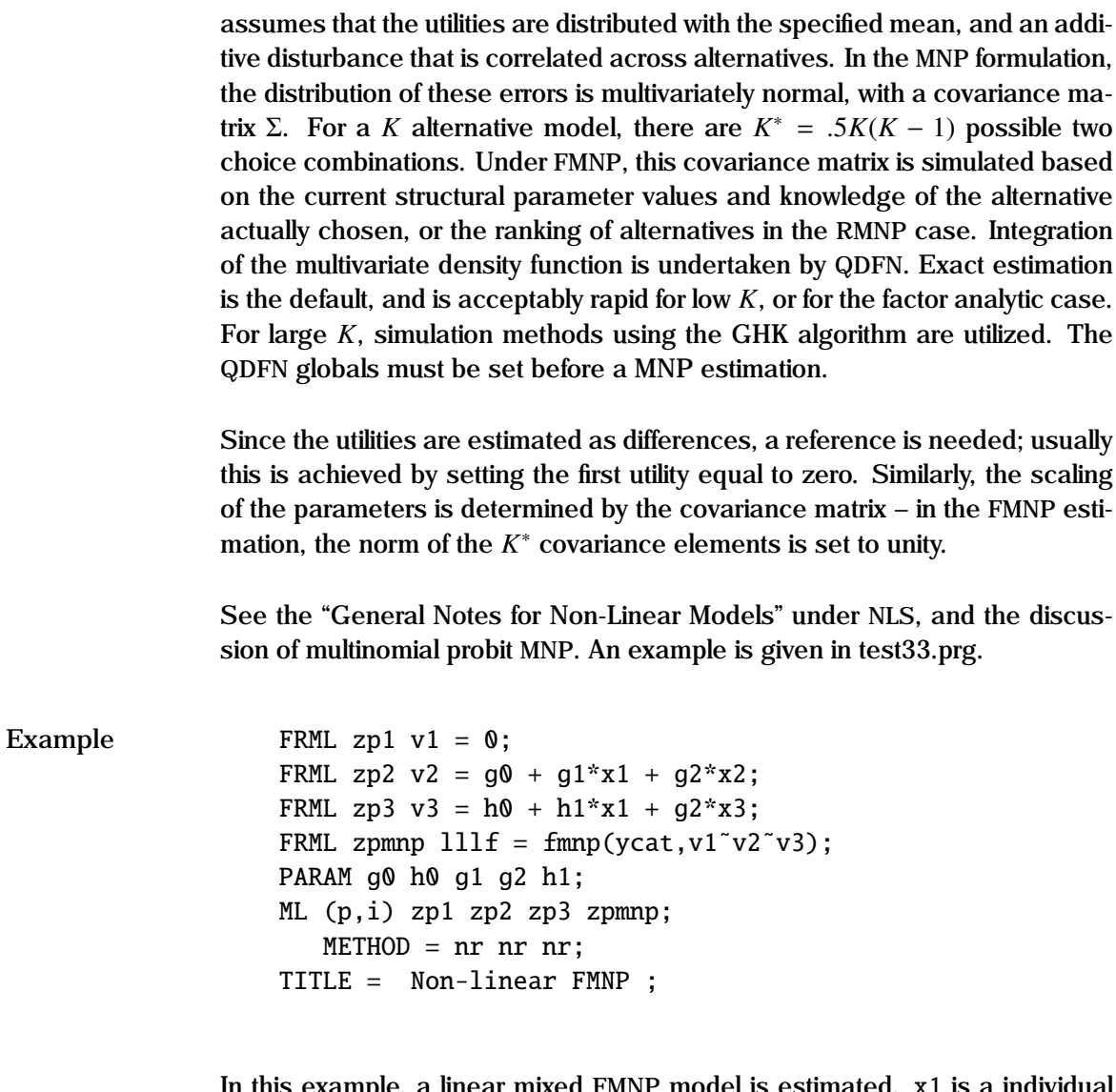

In this example, a linear mixed FMNP model is estimated. x1 is a individual characteristic, while x2 and x3 are choice based characteristics. ycat should take values of 1, 2, or 3, depending on which alternative was selected for each observation.

**Source** FMNP.SRC

See Also ML, MNP, NLS

**References** Breslaw, J.A. (2002). "Multinomial Probit Estimation without Nuisance Parameters", *Econometrics Journal*, Vol. 5(2), pp. 417-434.

# **FMTLIST**

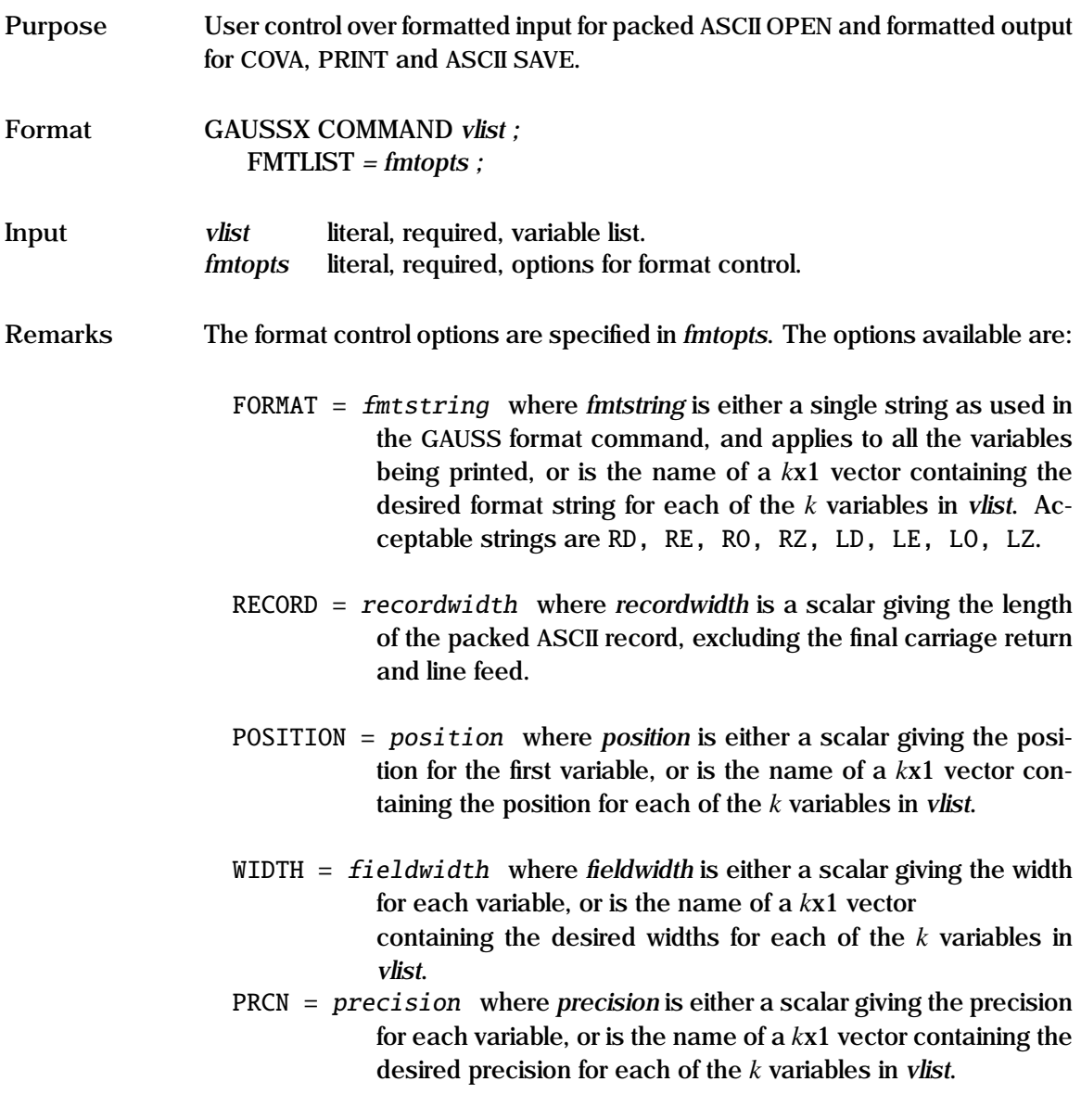

An option that is not specified is set to the default value. If the width is not sufficiently large for the number to be displayed, it will be ignored for that observation. Note also that FMTLIST is a subcommand, and applies only to the preceding main command.

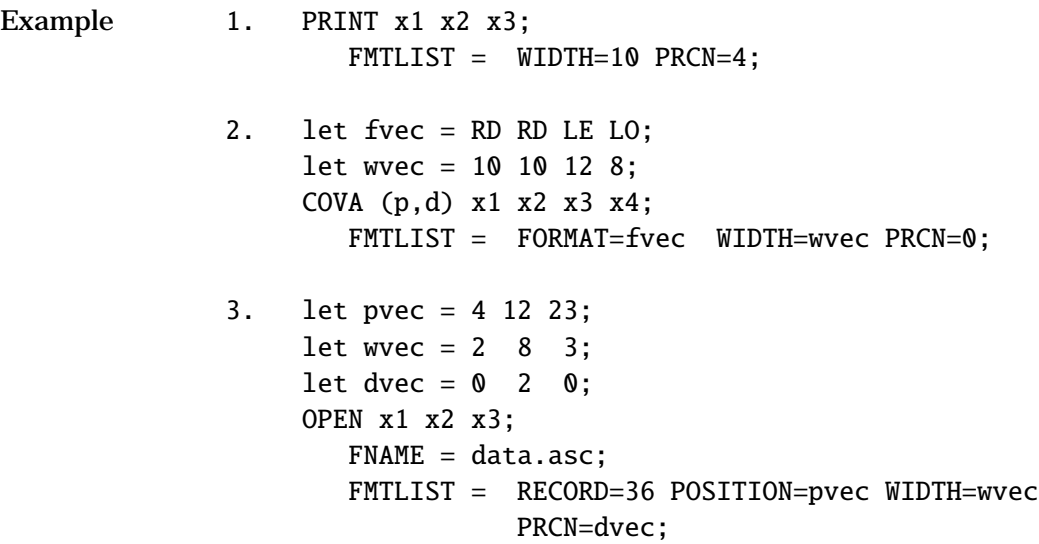

In the first example, a width of 10 characters is reserved for each variable, with 4 digits displayed after the decimal point.

In the second example, each of the variables is displayed with formats specified in fvec, field widths specified in wvec, and with the decimal point suppressed.

In the third example, three fields are read from a packed ASCII file with record length of 36 (excluding final carriage return and line feed). x1 occurs in columns 4-5, x2 in 12-19 and x3 in 23-25. No adjustment for decimal points is made for x1 or x3. For x2, a decimal point is inserted two places in from the right edge of the field. x1 and x3 may have decimal points in the data, but x2 must not have any, nor may any element of x2 be missing.

See Also COVA, OPEN, PRINT, SAVE

## **FORCST**

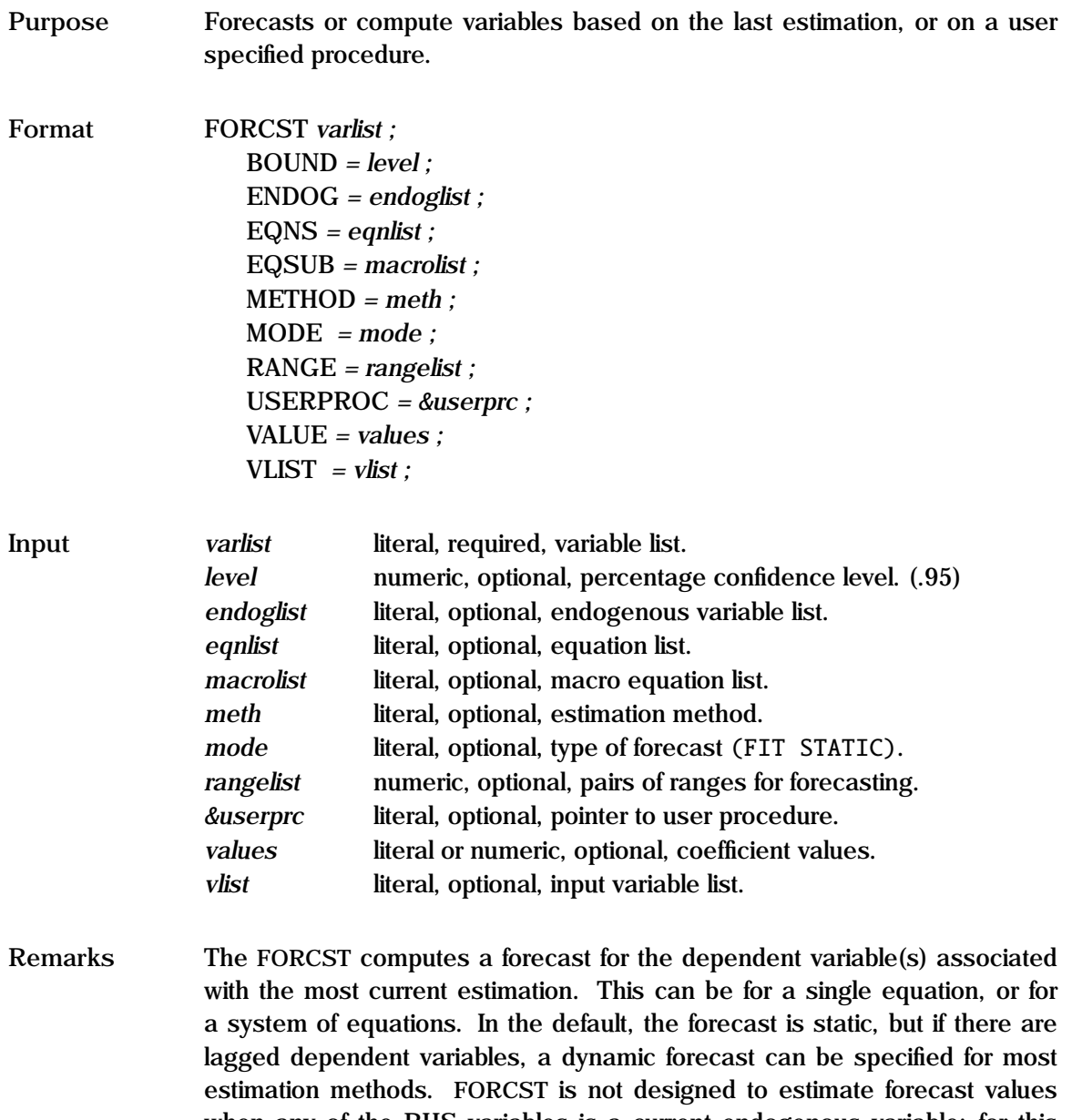

user specified procedure, as well as predicted value and standard errors for variables that are non-linear functions of estimated parameters

The type of forecast can be set by the MODE options. The available estimation modes are:

- STATIC Lagged dependent variables take their historical values. This is the default except for ARIMA and EXSMOOTH where the both *mode* and *rangelist* must be specified.
- DYNAMIC Lagged dependent variables take their simulated values.
- NAIVE Naive step ahead forecast (ARFIMA, ARIMA, ARMA only).
- BLP Best linear predictor step ahead forecast (ARFIMA, ARIMA, ARMA only).

The type of forecast output is also determined by the MODE option. The available output modes are:

- [FIT] The fitted value of the dependent variable(s).
- RESID The residuals of the estimation.
- RESIDSQ The square of the residuals of the estimation.
- STDERR The standard error of the forecast(OLS, ARFIMA, ARIMA, ARMA only).
- LLF The log likelihood (ML only).
- CONDVAR The conditional variance (GARCH models only)
- BOUNDS Prediction limits (OLS only).
- COOK Cook's D (OLS only).
- DFFITS Scaled difference in fitted value (OLS only).
- DFBETAS Scaled difference in coefficients (OLS only).
- HAT The Hat vector  $(x_i(X'X)^{-1}x'_i)$  (OLS only).
- STDRES Standardized residuals (OLS only).
- STUDENT Studentized residuals (OLS only).
- MILLS Mill's ratio (QR only).
- PROB Probability forecast for each alternative (MNL, MNP, PROBIT and LOGIT only).
- CAT Category forecast (MNL, MNP, PROBIT and LOGIT only).

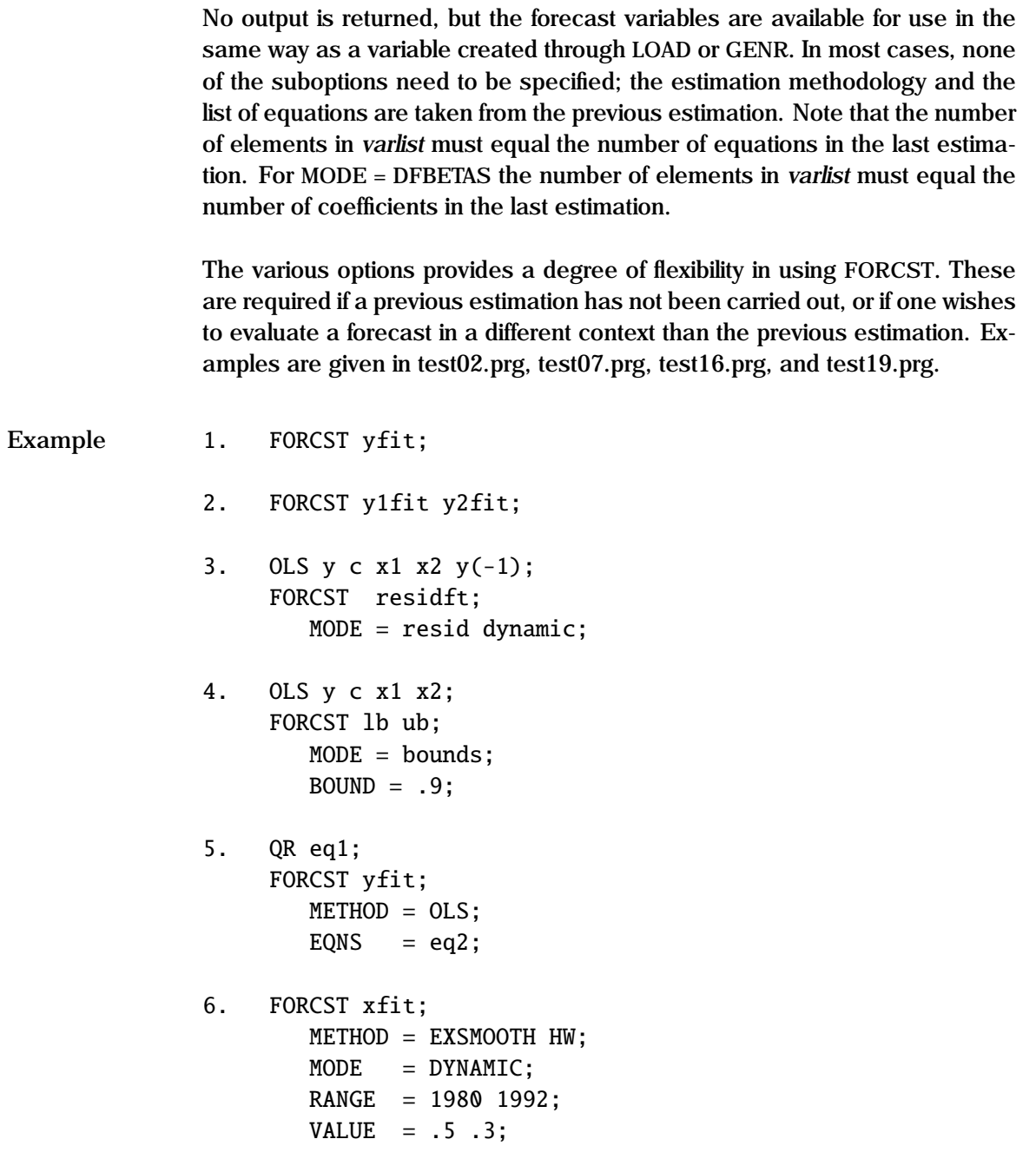

```
7. aval = rnd(3, 5) - 0.5; ? random coefficients
     proc sigmoid(x);
        r^{\text{etp}(1./(1+exp(-x^*aval)))};endp;
     LIST avlist av1 av2 av3 av4 av5;
     FORCST avlist;
        VLIST = c x1 x2;
        USERPROC = &sigmoid;
8. PARAM b0 b1 b2 sigma;
        VALUE = 1 \ 1 \ 1 \ .5:
     FRML eq1 qhat = b0*(K^b1).*(L^b2);NLS (p) eq1;
     FRML eq2 q2 = exp(ln(b0) + (b1+b2)*ln(Z));FORCST q2;
       EQNS = eq2;FORCST q2se;
       EONS = eq2;
       MODE = stderr:
```
In the first example, a single equation has been estimated previously. yfit is the forecast value of the endogenous variable for the current sample; if the sample is the same as existed during the regression, then yfit shows the tracking of y. Note that the forecast is estimated on the structural form of the equation.

In the second example, a two equation system was last estimated; y1fit and y2fit are the predicted values for the respective LHS variables.

In example 3, the dynamic residuals from the last regression are stored in residft.

Example 4 shows how a 90% confidence band is derived for the fitted values - the prediction limit.

In example 5, a the coefficients from a previous QR estimation are used to

predict eq2, using an OLS methodology.

Example 6 shows an exponential smoothing forecast using the Holt-Winters algorithm with  $\alpha = 0.5$  and  $\beta = 0.3$ ; x fit will contain the historical values of x until 1980, and a dynamic forecast from 1981 - 1992.

Example 7 shows a user specified forecast; *userproc* takes the matrix of the vectors specified in VLIST as its argument, and returns the matrix specified in avlist. Hence x is the nx3 matrix of c, x1, and x2, and sigmoid(x) returns an nx5 matrix, whose columns are stored under the names av1, av2..av5.

In example 8, a Cobb-Douglas production function is estimated using NLS. Predicted values are derived in q2 using the first forecast, and the standard error in q2se for each observation in the second forecast.

- **See Also** ARIMA, EXSMOOTH, QR, SOLVE
- **References** Belsley, D., E. Kuh, and R. Welsch (1980), *Regression Diagnostics: Identifying Influential Data and Sources of Collinearity*, John Wiley and Sons, New York.

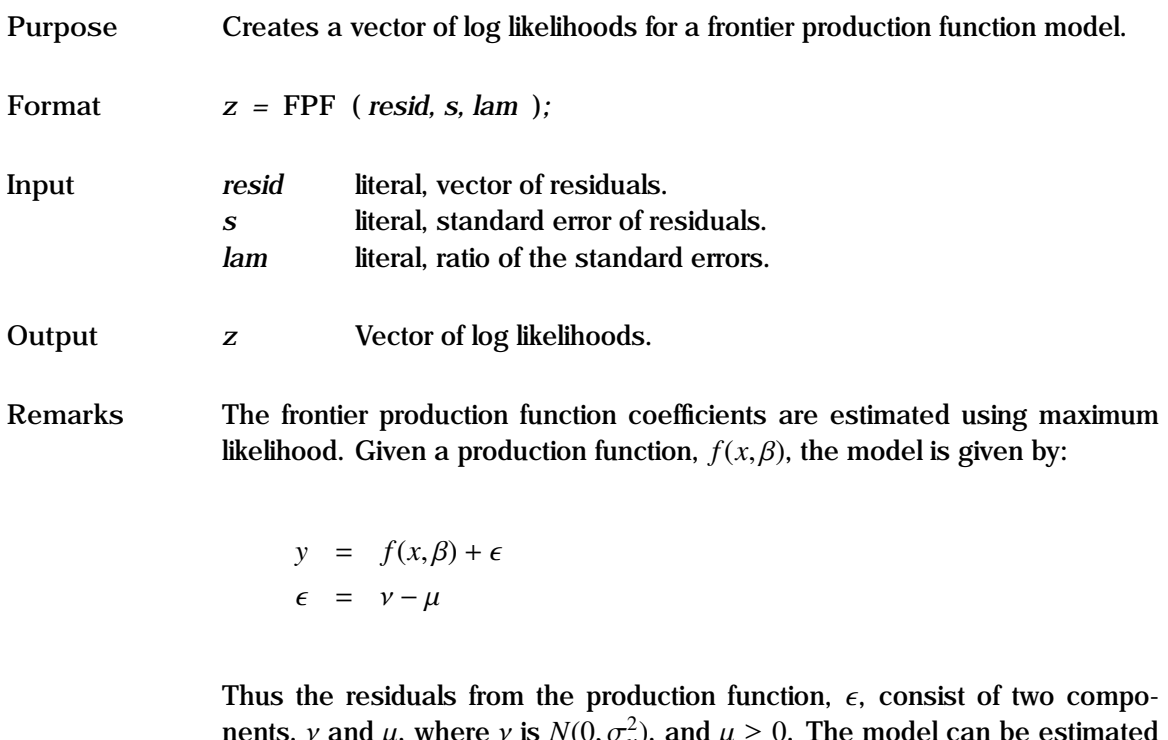

nents, *v* and  $\mu$ , where *v* is  $N(0, \sigma_v^2)$ , and  $\mu \ge 0$ . The model can be estimated<br>by determining two parameters, s the standard error of  $\epsilon$  and lam, the ratio by determining two parameters, *s*, the standard error of  $\epsilon$ , and *lam*, the ratio<br>of  $\tau$ , to  $\tau$ of  $\sigma_\mu$  to  $\sigma_\nu$ .

See the "General Notes for Non-Linear Models" under NLS. An example is given in test41.prg.

Example 0LS y c x; PARAM s; value = ser; PARAM b0, b1; value =  $coeff$ ; PARAM lam; value = .1; FRML eq1 resid =  $y - b0 - b1*x$ ; FRML eq2  $1f = fpf(resid,s,lam)$ ; ML eq1 eq2;

> In this example, OLS is used to get starting values of the structural coefficients b0, b1 and the standard error of the residuals s.

# **FPF Process**

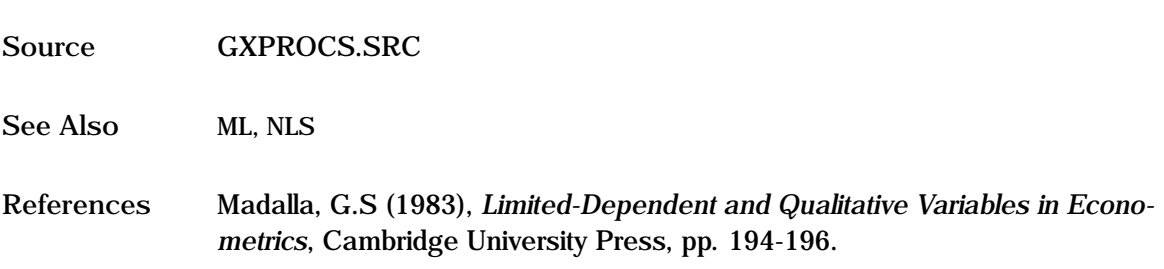

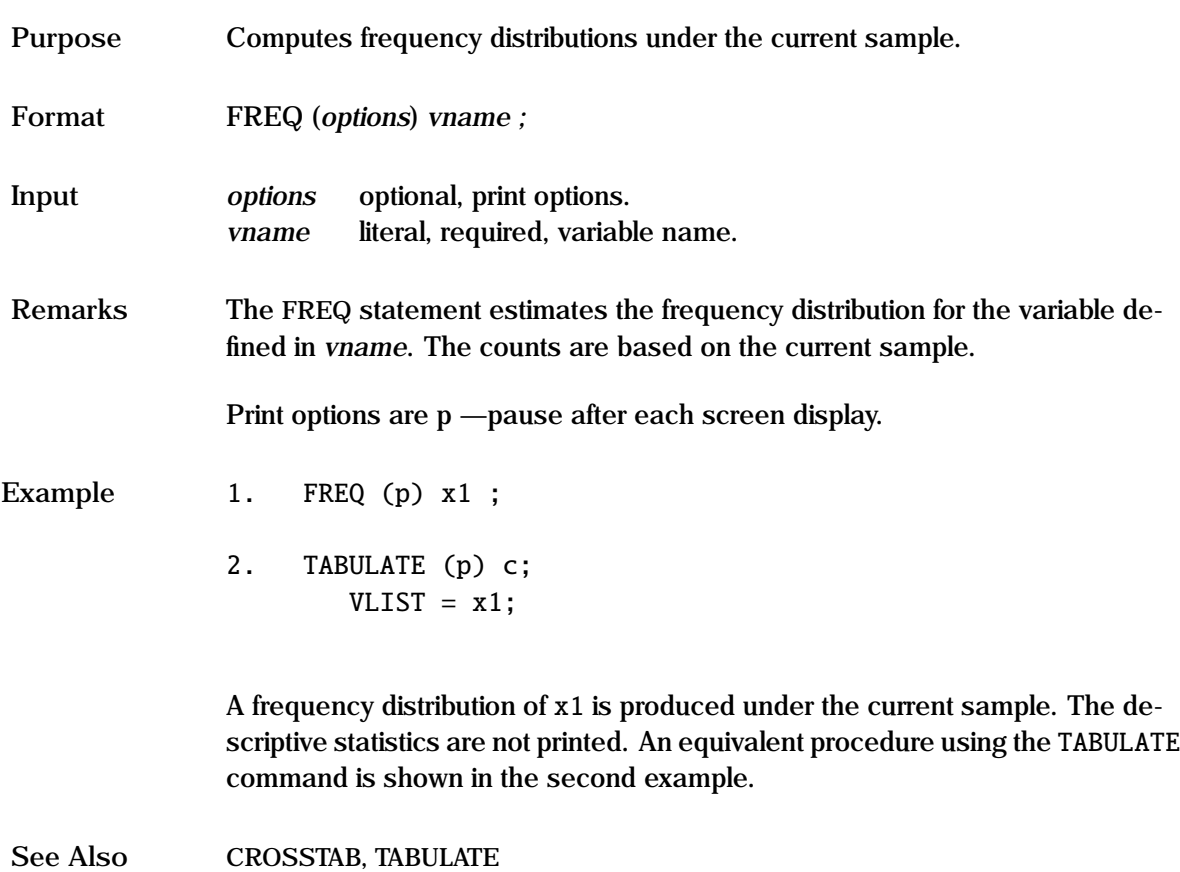

## **FRML**

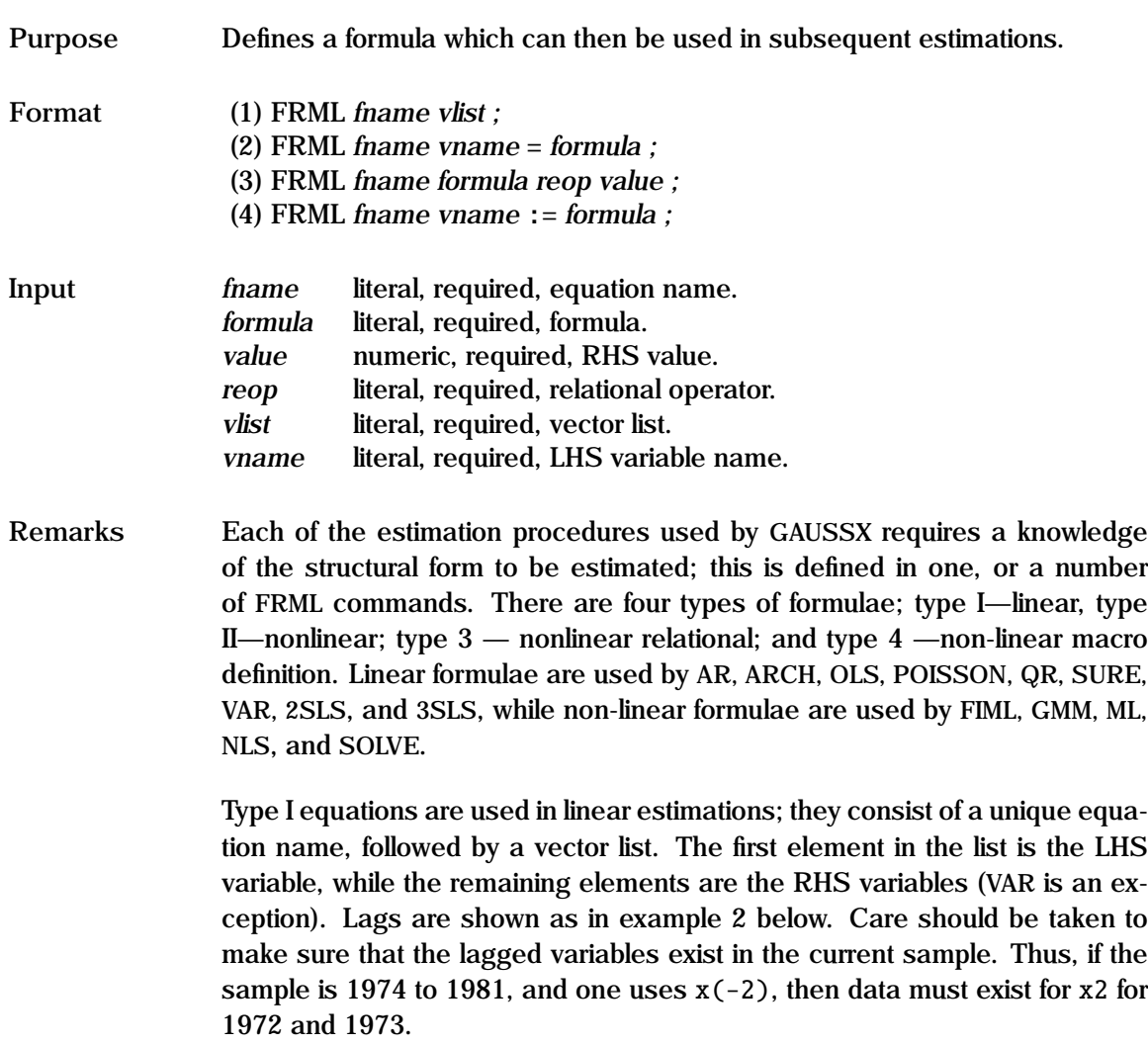

Type II equations are the structural equations used in non-linear estimation and SOLVE; they consist of a unique equation name, followed by a non-linear equation written in the form: LHS = formula. Note that for non-linear equations, any parameters or constants must be defined (PARAM, CONST) before the equation is estimated. The syntax of *formula* is standard GAUSS. Thus although  $a0*x1$  is acceptable when  $a0$  is a parameter (scalar), the element by element rules must be used for vector operations i.e. x1.\*x2. See the remarks in GENR.

Type 3 equations consist of non-linear parameter relationships that are used as constraints in non-linear estimation. The syntax consists of the form:

```
formula reop value
```
where *reop* is one of the three relational operators,  $\langle =, ==, >=$ . The syntax of *formula* is standard GAUSS , and *value* is a numeric value. Each of these formulae are specified as parameter constraints using the EQCON option during a non-linear estimation.

Type 4 equation are macro definitions. They are written exactly like Type II equations, except that they are written in the form:

*mname* := *formula*

*mname* is the name of a macro, and *formula* is the value that will be substituted in place of the macro when an EQSUB option is encountered. See ANN for an example.

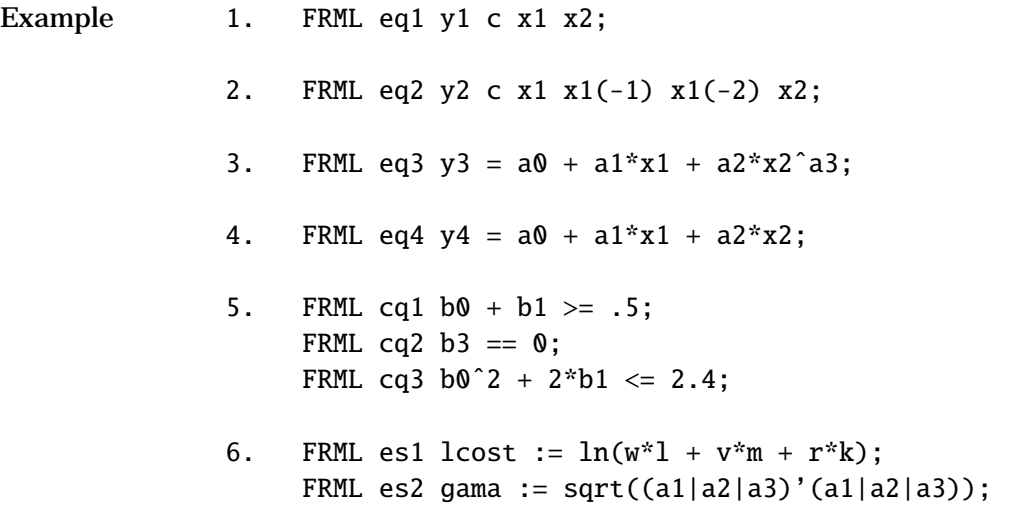

Type 1 formulae are shown in examples 1 and 2; the LHS variable (y1, y2)

comes first, followed by the list of RHS variables. An intercept is shown by the vector of unity (c). Each equation is identified by a user given name (eq1,eq2). In example 2, lagged values of x1 are specified - the length of the lag being shown in parenthesis.

Type II formulae are shown in examples 3 and 4. Example 3 shows a typical non-linear equation—these are estimated using iterative non-linear procedures which take longer to solve than for the linear case. Nothing stops a non-linear equation actually being linear—as shown in example 4.

Parameter constraints are shown in example 5. The constraints can be linear or nonlinear, and can involve a number of parameters, or simply provide a bound for a parameter.

Macro definitions are shown in example 6. They can simply replace a part of a formula that is used often, or can invoke specific parameter restrictions. The macro substitution occurs at the EQSUB option.

**See Also** ANALYZ, CONST, EQCON, EQSUB, FEVAL, PARAM

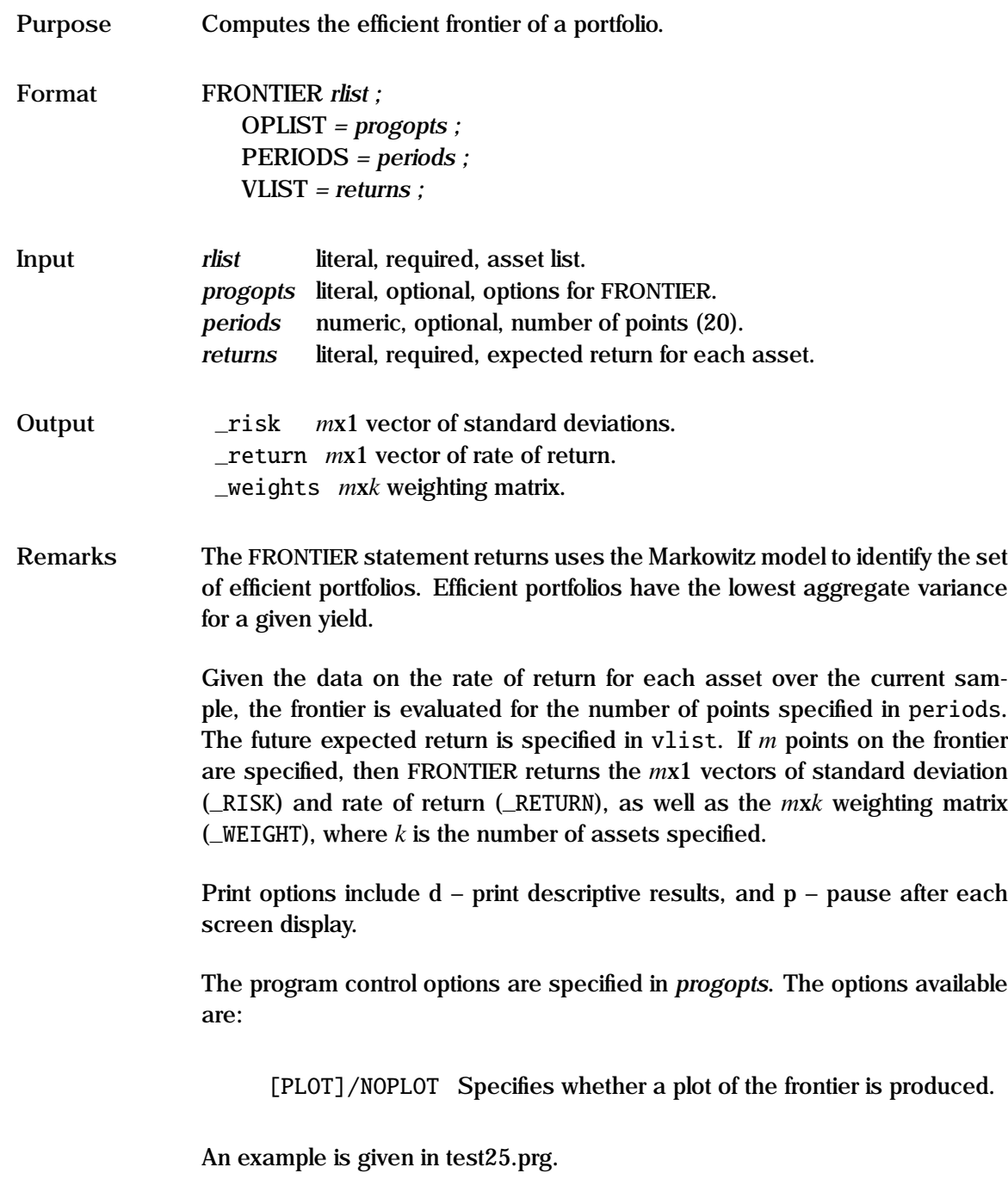

## **FRONTIER**

**Example** let returns = 6.5 9.3 8.9 8.6; FRONTIER ibm intel msft hp; VLIST = returns; PERIODS = 25;

> This example calculates the efficient frontier at 25 points for the four stocks based on the current sample. A plot of the frontier is also created. The GAUSS variables \_RISK, \_RETURN and \_WEIGHTS are returned, with dimensions 25x1, 25x1, and 25x4 respectively.

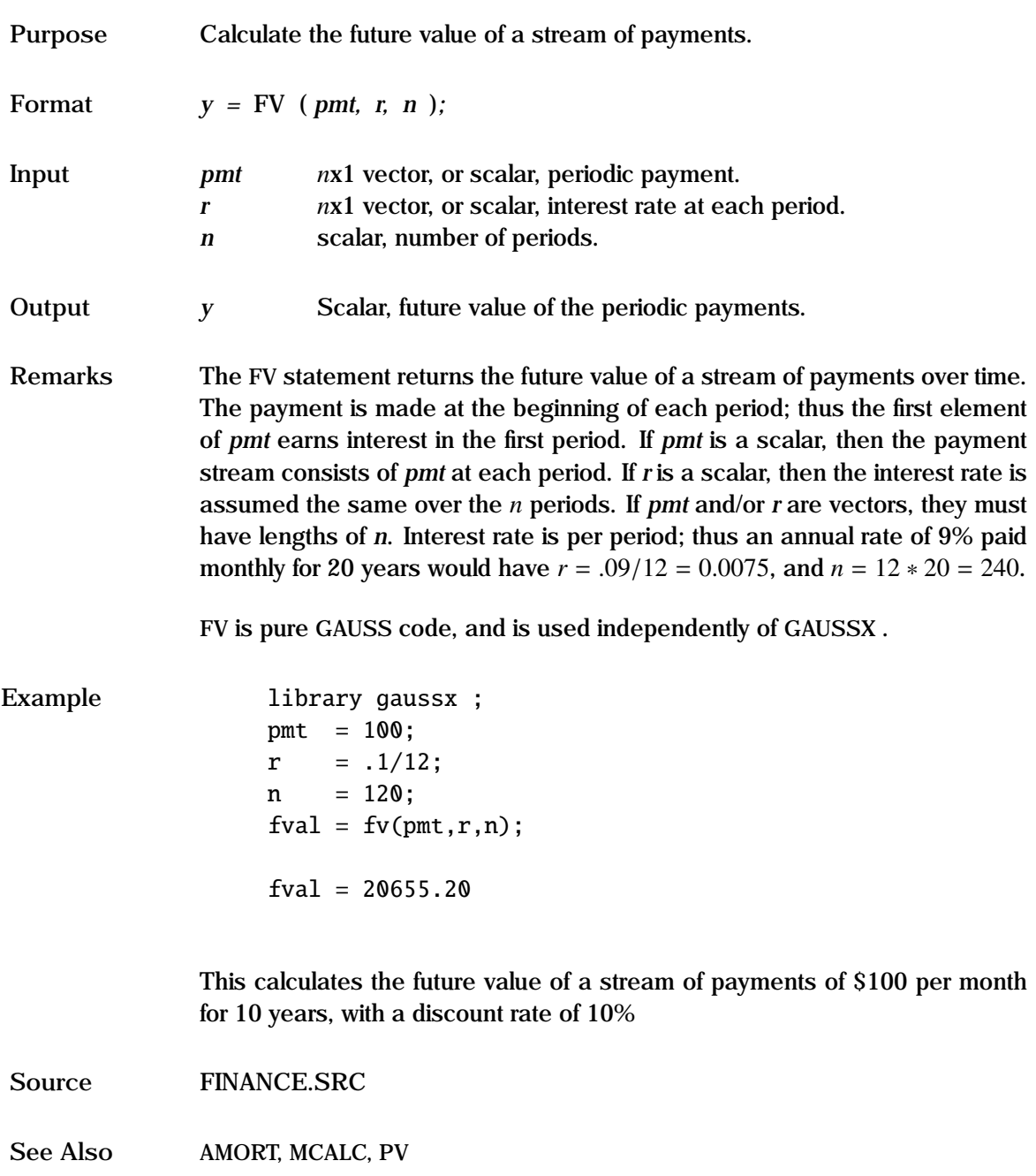

# **GAMMA D Process**

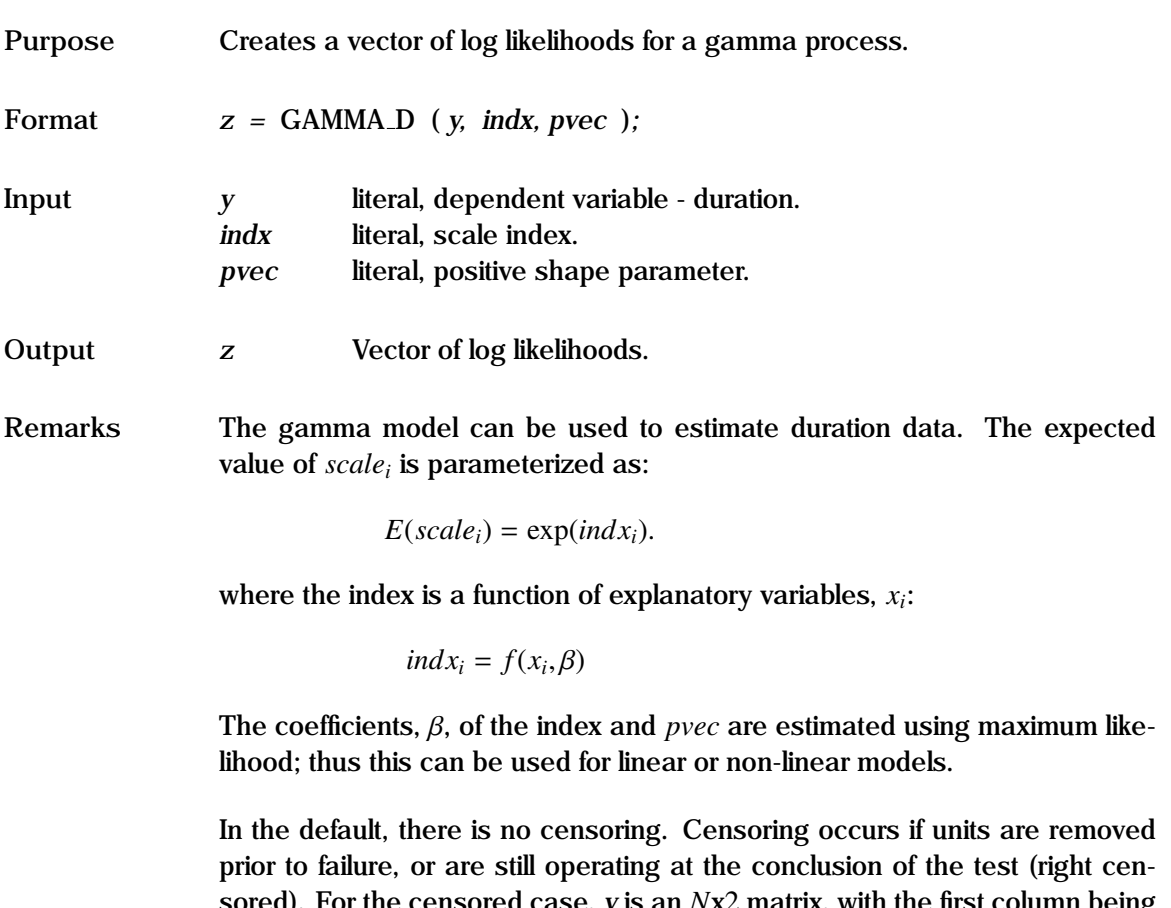

sored). For the censored case, *y* is an *N*x2 matrix, with the first column being the duration value, and the second column taking a value of unity if censored, else zero.

See the "General Notes for Non-Linear Models" under NLS. An example is given in test57.prg.

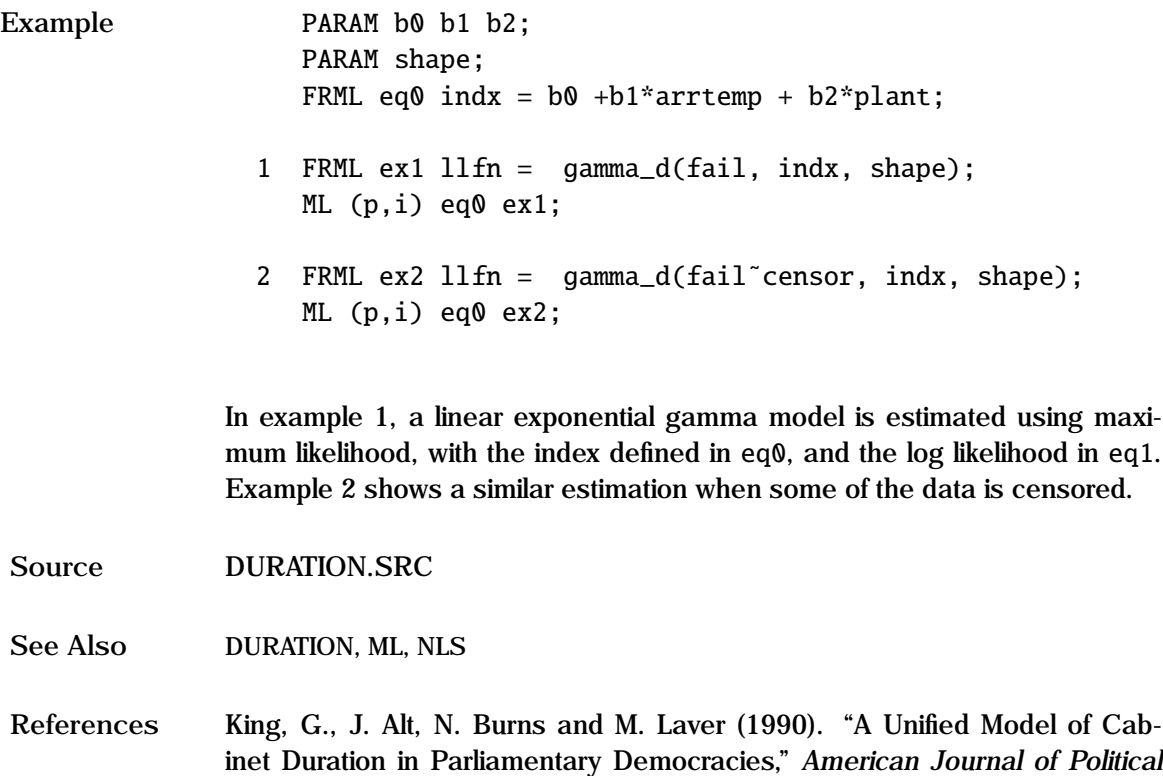

*Science*, Vol. 34(3) pp. 846-871.

# **GARCH process**

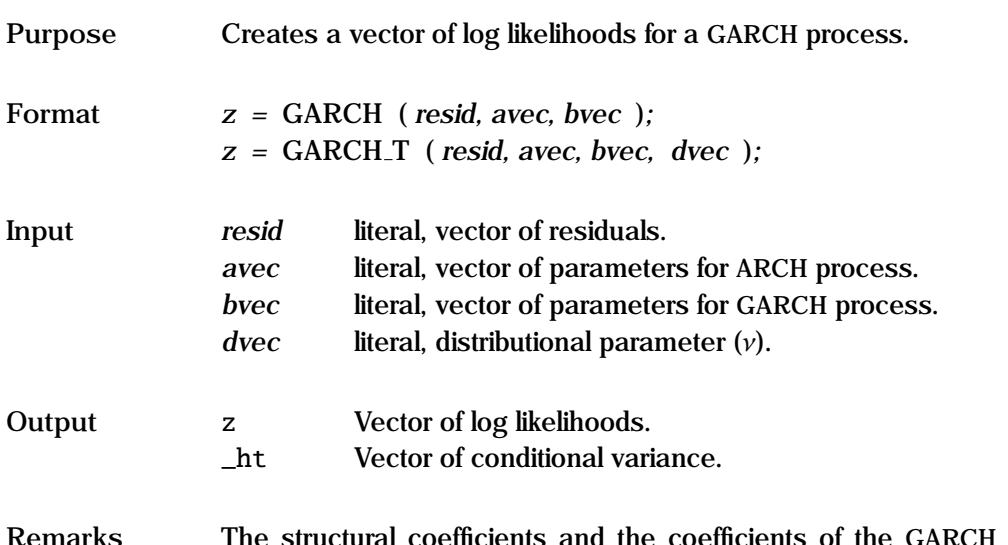

process are estimated using maximum likelihood. The GARCH model is given by:

$$
y_t = f(x_t, \theta) + \epsilon_t
$$
  
\n
$$
\epsilon_t \sim N(0, h_t)
$$
  
\n
$$
h_t = \alpha_0 + \sum_{i=1}^{\infty} \alpha_i \epsilon_{t-i}^2 + \sum_{j=1}^{\infty} \beta_j h_{t-j}
$$

The first equation describes the structural part of the model; thus this can be used for linear or non-linear structural models. The second equation specifies the distribution of the residuals, and the third equation specifies the structural form of the conditional variance  $h_t$ . The  $\alpha$  are the vectors of the weights for the the lagged  $c^2$  terms: this is the APCH process. The  $\beta$  are the weights for the the lagged  $\epsilon^2$  terms; this is the ARCH process. The β are the weights for the lagged  $\epsilon$  terms; this is the CARCH process. Thus if  $\alpha$  is just  $\alpha_k$  and  $\beta$  is lagged *h* terms; this is the GARCH process. Thus if  $\alpha$  is just  $\alpha_0$ , and  $\beta$  is zero, we have OLS; if  $\alpha$  is a vector, and  $\beta$  is zero, we have standard ARCH; otherwise we have some type of GARCH.

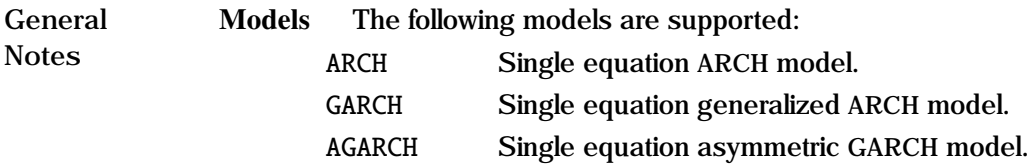

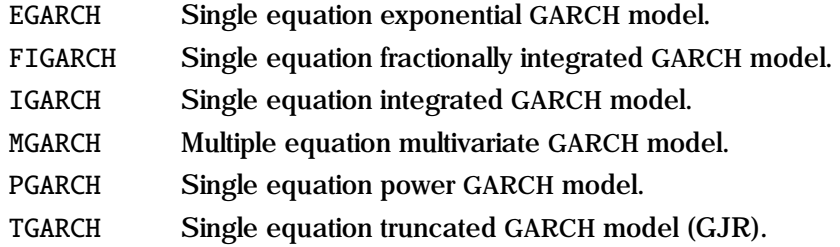

Formula Structure For all these procedures, the disturbance is typically given in the first (structural) formula, for example:

FRML eq1  $u = y - s0 - s1*x1 - s2*x2$ ;

If a moving average process is required, this can be given in a second formula; thus for an MA1 process: the formula would be:

```
FRML eq2 e = recserar(u, u[1], theta);
```
Finally, the likelihood is given in the third formula

FRML eq3  $lll f = garch(e, al|a2, b1);$ 

Garch in the Mean Garch in the mean – for example, GARCH-M can be carried out for each of the single equation methods, since the conditional variance, *h<sup>t</sup>* , is available, and stored in each iteration under the global \_HT. The structural formula for such a process would be given by:

FRML eq1  $u = y - s0 - s1*x1 - s2*x2 - thi*sqrt(ht)$ ;

- Residual distribution For the single equation models, the residuals are assumed distributed normal, with the exception of EGARCH, in which they are assumed to have a generalized error distribution (GED). The Student-t distribution can also be specified by calling GARCH T, etc. An additional distribution parameter  $(v)$  is required.<br>Parameter Constraints Garch processes normally
- Garch processes normally require parameter constraints to ensure stationarity and nonnegativity of the conditional variances.

$$
\alpha_0 > 0
$$
  
\n
$$
\alpha_i \ge 0
$$
  
\n
$$
\beta_i \ge 0
$$
  
\n
$$
\sum_{i=1} \alpha_i + \sum_{j=1} \beta_j < 1
$$

These conditions can easily be imposed using the parameter constraint command (EQCON) for non-linear estimation. See type 3 FRML and EQCON for details.

Conditional Variance The conditional variance for all GARCH processes is retrieved using the FORCST command, with MODE = CONDVAR. If no range is specified, the estimated conditional variance based on the actual residuals and estimated parameters is returned. If a range is specified, the estimated conditional variance is returned up to the first date of the range, and the forecast based on the information up to the first date is returned for the period specified.

See the "General Notes for Non-Linear Models" under NLS, and the remarks under ARCH. An example is given in test07.prg.

```
Example 1. ARCH y c x1 x2;
                       ORDER = 1\ 2;
                    PARAM g0 g1 g2 a0 a1 a2;
                       VALUE = coeff:
                    PARAM b1 b2;
                       VALUE = .1 .1;
                    FRML cs1 a0 \geq 0.000001;
                    FRML cs2 a1 \geq 0;
                    FRML cs3 a2 \geq 0;
                    FRML cs4 b1 \geq 0;
                    FRML cs5 b2 \geq 0:
                    FRML cs6 a1+a2+b1+b2 \leq .999999;
                    FRML eq1 resid = y - (g0 + g1*x1 + g2*x2);
                    FRML eq2 lf = garch(resid,a0|a1|a2,b1|b2);
                    ML (p,d,i) eq1 eq2;
                       EQCON = cs1 cs2 cs3 cs4 cs5 cs6;2. FRML eq1 e = y - q0 - q1*x - thi*sqrt(_ht);
                    FRML eq2 llf(n) = qarch(e,a0|a1,b1);
                    PARAM g0 g1 a0 a1 b1 thi;
                    ML (p,d,i) eq1 eq2;
                       METHOD = nr bfgs nr;
                       TITLE = garch-m ;
```
```
STORE _ht;
```

```
3. FRML eq1 u = y - q0 - q1*x;
     FRML eq2 e = recserar(u,u[1],theta);
     FRML eq3 llf(n) = qarch(e, a\theta|a1, b1);
     PARAM g0 g1 a0 a1 b1 theta;
     ML (p,d,i) eq1 eq2 eq3;
        METHOD = nr bfgs nr;
        TITLE = garch (MA1 process) ;
     FORCST hfit;
        MODE = condvar:
        RANGE = 196701 196712;
```
In the first example, a linear GARCH model is estimated, using ARCH starting values. The residuals are specified in eq1, and the log likelihood is returned from eq2. Note the parameter restrictions to ensure that the variance remains positive.

In the second example, a GARCH-M process is evaluated. The conditional variance is then stored as a GAUSSX vector.

The third example shows how a GARCH process with an MA1 process for the disturbance is estimated, and how the predicted conditional variance is retrieved.

**Source** GARCHX.SRC

- **See Also** ARCH, AGARCH, EGARCH, IGARCH, MGARCH, PGARCH, TGARCH, EQCON, FRML, ML, NLS
- **References** Engle, R.F. (1982), "Autoregressive Conditional Heteroscedasticity with Estimates of the Variance of the U.K. Inflation", *Econometrica*, Vol. 50, pp. 987-1007.

Bollerslev, T. (1986), "Generalized Autoregressive Conditional Heteroscedasticity", *Journal of Econometrics*, Vol. 31, pp. 307-327.

Gouieroux, C. (1997), *ARCH Models and Financial Applications*, Springer-Verlag, New York.

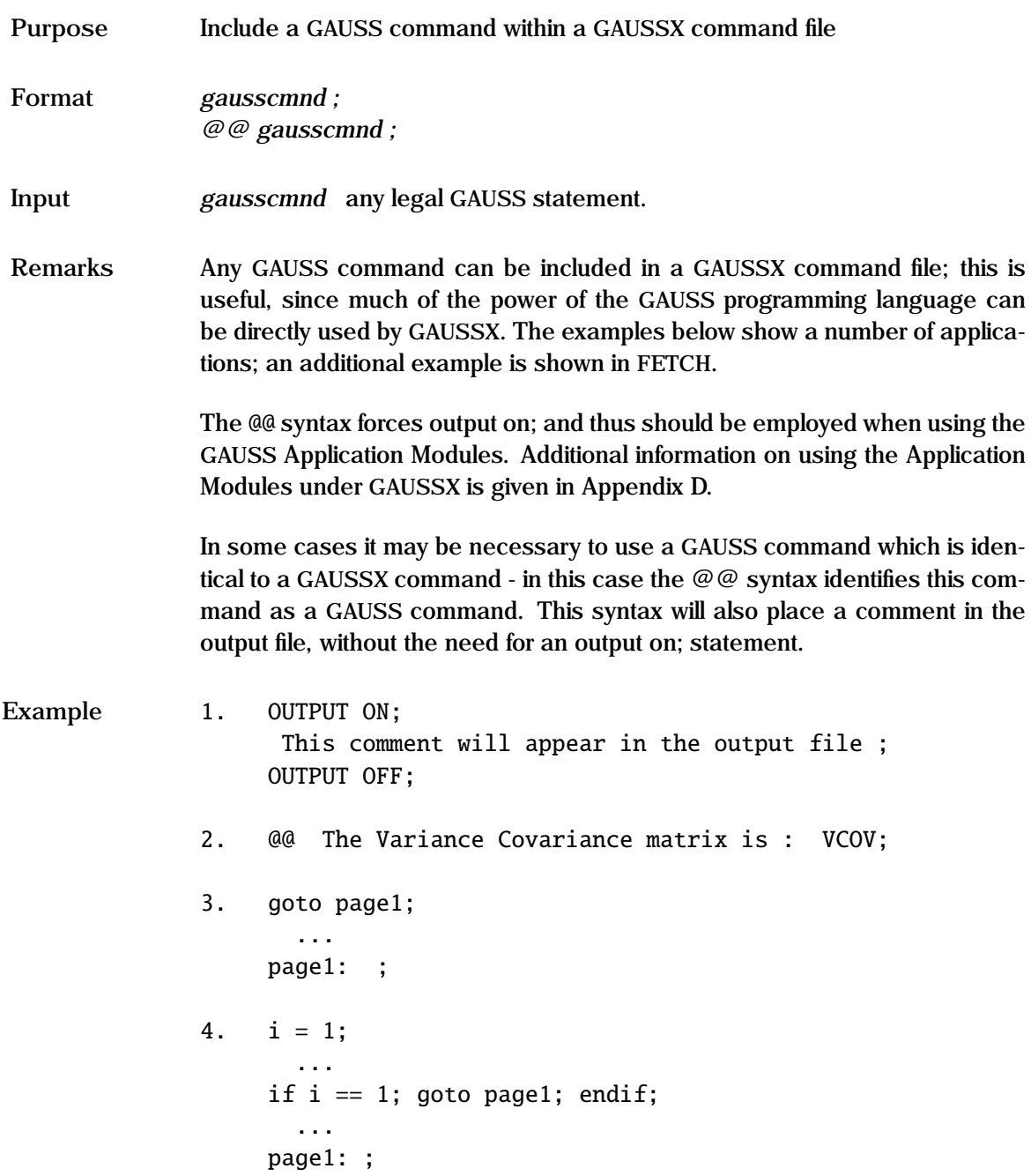

```
5. @@ LOAD x[2,9] = data.asc;
6. i = 1;
    do until i == 5;
        ...
       i = i + 1;endo;
```
Example 1 places a comment on the output file. In example 2, the matrix vcov is printed out with the preceding comment; an output on; statement is not required because of the @@ syntax. An unconditional branch is shown in example 3, and a conditional branch in example 4. In example 5, a matrix is loaded into the variable x; the @@ syntax is needed since LOAD is a GAUSSX command. In equation 6, a do loop is shown; the code within the do loop can be GAUSS or GAUSSX .

See Also **COMMENT, FETCH, PAGE, STORE** 

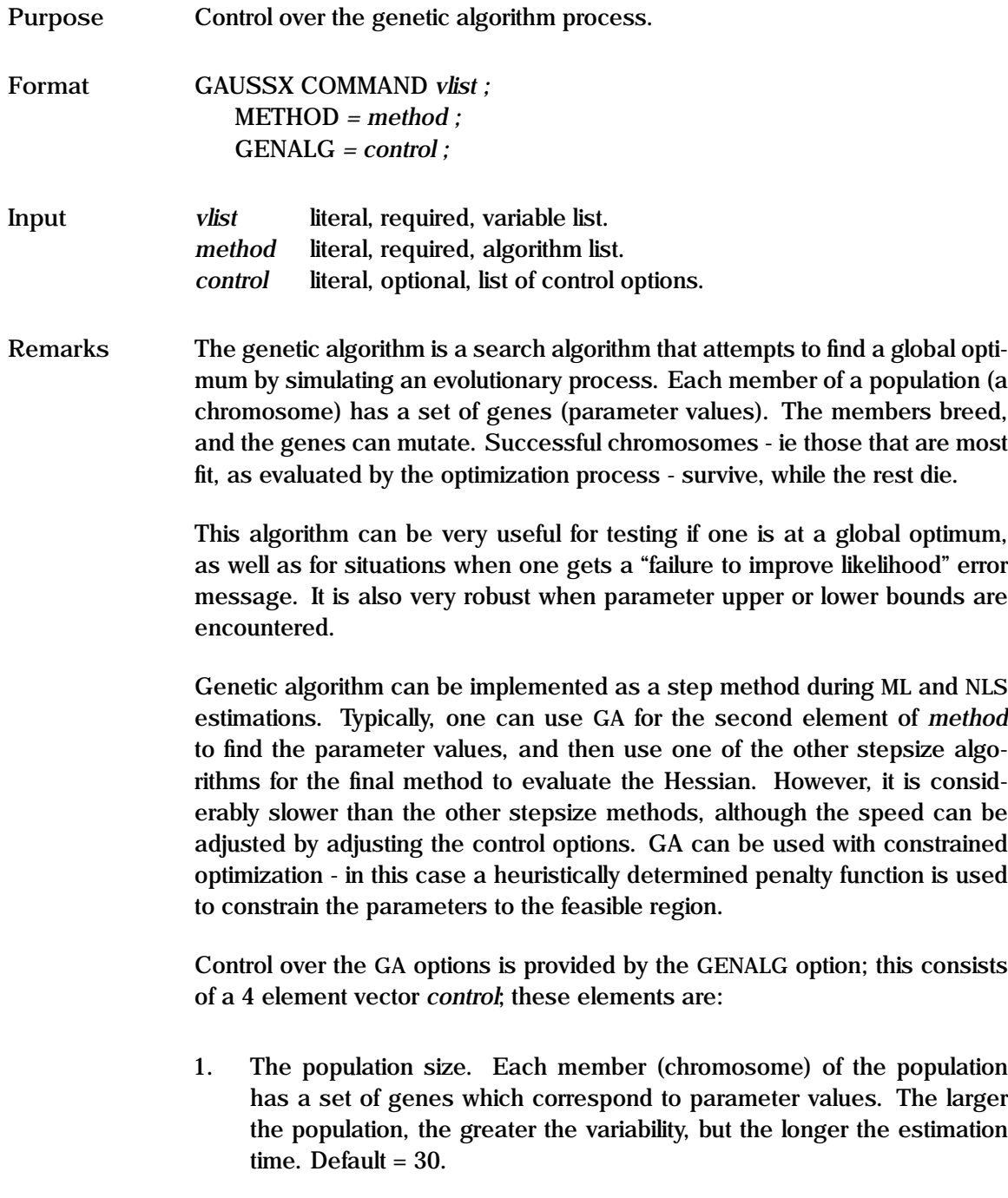

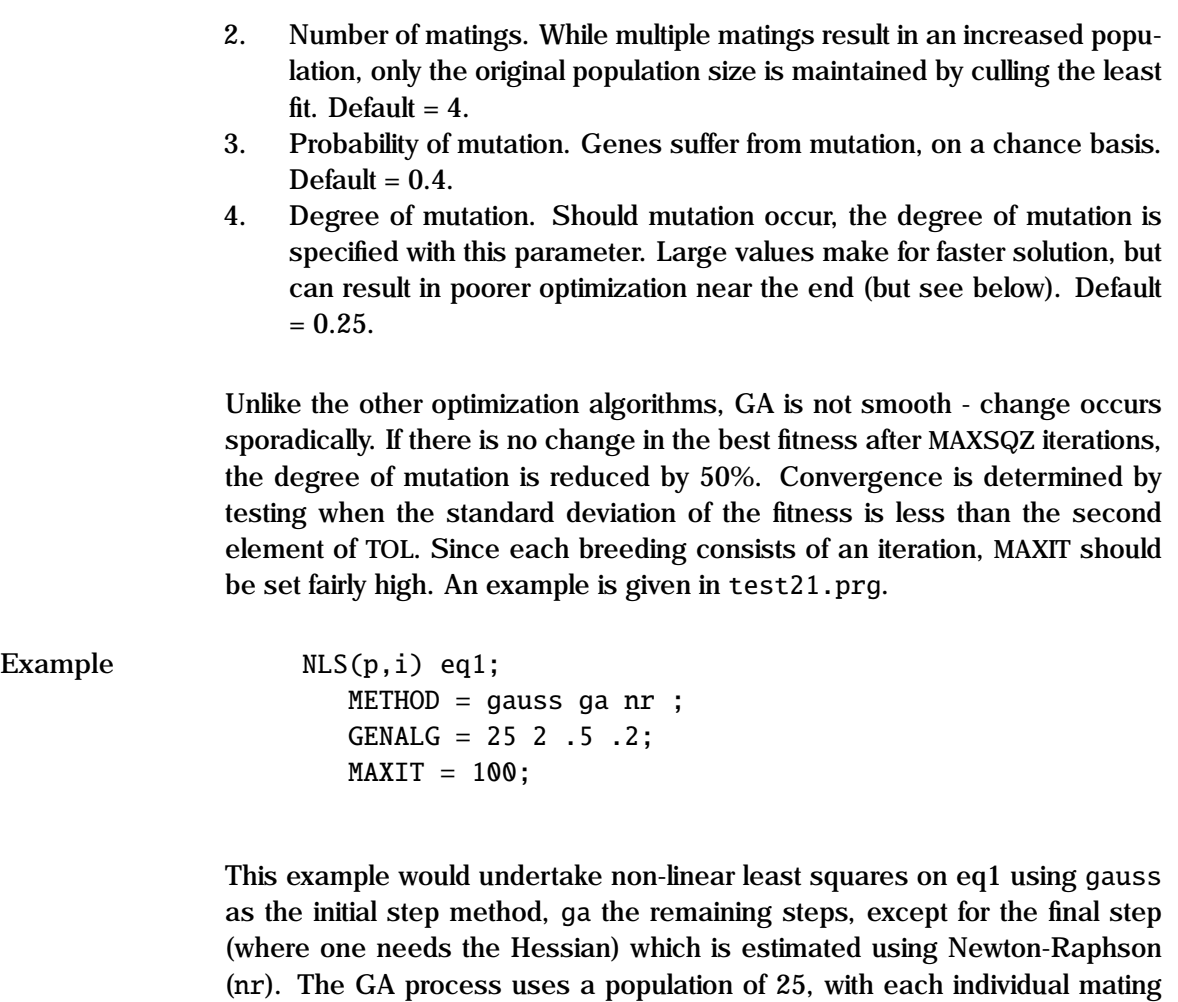

twice. Mutation occurs with probability 0.5, and the degree of mutation is 0.2.

**See Also** ML, NLS

**Purpose** To generate a new vector to be created according to a user specified formula, and stored in GAUSSX.

**Format** GENR *vname = formula ;*

**Input** *vname* literal, required, variable name. *formula* literal, required, formula.

**Remarks** Data is created only for those cases specified in the current sample. If a vector has previously been defined over a sample space that is longer than the current sample space, then the excluded observations are set to missing value if REPL has been set by the OPTION command – this is the default. The excluded observations remain unaffected if the NOREPL option has been set.

> The formulae used can consist of any legal GAUSS expressions. It is thus important that the user understands the GAUSS operations syntax. + and − work as expected; however \* and / correspond to matrix multiplication and linear equation solution respectively. Normal element by element multiplication or division uses .\* and ./ respectively - see example 2 below, and Chapter 4 of the GAUSS manual.

> The user is responsible for making sure that all vectors used on the RHS have previously been defined.

> The user is likewise responsible for making sure that the vector operations are conformable, and generate a vector of order  $n \times 1$ , where *n* is the current number of observations being read. Normally GAUSS will expand values so that the vectors are conformable – thus the 4 in example 1 is automatically transformed into an  $n \times 1$  vector of 4s, to be conformable with x1. Thus note example 4, where pi  $(\pi)$  has to be explicitly multiplied by c to create an  $n \times 1$ vector.

> $C - a$  vector of unity – can be used in the same way as any other GAUSSX vector. The vector \_ID takes all the values implied by the CREATE statement, and can be used as a trend term.

> Some GAUSS commands require that the order be specified. Example 6 shows how one deals with this  $- n$  is a global variable specifying the current

value for the number of rows.

GAUSSX uses two functions in addition to those specified in the GAUSS manual; these are LAG, which creates a lagged variable, and NMV, (Not Missing Value) which is used in data transformation when missing values exist.

- **Example** 1. GENR  $y1 = 4 + 2*x1$ ;
	- 2. GENR  $y2 = gnp./cpi;$
	- 3. GENR  $y3 = 5 + 2 \cdot \text{lag}(y1,1) + 3 \cdot \text{lag}(y2,2)$ ;
	- 4. GENR  $y4 = pi \text{*c}$ ;
	- 5. GENR  $y5 = a0 + a1*x3$ ;
	- 6. GENR  $y6 = y5 + \text{rndn}(n, 1);$
	- 7. GENR  $y2 = (\ln(x1) + abs(x2))^2$ ;
	- 8. GENR smpvec =  $(y5$  .le  $y6)$ ;

Example 1 shows a typical GENR operation. Example 2 shows how constant GNP is defined - note the ./ operator. In example 3, the lag operator is shown - y1 is lagged once, and y2 is lagged twice. In example 4, note that pi is a GAUSS reserved word, and c is a GAUSSX reserved word. The series c corresponds to a vector of unity – thus y4 is a vector of  $\pi$ . In example 5, coefficients that have previously been defined in a PARAM or CONST statement are used as part of a formula. Example 6 shows the use of another GAUSSX reserved word – n, the number of rows. Example 7 shows the use of GAUSS functions ln and abs, as well as exponentiation. Example 8 shows how a vector – smpvec – can be created which could then be used as a sample selection criteria in a subsequent SMPL statement.

**See Also** DUMMY, FEVAL, FRML, LAG, LOAD, NMV, NUMDAT

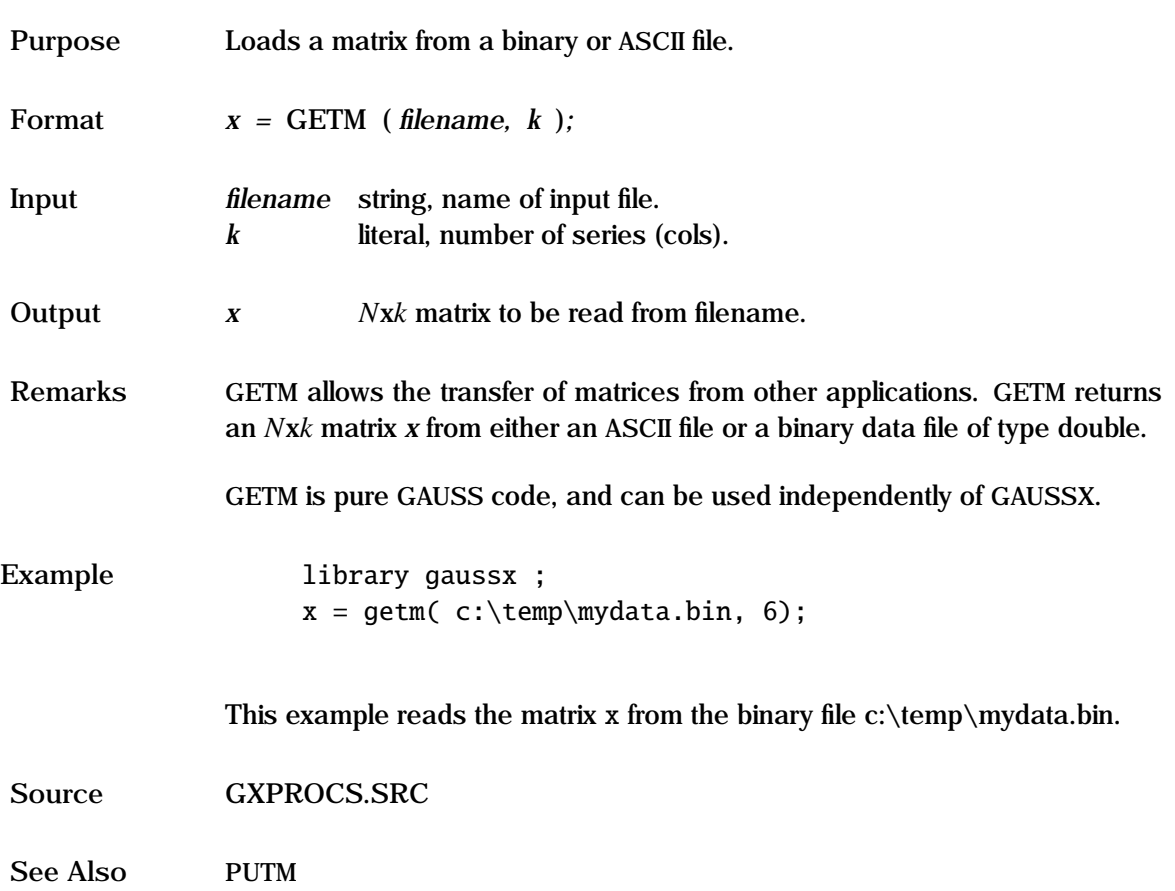

# **GINI**

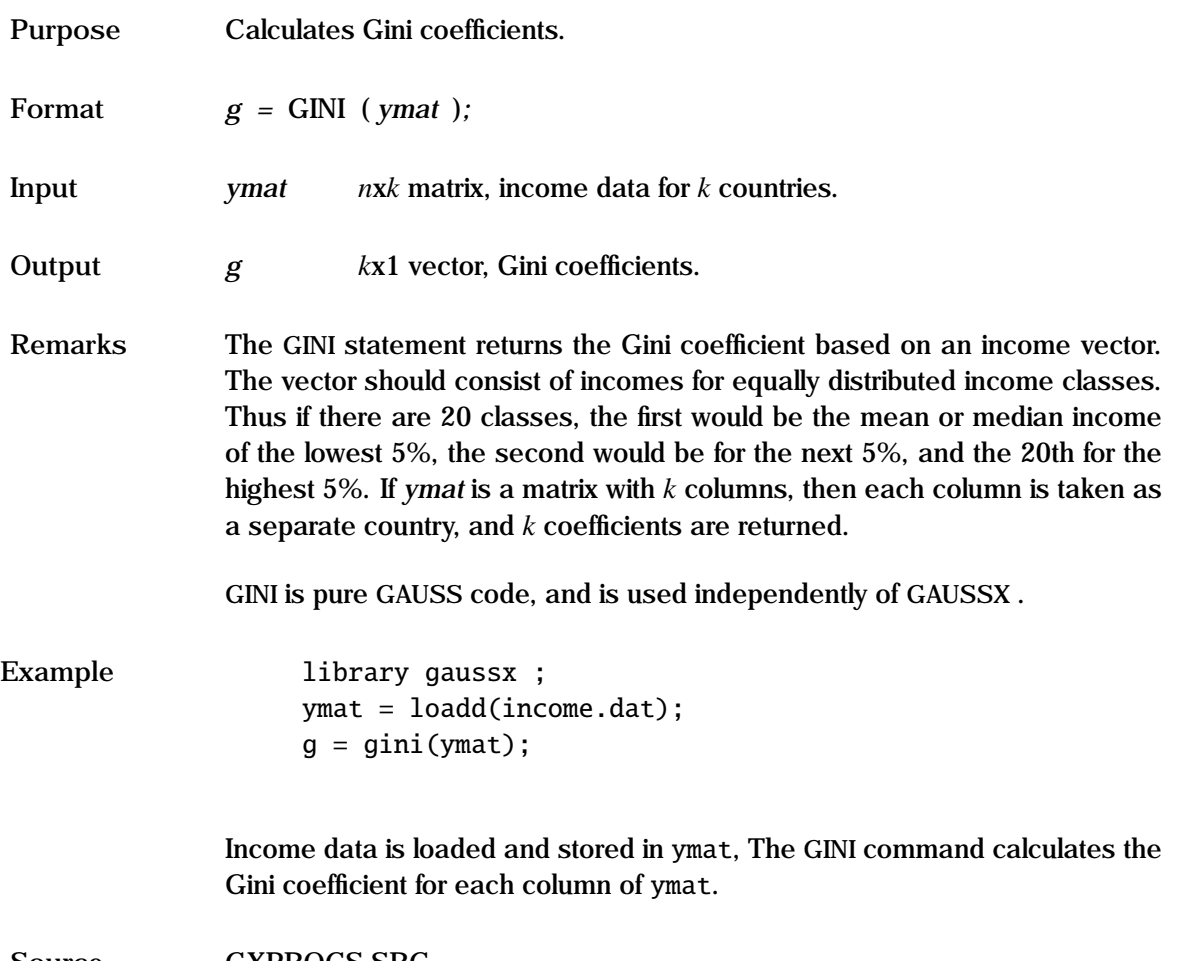

**Source** GXPROCS.SRC

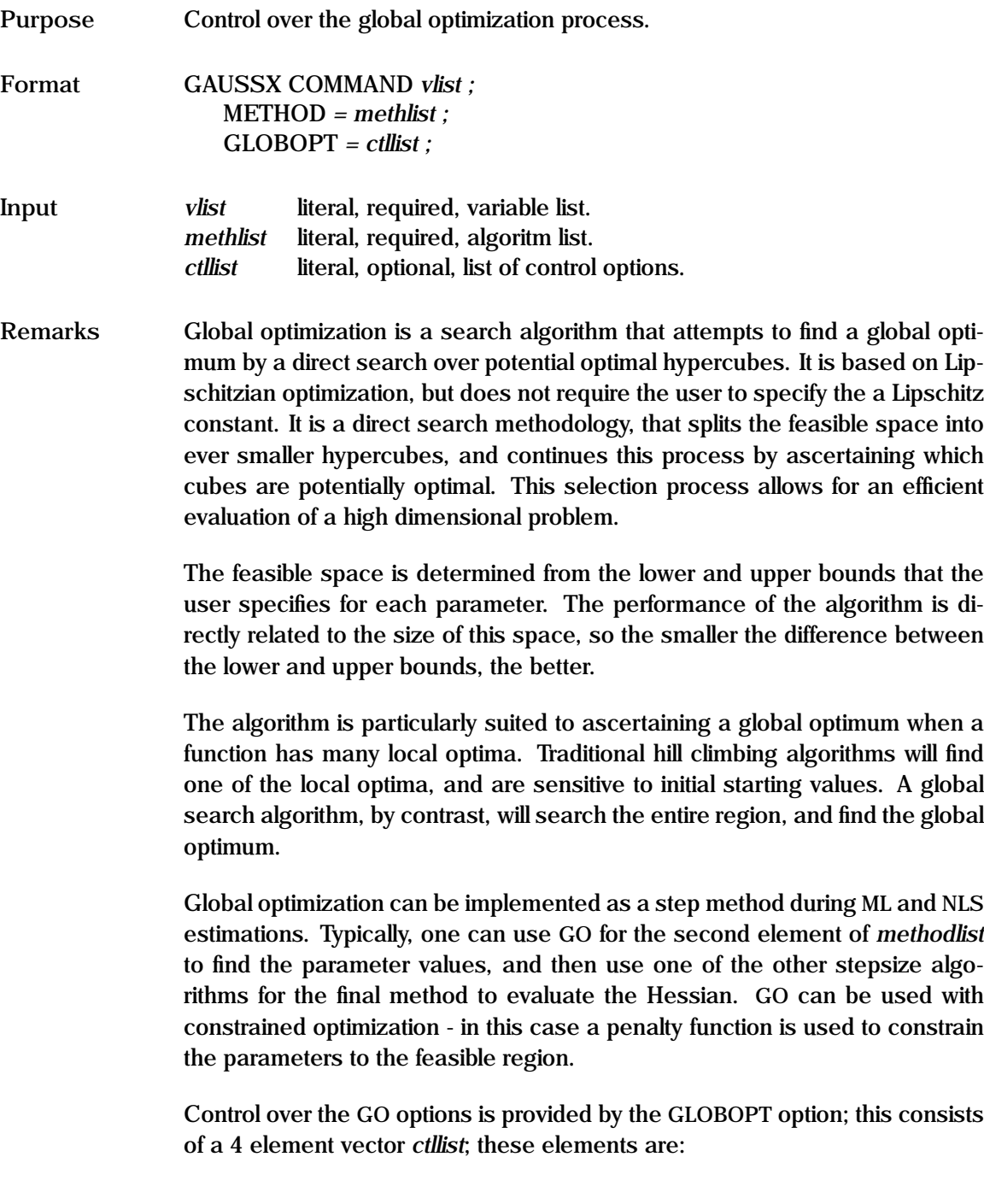

- 1. Maximum number of function evaluations. This acts as a basis for initial sizing of the problem, as well as providing a processing limitation. A larger value will allow for more extensive searching, but longer estimation time. Default  $= 20000$ .
- 2. Maximum number of divisions. Each hypercube can be divided and subdivided up to this number of divisions. Default = 100.
- 3. Jones factor. This is used to determine potentially optimal hypercubes. Experimental values between .01 and 1e-7 seem to work. Default = 0.0001.
- 4. Stopping criteria. GO is not smooth changes occur sporadically. To give the algorithm a chance to find better optimum, convergence is not declared until the normal tol condition has been satisfied nstop times. Default  $= 4$ :

Since each hypercube division consists of an iteration, MAXIT should be set fairly high. A number of examples are given in test51.prg.

```
Example CREATE 1 1;
                   PARAM x1 x2 ;
                     LOWERB = -2 -2;
                     UPPERB = 2 2;FRML eq1
                     fcn = (1+(x1+x2+1)^2). *
                           (19-14*x1+3*x1^2-14*x2+6*x1.*x2+3*x2^2).*
                           (30+(2*x1-3*x2)^2 .*
                           (18-32*x1+12*x1^2+48*x2-36*x1.*x2+27*x2^2));ML(p, i) eq1;
                     METHOD = bfgs go nr;
                     MODE = minimum:
                     GLOBOPT = 10000 100 .0001 4 ;
                     MAXIT = 100:
```
This example demonstrates GO being used to minimize the Goldstein-Price function. ML is used on eq1 using bfgs as the initial step method, go the remaining steps, except for the final step (where one needs the Hessian) which is estimated using Newton-Raphson (nr). The feasible set is specified using LOWERB and UPPERB in the PARAM statement.

**See Also** ML, NLS

# **GOMPERTZ Process**

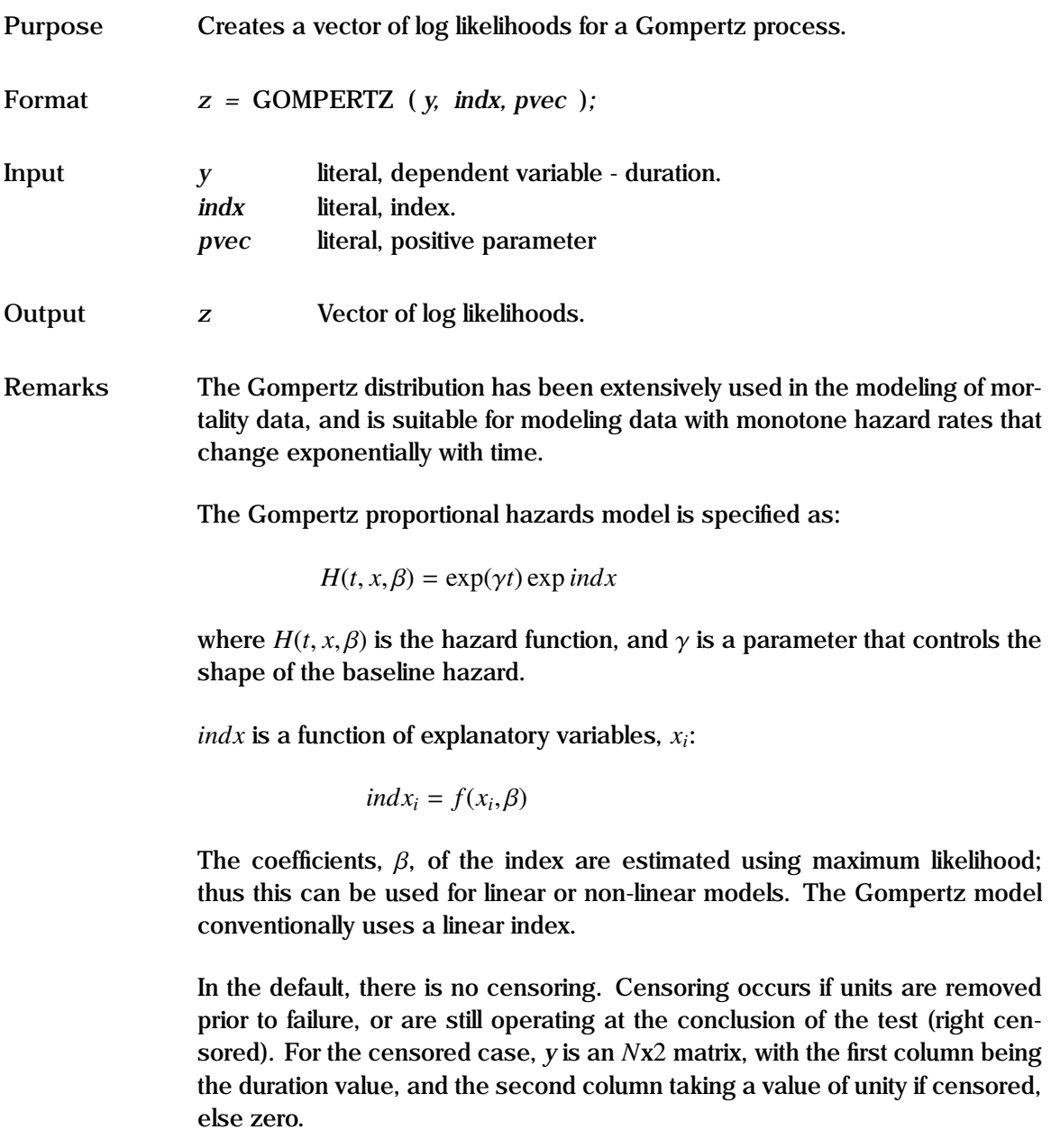

The baseline survival measures can be derived by setting the index to just the constant.

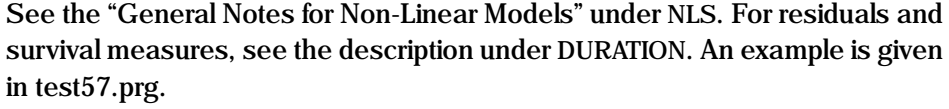

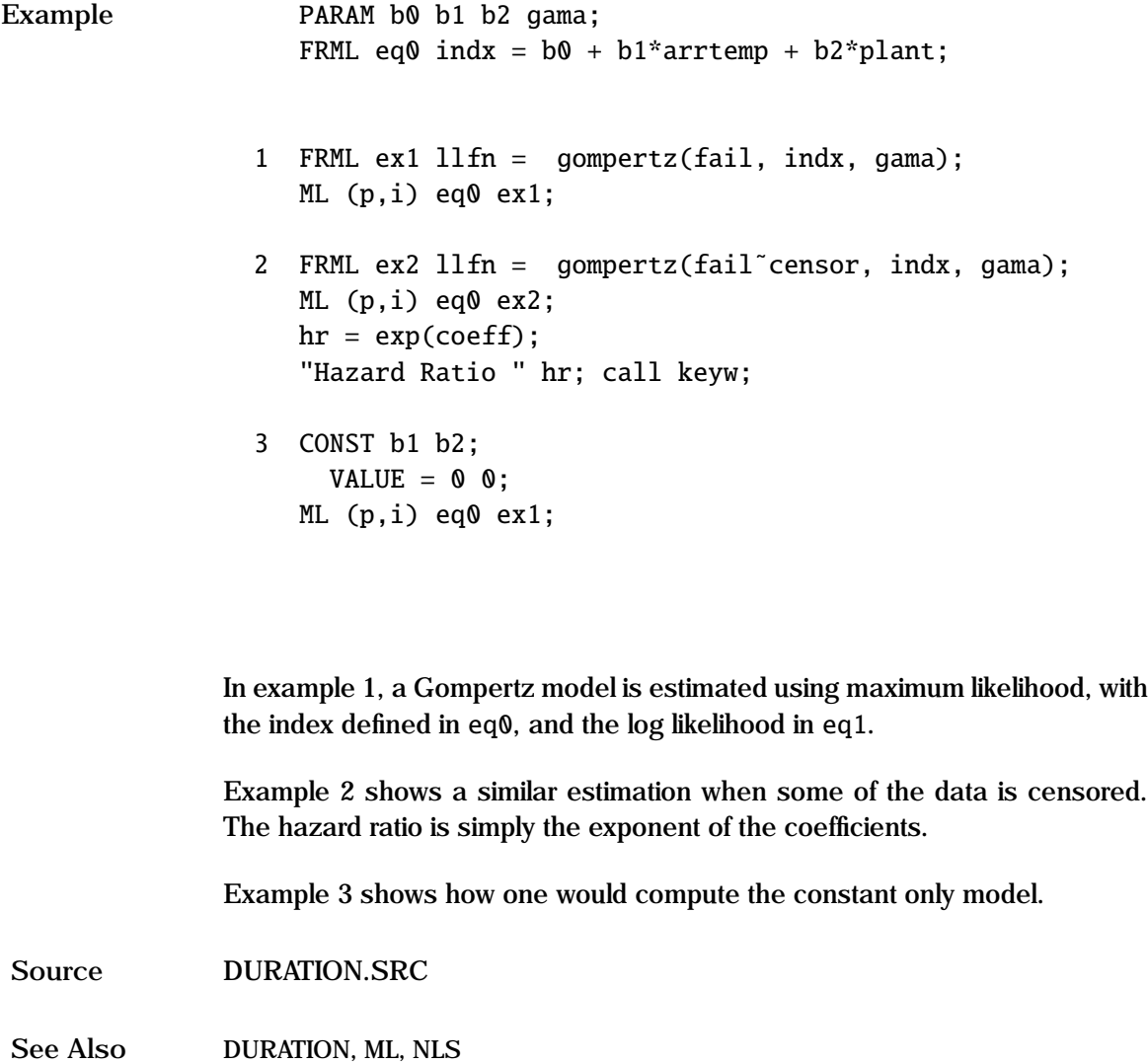

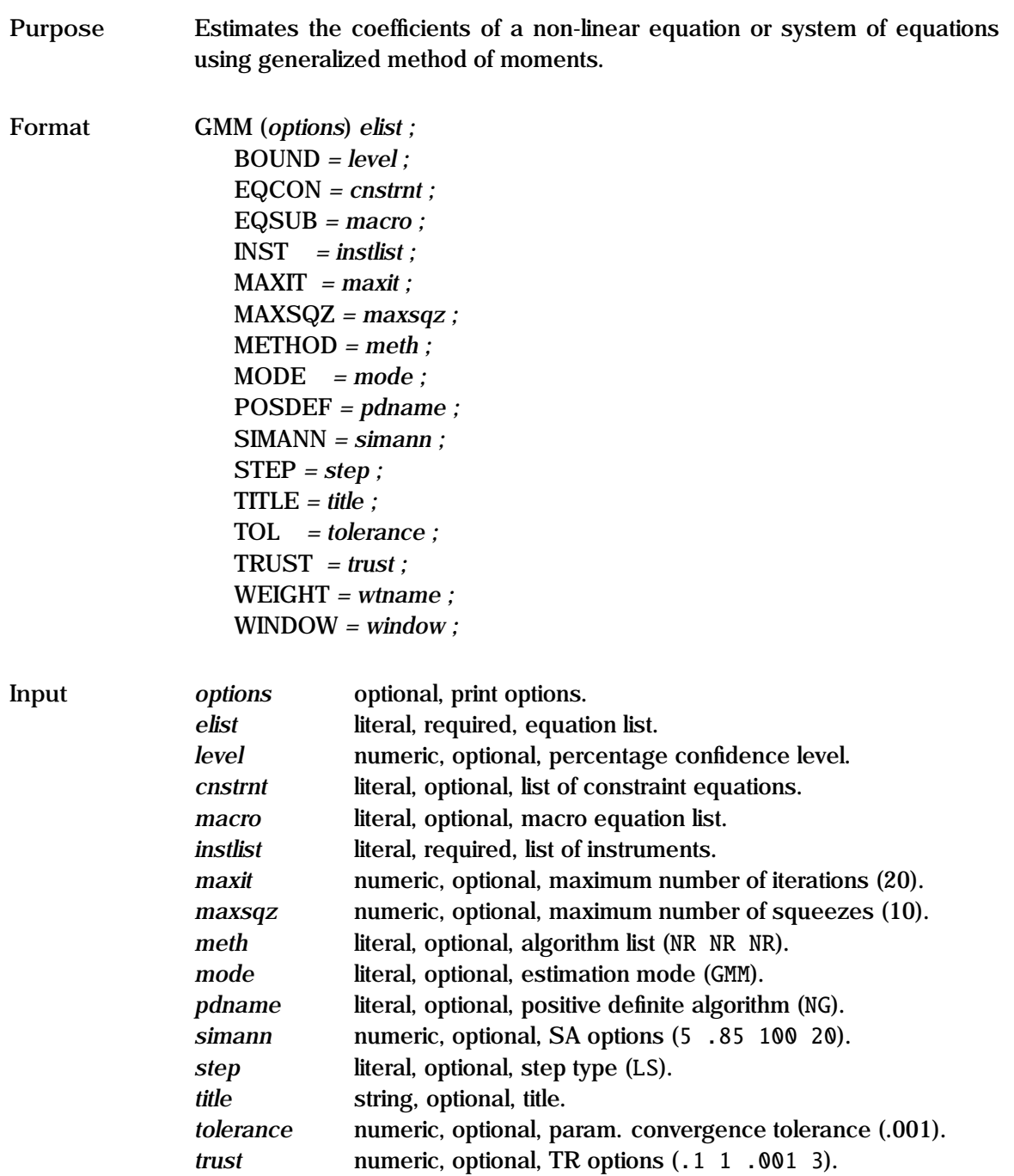

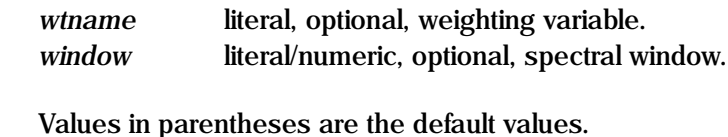

**Output** COEFF Vector of coefficients. STDERR Vector of standard errors. TSTAT Vector of t-statistics. GRADVEC Gradient vector. LGCOEFF Vector of Lagrangian coefficients. QF Quadratic form. VCOV Parameter covariance matrix. COVU Residual Covariance matrix.

#### **Remarks** Generalized method of moments estimation (Hansen, 1982) requires the estimation of coefficients  $\beta$  using a set of instruments  $\beta$  that satisfy the orthogonality conditions:

$$
E(\epsilon(\beta)'Z)=0
$$

where  $\epsilon$  are the (stacked) residuals:

$$
\epsilon(\beta) = y - f(X, \beta)
$$

and  $E(\epsilon \epsilon') = \Omega$ . A natural objective function - the minimum distance - is the quadratic form: quadratic form:

$$
QF(\beta) = \epsilon(\beta)' Z W^{-1} Z' \epsilon(\beta)
$$

where the optimal weighting matrix  $W = Z' \Omega Z$ . The estimated asymptotic covariance matrix for  $\beta$  is:

$$
Var(\beta) = [G'Z(Z'\Omega Z)^{-1}Z'G]^{-1}
$$

where *G* is  $\partial \epsilon(\beta) / \partial \beta'$ .

Each structural equation is specified as a Type II FRML, and the instruments (*Z*) are specified in an INST statement. The entire set of instruments is used for each equation. Estimation occurs in three stages. In the first, consistent (though inefficient) estimates of  $\beta$  are derived on the assumption that  $\epsilon$  is homoscedastic with no autocorrelation; thus these are the 2SLS estimates.

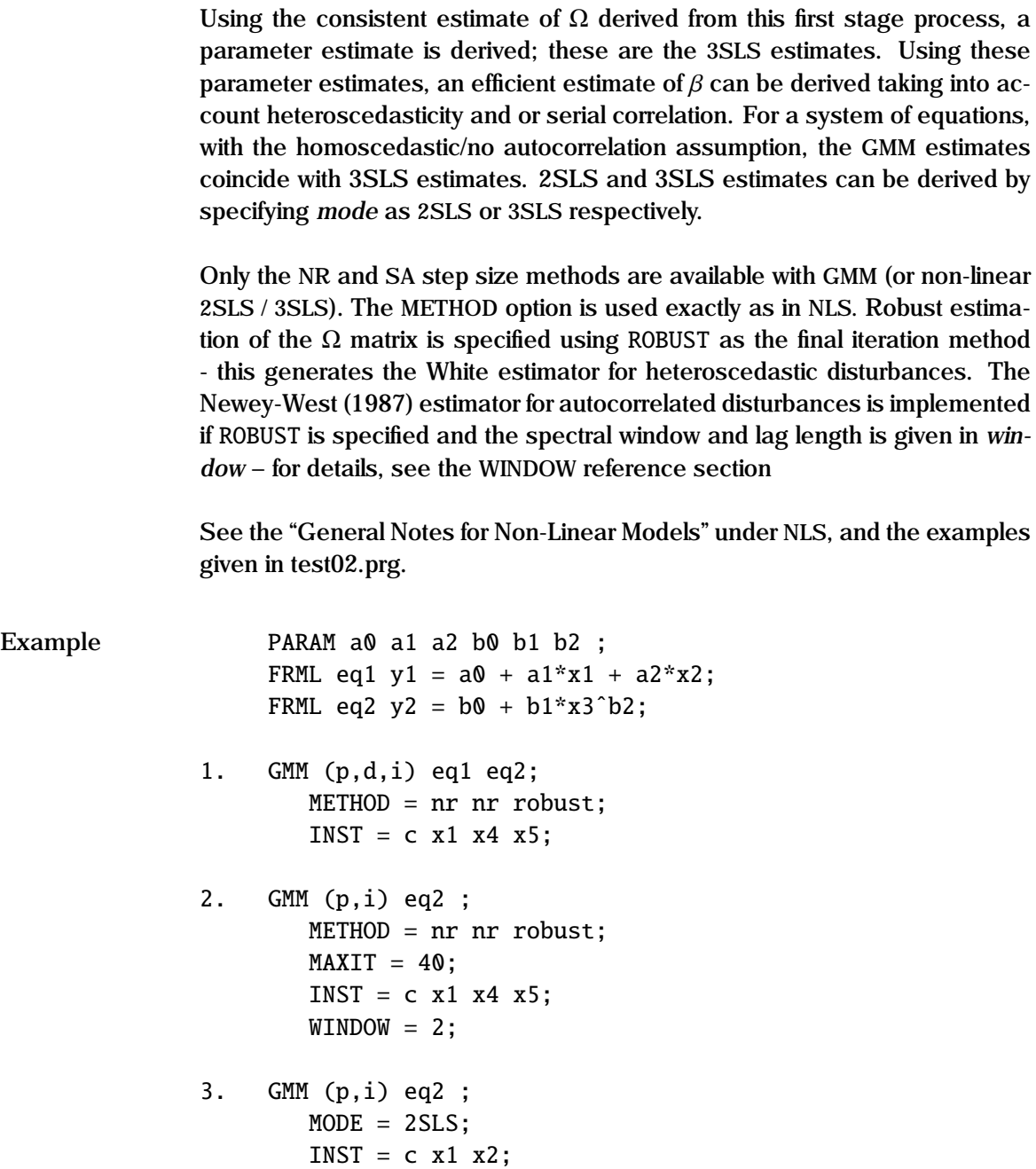

In the first example, the system of equations eq1 and eq2 are estimated by GMM. The weighting matrix used at the second stage uses the White heteroscedastic estimator. Descriptive statistics ( d ) are displayed, and the coefficient values are printed at each iteration ( i ), with a pause ( p ) after each screen display.

The second example is a non-linear single equation GMM estimation, but the weighting matrix is the Newey-West heteroscedastic and autocorrelated consistent estimator, with a lag length of 2, and a BARTLETT (default) window.

The third example shows an alternative method of specifying a non-linear 2SLS estimation in GAUSSX.

**See Also** FRML, ML, NLS, TITLE, WEIGHT, WINDOW

**References** Davidson R., and J.G. MacKinnon (1993), *Estimation and Inference in Econometrics*, Oxford University Press, Oxford.

Greene, W.H. (1993), *Econometric Analysis*, 2nd ed. Macmillan, New York.

Hansen, L.P. (1982), "Large Sample Properties of Generalized Method of Moments Estimation", *Econometrica*, Vol. 50, pp. 1029-1054.

Newey, W.K., and K.D. West (1987), "A Simple Positive Semi-Definite Heteroskedasticity and Autocorrelation Consistent Covariance Matrix", *Econometrica*, Vol. 55, pp. 703-708.

# **GRAPH**

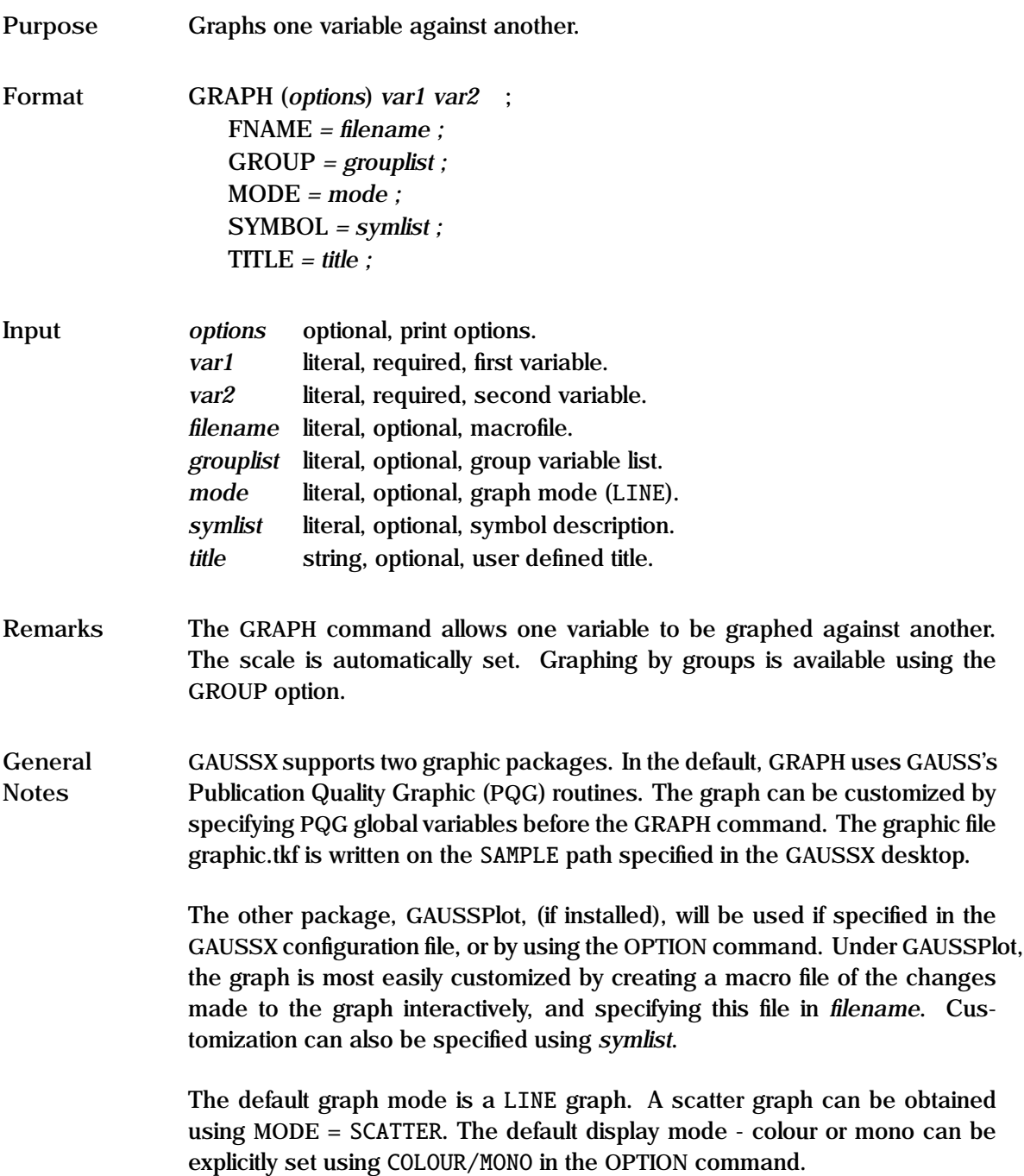

Print options include *p* – pause until the graphic is closed, *m* – display for five seconds (PQG), *h* – print graph, and *r* – rotate graph (PQG). Examples of GRAPH are given in tutor.prg and in test53.prg.

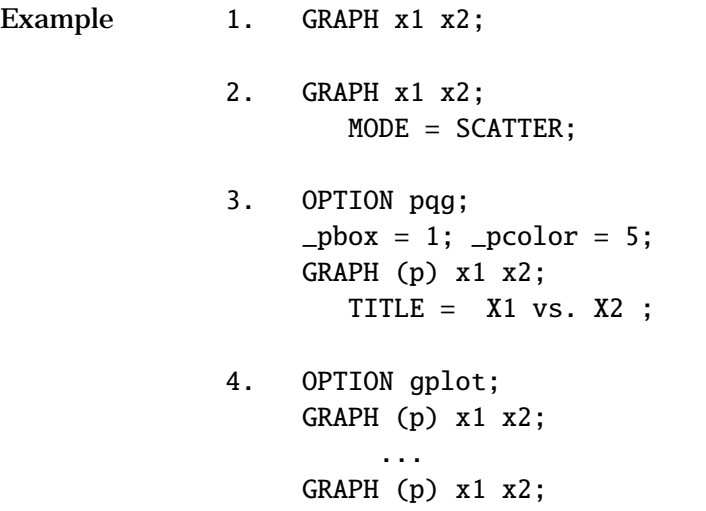

 $FNAME = test4.mcr;$ 

In the first two examples, observations in the current sample for each of the elements in x1 are graphed against the corresponding element of x2. The first example generates a line graph, while the second example creates a scatter graph.

In the third example, a graphic screen is displayed using PQG, and execution pauses ( p ) until the graph is closed. The line is colored green, and a box is drawn round the screen, and the user defined title is displayed.

Example 4 shows how a graphic can be customized using GAUSSPlot. From the GAUSSPlot window generated with the first GRAPH command, a macro record session is initiated by selecting files/macro/record from the GAUSSPlot menu. The macro is saved with the name test4 in the GAUSSX data path folder - typically gauss\dat. The graph is customized using the interactive GAUSSPlot GUI by double clicking the graphic element to be changed. The macro is saved when the stop macro button is clicked. Running the GRAPH

command with the macro specified in FNAME creates the customized graph.

See Also **GROUP, OPTION, PLOT, TITLE** 

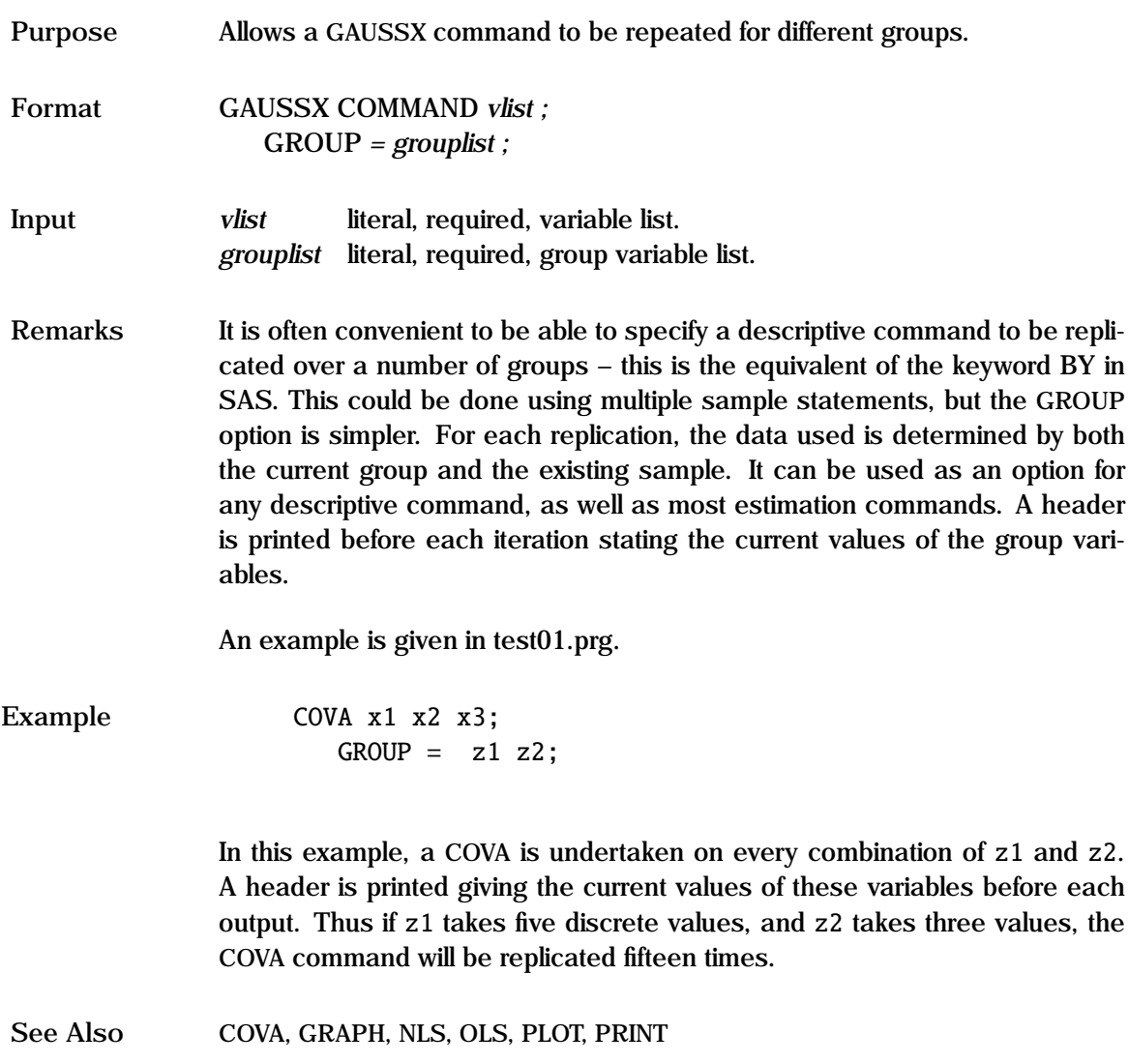

# **GUMBEL Process**

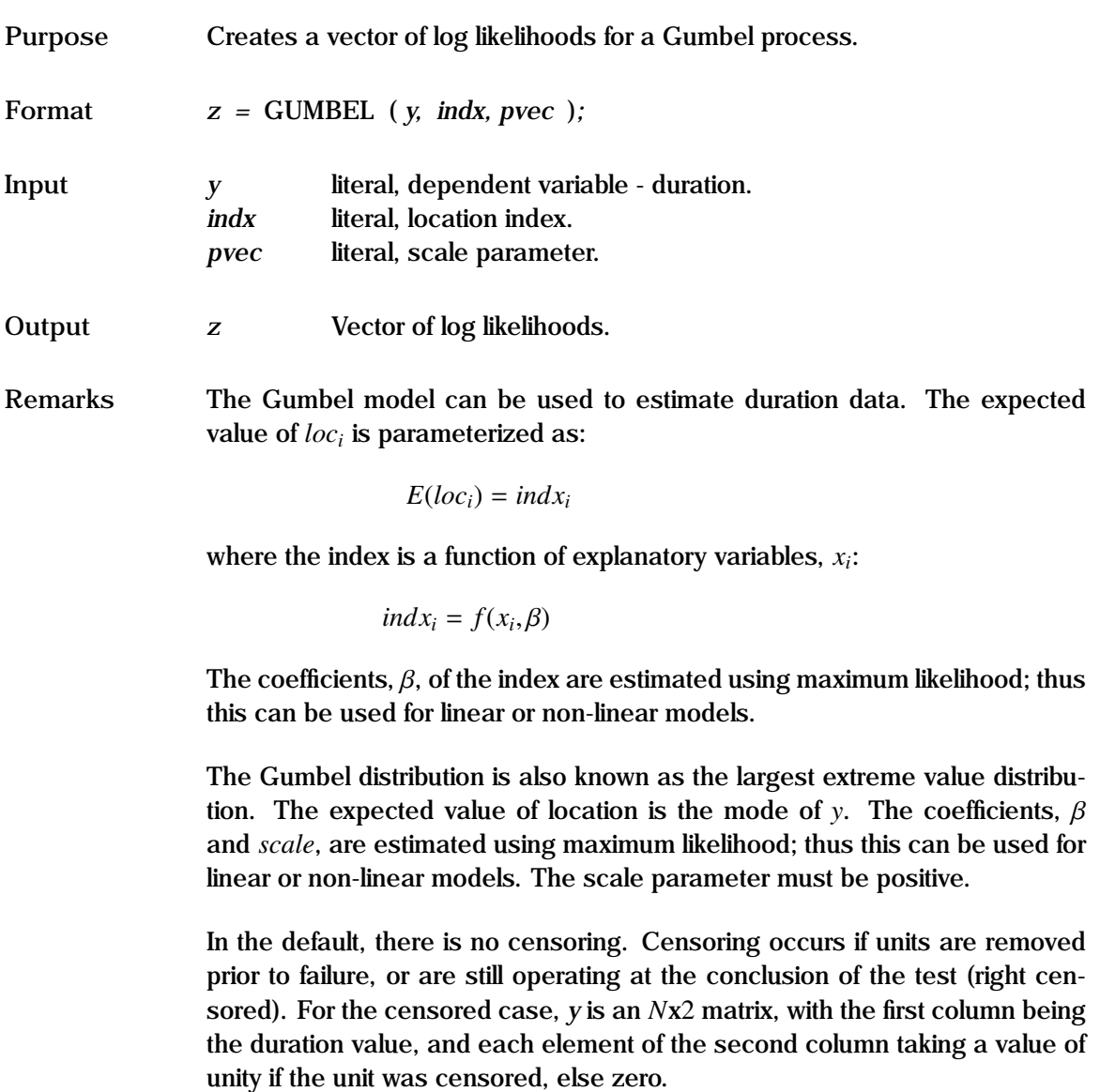

See the "General Notes for Non-Linear Models" under NLS. An example is given in test57.prg.

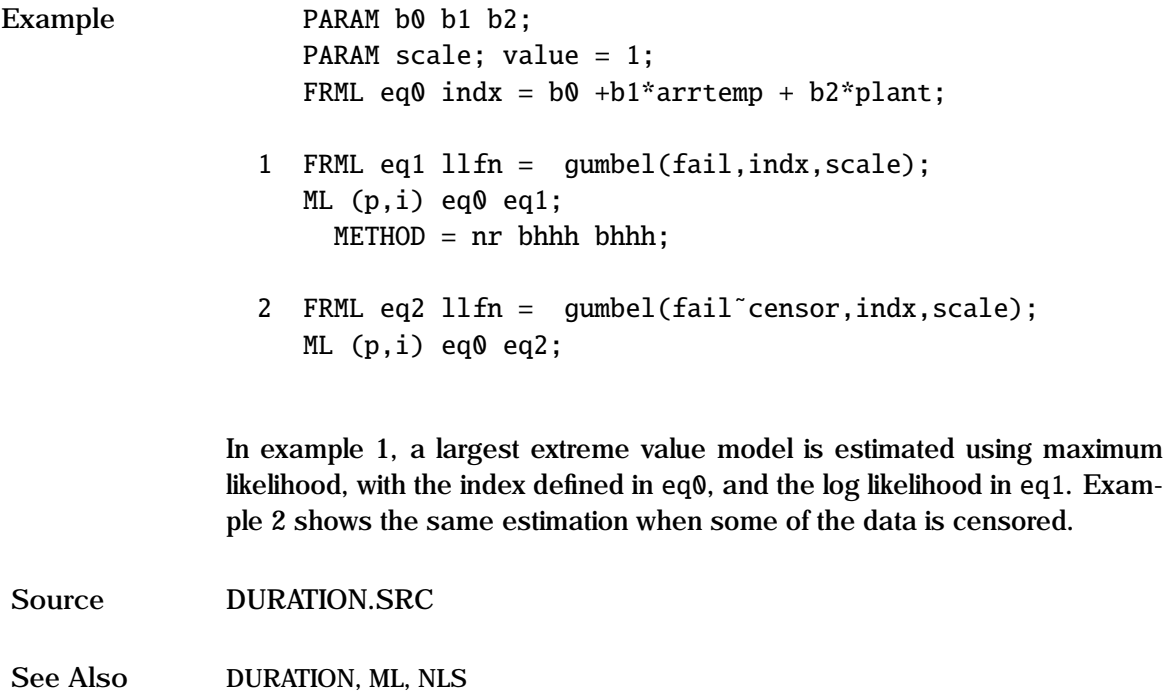

# **HECKIT**

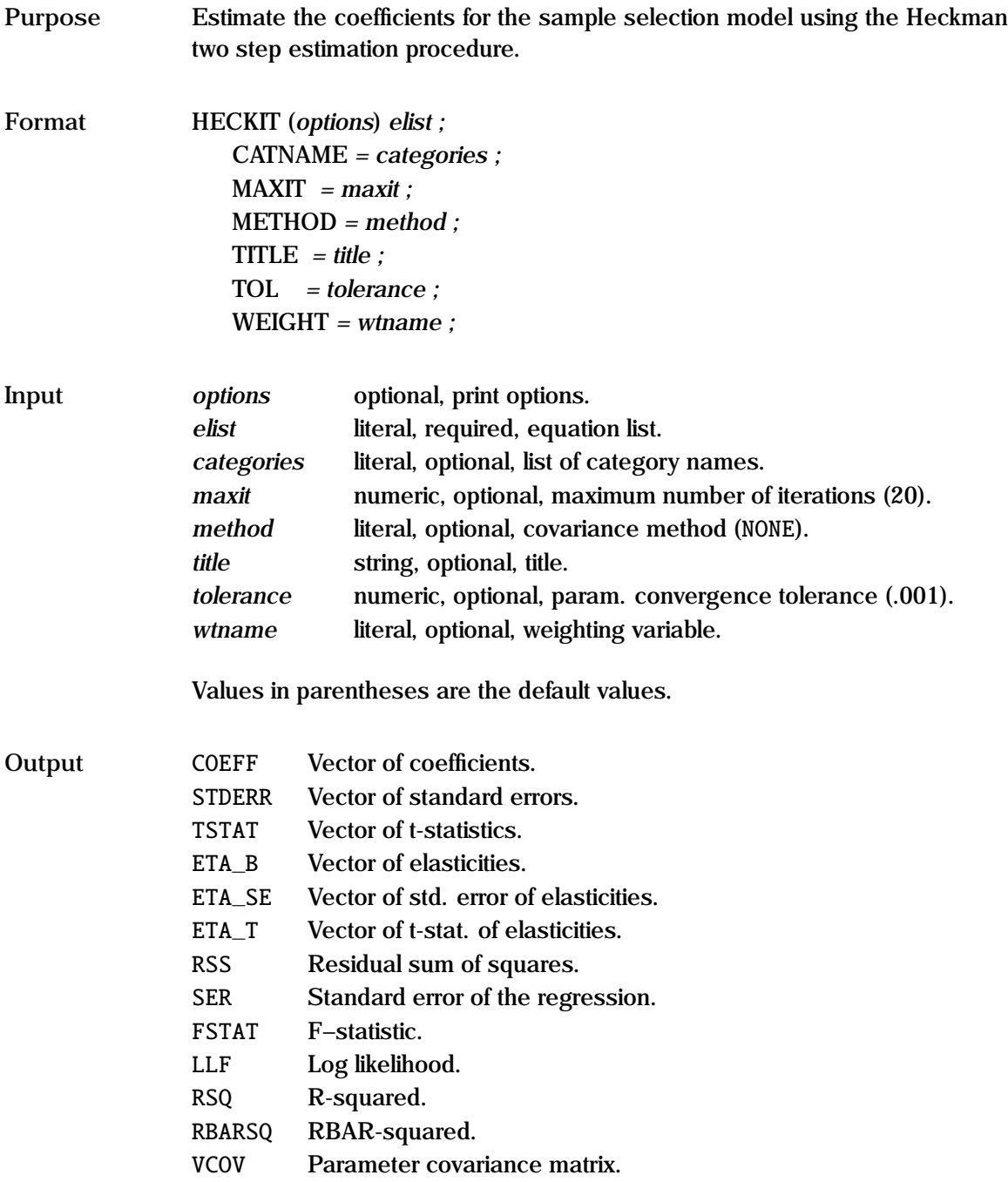

**Remarks** The Heckman two step estimation procedure for the sample selection model has been implemented as a single command, with the option for the corrected (Greene) asymptotic parameter covariance matrix. *elist* consists of two elements - first the equation name for the PROBIT, followed by the equation name for the OLS. Sample selection, etc. is carried out automatically. The estimated Mills ratio is stored in the variable \_LAMDA.

> Print options include p —pause after each screen display, d —print descriptive statistics, e —print elasticities, i —print parameters at each iteration, q —quiet - no screen or printed output, s —print diagnostic statistics, and v —print parameter covariance matrix. These print options apply to both the PROBIT and the OLS estimation.

> There are three available covariance methods for the OLS estimation. The default is NONE. Heteroscedastic-consistent variance-covariance matrix of parameters, corrected for the degrees of freedom, is available by setting *method* to ROBUST. Greene (1981) has proposed an asymptotic parameter covariance matrix, corrected both for heteroscedasticity and for the fact that Mills ratio is an estimated quantity; this can be specified by setting *method* to GREENE.

> The variables described in "Outputs" are the outputs from the OLS estimation.

See the "General Notes for Linear Models" under OLS, QR, and the examples given in test08.prg.

Example FRML eq1 sex c x1 x2 x3; FRML eq2 wage  $c$  x1 z1 z2 z3; HECKIT (i,p,d) eq1 eq2; METHOD = GREENE; CATNAME = male female;

> In this example, a binomial probit is estimated - sex takes one of two values; the explanatory variables are x1, x2 and x3. The user can specify names for each category by using the CATNAME option. The sample is then set for those cases for which sex equals unity, and an OLS is carried out on eq2, with Mills ratio as an additional explanatory variable. The standard errors are based on the Greene corrected covariance matrix. The sample is reset to the

original sample at the end of the estimation.

See Also FRML, OLS, QR, TITLE, WEIGHT

**References** Greene, W.H. (1981), "Sample selection bias as a specification error: Comment", *Econometrica*, Vol. 49, pp. 505-513.

> Heckman, J.J. (1979), "Sample selection bias as a specification error", *Econometrica*, Vol. 47, pp. 153-161.

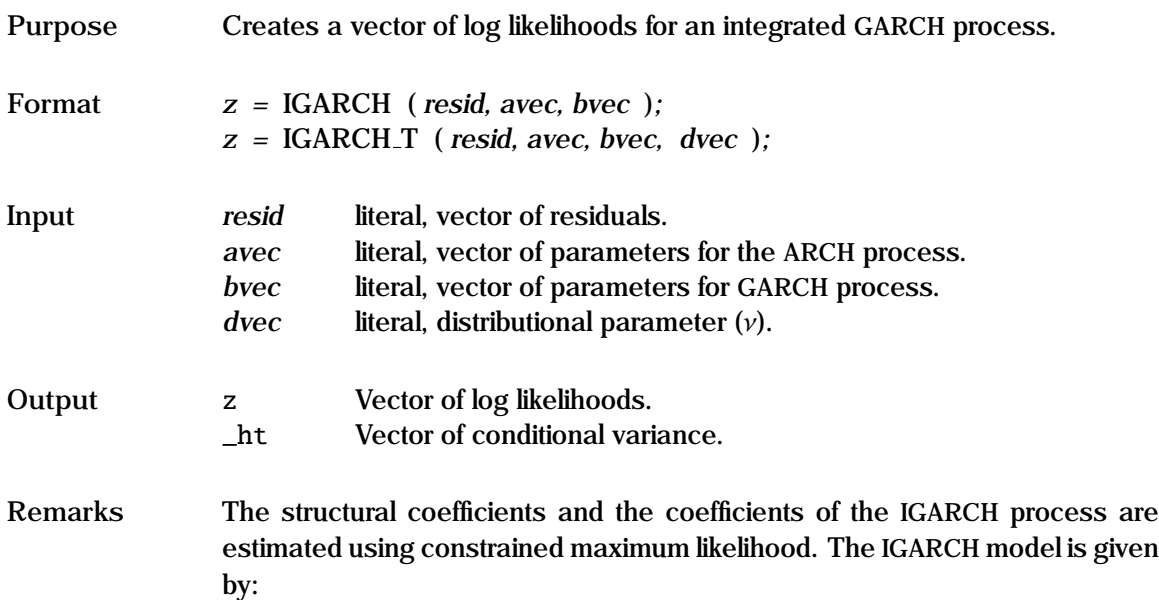

$$
y_t = f(x_t, \theta) + \epsilon_t
$$
  
\n
$$
\epsilon_t \sim N(0, h_t)
$$
  
\n
$$
h_t = \alpha_0 + \sum_{i=1}^{\infty} \alpha_i \epsilon_{t-i}^2 + \sum_{j=1}^{\infty} \beta_j h_{t-j}
$$

The first equation describes the structural part of the model; thus this can be used for linear or non-linear structural models. The second equation specifies the distribution of the residuals, and the third equation specifies the structural form of the conditional variance  $h_t$ . The  $\alpha$  are the vectors of the weights for the the lagged  $\epsilon^2$  terms: this is the APCH process. The  $\beta$  are the weights for the the lagged  $\epsilon^2$  terms; this is the ARCH process. The β are the weights for the lagged k terms; this is the CARCH process. lagged *h* terms; this is the GARCH process.

*avec* is a vector of parameters giving the weights for the lagged squared residuals. The first element, which is required, gives the constant. *bvec* is the vector of parameters for the GARCH process. Thus this is a standard GARCH model, but with the identity restriction that:

$$
\sum_{i=1} \alpha_i + \sum_{j=1} \beta_j = 1
$$

Note the stationarity conditions described under GARCH.

See the "General Notes for GARCH" under GARCH, and the "General Notes for Non-Linear Models" under NLS.

```
Example 0LS y c x1 x2;
                   sigsq = ser^2;PARAM c0 c1 c2;
                      VALUE = coeff;PARAM a0 a1 a2 b1 ;
                      VALUE = sigsq .6 .2 .2 ;
                   FRML cs1 a0 >= .000001;
                   FRML cs2 a1 \geq 0:
                   FRML cs3 a2 \geq 0;
                   FRML cs4 b1 \geq 0;
                   FRML cs5 a1+a2+b1 == 1;
                   FRML eq1 resid = y - (c0 + c1*x1 + c2*x2);
                   FRML eq2 1f = qarch(resid, a0|a1|a2,b1);
                   ML (p,d,i) eq1 eq2;
                      EOCON = cs1 cs2 cs3 cs4 cs5;
```
In this example, a linear IGARCH model is estimated using constrained maximum likelihood, with OLS starting values. The residuals are specified in eq1, and the log likelihood is returned from eq2. Note the parameter restrictions to ensure that the variance remains positive – in particular, since the constraint cs5 must hold, the initial values of the parameter should not violate this constraint.

**Source** GARCHX.SRC

**See Also** GARCH, EQCON, FRML, ML, NLS

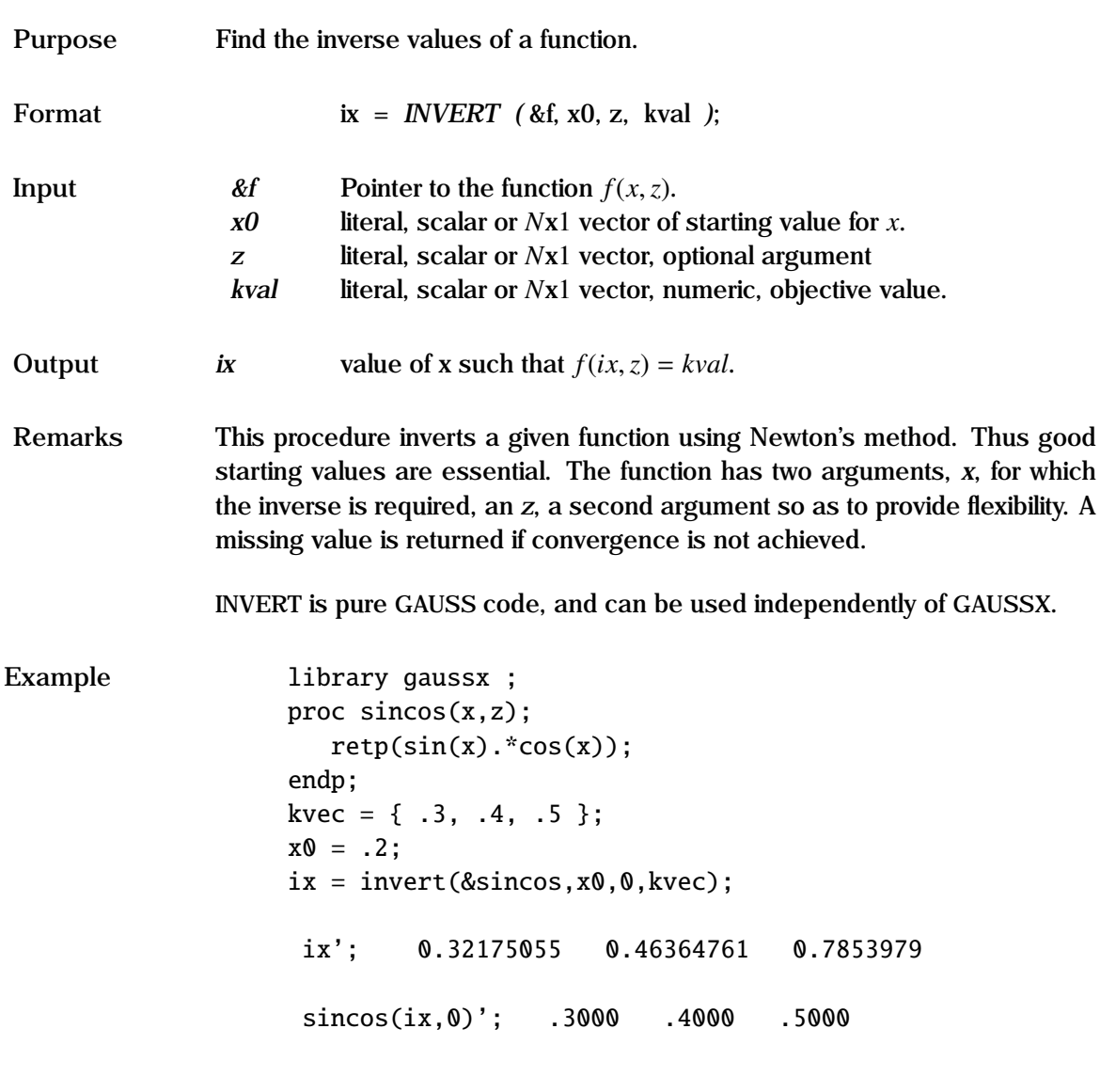

This example inverts the *sincos* function for the values shown in *kvec*.

**Source** GXPROCS.SRC

# **INVGAUSS Process**

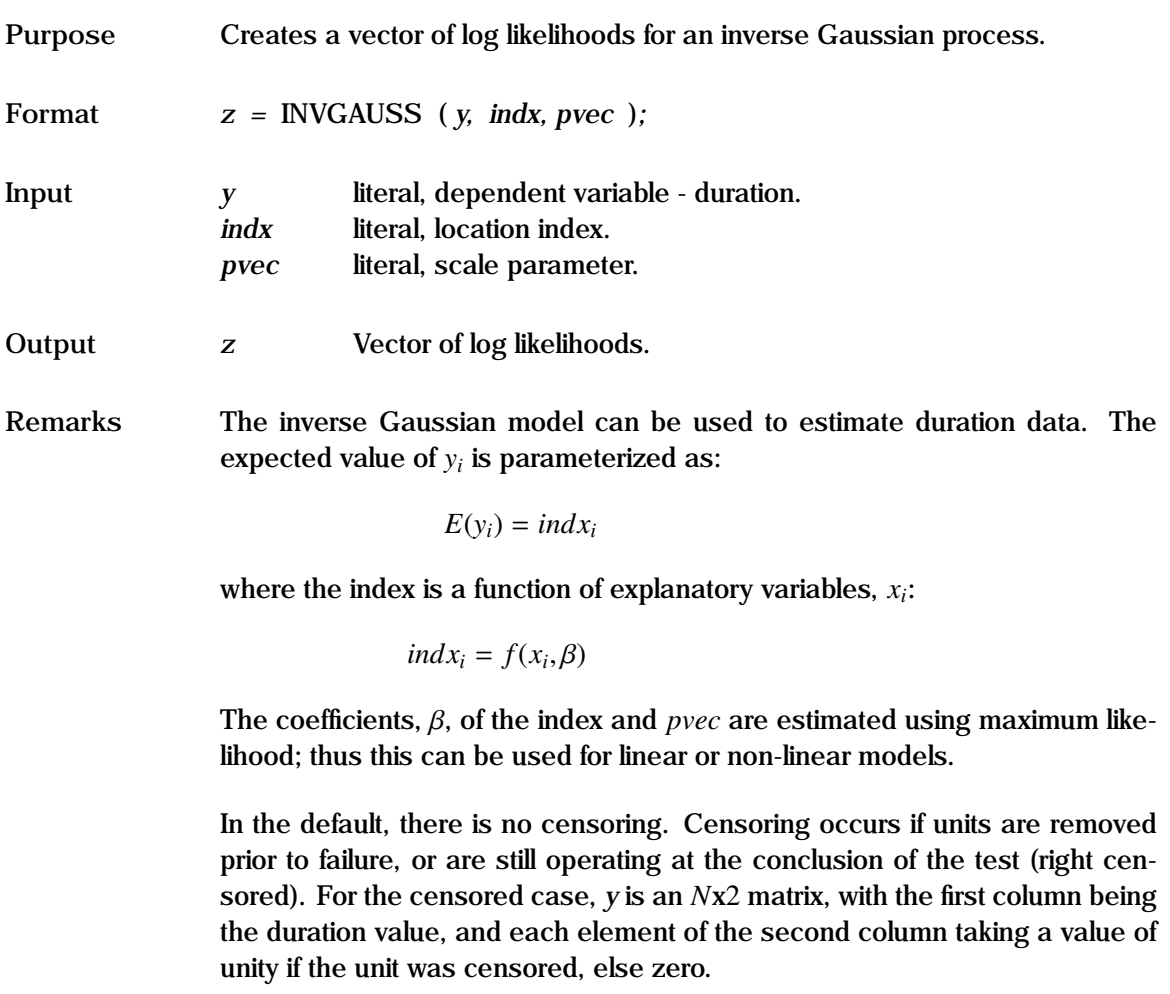

See the "General Notes for Non-Linear Models" under NLS. An example is given in test57.prg.

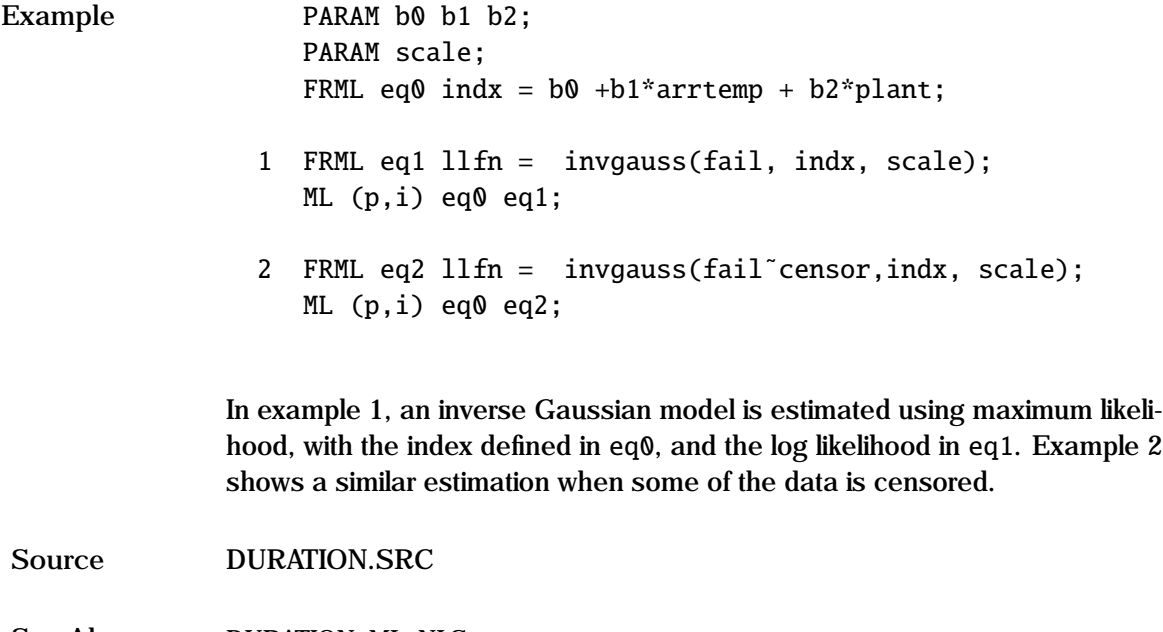

See Also **DURATION, ML, NLS** 

#### **KALMAN**

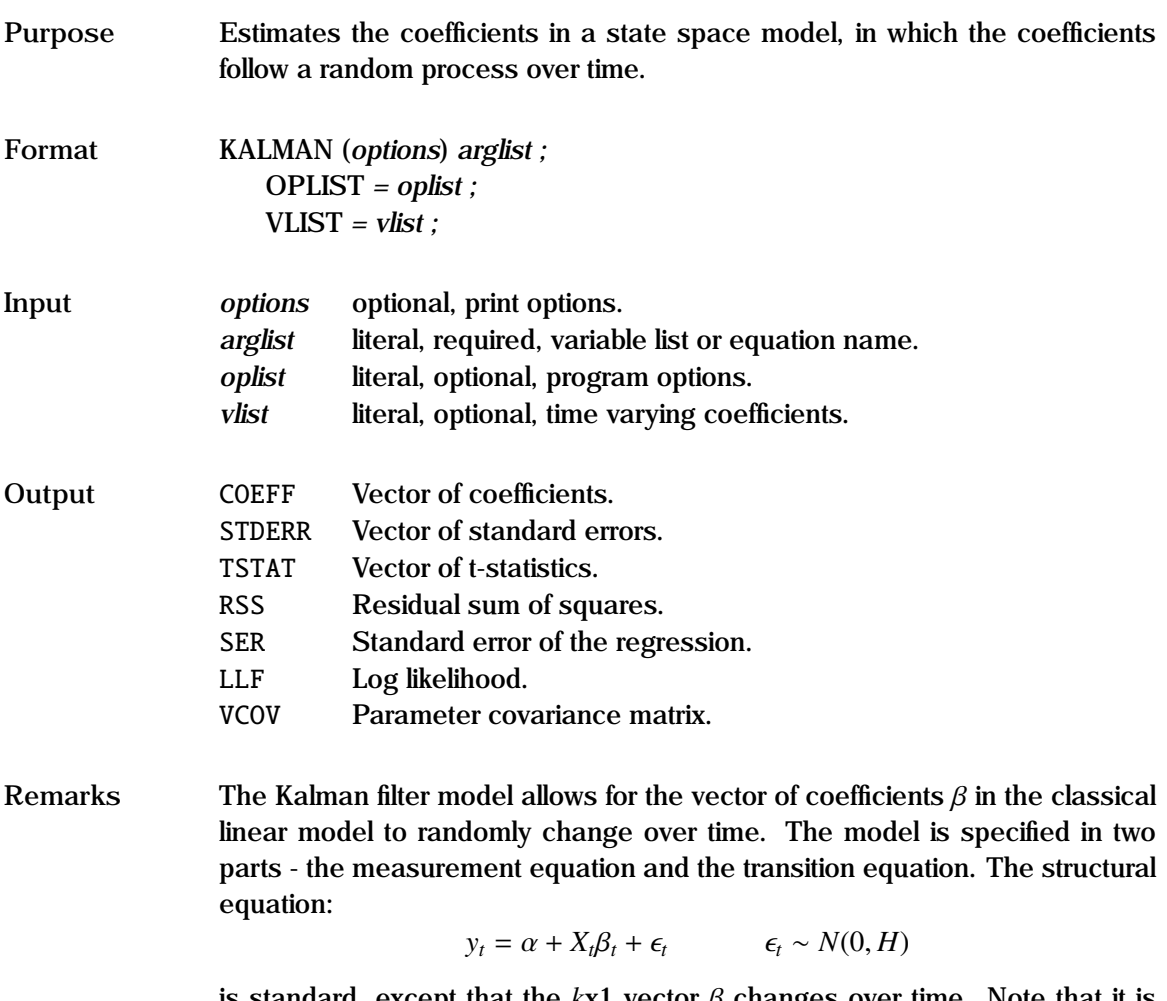

is standard, except that the  $kx1$  vector  $\beta$  changes over time. Note that it is assumed that the model is homoscedastic. The transition equation specifies the time path of  $\beta$ :

$$
\beta_t = \gamma + T\beta_{t-1} + \mu_t \qquad \mu_t \sim N(0, \sigma^2 Q)
$$

Thus once an initial value of  $\beta_0$  is chosen, then the solution for  $\beta$  at each time period (the state vector) will depend only on the matrix T, and the stochastic vector  $\mu$ . Conditional on the dependent variable *y* and the independent variables *X*, the model can be evaluated once the system matrices are specified. These are:

- $\alpha$  a scalar constant in the measurement equation.<br>  $H$  the variance of the residuals in the measurement
- the variance of the residuals in the measurement equation (assumed homoscedastic).
- $γ$  a *kx*1 vector of constants in the transition equation.<br>
T a *kxk* matrix of transition coefficients.
- a *kxk* matrix of transition coefficients.
- Q a *k*x*k* symmetric matrix of the variance of the residuals in the transition matrix (up to a scalar factor).
- $β_0$  a *kx*1 vector of coefficients at time zero in the structural equation.<br>  $Ω_0$  a *kxk* symmetric matrix of the variance of  $β_0$  (up to a scalar factor)
- a *kxk* symmetric matrix of the variance of  $\beta_0$  (up to a scalar factor).

The form of the structural equation is specified in the same manner as in OLS, using either a variable list, or a Type I FRML command. The data need not all fit in core. Weighting is not applicable for KALMAN. Print options include p pause after each screen,  $d$  — print descriptive statistics, and  $q$  —quiet - no screen or printed output.

The program control options are specified in *oplist*. The options available are:

- $B0 =$  vector of prior coefficients  $\beta_0$  for the structural equation. P0 must also be specified. In the default,  $\beta_0$  is estimated from the first *k* observations in the sample.
- $P0 =$  covariance matrix  $(\Omega_0)$  of  $\beta_0$ .  $\sigma^2$  is factored out of this matrix  $\Omega_0$  must also be specified. In the default this is set to trix. B0 must also be specified. In the default, this is set to  $(X'_{k})$  $K_k^{\prime} X_k$ )<sup>−1</sup> where  $X_k$  is the matrix of RHS variables for the first  $k$ observations of the sample.
- CTRANS = constant vector  $(y)$  for the transition equation. In the default this is a *k*x1 vector of zeros.
- BTRANS = matrix of transition coefficients (T). In the default, this is a *k*x*k* identity matrix.
- VTRANS  $=$  covariance matrix  $(Q)$  of the residuals in the transition equation.  $\sigma^2$  is factored out of this matrix. In the default this is a *kyk* identity matrix *k*x*k* identity matrix.
- CMEAS = constant scalar  $(\alpha)$  for the measurement equation. In the default this is zero.
- VMEAS = constant, homoscedastic variance term (H) of the residuals in the measurement equation. Default is the identity matrix.
- STATE = *svec*. The state vectors are stored using *svec* as the root. Thus if there are three coefficients in the measurement equation, then the state vectors are stored as *svec1*, *svec2* and *svec3* respectively.
- PRDERR = vector of one step ahead prediction errors.
- VARPRDER = vector of variance of the one step ahead prediction errors.
- RECRES = vector of recursive residuals.. These can also be generated using the TEST command.
- SMOOTH/[NOSMOOTH] Specifies whether the state vector is smoothed.
- PRINT/[NOPRINT] Specifies whether a description of the various matrices actually used should be printed out. This is useful for debugging.

The matrices T, Q, H,  $\alpha$ ,  $\gamma$ ,  $\Omega_0$ , and the vector  $\beta_0$  can be specified by the user, or default values are used. Optimally, they can be optimally chosen using the KALMAN process under ML, prior to running KALMAN. If they are specified by the user, then this must occur before the Kalman estimation, using standard GAUSS commands. For each matrix, each individual element may be a number, a parameter or constant name, or the name of a vector. If the element is a scalar, the value is fixed for the entire estimation. If it is a vector, which must be created beforehand, then at each time period during the Kalman estimation, the appropriate value of the vector is substituted into the element of the matrix. In this way, both the matrix of transition coefficients (T) and the covariance matrix of transition residuals (Q) can vary over time. The constant terms  $(\alpha, \gamma)$  can also be time varying. The names of these vectors must be given in *vlist*.

The regression results reported by KALMAN are based on the residuals created at each time interval. The likelihood function is from Harvey (1981). The coefficients reported are the values of the evolving state vector at the last observation. Thus, if there are *n* observations, then the coefficient values are  $\beta_0$  after having been transformed by the transition equation *n* times. If the default matrices are used, but Q is set to the null matrix, the Kalman process and recursive estimation are identical.

The computed state vectors, residuals and variances are stored in the GAUSSX workspace, and can be printed in the normal way. Note that the FORCST
statement used after a Kalman estimate will return fitted values based on the last value of the state vector - the coefficients as printed out by the Kalman procedure.

A number of examples of the KALMAN procedure are given in test15.prg.

```
Example 1. KALMAN m c r gnp;
                     OPLIST = recres=resid;
              2. let tmat[2,2] = t11 t12 t21 t22;
                   KALMAN y c x;
                     OPLIST = btrans=tmat state=kfit ctrans=.5 smooth;
                   PRINT (p) kfit1 kfit2;
             3. Let \tt{tmat}[3,3] = 1 0 00 a2 0
                                    0 0 t33;
                   GENR trend = numdate(ID):GENR t33 = .8 + .01*trend;
                   KALMAN (p,d) y c x1 x2;
```
OPLIST = btrans=tmat print;  $VLIST = t33$ :

In the first example, a Kalman filter is applied to the regression of  $m$  on  $c$ ,  $r$ , and gnp. Default values are used for the matrices - thus T and Q are identity matrices, and  $\beta_0$  and  $\Omega_0$  are estimated from the first three observations. The recursive residuals are stored in a vector called resid.

In the second example, a Kalman filter is applied to the regression of y on c and x. A transition matrix tmat is specified, where the elements have already been defined. A constant .5 is specified in the transition equation. The filter produces smoothed estimates of the state vectors, corresponding to the coefficients on c and x; these are stored, and subsequently printed, as kfit1 and kfit2.

The third example shows the transition coefficient matrix T as varying over time. In this example, T is specified as a diagonal matrix with the first el-

ement on the principal diagonal being unity, the second element being a2, (a parameter or constant previously estimated), and the third element, t33, changing over time. The form of t33 is specified in a GENR statement prior to the Kalman estimation. In the estimation, BTRANS is set equal to tmat in the OPLIST option. Since tmat has time varying components, they must be described in VLIST. A description of the various matrices is requested by the PRINT option in OPLIST.

**See Also** KALMAN, OLS, TEST

**References** Kalman, R. (1960), "A New Approach to Linear Filtering and Prediction Problems", *Journal of Basic Engineering, Transactions ASME, Series D*, Vol. 82, pp. 35-45.

Harvey, A,C. (1981), *Time Series Models*, Philip Allen, London.

Judge, G.G., *et. al.* (1985), *The Theory and Practice of Econometrics*, 2nd edition, Wiley, New York.

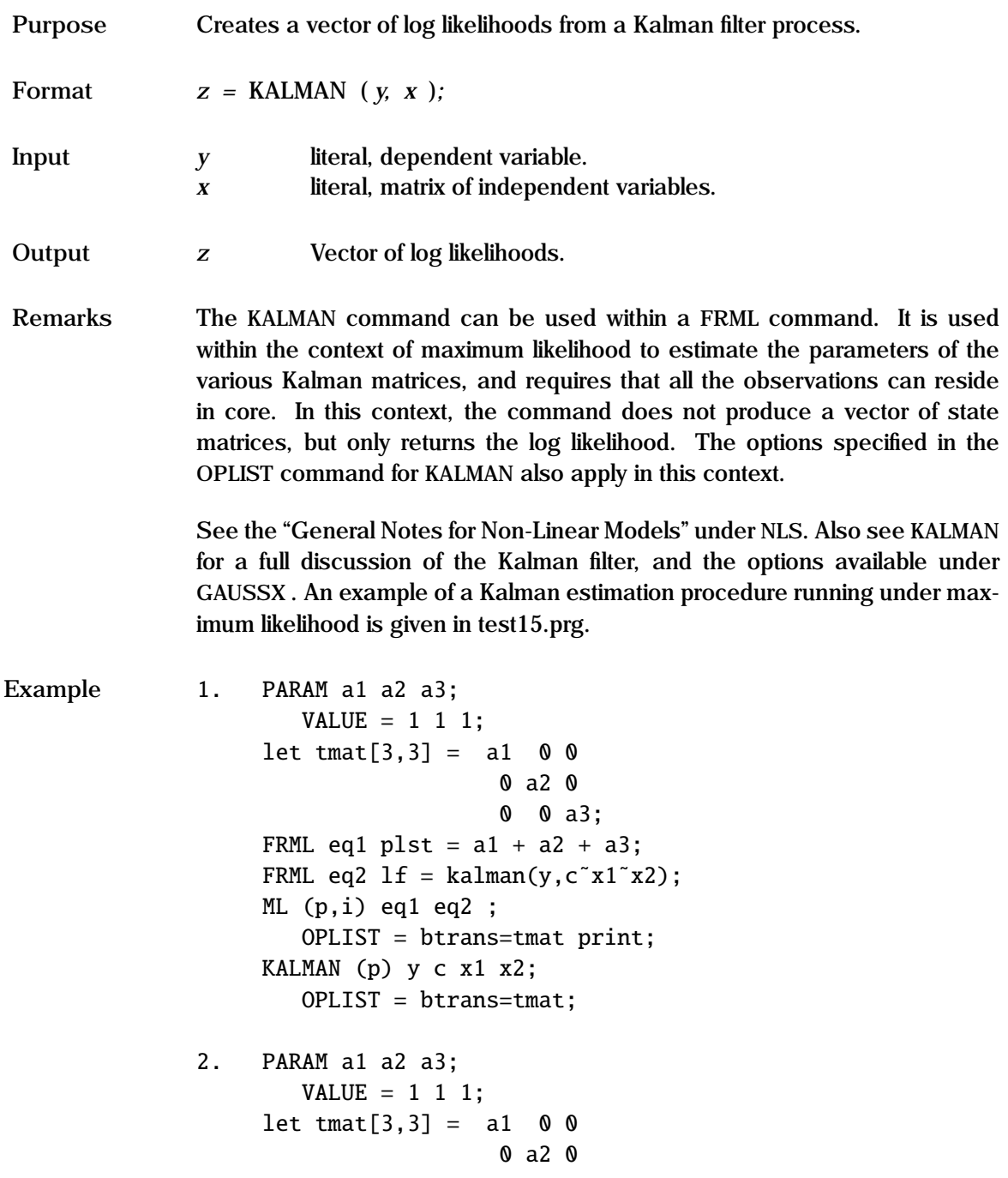

```
0 0 t33;
FRML eq1 t33 = a3 + .005*r;
FRML eq2 plst = a1 + a2 + a3;
FRML eq3 1f = \text{kalman}(y, c^x1^x2);
ML (p,i) eq1 eq2 eq3;
   OPLIST = btrans=tmat print;
   VLIST = t33;
```
These two examples show how the parameters of a Kalman filter coefficient transition matrix could be estimated using ML. In both these examples it is assumed that both the transition matrix (T) and the covariance matrix (Q) are diagonal. The default – an identity matrix – is used for  $Q$ , and the initial values for  $\beta$  and  $\Omega$  are based on the first three observations. In the first example, the T matrix, which is time invariant, is defined using a GAUSS statement, with parameter values for the elements on the principal diagonal. The first equation eq1 is a dummy equation - it is only required since GAUSSX scans the equations to see which parameters it needs to estimate. The log likelihood is returned from the second equation eq2, which defines the structural model - a LHS variable (y), and three explanatory variables  $(c, x1, and x2)$ written as a matrix. tmat is specified as the coefficient transition matrix in the OPLIST statement. The ML estimates of the elements of tmat are returned, and stored in a1, a2 and a3. The last KALMAN command reports the standard Kalman results, based on these parameter values.

The second example shows how a time varying matrix can be estimated. The third coefficient, a3 is now replaced with a vector, t33, which is specified in eq1 as a linear function of r, with the intercept to be determined as a parameter. The second and third equations are unchanged. The time varying vector is specified on the VLIST option.

**Source** KALMAN.SRC

See Also **KALMAN, ML, PARAM** 

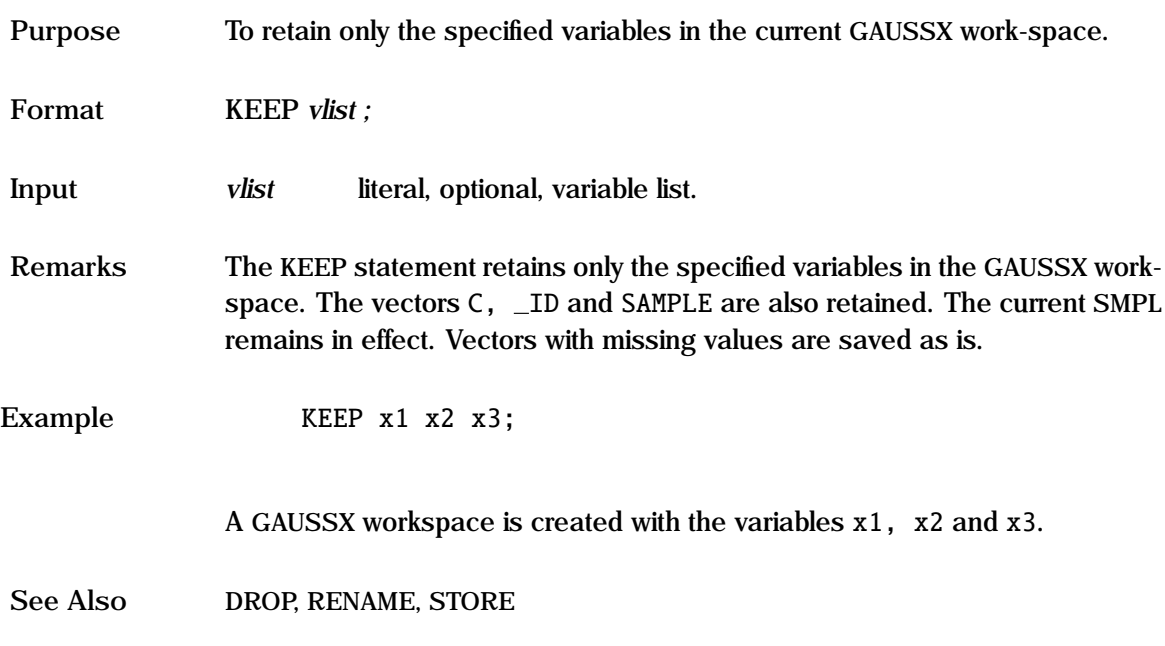

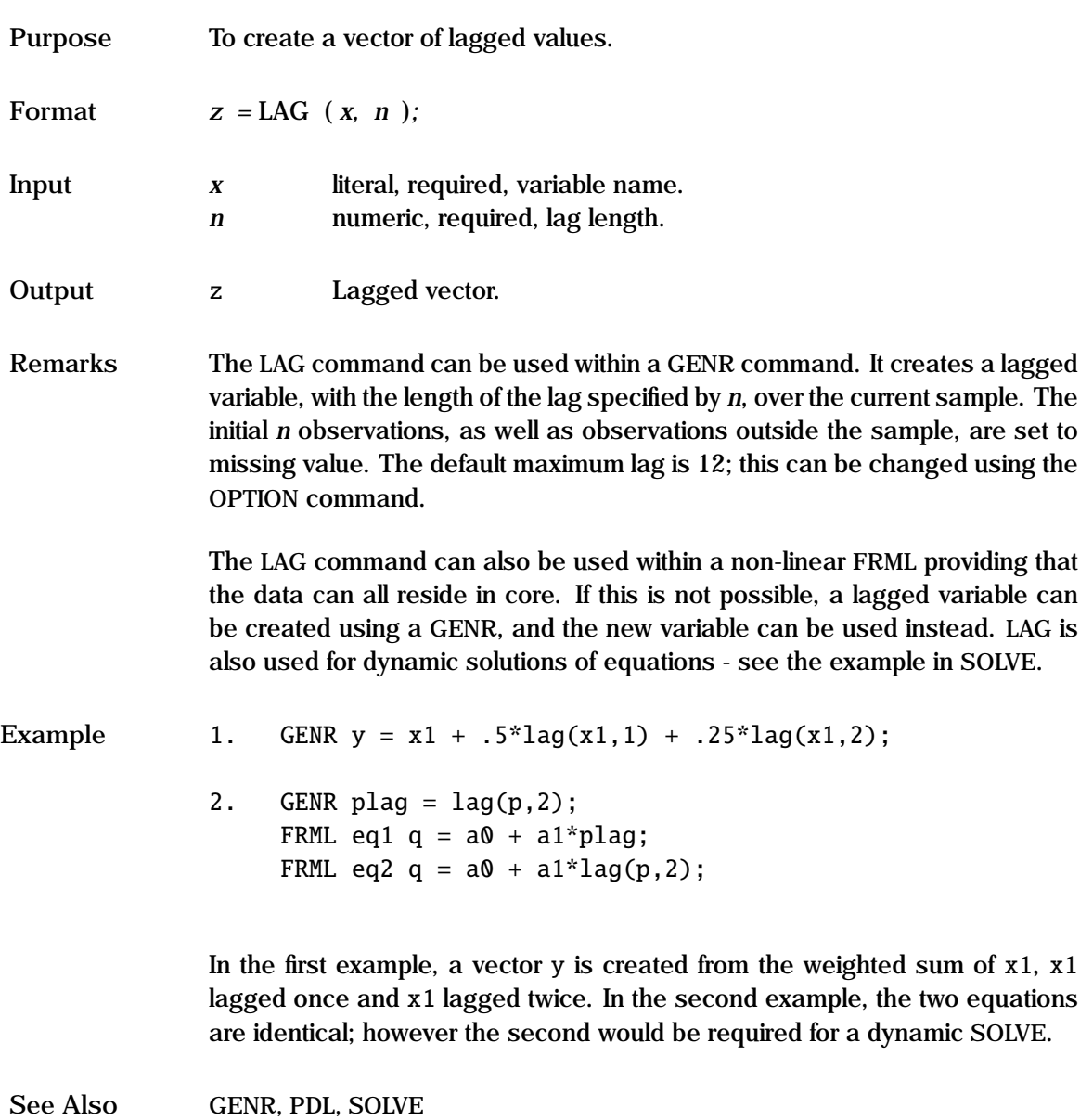

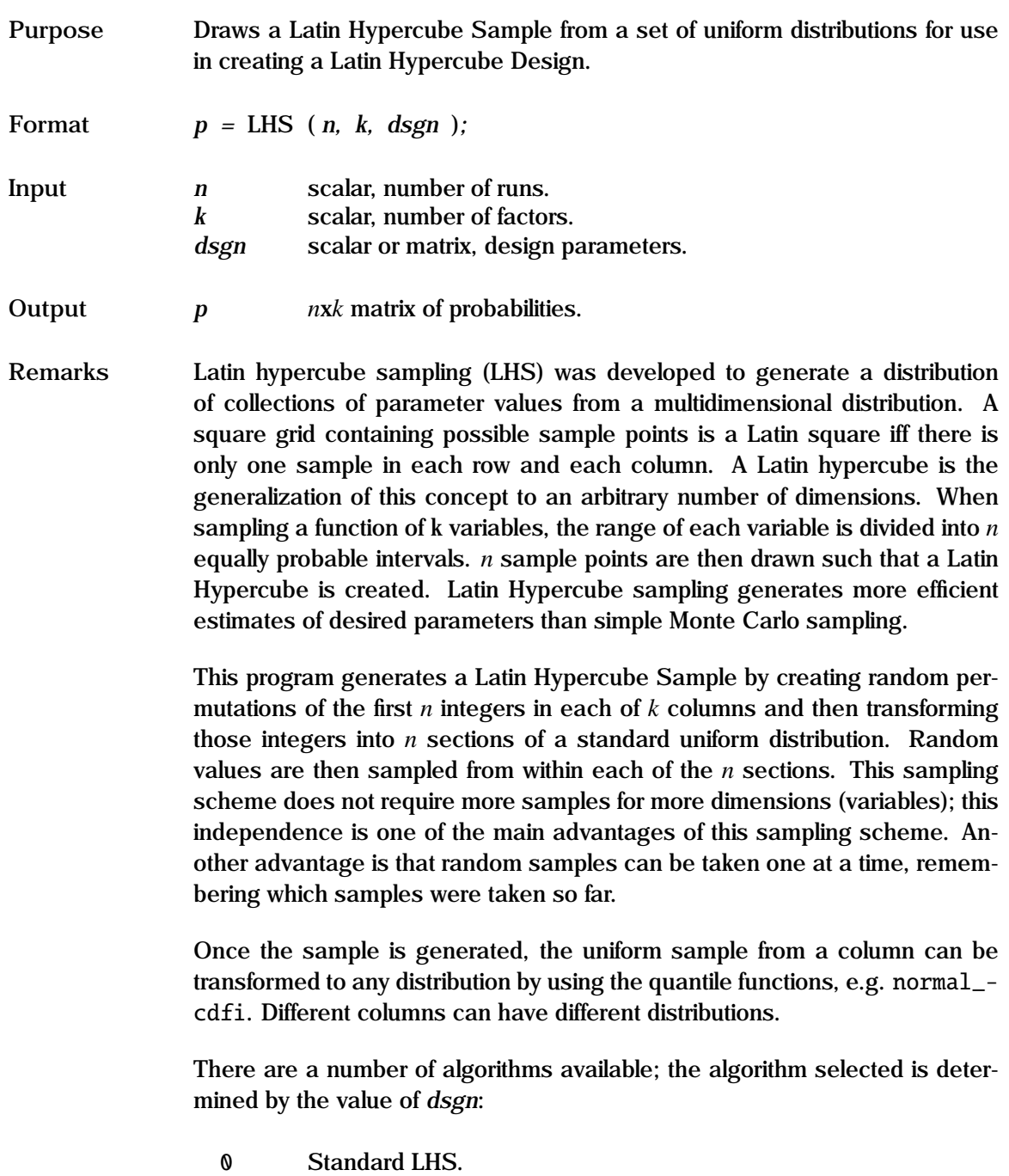

- 1 Nearly orthogonal LHS, no criteria.
- Ω Correlated LHS, no criteria, where Ω is a *k*x*k* symmetric covariance matrix.
- v Nearly orthogonal LHS, with criteria, where *v* is a 3x1 design vector.

The specification of *v* is given below:

- v[1] Fill: 0 even spread, 1 end to end.
- v[2] Maximum number of column exchanges per factor.
- v[3] Criteria:
	- 1. Average absolute correlation
	- 2. Condition number
	- 3. Maximum VIF main effect
	- 4. Maximum VIF main effect + quadratic;
	- 5. Maximum VIF main effect + cross;
	- 6. Maximum VIF main effect + quadratic + cross;
	- 7. J2 optimality
	- 8. Modified L2 (Cioppa)
	- 9. Euclidean minmax

If *v* is specified, the number of levels  $m = n/k$ , must be integer. The effect of the fill parameter can be seen as follows:

> $k=1$ ,  $m = 4$ , fill  $= 0$ :  $p = .125$ .375.625.875  $k=1$ ,  $m = 4$ , fill = 1:  $p = 0.3333$ . 6666 1

LHS is pure GAUSS code, and can be used independently of GAUSSX. An example of LHS is given in test62.prg.

#### **Example**

```
library gaussx ;
rndseed 12345;
n = 30; k = 6;
fill = \theta; ntry = 1000; crit = 2;
dsgn = fill | ntry | crit;
```
 $p =$  lhs(n,k,dsgn);  $x = normal_cdfi(p, 0, 1);$ 

In this example, a 30x6 nearly orthogonal Latin Hypercube Sample is derived using the best condition number as the criteria. This creates a 30x6 matrix of probabilities, which are then used to create a set of standard normally distributed variates, each column being orthogonal to every other column..

**Source** LHS.SRC

See Also COPULA, CORR, MVRND

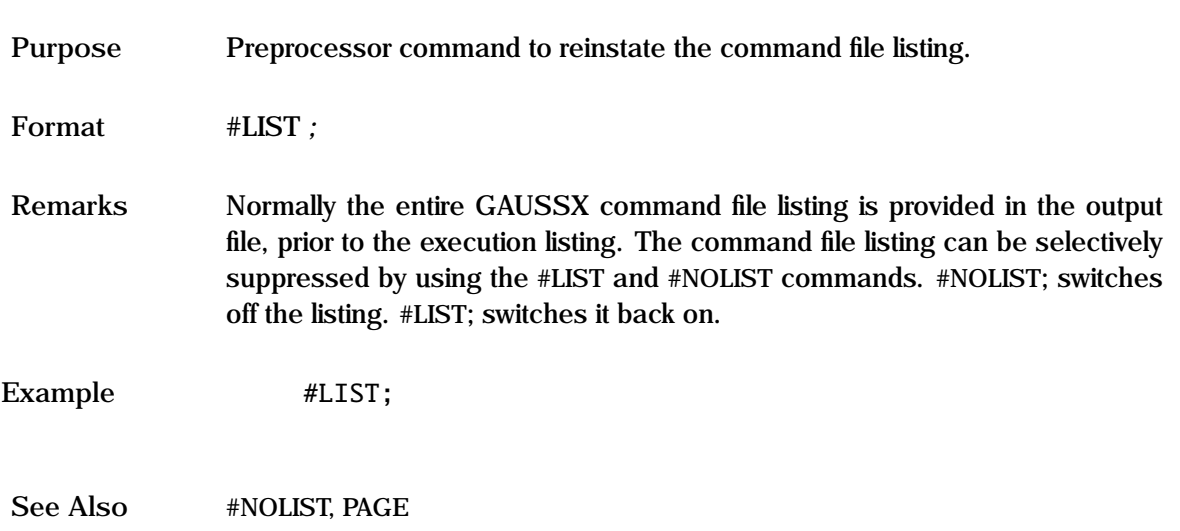

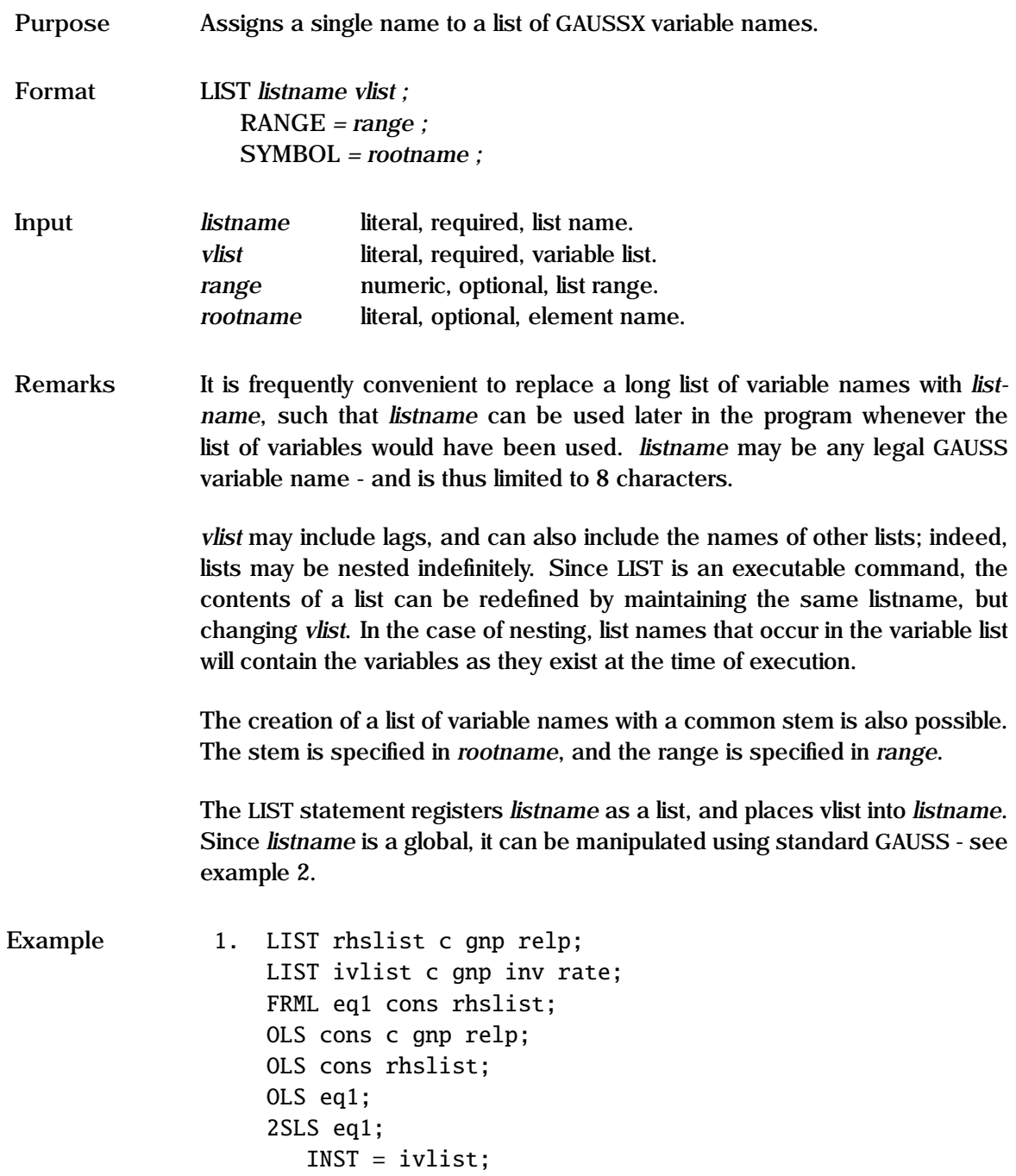

```
2. LIST avlist dum;
   avlist = 0 $+ AV $+ ftocv(seqa(1,1,20),2,0);
3. LIST xlist ;
      SYMBOL = xx;RANGE = 1 20;
```
The first example shows three OLS regressions that are exactly equivalent. The 2SLS code shows how a list can be used for the instruments. The second example shows how a list of variables AV01 to AV20 can be defined. In the third example, the list xlist consists of the twenty variable names xx1 through xx20.

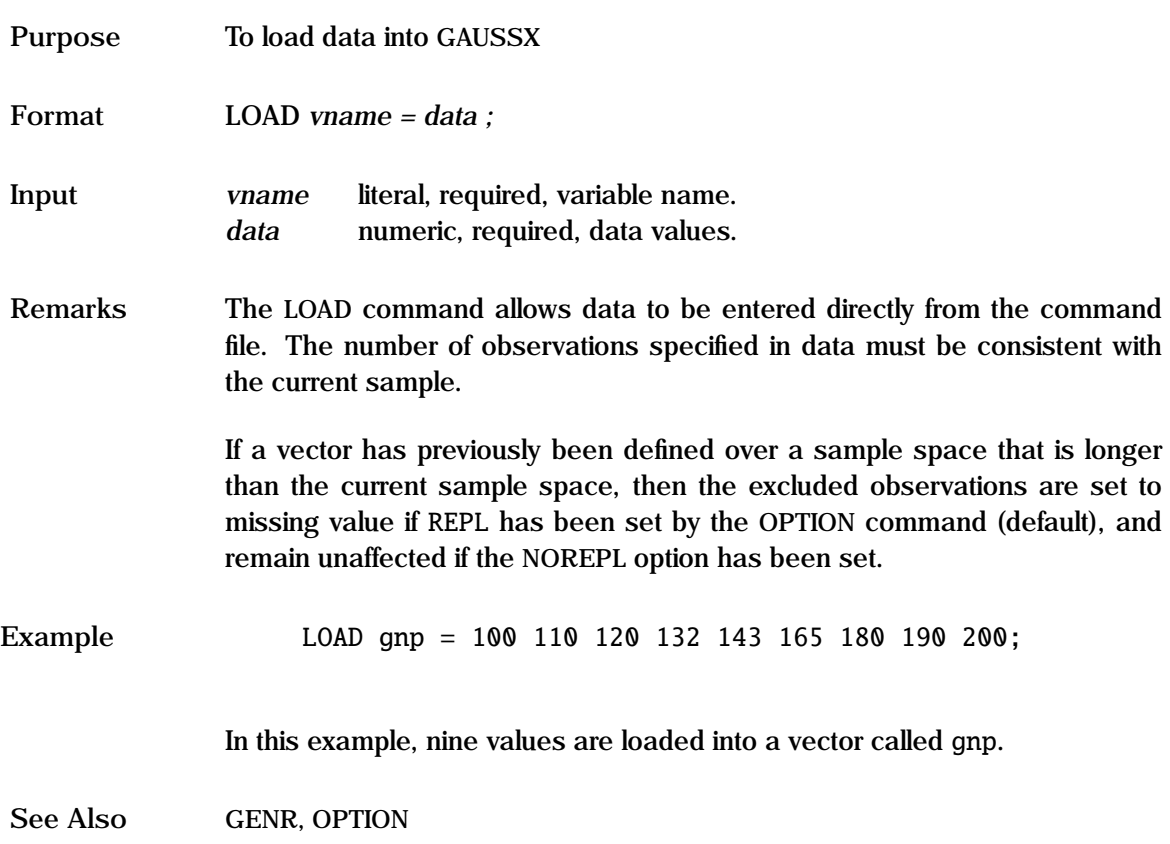

# **LOADPROC**

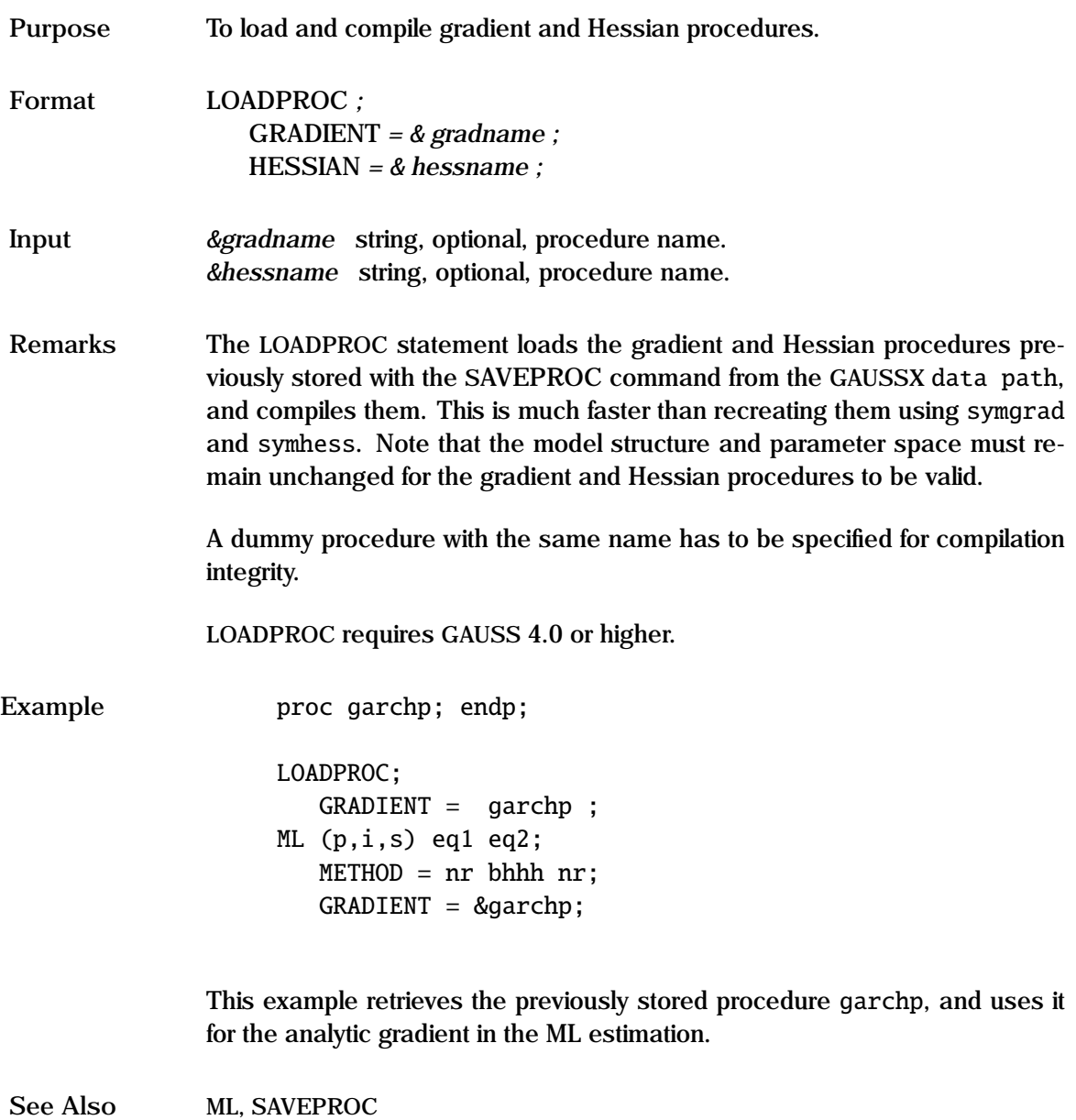

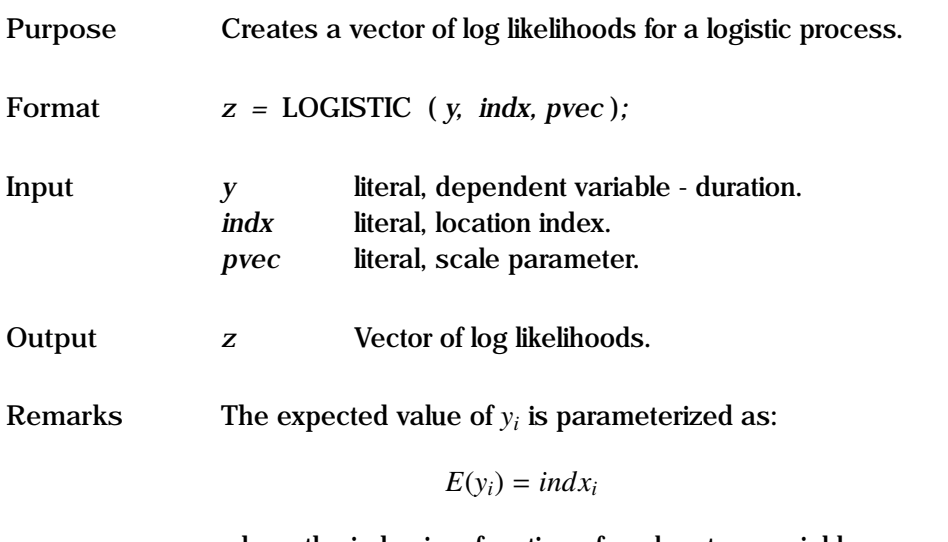

where the index is a function of explanatory variables, *x<sup>i</sup>* :

$$
indx_i = f(x_i, \beta)
$$

The coefficients, β, of the index and *pvec* are estimated using maximum likelihood; thus this can be used for linear or non-linear models. The scale parameter must be positive.

In the default, there is no censoring. Censoring occurs if units are removed prior to failure, or are still operating at the conclusion of the test (right censored). For the censored case, *y* is an *N*x2 matrix, with the first column being the duration value, and each element of the second column taking a value of unity if the unit was censored, else zero.

See the "General Notes for Non-Linear Models" under NLS. An example is given in test57.prg.

## **LOGISTIC Process**

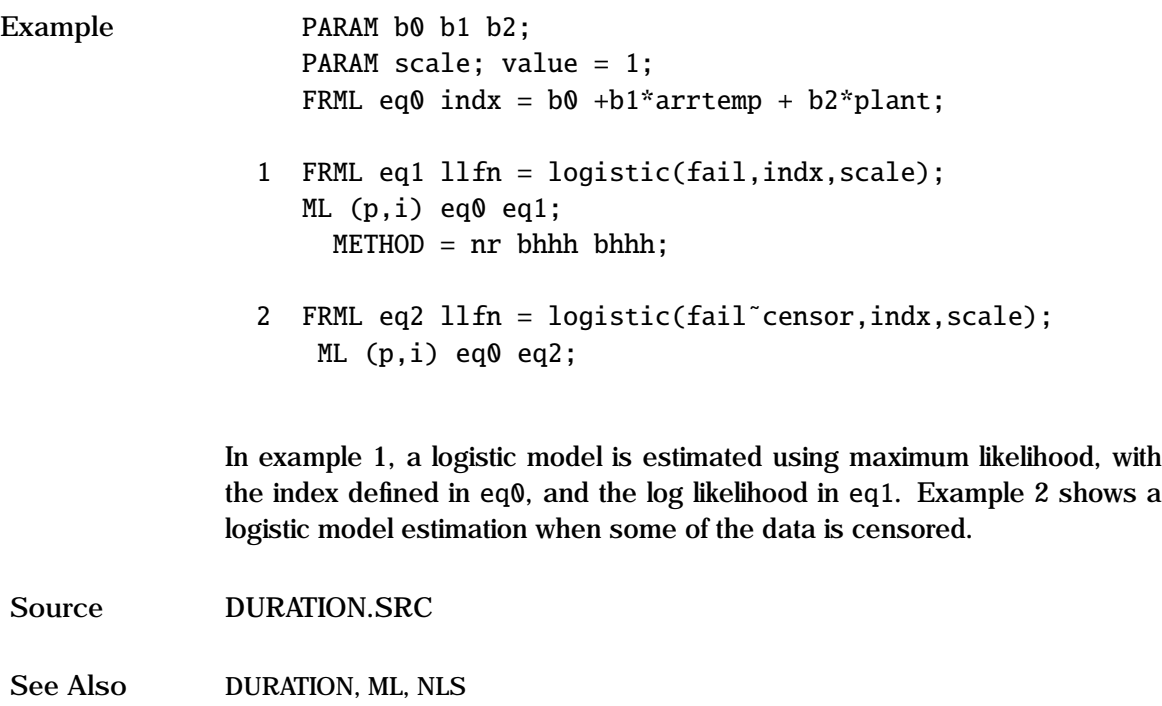

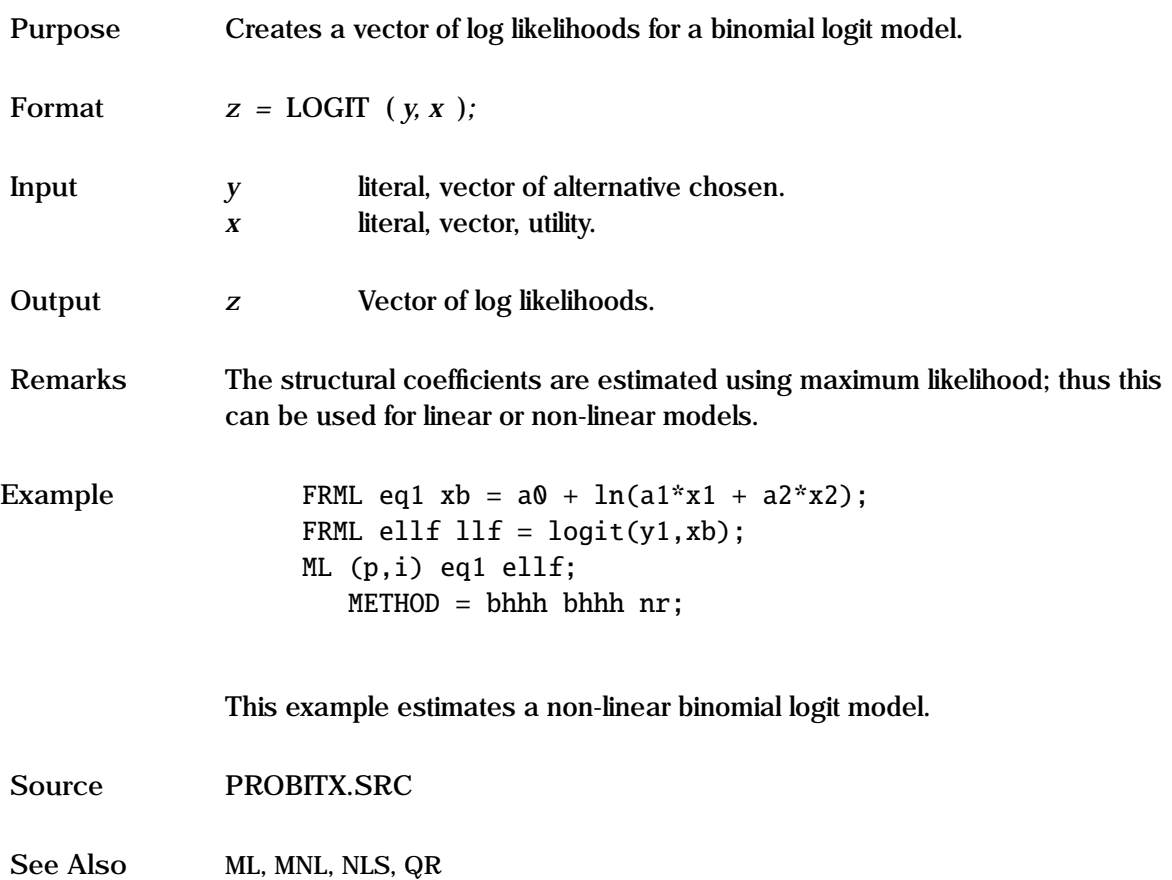

### **LOGLOG Process**

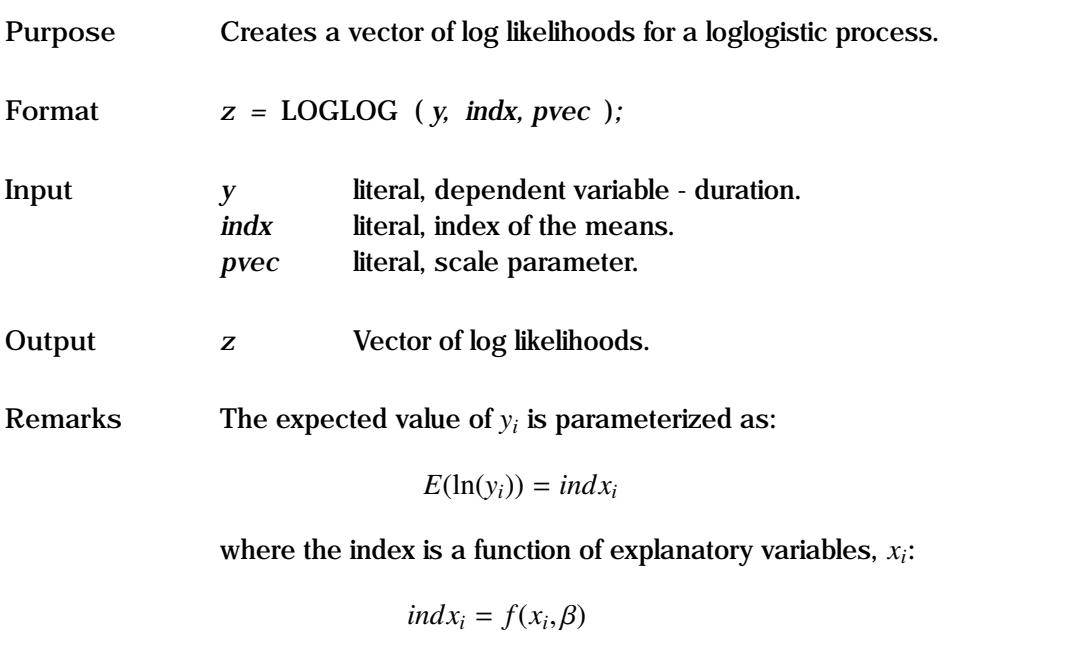

The coefficients, β, of the index and *pvec* are estimated using maximum likelihood; thus this can be used for linear or non-linear models. The scale parameter, *pvec* must be positive.

In the default, there is no censoring. Censoring occurs if units are removed prior to failure, or are still operating at the conclusion of the test (right censored). For the censored case, *y* is an *N*x2 matrix, with the first column being the duration value, and each element of the second column taking a value of unity if the unit was censored, else zero.

See the "General Notes for Non-Linear Models" under NLS. An example is given in test57.prg.

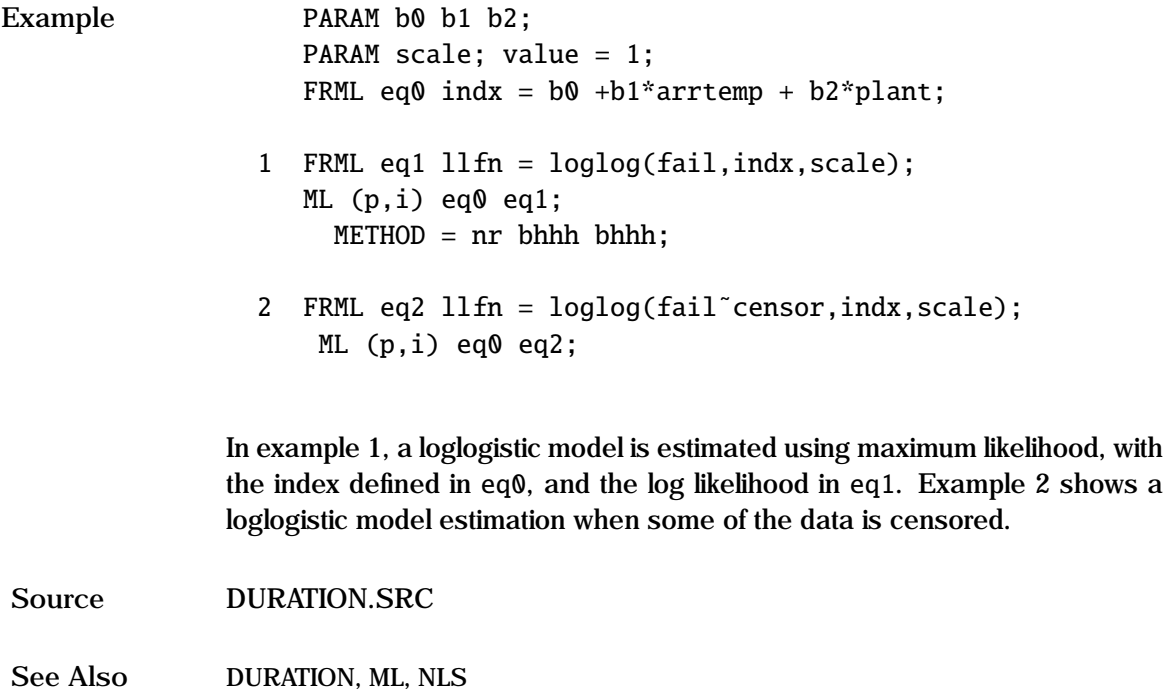

#### **LOGNORM Process**

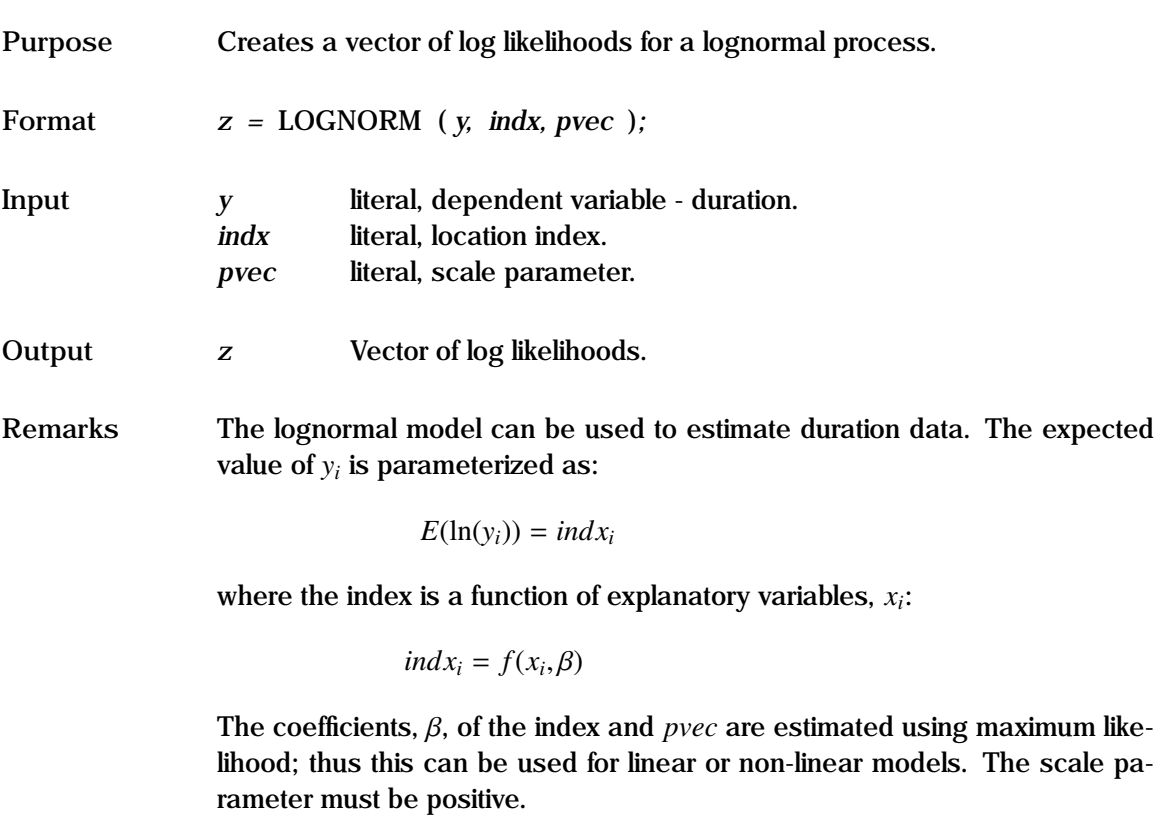

In the default, there is no censoring. Censoring occurs if units are removed prior to failure, or are still operating at the conclusion of the test (right censored). For the censored case, *y* is an *N*x2 matrix, with the first column being the duration value, and each element of the second column taking a value of unity if the unit was censored, else zero.

See the "General Notes for Non-Linear Models" under NLS. An example is given in test57.prg.

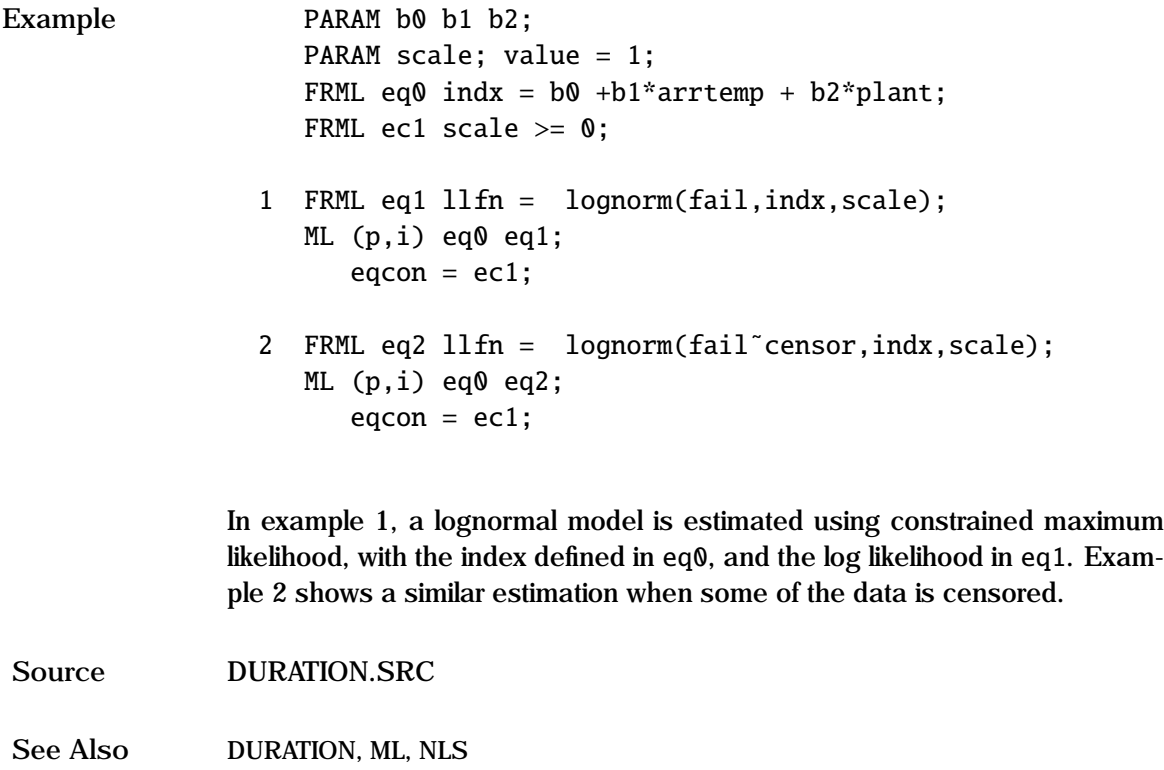

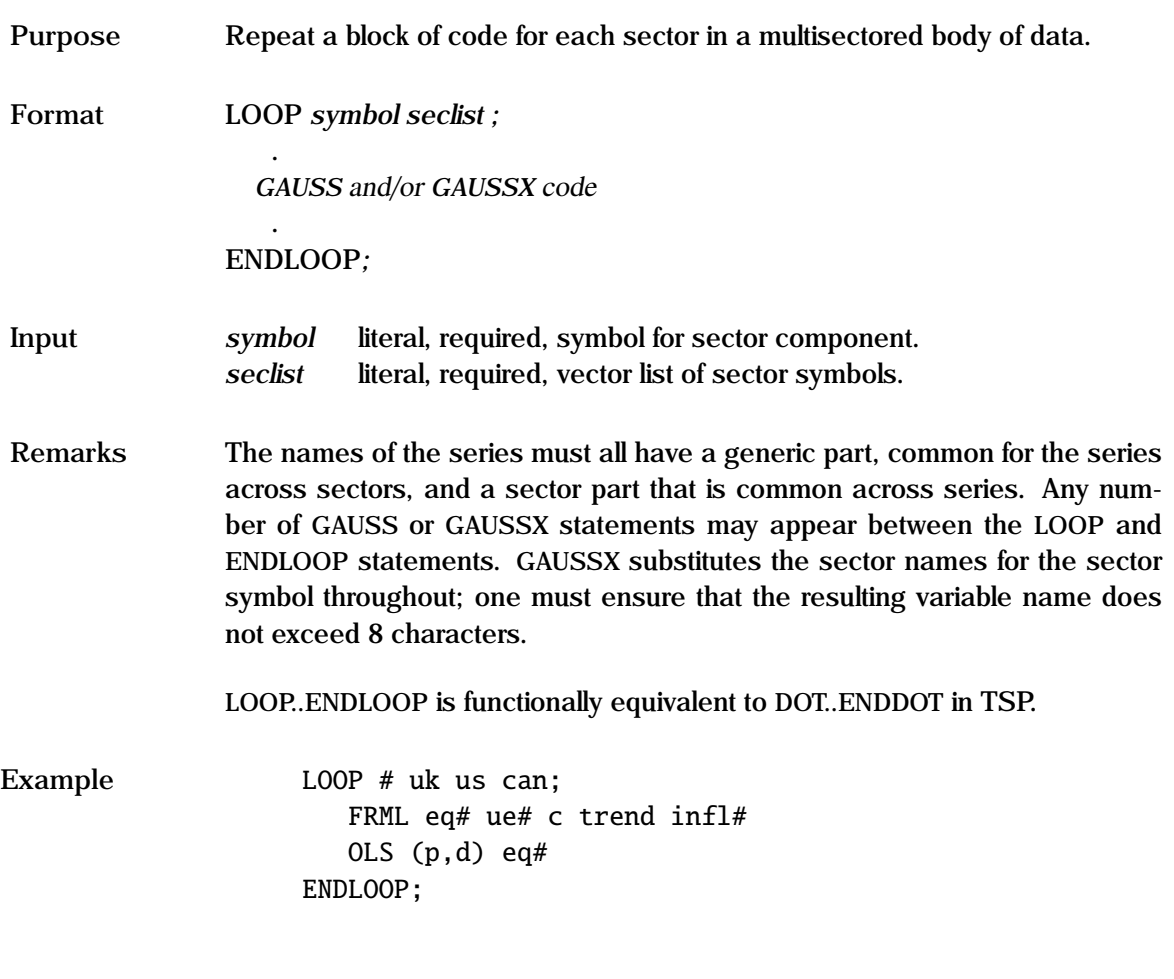

In this example, a regression of unemployment (UE) against inflation (INFL) and trend is undertaken for the UK, US, and Canada. The first argument in the LOOP statement is the symbol that is used to represent the sector component in the series. The remaining arguments are the sector symbols. In the above example, the OLS is run three times, first for the UK, then for the US, then for Canada.

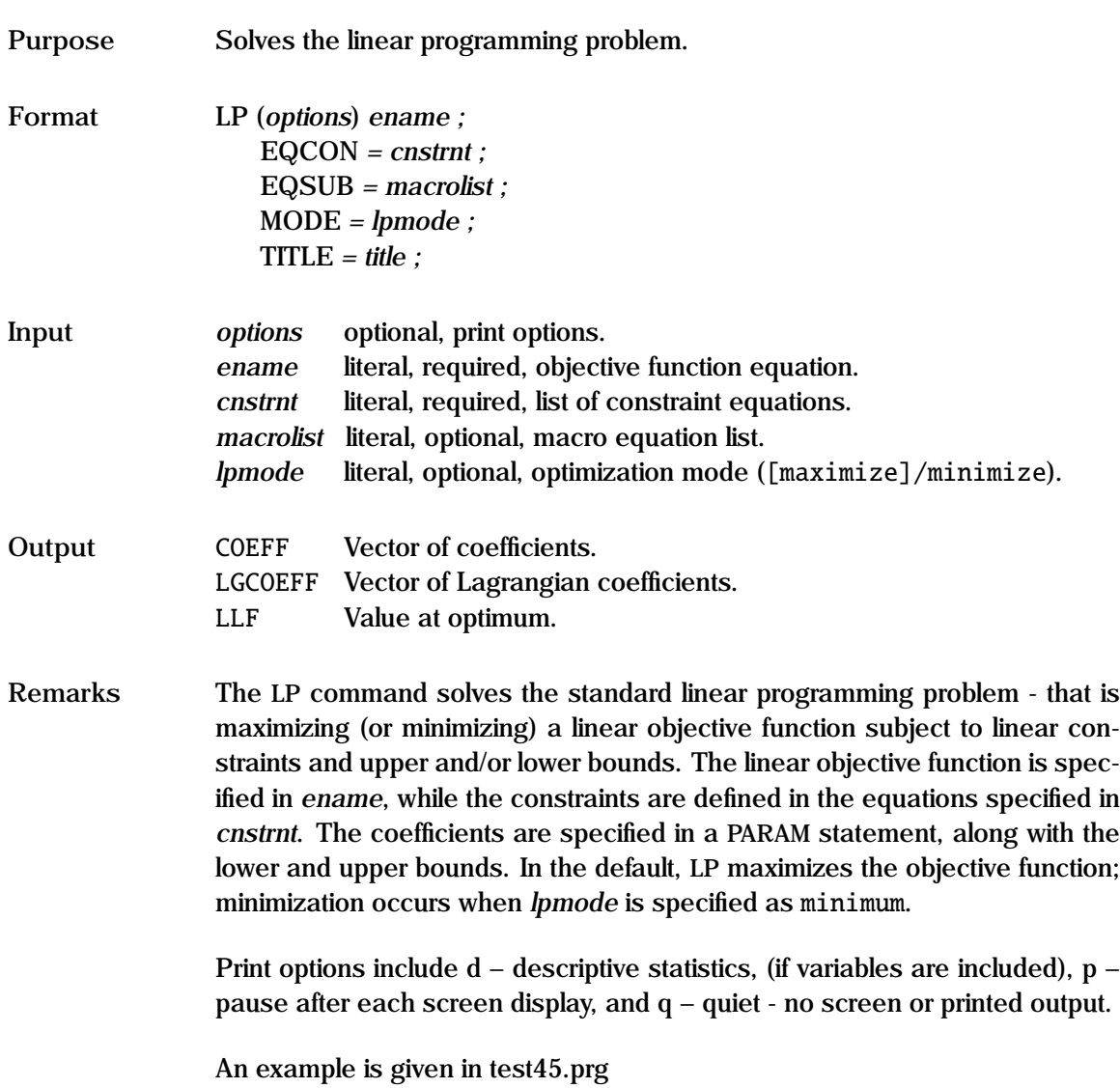

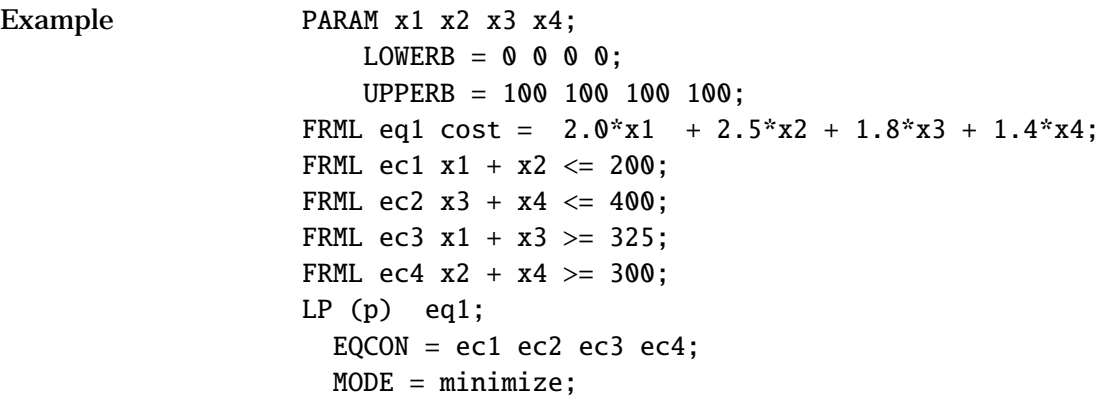

In this example, there are four parameters to be estimated (x1, x2, x3, x4) such that the objective function (cost) is minimized, subject to the four constraints. The parameters are specified in the PARAM statement, along with the upper and lower bounds. The linear objective function is specified in eq1 while the constraints are specified in ec1, ec2, ec3, ec4. A minimization is carried out, since mode is specified as minimize.

**See Also** FRML, PARAM

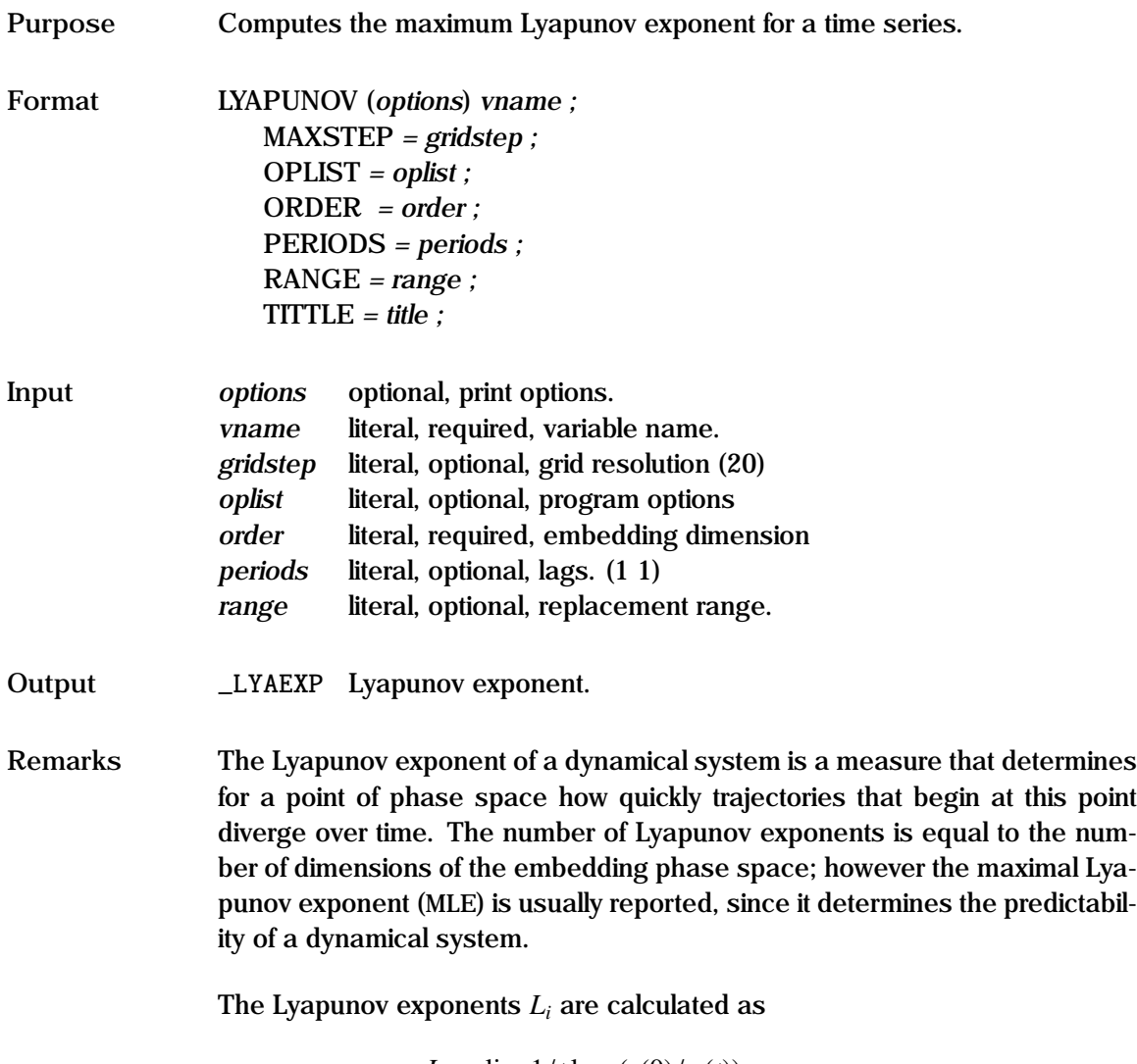

$$
L_i = \lim_{t \to \infty} 1/t \log_2(r(0)/r_i(t))
$$

which can be thought of as following the motion of an infinitesimally small sphere, with an initial radius  $r(0)$ , that starts from the point for which the exponent should be calculated. On its trajectory, it will expand unevenly, so that it becomes an ellipsoid with time-dependent radii  $r_i(t)$  in each principal direction. A stable point has an MLE that is negative, a limit cycle has an MLE that is zero, while a strange attractor (chaos) has an MLE that is positive. Thus a positive MLE implies that nearby points, no matter how close, will diverge to any arbitrary separation. Examples include brownian motion, as well as strange attractors.

GAUSSX uses the Wolf algorithm to evaluate the Lyapunov exponent. The embedded dimension (*order*) must be specified - it should be at least as large as the minimum number of dynamical variables needed to model the dynamics of the system. The lag used to reconstruct a phase space from a time series is specified as the first element of *periods*, and the evolution length is specified as the second element of *periods*. A rule of thumb is that the evolution length can equal the phase lag - however, small evolution lengths require larger processing time. The grid resolution is specified in *gridstep*, and the minimum and maximum separations are given in *range*

The program control options are specified in *oplist*, with default values in parentheses. The options available are:

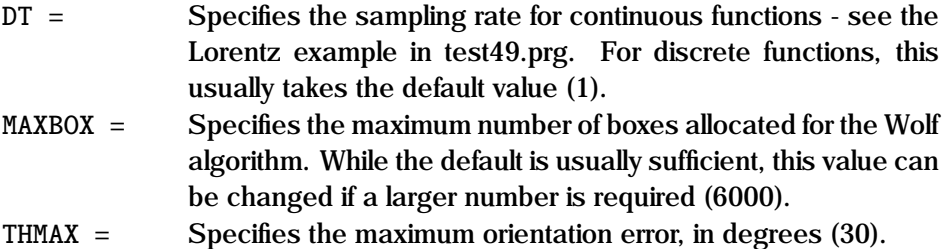

Print options include p —pause after each screen display, and q —quiet no screen or printed output. Additional information is available through the on-line help ( Alt-H ). An example is given in test49.prg.

```
Example LYAPUNOV (p) x;
                   ORDER = 3;
                   PERIODS = 1 4;
```
In this example, the Lyapunov exponent of a time series (x) is investigated, using an embedded dimension of 3, a default time lag of 1, and an evolution size of 4 periods.

**See Also** CORDIM

**References** Wolf, A., J.B. Swift, H.L. Swinney, and J.A. Vastano (1985), "Determining Lyapunov Exponents from a Time Series", *Physica* Vol. 16D (3), pp 285-317.

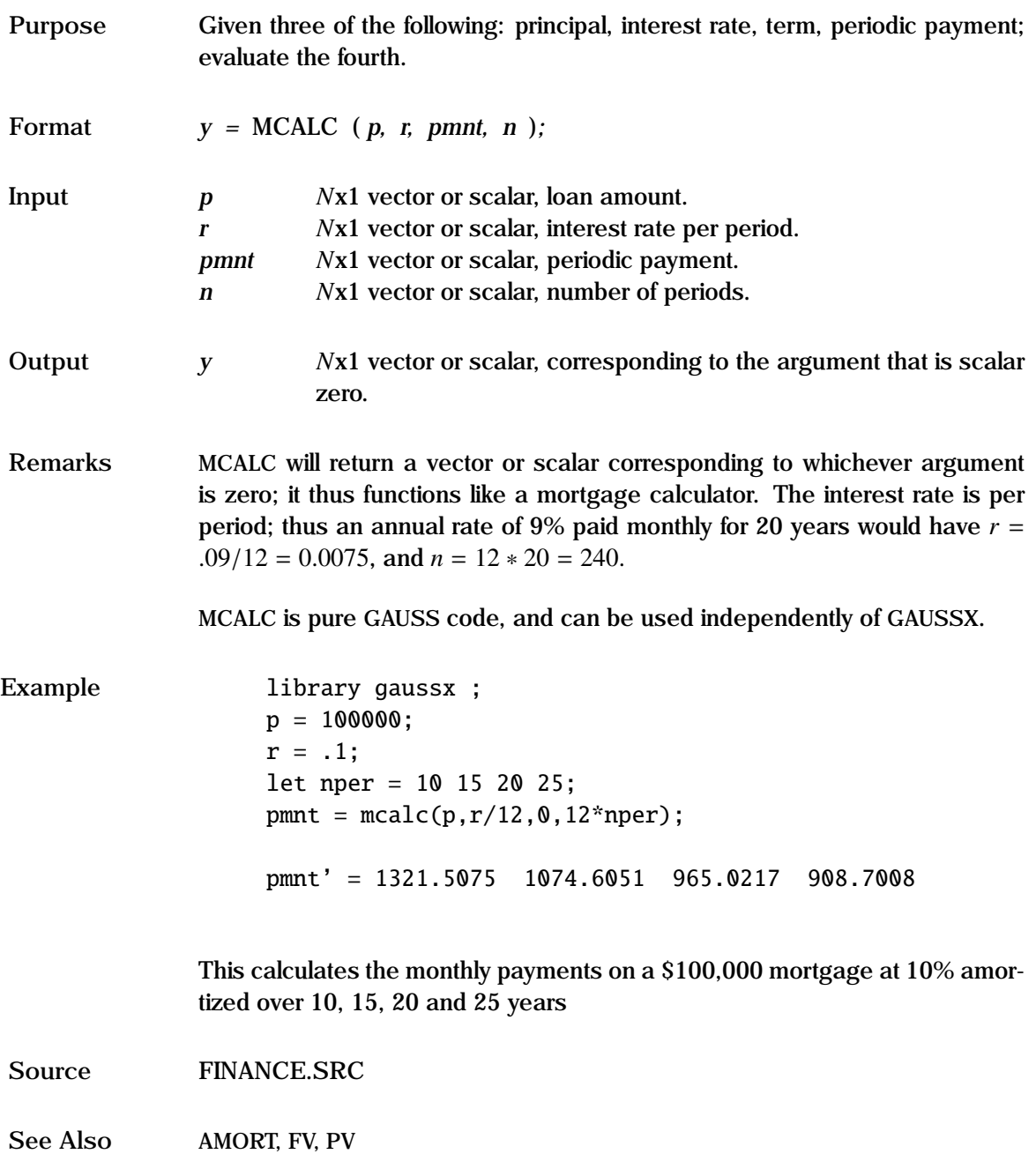

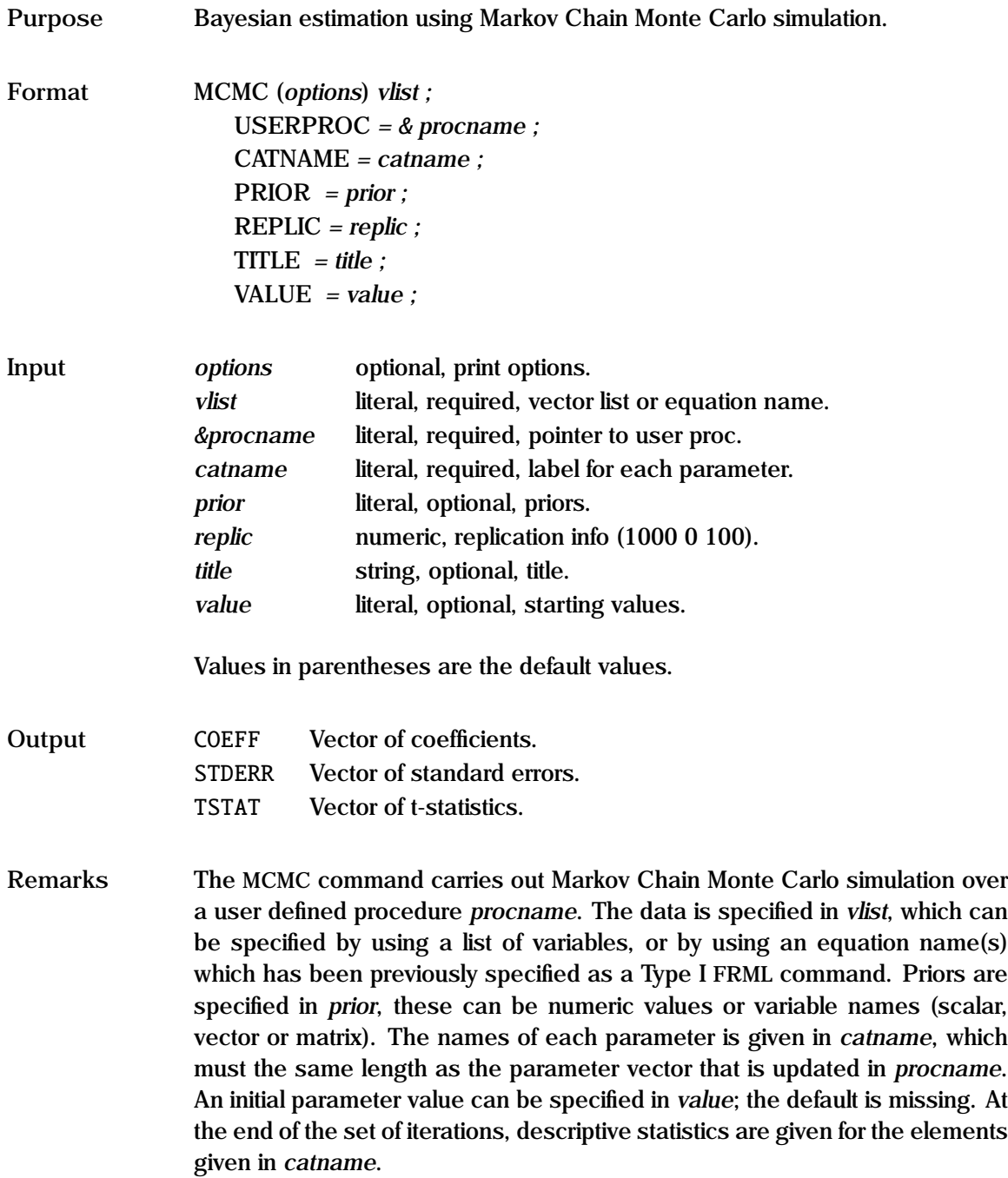

Print options include  $i$  – show iteration count,  $p$  – pause after each screen display, q – quiet - no screen or printed output, and s – print convergence diagnostics, cumulants and confidence bands.

Replication information is specified in *replic*, which can consist of up to three elements. The first element is the total number of replications. The second element is the number of replications to be used for burn-in; the realizations created during the burn-in are not included in the statistics. The third element is the frequency of the printing of the iterations.

*procname* is a user defined procedure, which creates a realization of a continuous state Markov chain process. The type of realization is up to the user - the literature includes a Gibbs sampling algorithm, a metropolis chain, or the Hastings algorithm. *procname* takes no inputs, and returns no outputs. Rather, there are a number of helper utilities that do the basic input and update work:

- $\{y, x, k\}$  = dataget; Retrieve data specified in *vlist*; the first element of vlist becomes y, and the remainder becomes x. k is a vector of the number of columns in x for each equation.
- coeff = coeffget; Retrieve starting values of coefficients from *value*. If no starting values are specified, coeff is specified as missing.
- rslt = priorget(vname,defval); Retrieve parameter value from *prior* with name vname; if vname does not exist, the value specified in defval is used.
- call mcupdate(iter,coeff); Updates the storage matrix with the current value of the coefficients (coeff), as well as printing out iteration (iter) information.

A number of examples of the MCMC procs are given in bayes.src in the gauss\src directory; these include:

AR(k) with heteroscedastic residuals. binomial probit. heteroscedastic binomial probit. multinomial probit.

OLS with residuals distributed normal. OLS with residuals distributed t. OLS with heteroscedastic residuals. Poisson. Tobit. SURE.

Convergence diagnostics are included with the s option. These include Geweke's NSE (Numerical Standard Error), RNE (Relative Numerical Efficiency), and a Chi-squared test for parameter stability. Additional information is available through the on-line help ( Alt-H ).

When adding your own MCMC code, use the code examples in bayes.src as a template, and add the proc name to the gaussx.lcg library file. A menu of the test applications is given in test29.prg; the examples are in the gauss\prg\mcmc directory.

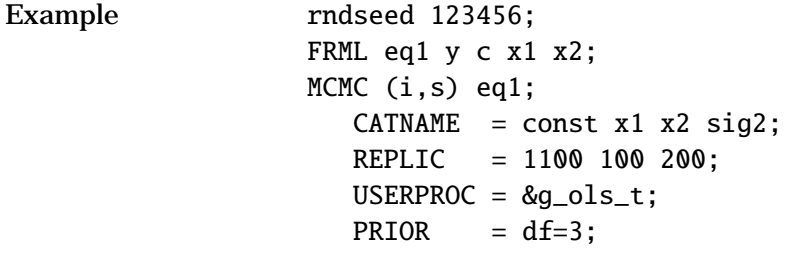

In this example, an MCMC simulation is executed 1100 times over the function g\_ols\_t. Diffused priors are used, except for the degrees of freedom for the t distribution, which is set at 3. The endogenous variable is y, and the explanatory variables are a constant, x1 and x2. The coefficient vector updated by  $g_{\text{0}}$  g\_ols\_t consists of the structural parameters c x1 x2 and the residual variance sig2. The first 100 realizations are scrapped as burn in. The iteration count is displayed every 200 iterations. When the realizations are complete, simulation statistics (mean, variance, quartiles) are displayed.

**References** Chib, S. and Greenberg, E. (1996), "Markov Chain Monte Carlo Simulation Methods in Econometrics", *Econometric Theory*, 12, 409-431

Geweke, J. (1992), "Evaluating the Accuracy of Sampling-Based Approaches to the Calculation of Posterior Moments", in J.O. Berger, J.M. Bernardo, A.P. Dawid, and A.F.M. Smith (eds.), *Bayesian Statistics 4*, 169-194. Oxford: Oxford University Press, 1992.

Gelman A., Carlin J., Stern H., and D. Rubin, (1995), *Bayesian Data Analysis*, CRC.

Gilks L., W. Richardson, and D. Spiegelhalter, (1996), *Markov Chain Monte Carlo in Practice*, CRC.

Robert, C.P, and G. Casella (2000), *Monte Carlo Statistical Methods*, Springer Verlag, New York.

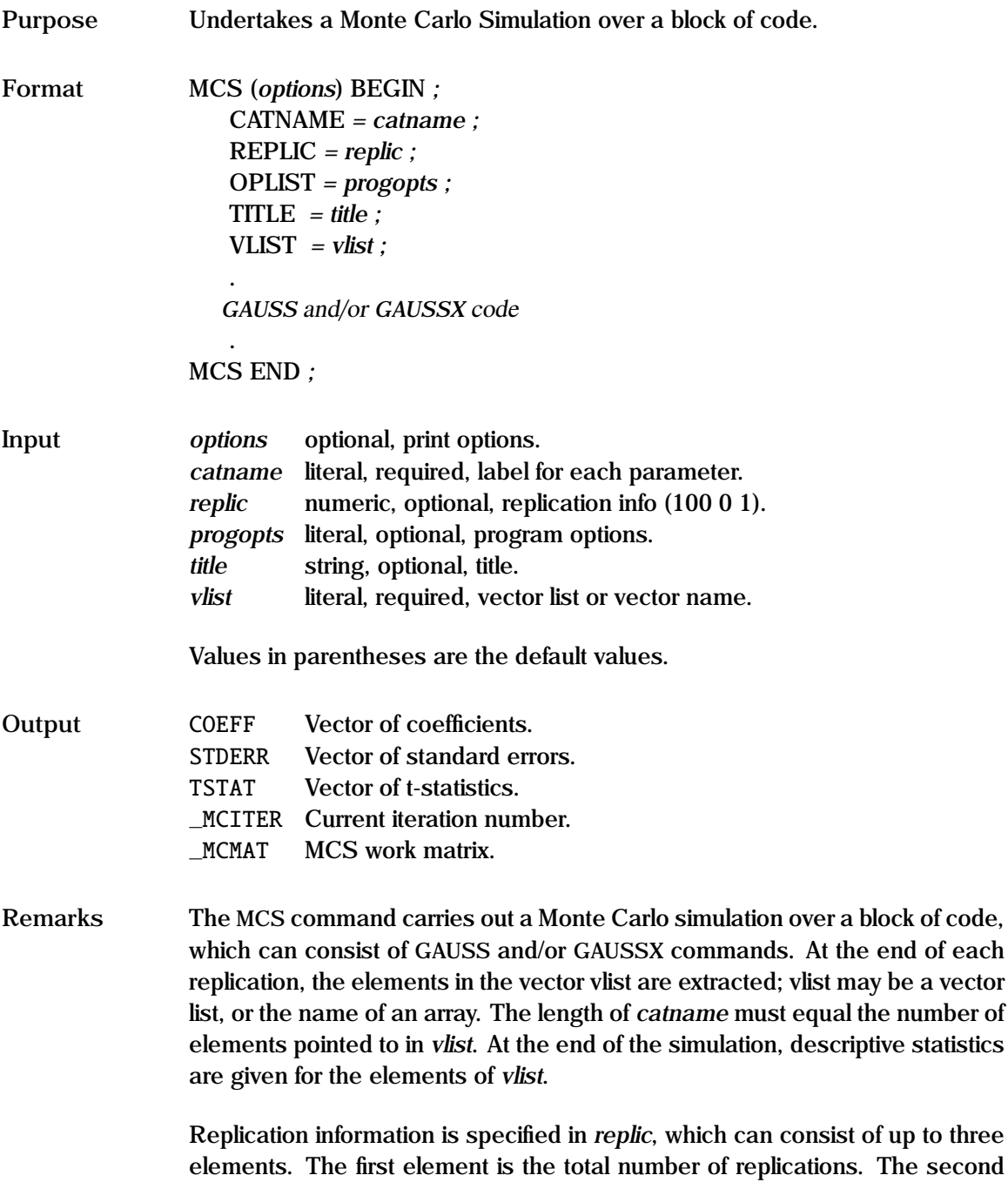

element is the number of replications to be used for burn-in; the realizations created during the burn-in are not included in the statistics. The third element is the frequency of the printing of the iterations. For jackknife, the total number of replications is the sample size, and burn-in are ignored.

During the simulation, a screen is presented which shows the current replication, the value of the parameters in the current replication, the number of warnings, and the time to completion. Some options can be changed at run time while the simulation is progressing by pressing any key, and then selecting the required option from the menu. The current iteration is stored in \_mciter

Print options include i – print vlist after each iteration, p – pause after each screen display,  $q -$ quiet - no screen or printed output, and  $s -$  print cumulants and confidence bands.

The program control options are specified in *progopts*. The options available are:

SCREEN/[NOSCREEN] Turns screen on/off. OUTPUT/[NOOUTPUT] Turns output on/off. [WARN]/NOWARN Warnings are enabled/disable. [IGNORE]/EXCLUDE/ABORT Specifies the response to a warning. [SIMULATE]/BOOTSTRP/JACKNIFE Specifies the type of simulation.

See the OPTION command for details on the first three choices. If a GAUSSX warning occurs during the simulation, one can choose to ignore it, exclude the case, or abort the simulation. If EXCLUDE is specified, the replication is repeated.

Three types of simulation can be carried out. The first, SIMULATE, is a standard Monte Carlo simulation. The BOOTSTRP option is identical, (the user chooses how the stochastic component is generated), and only affects the title. The JACKNIFE option results in *replic* being set to the sample size, and the MCS variances being scaled by the sample size. Examples of all three methods are given in test17.prg.

If there are *k* elements in the vector specified in vlist, and there are *n* replications, then the *n*x*k* matrix is stored in mcmat, which is available after the Monte Carlo run.

```
Example rndseed 123456;
                   MCS (i,s) BEGIN;
                       CATNAME = val_g0 val_g1 val_g2 ser_g0 ser_g1 ser_g2;VLIST = cofstd;
                      REPLIC = 50:
                       OPLIST = nowarn exclude;
                     GENR y = (2 + 3*x1)*x2^5 + rndn(n,1);PARAM g0 g1 g2;
                     FRML eq1 y = (g0 + g1*x1)*x2^g2;NLS eq1;
                     cofstd = coeff|stderr;
                   MCS END:
```
In this example, a Monte Carlo simulation of a non-linear estimation is carried out. The parameters of interest are the coefficient values and their standard errors – they are stored in a vector called cofstd at the end of each replication. The MCS BEGIN command at the beginning of the block is informed of this vector in the VLIST statement, and a set of labels are given in CAT-NAME. The block of code is delineated with the MCS END command. After 50 replications, the simulation statistics will be produced.

**References** Judge, G.G., *et. al.* (1988), *Introduction to the Theory and Practice of Econometrics*, 2nd ed. John Wiley & Sons, New York.

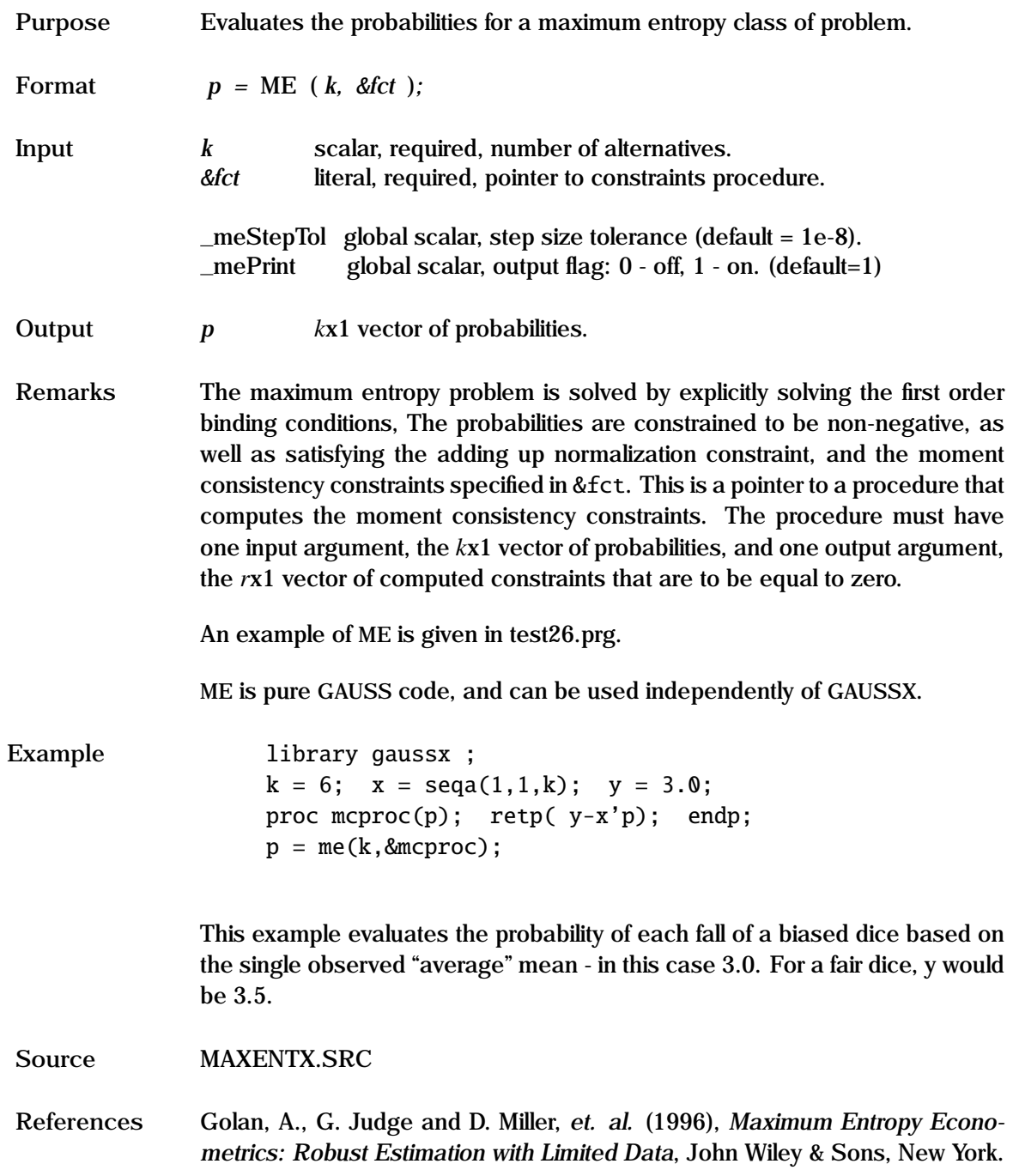
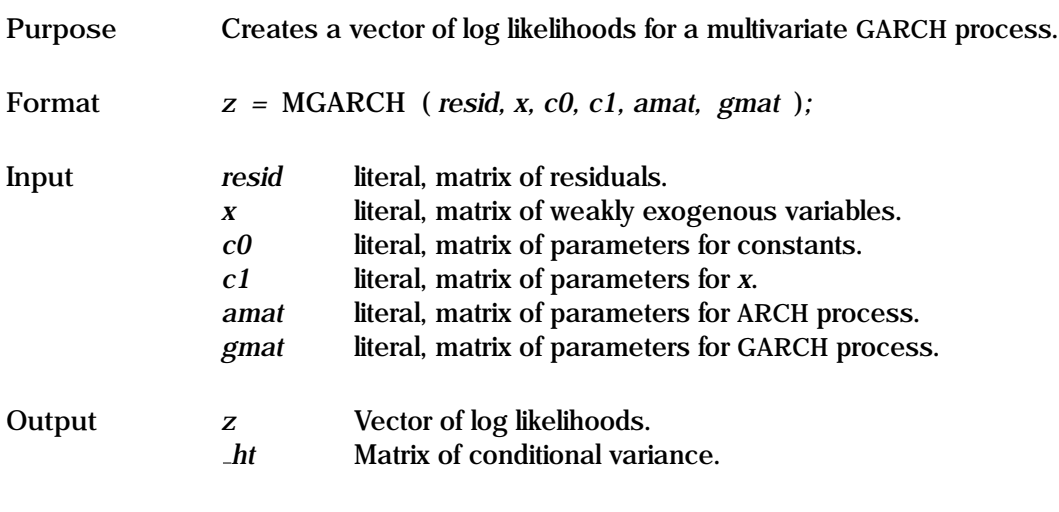

**Remarks** The structural coefficients and the coefficients of the MGARCH process are estimated using maximum likelihood. The Multivariate GARCH model is given by:

$$
h_t = C_0 + C_1 \tilde{x}_t + \sum_{i=1}^q A_i \eta_{t-i} + \sum_{i=1}^p B_i h_{t-i}
$$

where

$$
y_{jt} = f_j(x_t, \beta_j) + \epsilon_{jt} \qquad j = 1, ..., G
$$
  
\n
$$
\epsilon_t \sim N(0, H_t)
$$
  
\n
$$
h_t = \text{vech}(H_t)
$$
  
\n
$$
\tilde{x}_t = \text{vech}(x_t x_t')
$$
  
\n
$$
\eta_t = \text{vech}(\epsilon_t \epsilon_t')
$$

In general, there are *G* non-linear equations, with a residual vector  $\epsilon_j$  for an explored the Based on these residuals a conditional variance term  $H$  is each equation. Based on these residuals, a conditional variance term, *H<sup>t</sup>* is estimated. Two methods are available - the VEC formulation, and the BEKK formulation;  $H_t$  under BEKK should stay positive definite, while this is not necessarily the case under VEC.

The conditional variance  $h_t$  consists of four sets of terms; these are a constant  $(C_0)$ , the parameters for the weakly exogenous variables  $(C_1)$ , the ARCH process  $(A_i)$ , and the GARCH process  $(G_i)$ . MGARCH-M can also be carried out, since the conditional variance,  $h_t$ , is available, and stored in each iteration under the global \_HT. The order of each of these depends on the process:

Given *G* equations, there are  $S = .5G(G + 1)$  elements to be estimated for each  $H_t$ . In addition, if there are J vectors  $x$  of weakly exogenous variables, there are  $M = .5J(J + 1)$  product pairs, and thus M coefficients to be estimated.

|                     | <b>VEC</b> |         | <b>BEKK</b> |         |
|---------------------|------------|---------|-------------|---------|
|                     | Rows       | Columns | <b>Rows</b> | Columns |
| $\epsilon$          |            | G       |             | G       |
| $\boldsymbol{\chi}$ | N          |         | N           |         |
| $C_0$               | S          |         | G           | G       |
| $C_1$               | S          | M       | G           | М       |
| $A_i$               | S          | S       | G           | G       |
|                     |            | S       | G           | G       |

Parameter Dimensions

Note that for  $C_0$  under BEKK, the *GxG* matrix is upper triangular. Each additional ARCH or GARCH term requires an additional  $A_i$  or  $G_i$  respectively - see the example below.

The residuals must be specified in a first set of FRMLs, and then the MGARCH process is specified in a second FRML. Note the use of the EQSUB command to simplify writing the likelihood. The estimation is rapid for a two equation system, where the GARCH term(s) are diagonal, since the process can be vectorized. For three or more equations, the conditional variance is derived recursively, which takes considerably longer.

The conditional variance (consisting of *S* time series) for the MGARCH processes is retrieved using the FORCST command, with MODE  $=$  CONDVAR. If no range is specified, the estimated conditional variance based on the actual residuals and estimated parameters is returned. If a range is specified, the estimated conditional variance is returned up to the first date of the range,

and the forecast based on the information up to the first date is returned for the period specified.

See the "General Notes for Non-Linear Models" under NLS, and the remarks under GARCH. An example is given in test19.prg.

Example

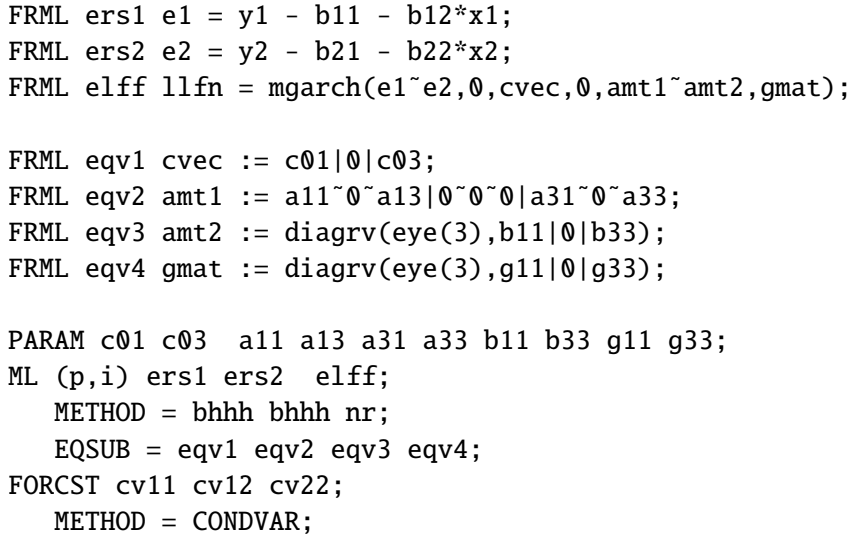

In this example, a system of equations is estimated with residual variance specified as simultaneous GARCH. Although not shown, it makes sense to model each equation separately to get initial starting values. The residuals are specified in ers1 and ers2, and the log likelihood is returned in elff. The model here is a GARCH(2,1) VEC process, without exogenous influences. Note how the parameters are specified as separate macros. The conditional variance is returned using the FORCST command.

**Source** GARCHX.SRC

**See Also** ARCH, EGARCH, FORCST, GARCH, ML, NLS

**References** Engle, R.F., and K.F. Kroner (1995), "Multivariate Simultaneous Generalized ARCH", *Econometric Theory*, Vol. 11(1) pp. 122-150.

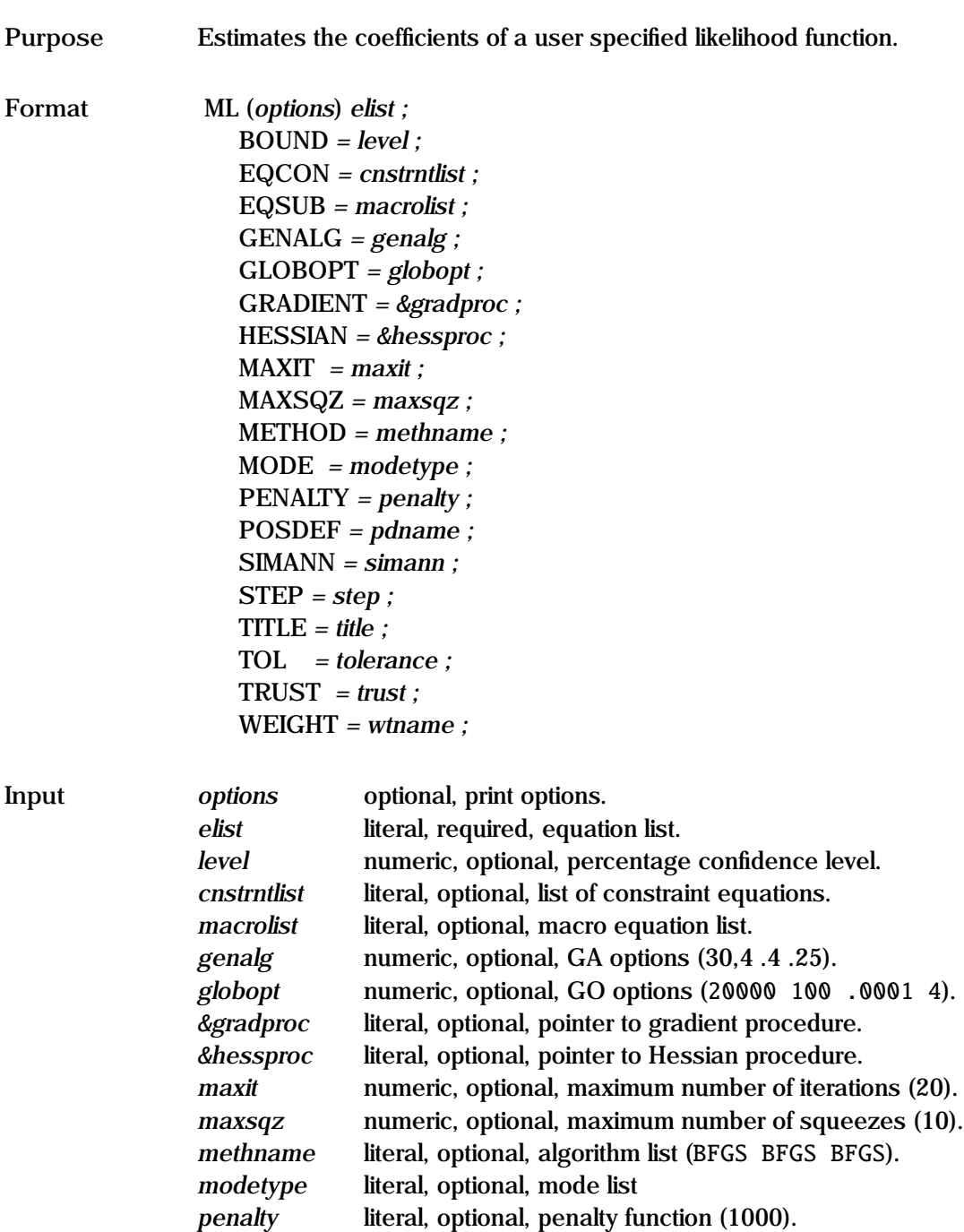

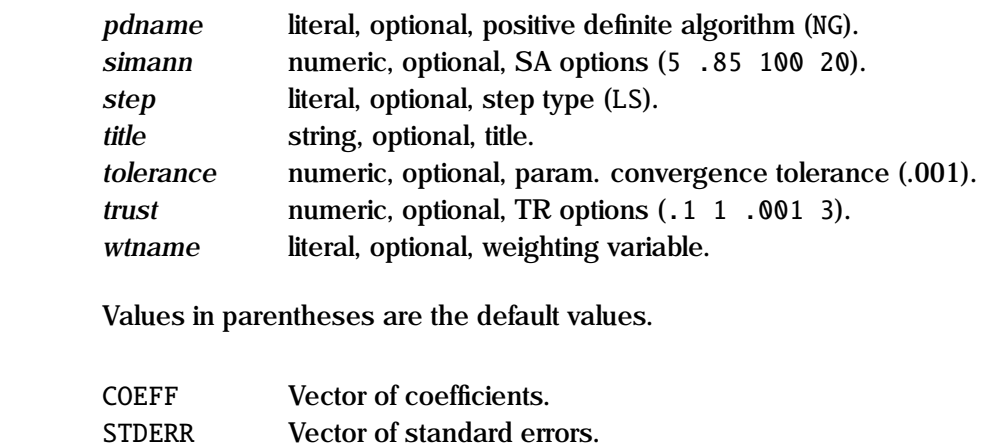

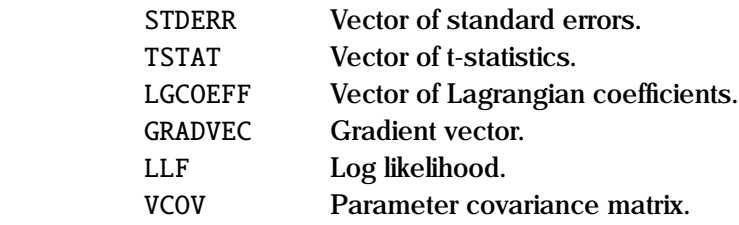

**Output** 

**Remarks** The ML command estimates the parameters of a model via the maximum likelihood method. The user specifies a FRML (or FRMLs) which computes the log-likelihood given a set of parameters. If a number of equations are specified, they are evaluated sequentially, and the output of the last equation is taken to be the log-likelihood. The form is very similar to NLS. Minimization of a function can be implemented by specifying MODE  $=$  MINIMIZE.

> Four hill climbing estimation methods are available: BFGS, DFP, BHHH, and NR. For optimization problems with many local optima, one can use one of the direct search methods - GA, GO, NM and SA - as the second element of METHOD.

> The user can optionally specify the name of a procedure for the gradient of the log-likelihood; this can be used by all the estimation methods. This reduces estimation time considerably. &*gradproc* is a pointer to a procedure written by the user; this procedure takes no arguments, and returns an *n*x*k* matrix where *k* is the number of coefficients to be estimated, in the same order as the order specified in the PARAM statement. The Hessian can likewise be specified by the user by specifying a pointer &*hessproc*. This is only used to

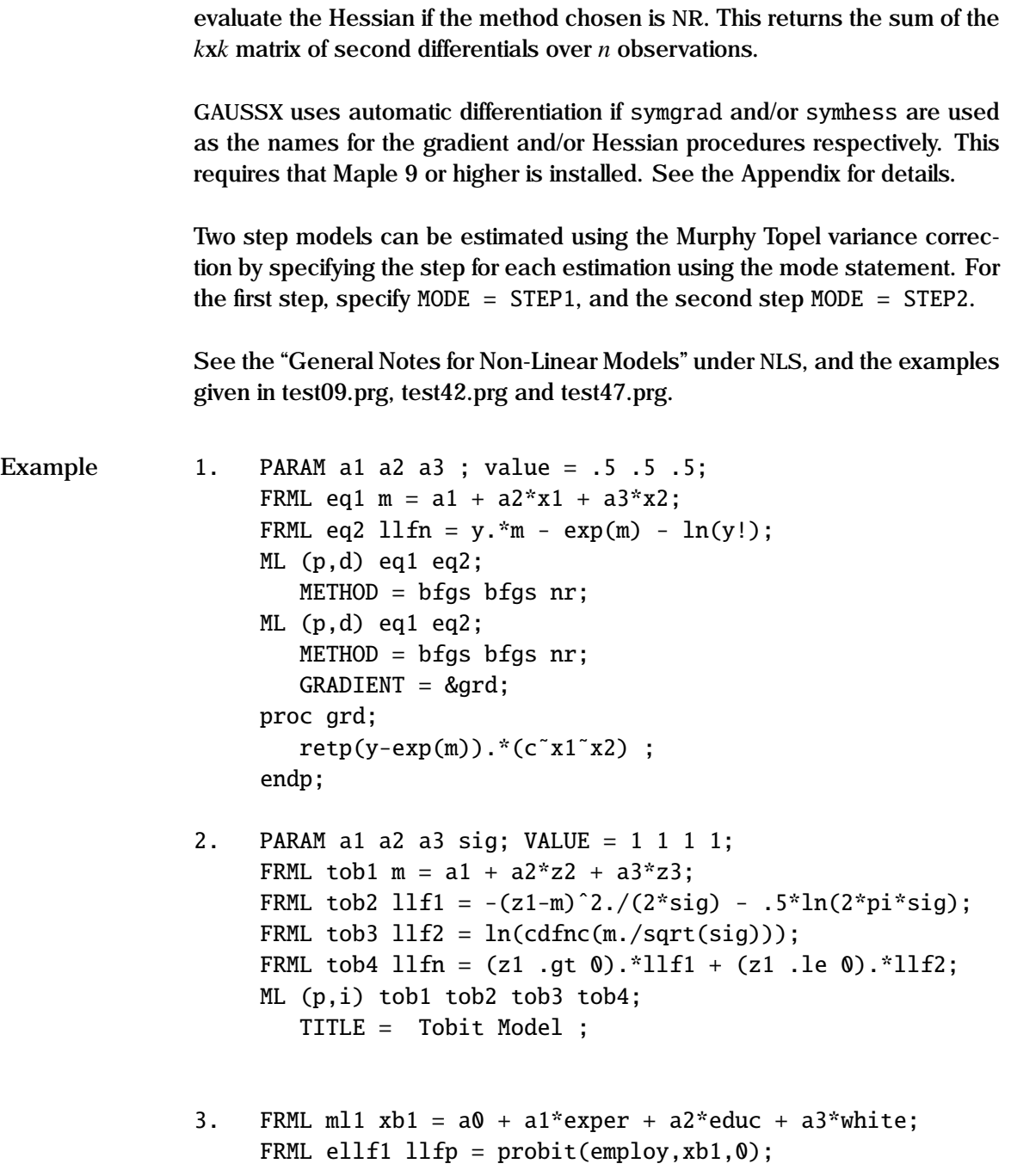

```
FRML ml2 mr2 =ln( pdfn(-xb1)./cdfn(-xb1));
FRML ml3 resid = wage - (b0 +b1*educ + b2*exper
                 + b3*fprof + b4*mr2);
FRML ellf2 llfn = normal(resid);
PARAM a0 a1 a2 a3;
ML (p,i) ml1 ellf1;
   METHOD = nr nr nr;MODE = step1;TITLE = First step - Probit ;
CONST a0 a1 a2 a3:
PARAM b0 b1 b2 b3 b4 ;
ML (p,i) ml1 ml2 ml3 ellf2;
  METHOD = nr nr nr:
  MODE = step2;
  TITLE = Second step - linear, MT correction ;
```
In example 1, a Poisson distribution is estimated. It makes it much easier to write the log-likelihood function (eq2) in terms of a variable, m, which is defined in eq1. The equations are estimated sequentially, so the order is important. The variable defined in the last equation (eq2) is taken as the loglikelihood  $(11\text{fm})$ . The display pauses ( $p$ ) after each screen, and descriptive statistics ( d ) are displayed. Two estimations are shown. The first evaluates the gradient numerically, while in the second the user specifies a procedure for evaluating the gradient.

The second example shows how a Tobit model is estimated. Note how  $\sigma$  is incorporated as a parameter (sig). In this case, intermediate ( i ) results are displayed, and the output pauses ( p ) after each screen. A user specified title is shown.

The third example shows how a two step model is estimated In this example, a probit is estimated in the first step using equations  $m11$  and ellf1, This first step (of a two step estimation process) is characterized by specifying mode = step1. In the second step. a linear regression is estimated using a variate mr2 (a hazard function) derived conditional on the parameters specified in the first step. This second step, which uses equations ml1, ml2, ml3 and ml4 is characterized by specifying mode = step2. The Murphy Topel corrected

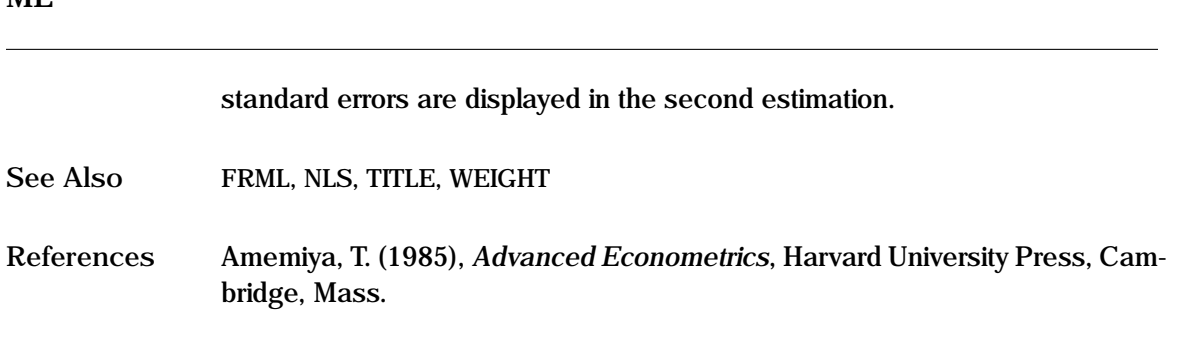

**Purpose** Creates a vector of log likelihoods for a multinomial logit process. **Format** *z =* MNL ( *ycat, vmat* )*;* **Input** *ycat* literal, vector of alternative chosen. *vmat* literal, matrix of utility values for each alternative. **Output** *z* Vector of log likelihoods.

**Remarks** The structural coefficients and the coefficients of the MNL process are estimated using maximum likelihood. The multinomial logit model is based on the probability function

$$
P_j = \frac{exp(U_j - U_k)}{\sum_j exp(U_j - U_k)}
$$

where  $P_j$  is the probability of selecting alternative  $j$ ,  $U_j$  is the utility associated with choice *j*, and *U<sup>k</sup>* is the maximum utility over the possible choices. *ycat* is a vector in which is specified the alternative chosen for each observation. Each utility is specified in a FRML, and since utility differences are evaluated, the first utility is set to zero as a reference. *vmat* is the matrix formed by the concatenation of these utilities. The utilities can be functions of individual characteristics, (multinomial logit), choice characteristics (conditional logit), or a combination, and can be linear or non-linear.

See the "General Notes for Non-Linear Models" under NLS, and the discussion of linear MNL under QR. An example is given in test18.prg.

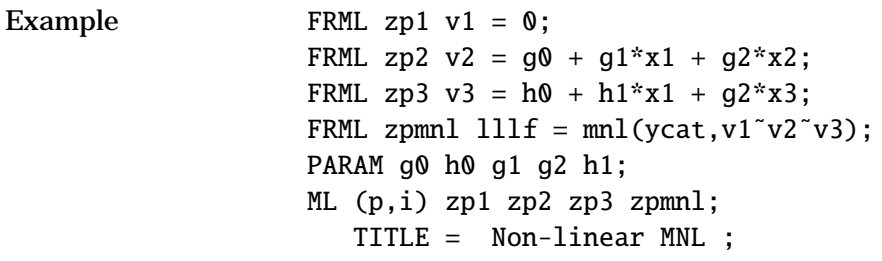

In this example, a linear mixed MNL model is estimated. x1 is a individual characteristic, while x2 and x3 are choice based characteristics. ycat should take values of 1, 2, or 3, depending on which alternative was selected for each observation.

**Source** GXPROCS.SRC

See Also ML, MNP, NLS, QR

**References** McFadden, D. (1976), " Conditional Logit Analysis of Qualitative Choice Behavior" in P. Zarembka, ed. *Frontiers in Econometrics*, Academic Press, New York.

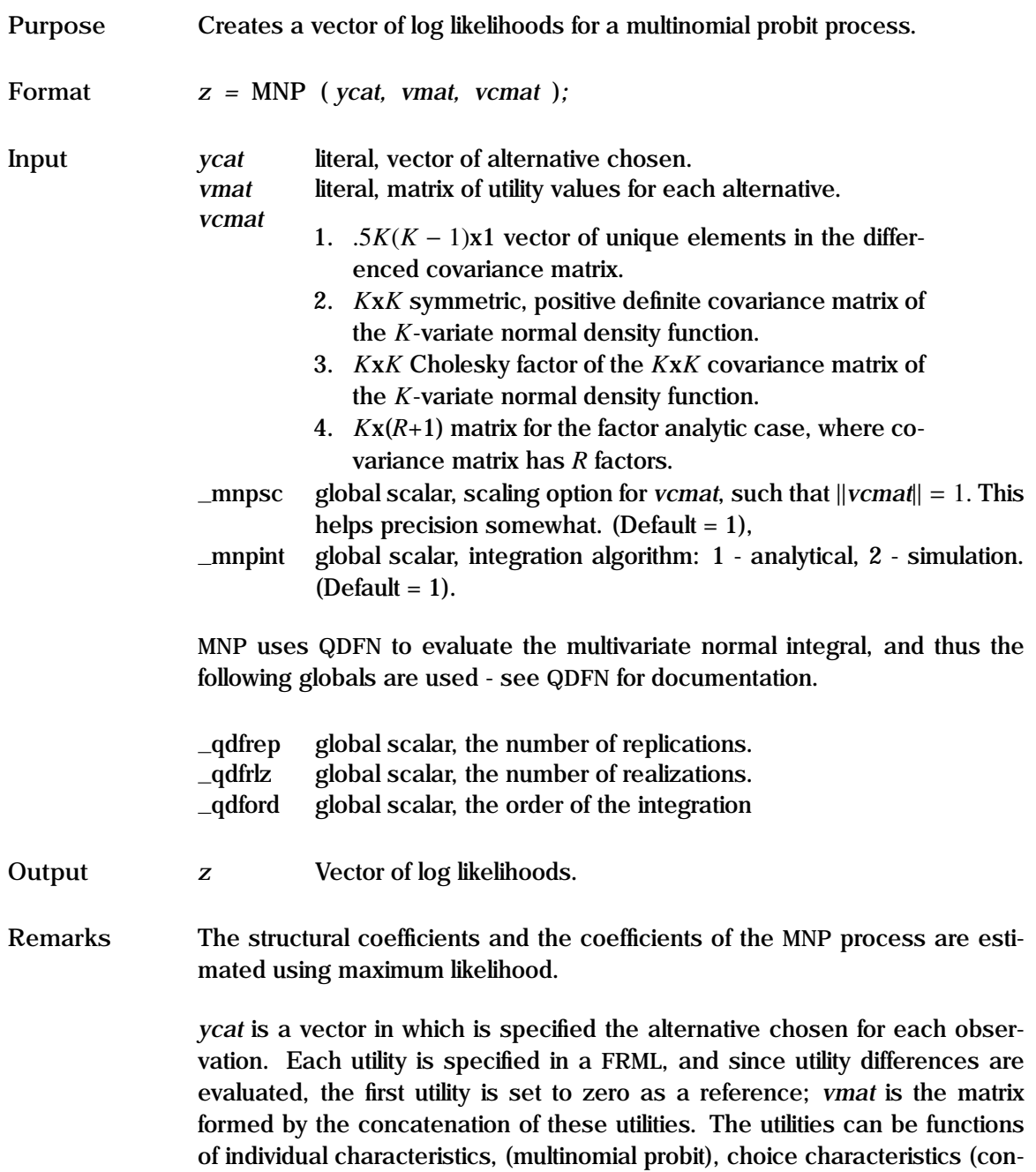

ditional probit), or a combination, and can be linear or non-linear.

The MNP procedure evaluates the probability of selecting the alternative specified in ycat. For each observation, the mean value (utility) associated with each alternative is stored in *vmat*. The Random Utility Model assumes that the utilities are distributed with the specified mean, and an additive disturbance that is correlated across alternatives. In the MNP formulation, the distribution of these errors is multivariately normal, with a covariance matrix Σ. For a *K* alternative model, there are  $K^* = .5K(K-1)$  possible two choice com-<br>binations, and it can be shown that after allowing for scaling, there can be no binations, and it can be shown that, after allowing for scaling, there can be no more than  $K^*$  − 1 free parameters in the covariance matrix. This covariance matrix, *vcmat*, can be entered in the following formats:

- 1. As a  $K^*$ x1 vector of parameters, with one held as a constant. No other restrictions are necessary.
- 2. As a  $KxK$  positive definite matrix, with  $K^* 1$  free parameters. Rank conditions must be satisfied.
- 3. As a *K*x*K* Cholesky decomposition of a PD matrix, stored as an upper triangular matrix, with  $K^* - 1$  free parameters. Rank conditions must be satisfied.
- 4. As a  $Kx(R+1)$  matrix of factors for the factor analytic case.  $\Sigma = D + BB'$ . The first column is a vector of variances in the diagonal matrix *D*, and the remaining columns are the *R* factor loadings. See QDFN.SRC for a full description. Again there should be only  $K^* - 1$  free parameters.

Integration of the multivariate density function is undertaken by QDFN. Exact estimation is the default, and is acceptably rapid for low *K*, or for the factor analytic case. For large *K*, simulation methods using the GHK algorithm are utilized. The QDFN globals must be set before a MNP estimation.

Since the utilities are estimated as differences, a reference is needed; usually this is achieved by setting the first utility equal to zero. Note also that identification is fragile in the MNP model without exclusion restrictions (Keane, 1992). The identification problem does not occur if the covariance matrix is specified, or if some explanatory variables do not occur in some of the utilities.

See the "General Notes for Non-Linear Models" under NLS, and the discussion of linear Probit under QR. An example is given in test18.prg.

Example FRML  $zp1 v1 = 0$ ; FRML zp2  $v2 = g0 + g1*x1 + g2*x2$ ; FRML zp3  $v3 = h0 + h1*x1 + g2*x3$ ; FRML zpmnp  $111f = \text{mnp}(ycat, v1\text{v2}\text{v3},(sig1|sig2|sig3))$ ; PARAM g0 h0 g1 g2 h1; PARAM sig1 sig2 sig3;  $VALUE = 1 1 1;$ LOWERB = .0001 .0001 .0001; CONST sig1; ML (p,i) zp1 zp2 zp3 zpmnp;  $METHOD = nr$  bhhh nr: TITLE = Non-linear MNP ;

> In this example, a linear mixed MNP model is estimated. x1 is a individual characteristic, while x2 and x3 are choice based characteristics. ycat should take values of 1, 2, or 3, depending on which alternative was selected for each observation. Since  $K$  is 3,  $K^*$ -1 is 2, and hence only two covariance parameters are free. In this example, the three parameters of the differenced covariance matrix  $(K^*)$  are specified, and one held constant for scaling.

**Source** MNPX.SRC

**See Also** FMNP, ML, MNL, NLS, QR

**References** Greene, W.H. (1993), *Econometric Analysis*, 2nd ed. Macmillan, New York.

Hajivassiliou, V.A., D. McFadden, and P. Ruud. (1992), "Simulation of Multivariate Normal Orthant Probabilities: Methods and Programs", Cowles Foundation Discussion Paper No. 1021, Yale University, Conn.

Hausman, J.A., and D.A. Wise. (1978). "Conditional Probit Models for Qualitative Choice: Discrete Decisions recognizing Interdependence and Heterogeneous Preferences", *Econometrica*, Vol. 47, pp. 403-426.

Keane, M.P. (1992), "A Note on Identification in the Multinomial Probit Model". *Journal of Business & Economic Statistics*, Vol. 10 (2), pp.193-200.

Maddala, G.S. (1983), *Limited-dependent and Qualitative Variables in Econometrics*, Cambridge University Press, Cambridge.

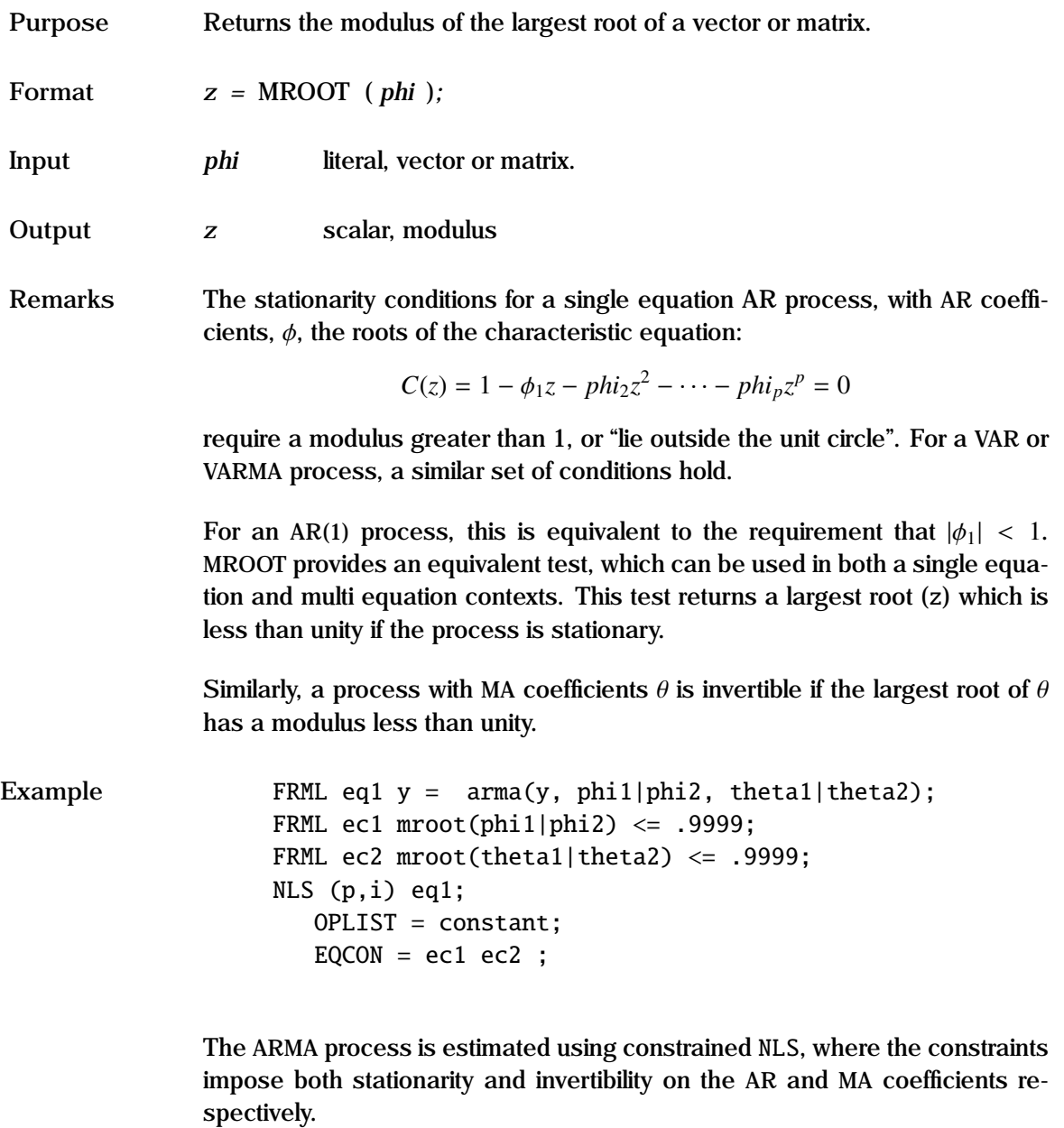

**Source** TOOLSX.SRC

# **MSM Process**

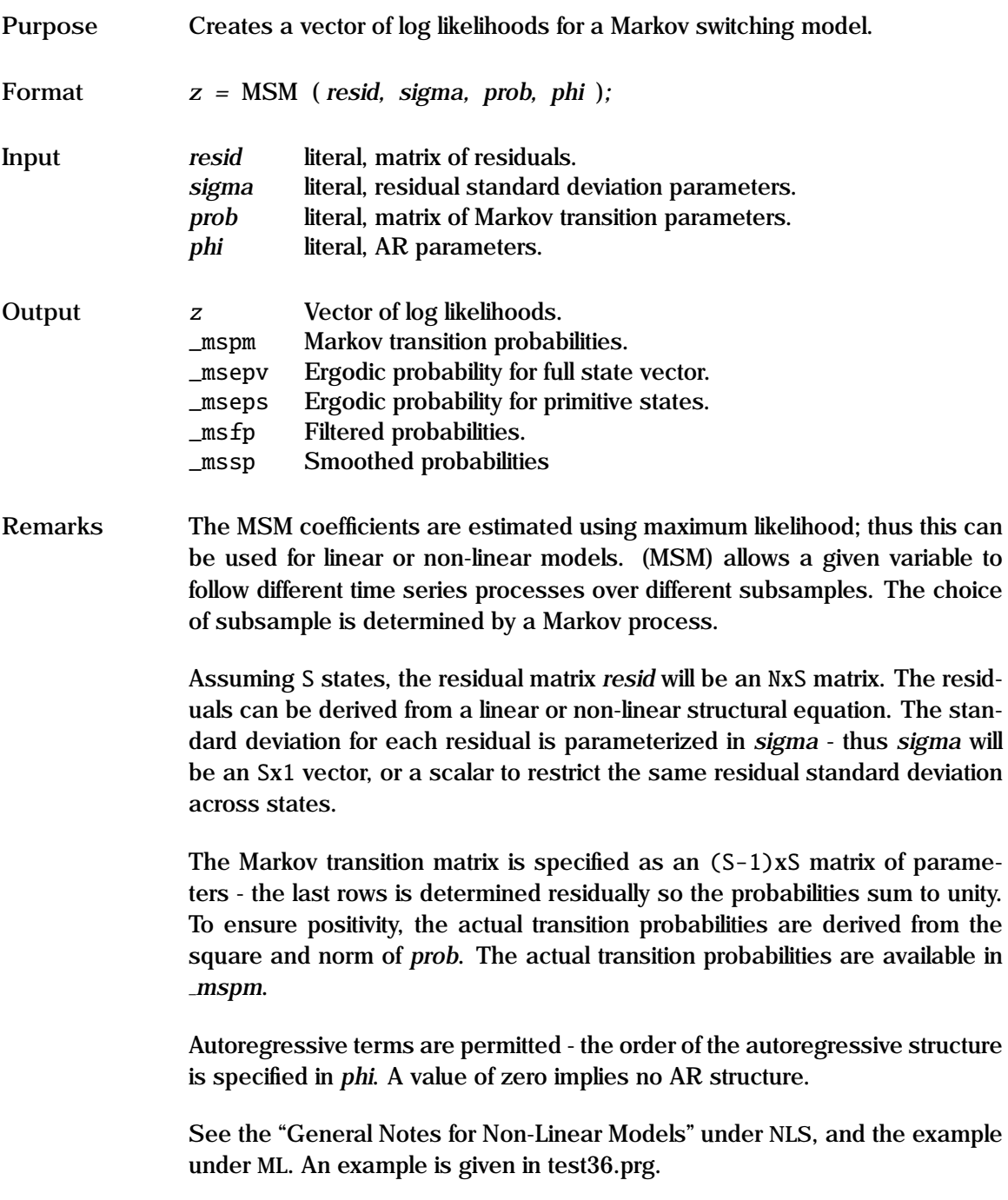

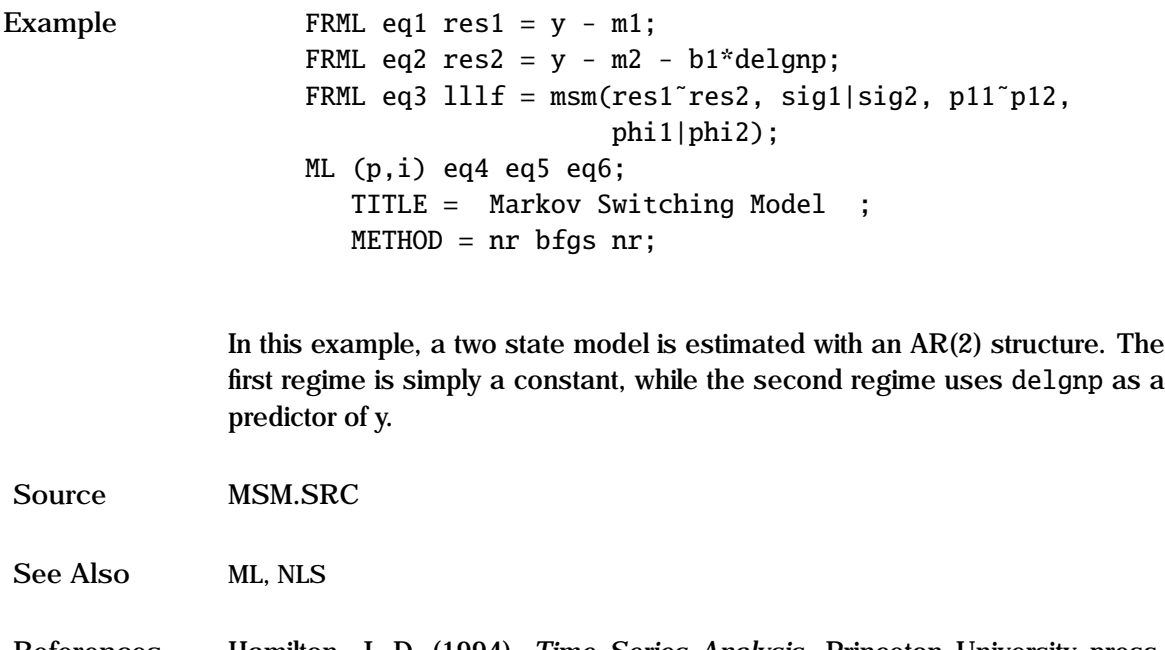

**References** Hamilton, J. D. (1994), *Time Series Analysis*, Princeton University press, pp.685-689.

# **MVN Process**

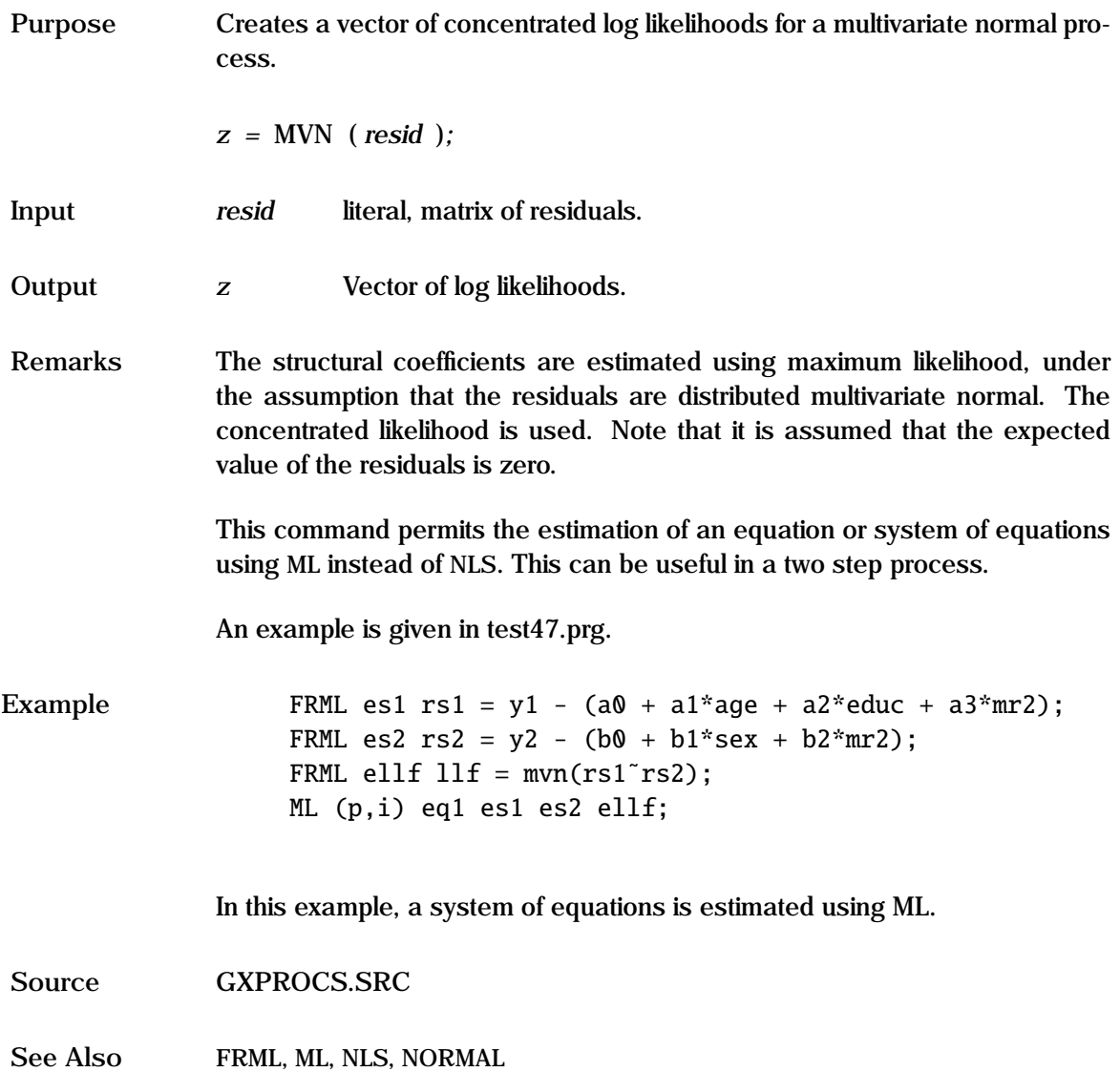

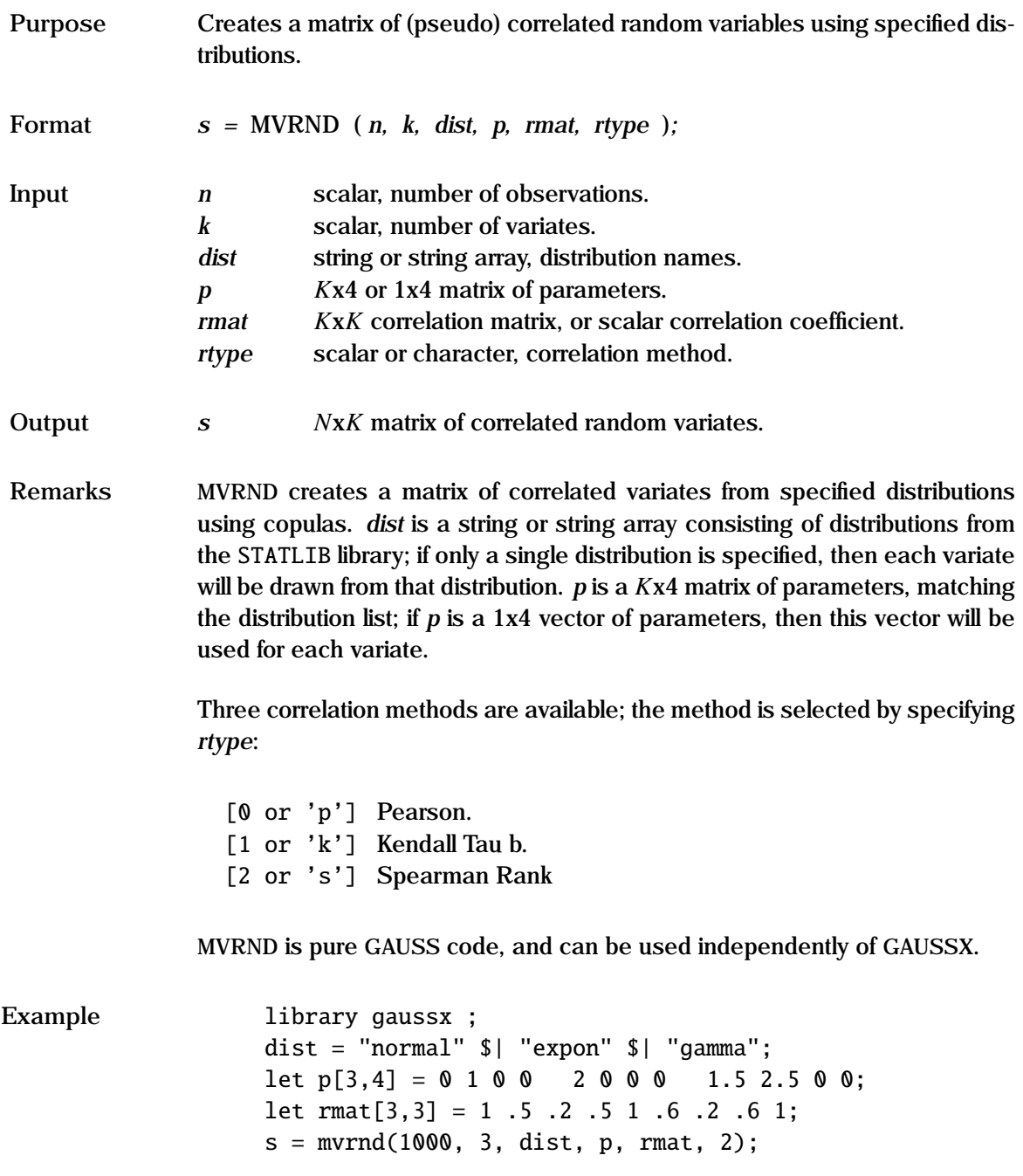

This example creates s, which is a 1000x3 matrix of correlated random variates consisting of the three distributions shown in dist, with the correlation structure specified by the Spearman rank matrix rmat.

**Source** COPULA.SRC

See Also **COPULA, CORR, STATLIB** 

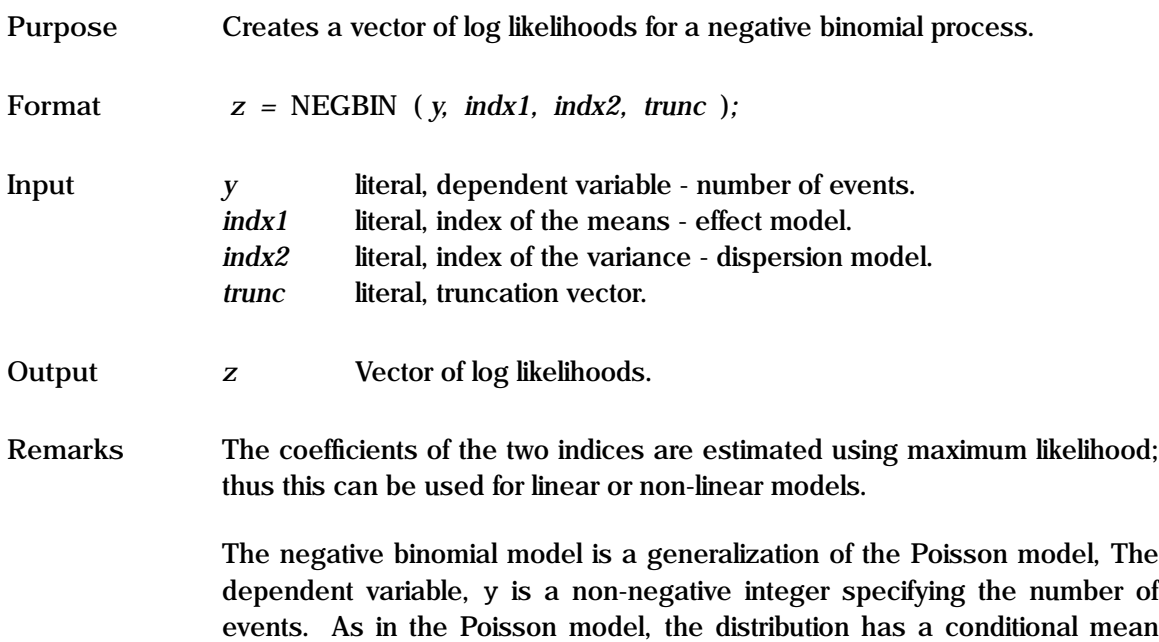

 $\lambda_i$ , given by:

 $\lambda_i = \exp(\beta' x_i)$ 

In addition, allowing for cross-section heterogeneity, the conditional variance (the dispersion model) is given by:

$$
\sigma_i^2 = \lambda_i (1 + \exp(\gamma' z_i))
$$

In the default, there is no truncation, and *trunc* is set to 0. If truncation occurs - for example *y<sup>i</sup>* is always greater than zero for the number of crimes based on a prison inmate survey - then *trunc* is a two element vector consisting of the lower and upper truncation points.

See the "General Notes for Non-Linear Models" under NLS. An example is given in test56.prg.

## **NEGBIN Process**

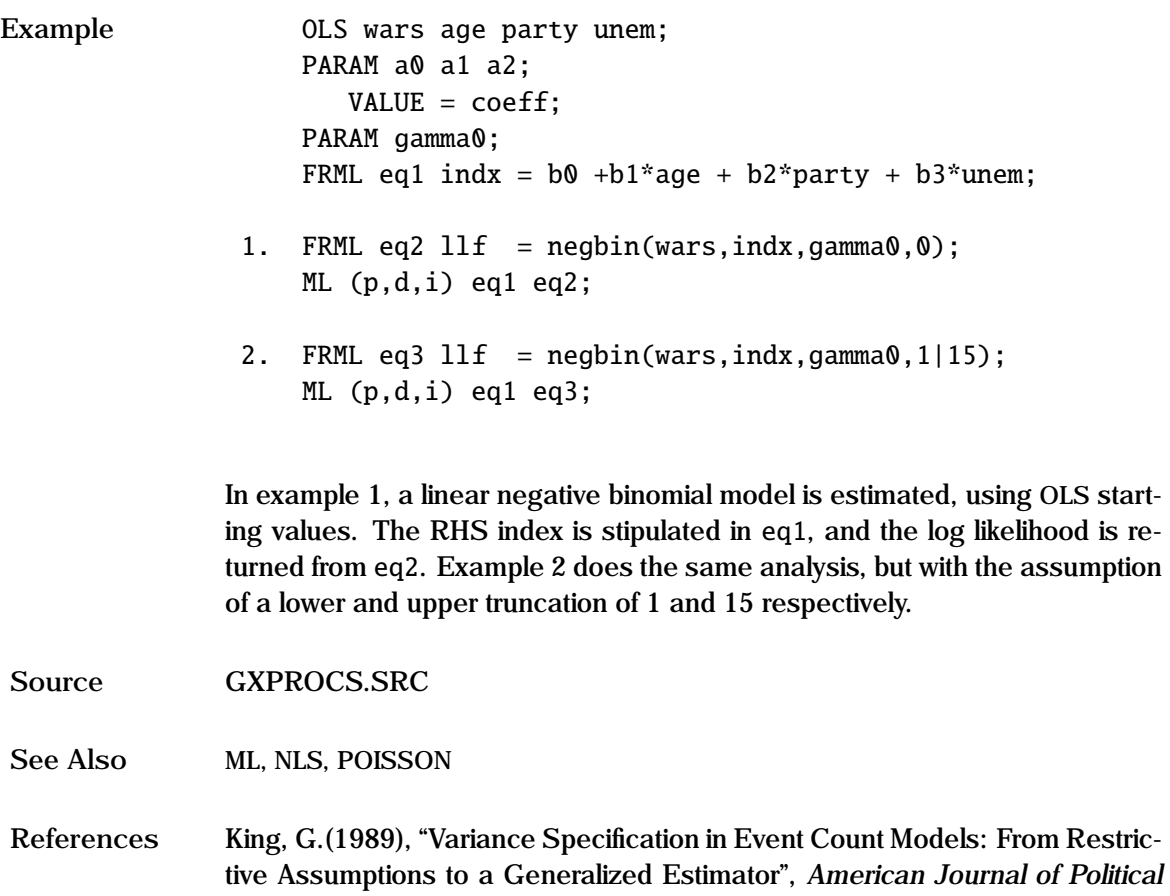

*Science,*, Vol. 33(3), pp. 762-784.

Purpose Provides workspace management when required.

**Format** NFACTOR *= size ;*

**Input** *size* numeric, required, scale size (1).

**Remarks** In the default mode, GAUSSX maintains a workspace using RAM, and NFAC-TOR is not used. For large data sets, or for student versions of GAUSS, workspace management will require disk storage, and this is specified in the GAUSSX CREATE statement.

> When disk base workspace is specified GAUSSX automatically assesses the number of observations to read into core at any time based on the needs of the GAUSSX command currently being processed, and the available core. For the majority of cases, no user intervention is necessary. If GAUSS reports "*Insufficient Work Space*" for a particular command, it is possible for a user to alter the default memory allocation scheme, using the NFACTOR option. The default value for NFACTOR is unity; any value higher than this will inform GAUSSX to read fewer number of observations into core at each read.

> NFACTOR operates only for the command specified. However, if an NFAC-TOR is given in the CREATE statement, it acts globally for all subsequent commands; any additional NFACTOR statements act only for the command in which they occur.

Example **NLS** eq1 eq2 eq3 eq4 eq5;  $ENDOG = y1 y2 y3 y4 y5$ ;  $NFACTOR = 1.5$ ;

> In this example, a system of equations is estimated by NLS, under default options. The value of NFACTOR should be increased heuristically.

**See Also** CREATE

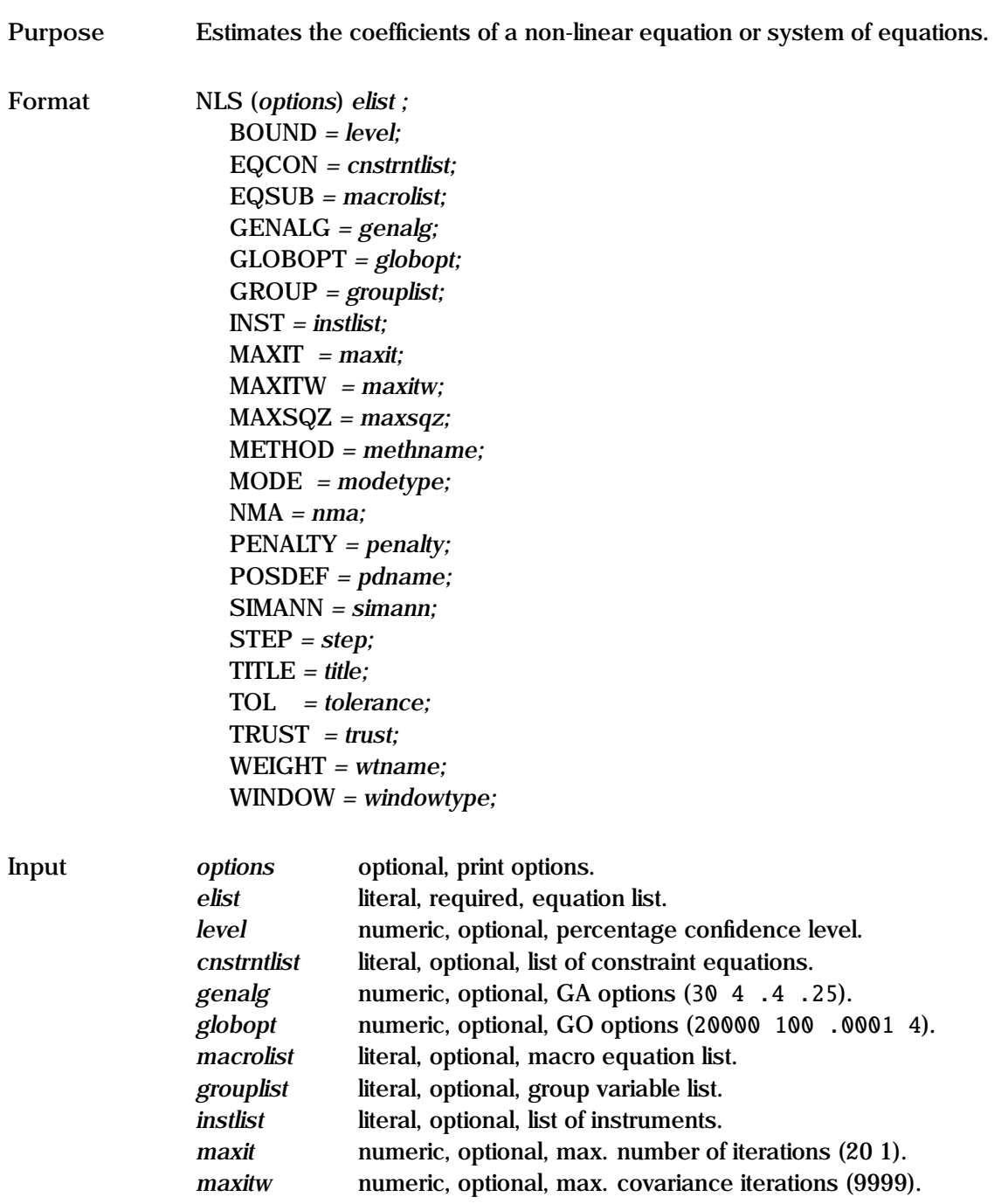

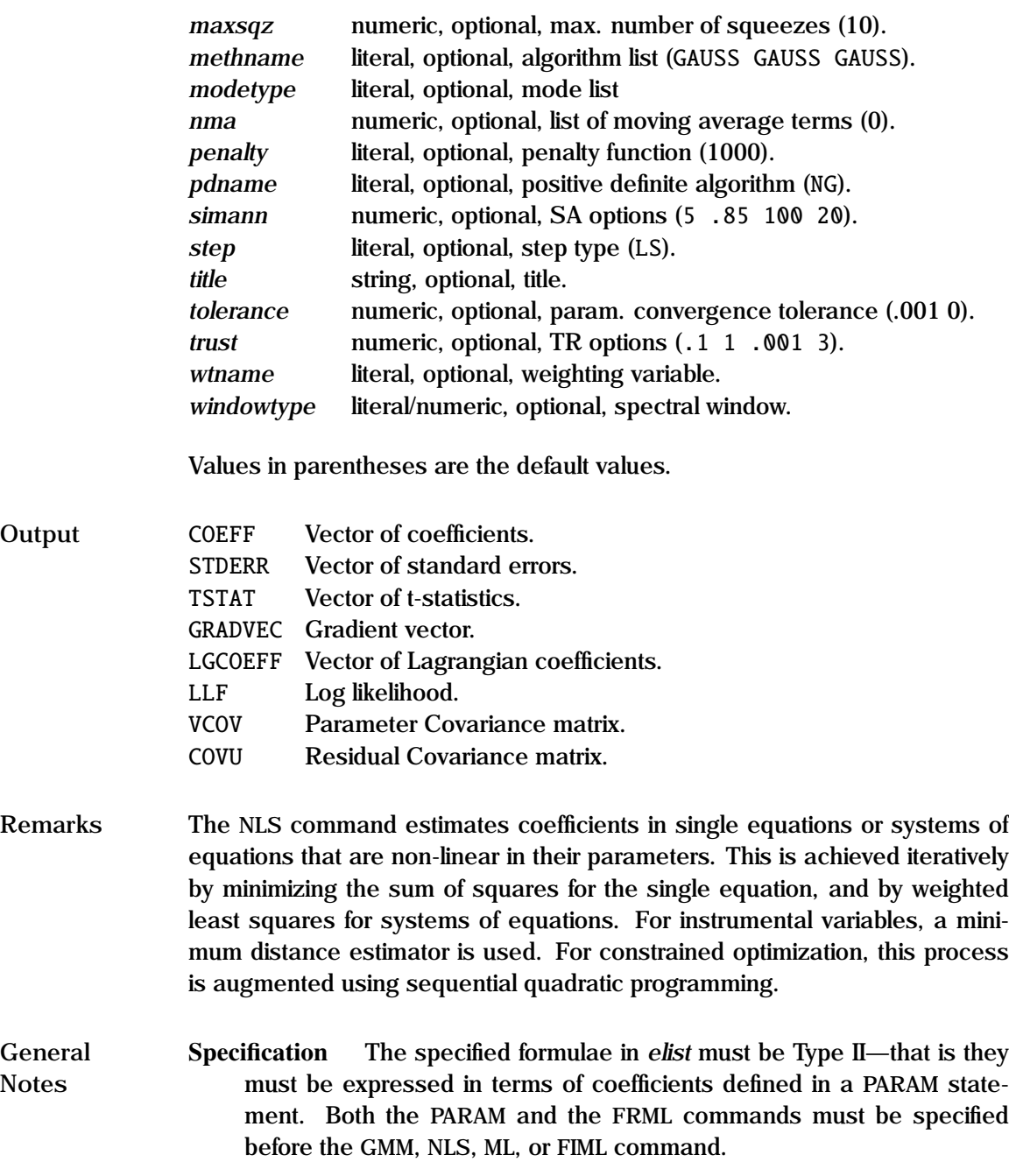

- Globals The variables specified as "Outputs" are returned as global variables. LGCOEFF is only returned for constrained optimization. The estimation can be repeated over groups using the GROUP option.
- Print Options These include d—descriptive statistics, i—print intermediate iteration results, p—pause after each screen display, q—quiet - no screen or printed output, and s—symbolic -diagnostic output for AD.
- Sample file Since non-linear estimation techniques usually require many passes through the data, a sample file is written containing just the observations corresponding to the current sample, and the variables required for the current estimation. Missing observations are listwise deleted from this subset. This option can be turned off using the argument NOSELECT on the OPTION command. In this latter case, no sample selection occurs (i.e. the sample is implied by the CREATE statement, and it is the user's responsibility to make sure that there are no missing values.
- Iterations Iteration information is specified in *maxit*, which can consist of up to two elements. The first element specifies the maximum number of iterations. The second element, if specified, determines the frequency of the printing of the iterations.
- Convergence Convergence is declared when the proportional change in each parameter is less than *tolerance* the default is 0.001. If *tolerance* consists of two elements, the first element represents the maximum proportional change in each parameter for convergence, and the second element represents the maximum proportional change in the objective function for convergence – convergence is achieved when either of these criteria is achieved. If convergence is not achieved within *maxit* iterations, estimation is terminated, and the current parameter results are displayed. Within each iteration, the stepsize is squeezed until there is an improvement in the objective function; the maximum number of such squeezes is given by *maxsqz*. These options can be changed at run time while the iterations are taking place by pressing any key, and then selecting the required option from the menu.

For non-linear estimations, convergence occurs in two iterations if a sin-

gle linear equation is being estimated. For non-linear systems, convergence is not guaranteed—if this happens, try different parameter starting values and/or different stepsize algorithms. The residual covariance matrix is updated at each iteration for system estimation under NLS or FIML. This can be controlled using the MAXITW option - as in non-linear SURE - see example 7.

- Holding parameters The non-linear estimation methods NLS, ML, GMM, and FIML - are used for estimating the parameters of a non-linear equation system. Given these estimated coefficients, one sometimes wishes to estimate the regression statistics (LLF, COVU etc) on a different data set, or a different sample, but with the same coefficients. This can be achieved by setting up the estimation in the normal way, but setting *maxit*  $= 0.$
- Gradient Finite differencing is the default method for evaluating the gradient and Hessian. Automatic differentiation can be specified for greater accuracy and speed. See the Appendix for details.
- Macros Macros can be referenced within formulae used in non-linear estimation; this can be useful if one has a procedure that generates a matrix. See the discussion of macros under FRML and EQSUB. Note that such macros make the RECURS procedure described in previous versions of GAUSSX obsolete.
- Algorithm Method The method to be used in determining the step size algorithm can be specified by the user. This is achieved by specifying a three element vector of names for *methname*, corresponding to the initial, remaining, and final iterations respectively. The available methods are:
	- BFGS Broyden, Fletcher, Goldfarb and Shanno an approximation of the Hessian is updated each iteration.
	- BHHH The Berndt-Hall-Hall-Hausman algorithm; it gives exact maximum likelihood estimates of the standard errors, but convergence is slower than GAUSS.
	- DFP Davidon, Fletcher and Powell an approximation of the inverse Hessian is updated each iteration.
	- DW The Dennis-Wolkowicz conjugate method may be superior to

BFGS or DFP.

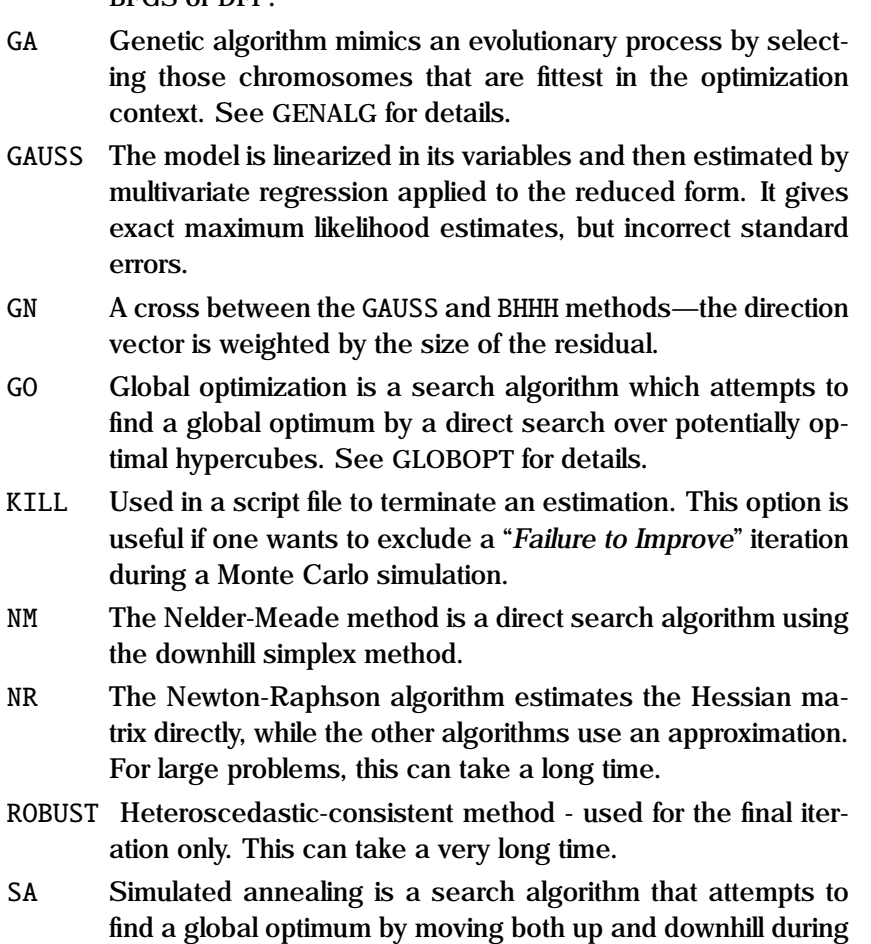

the optimization process. See SIMANN for details. If a "*Failure to Improve*" message is displayed, the user has a chance to change the method from the keyboard. For long jobs, it is sometimes desirable to set a script of what to do under this situation. The user can specify additional arguments to the METHOD option. These additional methods would them be implemented automatically – see example 6.

Step Type The step type method to be used. The available methods are:

[LS] Line Search—Search along the chosen direction using trial steps.

- QP Quadratic Programming —Search using the quadratic programming algorithm. The QP algorithm is also used to determine step size when constraints are specified.
- TR Trust Region—Search restricted to some region in the neighborhood of the current iterate.
- Hessian The method to be used if the Hessian is not positive definite can be determined by the user by specifying *pdname*. The available methods are:
	- [NG] Newton-Greenstadt—Hessian forced positive definite by forcing all eigen values to be positive.
	- M Marquardt—ridge regression method.
	- QR Hessian evaluated using orthogonal triangular decomposition under BHHH, rather than inverting the gradient cross products. Data must fit in core.
- Instruments Non-linear 2SLS and 3SLS is carried out by GAUSSX using the GMM algorithm. A list of instruments is specified using the INST option; these instruments are used for each equation in a system. Heteroscedastic consistent covariances (White) can be derived using the ROBUST option, and autocorrelated consistent covariances (Newey-West) using the WINDOW option. See GMM for a description of estimation methodology and robust standard errors.
- Constraints Non-linear parameter constraints can be imposed under FIML, GMM, ML and NLS. Constrained non-linear programming is undertaken using sequential quadratic programming. The individual constraints are specified using the EQCON option, as well as from the upper and lower parameter bounds. The QP specification is obtained by linearizing the nonlinear constraints. The initial parameter values must be feasible. For each constraint, GAUSSX evaluates the value of the Lagrange multipliers, and these are stored as a GAUSS vector under the name LGCOEFF. The objective function gradient, which in the unconstrained case will be zero, is stored under GRADVEC. The confidence region for each parameter is derived at the confidence level specified in the BOUND option typically *level* is set to 0.95. The reported bounds correspond to either the individual interval estimate based on the t-statistic, or the extreme value of the parameter which satisfies the joint (restricted) confidence

region at the specified level, whichever is the more restricted. See EQ-CON for an example.

For non-hill climbing methods - GA, GO, NM and SA, constraints are handled by adding a penalty function to the objective function, equal to the product of PENALTY and the violated constraint. PENALTY can be a scalar, or the name of a GAUSS vector with a length equal to the number of constraints. The default value is 1000.

- Transfer functions These can be estimated using the NLS command. Autoregressive terms can be entered directly into the FRML using the LAG command - this allows both lagged endogenous as well as lagged exogenous variables to be specified. Each equation specified has a moving average process defined by the corresponding element in *nma* thus if three equations are to be estimated, then *nma* must have three elements. Differencing can be achieved either prior to estimation, using a GENR statement, or in the actual FRML. Estimation of a transfer function requires that all the vectors needed for the estimation must reside in core.
- Two Step Estimation A two step process typically involves the use of a predicted value derived from parameters derived in a first step, which is then used as a variate in the second step; this results in biased estimates of the parameter standard errors. The Murphy Topel correction at the second step takes into account that the variate is a function of the first step parameters in order to obtain appropriate standard errors. GAUSSX implements the Murphy Topel two step process for any two estimation processes using NLS and/or ML. The first step of such a two step process is characterized by setting *modetype* to step1, and the second step by setting *modetype* to step2. See ML for an example of a two step process.
- Weighting This is available by directly specifying a weighted model, or by using the WEIGHT option – see the discussion under WEIGHT.

Examples of NLS are given in test02.prg. An example of a transfer function is given in test11.prg, an example of the use of simulated annealing is given in test21.prg, and an example of constrained estimation in test22.prg.

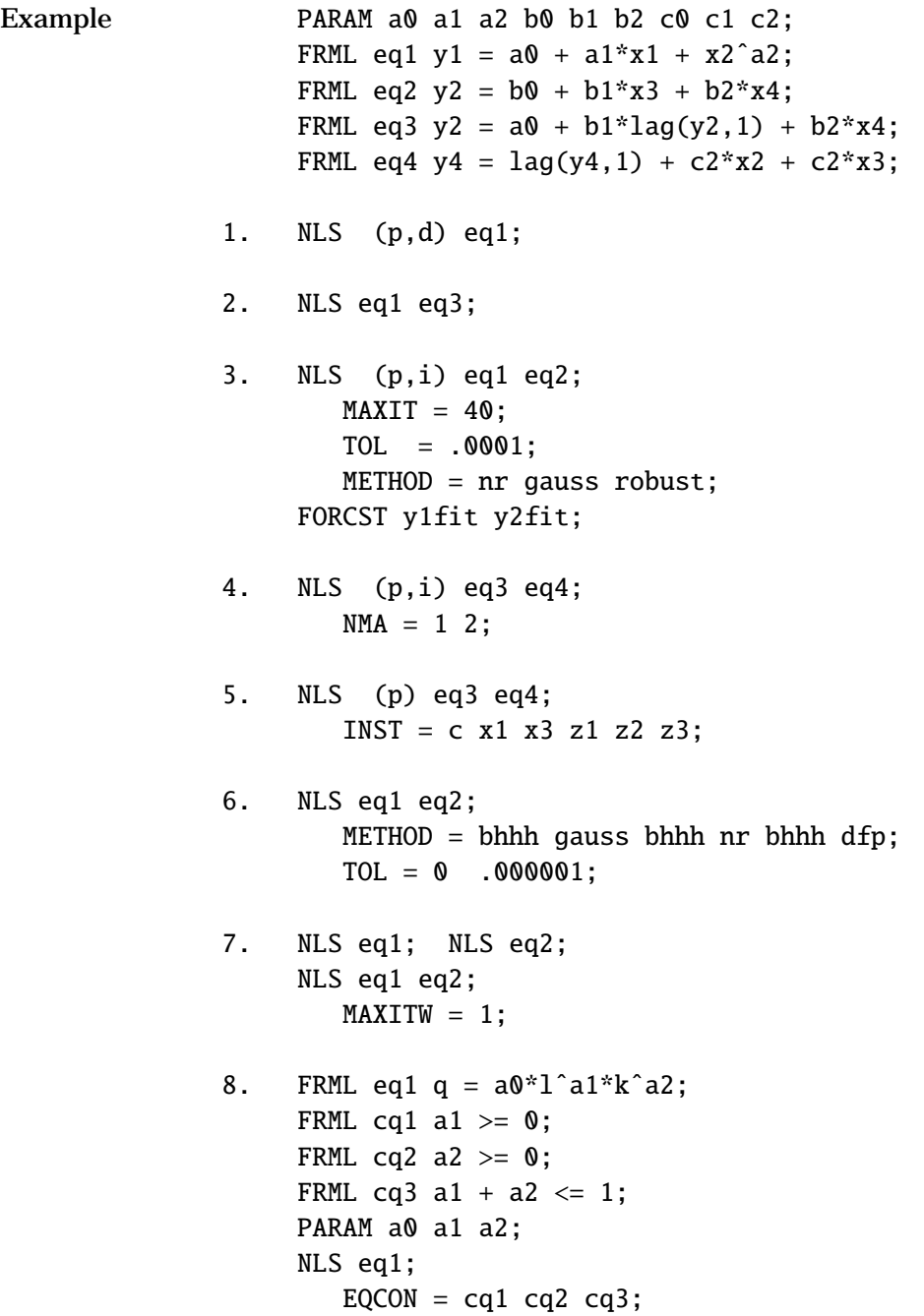

 $BOUND = .99$ ;

In the first example, a single equation—eq1—is estimated using NLS. Execution pauses (p) after each screen display, and descriptive statistics (d) are displayed.

In the second example, cross-equation coefficient restrictions are imposed by specifying the same coefficient name in more than one equation.

Example 3 shows how a non-linear system of equations is estimated with a maximum of 40 iterations, and convergence to be declared when the relative proportional change for each parameter is less than .0001. The Newton-Raphson method is stipulated for the initial iteration, followed by GAUSS for the remainder, and the Heteroscedastic-consistent method for the final iteration. Execution pauses (p) after each screen, and the values of the parameters at each iteration (i) is displayed.

Example 4 shows a transfer function estimation - eq3 corresponds to an  $ARIMA(1,0,1)$  process, and eq4 to an  $ARIMA(0,1,2)$  process, but in each case there are additional regressors.

Example 5 demonstrates a non-linear 3SLS estimation process.

In example 6, a *failure to improve* situation would result in the GAUSS algorithm being replaced by one iteration using NR, one iteration using BHHH, and the remaining iterations using DFP. A subsequent *failure to improve* would replicate this process. Convergence is declared when the proportional change in the objective function is less than .000001;

Example 7 shows how a non-linear SURE estimation is carried out - the parameters are first estimated on each equations separately. Then a systems estimation is carried out, with a covariance matrix derived from the initial parameter estimates. In a linear system, this will generate the same parameter estimates as the SURE command.

Example 8 shows the estimation of a Cobb-Douglas production function with

additive error. The first two restrictions imply positive marginal products, while the third requires that the production function does not exhibit increasing returns to scale. The BOUND option generates a 99% confidence region for the restricted parameters.

**See Also** EQCON, EQSUB, FIML, FRML, GMM, GROUP, ML, OPTION, TITLE, WEIGHT, WIN-DOW

**References** Berndt, E.K., B.H. Hall, R.E. Hall and J.A. Hausman (1974), "Estimation and Inference in Nonlinear Structural Models", *Annals of Economic and Social Measurement*, Vol. 3/4, pp. 653-665.

> Broyden, C.G. (1967), "Quasi Newton Methods and their Application to Function Minimization", *Math. Comp.*, Vol. 21, pp. 368-381.

> Davidson, R., and J.G. MacKinnon (1993). *Estimation and Inference in Econometrics*, Oxford University Press, Oxford.

J.E.Dennis, J.E Jr. and H. Wolkowicz. (1993). Sizing and least-change secant methods *SIAM J. Numer. Anal.* Vol. 30, pp. 1291-1314.

Fletcher, R. (1980), *Practical Methods of Optimization*, Wiley, New York.

Flecher, R., and M.J.D. Powell (1963), "A Rapidly Convergent Descent Method for Minimization", *Computer Journal*, Vol. 6, pp. 163-168.

Goffe, W.L., G.D. Ferrier and J. Rogers (1994), "Global Optimization of Statistical Functions with Simulated Annealing", *Journal of Econometrics*, Vol. 60  $(1/2)$ , pp. 65-99.

Greenstadt, J. (1967), "On the Relative Efficiencies of Gradient Methods", *Mathematics of Computation*, pp. 360-367.

Jones, D.R, C.D. Perttunen, and B.E. Stuckman (1993), "Lipschitzian Optimization Without the Lipschitz Constant", *Journal of Optimization Theory and Application*, Vol 79(1), pp. 157-181.

Marquardt, D. (1963), "An Algorithm for Least-Squares Estimation of Nonlinear Parameters", *SIAM J. Appl. Math.*, Vol. 11, pp. 431-441.

Murphy, K. M. and R. H. Topel (1985). "Estimation and inference in two-Step Econometric Models". *Journal of Business & Economic Statistics*, Vol 3(4), pp 370-379.

Nelder, J.A. and Mead, R. (1965). "A Simplex Method for Function Minimization", *Computer Journal* Vol 7, pp. 308-313.

Powell, M.J.D. (1983), "Variable Metric Methods for Constrained Optimization", *Mathematical Programming: The State of the Art* (A. Bachem, M.Grotschel and B.Korte, eds.), Springer-Verlag, pp. 288-311.

White, H. (1980), "A Hetroskedasticity-consistent Covariance Matrix Estimator and a Direct Test for Heteroskedasticity", *Econometrica*, Vol. 48, pp. 817- 838.

Zellner, A., (1962), "An Efficient Method of Estimating Seemingly Unrelated Regressions and Tests of Aggregation Bias", *JASA*, Vol. 57, pp. 348-368.

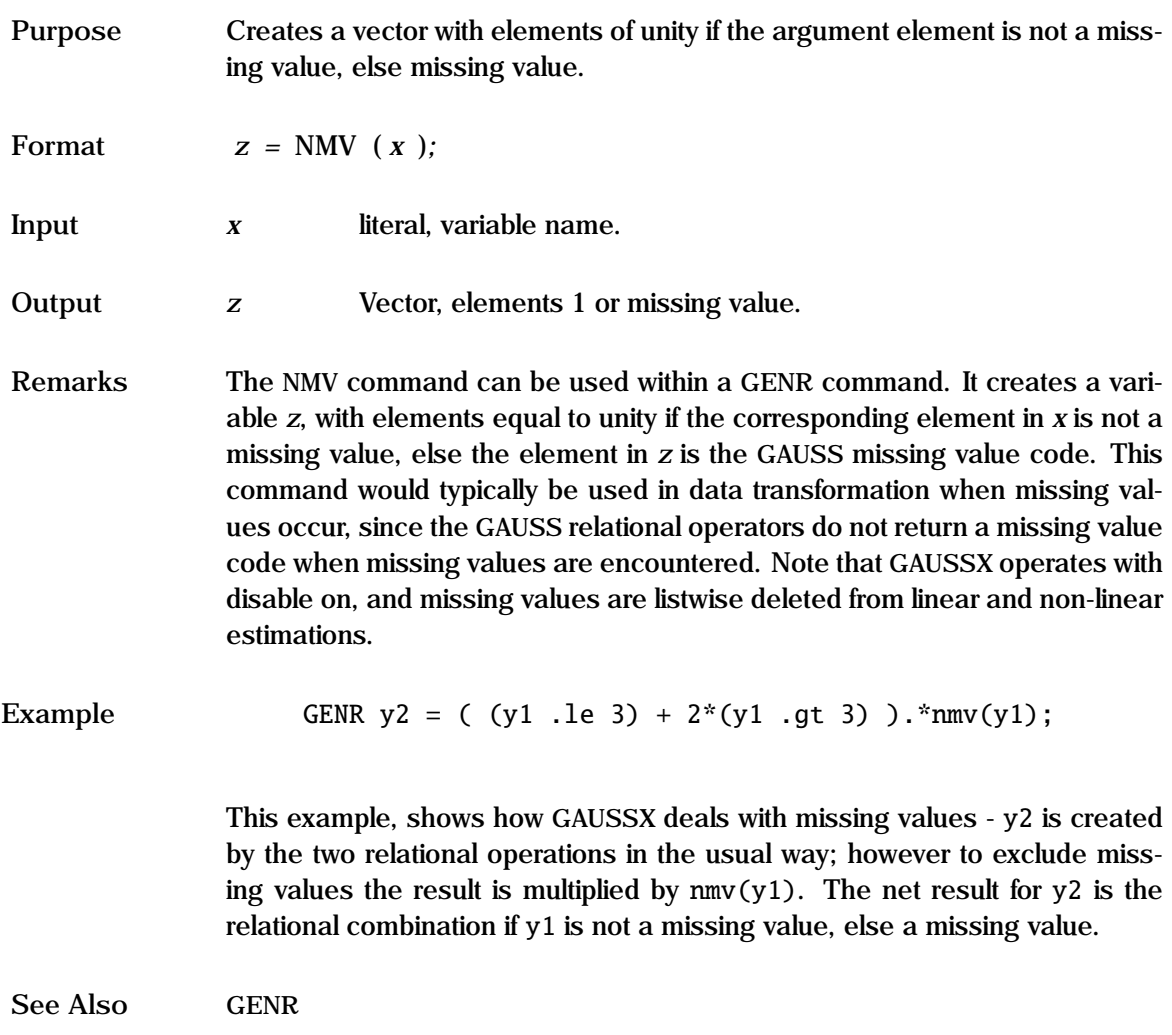

## **#NOLIST**

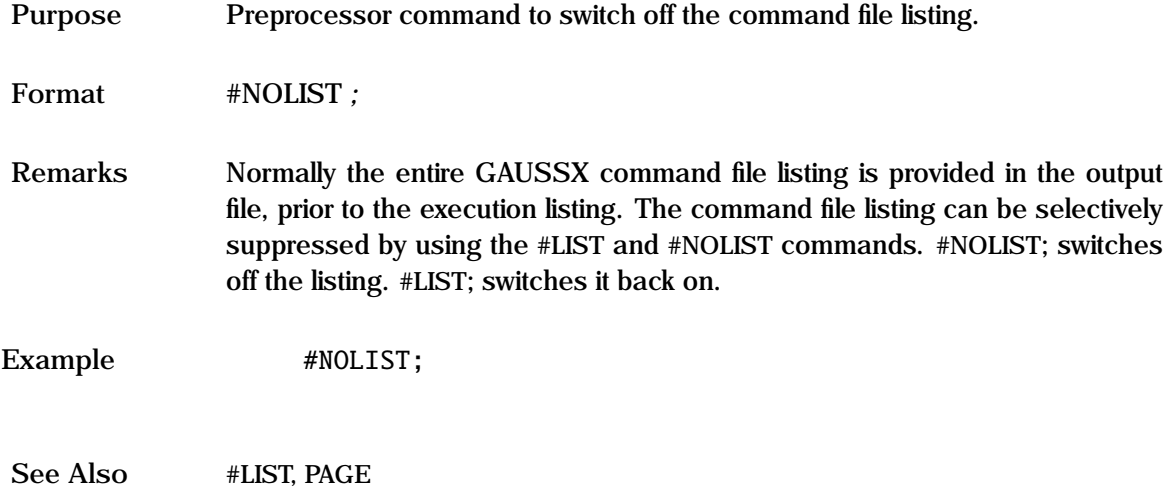
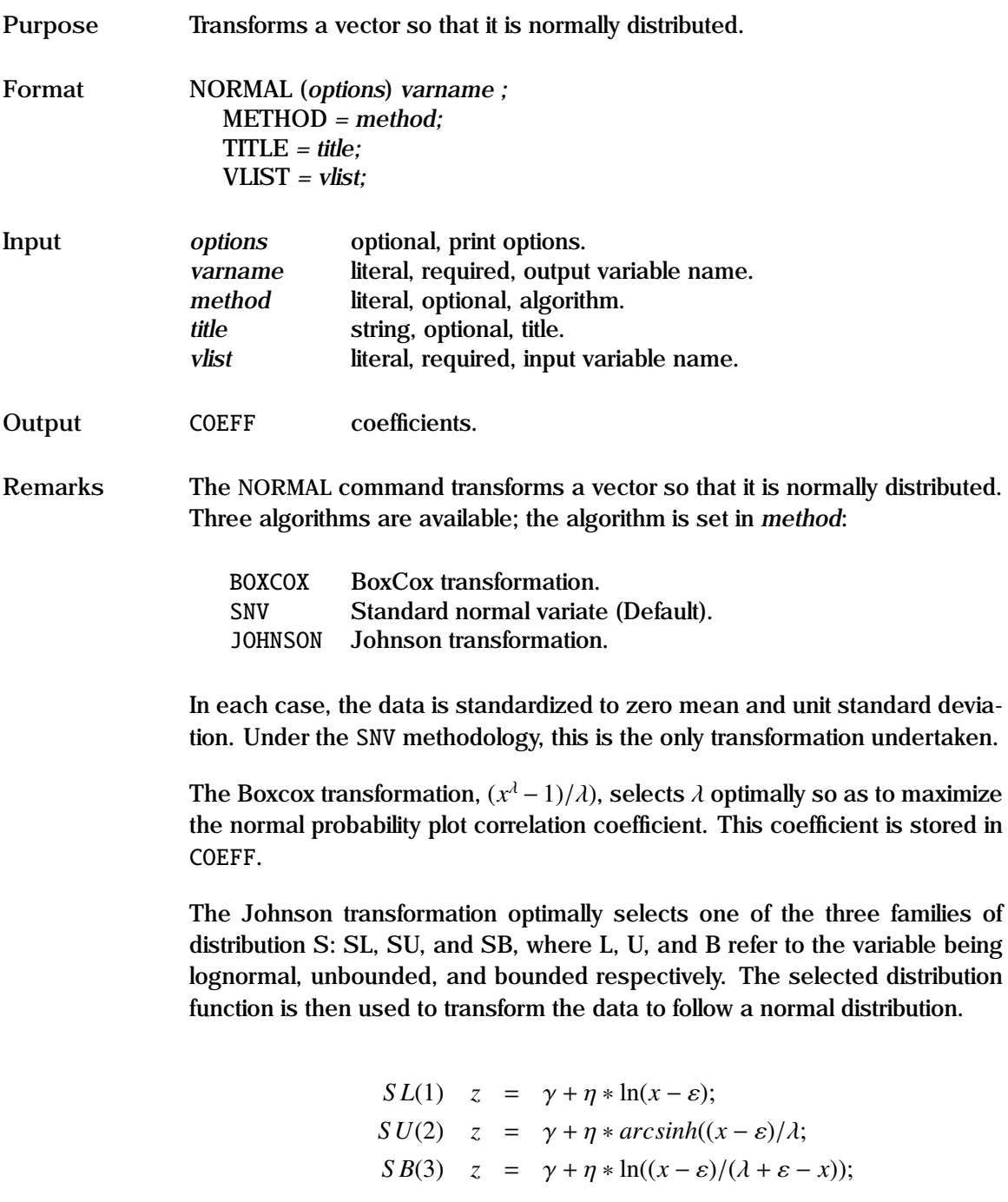

## **NORMAL**

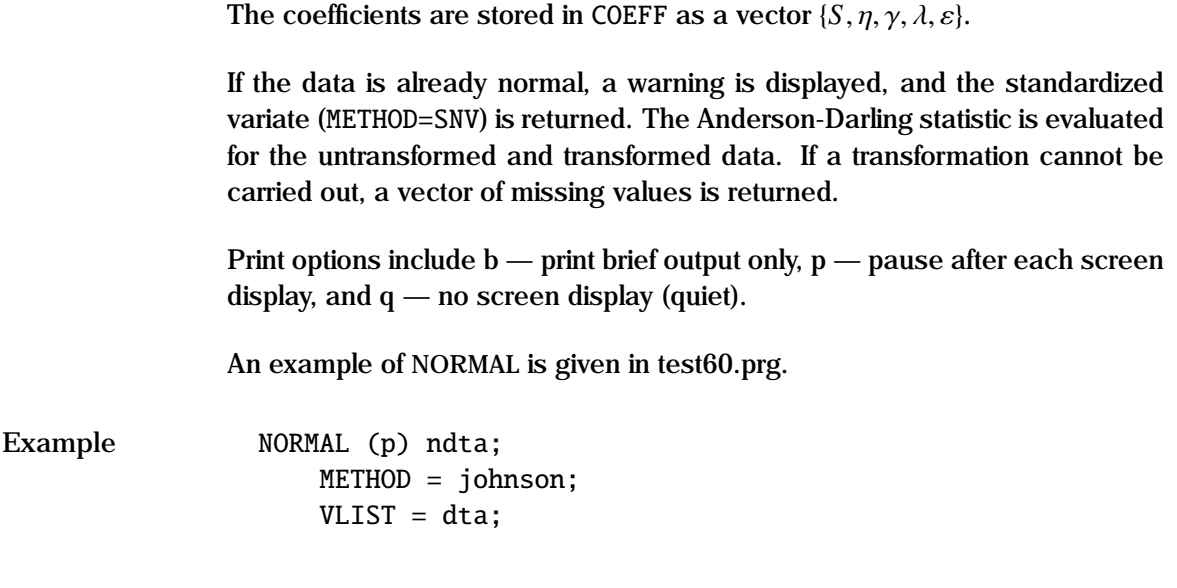

This example transforms the vector dta using the Johnson transformation to a new vector ndta which follows a normal distribution.

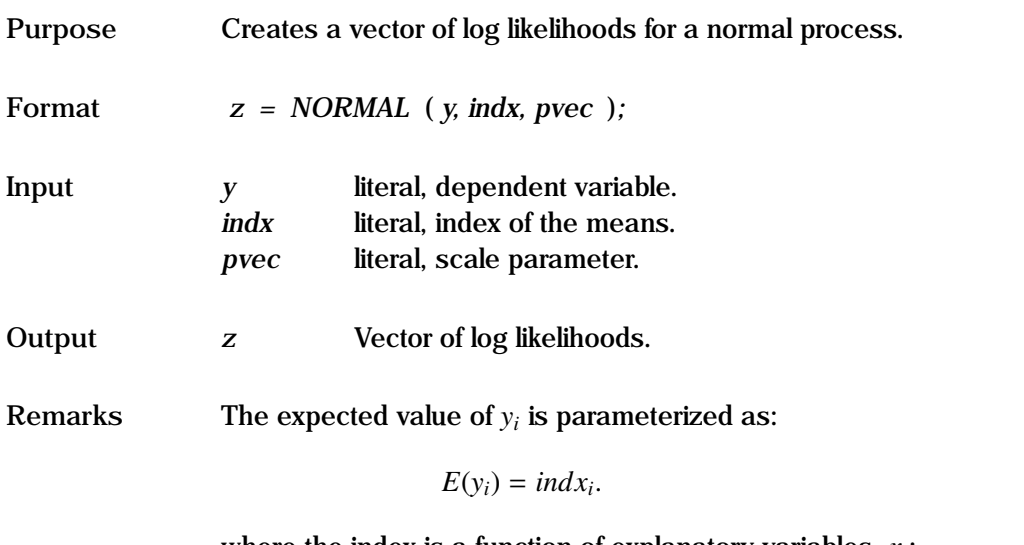

where the index is a function of explanatory variables, *x<sup>i</sup>* :

 $indx_i = f(x_i, \beta)$ 

The coefficients,  $\beta$  and *pvec*, are estimated using maximum likelihood; thus this can be used for linear or non-linear models. The scale parameter - the standard deviation of *y* - must be positive. For linear models, the estimates are equivalent to ols.

In the default, there is no censoring. Censoring occurs if units are removed prior to failure, or are still operating at the conclusion of the test (right censored). For the censored case, *y* is an *N*x2 matrix, with the first column being the duration value, and each element of the second column taking a value of unity if the unit was censored, else zero.

See the "General Notes for Non-Linear Models" under NLS. An example is given in test57.prg.

#### **NORMAL Process**

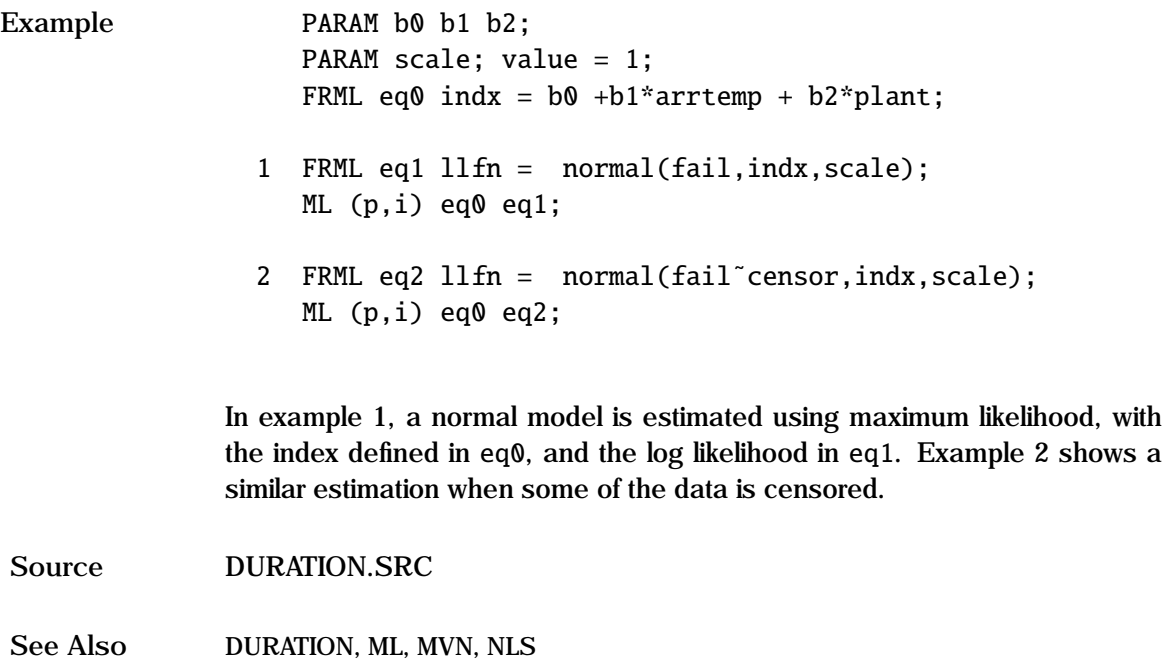

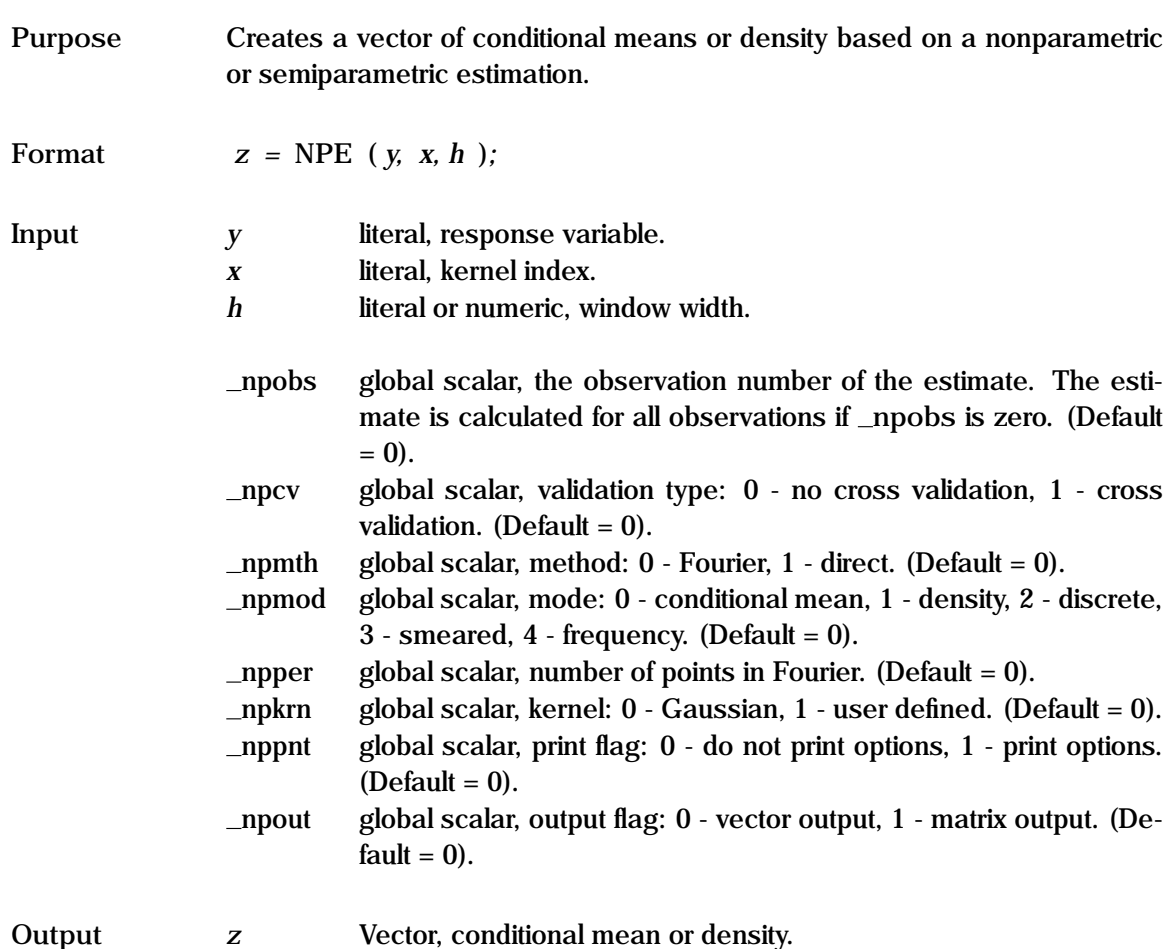

**Remarks** NPE (Non-Parametric Estimation) is a general nonparametric or semiparametric procedure that can be used within a GENR— statement, or as part of a GAUSS statement within a GAUSSX command file, or as part of a FRML statement. NPE estimates a univariate Gaussian kernel if *x* is a vector, or a multiplicative Gaussian kernel if *x* is a matrix. Thus the metric that is used to weight the observations in the kernel is the Euclidean distance. The Gaussian kernel for the *m*–variate index is given by:

$$
K_h(x_i - x^*) = \frac{1}{(2\pi)^{.5m}} \prod_{j=1}^m e^{-.5\left(\frac{x_j^* - x_{ji}}{h}\right)^2}
$$

where *h* is the window width,  $x_i$  is the index for observation i, and  $x^*$  is the reference index. Prior to being used in the kernel, the index is scaled to have unit variance, such that a single window width can be used. In the default, if *x* is a vector, the convolution of the data with the kernel will be undertaken using a fast Fourier transform (FFT); this is much faster than using direct calculation. All of the data must fit in core.

The window width, *h*, is crucial in kernel estimations, since it determines the amount of smoothing undertaken. If *h* is set to zero, *h* is set automatically at:

$$
h = \left(\frac{4}{n(m+2)}\right)^{1/(4+m)}
$$

where *n* is the number of observations, and *m* is the number of columns in *x*. This value for *h* is optimal for density estimation under certain conditions. In general, it is better to estimate *h* using cross-validation (see below).

In the default, the estimates are derived for all observations in the current sample. If *y* contains missing values, then these observations are not used in the kernel.

**NPE within GENR** When used within a GENR statement, NPE will return the Nadaraya-Watson conditional mean for the current sample. The conditional mean, is given by:

$$
\hat{m}(x_i) = \frac{\sum_{j=1}^{n} K_h(x_i - x_j) y_j}{\sum_{j=1}^{n} K_h(x_i - x_j)}
$$

where the estimates are constructed from all the data points in the current sample, based on the window width *h*. If *h* is set to zero, a default value is used based on the current sample. The fast Fourier transform will be used if *x* is a vector; otherwise direct calculation (which is much slower) will be used. Program options can be set using the global variables prior to the GENR command.

Example 1. GENR indx =  $a1*x1+a2*x2$ ; GENR yhat $1 =$ npe(y,indx,.4)

2. GENR yhat $2 = npe(y, x1^{\degree}x2, 0)$ 

In the first example, indx is first defined for the current sample. yhat1 is the semiparametric estimate of the conditional mean of y, based on the Gaussian kernel with argument indx for window width 0.4. NPE will automatically scale indx to have unit variance. Since indx is a vector, the estimation will be undertaken using the FFT.

In the second example, the same analysis is undertaken, but this time using the multiplicative Gaussian kernel, with indices x1 and x2. The default window width is used, and since the index is a matrix, the conditional means are estimated using the direct method.

**NPE within GAUSS** NPE can also be used in a GAUSS statement as part of a GAUSSX command file. This is useful if one wishes to change some of the defaults, or if a number of estimates are required, based on the same index. The following two examples give an indication of this type of use.

# **Example** SMPL 1 100;

1. FETCH x1 x2 x3 y;  $y = y|0;$  $x = x1^{\circ}x2^{\circ}x3$ ;  $x = x | \text{mean}(x)$ ;  $\text{pobs} = 101$ ;  $yhat = npe(y, x, 0)$ ; @@ yhat : yhat; 2. FETCH y indx;  $y$ dum = dummybr $(y, 1|2|3)$ ;  $_npcv = 1$ ;  $_n$ ppnt = 1;  $yhat = npe(ydum,indx,h)$ ; call makevars(yhat,0,yh1 yh2 yh3); STORE yh1 yh2 yh3;

In the first example, the conditional mean of y is estimated at the sample means of the index. y, x1, x2, and x3 are first fetched from the GAUSSX workspace under the current sample. y is augmented by zero, and the matrix x, consisting of x1 x2 x3, is augmented by the mean for each column. yhat is the conditional mean estimated only at observation 101 - i.e. at the sample mean. When \_npobs is not zero, cross validation is used, and thus the zero element of y does not enter into the kernel, and hence yhat is estimated based only on the first 100 observations.

The second example shows how one would evaluate the nonparametric probability of falling in a particular categorical class, in a similar manner to the quantile response models. An index, indx and a categorical variable (y), which takes the values 1, 2, or 3, are fetched from the GAUSSX workspace. ydum, a 100x3 matrix, is created containing a value of unity in column *k* if  $y_i = k$ . Options can be specified by setting global variables prior to the estimation. yhat is the predicted probability based on the *leave-one-out* nonparametric estimation, using indx as the argument to the kernel. This is very efficient, since the convolution only has to be evaluated once for each observation, rather than three times. The three variables yh1, yh2, and yh3 are created from yhat, and stored in the GAUSSX workspace. Note that setting \_npout = 1 would have created yhat as an *n*x1 vector of predicted probabilities for the observed category.

**NPE within FRML** NPE can be used as part of a FRML statement to allow for an estimation of parameters, and/or window width. In the nonparametric case, the only parameter involved is the window width *h*, and this can be estimated using either least squares cross-validation (LSCV) in a regression context, or maximum likelihood cross-validation (MLCV) in a probability context. Similarly, the parameters of the index can be estimated with known (or default) *h* in a semiparametric context (without cross-validation), or both the index coefficients and the window width can be simultaneously estimated using LSCV or MLCV.

The maximum likelihood CV is given by:

$$
MLCV(h) = n^{-1} \sum_{i=1}^{n} \log \hat{f}_{-i}(x_i)
$$

where the *leave one out* density estimate  $\hat{f}_{-i}(x_i)$  is constructed from all the data points except *x<sup>i</sup>* :

$$
\hat{f}_{-i}(x_i) = (n-1)^{-1}h^{-1} \sum_{j \neq i} K_h(x_i - x_j)
$$

The window width, *h* is then chosen to maximize MLCV, using the ML command.

Least squares cross-validation uses the sum of squares as the appropriate criteria function. For density estimation, LSCV is defined as:

$$
LSCV(h) = \sum_{i=1}^{n} (f(x_i) - \hat{f}_{-i}(x_i))^2
$$

while in a regression context LSCV is:

$$
LSCV(h) = \sum_{i=1}^{n} (y_i - \hat{m}_{-i}(x_i))^2
$$

where the *leave one out* conditional mean  $\hat{m}_{-i}(x_i)$  is defined as:

$$
\hat{m}_{-i}(x_i) = \frac{\sum_{j \neq i} K_h(x_i - x_j) y_j}{\sum_{j \neq i} K_h(x_i - x_j)}
$$

Again, the window width is chosen to minimize LSCV. In both cases, if a semiparametric approach, such as projection pursuit, is being used, then the parameters of the index (*x*) can be estimated concurrently with *h*. LSCV is most conveniently estimated using the NLS command. The conditional expectation in this case can be retrieved using the FORCST command subsequent to the NLS estimation.

The program control options for both ML and for NLS are described in the "General Notes for Non-Linear Models" under NLS. In addition, there are some specific options available as subcommands when NPE is used within a FRML. The format of these options is:

```
OPLIST = progopts ;
ORDER = weights ;
```

```
PERIODS = periods ;
KERNEL = &kernproc ;
```
where:

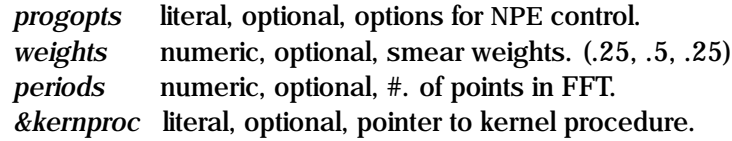

Values in parentheses are the default values. The program control options are specified in *progopts*. The options available are:

- [NOCV]/CV Specifies whether the estimation process is to use cross validation (*leave-one-out*) or not. Cross-validation is required if *h* is a parameter to be estimated.
- FOURIER/DIRECT Specifies whether the convolution is to be estimated using the fast Fourier transform, or direct estimation. If the index has one column, the default is FOURIER. The number of points used in the FFT is given by *periods* the default is  $2^m : 2^m > n$  where *n* is the sample size. If the index has more than one column the *n* is the sample size. If the index has more than one column, the estimation process will used DIRECT.
- [CM]/DENSITY/DISCRETE/SMEARED/FREQ Specifies the type of estimation. CM returns an estimate of the Nadaraya-Watson conditional mean of the response variable *y*. DENSITY ignores *y* and returns the density  $\hat{f}(x_i)$  for each point *i*; FREQ does the same, but without normalization, so that the totals do not sum to unity. DISCRETE takes a categorical variable  $y : y \in \{1 \dots m\}$ , and returns the nonparametric probability of being in the observed category class for each observation. SMEARED does the same as DISCRETE, but assumes that the categories are ordered; the probability returned is the "smeared" probability over the neighboring categories. The default weighting is .25, .5, .25 centered on the observed category; the user can alter the weighting by specifying the elements in *weights* - there must be an odd number of elements.
- PRINT/[NOPRINT] Specifies whether a description of the NPE options actually used should be printed out. This is useful for debugging.

Note that the program will over-ride specified options in certain cases.

NPE uses the Gaussian kernel by default. The user can specify an alternative kernel by specifying &*kernproc* this is a pointer to a procedure written by the user, and which takes the same arguments as proc gskernel. Only the DIRECT estimation method will be utilized in this context.

A number of examples of NPE estimation are given in test13.prg. The kernel estimator of the partial derivatives (the response function) are described under NPR (Nonparametric Regression).

```
Example 1. PARAM a1 a2 a3; VALUE = .2 .4 .6;
                   CONST a1;
                   PARAM h; VALUE = .5;
                    FRML eq1 y = npe(y, a1*x1+a2*x2+a3*x3, h);
                    FRML eq2 y = npe(y, x1^x x2^x x3, h);
                    NLS (p,i) eq1;
                      METHOD = bhhh bfgs bhhh;
                      OPLIST = cv;
                      PERIODS = 1024:
                    FORCST yhat1;
                    NLS (p,i) eq2;
                      METHOD = bhhh bfgs bhhh;OPLIST = cv;
                   FORCST yhat2;
              2. PARAM a1 a2 a3; VALUE = .2 .4 .6;
                   CONST a1;
                    FRML eq1 indx = a1*x1+a2*x2+a3*x3;
                    FRML eq2 pr = npe(y,indx, 0);
                    FRML eq3 llfn = ln(pr.*(pr.>0) + .000001*(pr.<=0));ML (i) eq1 eq2 eq3;
                      OPLIST = discrete
```
Example 1 shows both a semiparametric and a nonparametric least squares

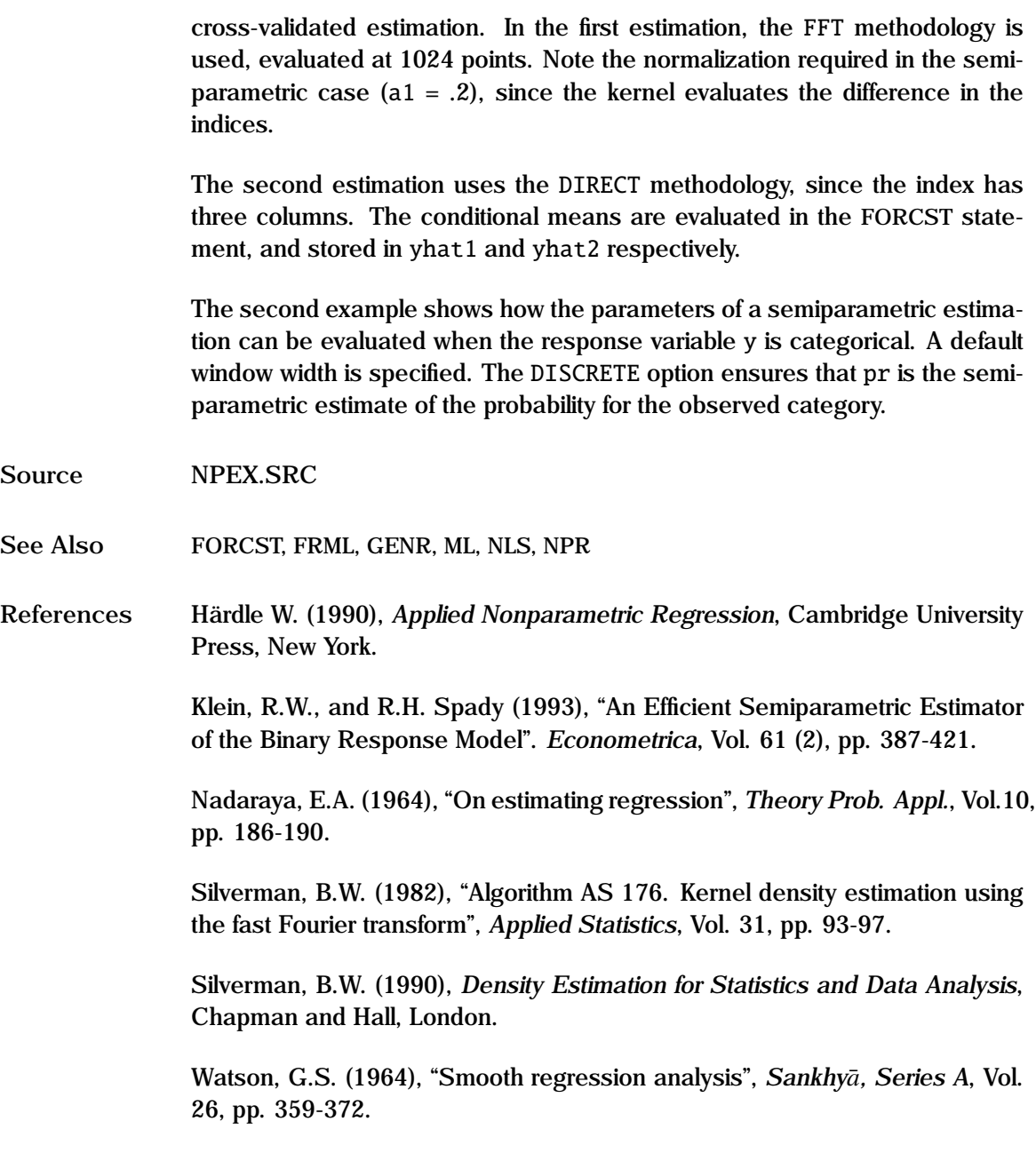

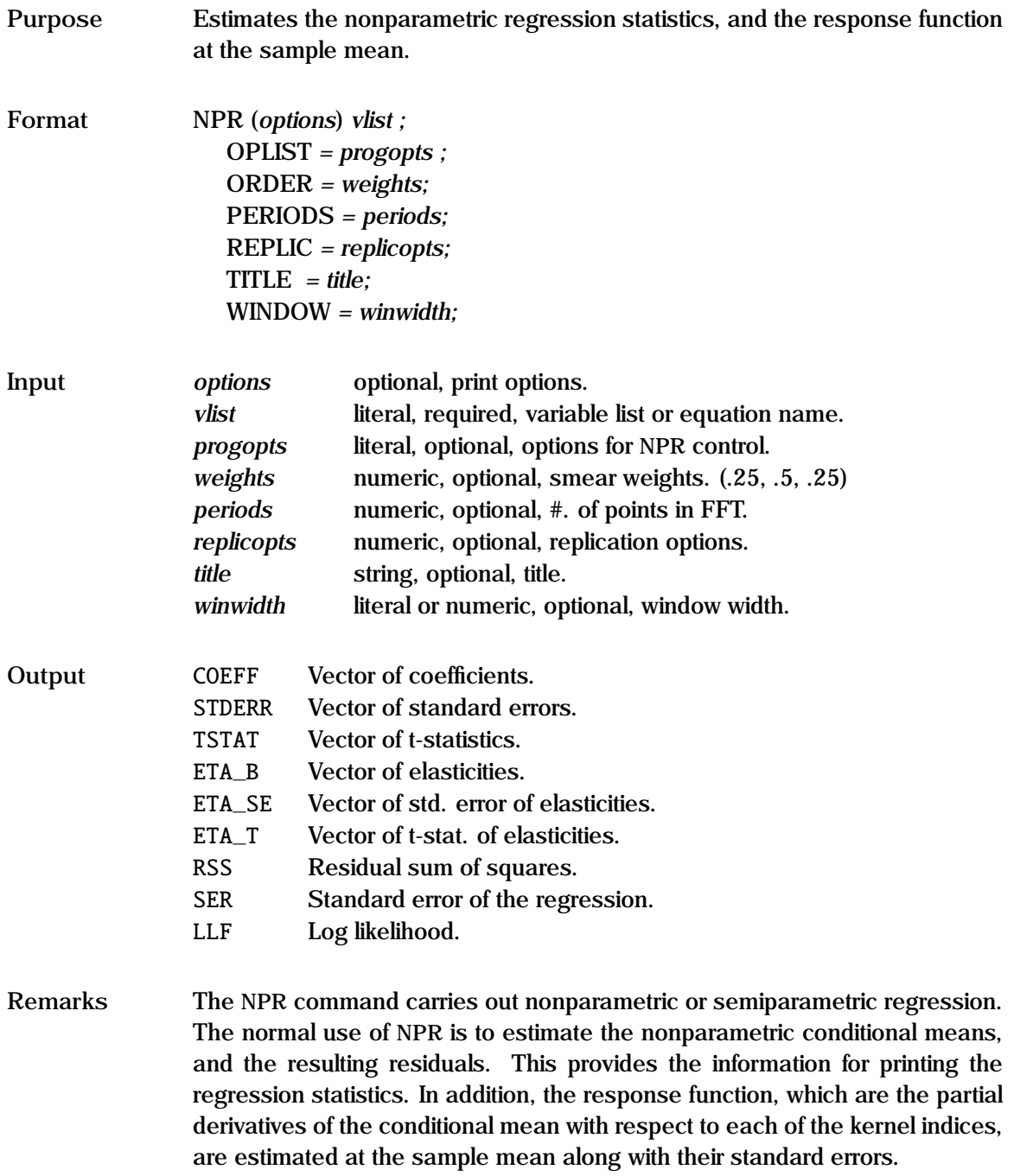

The kernel estimator of the conditional mean, *y*<sup>\*</sup>, conditional on *x*<sup>\*</sup> is:

$$
\hat{E}(y^*|x^*) = \frac{\sum_{i=1}^n y_i K(x_i)}{\sum_{i=1}^n K(x_i)}
$$

where *<sup>K</sup>*(.) denotes the kernel based on the *<sup>m</sup>* variables in *<sup>x</sup>*. The product Gaussian kernel is used, since its properties are well established in the literature. See the discussion under NPE for the definition of the kernel, and the default window width. The kernel estimator of the *j*th partial derivatives (response function) at the point  $x^*$  is defined as:

$$
\hat{\beta}_j(x^*) = \frac{\partial \hat{E}(y^*|x^*)}{\partial x_j} = \frac{\hat{E}(y^*|x^*_{j} + h/2) - \hat{E}(y^*|x^*_{j} - h/2)}{h}
$$

When the kernel is Gaussian,  $\hat{\beta}_j(x^*)$  can be evaluated analytically. These estimates are conditional on the choice of *h* as well as any coefficient value estimates are conditional on the choice of *h*, as well as any coefficient values used in a semiparametric kernel. These parameters should be optimally chosen using the NPE procedure, prior to running NPR.

The structure of the equation to be estimated is specified in the same manner as in OLS, using either a variable list, or a Type I FRML command. A constant is ignored. All observations must fit in core. Weighting is not applicable for NPR. The window width is specified in *winwidth* - the default size is described under NPE. The three commands OPLIST, ORDER and PERIODS are also described under NPE; these apply only to the estimation of the conditional means. The estimation of the response function takes place using a Gaussian kernel directly at the mean of the sample; this procedure is programmed for the conditional mean (CM), and is skipped if any other type of estimation is specified in the OPLIST command.

The value of the response function depends on the local conditions around the sample mean. A more robust measure can be derived using simulation techniques. The statement

$$
REPLIC = num nn;
$$

will estimate the response function from a random sample of size nn drawn with replacement from the current sample. This is repeated num times, and the means and standard errors of both the coefficients and the coefficient

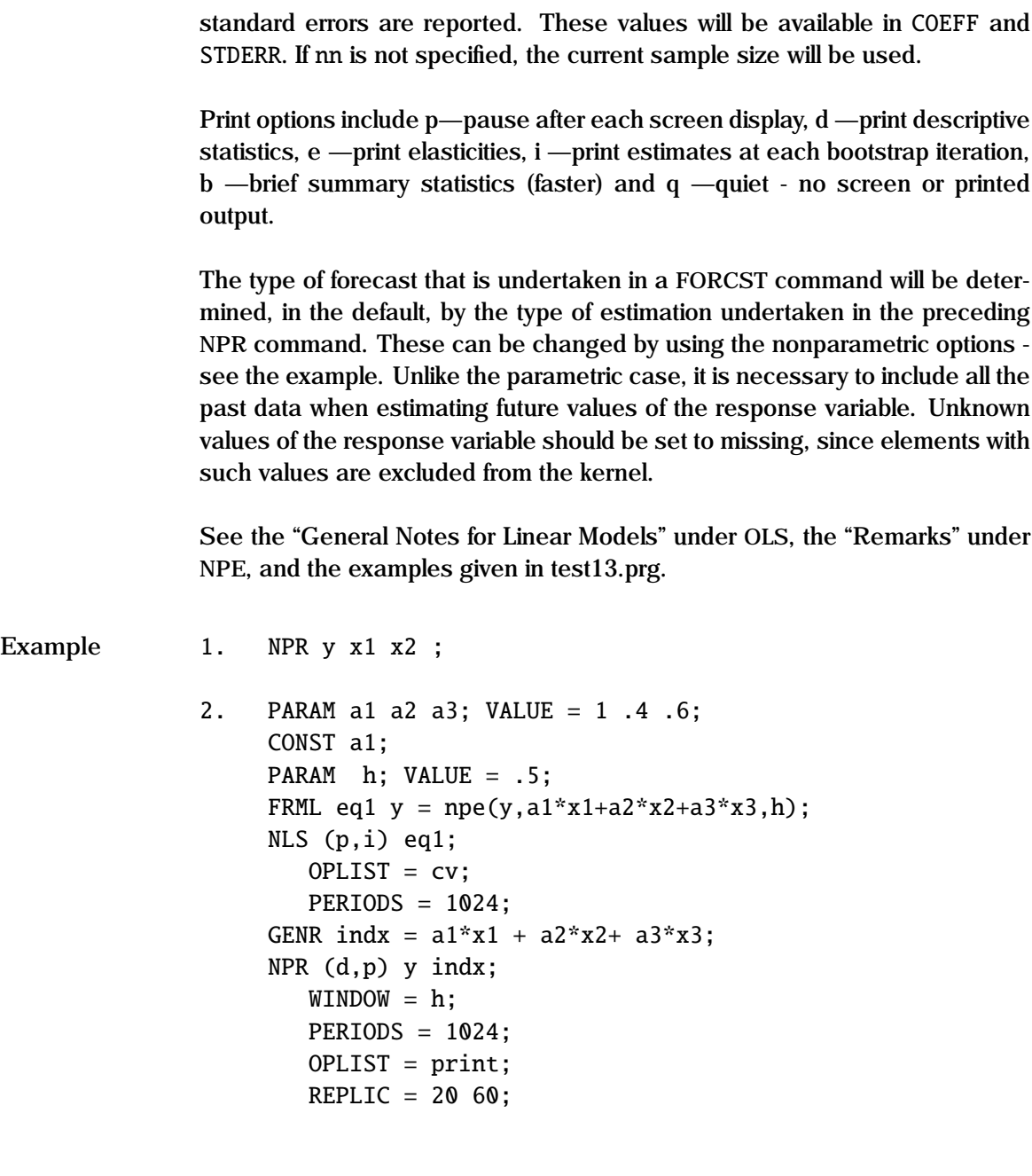

3. SMPL 1951 1980;

```
FRML eq1 y x1 x2 x2(-1);
NPR (i) eq1;
   REPLIC = 100;
SMPL 1951 1990;
FORCST yhat;
   OPLIST = print;
```
In example 1, a nonparametric regression is carried out with y as the response variable, and c, x1 and x2 as the explanatory variables. The default window width will be calculated. The conditional means will be estimated using the DIRECT method, with no cross-validation. Two response coefficients will be calculated.

In the second example a semiparametric regression is undertaken. The coefficients in the index, as well as the window width are estimated using the NPE command, using cross-validation. The index indx is then generated based on these coefficients. The NPR command uses this window width in the WIN-DOW statement. Note both the NPE and the NPR use the FOURIER method, with 1024 points. The regression statistics will differ however, since the NPR estimate does not specify cross-validation. The partial derivative estimates at the sample mean are based on a simulation of 20 draws, with each draw using 60 observations.

The third example shows how a Type I formula can be used in an NPR command. In this case, a nonparametric regression is carried out using a default window width, and the simulation estimate of the partial derivatives is based on 100 draws using 40 (1951-1990) observations per draw as the default. The values at each draw will be shown since the (**i**) option is specified. The conditional mean is created by the FORCST command, with a print option. If there are only missing values for y for 1981 to 1990, then the conditional means for the entire sample will be based on the response variables for 1951 to 1980.

**See Also** FORCST, OLS, NPE, TITLE, WINDOW

**References** Rilstone, P., and A. Ullah (1989), "Nonparametric Estimation of Response

Coefficients", *Communications in Statistics*, Vol. 18, pp. 2615-2627.

Ullah, A. and H.D. Vinod (1988), "Nonparametric Kernel Estimation of Econometric Parameters", *Journal of Quantitative Economics*, Vol. 4 (1), pp. 81-87.

## **NUMDATE**

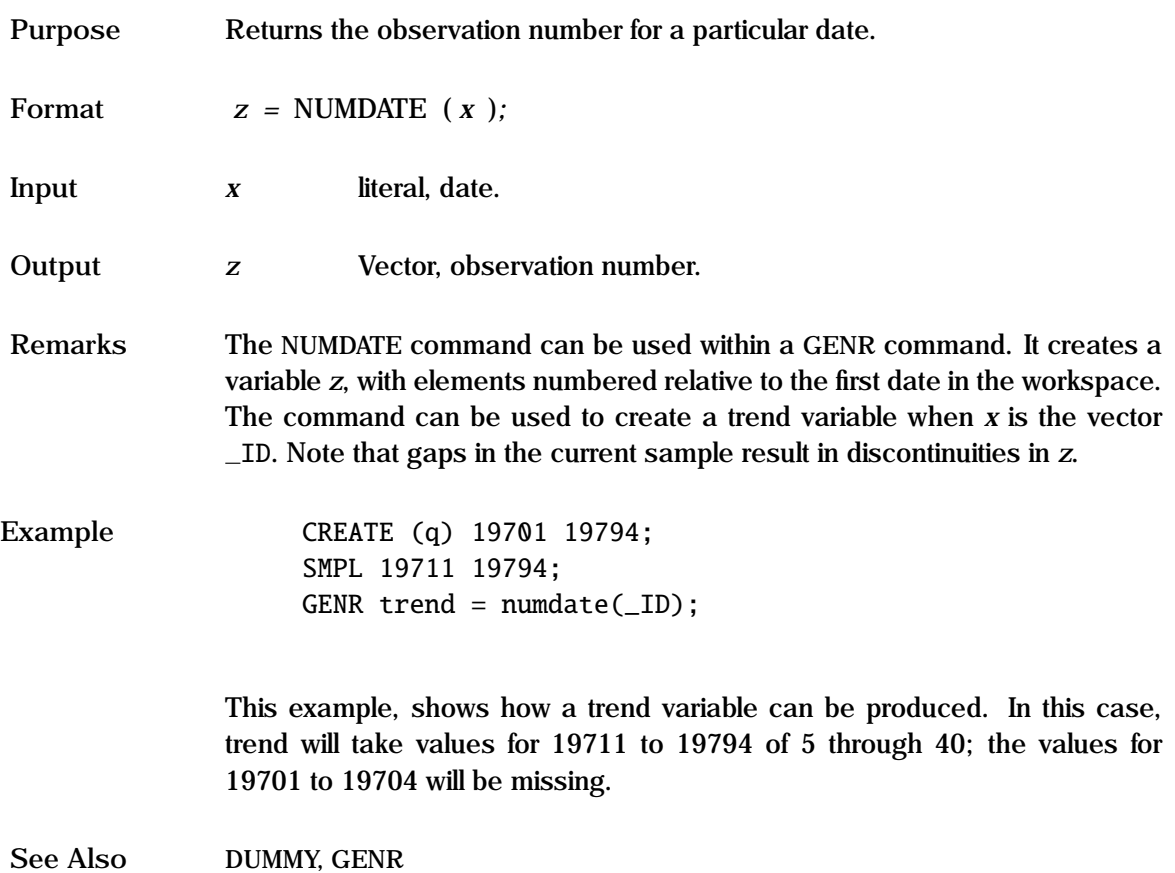

Purpose Estimates the coefficients in an equation using ordinary least squares.

**Format** OLS (*options*) *vlist ;* METHOD *= methname;* GROUP *= grouplist;* PDL *= pdllist;* TITLE *= title;* WEIGHT *= wtname;* WINDOW *= windowtype;* **Input** *options* optional, print options. *vlist* literal, required, variable list or equation name. *methname* literal, optional, covariance method (NONE) *grouplist* literal, optional, group variable list. *pdllist* literal, optional, options for PDL. *title* string, optional, title. *wtname* literal, optional, weighting variable. *windowtype* literal/numeric, optional, spectral window. **Output** COEFF Vector of coefficients. STDERR Vector of standard errors. TSTAT Vector of t-statistics. ETA B Vector of elasticities. ETA SE Vector of std. error of elasticities. ETA\_T Vector of t-stat. of elasticities. DF Degrees of freedom. RSS Residual sum of squares. SER Standard error of the regression. FSTAT F–statistic. LLF Log likelihood. RSQ R-squared. RBARSQ RBAR-squared. VCOV Parameter covariance matrix.

**Remarks** The OLS command carries out classical ordinary least squares.

#### **General Linear Models**

**Notes**

The structure of the equation to be estimated can be specified either by using a list of variables, with the dependent variable first, as in example 1 below, or by using an equation name which has been previously specified in a Type I FRML command. This is true for all single equation models (AR, ARCH, KALMAN, OLS, PANEL, PLS, NPR, POISSON, QR, ROBUST, and 2SLS).

The variables described in "Outputs" are returned as global variables; they can subsequently be used in any GAUSS or GAUSSX command. Grouped output is available using the GROUP option. Print options include p—pause after each screen display, d—print descriptive statistics, e—print elasticities, i—print parameters at each iteration, q—quiet - no screen or printed output, s—print diagnostic statistics and v—print parameter covariance matrix.

Diagnostics are included for single equations with the s option. These include Godfrey's test of residual serial correlation, Durbin-Watson test of positive and negative residual serial correlation, Ramsey's RESET test of functional form, Jarque-Bera test of residual normality, Lagrange multiplier test for heteroscedasticity, and a Chi-squared test for parameter stability. For instrumental variables, Sargan's test of misspecification is produced. Diagnostics are not available when GROUP is specified. Additional information is available through the on-line help (Alt-H).

Lagged variables can be used by specifying the lag in parenthesis - see example 2. Polynomial distributed lags can be specified using the PDL option.

Elasticities  $(\beta_i \bar{X}_i / \bar{Y}_i)$ , evaluated at the sample mean, or weighted sample mean if woighted regression are available if the e-print option is specified mean if weighted regression, are available if the e print option is specified.

Weighted regressions are available using the WEIGHT option. Heteroscedasticconsistent variance-covariance matrix of parameters, corrected for the degrees of freedom, is available by setting *methname* to ROBUST; the default is NONE; the summary statistics are based on the method used. The Newey-West procedure provides estimators whose variance has also been corrected for autocorrelated disturbances, in addition to heteroscedasticity; both the spectral window (weight structure) and the maximum lag length are defined in the WINDOW command.

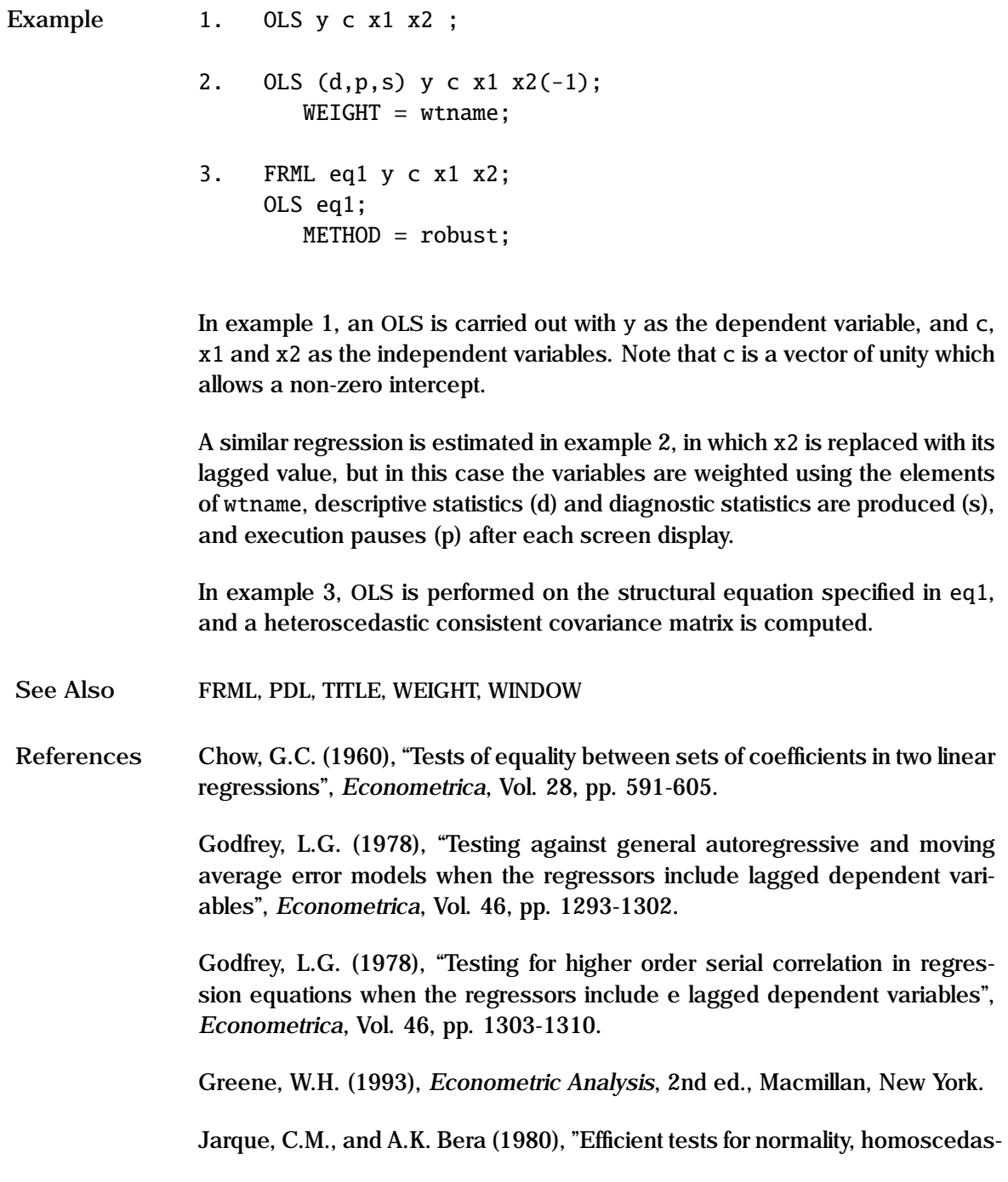

ticity and serial independence of regression residuals", *Economic Letters*, Vol. 6, pp. 255-259.

Koenker, R. (1981), "A note on studentizing a test for heteroskedasticity", *Journal of Econometrics*, Vol. 17, pp. 107-112.

Newey, W.K., and K.D. West (1987), "A Simple Positive Semi-Definite Heteroskedasticity and Autocorrelation Consistent Covariance Matrix" *Econometrica*, Vol. 55, pp. 703-708.

Ramsey, J.B. (1969), "Tests for specification errors in classical linear least squares regression analysis", *Journal of the Royal Statistical Society* B, Vol. 31, pp. 350-371.

Ramsey J.B. (1970), "Models, specification error and inference: a discussion of some problems in econometric methodology", *Bulletin of the Oxford Institute of Economics and Statistics*, Vol. 32, pp. 301-318.

White, H. (1980), "A Hetroskedasticity-consistent Covariance Matrix Estimator and a Direct Test for Heteroskedasticity", *Econometrica*, Vol. 48, pp. 817- 838.

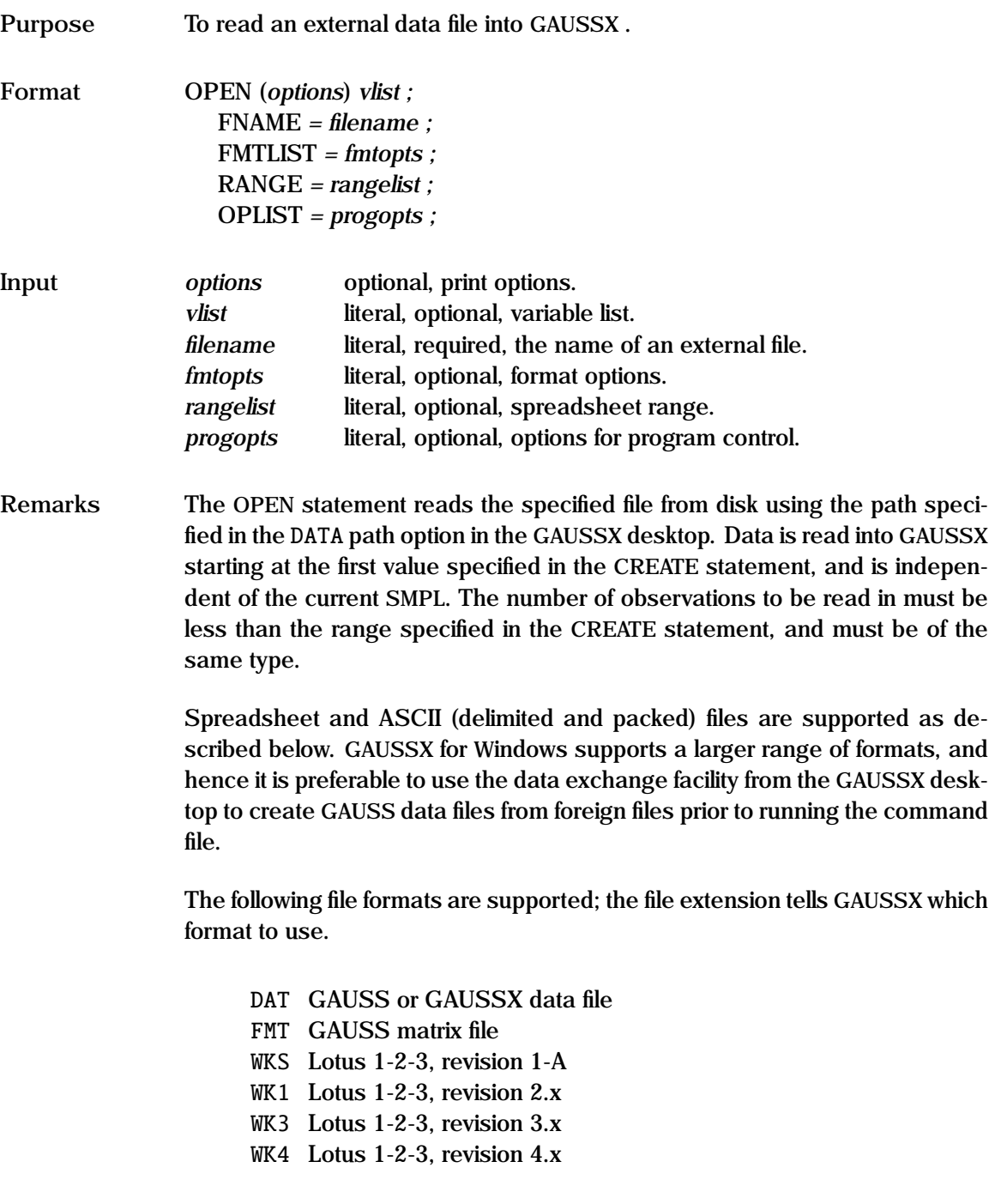

- WRK Lotus Symphony, version 1.0
- XLS Excel, versions 2.0 to Excel 2003
- ∗ ASCII file
- GAUSS/GAUSSX files If the file to be opened is a GAUSS or GAUSSX data file, *vlist* need consist only of the stem; the .DAT subscript is not required. The default is to read all the variables on the file; a subset is read if the variable list is specified. The names of the variables in the file will be printed out if the **d** print option is specified, and a pause after each screen if the **p** option is specified.
- GAUSS matrix files The subscript .FMT must be used, and the variable list is required.
- ASCII files A filename with an extension that is not specifically given above is treated as an ASCII file. The variable list is required, unless the first row contains delineated headings, in which case the headings are used to name the variables (not applicable on UNIX platforms).

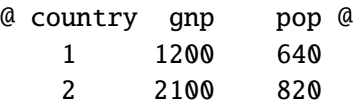

For space delineated ASCII files, each column becomes a GAUSSX vector. Packed ASCII files can also be read; these files have fixed record length, but there are no delineators between elements. The option FMTLIST specifies the record length, and field position, length and floating point position for each element – see FMTLIST for additional information and examples. A GAUSS data file of the same name and with a .DAT extension will be created, and that file will be used for future reads as the default - see *progopts* below. Note that if you have an ASCII file with a .DAT extension, the file will be overwritten by a GAUSS file with the same name.

Spreadsheet files These are recognized by the appropriate extension. Note that neither Lotus SQZ files nor Excel Workbooks are supported – save the files as standard worksheets. The variable list is required. Each column in the spreadsheet becomes a GAUSSX vector. In the

default, the entire spreadsheet is read in; ranges however are permitted - the range *rangelist* can either be a named range, or a set of cell coordinates. Only numeric input is permitted. Data is read into GAUSSX starting at the first value specified in the CREATE statement, and consequently there must not be more observations than specified in the CREATE range. The variable list is required, unless the first row in the spreadsheet contains headings, in which case the headings are used to name the variables. Otherwise, the number of names declared in the OPEN statement must equal the number of columns read in. A GAUSS data file of the same name and with a .DAT extension will be created, and that file will be used for future reads as the default - see *progopts* below.

The program control options are specified in *progopts*. The options available are:

REPLACE/[NOREPL] Specifies whether an existing GAUSS data file is to be replaced by a new file created by ATOG. Thus an ASCII to GAUSS conversion will **not** take place if a GAUSS data file exists with the same prefix as the file specified in *fname*, unless the REPLACE option is specified.

An example is given in test04.prg.

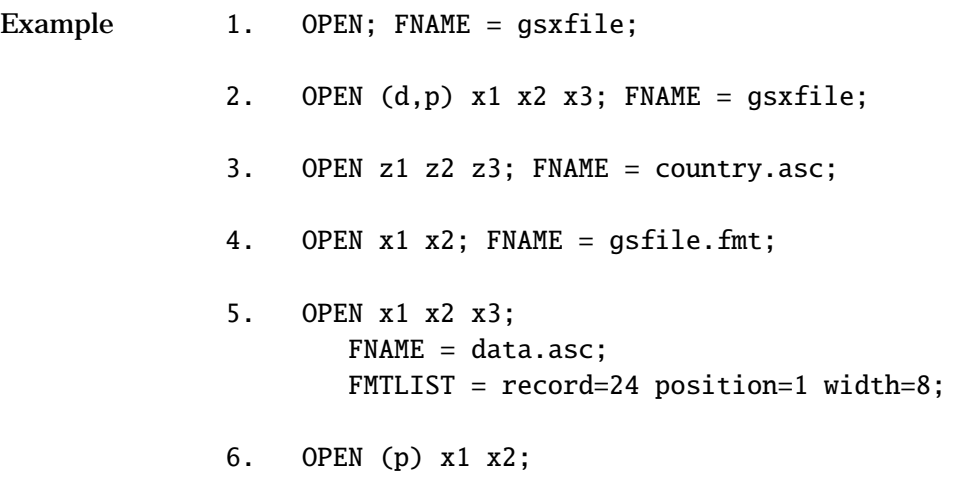

```
FNAME = spread.wks;
RANGE = A1 B60;
```
In example 1, a GAUSS or GAUSSX data set is opened, and all the vectors present are loaded into GAUSSX . Note that the .DAT and .DHT extensions are not used. Both gsxfile.dta and gsxfile.dat must be in the directory specified in the DATA path of the GAUSSX desktop.

In example 2, only vectors x1, x2 and x3 are read into GAUSSX . A listing of the names of the variables in gsxfile is produced under the d option.

In example 3, country.asc is an ASCII file, which GAUSSX converts into the gauss data file country.dat. In this example, both the extension (.asc) and the vector list (z1, z2, z3) are required. If the data file contains ' $\mathcal{Q}'$  delineated headers, then the vector list is not required.

Example 4 shows the same rule for GAUSS matrix files - only the first two columns are read into x1 and x2 respectively.

In example 5, three fields are read from an ASCII file with record length of 24 (excluding final carriage return and line feed). Each field is 8 characters wide.

Example 6 shows how a range can be specified to input a certain block of data. The p option produces a pause to allow a report on the number of cells read.

**See Also** CREATE, DROP, FMTLIST, KEEP, SAVE

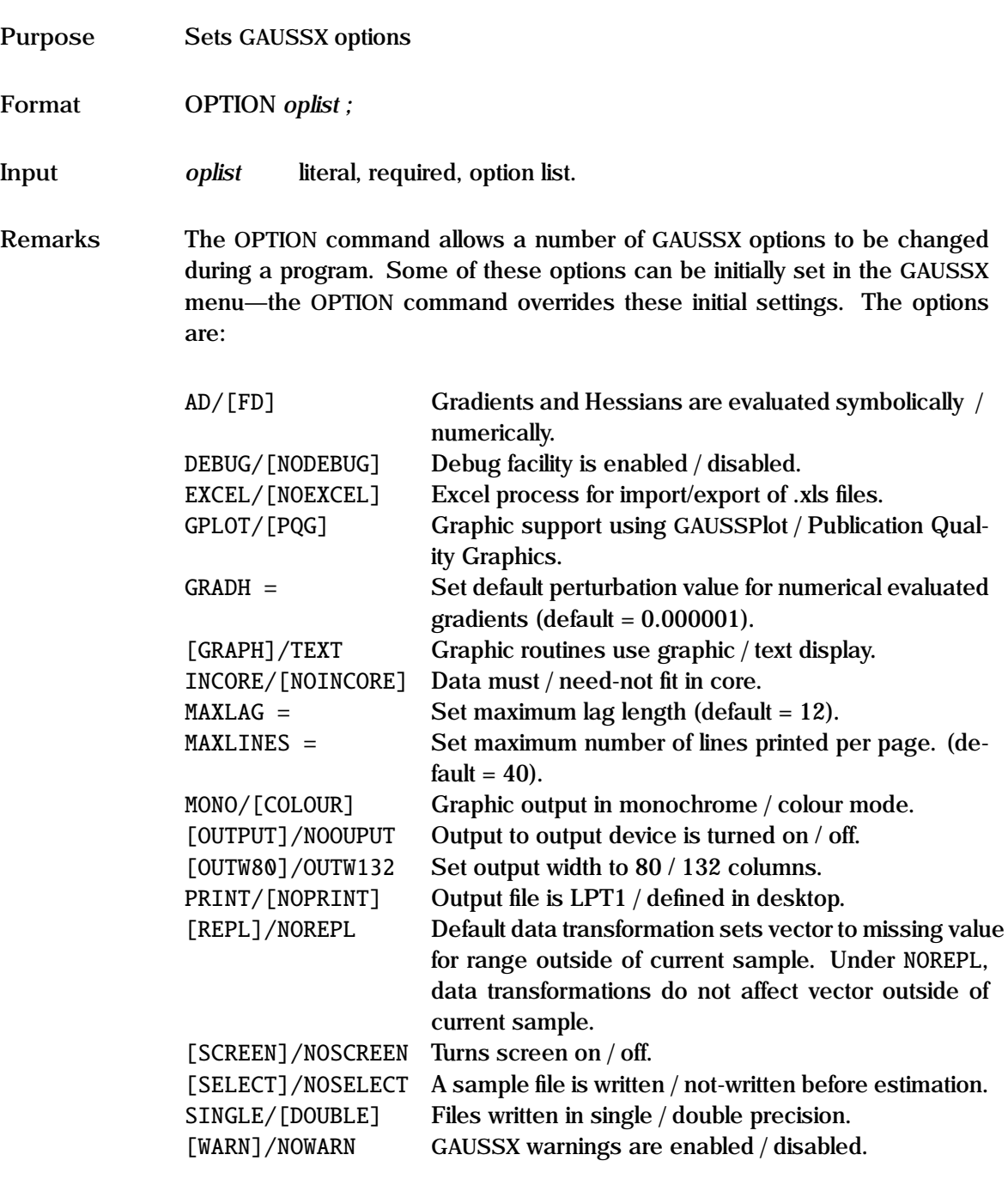

Example **OPTION** outw132 print noscreen maxlag=24;

In this example, all output is sent to the printer, at 132 column format, the screen is turned off, and the maximum lag is set at 24 periods.

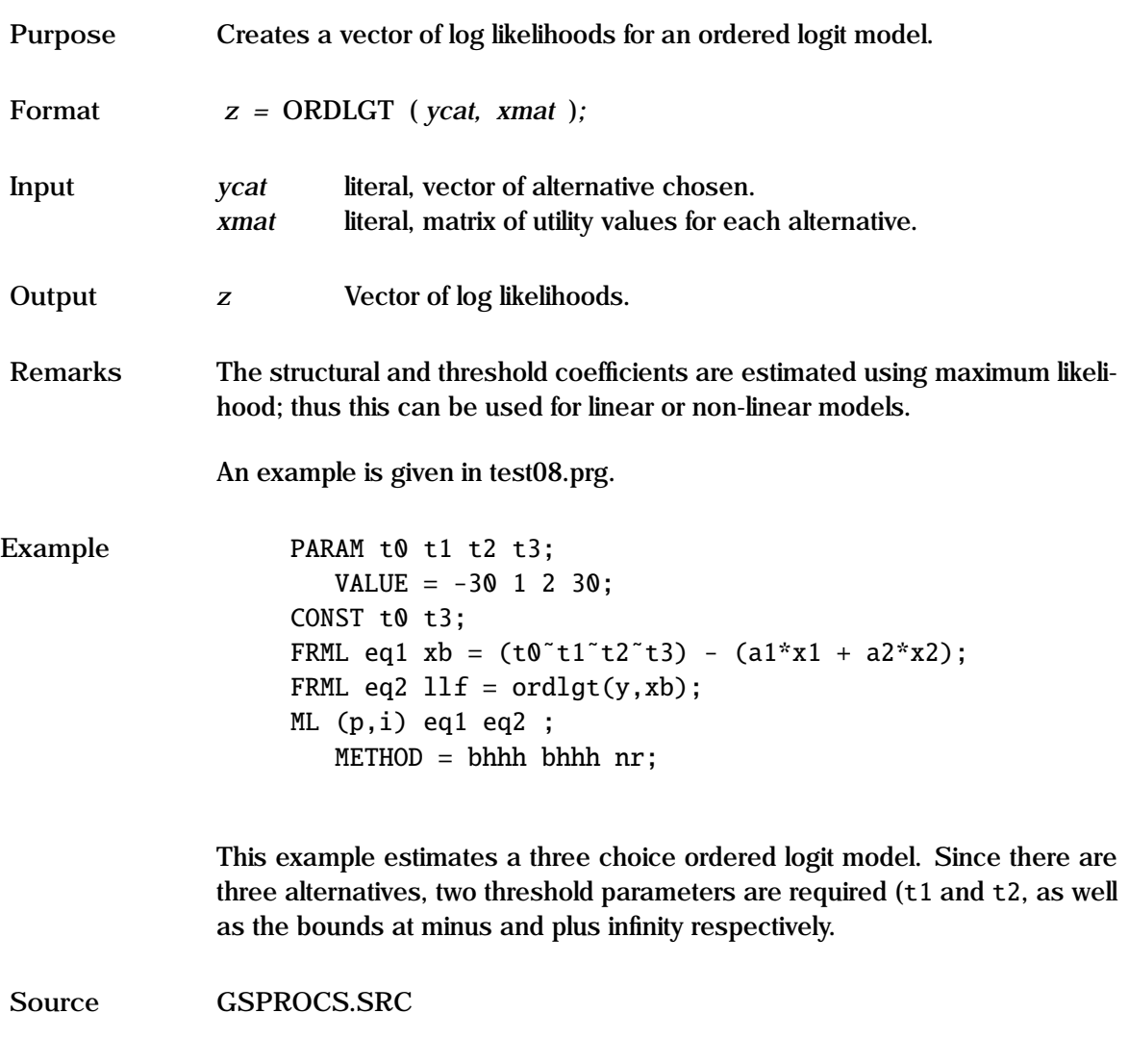

**See Also** ML, QR

# **ORDPRBT Process**

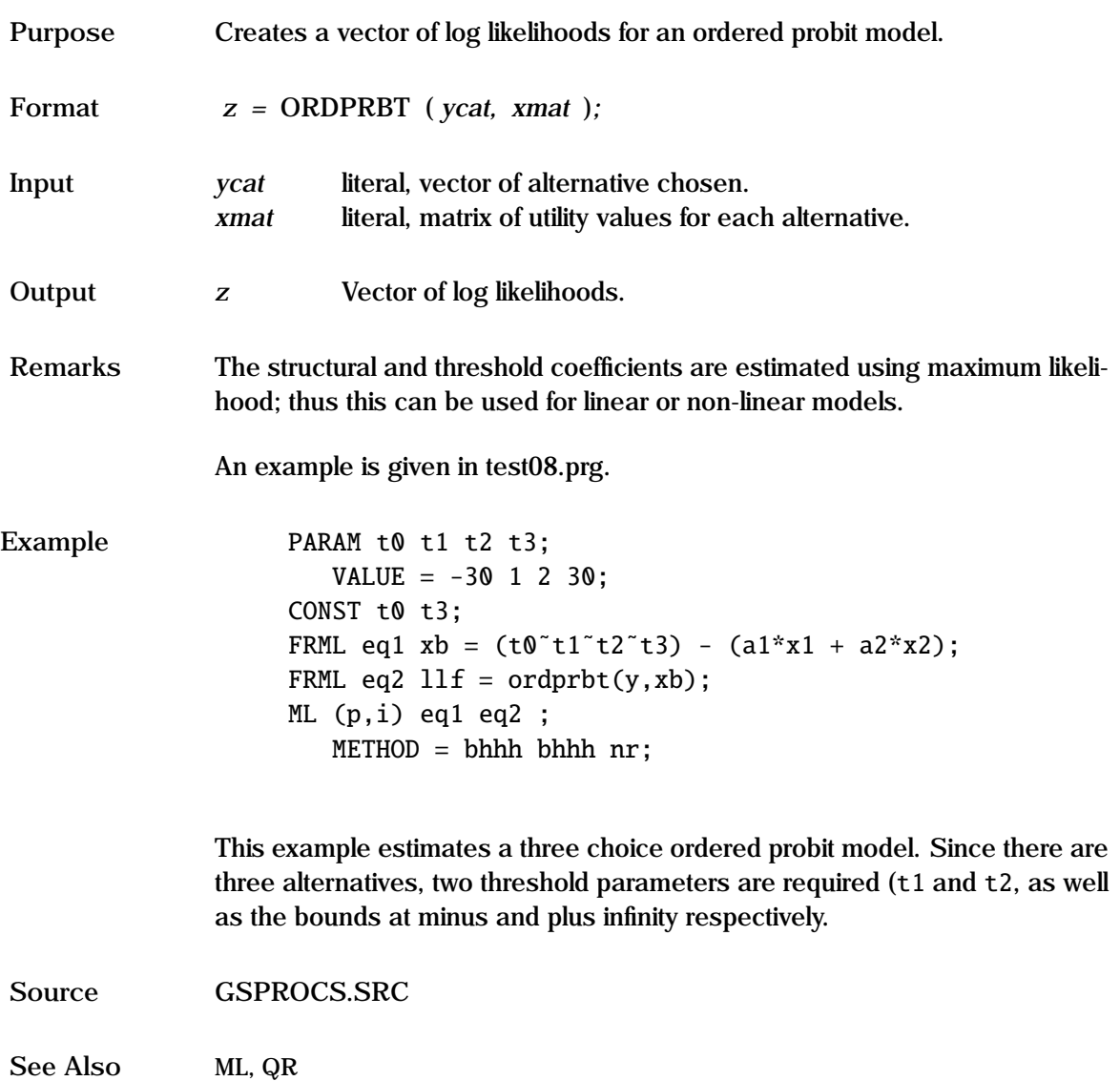

**Purpose** To force a page break on the output file.

**Format** PAGE *;*

**Remarks** This command places a form-feed symbol on the output file. It can be used before a command to force the output from that command to be placed on a new page when printed. This works for word processors such as Word and Wordpad, but not for editors, such as Notepad.

> This, and other page formatting controls can also be achieved by using the GAUSS special characters (see lprint in the GAUSS manual). Note that the @@ syntax is required to turn output to ON.

Example 1. PAGE ;

2.  $@@{ \t}   
 @  
  $\e \setminus 69;$$ 

In example 1, a page break is produced. In example 2, a page break is produced  $(\n $f$ ), followed by an escape sequence (Escape E). Thus this capability$ provides a facility for font control, spacing, etc.

**See Also** GAUSS, OPTION

#### **PANEL**

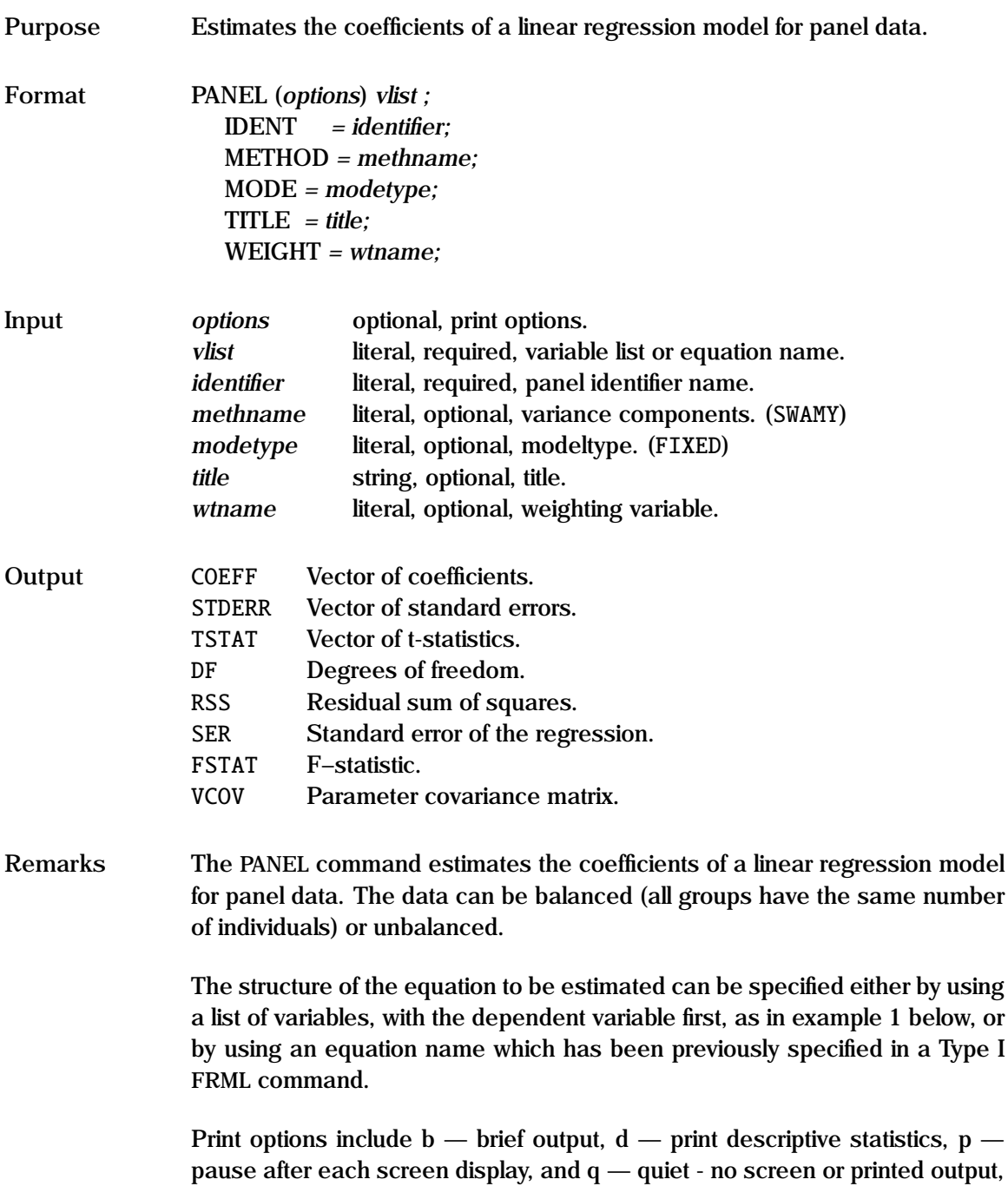

PANEL uses the series specified in *identifier* to identify each individual. Thus, for example, if there 90 observations consisting of 6 firms with 15 observations for each firm, then there needs to be a firm identifier series that takes the same value for each firm.

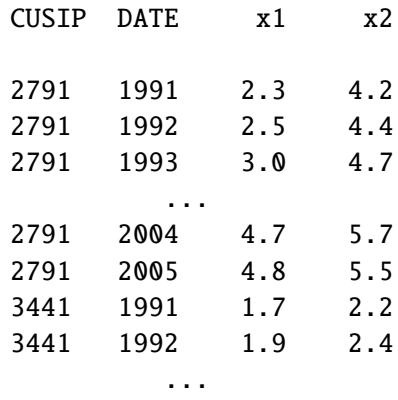

In this example, the firms are identified using:

 $IDENT = cusip;$ 

There are two basic frameworks used by the PANEL regression model; these are specified in *modetype*:

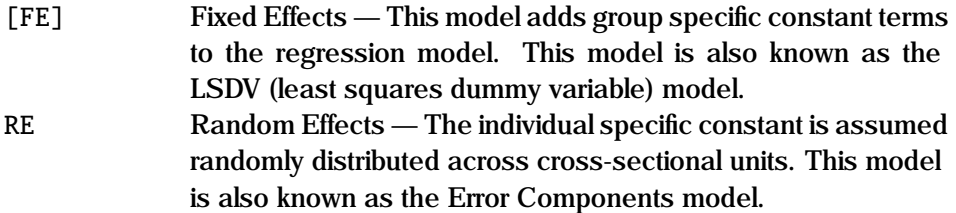

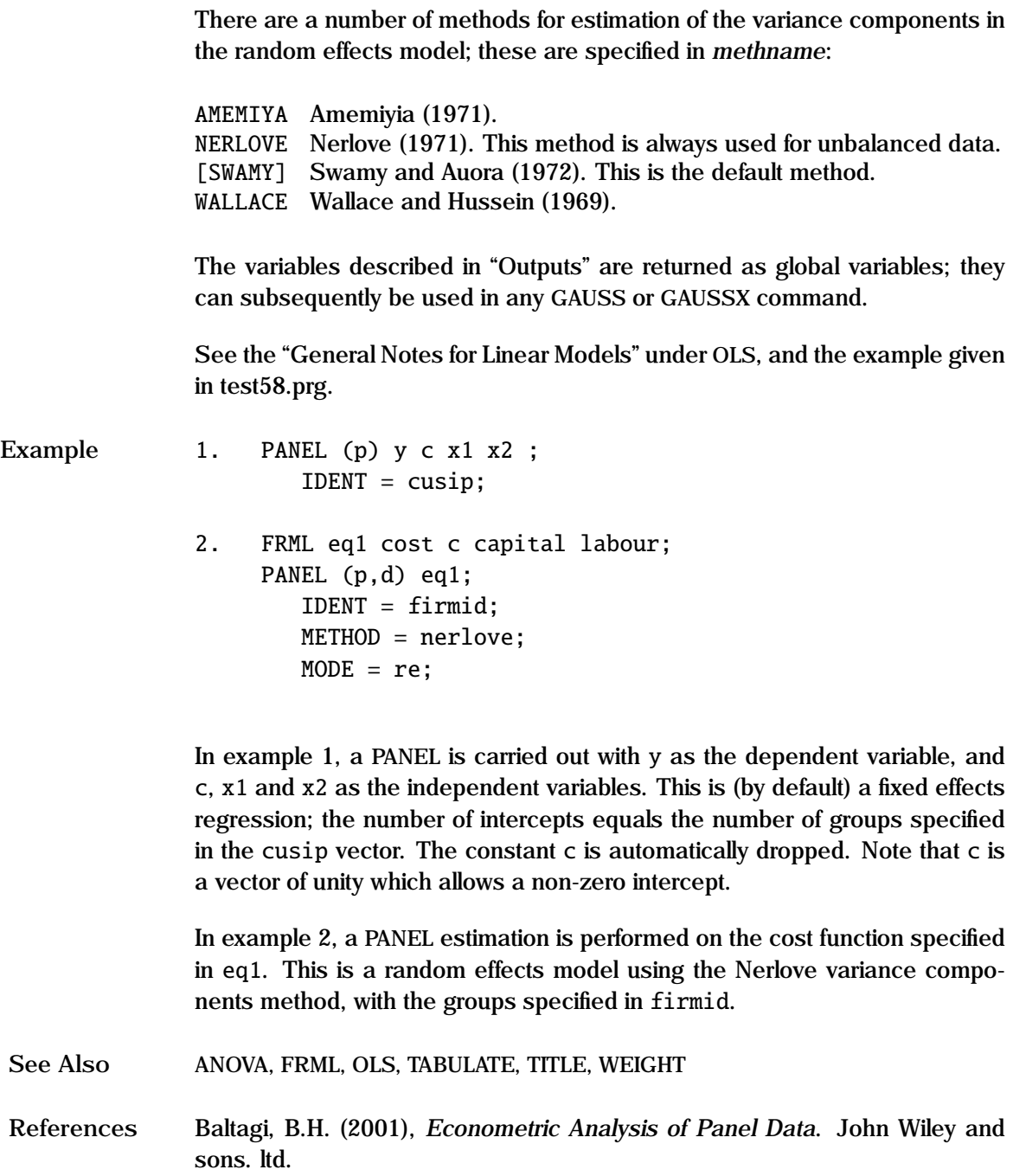

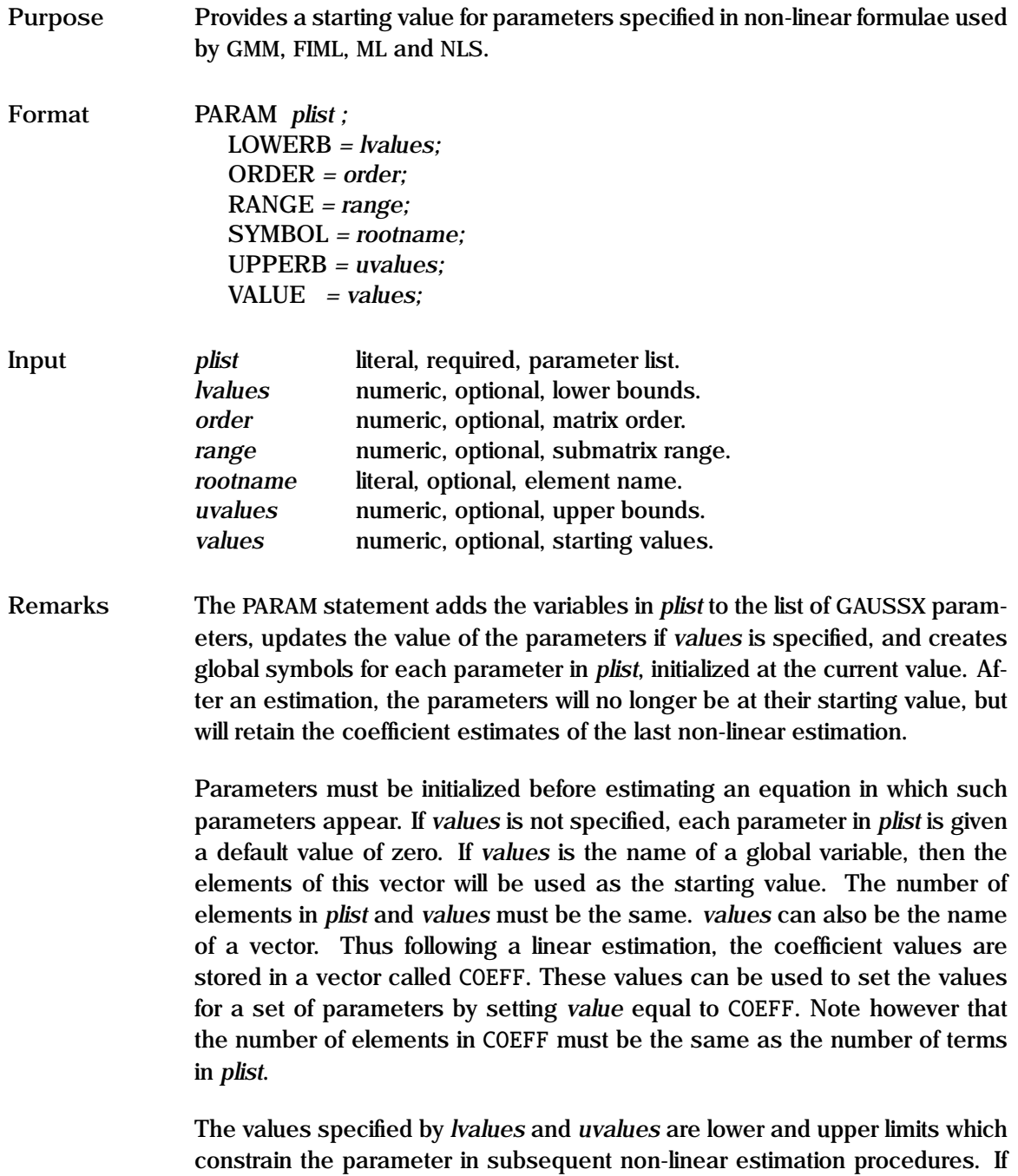

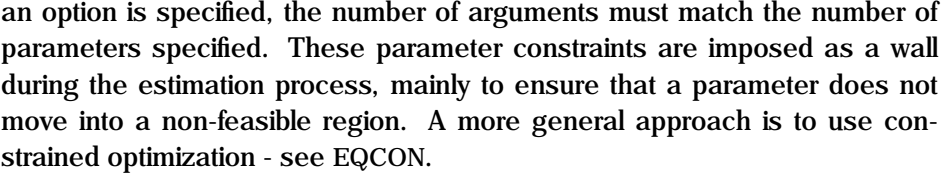

A matrix of parameters can be created by specifying a single matrix name in *plist*, and the *rootname* of the elements in SYMBOL. In this case, either the row and column order must be specified in ORDER, or *values* must be the name of a predefined matrix of the required values and order. Once a matrix of parameters has been specified, sub-blocks can be altered using the VALUE and RANGE options. RANGE is a four element vector specifying the desired sub block – the initial row, initial column, final row, and final column. The order of the matrix specified in VALUE must match the block specified in RANGE. The sub-block specified is changed, while the remaining elements are not altered.

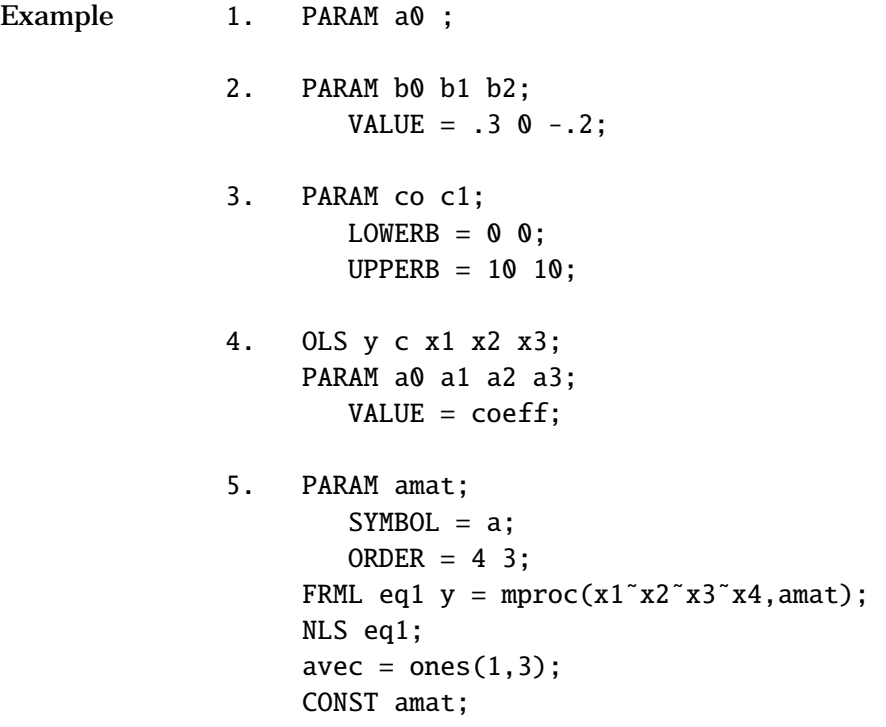
$VALUE = avec;$ RANGE =  $2 \t1 \t2 \t3$ ; NLS eq1;

In example 1, a single parameter is specified. If a0 had previously been defined as a constant, it maintains its previous value; if not, its value is set to zero.

In the second example, starting values are specified by use of the VALUE option.

The third example shows how lower and upper bounds can be imposed on parameters.

In example 4, the coefficients from the previous regression are stored as a vector (COEFF); in this case a0 will be given the value of the intercept, a1 the coefficient on x1, etc.

Example 5 shows how a 4x3 matrix of coefficients is created (amat), with elements  $a_{ij}$ . In the subsequent estimation, 12 coefficients will be estimated. After the estimation, the second row of AMAT is set to unity as a constant, and eq1 is then re-estimated.

**See Also** ANALYZ, CONST, FRML

# **PARETO**

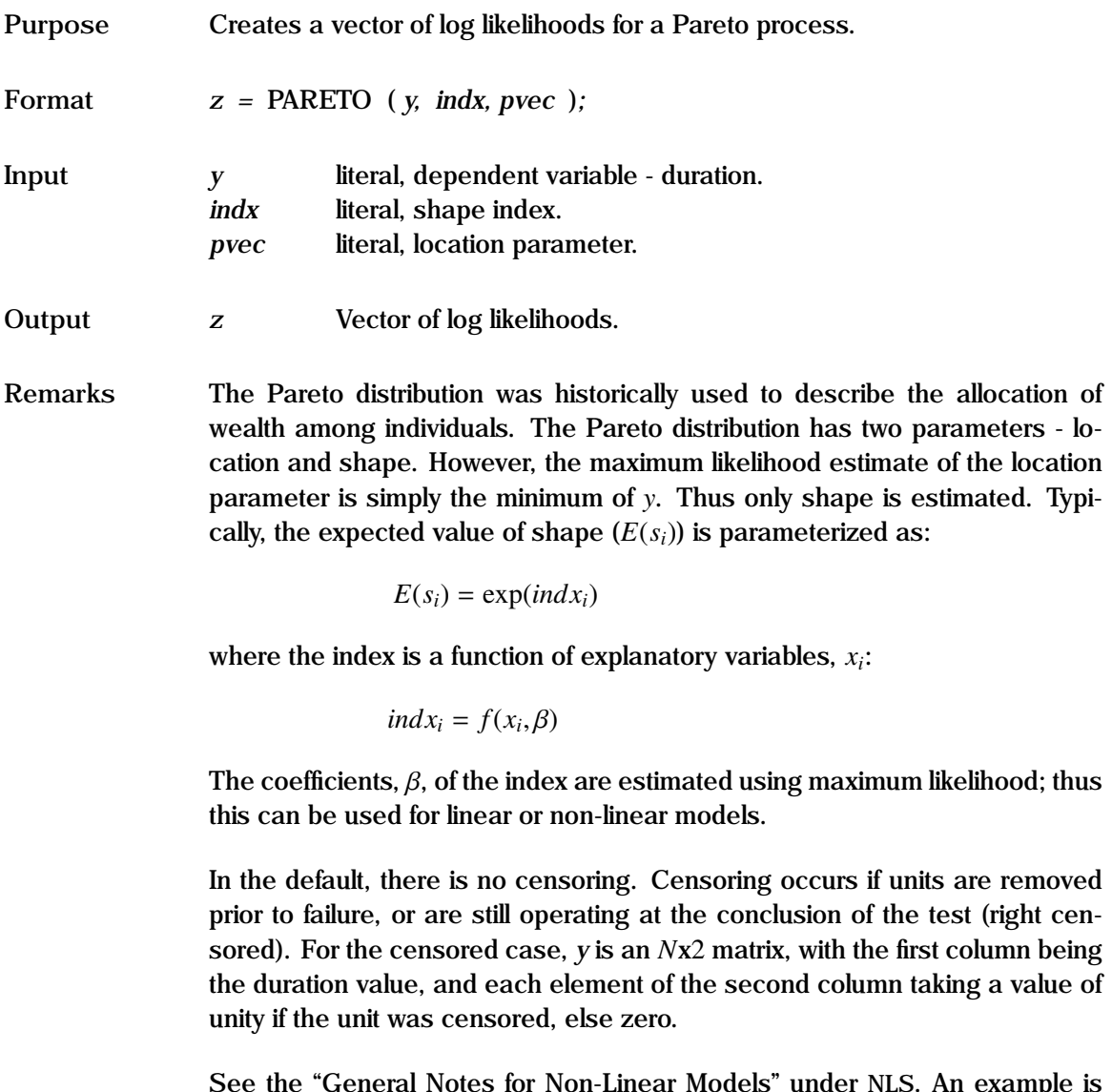

lotes for Non-Linear Models" under NLS. An example is given in test57.prg.

```
Example FETCH wealth;
         v1 = minc(wealth);v2 = 1/meanc(ln(wealth/v1));x0 = v2|0;PARAM b0 b1 ;
         value = x0;
      CONST loc; value = v1;
      FRML eq0 shape = b0 +b1*income1 FRML eq1 llfn = pareto(wealth,shape,loc);
      ML (p,i) eq0 eq1;
         eqcon = ec1;2 FRML eq2 llfn = pareto(wealth˜censor,shape,loc);
      ML (p,i) eq0 eq2;
```
In example 1, a Pareto model is estimated using maximum likelihood, with the shape index defined in eq0, and the log likelihood in eq1. The location parameter is not estimated using pareto, since it is the minimum of y. Example 2 shows a similar estimation when some of the data is censored.

**Source** DURATION.SRC

See Also **DURATION, ML, NLS** 

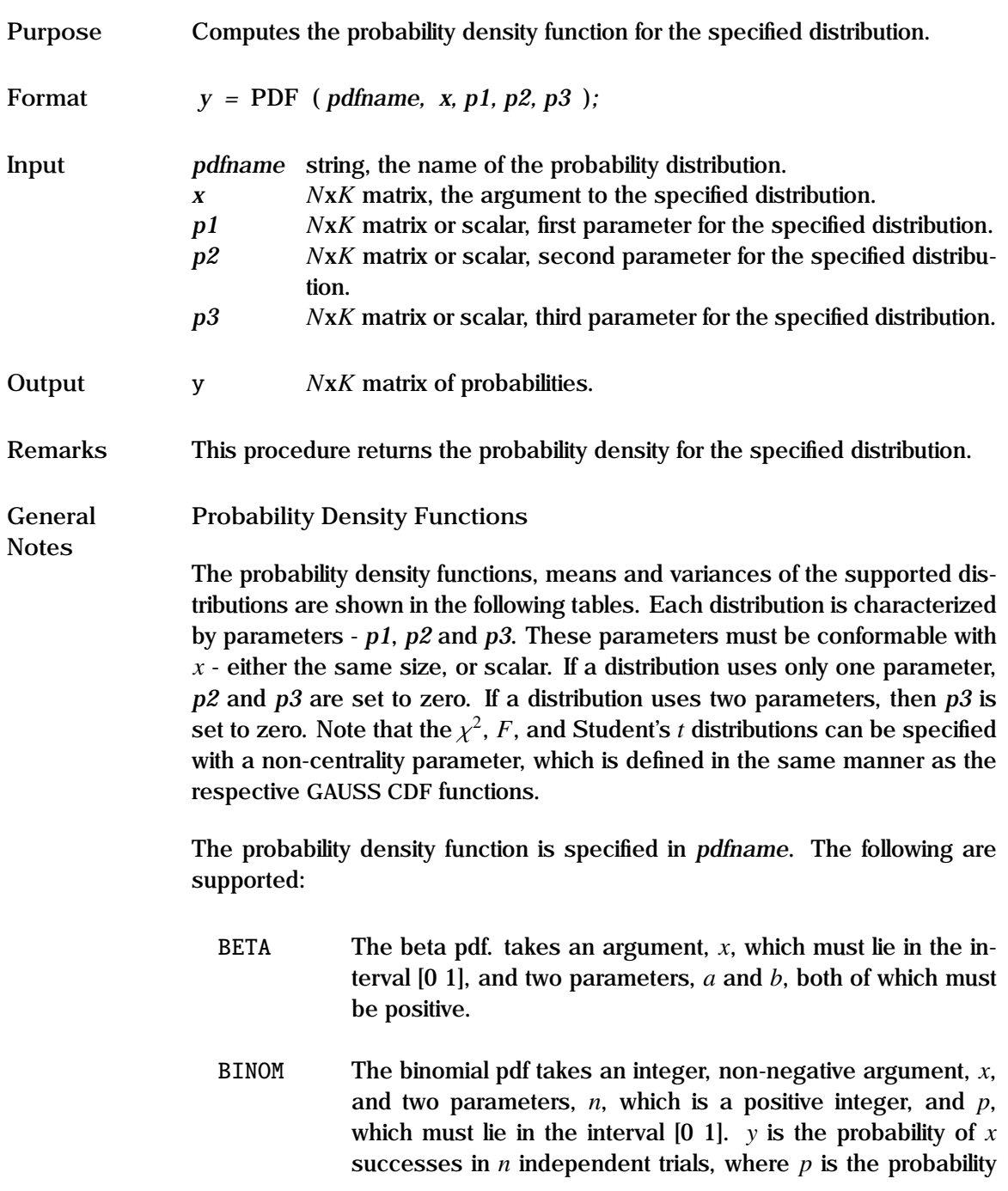

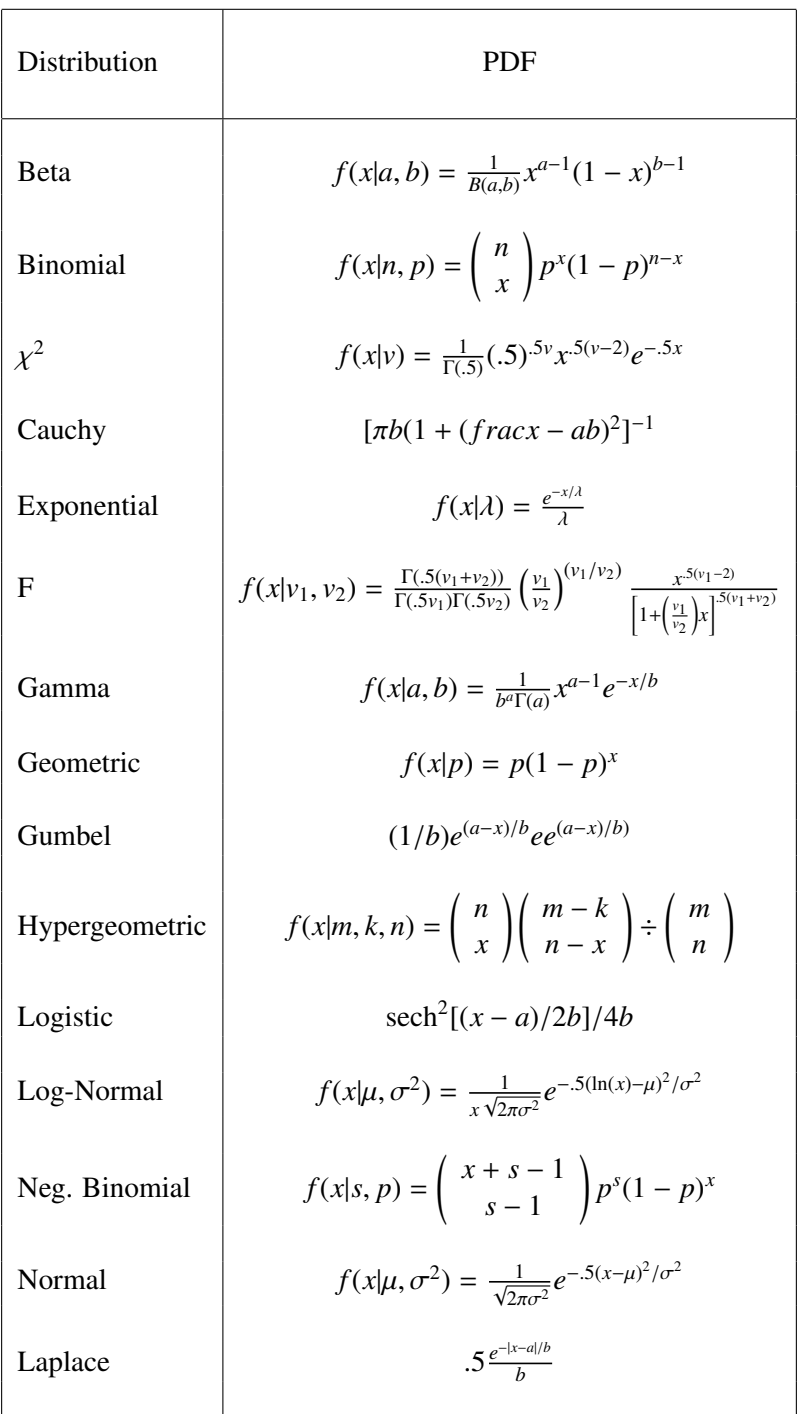

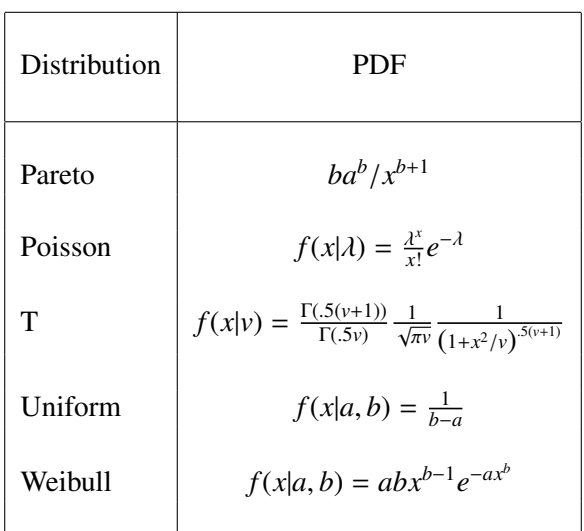

of success in any given trial.

- CAUCHY The Cauchy pdf takes an unbounded argument, *x*, and two parameters, p1, the median, and p2, a positive scale parameter. It has no moments. It is infinitely divisible, since the mean of *n*-independent Cauchy distributions is also Cauchy.
- CHISQ The Chi-squared pdf takes a non-negative argument, *x*, and a single parameter, *v*, the degree of freedom, which must be a positive integer. A second optional positive scalar noncentrality parameter can be specified. The sum of squares of *v* observations, each independently distributed standard normal, is distributed chi-squared with  $\nu$  degrees of freedom.
- EXP The exponential pdf takes a non-negative argument, *x*, and a single parameter,  $\lambda$ , the mean, which must be positive. The exponential function is used to model waiting times.
- F The F pdf takes a non-negative argument, *x*, and two parameters, *v*1 and *v*2, both of which must be positive integers. A

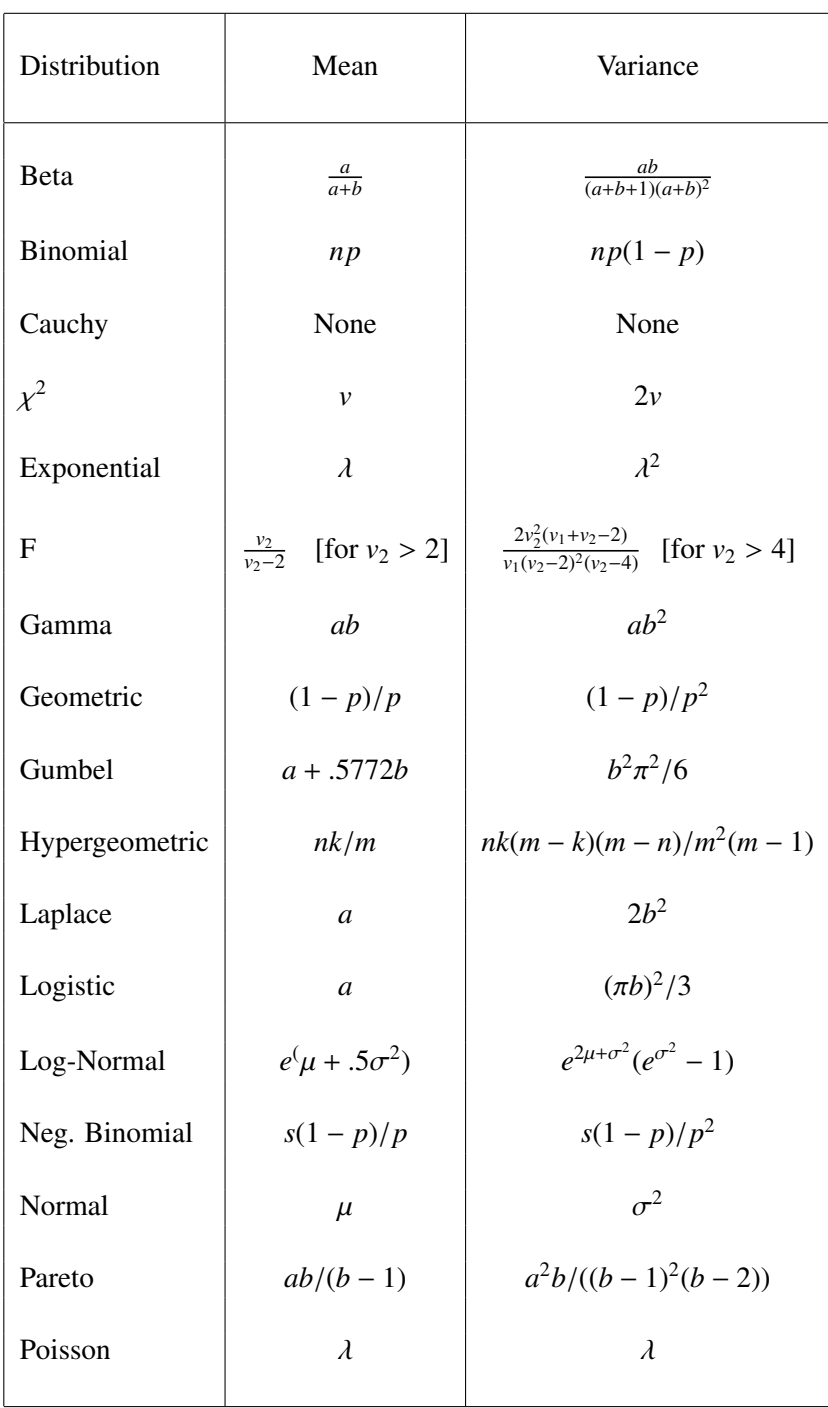

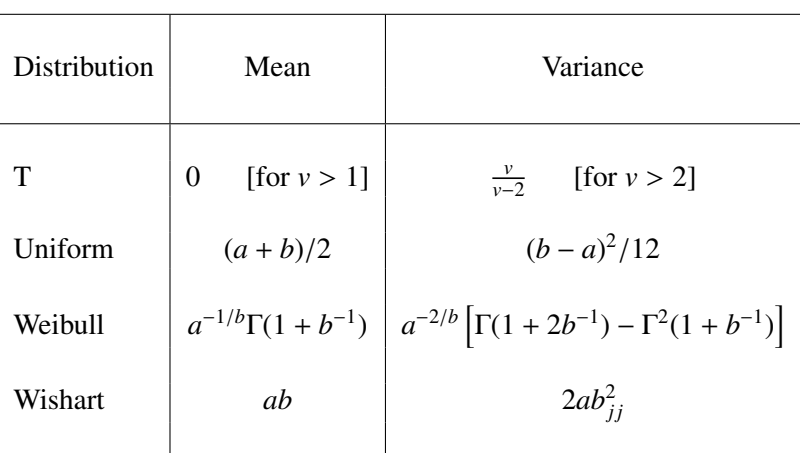

third optional positive scalar non-centrality parameter can be specified.

- GAMMA The gamma pdf takes a non-negative argument, *x*, and two parameters, *a* and *b*, both of which must be positive. The gamma distribution is typically used in reliability models.
- GEOM The geometric pdf takes a non-negative integer argument, *x*, and a single parameter,  $p$ , which must lie in the interval  $[0, 1]$ . *y* is the probability of *x* failures before a success, where *p* is the probability of success in any given trial.
- GUMBEL The Gumbel (or extreme value) pdf takes an argument, *x*, and two parameters, p1, the mode, and p2, a positive scale parameter. The Gumbel distribution is used in the derivation of the MNL model.
- HYGEOM The hypergeometric pdf takes a non-negative integer argument, *<sup>x</sup>*, and three positive integer parameters, *<sup>m</sup>*, *<sup>k</sup>*, and *<sup>n</sup>*. If there exist *k* objects of a certain type out of a total of *m* objects, and *n* objects are drawn at random without replacement, then *y* is the probability of drawing exactly *x* items of the specified type.
- LAPLACE The Laplace pdf takes an unbounded argument,  $x$ , and two parameters,  $\mu$ , the mean, and  $b$ , a positive scale parameter. LOGISTIC The logistic pdf takes a positive argument, *x*, and two parameters, p1, the mean, and p2, a positive scale parameter. LOGNORM The log-normal pdf takes a positive argument, *x*, and two parameters,  $\mu$  and  $\sigma^2$ , the mean and variance of the associated<br>normal ndf. The variance must be nositive. If y is loc-normal normal pdf. The variance must be positive. If *y* is log-normal, then  $ln(y)$  is normal. It is used for variates which can only take positive values, such as the size of particles in an emulsion.
- NEGBIN The negative binomial pdf takes an integer, non-negative argument, *x*, and two parameters, *s*, which is a non-negative integer, and *p*, which must lie in the interval [0 1]. *y* is the probability of *x* failures before the *s*th success, where *p* is the probability of success in any given trial.
- NORMAL The normal pdf takes an unbounded argument, *x*, and two parameters,  $\mu$ , the mean, and  $\sigma^2$ , the variance, which must<br>be positive. Note that the normal density function supports be positive. Note that the normal density function supports both univariate and multivariate distributions. A multivariate distribution is recognized if *p2* is square and has the order *K*, where *K* is the column size of *x*. In the multivariate case, the mean *p1* can be scalar, *K*x1, or *N*x*K*, and *p2* must be positive definite.
- NORMALTL The left truncated normal pdf takes three parameters,  $\mu$ , the mean,  $\sigma^2$ , the variance, which must be positive. and  $\nu$ , the left<br>truncation point. This distribution is used in Bayesian analysis truncation point. This distribution is used in Bayesian analysis for data augmentation, for example in a tobit model.
- NORMALTR The right truncated normal pdf takes three parameters,  $\mu$ , the mean,  $\sigma^2$ , the variance, which must be positive. and  $\nu$ , the right truncation point. This distribution is used in Bayosian right truncation point. This distribution is used in Bayesian analysis for data augmentation, for example in a tobit model.

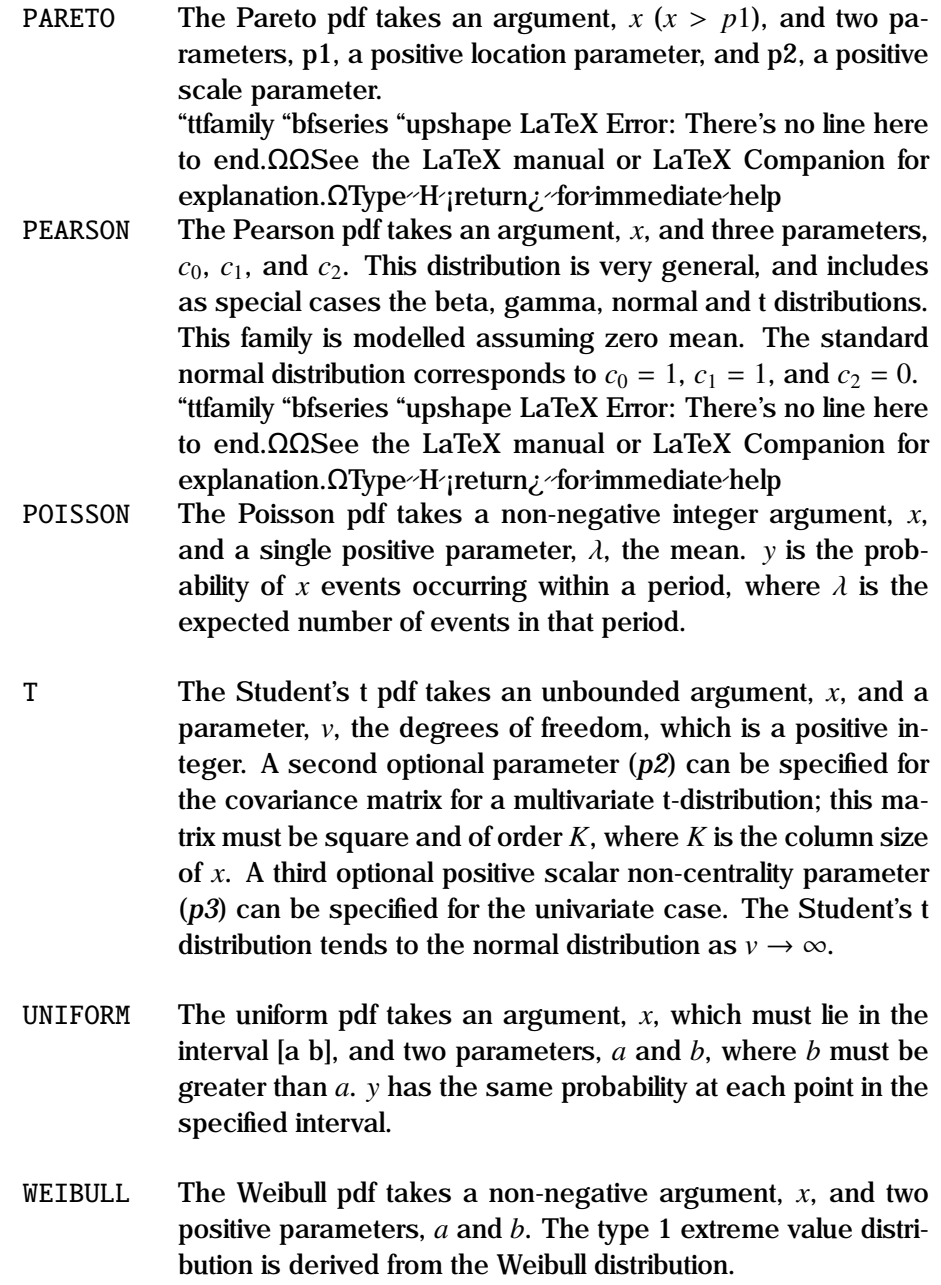

WISHART The Wishart pdf takes two parameters, *n*, the degrees of freedom, and Σ, a positive definite covariance matrix. This distribution is used in Bayesian analysis to model the posterior distribution for  $\Sigma$  conditional on structural parameters  $\theta$ .

PDF is pure GAUSS code, and can be used independently of GAUSSX.

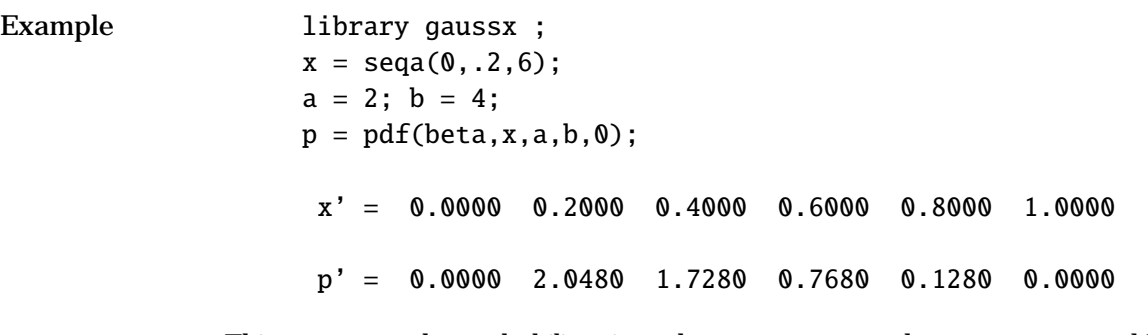

This computes the probability given the argument x and parameters a and b for the beta pdf.

- **Source** PDFX.SRC
- **See Also** CDF, CDFI, QDFN, RND, STATLIB
- **References** Abramowitz, M., and I. Stegun (1972), *Handbook of Mathematical Functions*, Dover Publications, New York.

Devroye, L. (1986), *Non-Uniform Random Variate Generation*, Springer-Verlag, New York.

Evans, M., N. Hastings and B. Peacock (1993), *Statistical Distributions*, 2nd ed. John Wiley, New York.

Johnson, N.L. and S. Kotz (1970). *Distributions in Statistics: Continuous Univariate Distributions - 1*. John Wiley & Sons, New York.

Press, W.H. *et. al.* (1986), *Numerical Recipes*, Cambridge University Press, New York.

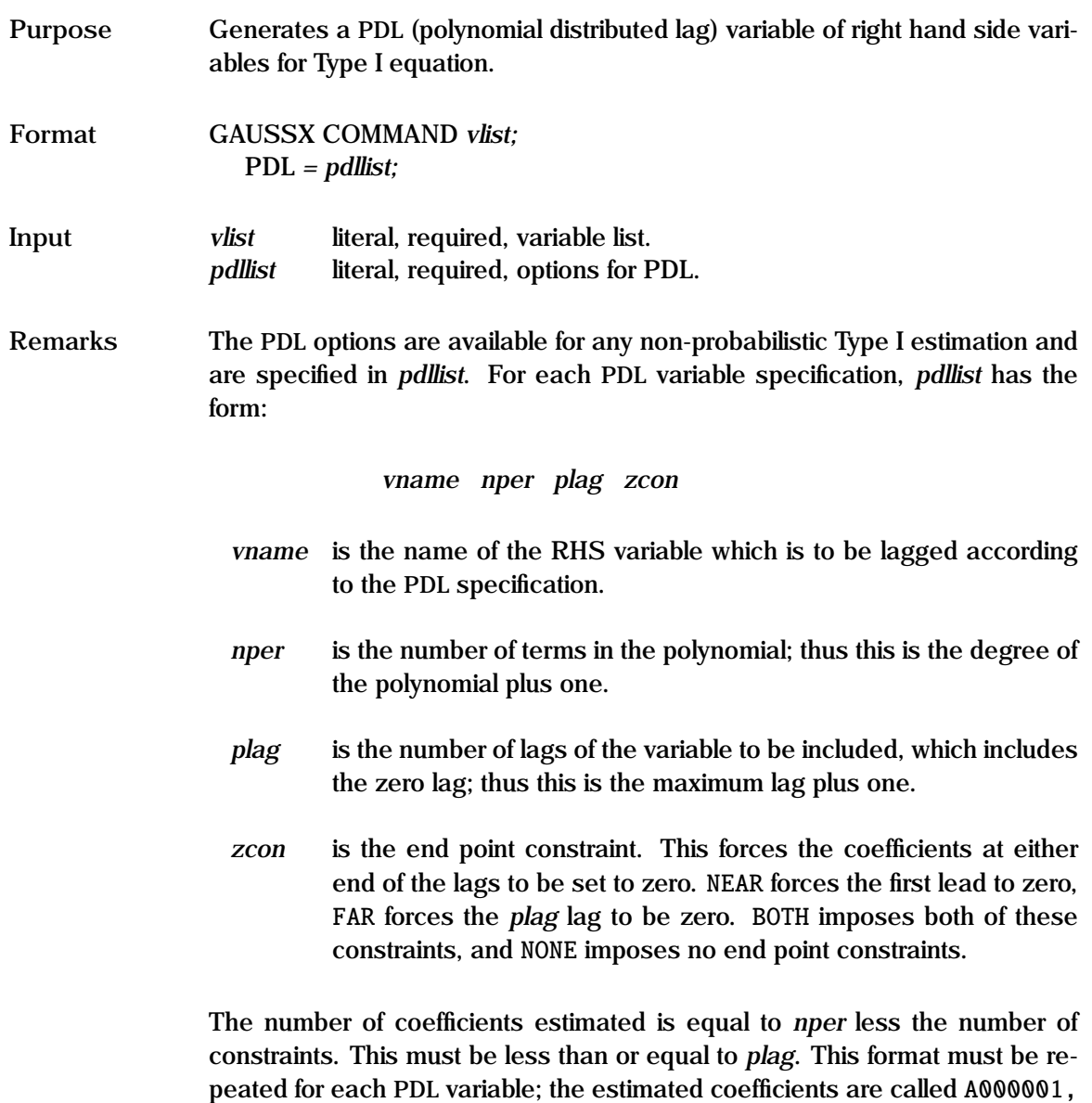

A000002... for the first variable, B000001, B000002... for the second, etc. The "unscrambled" coefficients are presented for each PDL variable.

If the sample period starts at the beginning of the workspace, the first *plag-1* observations are dropped. The PDL option can be used on systems of

equations, and on instrumental estimation - in each case any appearance of the variable specified in *vname* is replaced with its "scrambled" form. This applies to RHS variables and to instruments.

- **Example** 1. OLS (p,d) y c x1 x2 x3 x4;  $PDL = x1$  3 3 FAR x2 2 4 NONE;
	- 2. FRML eq1 y1 c x1 x2 ; FRML eq2 y2 c x1 x3 x4 ; 3SLS (p,d) eq1 eq2;  $INST = c x1 x3 z1 z2 z3;$  $PDL = x124 NONE;$

In the first example, a PDL estimation is carried out for variables x1 and x2 using OLS. x1 is specified as being a polynomial of degree two covering lags up to and including x1*t*−2, with a coefficient of zero on the third lag, while x2 is specified as a polynomial of degree one with no restrictions covering lags up to  $x2_{t-3}$ .

The second example shows a 3SLS estimation in which the variable x1 is specified as a polynomial of degree two with no end-point restrictions covering lags up to x2*t*−3. This will apply to x1 in both equations, as well as in the list of instruments. Note that in the case of instrumental variables, care must be taken that the number of instruments is at least as large as the maximum number of coefficients to be estimated in each equation.

See Also **AR, ARCH, LAG, OLS, SURE, VAR, 2SLS, 3SLS** 

**References** Almon, S. (1965), "The Distributed Lag between Capital Appropriations and Expenditures", *Econometrica*, Vol. 33, pp. 178-196.

## **PDROOT**

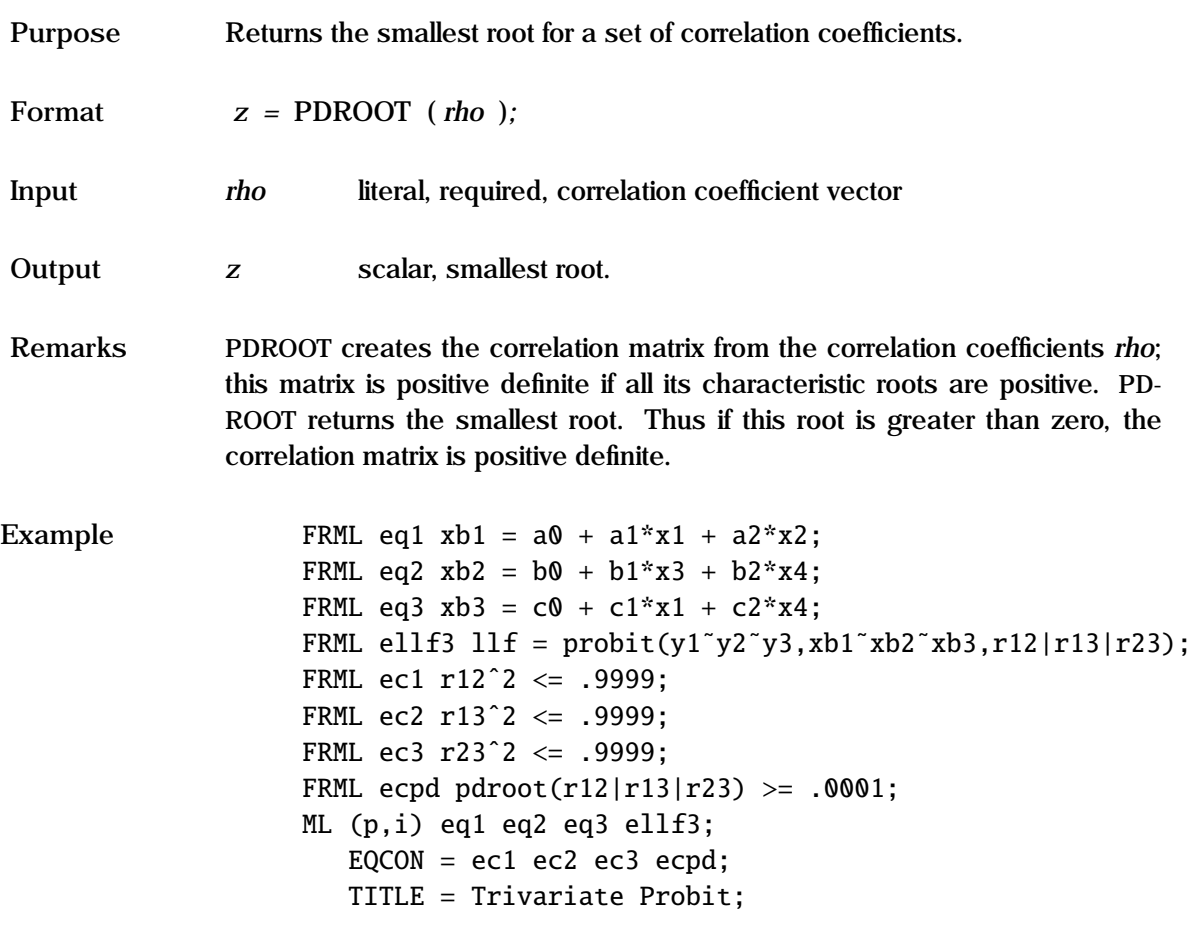

This example estimates a trivariate probit model, restricting the correlation coefficients to lie in the prescribed range.

**Source** TOOLSX.SRC

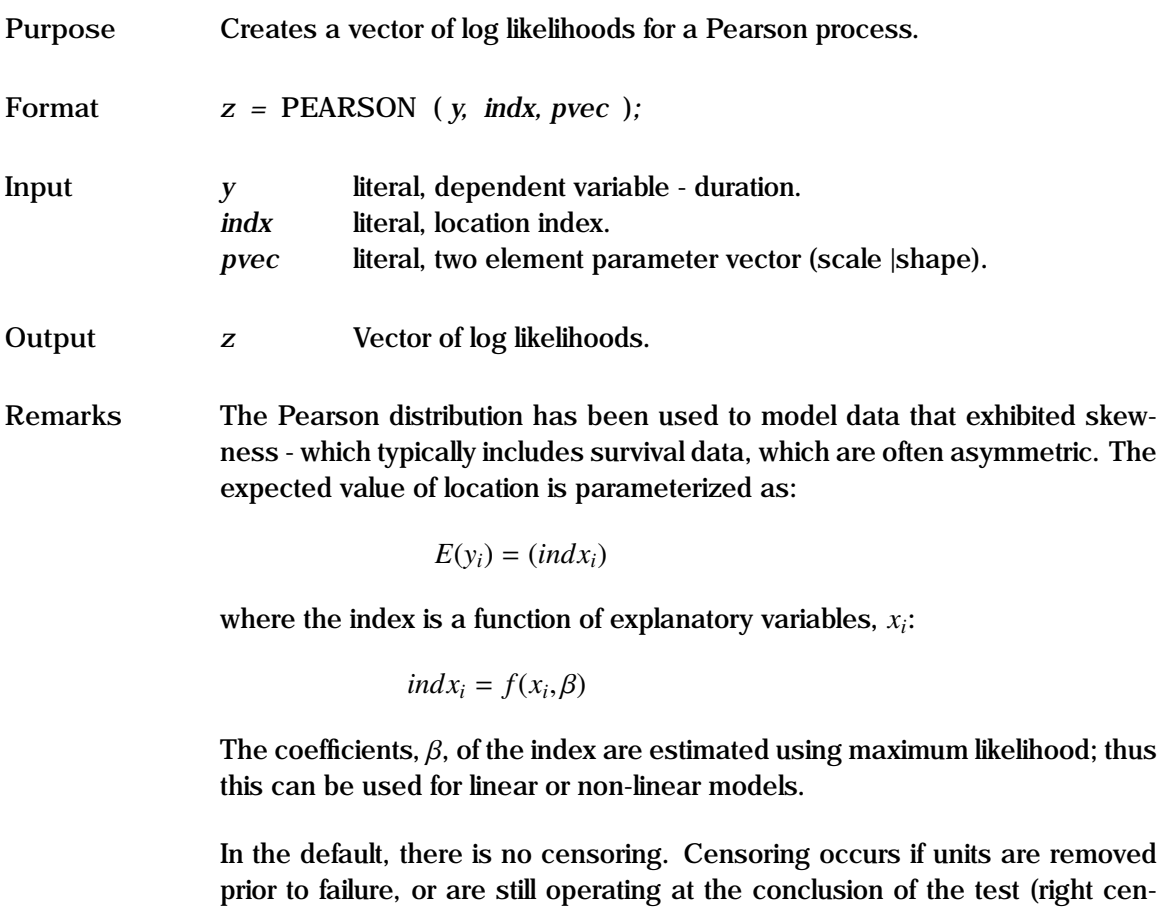

sored). For the censored case, *y* is an *N*x2 matrix, with the first column being the duration value, and each element of the second column taking a value of unity if the unit was censored, else zero.

See the "General Notes for Non-Linear Models" under NLS. An example is given in test57.prg.

#### **PEARSON**

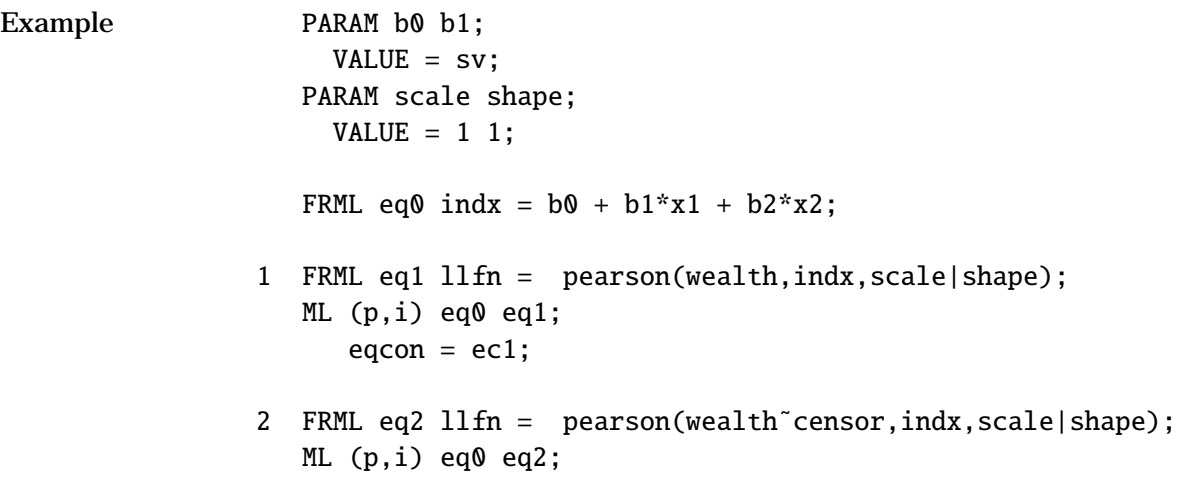

In example 1, a Pearson model is estimated using maximum likelihood, with the location index defined in eq0, and the log likelihood in eq1. Example 2 shows a similar estimation when some of the data is censored.

**Source** DURATION.SRC

See Also **DURATION, ML, NLS** 

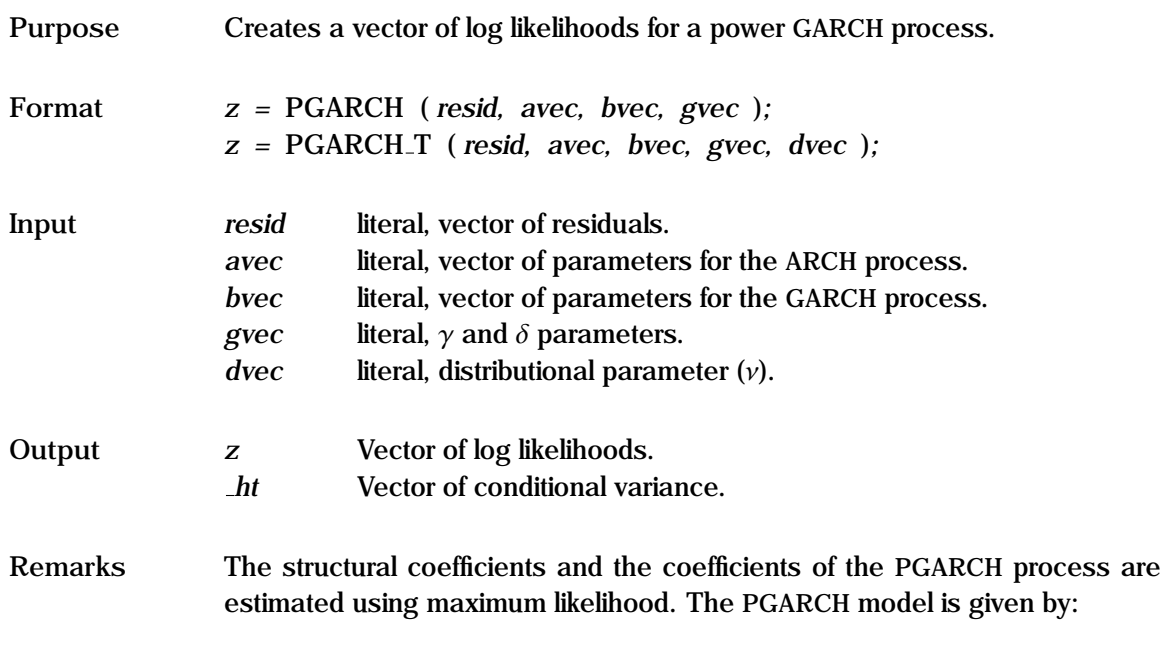

$$
y_t = f(x_t, \theta) + \epsilon_t
$$
  
\n
$$
\epsilon_t \sim N(0, h_t)
$$
  
\n
$$
h_t = \alpha_0 + \sum_{i=1}^{\infty} \alpha_i (|\epsilon_{t-i}| - \gamma \epsilon_{t-i})^{\delta} + \sum_{j=1}^{\infty} \beta_j h_{t-j}
$$

The first equation describes the structural part of the model; thus this can be used for linear or non-linear structural models. The second equation specifies the distribution of the residuals, and the third equation specifies the structural form of the conditional variance  $h_t$ . The  $\alpha$  are the vectors of the weights for<br>the lagged asymmetric  $c^2$  terms; this is the ABCH process. The  $\beta$  are the the lagged asymmetric  $\epsilon^2$  terms; this is the ARCH process. The  $\beta$  are the woights for the lagged *k* terms; this is the CAPCH process. weights for the lagged *h* terms; this is the GARCH process.

*avec* is a vector of parameters giving the weights for the lagged asymmetric squared residuals. The first element, which is required, gives the constant. *gvec* is a two element vector of parameters for the asymmetric process consisting of  $\gamma$  and  $\delta$ . *bvec* is the vector of parameters for the GARCH process.

Note the stationarity conditions described under GARCH.

See the "General Notes for GARCH" under GARCH, and the "General Notes for Non-Linear Models" under NLS.

```
Example 0LS y c x1 x2;
       sigsq = ser^2;PARAM c0 c1 c2;
          VALUE = coeff;PARAM a0 a1 a2 b1 g1 d1;
          VALUE = sigsq .1 .1 0 0 2;FRML cs1 a0 >= .000001;
       FRML cs2 a1 \geq 0:
       FRML cs3 a2 \geq 0;
       FRML cs4 b1 \geq 0;
       FRML cs5 a1+a2+b1 \leq .999999;
       FRML eq1 resid = y - (c0 + c1*x1 + c2*x2);
       FRML eq2 1f = pgarch(resid,a0|a1|a2,b1,g1|d1);ML (p,d,i) eq1 eq2;
          EQCON = cs1 cs2 cs3 cs4 cs5;
```
In this example, a linear PGARCH model is estimated using constrained maximum likelihood, with OLS starting values. The residuals are specified in eq1, and the log likelihood is returned from eq2. Note the parameter restrictions to ensure that the variance remains positive. Setting d1 as a constant to get initial starting values facilitates estimation.

**Source** GARCHX.SRC

**See Also** GARCH, EQCON, FRML, ML, NLS

**References** Ding, Z., R.F. Engle, and C.W.J. Granger. (1993), "A Long Memory Property of Stock Market Returns and a New Model", *Journal of Empirical Finance*, Vol 1 (1), pp 83-106.

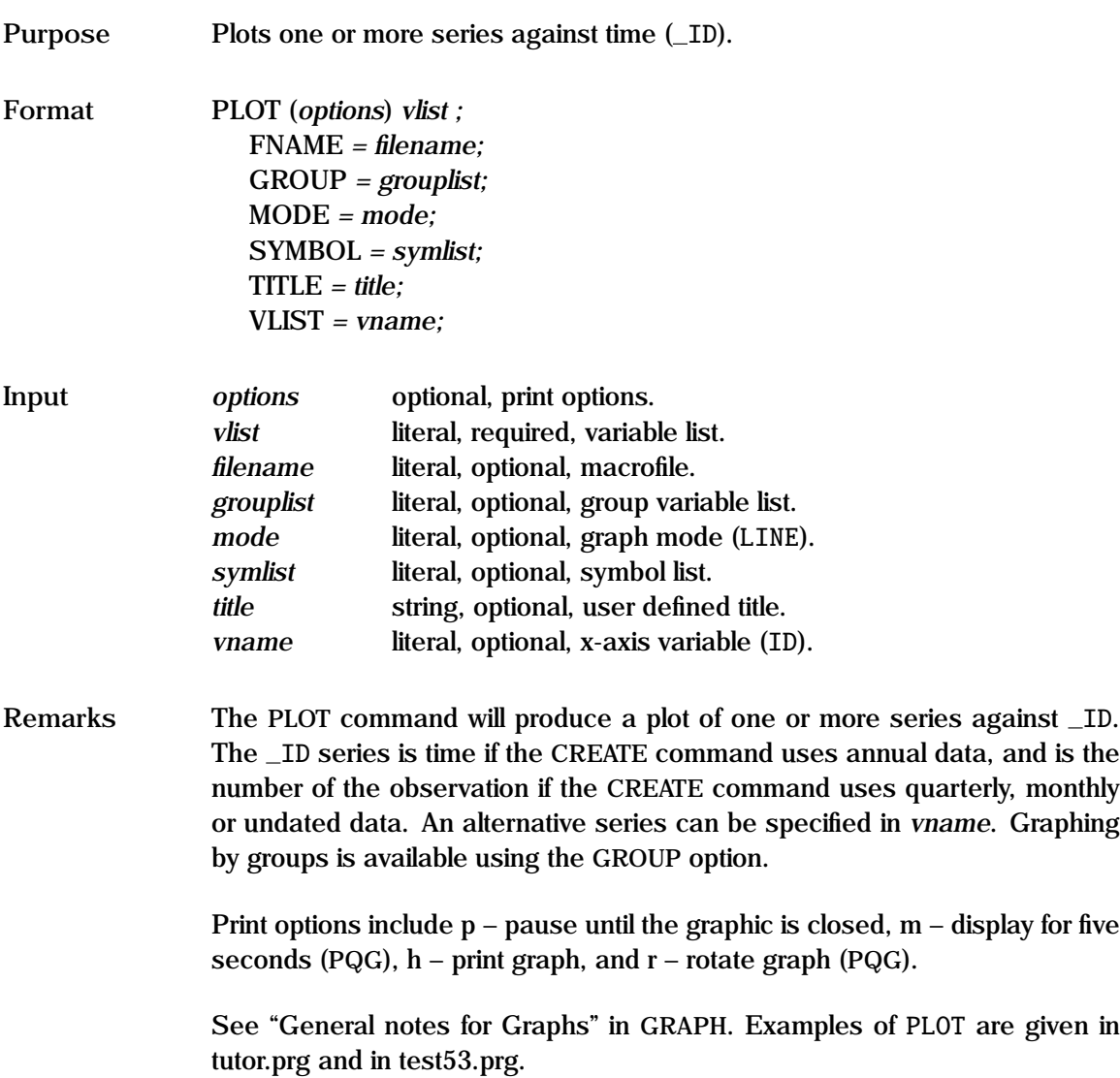

**Example** 1. PLOT x1 x2; 2. OPTION PQG;  $-pbox = 1$ ; PLOT (p) x1 x2 x3;  $VLIST = x4$ ;  $TITLE = Graph 1;$ 3. OPTION GPLOT; PLOT (p) x1 x2; FNAME = test3.mcr; 4. OPTION GPLOT; PLOT (p) x1 x2;  $SYMBOL = 1 5 1 4 2 1$ ;

> In the first example, observations for x1 and x2 are plotted against time under the current sample.

> In the second example, a graphic screen is displayed using PQG in which x1,  $x2$ , and  $x3$  are plotted against  $x4$ . The execution pauses (p) until the graph is closed. A box is drawn round the screen, and the user defined title is displayed.

> Examples 3 and 4 show how a graphic display is customized using GAUSS-Plot. The first, and more powerful method is to use a macro file, as shown in example 3. (See example 4 under GRAPH for details).

> Example 4 shows how some details can be set using the SYMBOL command. Three characteristics can be set for each variable plotted as a line or symbol - color, shape/pattern and size. Since there are 2 variables (x1 and x2), there will be 6 elements. In this case the lines are drawn in black and green (1 5), as solid and dotted (1 4) and with thickness of 2 and 1.

**See Also** GRAPH, GROUP, OPTION, TITLE

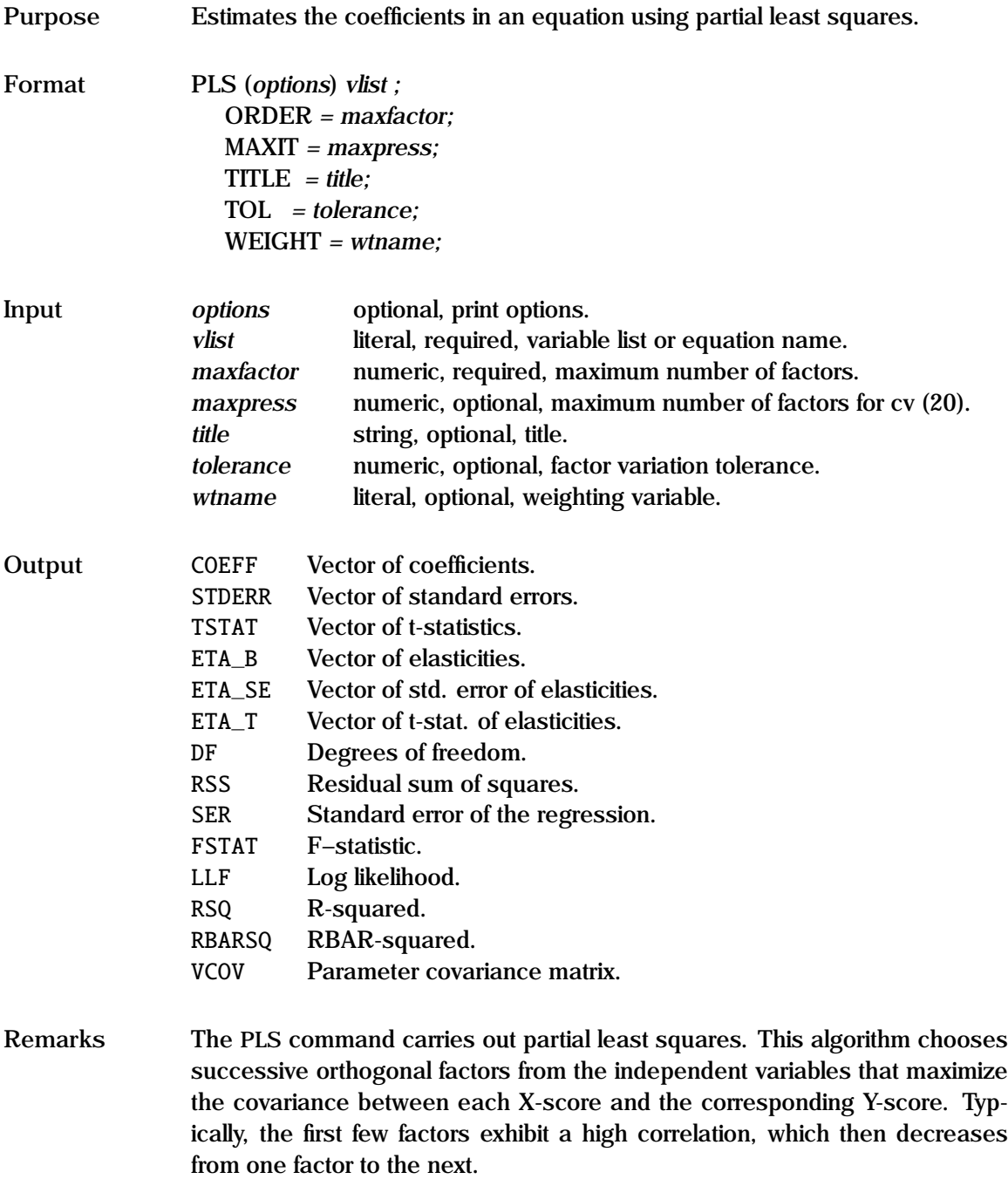

PLS is especially appropriate in the context of very many predictor variables relative to the number of observations, and can be used for finding a few underlying predictors that account for most of the variation in the response.

The structure of the equation to be estimated can be specified either by using a list of variables, with the dependent variable first, as in example 1 below, or by using an equation name which has been previously specified in a Type I FRML command. The maximum number of factors to be used is specified in *maxfactor* however the actual number used is determined when the percentage response variation that is explained by the current PLS component falls below *tolerance*.

Print options include  $p$  — pause after each screen display,  $d$  — print descriptive statistics, e — print elasticities, q — quiet - no screen or printed output, and s — print diagnostic statistics.

The diagnostic statistic option is used to generate cross validated Predicted REsidual Sum of Squares (PRESS) statistics. Each predicted residual is derived based on a *leave one out* jackknife estimation. The number of PLS factors (or components) is specified in *maxpress*. The number of PLS components to be used in a model can be based on a minimum PRESS statistic, or the number of components below which the reduction in the PRESS is insignificant.

The variables described in "Outputs" are returned as global variables; they can subsequently be used in any GAUSS or GAUSSX command.

See the "General Notes for Linear Models" under OLS, and the example given in test48.prg.

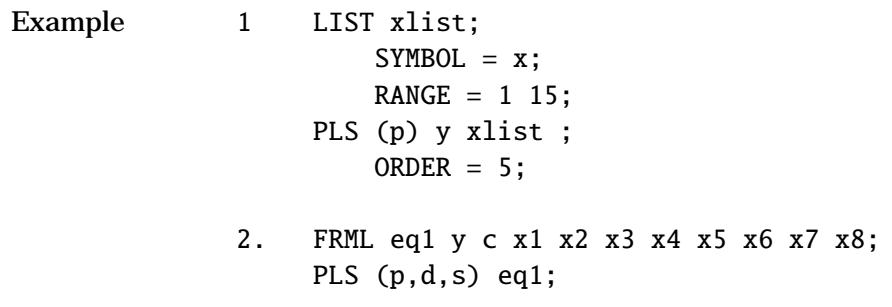

ORDER  $= 4$ ;  $TOL = 0;$  $MAXIT = 7$ ;

In example 1, a PLS is carried out with y as the dependent variable, and the fifteen x variables specified in xlist, with a maximum of five factors.

In example 2, PLS is performed on the structural equation specified in eq1. The constant is ignored. 4 factors are used, since *tolerance* is specified as zero. A table of PRESS statistics is generated (since (s) was specified as a print option) with up to seven factors.

**See Also** FRML, OLS, TITLE, WEIGHT

**References** de Jong, S. (1993), "SIMPLS: An Alternative Approach to Partial Least Squares Regression", *Chemometrics and Intelligent Laboratory Systems*, Vol. 18, pp. 251-263.

> Wold, H. (1966), "Estimation of Principal Components and Related Models by Iterative Least Squares", in *Multivariate Analysis*, ed. P. R. Krishnaiah, New York: Academic Press, pp. 391-420.

### **POISSON**

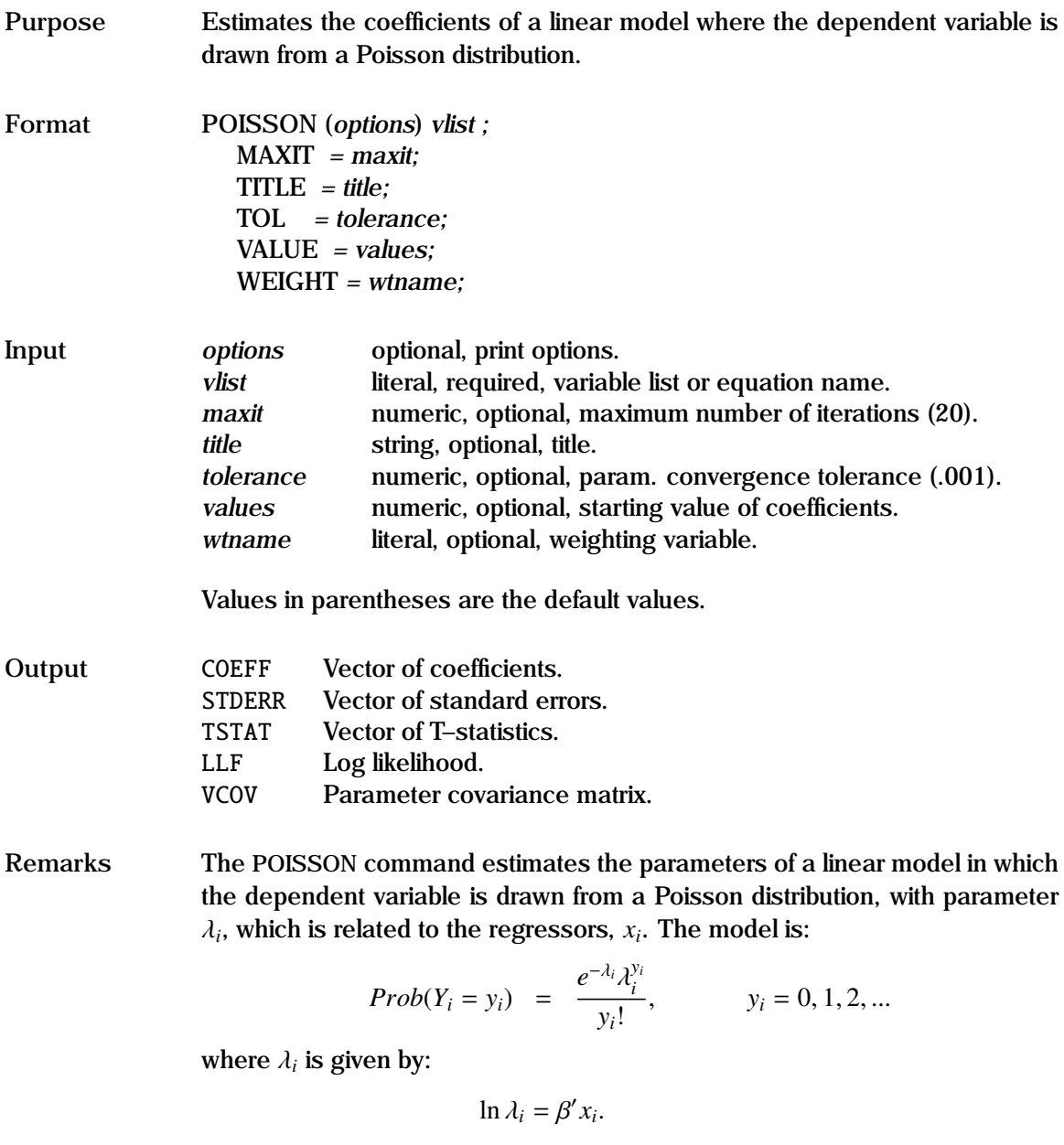

GAUSSX uses the current sample to estimate the Poisson process, automatically dropping missing values. The dependent variable must be integer. Print options include (p) pause, and (i) display parameters at each iteration.

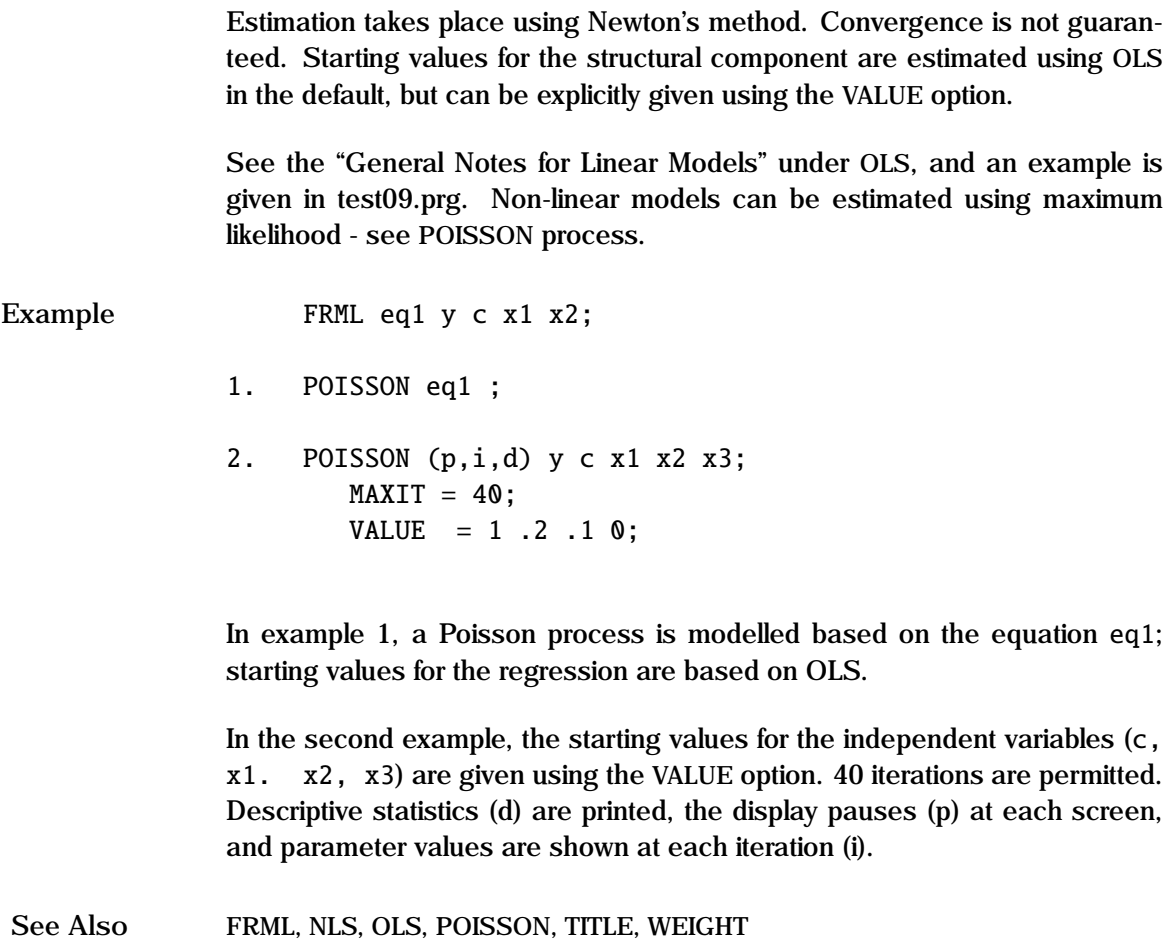

**References** Greene, W.H. (1993), *Econometric Analysis*, 2nd ed. Macmillan, New York.

## **POISSON Process**

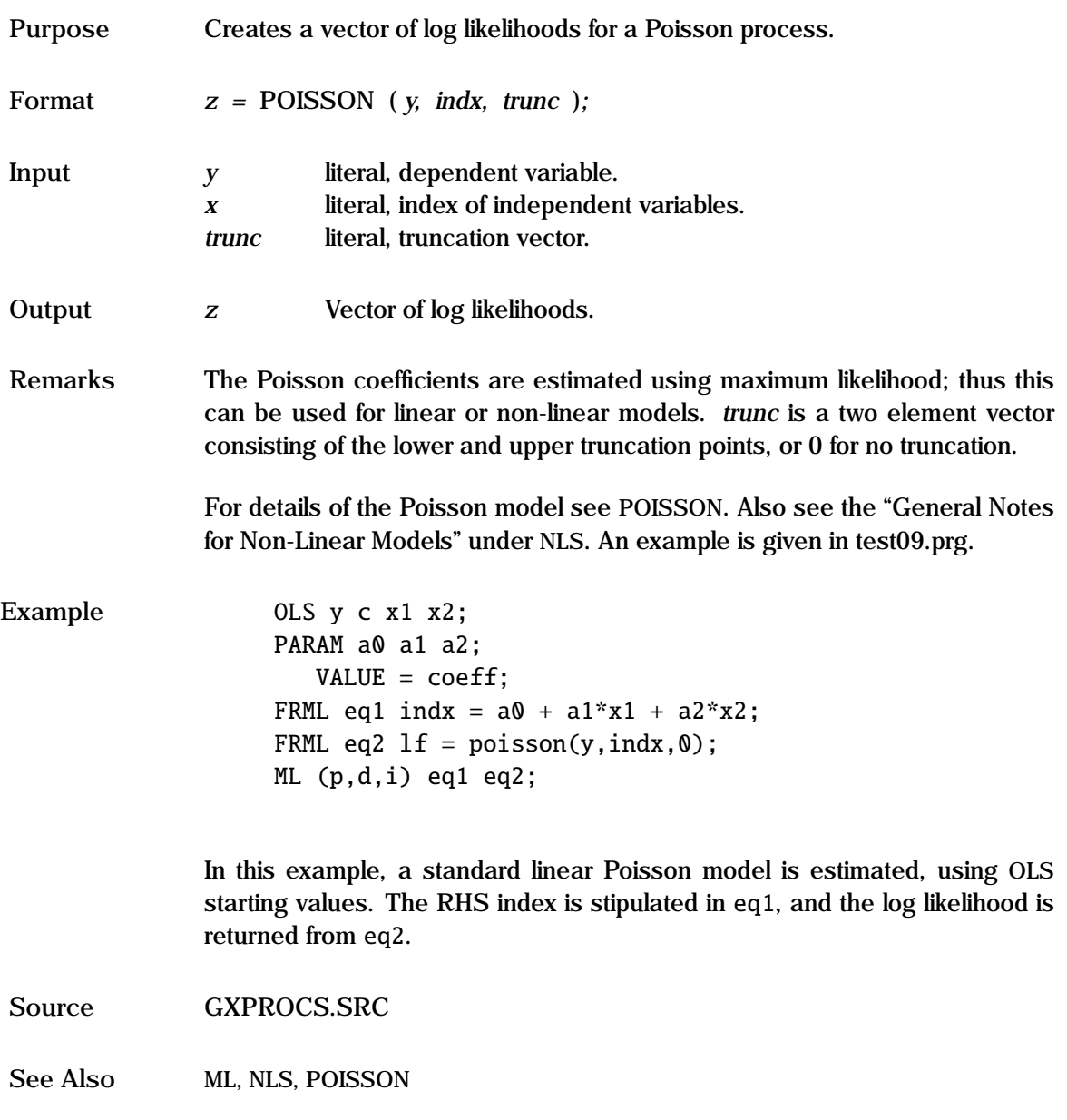

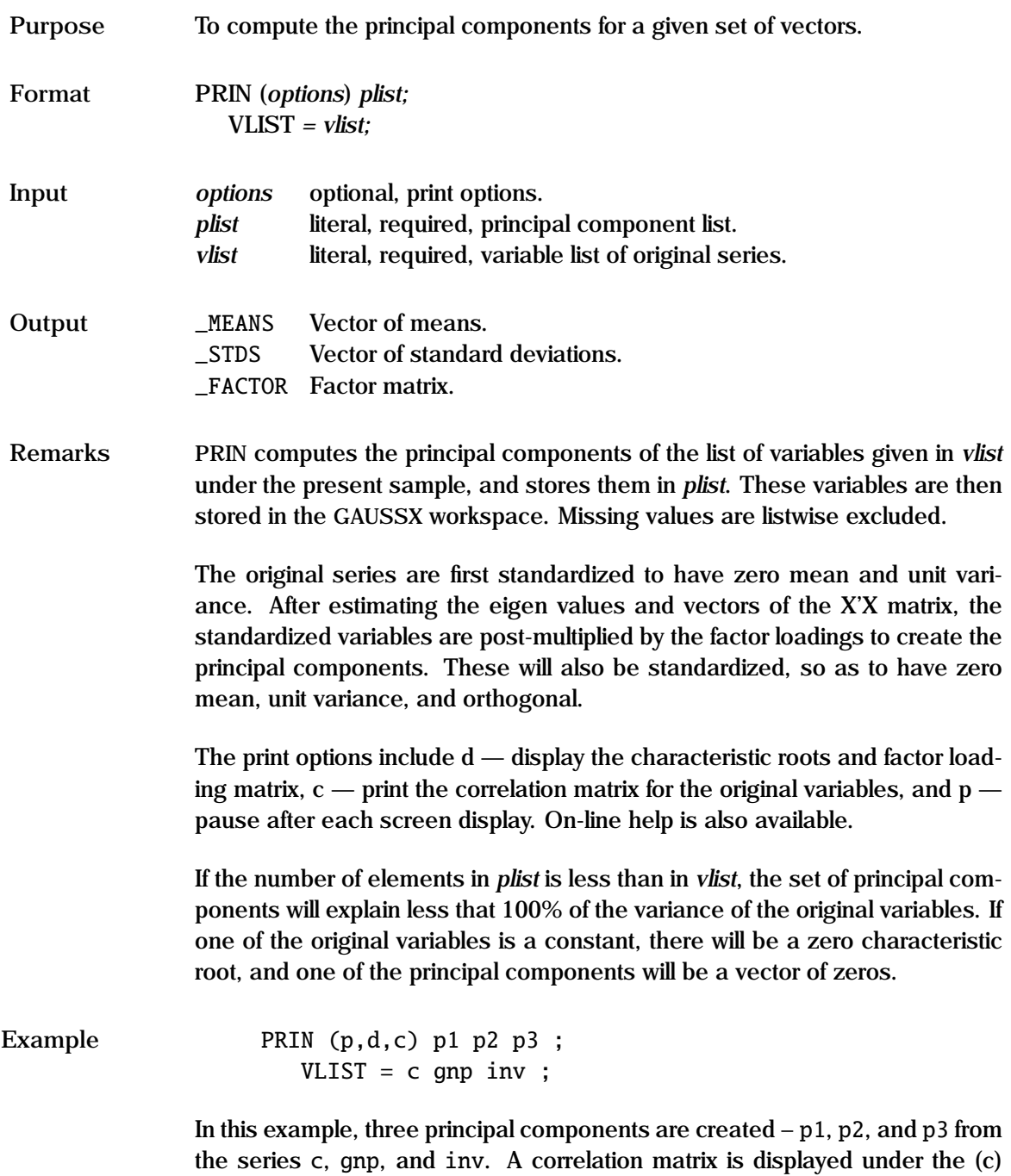

option, and the factor loadings and characteristic roots are displayed under the (d) option. Since c is a vector of unity, one of the roots is zero, and p3 will be a vector of zeros.

**See Also** DIVISIA, SAMA

**References** Judge, G.G. *et. al.* (1985), *The Theory and Practice of Econometrics*, John Wiley & Sons, New York.

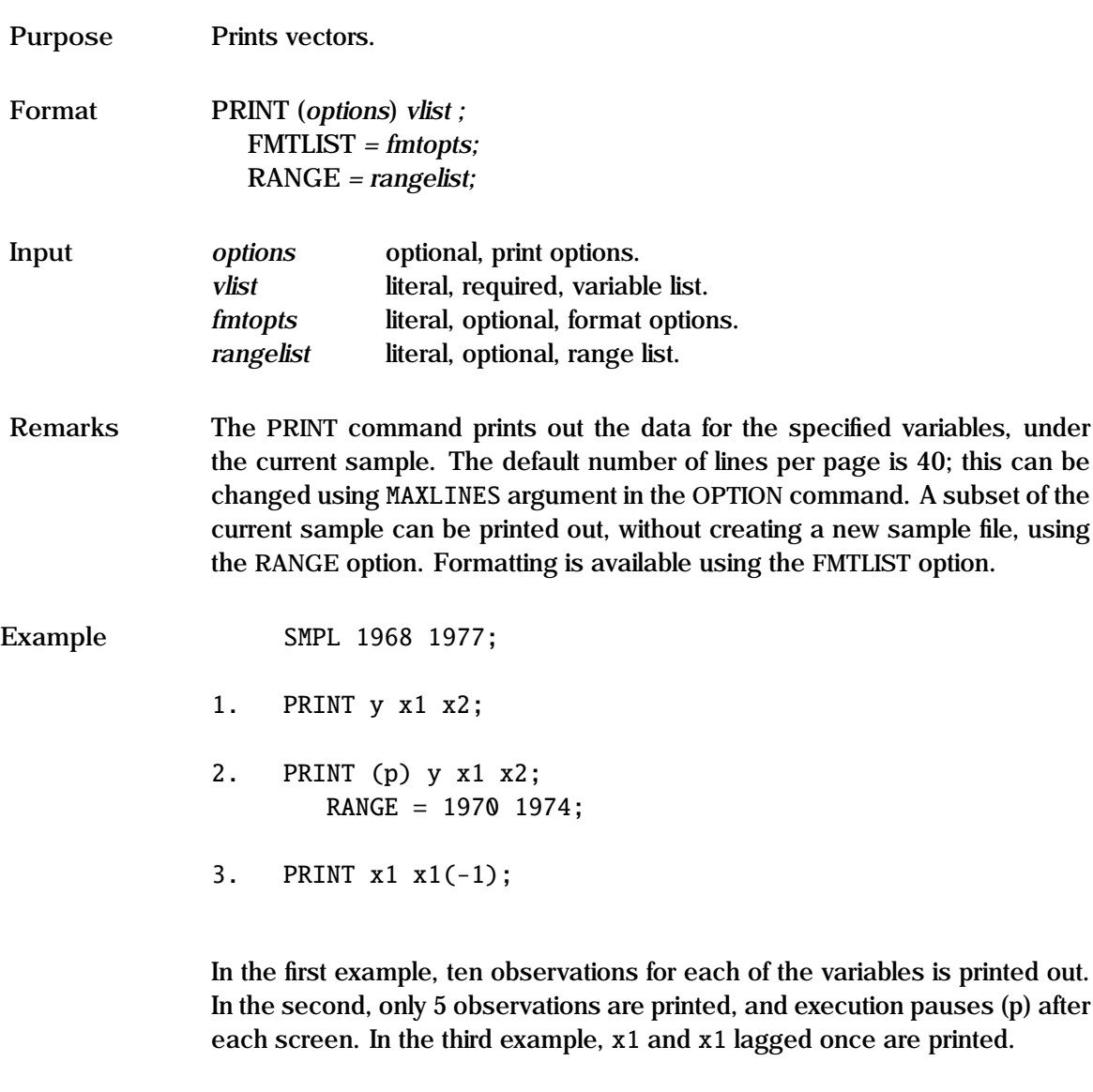

See Also COVA, FMTLIST

## **PROBIT Process**

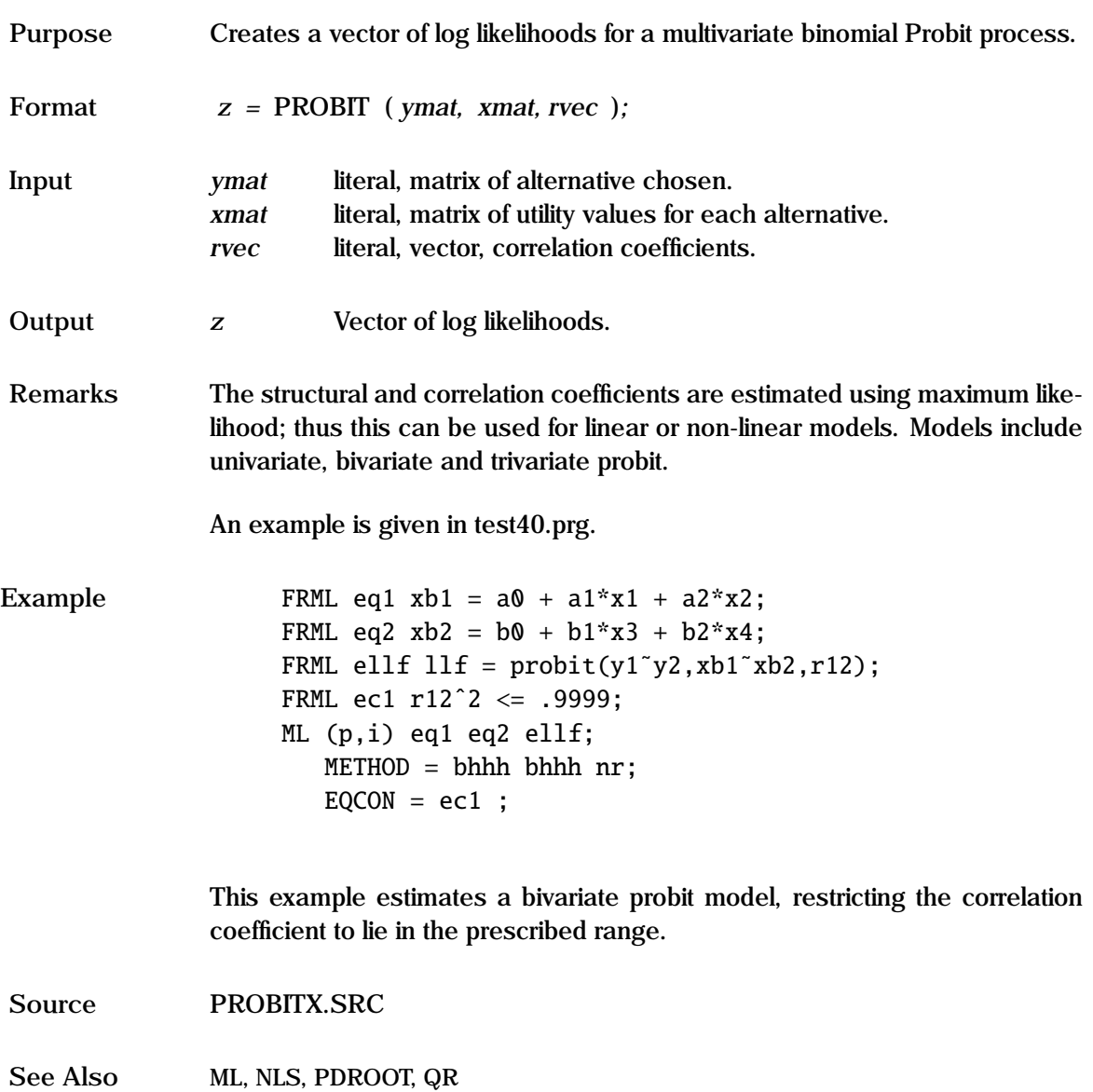

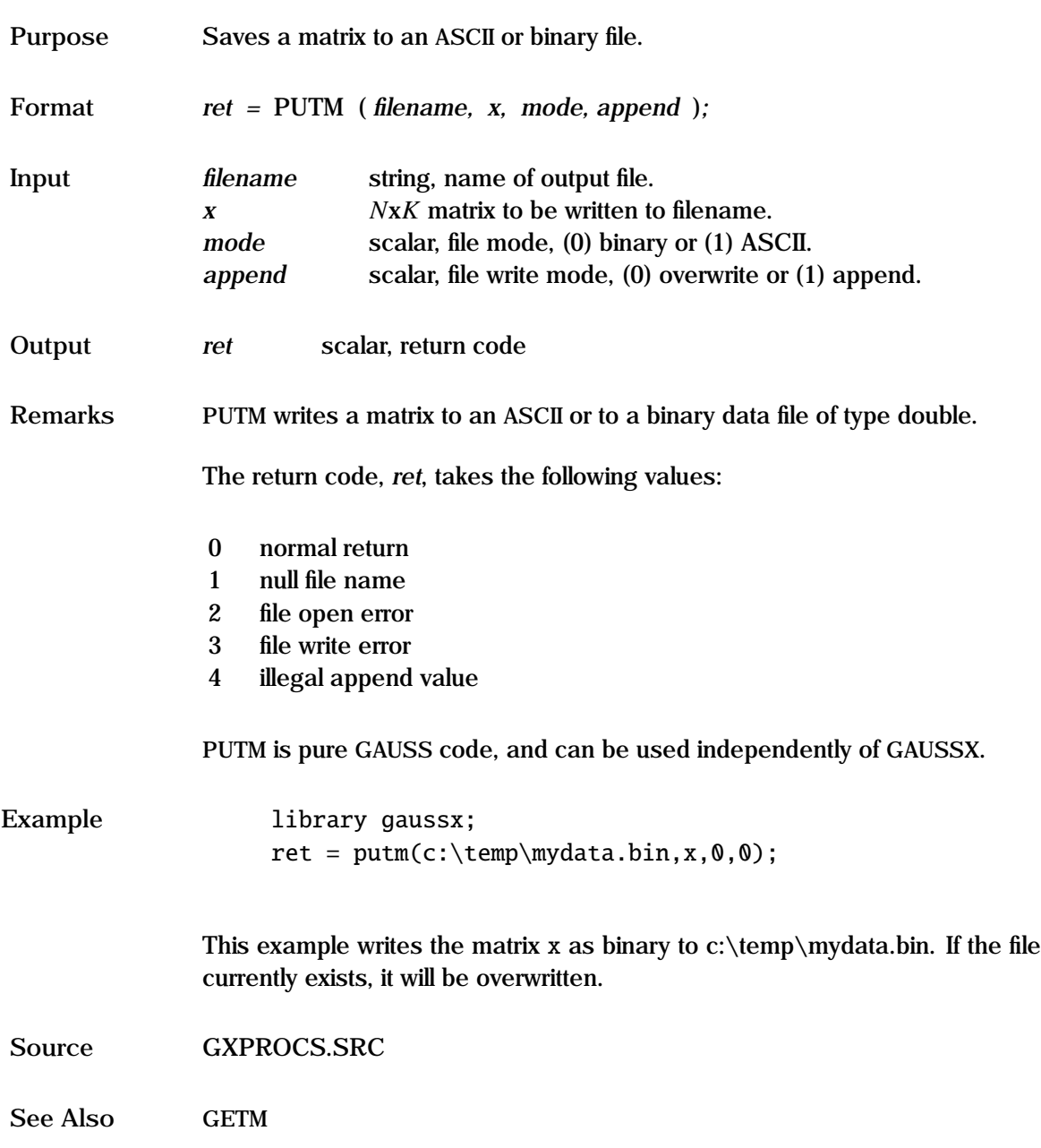

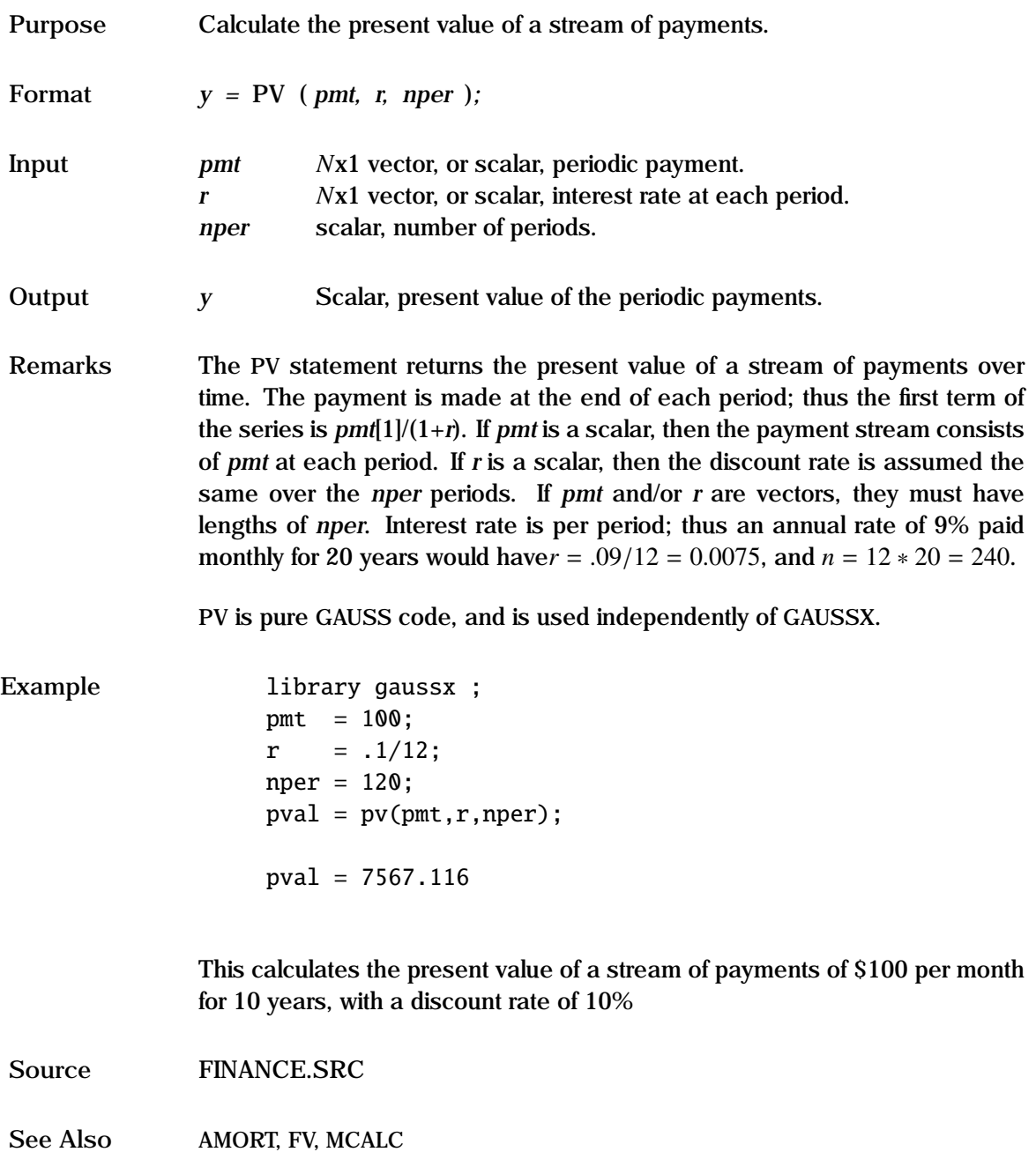

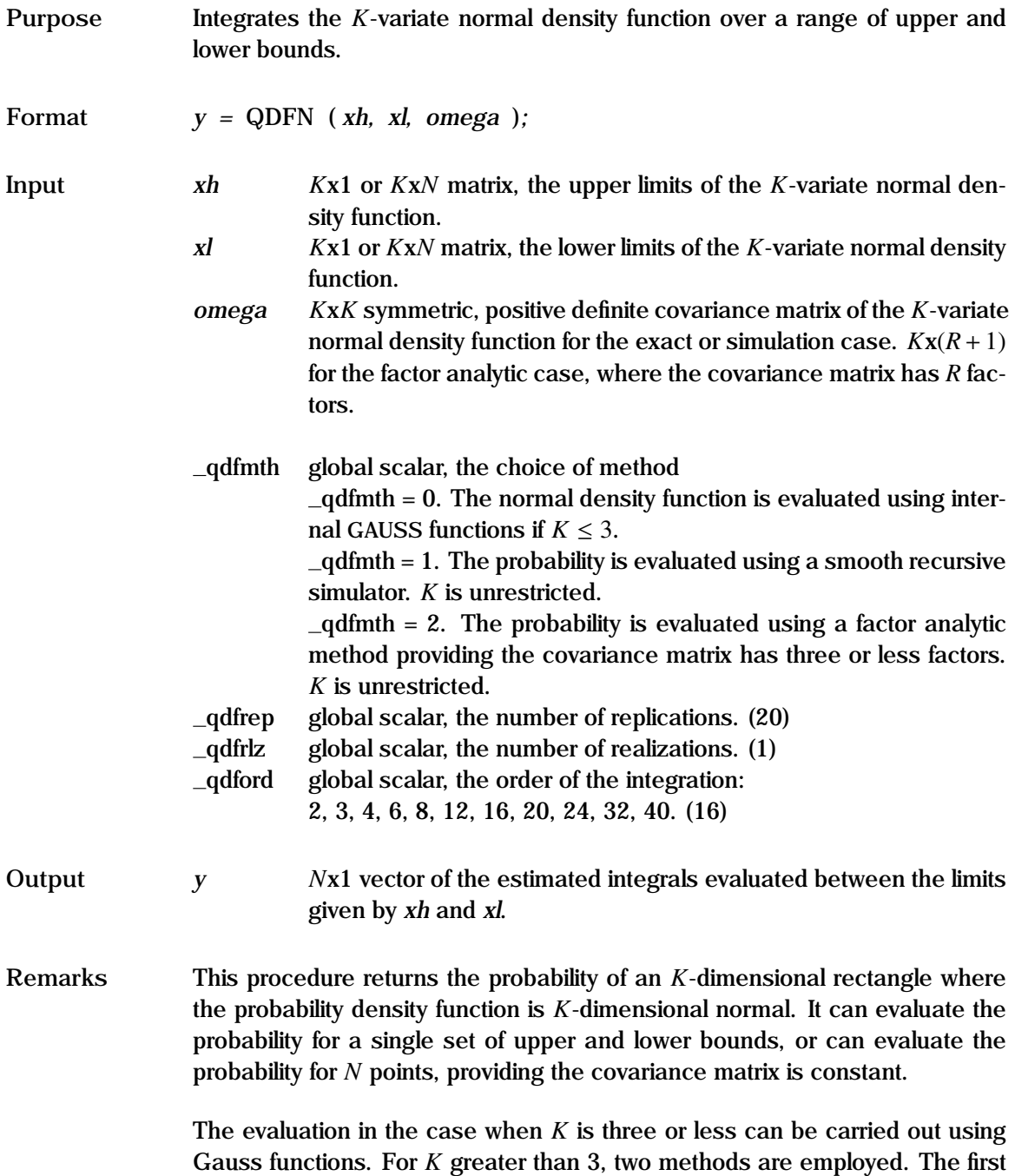

is a factor analytic. This is only feasible if the covariance matrix has a limited factor structure. That is, the covariance matrix  $(\Omega)$  can be written as:

$$
\Omega = D + BB'
$$

where *D* is a *K*x*K* diagonal matrix, and *B* is a *K*x*R* matrix, where *R* is the number of factors. *R* cannot be greater than 3. For example, for the single factor case, *B* will be a *K*x1 vector. The factor analytic method is exact for those cases where the covariance matrix satisfies the relationship shown above, providing  $_q$  dford is set sufficiently high – the default is 16, but higher values may be necessary for the  $R = 3$  case.

The second method that can be used for large *K* is the method of simulation. Until recently, these methods have converged too slowly to be of sufficient interest. Recent work has resulted in a number of simulators being proposed that are consistent, and converge very quickly. The most promising is the smooth recursive simulator proposed by Geweke, Hajivassiliou and Keane (GHK). It is far slower than factor analytic for the same degree of accuracy, but can be used for any positive definite covariance matrix. The accuracy can be increased by increasing either \_qdfrep, the number of replications, and/or qdfrlz, the number of realizations.

QDFN is pure GAUSS code, and can be used independently of GAUSSX.

```
Example library gaussx ;
         let xh[3,2] = 1 1 2 0 3 1;let x1[3,2] = 0 -2 0 -5 0 -2;
         let b[3,2] = .3 .1 .5 -.3 .7 .6;
         let d = 1 1.5 2 ;
         omega = eye(3). *d + b *b';vmat = d^b ;
         \_qdfmth = 0;
         z0 = qdfn(xh, x1, \text{omega})\_qdfmth = 1;
         z1 = qdfn(xh, x1, \text{omega})_{\text{q}} adfmth = 2;
         z2 = qdfn(xh, x1, vmat)z = z0 z1 z2; z;
```
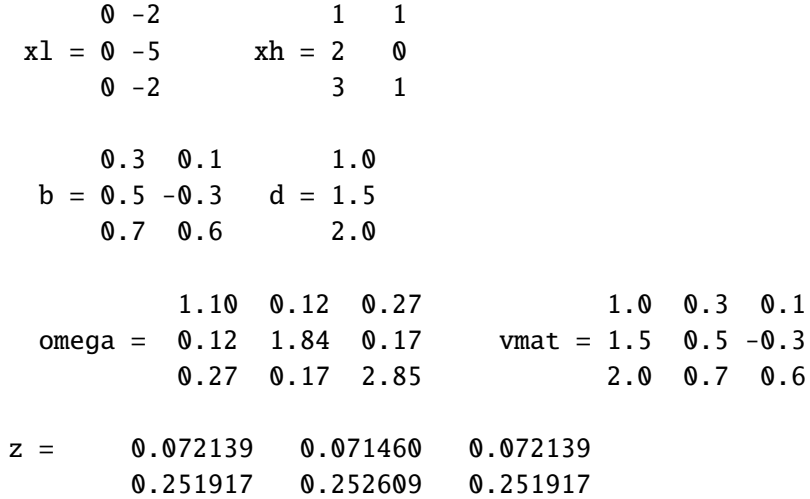

This integrates the two factor 3-variate normal density function over the specified range for two observations.

**Source** QDFN.SRC

See Also **CDFN, CDFBVN, CDFTVN, CDFMVN, INTQUAD, INTQUAD2, INTQUAD3** 

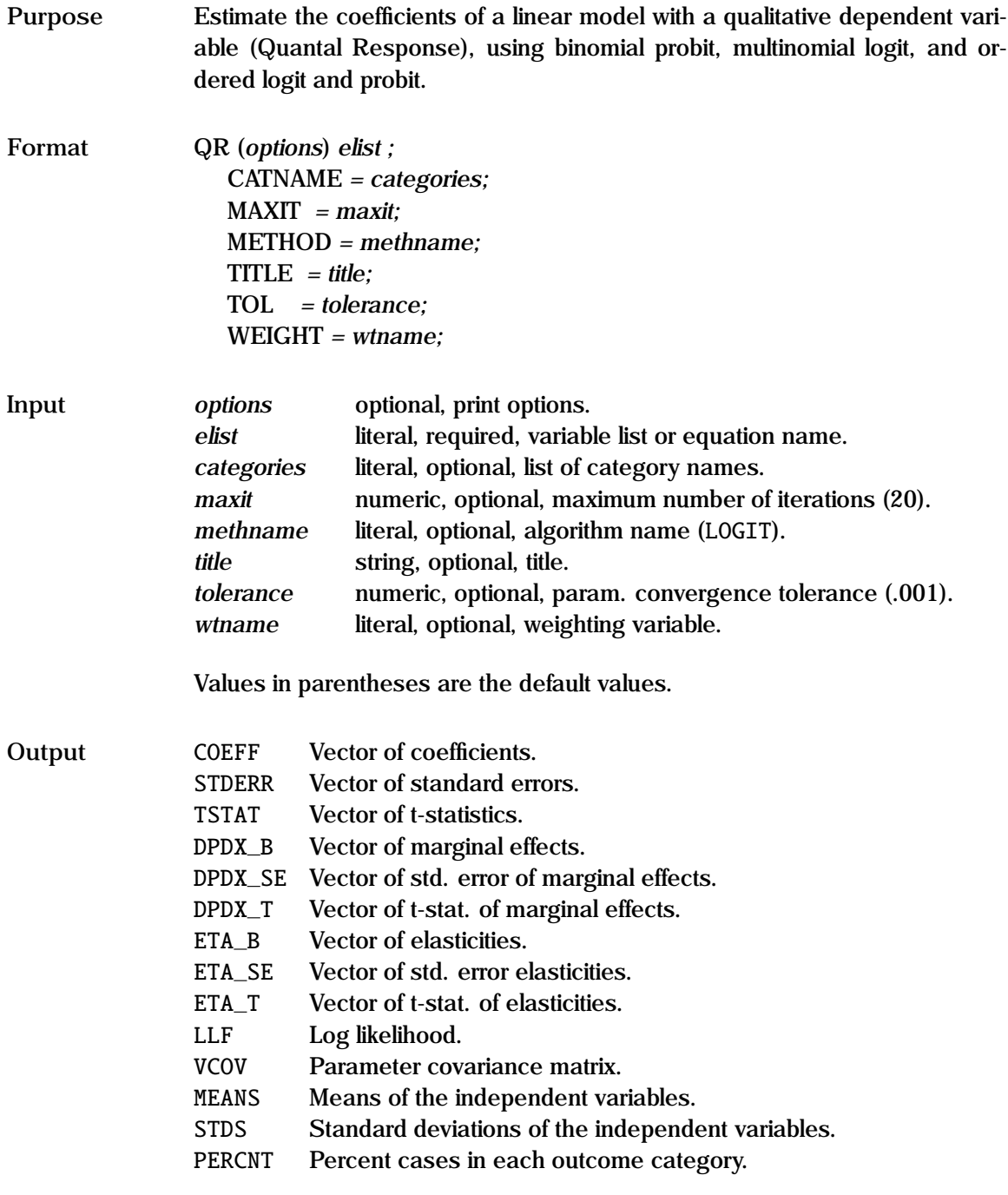
**Remarks** GAUSSX will also recognize the commands LOGIT, PROBIT, ORDLGT, and OR-DPRBT. This type of model requires that the dependent variable be qualitative in nature, and thus takes only *g* consecutive values corresponding to the  $g$  categories. A constant (c) need not be placed in the equation – GAUSSX adds the required number of constants automatically.

The available methods are:

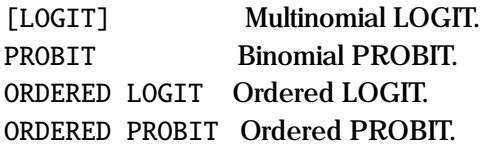

In a multinomial estimation, each additional category results in a set of additional coefficients; thus if there are *k* explanatory variables, and *g* categories, there will be (*g*−1)×(*k*+1) coefficient values. Non-linear multinomial logit can be carried out using MNL. For an ordered logit (or probit), the coefficient values remain fixed, and only the constant changes; thus there will be  $k + (g-1)$ coefficient values.

For the binomial probit, only two categories can be specified. Multinomial probit and non-linear probit can be carried out using MNP.

The coefficients in the LOGIT and PROBIT estimation procedures are defined so that their sign conforms to the "industry standard" - a positive coefficient implies a higher propensity to be in the selected group. The reference category is set for the first category.

The marginal effect –  $\partial P/\partial X$  – and their associated standard errors and tstatistics are also reported for all QR models, evaluated at the sample mean. These are stored as globals under the names DPDX\_B, DPDX\_SE, and DPDX\_T respectively. Alternatively, elasticities are also available; these are stored as globals under the names ETA B, ETA SE, and ETA T respectively.

Print options include p—pause after each screen display, d — print descriptive statistics, e — print elasticities, i — print parameters at each iteration, m — print marginal effects, and q — quiet - no screen or printed output.

A sample file containing just the cases and variables relevant for the current estimation is created prior to the estimation. Missing values are listwise deleted from this subset of variables. See "General notes for Non-Linear Estimations" for details.

The FORCST command works as expected; for example, if example 2 had just been estimated, then the statement:

FORCST prblue prcraft prwhite prprof;

will generate four variables corresponding to the predicted probability of a case occurring in each category. Note that the number of arguments in FORCST equals the number of categories. The FORCST command can also be used to compute Mill's ratio after a PROBIT or LOGIT estimation. The LOGIT Mill's ratio is defined using the Trost and Lee (1984) methodology. Thus a polychotomous choice model can be estimated using LOGIT, and OLS applied to each category, correcting for selectivity. The number of Mills variables must equal the number of categories – see example 5 below and test08.prg. Sample selection models can also be run using the HECKIT command.

See the "General Notes for Linear Models" under OLS, and the examples

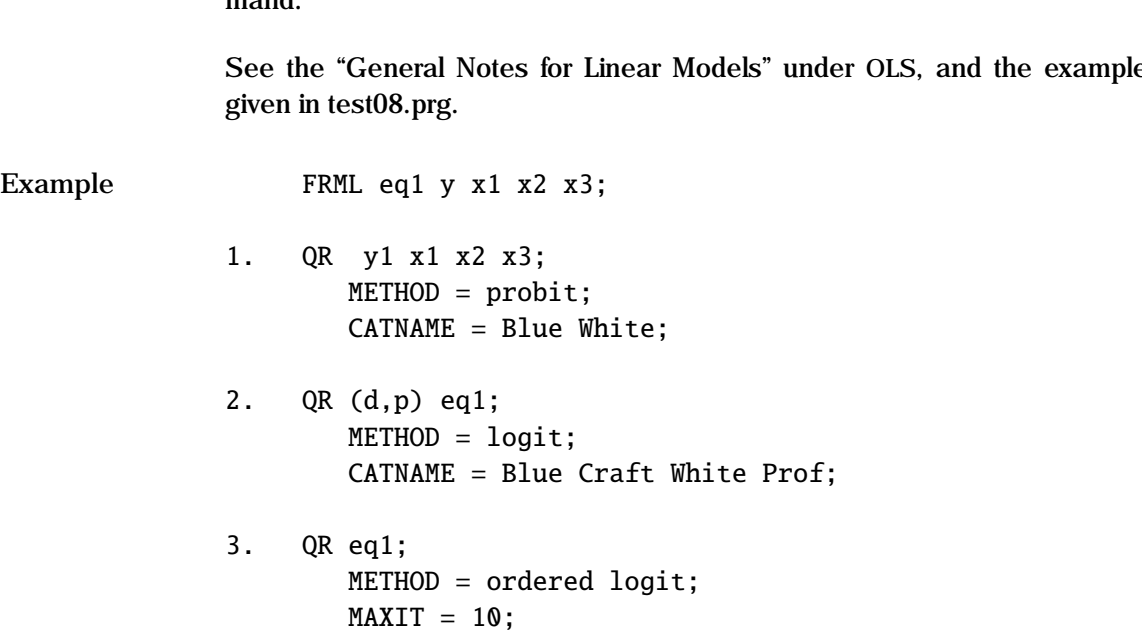

```
4. QR (i,p) y x1 x2 x3;
       METHOD = ordered probit;
       CATNAME = Blue Craft White Prof;
5. PROBIT eq1;
     FORCST mr;
       MODE = mills;SMPL y;
     OLS wage c z1 z2 z3 mr;
       METHOD = robust:
```
In the first example, a binomial probit is estimated - y1 takes one of two values (eg zero or unity); the explanatory variables are x1, x2 and x3. The user can specify names for each category by using the CATNAME option.

In example 2, a multinomial logit is estimated on four categories; in this case the equation is specified as the name of a previously defined FRML. Descriptive statistics (d) are produced, and execution pauses (p) after each screen display. The dependant variable (y) would take the value 1, 2, 3, or 4.

Example 3 repeats the previous example, but uses an ordered logit, as opposed to a multinomial logit. A maximum of 10 iterations is specified.

In example 4, an ordered probit is carried out on four categories. The iteration (i) option generates detailed information for each iteration, and pauses (p) after each display,

Equation 5 shows how a two stage Heckman procedure for correcting selection bias can be carried out. A wage equation is to be estimated, but only employed persons  $(y = 1)$  have a wage. Estimate a probit on the entire sample, and generate Mills ratio mr. Then on the sample of working individuals, carry out an OLS including mr as an explanatory variable (and correcting for heteroscedasticity by using ROBUST).

**See Also** FRML, HECKIT, MNL, MNP, OLS, TITLE, WEIGHT

**References** Amemiya, T. (1981), "Qualitative Response Models: A Survey", *Journal of Economic Literature*, Vol. 19, pp. 1483-1536.

> Bera, A.K., C.M. Jarque, and L.F. Lee. (1984). "Testing the normality assumptions in limited dependent variable models", *International Economic Review*, Vol. 25(3), pp 563-578.

> Maddala, G.S. (1983), *Limited-dependent and Qualitative Variables in Econometrics*, Cambridge University Press, Cambridge.

> Trost, R.P., and L.F. Lee (1984), "Technical Training and Earnings: A Polychotomous Choice Model with Selectivity", *Review of Economics and Statistics*, Vol. 66(1), pp. 151-156.

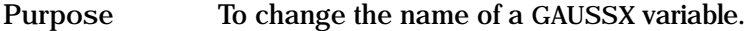

**Format** RENAME *oldname newname ;*

**Input** *oldname* literal, required, existing variable name. *newname* literal, required, new variable name.

**Remarks** The RENAME statement is much faster than a GENR followed by a DROP, since only the header of the GAUSSX data file is changed. RENAME is not applicable on UNIX platforms.

Example RENAME gnp newgnp;

The variable gnp is renamed newgnp.

**See Also** DROP, KEEP, STORE

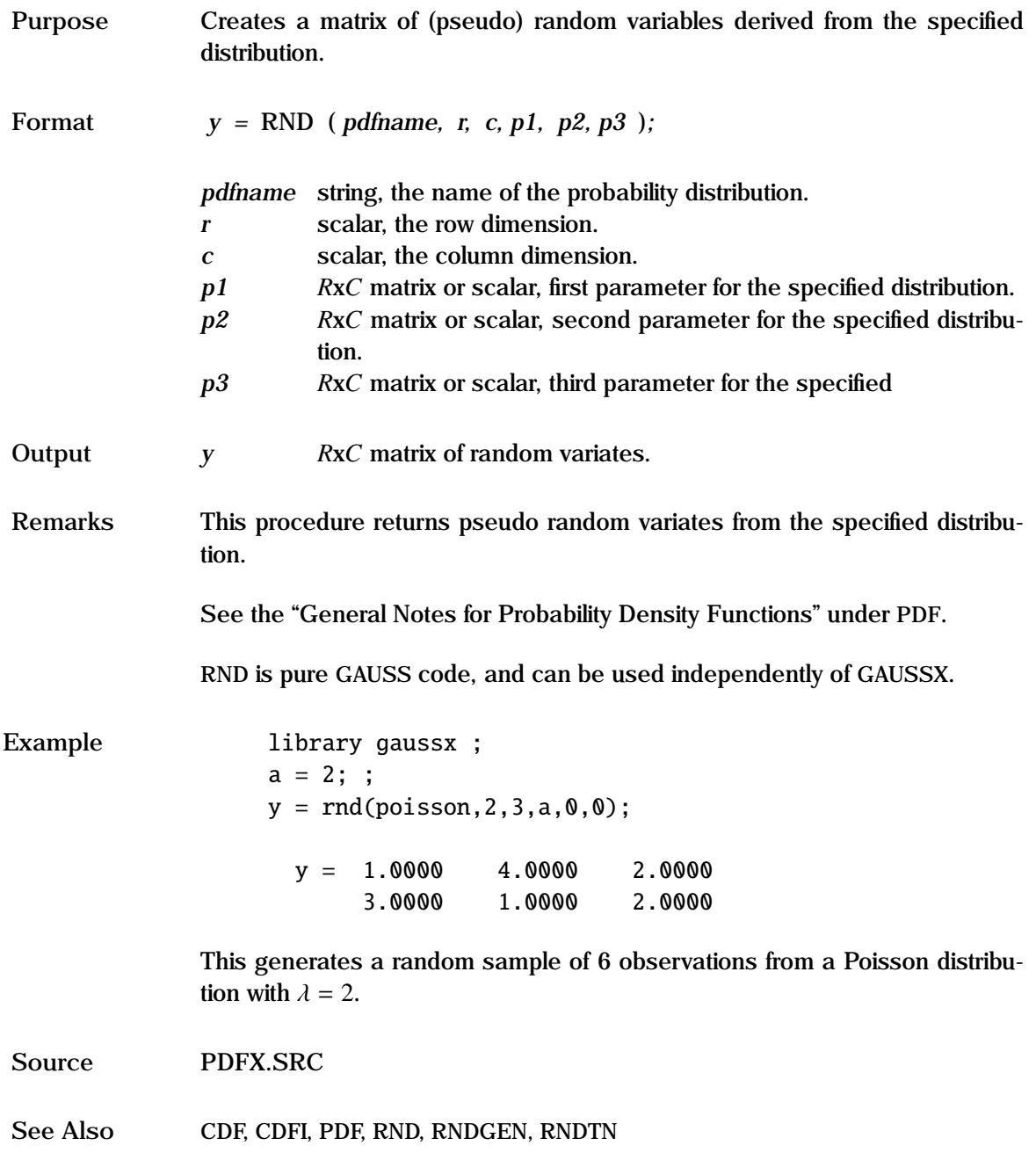

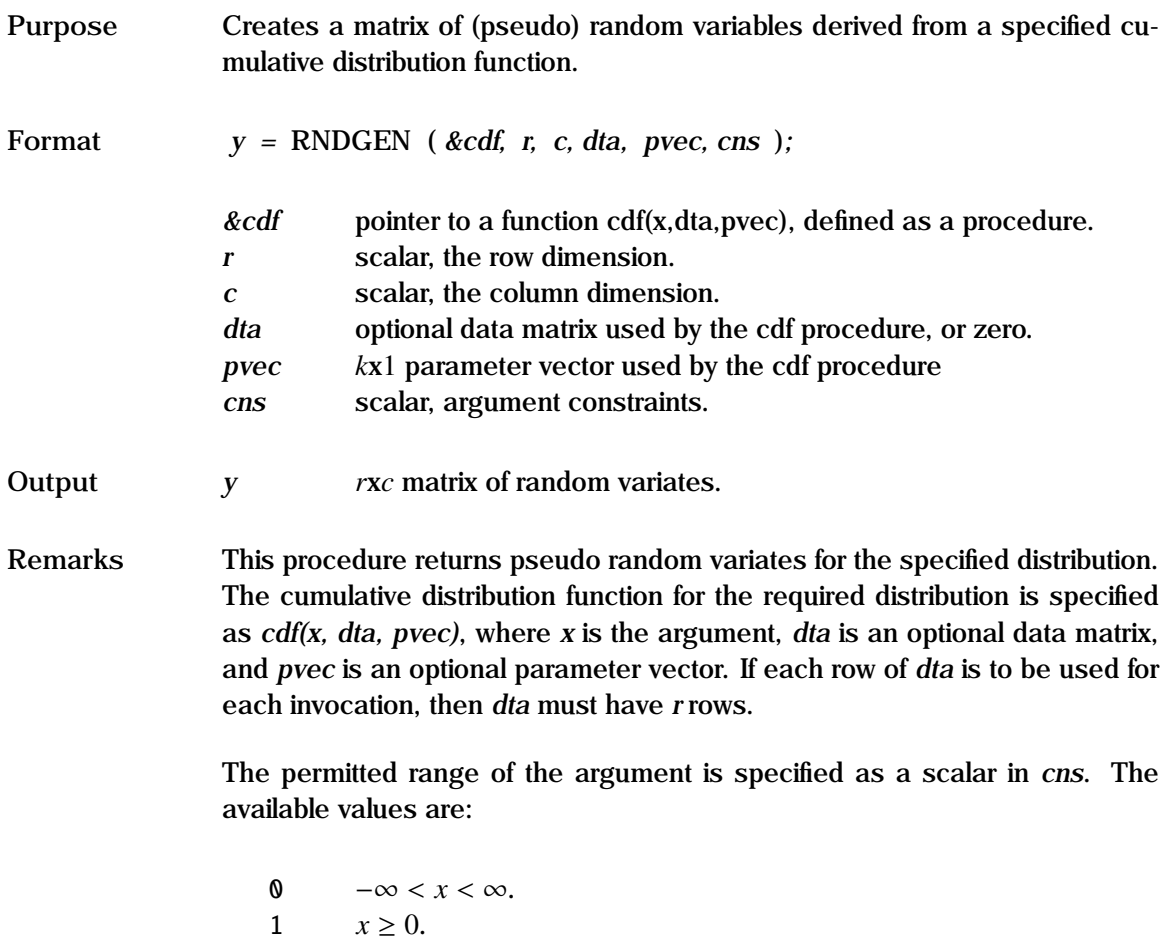

2  $x \le 0$ . 3  $0 \le x \le 1$ .

RNDGEN uses Newton's method, and so convergence is not guaranteed. If convergence fails, a missing value is returned.

RNDGEN is pure GAUSS code, and can be used independently of GAUSSX.

## **RNDGEN**

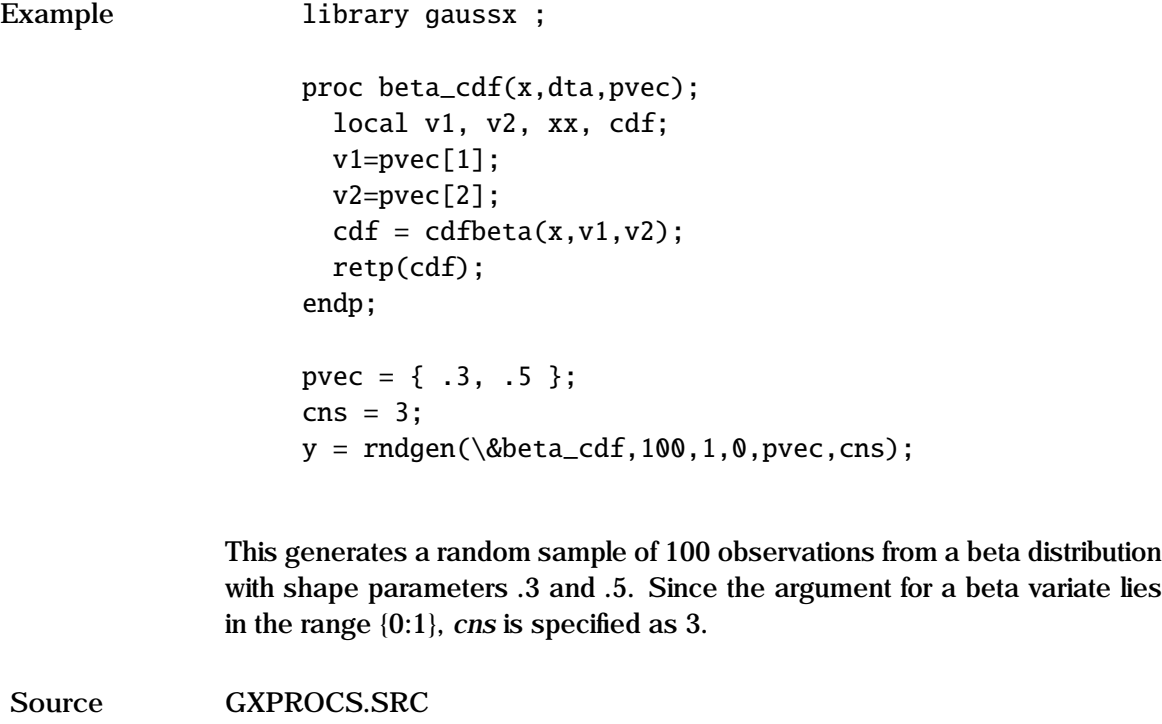

**See Also** RND

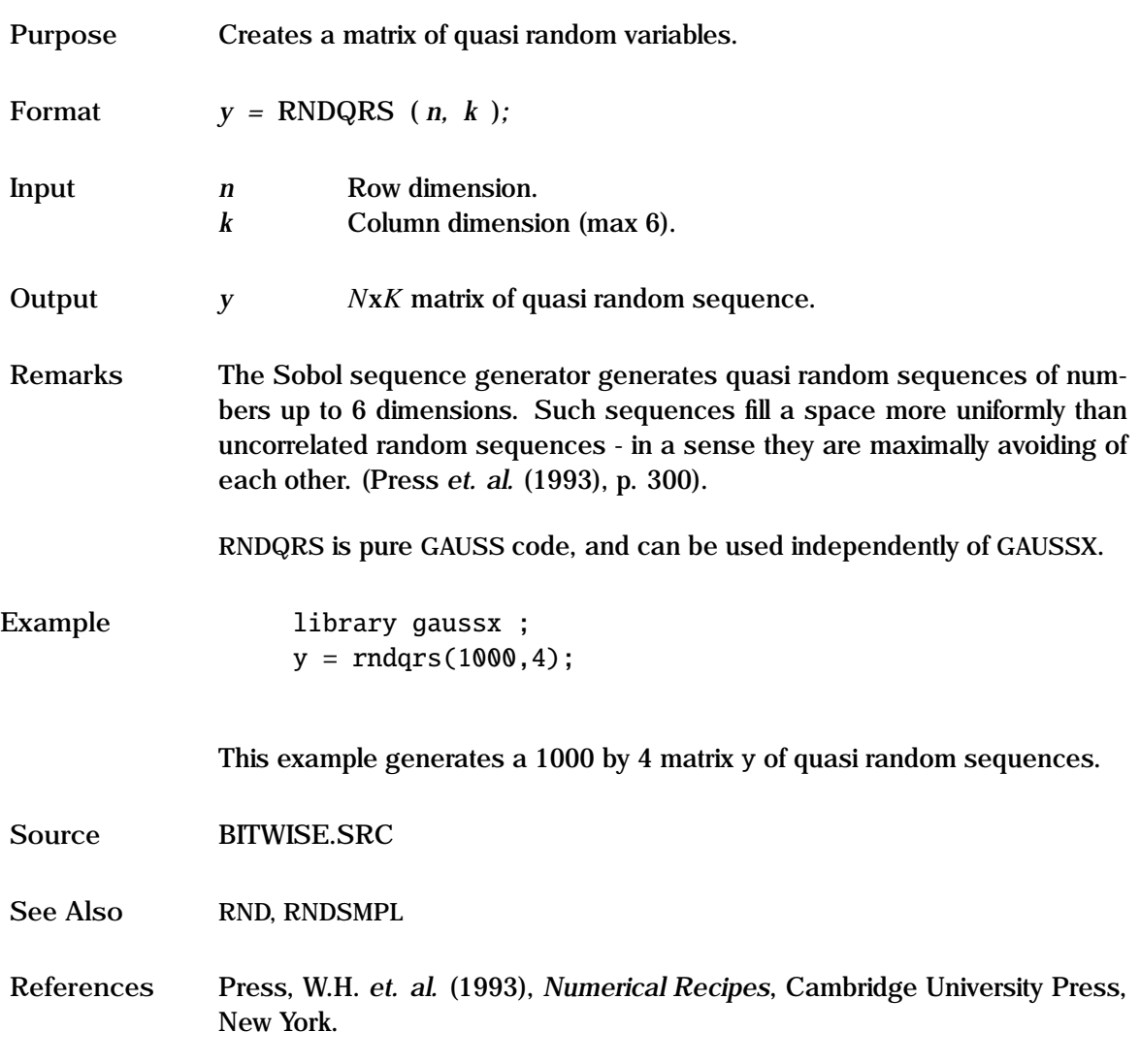

# **RNDSMPL**

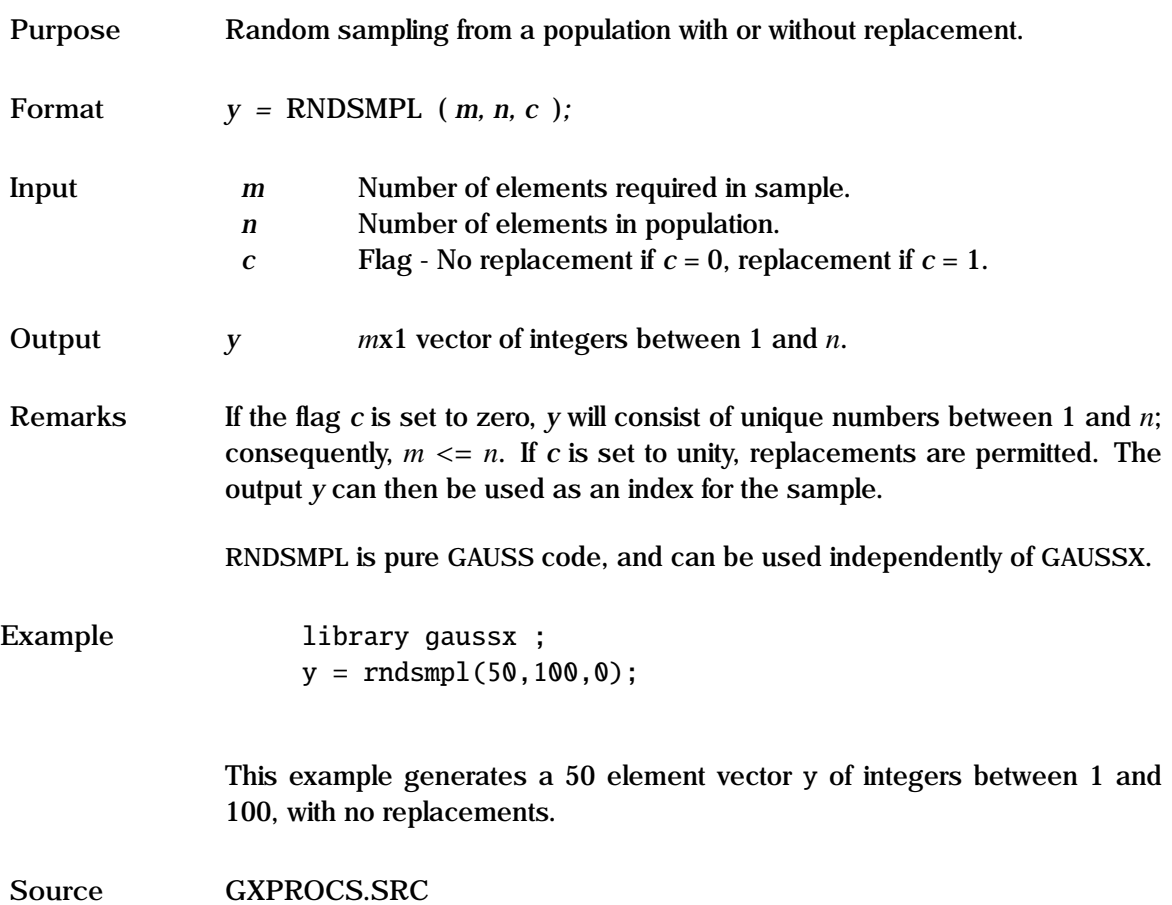

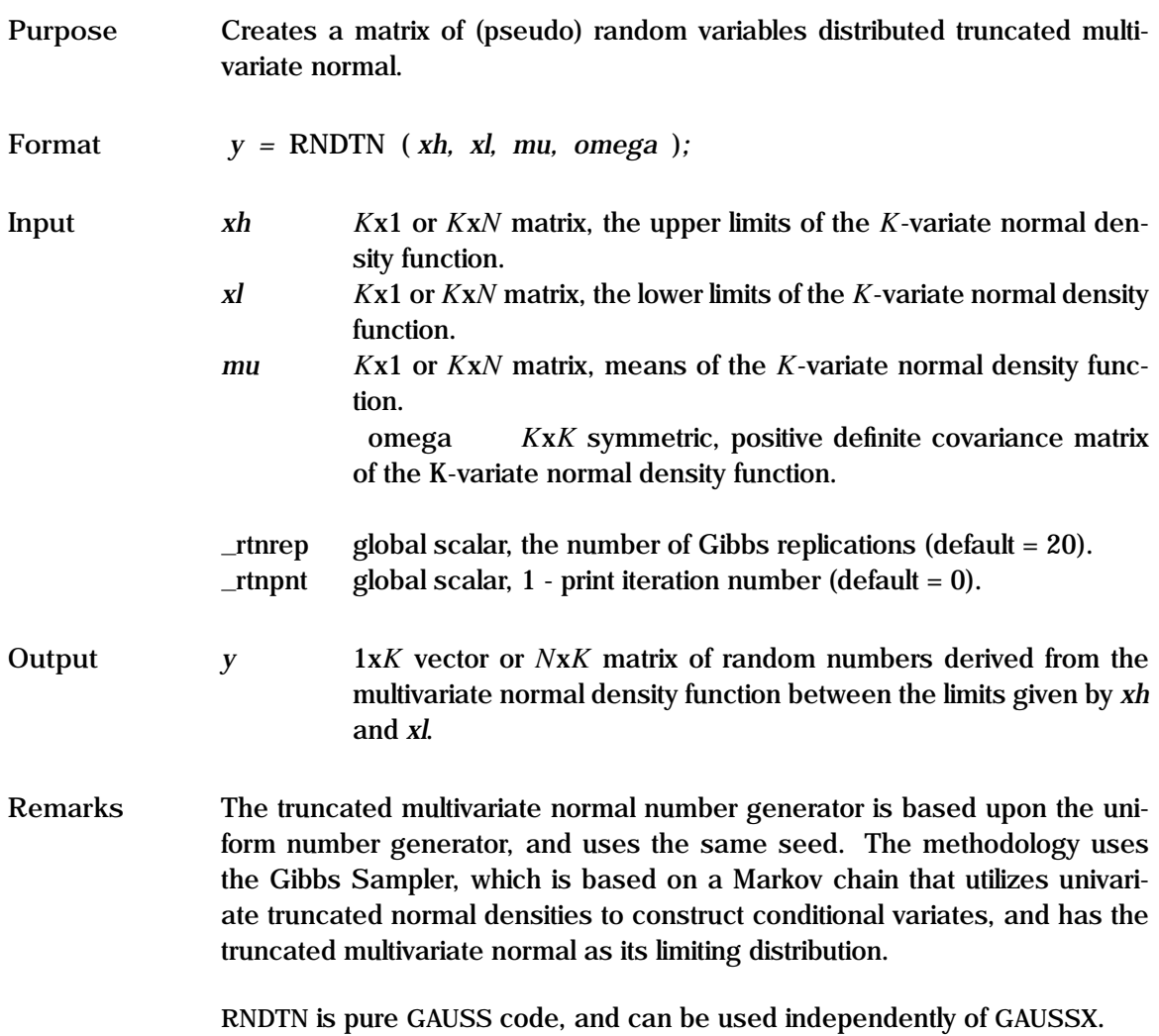

### **RNDTN**

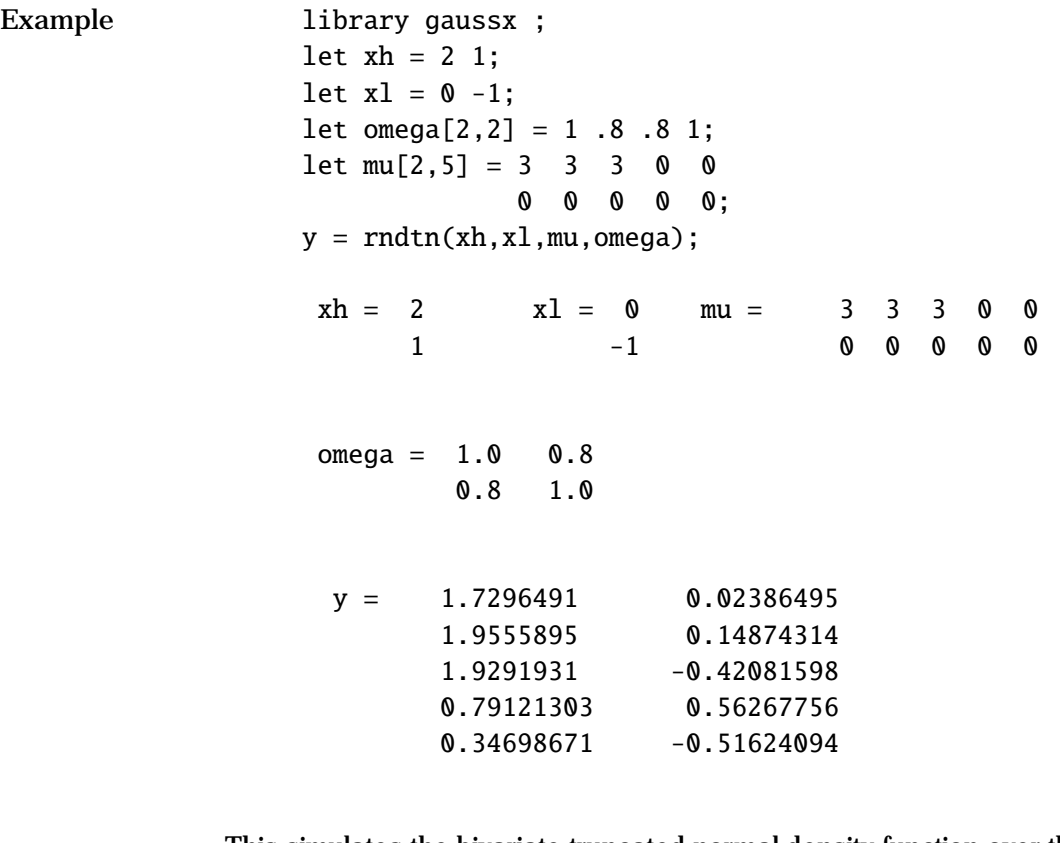

This simulates the bivariate truncated normal density function over the specified delineation range for five observations with specified means.

**Source** RNDTN.SRC

See Also RND, RNDN, RNDU

**References** Hajivassiliou, V. (1992), "Simulation Estimation Methods for Limited Dependent Variable Models" in *Handbook of Statistics*, Vol. 11 (Econometrics), G.S. Maddala, C.R. Rao, and H.D. Vinod (eds.). Amsterdam: North Holland.

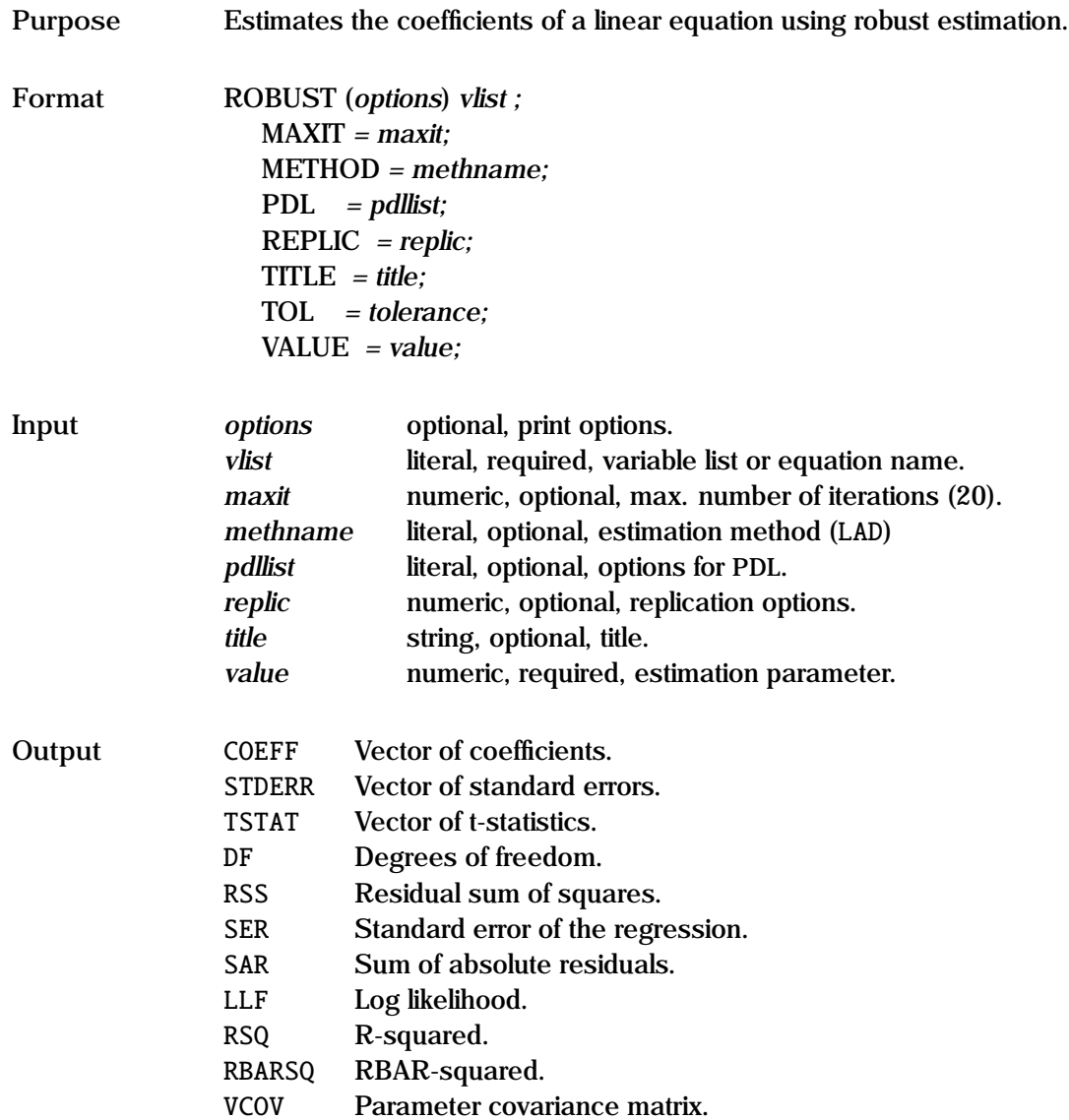

**Remarks** The ROBUST command carries out robust estimation of linear equation models. A number of different estimation methods are available; in each case, the objective function depends on the absolute value of the residuals. This type of regression will generally be used when the disturbance distribution is unknown; in these circumstances, ROBUST provides better estimates of the underlying parameters than OLS, especially when the residuals have fat tails (leptokurtic).

> GAUSSX provides six robust estimation methods to evaluate  $\beta$  in the linear equation model:

$$
y_t - x_t'\beta + \epsilon_t
$$

Quantile Regression is an L-estimator; it is carried out using the interior point algorithm of Park and Koenker.  $\beta$  is obtained from the solution of:

$$
\min_{\beta} \left[ \sum_{\{t \mid y_t \ge x'_t \beta\}} \rho \left| y_t - x'_t \beta \right| + \sum_{\{t \mid y_t \le x'_t \beta\}} (1 - \rho) \left| y_t - x'_t \beta \right| \right]
$$

When  $\rho = .5$ , quantile regression is equivalent to LAD.

The other five methods are M-estimators, and are evaluated using iterated re-weighted least squares, with weights *W<sup>t</sup>* :

Least Absolute Deviation:

$$
W_t = \left(\frac{1}{|y_t - x'_t \beta|}\right)
$$

Huber's t Function:

$$
W_t = 1 + \sup_{\left|y_t - x_t'\beta\right| > \rho} \left( \frac{\rho}{\left|y_t - x_t'\beta\right|} - 1 \right)
$$

Ramsay's E Function:

$$
W_t = \exp(-\rho \left| y_t - x_t'\beta \right|)
$$

Andrew's Wave Function:

$$
W_t = \sup_{\left|y_t - x_t'\beta\right| < \pi\rho} \left( \frac{\sin\left[ (y_t - x_t'\beta)/\rho \right]}{(y_t - x_t'\beta)/\rho} \right)
$$

Tukey's Biweight:

$$
W_t = \sup_{|y_t - x_t'\beta| < \rho} \left( 1 - \left[ (y_t - x_t'\beta) / \rho \right]^2 \right)^2
$$

- Specification The structure of the equation to be estimated can be specified either by using a list of variables, with the dependent variable first, as in example 1 below, or by using an equation name which has been previously specified in a Type I FRML command.
- Estimation Method The estimation method used is specified in *methname*. The available methods are:

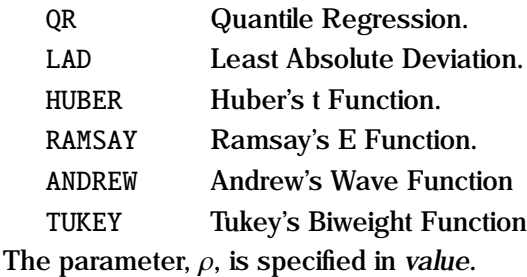

- Convergence Both the interior point algorithm and the iterated reweighted least squares involve iterations until convergence. Convergence is declared when the proportional change in each parameter is less than *tolerance* the default is 0.001. If *tolerance* consists of two elements, the first element represents the maximum proportional change in each parameter for convergence, and the second element represents the maximum proportional change in the objective function for convergence – convergence is achieved when either of these criteria is achieved. If convergence is not achieved within *maxit* iterations, estimation is terminated, and the current parameter results are displayed.
- Lags Lagged variables can be used by specifying the lag in parenthesis see example 2. Polynomial distributed lags can be specified using the PDL option.
- Inference In most cases, the distribution of the residuals in the estimation equation is unknown - indeed, this is why one is using a robust estimate.

Consequently, the distribution of the coefficient estimates is unknown. An estimate of the parameter covariance matrix can be derived using bootstrapping. The bootstrap procedure is controlled by *replic*:

 $REPLIC = num \nisize npm;$ 

where num is the number of bootstrap replications on the data that has been drawn nsize times, with replacement, from the current sample. The iteration count is printed out every npnt iterations. The default (and recommended) value for nsize is the current sample size.

The mean bootstrap coefficient values and the 95% percentile band are displayed, and the parameter covariance matrix is derived from the bootstrap data. A bootstrap is not carried out if REPLIC is not specified, and the covariance matrix is set to missing.

Regression Statistics The regression statistics for ROBUST are derived using standard formulae, except that standard errors and t-stats are derived from the bootstrap estimate of the parameter covariance matrix, and the log likelihood is evaluated assuming that the residuals are distributed with a Laplace distribution. Measures of fit are not constrained in the same way as in OLS; thus, for example, R-squared can easily be negative.

**Print Options** These include  $p$  — pause after each screen display,  $b$  brief output,  $d -$  print descriptive statistics,  $i -$  print parameters at each iteration,  $q$  — quiet - no screen or printed output, and  $s$  — print diagnostic statistics.

An example of ROBUST is given in test32.prg.

**Example** 1. ROBUST y c x1 x2 ; 2. ROBUST (d,p,s) y c x1 x2(-1);  $METHOD = qr$ ;  $REPLIC = 100$ ;  $VALUE = .25$ ; 3. FRML eq1 y c x1 x2; ROBUST (d, i, p, s) eq1;

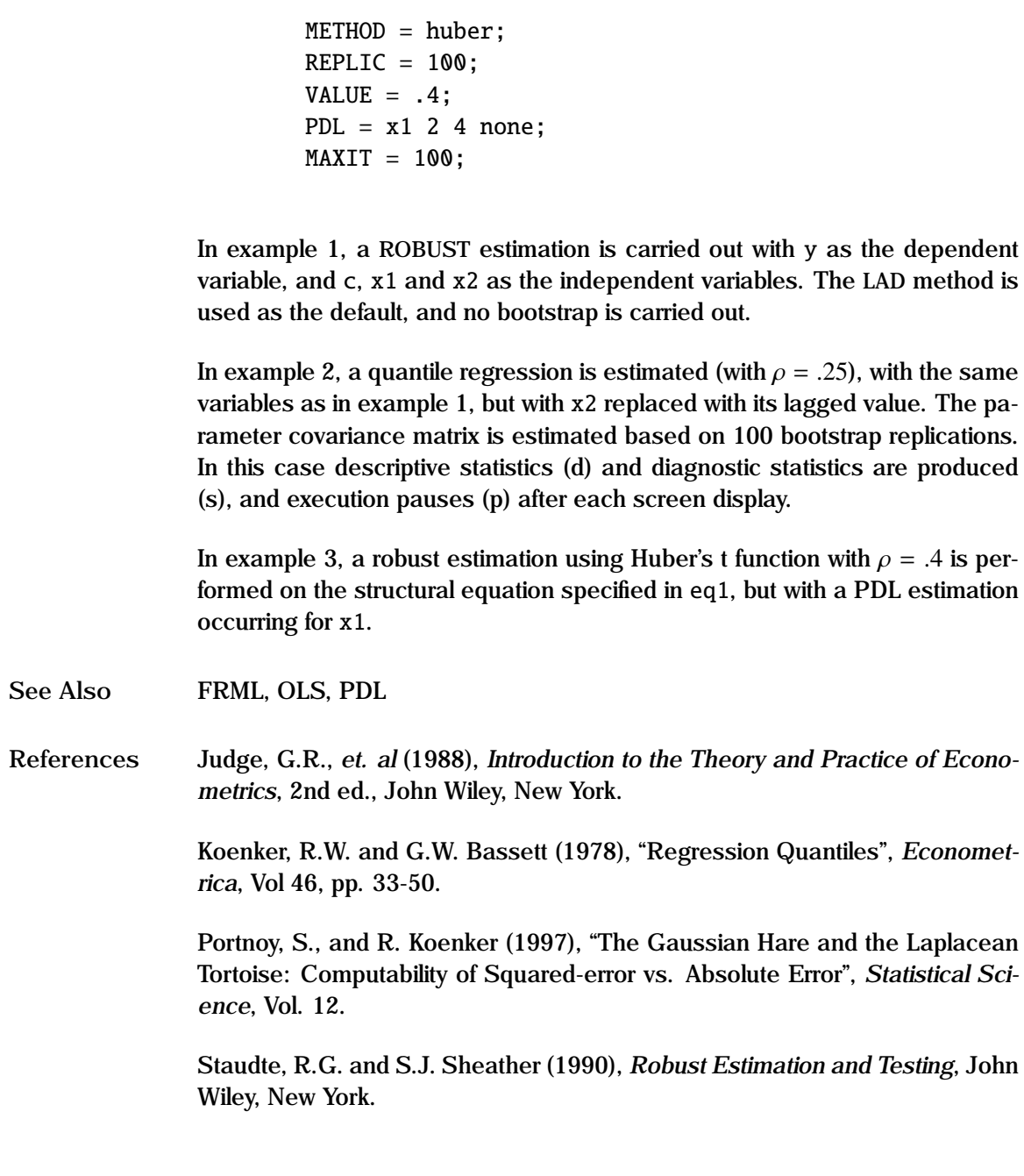

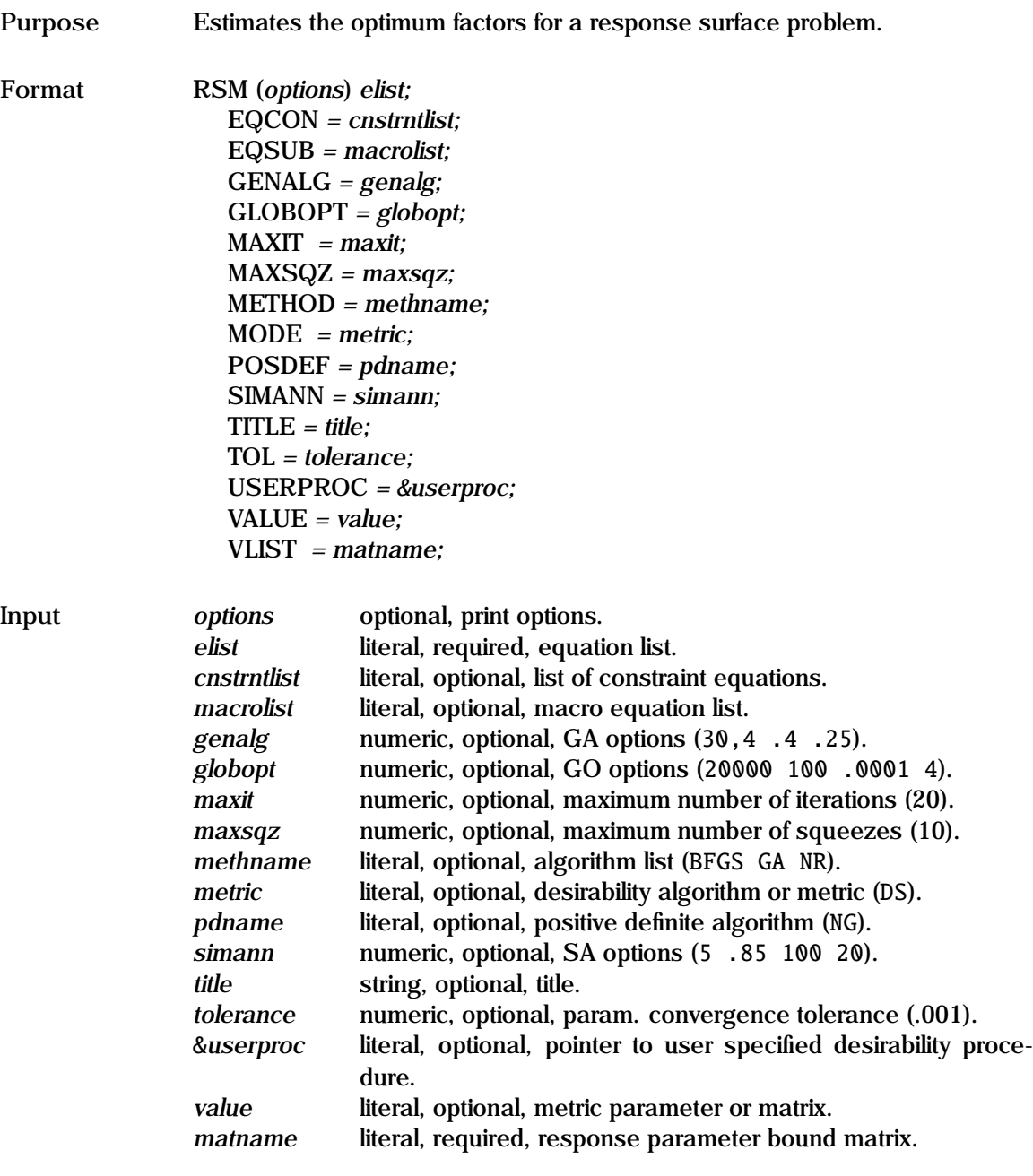

Values in parentheses are the default values.

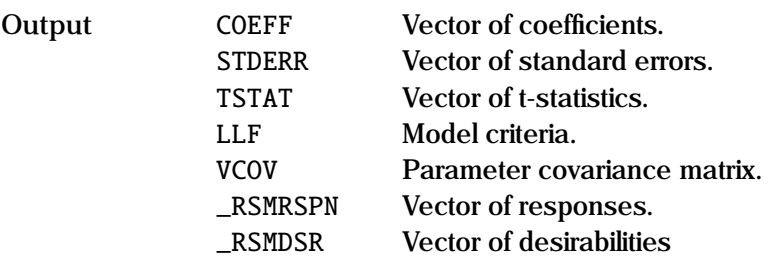

**Remarks** RSM is a methodology that is used extensively in engineering to solve an optimization problem using simulation. In the first step, an experimental design is used to fit a set of observed responses (*r*) to a set of factors; typically this can be modelled by NLS using a non-linear model, or by OLS or SURE on a polynomial expansion of the factors (see XPAND). A desirability measure or distance metric (generalized distance) is specified as a function of the (fitted) responses, and in the second step the optimal factor choice that maximizes the desirability measure (or minimizes the distance metric) is determined by optimization. Upper  $(r_u)$ , lower  $(r_l)$  and target  $(r_t)$  values of the responses may be specified, conditional on the metric chosen. Since the response surface is not smooth, and typically has many local optima, the genetic algorithm is used as the default.

> The RSM command estimates the parameters of a model via the maximum likelihood method - in effect, the desirability is used instead of the likelihood. The user specifies FRMLs which compute the response variables given a set of factors. For each iteration, the computed response variables are then used as an argument to the metric specified in *mode* (or &*userproc*). The form is very similar to ML.

> Four estimation methods are generally available: BFGS, DFP, BHHH, and NR. In addition, since RSM models typically have many local optima, one can use the genetic algorithm (GA), simulated annealing (SIMANN), global optimization (GO) or the Nelder-Meade algorithm (NM) for the second element of METHOD - the default is GA.

The metric is specified in *mode*, or a user specified desirability function can be programmed in &*userproc*. The available algorithms are:

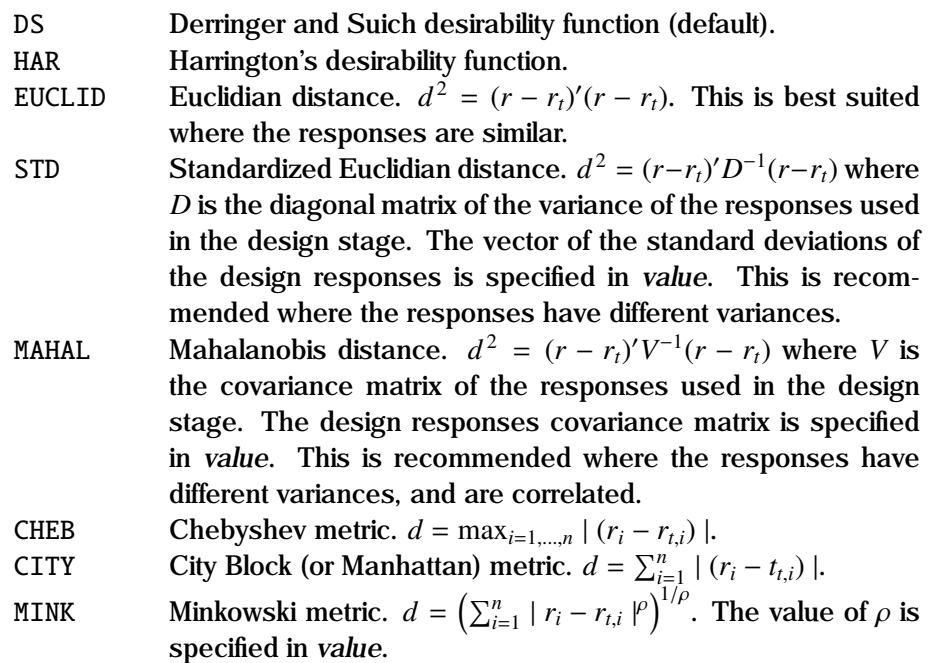

Each desirability measure or distance metric requires parameters qualifying each response. Thus the user needs to specify an *m*x6 matrix, where *m* is the number of responses. The elements of this matrix are given below:

#### Derringer and Suich

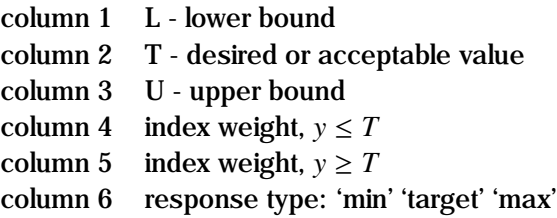

#### Harrington

One Sided

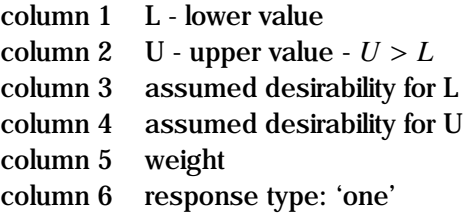

#### Two Sided

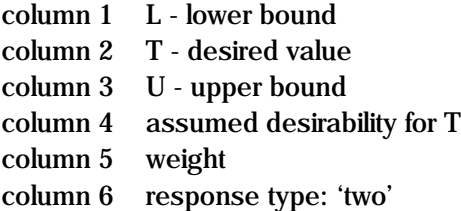

#### Distance Metrics

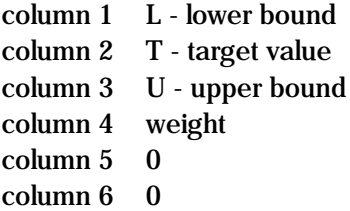

For the desirability models, see the references for details. For the distance metrics, the bounds provide optional limits on the deviations; they cannot exceed  $r - r_l$  or  $r_u - r$  respectively. The weights are applied multiplicatively to the individual deviations.

See the "General Notes for Non-Linear Models" under NLS, as well as ML. An example is given in test50.prg.

```
Example FRML eq0 xmat := xpand(x1~x2<sup>~</sup>x3,2);
                FRML eqy1 y1 = xmat*amat;
                FRML eqy2 y2 = b0 + exp(b1*x1+b2*x2+b3*x3 + b4*x1^2);let pmat[2, 6] = 120 170 0 1 1 max
                                     400 500 600 1 1 target;
                PARAM amat;
                  SYMBOL = a;ORDER = 10 1;PARAM b0 b1 b2 b3 b4;
                NLS (q) eqy1;
                   EQSUB = eq0;NLS (q) eqy2;
                CONST amat;
                CONST b0 b1 b2 b3 b4;
                PARAN x1 x2 x3;
                   VALUE = 0 0 0;
                   LOWERB = -1 -1 -1;
                   UPPERB = 1 1 1;RSM (p,i) eqy1 eqy2 ;
                   EOSUB = eq0:
                   MAXIT = 40;
                   MODE = ds;VLIST = pmat;
```
This example demonstrates a 3 factor, 2 response, RSM example. The first equation is a polynomial expansion of the three factors to order 2 - this results in 10 terms, using XPAND. The second response has a specific non-linear form. The two responses are first estimated using NLS. The parameters of the estimation equation are then held as constants, and the factors  $(x1, x2)$ , x3) now become the parameters. The second step involves the optimization of the desirability measure, in this case the default (Derringer and Suich). A matrix *pmat*, which defines the values required for the specified desirability measure, is specified in *vlist*. Optimization occurs in the RSM command similarly to ML using the genetic algorithm as the main method for locating the optimum.

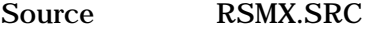

See Also FRML, ML, NLS, XPAND

**References** Derringer, G.C. and R. Suich (1980), "Simultaneous Optimization of Several Reasons Variables", *Journal of Quality Technology*, Vol. 12(4) pp 214-219.

> E.C. Harrington (1965), "The Desirability Function", *Industrial Quality Control*, Vol 21(10) pp 494-498.

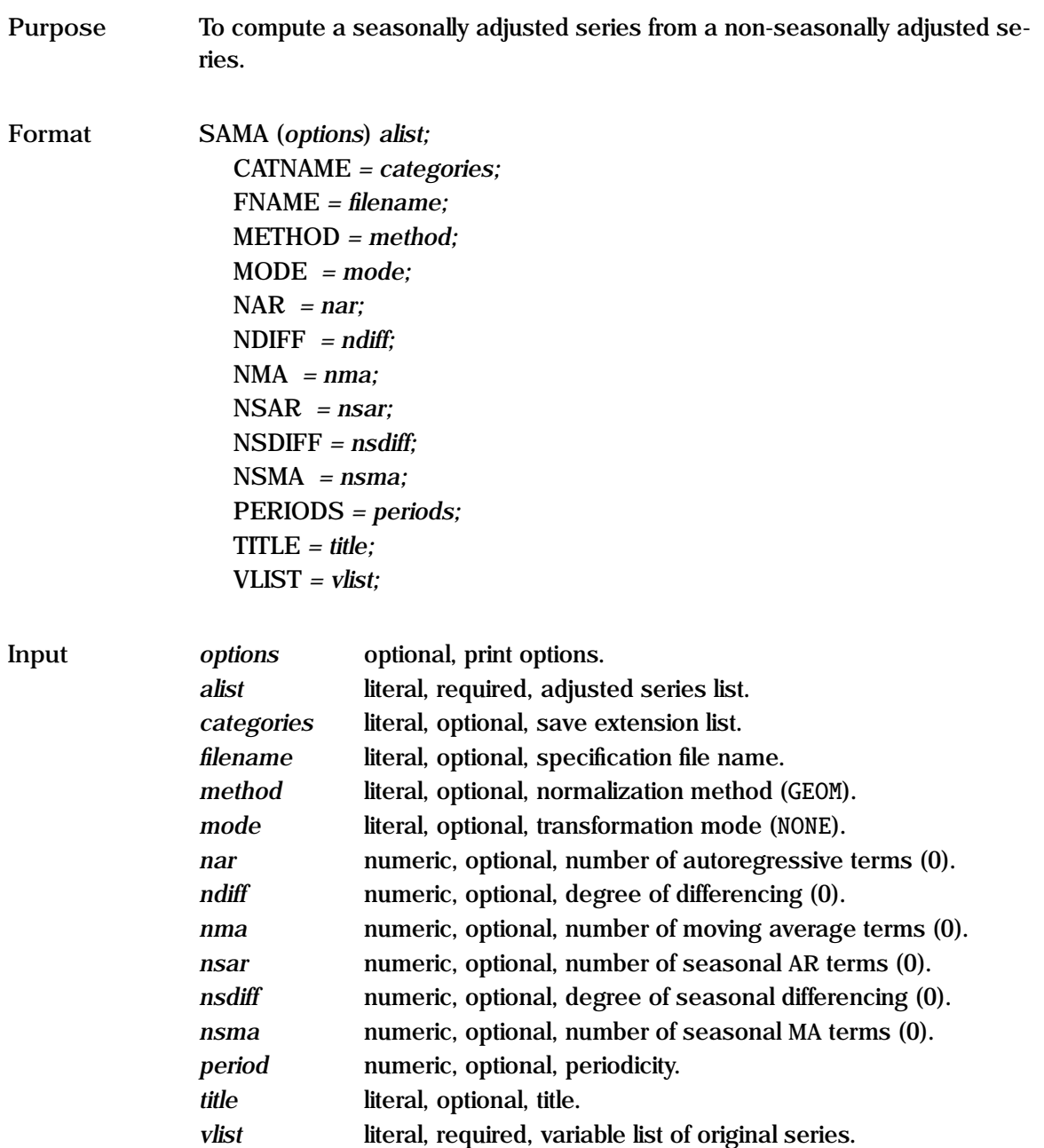

Values in parentheses are the default values.

**Remarks** SAMA computes a seasonally adjusted series by a moving average method. The names of the unadjusted series are given in *vlist* for each series, a seasonally adjusted series is estimated and stored in the corresponding name in *alist*. These vectors can then be used as if they had been created with a GENR statement. There must be sufficient workspace for the entire series to be stored in core. Missing values are not permitted.

> The default periodicity is determined by the type of GAUSSX workspace originally specified in the CREATE statement. Thus if (q) were specified, the default periodicity would be 4 since the workspace is set up for quarterly data; for monthly data (m), the default periodicity is 12. For annual and undated data, the periodicity must be explicitly specified.

GAUSSX uses three seasonal smoothing methods:

- ARITH Moving average method with the seasonal factors normalized arithmetically.
- [GEOM] Moving average method with the seasonal factors normalized geometrically.
- X12 ARIMA method using the Census X12 ARIMA program.
- Moving Average Method The ratio of each observation in the series to the moving average around that observation is averaged to derived each element of the seasonal factors - there are *period* elements in the seasonal factors. These factors are then normalized depending on the choice of METHOD. The seasonal adjusted series are computed by dividing the original series by the seasonal factors.
- ARIMA Method X-12 is a seasonal adjustment program developed by the US Census Bureau for quarterly and monthly data. It is based on the X-11 seasonal adjustment method, which is widely used by statistical agencies throughout the world. X12 also provides the ability to forecast seasonally adjusted time series. GAUSSX provides support for X12 from within the SAMA procedure, and uses the code made available by the Census Bureau. Temporary files are written to the TEMP folder. The GAUSSX implementation of X12 ARIMA allows for three modes of operation:

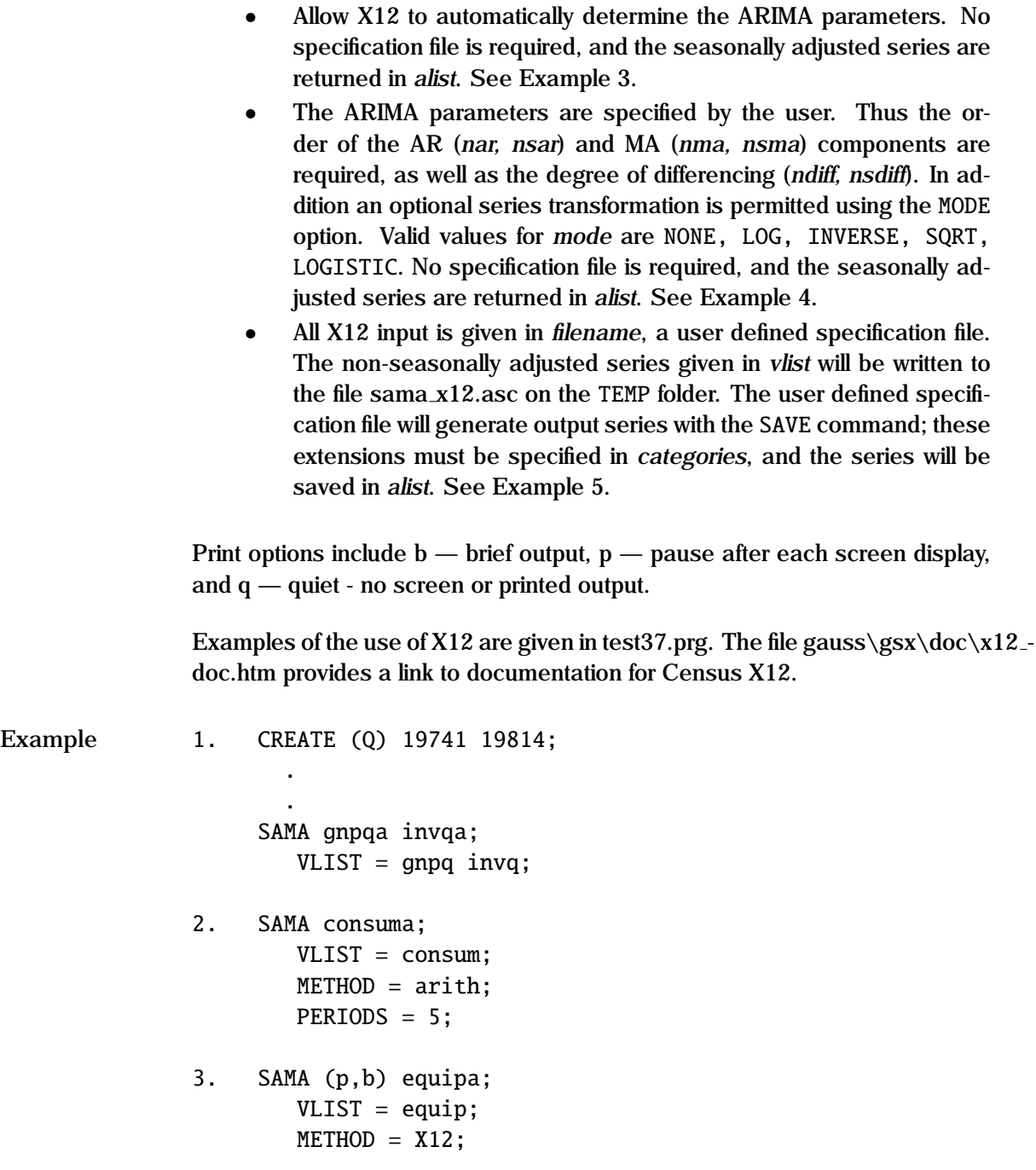

```
4. SAMA (q) equips;
       VLIST = equip:
       METHOD = X12;
       MODE = log:NAR = 2; NDIFF = 1; NMA = 1;
       NSAR = 2; NSDIFF = 1; NSMA = 2;
5. SAMA salesa factors;
        VLIST = sales;
       FNAME = g:\qquad \gtrsim x12\s11.spc;METHOD = X12;CATNAME = d11 d10;
```
In the first example, two seasonally adjusted series are created – gnpqa is created from gnpq and invqa from invq. Since PERIODS is not specified, the periodicity is taken as 4, based on the type of workspace (quarterly data), with geometric scaling as the default.

In the second example, consuma is the seasonally adjusted series created from consum; arithmetic scaling is specified, and a periodicity of 5.

Examples 3 through 5 demonstrate X12 smoothing. In example 3, the seasonally adjusted series equipa is created from equip, using parameters selected by X12. The b option generates brief output. Example 4 is similar, except the user defines the ARIMA model to be used, as well as a data transformation (MODE = log). The q option generates no (quiet) output. In example 5, the user defines a specification file (.spc) which provides the required information to X12 - thus the full power of the Census X12 is available. Series d11 and d10 are to be saved; they are specified in the CATNAME option, and are saved under salesa and factors respectively.

**See Also** ARIMA, CREATE, DIVISIA, PRIN

## **SAVE**

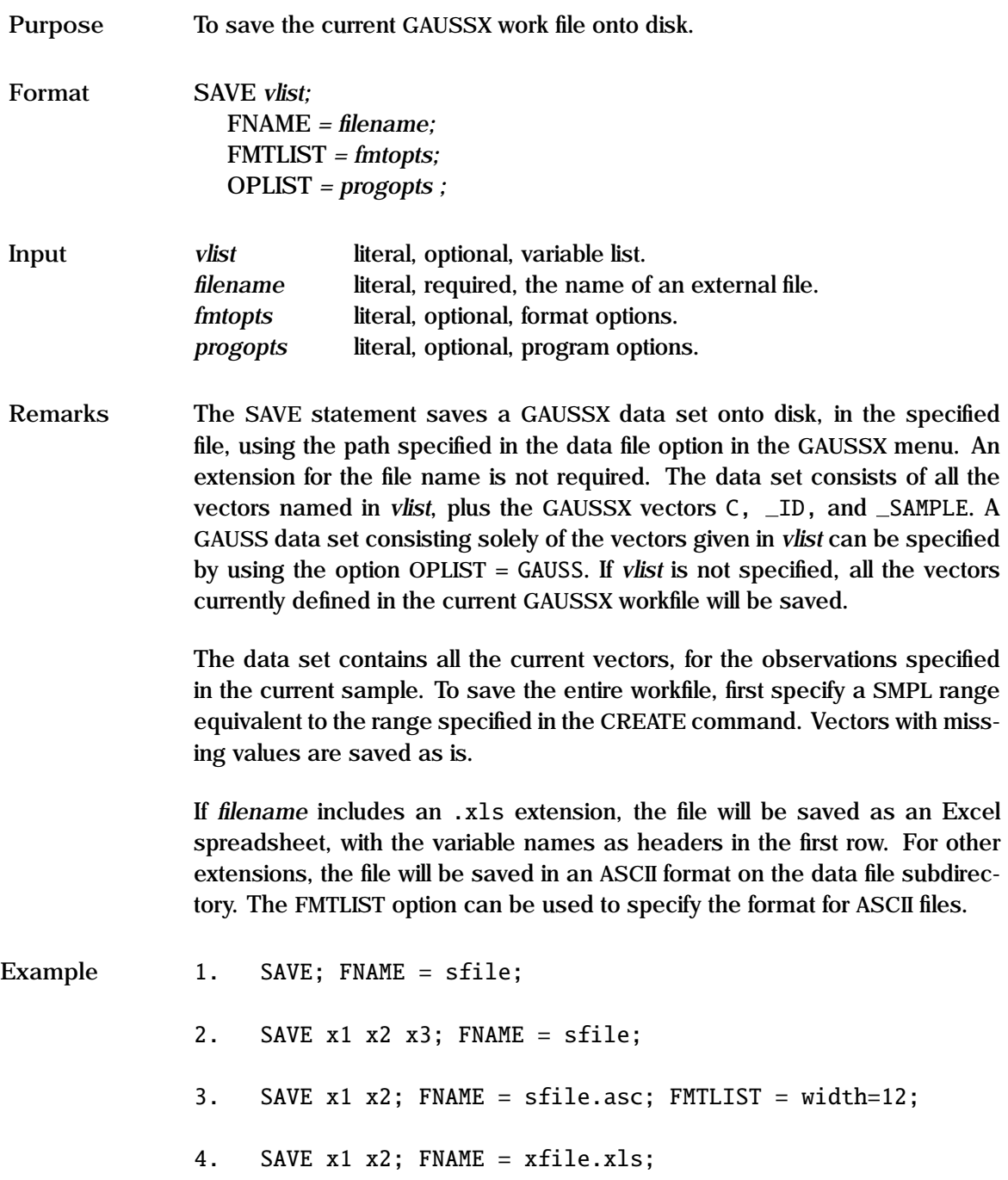

In example 1, a GAUSSX data set is created containing all the current vectors, and saved in a file called sfile.

In the second example, only vectors x1, x2 and x3 are saved.

In example 3, an ASCII file called sfile.asc containing x1 and x2 is created with a field with of 12.

An Excel file with the same variables is created in example 4.

**See Also** CREATE, DROP, FMTLIST, KEEP, OPEN

# **SAVEPROC**

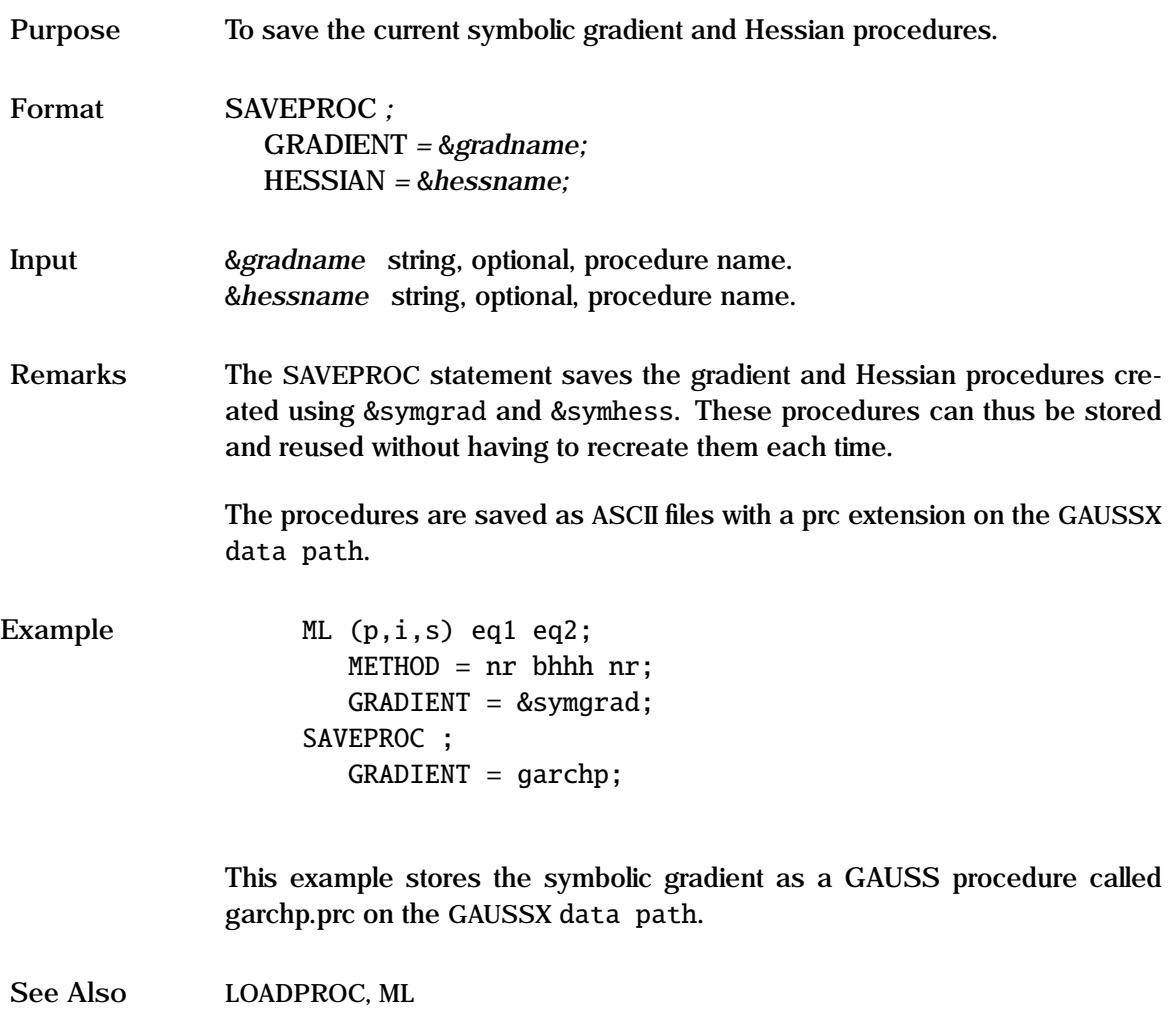

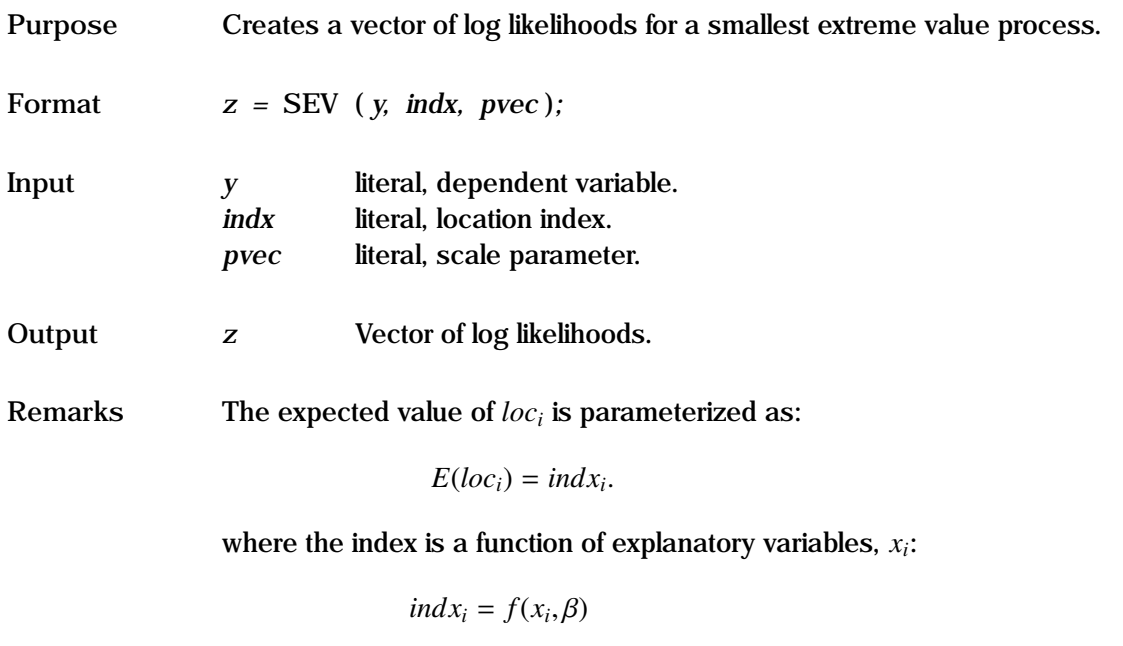

The coefficients,  $\beta$  and *pvec*, are estimated using maximum likelihood; thus this can be used for linear or non-linear models. The scale parameter must be positive. The expected value of location is the mode of *y*.

In the default, there is no censoring. Censoring occurs if units are removed prior to failure, or are still operating at the conclusion of the test (right censored). For the censored case, *y* is an *N*x2 matrix, with the first column being the duration value, and each element of the second column taking a value of unity if the unit was censored, else zero.

See the "General Notes for Non-Linear Models" under NLS. An example is given in test57.prg.

## **SEV Process**

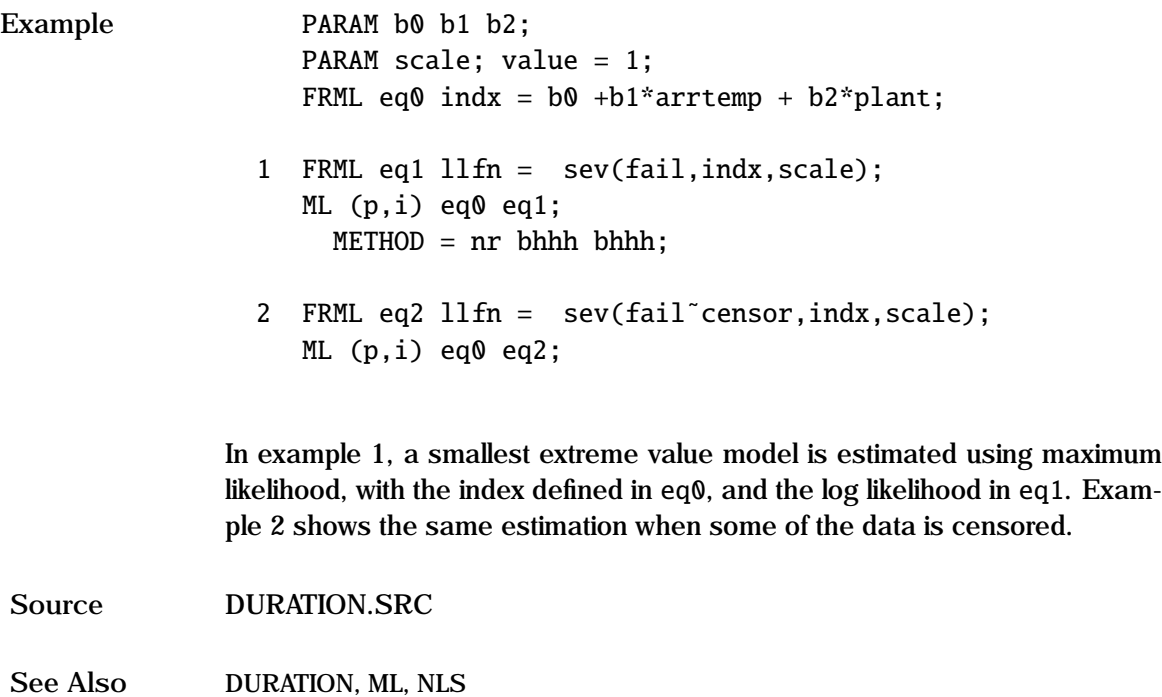

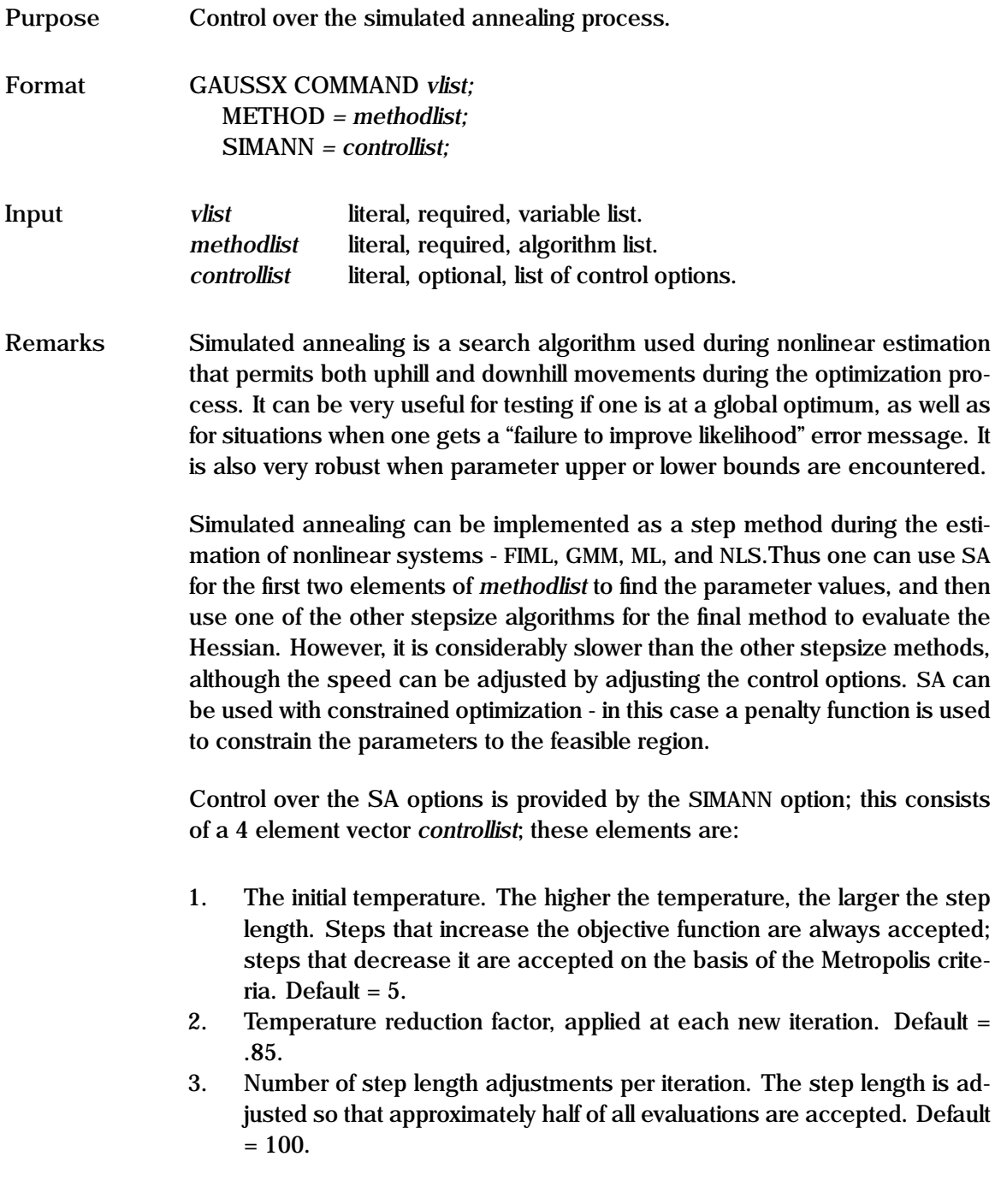

4. Number of cycles. During this number of cycles, the number of acceptances is recorded as an input into the step length adjustment. Default  $= 20.$ 

Example  $NLS(p,i)$  eq1;  $METHOD = gauss sa nr;$ SIMANN = 8 .75 20 10;  $MAXIT = 40;$ 

> This example would undertake non-linear least squares on eq1 using gauss as the initial step method, sa the remaining steps, except for the final step (where one needs the Hessian) which is estimated using Newton-Raphson (nr). The SA process uses an initial temperature of 8, a reduction factor of .75, 20 step length adjustments, and 10 cycles.

**See Also** FIML, GMM, ML, NLS,

**Purpose** To specify which observations are to be included in subsequent operations.

**Format** SMPL *vlist ;*

**Input** *vlist* required, variable name or observation list.

**Remarks** There are two types of SMPL statement. The first type, shown in examples 1 to 3 below, specifies pairs of first and last observations to be included in the current sample. In the second type, *vlist* is the name of a vector created in a previous operation; example 4 depicts such a case. Observations are included for those cases for which svector takes a value of unity - all observations for which svector takes any other value (including missing values) are excluded.

> The range specified must fall within the range specified in the CREATE statement. Similarly, the range arguments must be of the same type (annual, quarterly, etc) as the arguments used in the CREATE statement.

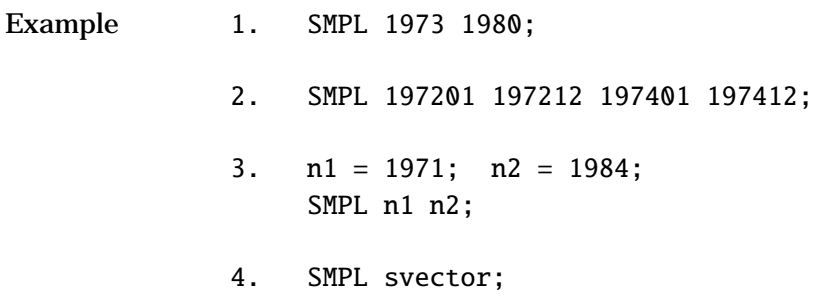

In example 1, eight observations are included in the current sample – 1973 to 1980. In the second example, two years of monthly observations are specified, for 1972 and 1974. Variables can be used as arguments, as is shown in example 3. Example 4 depicts the second type of SMPL statement, where svector was previously defined either by a GENR or LOAD statement.

**See Also** CREATE

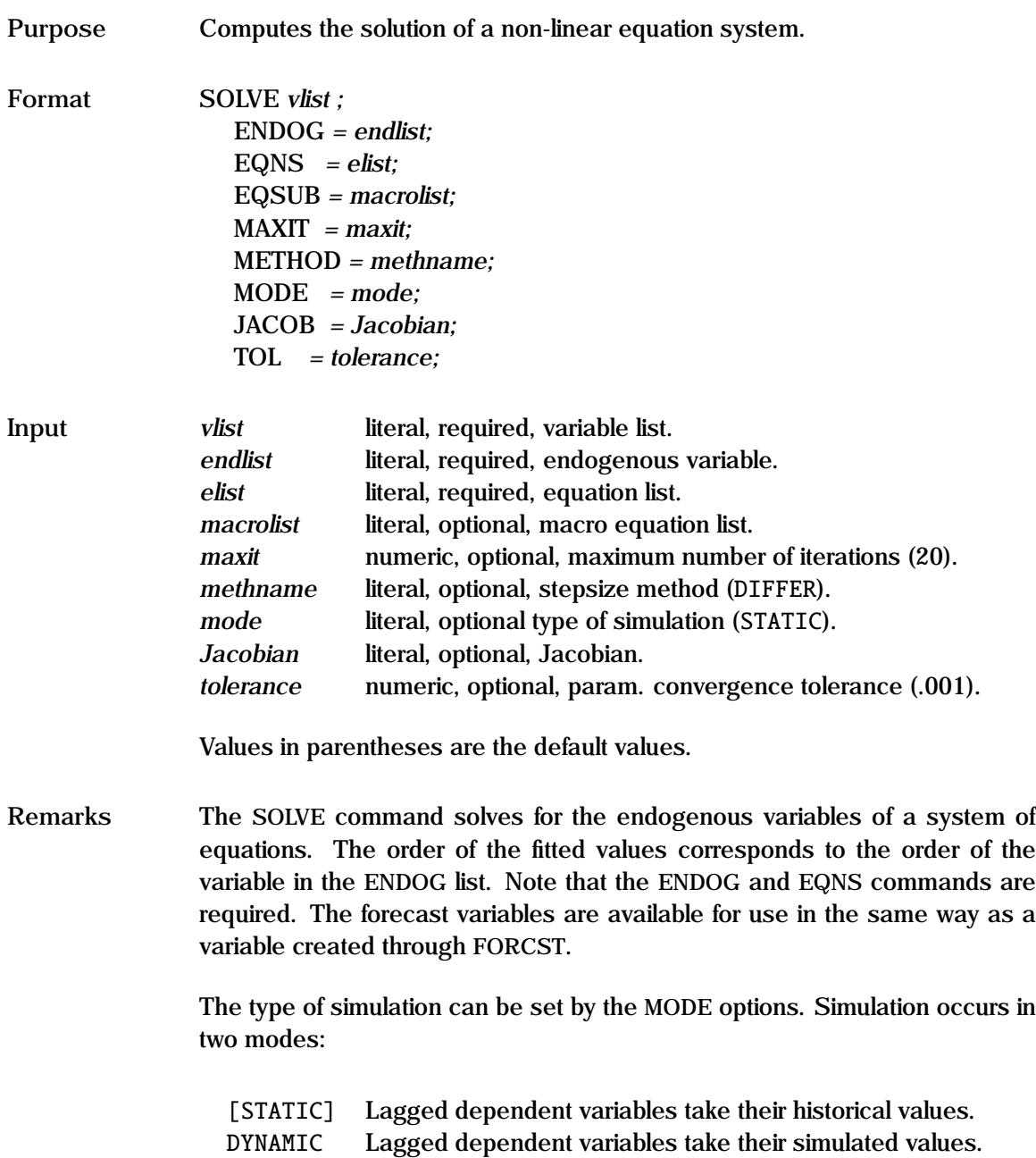
Two step size methods are available using the METHOD option:

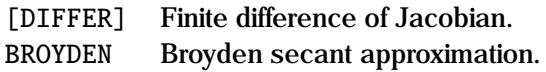

The initial starting values used are the historical values of the endogenous variables. Thus for future periods, a best guess should be used for each of the endogenous variables. GAUSSX will evaluate the Jacobian if it is not specified, though this increases the computation time.

See the "General Notes for Non-Linear Models" under NLS. An example is given in test03.prg.

```
Example FRML eq1 y1 = a0 + a1*x1 + a2*y2;FRML eq2 y2 = b0 + b1*x3 + b2*y1^2 + b3*lag(y1,1);SMPL 2 12;
             1. SOLVE y1s y2s;
                    ENDOG = y1 y2;EQNS = eq1 eq2;
             2. SOLVE y1hat y2hat;
                    ENDOG = y1 y2;EQNS = eq1 eq2;MODE = dynamic;JACOB = 1 -a2-2 * b2 * y1 1;
```
In the first example, the roots of a system of equations (which have been previously estimated) are determined by SOLVE. Since there is a lagged endogenous variable, the first observation is dropped using the SMPL command. The value of the two endogenous variables are printed for each observation. GAUSSX takes care of the Jacobian. Note that this is a static simulation, the lagged y1 are the historic values.

In the second example, the Jacobian is specified by the user. A dynamic

simulation takes place. The solution to the equation system is stored in the vectors y1hat and y2hat.

**See Also** FORCST

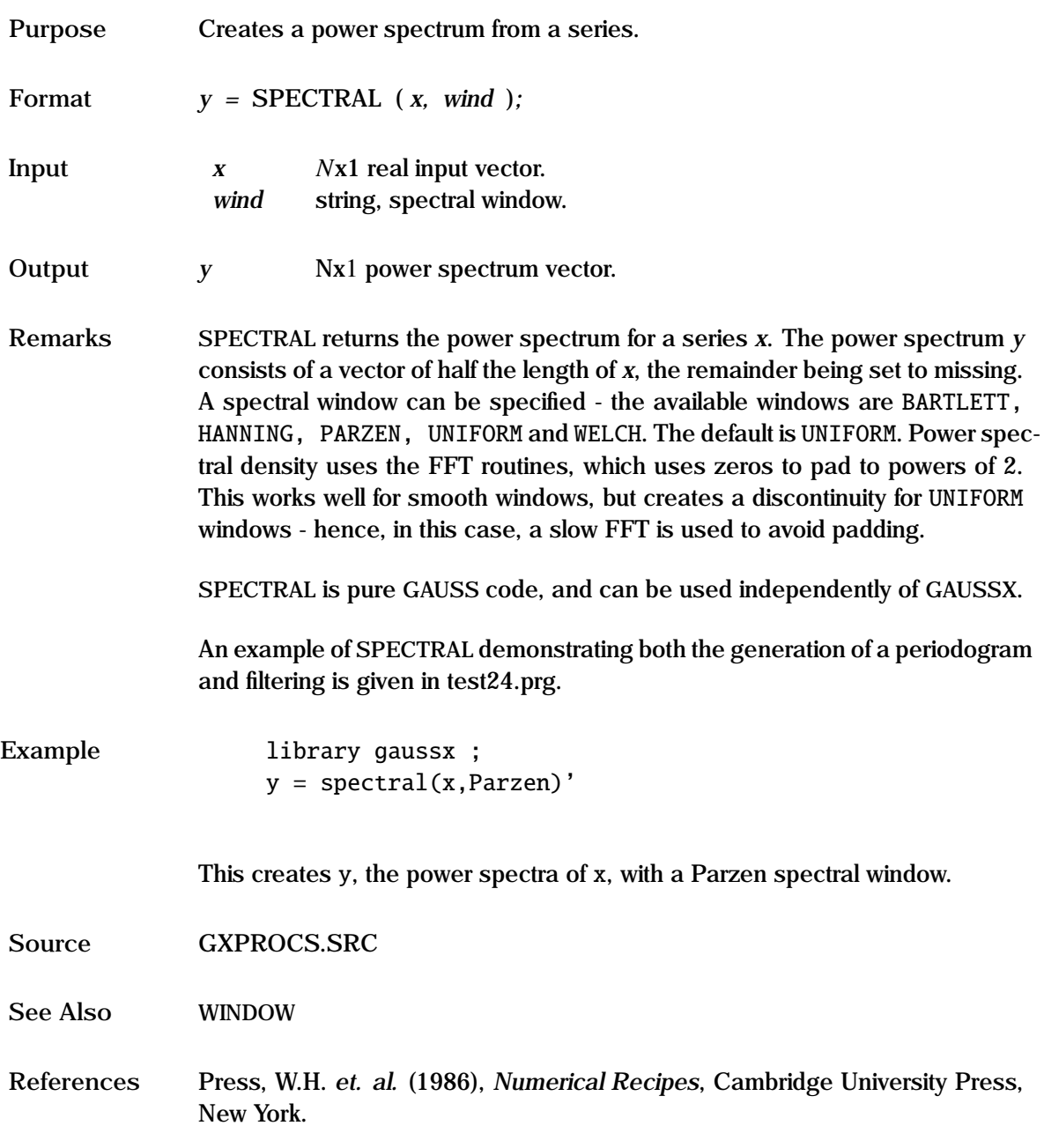

# **STATLIB**

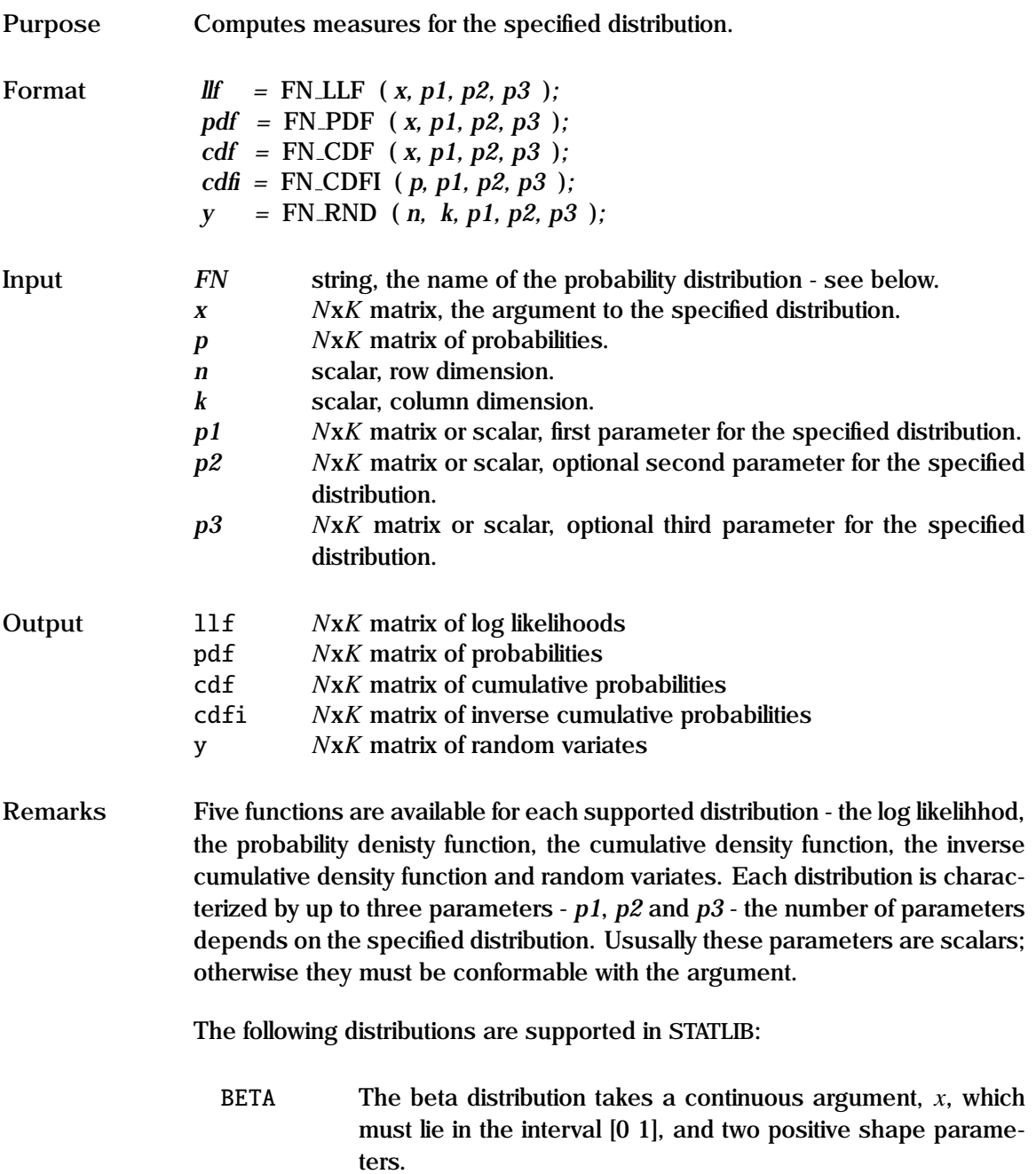

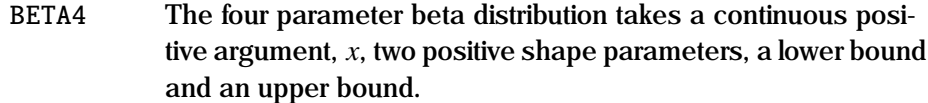

BOXCOX The BoxCox distribution takes a continuous argument, *x*, and three parameters, *p*1 the location parameter, *p*2 the positive scale parameter, and *p*3 the BoxCox transformation parameter.

BERNOULLI The Bernoulli distribution takes an integer argument, *x*, which is either zero or unity, and a single probability parameter,*p*1, which must lie in the interval [0 1].

BINOM The binomial distribution takes an integer, non-negative argument, *x*, and two parameters,*n*, which is a positive integer, and *p*, which must lie in the interval [0 1]. It returns the probability of *x* successes in *n* independent trials, where *p* is the probability of success in any given trial.

BURR The Burr distribution takes a continuous positive argument, *x*, a positive scale parameter, and two positive shape parameters.

CAUCHY The Cauchy distribution takes an unbounded continuous argument, *x*, and two parameters, *p*1, the median, and *p*2, a positive scale parameter. It has no moments. It is infinitely divisible, since the mean of *n*-independent Cauchy distributions is also Cauchy.

CHISQ The Chi-squared distribution takes a non-negative continuous argument, *x*, and a single positive shape parameter, *v*, the degree of freedom. While *v* is normally taken as integer, STATLIB implements CHISQ with continuous *v*. The sum of squares of *v* observations, each independently distributed standard normal, is distributed chi-squared with *v* degrees of freedom.

CHISQ\_SCALED The scaled Chi-squared distribution takes a non-negative

continuous argument, *x*, a positive scale parameter, and a single positive shape parameter, *v*, the degree of freedom. While  $\nu$  is normally taken as integer, STATLIB implements CHISQ $\mu$ -SCALED with continuous *v*.

ERF The ERF distribution takes a continuous unbounded argument, *x*, and a single positive scale parameter. The ERF distribution is similar to the normal distribution, but with a zero mean.

EXPON The exponential distribution takes a non-negative continuous argument,  $x$ , and a single positive scale parameter,  $\lambda$ . The exponential function is used to model waiting times.

F The F distribution takes a continuous non-negative argument, *x*, and two positive shape parameters,  $v1$  and  $v2$ , the degrees of freedom. While *v*1 and *v*2 are normally taken as integer, STATLIB implements F with continuous shape parameters.

F\_SCALED The scaled F distribution takes a continuous non-negative argument, *x*, a positive scale parmeter, and two positive shape parameters, *v*1 and *v*2, the degrees of freedom. While *v*1 and  $v2$  are normally taken as integer, STATLIB implements F<sub>-</sub> SCALED with continuous shape parameters.

- FATIGUELIFE The fatigue life distribution (or Birnbaum Saunders distribution) takes a continuous positive argument, *x*, and two parameters,  $p1$ , a positive scale parameter, and  $p2$ , a positive shape parameter. It is used to model the lifetime of a device suffering from fatigue.
- FOLDEDNORMAL The folded normal distribution takes a continuous positive argument, *x*, and two parameters, *p*1, a positive mean parameter, and *p*2, a positive scale parameter. If *y* is distributed normally, then |*y*| is distributed as folded normal.
- FRECHET The Frechet distribution takes a continuous positive argument,

*x*, and two parameters, *p*1, a positive scale parameter, and *p*2, a positive shape parameter. The Frechet distribution is a special case of the generalized extreme value distribution

- GAMMA The gamma distribution takes a continuous non-negative argument, *x*, a positive scale parameter, *p*1, and a positive shape parameter, *p*2. The gamma distribution is typically used in reliability models.
- GED The generalized error distribution (or exponential power distribution) takes a continuous argument, *x*, and three parameters, *p*1, a location parameter, *p*2, a positive scale parameter, and *p*3, a positive shape parameter. This includes the Laplace distribution ( $p3 = 1$ ) and the normal distribution ( $p3 = 2$ ).
- GENGAMMA The generalized gamma distribution takes a continuous nonnegative argument, *x*, a positive scale parameter, *p*1, and two positive shape parameters, *p*2 and *p*3. This is a generalization of the gamma distribution, and includes the exponential, log normal, Maxwell and Weibull distributions as special cases.
- GENLOGISTIC The generalized logistic distribution takes a continuous argument, *x*, *x*, and three parameters, *p*1, a location parameter, *p*2, a positive scale parameter, and *p*3, a positive skew parameter  $\langle \cdot \rangle$  1 for left skew,  $> 1$  for right skew). It is used to model extremes, such as maximum rainfall.
- GENPARETO The generalized Pareto distribution takes a continuous positive argument,  $x(x > p1)$ , and three parameters,  $p1$ , a positive location parameter, *p*2, a positive scale parameter, and *p*3, a positive shape parameter.
- GEOMETRIC The geometric distribution takes a non-negative integer argument, *x*, and a single probability parameter, *p*, which must lie in the interval [0 1]. It returns the probability of *x* failures before a success, where  $p$  is the probability of success in any given trial.
- GUMBEL The Gumbel (or largest extreme value) distribution takes a continuous unbounded argument, *x*, a location parameter, *p*1 (the mode), and a positive scale parameter *p*2. The Gumbel distribution is used in the derivation of the MNL model.
- HALFNORMAL The half normal distribution takes a continuous positive argument, *x*, and a positive scale parameter *p*1. It is proportional to the normal distribution, restricted to the positive domain.
- HYGEOM The hypergeometric distribution takes a non-negative integer argument, *<sup>x</sup>*, and three positive integer parameters, *<sup>m</sup>*, *<sup>k</sup>*, and *n*. If there exist *k* objects of a certain type out of a total of *m* objects, and *n* objects are drawn at random without replacement, then *pd f* is the probability of drawing exactly *x* items of the specified type.
- INVGAUSS The inverse Gaussian distribution takes a continuous positive argument, *x*, and two parameters, *p*1, the mean, and *p*2, a positive scale parameter.
- JOHNSON\_SB The Johnson SB distribution takes a continuous bounded argument, *x*, and four parameters, *p*1, a location parameter, *p*2, a positive scale parameter, *p*3 a shape parameter, and *p*4, a positive shape parameter.
- JOHNSON\_SL The Johnson SL distribution takes a continuous bounded argument,  $x > p1$ , and four parameters,  $p1$ , a location parameter, *p*2 = 1, a scale parameter, *p*3 a shape parameter, and *p*4, a positive shape parameter.
- JOHNSON\_SU The Johnson SU distribution takes a continuous unbounded argument, *x*, and four parameters, *p*1, a location parameter, *p*2, a positive scale parameter, *p*3 a shape parameter, and *p*4, a positive shape parameter. *x* is bounded by *p*1 and *p*1 + *p*2
- LAPLACE The Laplace distribution takes an unbounded continuous argument, *x*, and two parameters, *p*1, the mean, and *p*2, a positive scale parameter. The Laplace distribution results from the

difference of two independent identically distributed exponential random variables.

- LEV Largest extreme value distribution see the Gumbel distribution.
- LEVY The Levy distribution takes a continuous positive argument, *x*, and a positive scale parameter, *p*1. Some random walks can be modeled with this distribution.
- LOGGAMMA The log-gamma distribution takes a continuous non-negative argument,  $x$ , a positive scale parameter,  $p1$ , and a positive shape parameter, *p*2.
- LOGARITHMIC The logarithmic distribution is a one parameter generalized power series distribution. It takes a non-negative integer argument, *x*, and a single probability parameter,*p*1, which must lie in the interval [0 1].
- LOGISTIC The logistic distribution takes a continuous argument, *x*, and two parameters, *p*1, the mean, and *p*2, a positive scale parameter. It has longer tails than the normal distribution.
- LOGLOG The log logistic distribution takes a continuous positive argument, *x*, and two parameters, *p*1 and *p*2, the mean and scale of the associated logistic distribution. *p*2 must be positive.
- LOGNORM The log-normal distribution takes a continuous positive argument, *x*, and two parameters,  $\mu$  and  $\sigma$ , the mean and standard deviation of the associated normal distribution.  $\sigma$  must be positive. If *y* is log-normal, then  $ln(y)$  is normal. It is used for variates which can only take positive values, such as the size of particles in an emulsion.
- MAXWELL The Maxwell Boltzmann distribution takes a continuous positive argument, *x*, and a single positive scale parameter, *p*1.
- NEGBIN The negative binomial distribution takes an integer, non-negative argument, *x*, and two parameters, *s*, which is a non-negative

integer, and *p*, which must lie in the interval [0 1]. *pd f* is the probability of *x* failures before the *s*th success, where *p* is the probability of success in any given trial. STATLIB implements NEGBIN with continuous *s*.

- NCCHISQ The non-central Chi-squared distribution takes a non-negative continuous argument, *x*, a positive shape parameter, *v*, the degree of freedom, and a positive non-centrality parameter, λ. While *<sup>v</sup>* is normally taken as integer, STATLIB implements CHISQ3 with continuous *v*.
- NCF The non-central F distribution takes a continuous non-negative argument, *x*, two positive shape parameters, *v*1 and *v*2, the degrees of freedom, and a positive non-centrality parameter, λ. While *<sup>v</sup>*<sup>1</sup> and *<sup>v</sup>*<sup>2</sup> are normally taken as integer, STATLIB implements F with continuous shape parameters.
- NCT The non-central T distribution takes an unbounded continuous argument, *x*, a positive shape parameter, *v*, the degree of freedom, and a positive non-centrality parameter, λ. While *<sup>v</sup>* is normally taken as integer, STATLIB implements CHISQ3 with continuous *v*.
- NORMAL The normal distribution takes a continuous unbounded argument, *x*, and two parameters, *p*1, the mean, and a positive scale parameter, *p*2, (the standard deviation).
- PARETO The Pareto distribution takes a continuous positive argument,  $x (x > p1)$ , and two parameters,  $p1$ , a positive location parameter, and *p*2, a positive shape parameter. It is used to model income distribution.
- PEARSON The Pearson type III distribution takes a continuous nonnegative argument, *x*, and three parameters, *p*1, the location, *p*2, a positive scale parameter, and *p*3, a positive shape parameter.. This distribution is very general, and includes as special cases the beta, gamma, normal and t distributions. This family

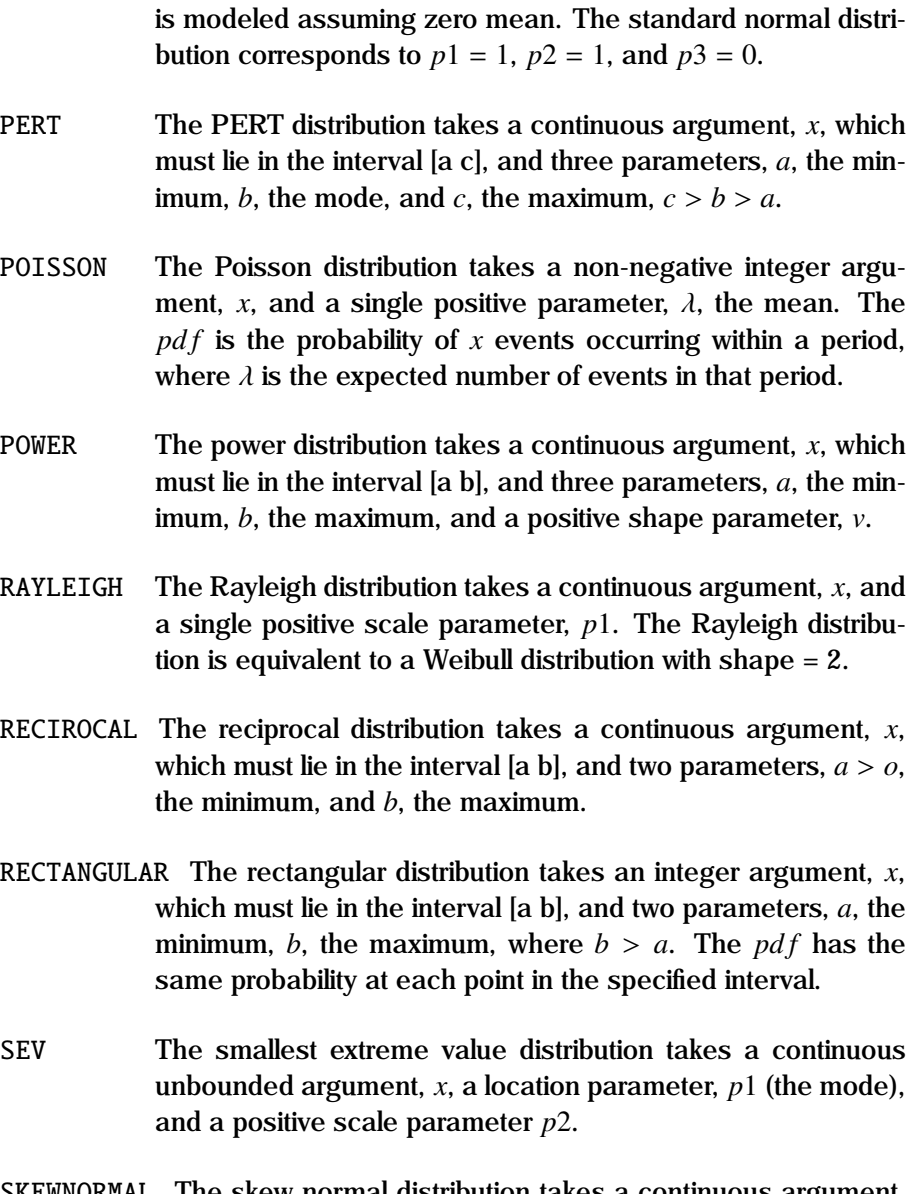

SKEWNORMAL The skew normal distribution takes a continuous argument, *x* , and three parameters, *p*1, a location parameter, *p*2, a positive scale parameter and  $p3$ , a skew parameter (-ve for left skew, +ve for right skew).

- STEP The step distribution takes an integer argument, *x*, which must lie in the interval [a b], and three parameters, *a*, the minimum, *b*, the maximum, and *s*, the step,
- STUDENTS\_T The Student's t distribution takes an unbounded continuous argument, *x*, and a single positive shape parameter, *v*, the degree of freedom. While *v* is normally taken as integer, STATLIB implements Student's t with continuous *v*. The Student's t distribution tends to the normal distribution as  $v \to \infty$ .
- T\_SCALED The scaled T distribution takes an unbounded continuous argument,  $x$ , a location parameter,  $\mu$ , a positive scale prarmeter,  $\alpha$ , and a positive shape parameter, *v*, the degree of freedom. While  $\nu$  is normally taken as integer, STATLIB implements  $T$ -SCALED with continuous  $v$ . The T<sub>-</sub>SCALED distribution is a generalization of the Student's t distribution.
- TRIANGULAR The triangular distribution takes a continuous argument, *x*, which must lie in the interval [a b], and three parameters, *a*, the minimum, *b*, the maximum, and *c*, the mode.  $b > c > a$ .
- UNIFORM The uniform distribution takes a continuous argument, *, which* must lie in the interval [a b], and two parameters, *a*, the minimum, *b*, the maximum, where  $b > a$ . *pdf* has the same probability at each point in the specified interval.
- VONMISES The Von Mises distribution takes a continuous non-negative argument, *x*, which must lie in the interval [0  $2\pi$ ], and two positive parameters, *p*1, the location (also bounded as *x*), and *p*2, the scale.
- WEIBULL The Weibull distribution takes a continuous non-negative argument, *x*, and two positive parameters, *p*1, the scale, and  $p$ 2, the shape. The type 1 extreme value distribution is derived from the Weibull distribution.

STATLIB is pure GAUSS code, and can be used independently of GAUSSX.

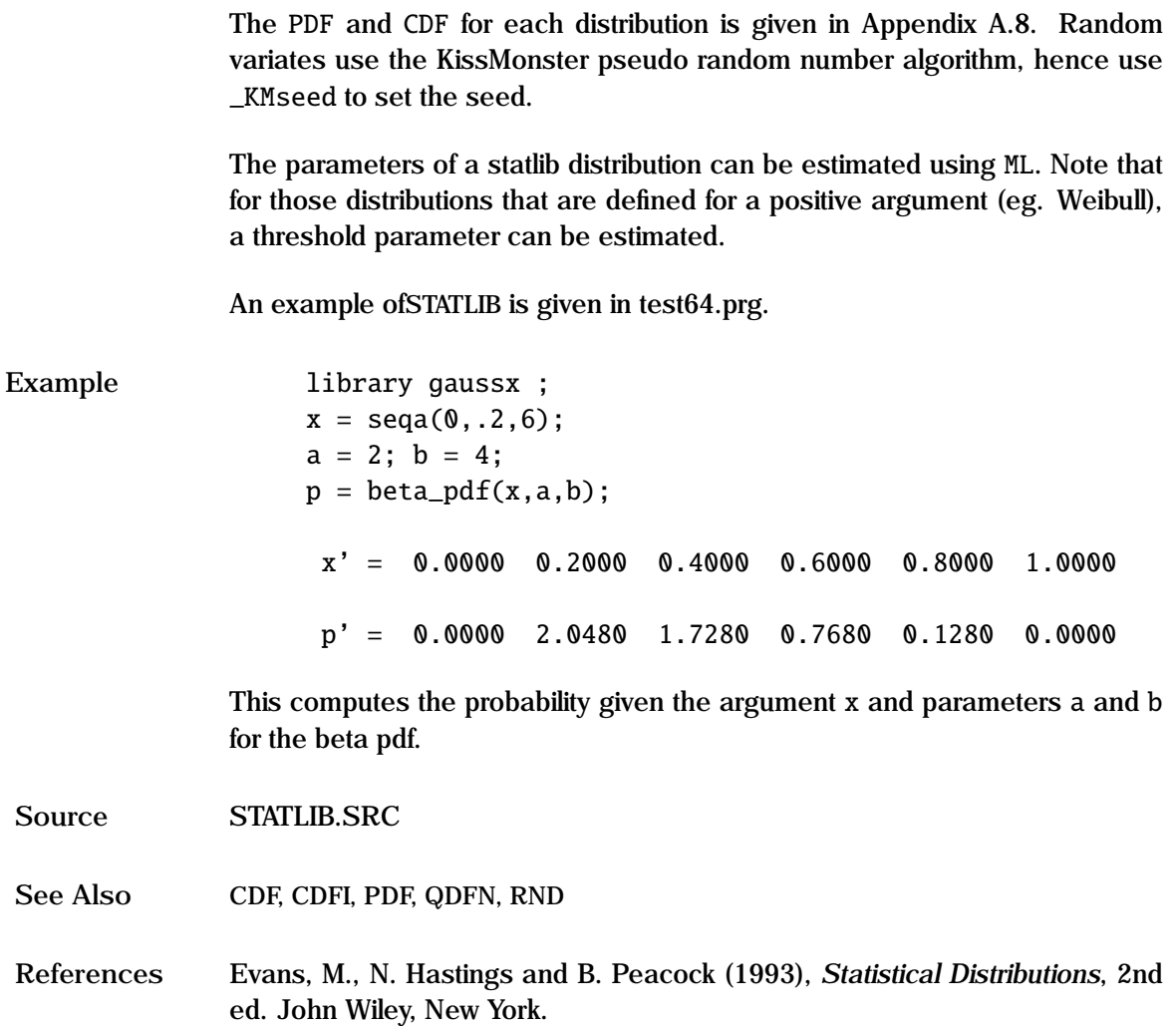

## **STEPWISE**

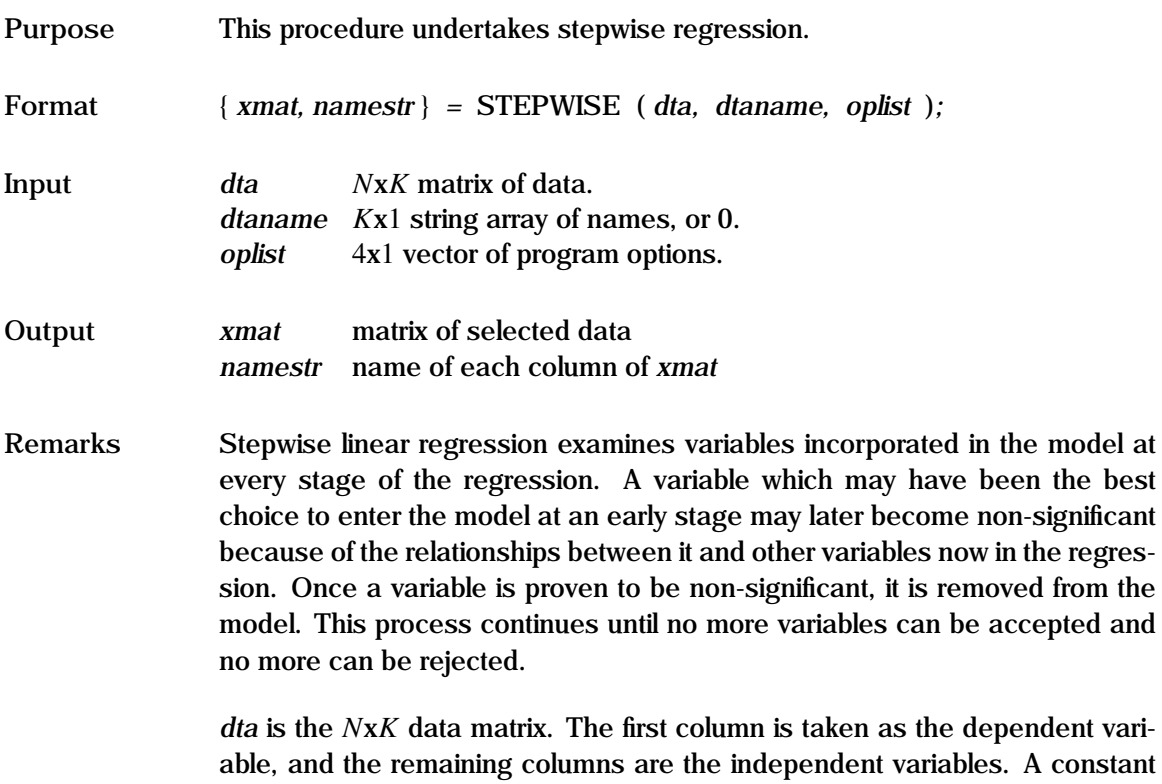

able, and the remaining columns are the independent variables. A constant is not necessary. The names of each variable is provided in the *K*x1 string array *dtaname*; default values are used if *dtaname* equals zero.

The program control options are specified in the 4 element vector *oplist*. The options available are:

- 1 *pfin* Probability of F<sub>\_to\_Enter</sub>
- 2 *pfout* Probability of F<sub>\_to\_Remove</sub>
- *3* Scaling: 0 none; 1 standardized (zero mean and unit variance); 2 - ranged  $(-1 \text{ to } +1)$ .
- *4* Hierarchy: 0 linear only; 1 liner and quad; 2 linear and cross; 3 - linear and cross and quad.

The process of determining whether or not a variable is significant is based on the F-statistic; the user provides the statistical significance level (alpha) for variables entering and exiting the model. A value of alpha near 1.0 for *pfin*

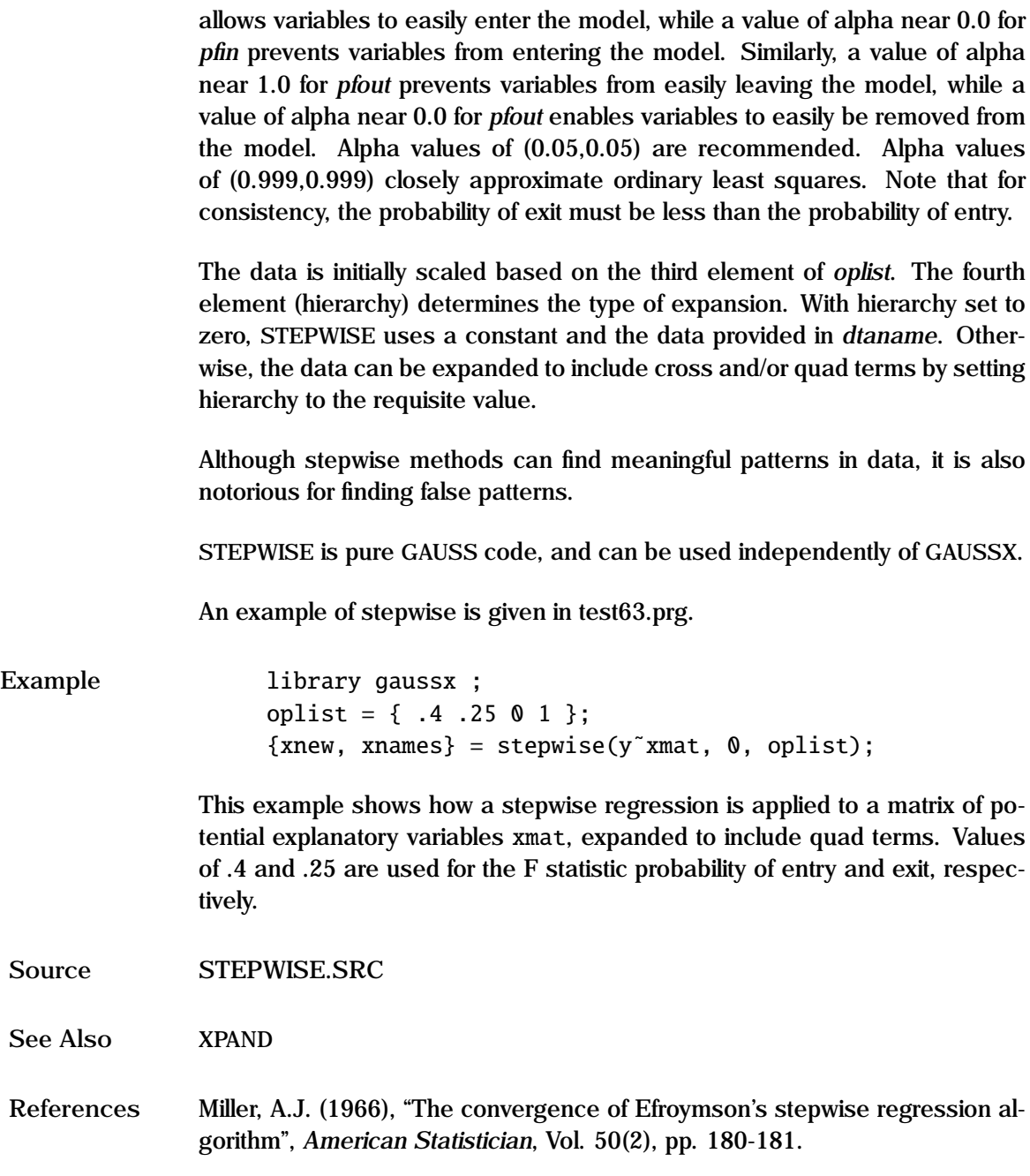

## **STORE**

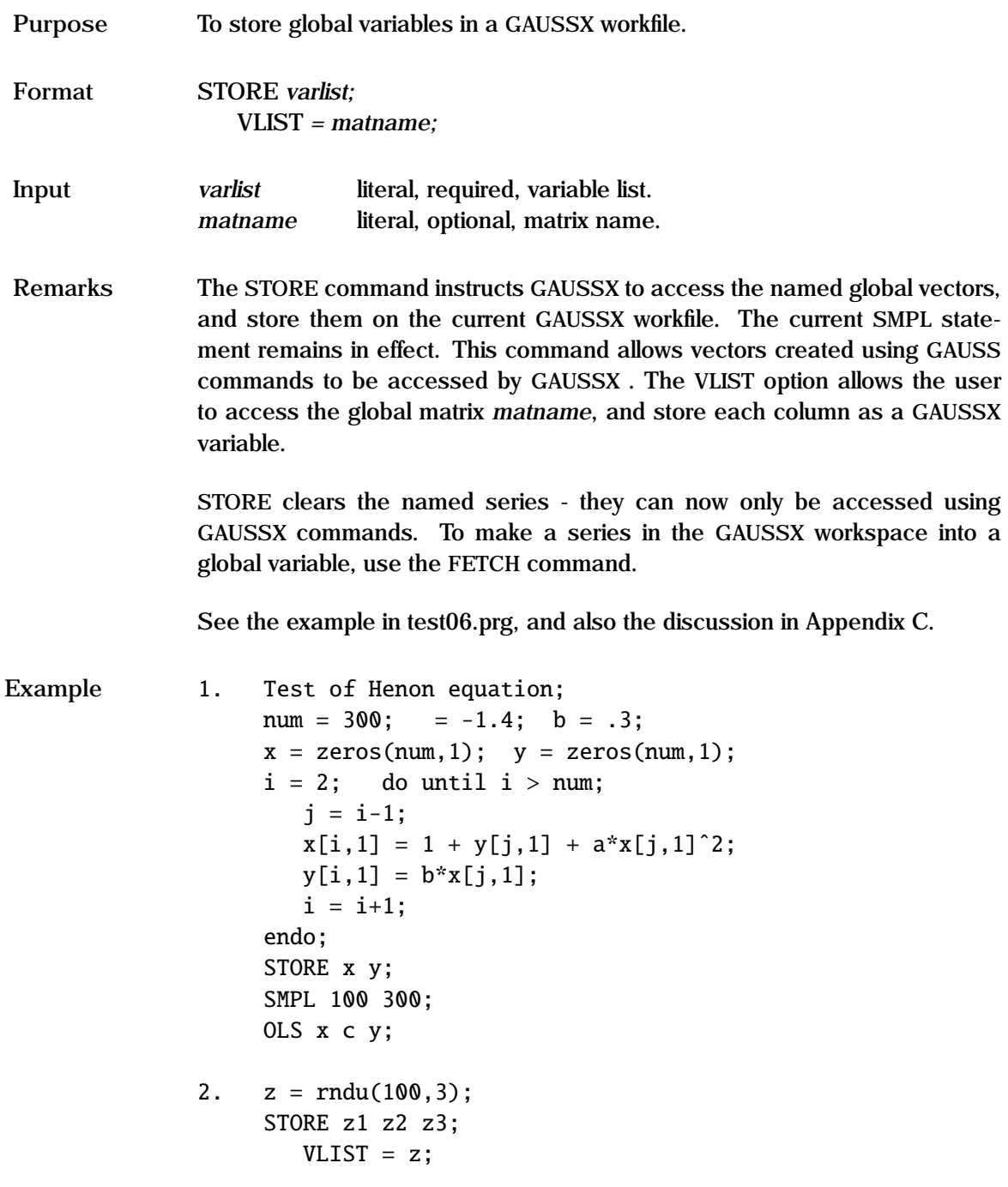

The first example shows how global vectors created by ordinary GAUSS statements can be incorporated into a GAUSSX workspace. In this case, x and y are the state vectors of a Henon map, and once they have been stored they are subsequently treated as ordinary GAUSSX vectors.

The second example shows how the columns of a GAUSS matrix z can be stored as GAUSSX variables.

See Also **FETCH, GAUSS** 

## **SURE**

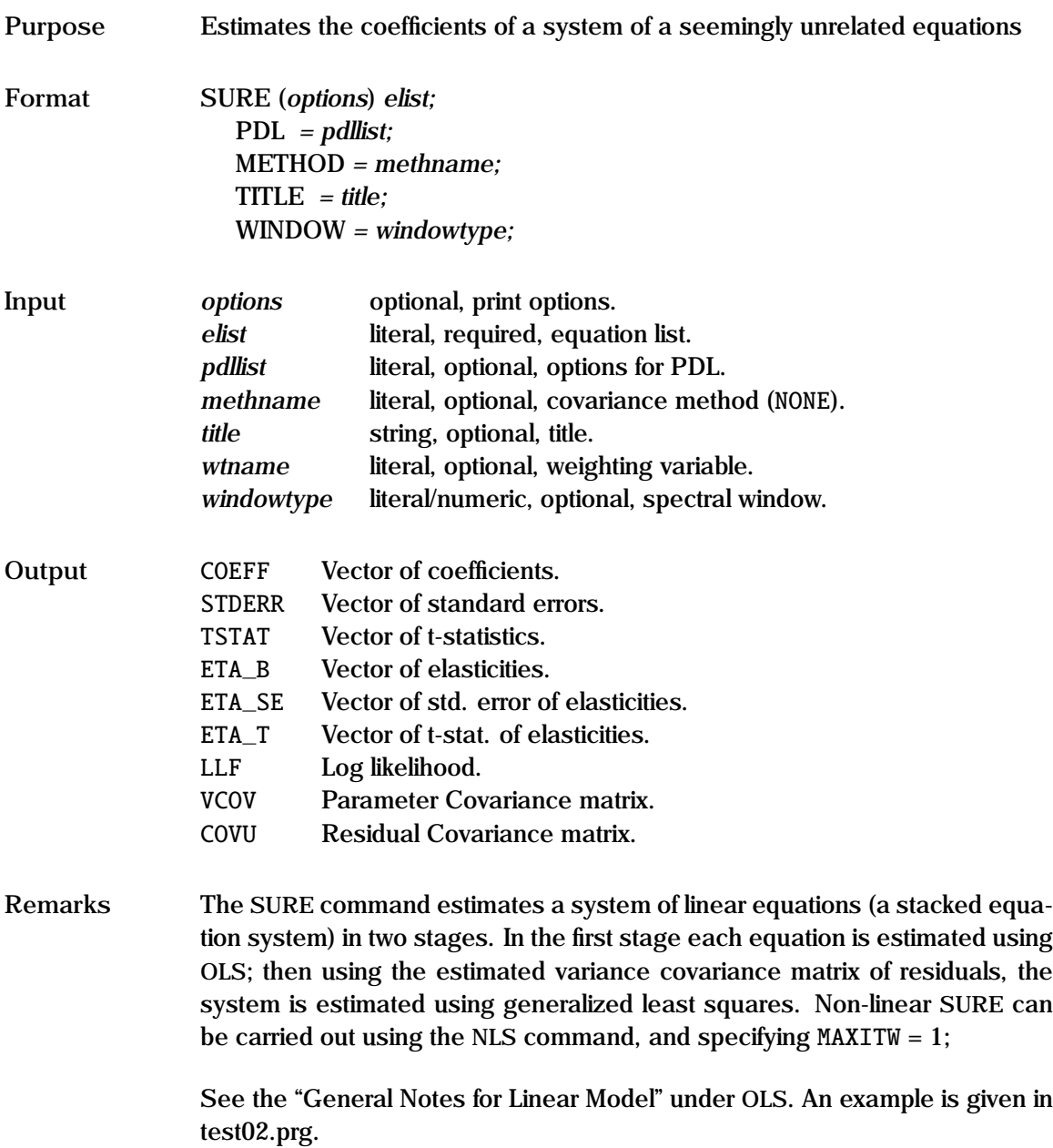

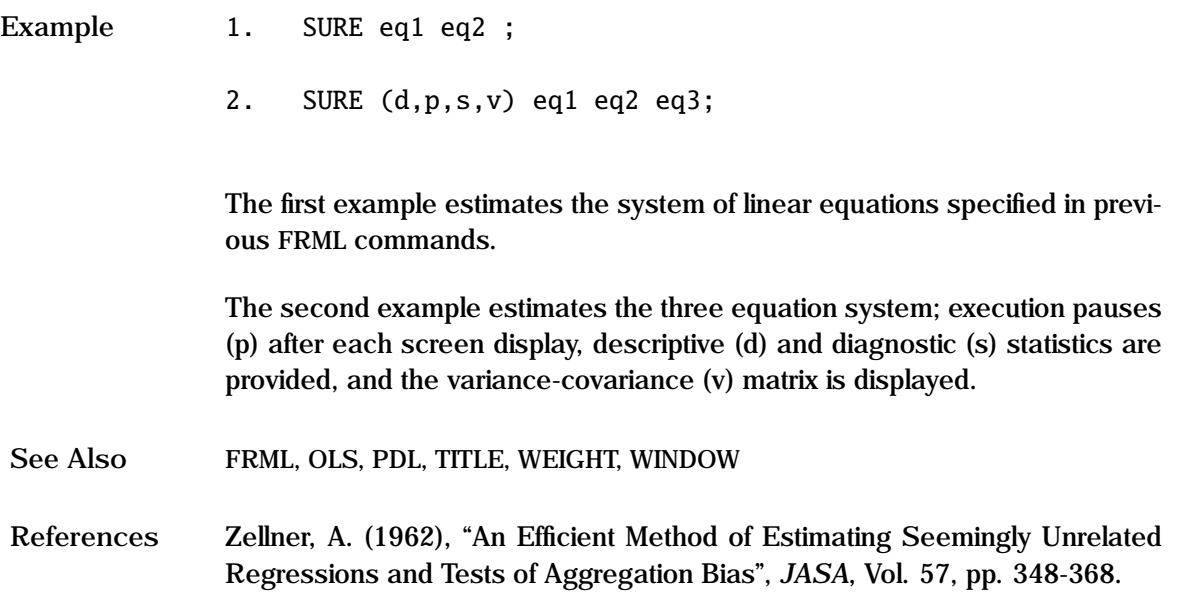

# **SURVIVAL**

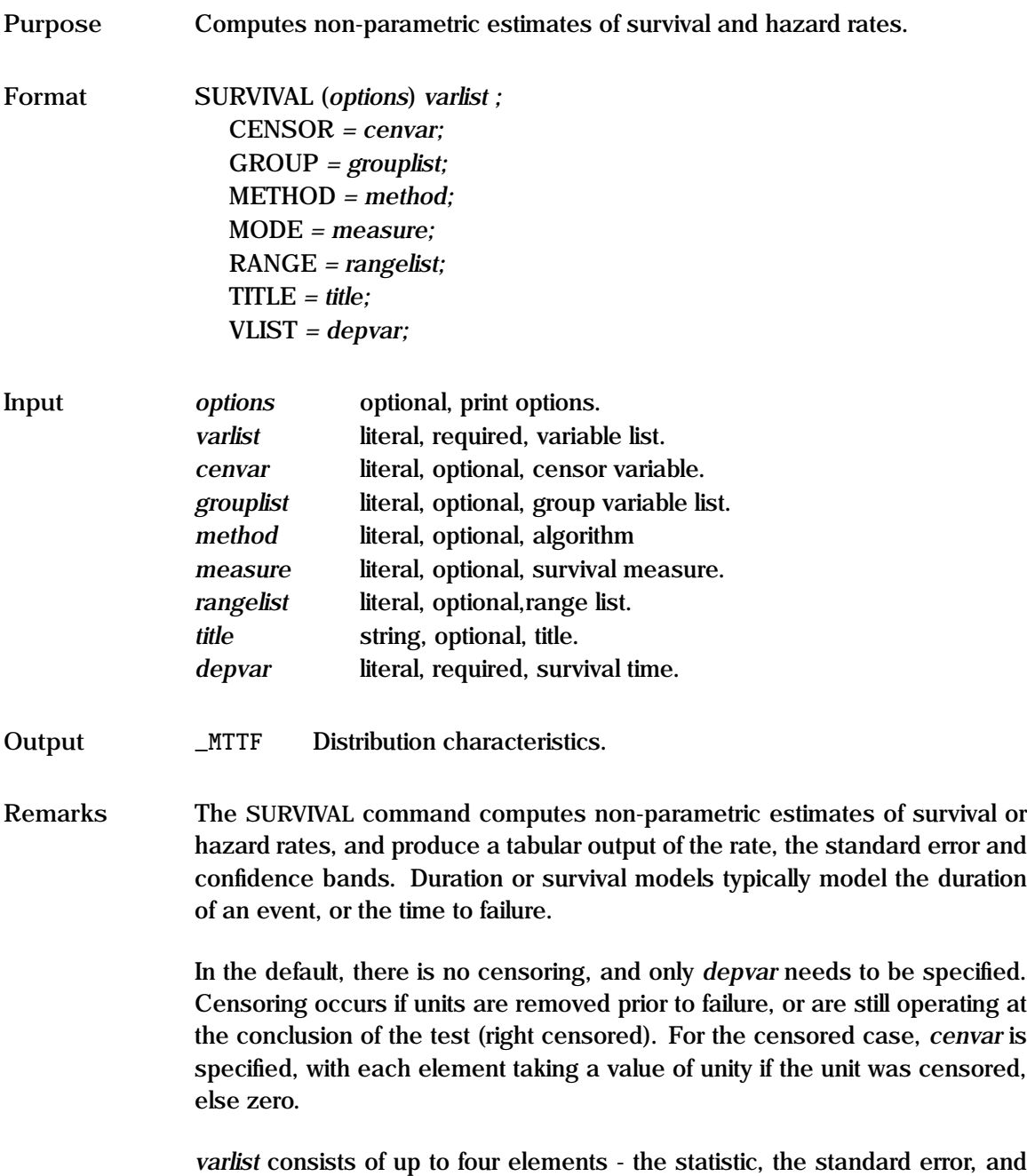

the lower and upper confidence bands. The survival measure bands are

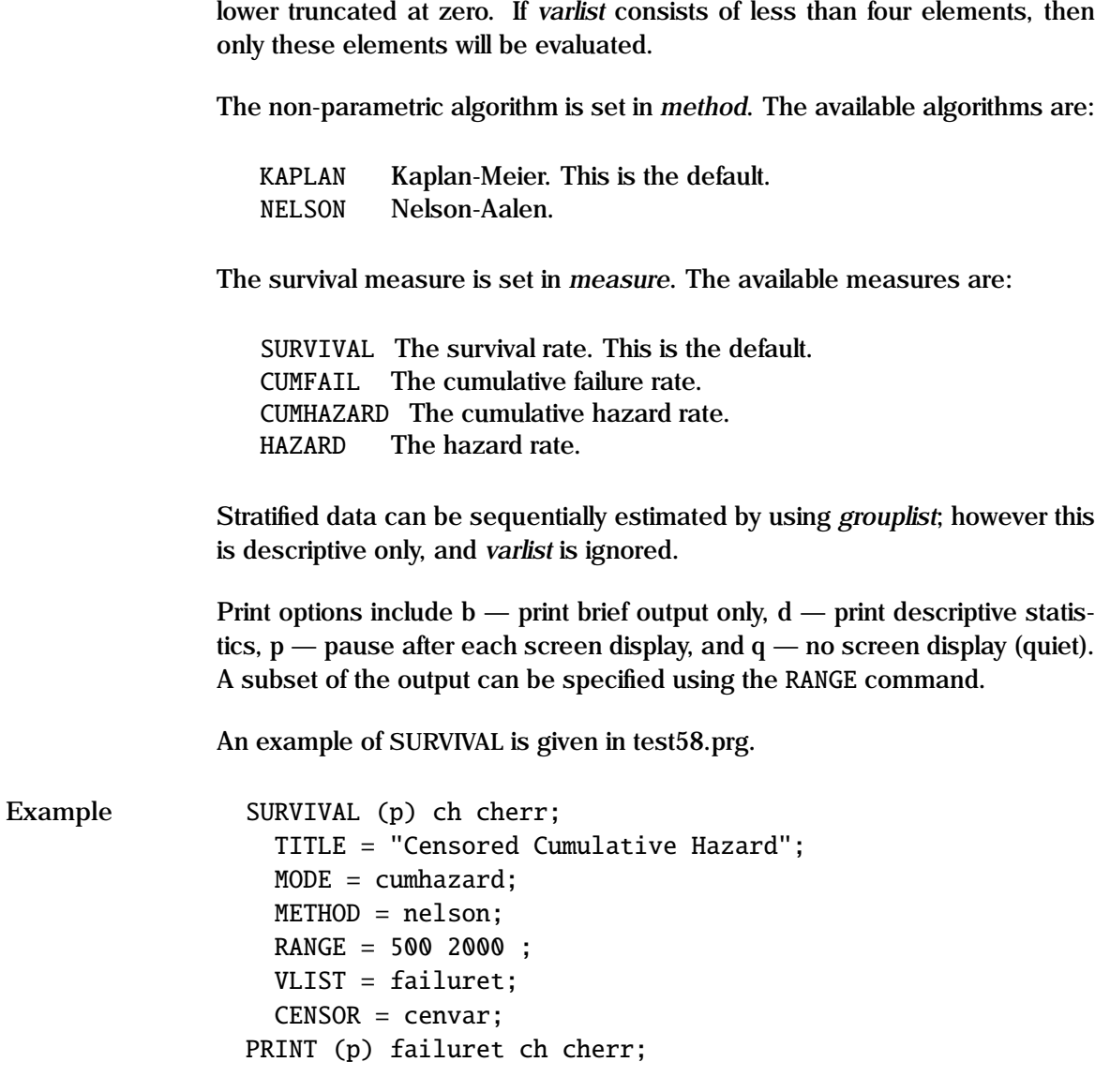

This example generates the cumulative hazard rate (ch) and standard errors (cherr) for the variable failuret with the indicator of right censoring being given in cenvar. The Nelson-Aalen algorithm is used, and output is reported for values of failuret that fall in the specified range.

See Also **DURATION, GROUP, TITLE** 

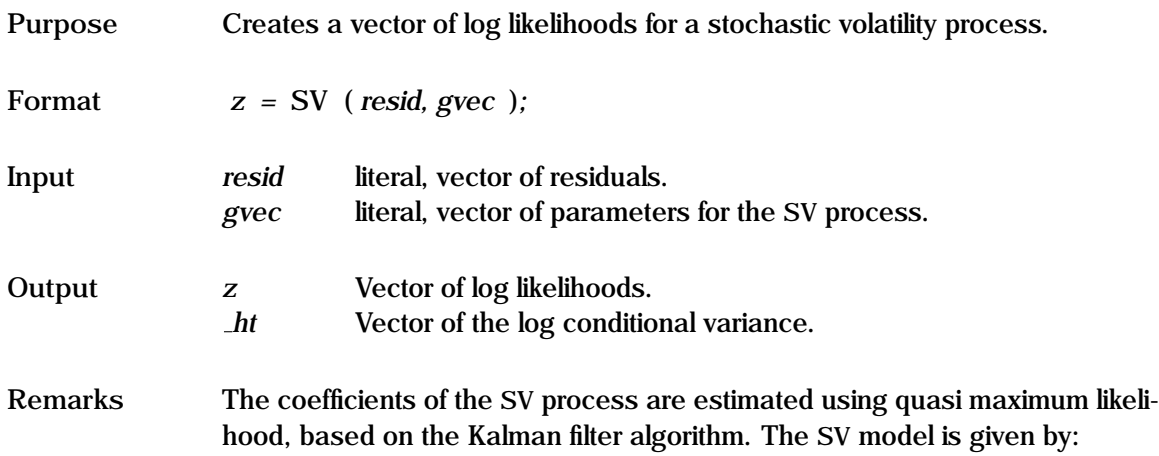

$$
y_t = \sqrt{(h_t)} \epsilon_t
$$
  
\n
$$
\epsilon_t \sim N(0, 1)
$$
  
\n
$$
\log h_t = \gamma_0 + \gamma_1 \log h_{t-1} + \sigma_\nu v_t
$$
  
\n
$$
v_t \sim N(0, 1)
$$

The first equation describes the structure of the model. Typically,  $y_t$  would be the residuals from a previously estimated model. The second and fourth equations specify the distribution of the residuals, while the third equation specifies the structural form of the conditional variance *h<sup>t</sup>* . *gvec* consists of the three parameters in this equation:  $\gamma_0$ ,  $\gamma_1$ , and  $\sigma_v^2$ .

The first equation can be transformed into:

$$
\log y_t^2 = -1.27 + \log h_t + \eta_t
$$

where  $E(\eta_t) = 0$  and  $V(\eta_t) = .5\pi^2$ . This is the measurement equation, while the log *k* equation is the transition equation. When *n* is approximated by a the  $\log h_t$  equation is the transition equation. When  $\eta_t$  is approximated by a<br>normal distribution, we have a standard dynamic linear model, that can be normal distribution, we have a standard dynamic linear model, that can be estimated using the Kalman Filter algorithm.

*resid* should be detrended and have zero mean. It is usually not a good idea to estimate structural parameters concurrently with the SV process, since there are significant identification issues.

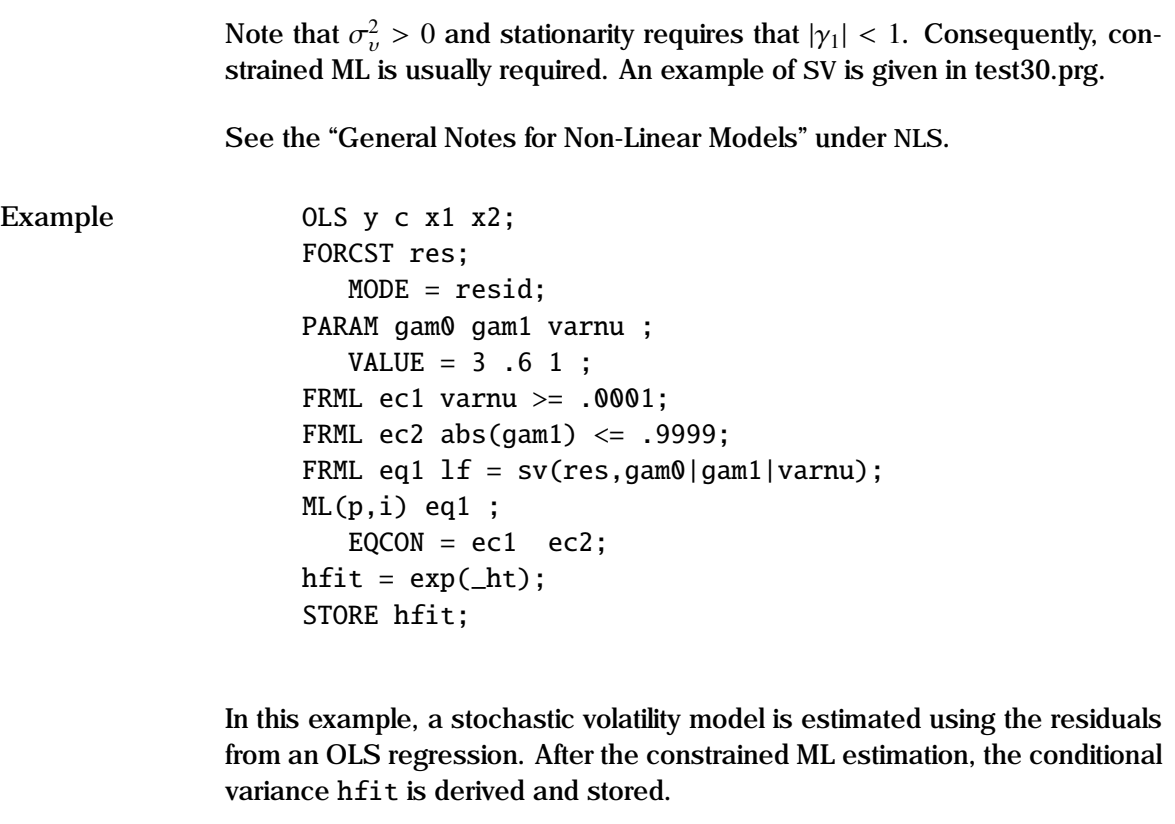

**Source** KALMANX.SRC

**See Also** NLS

**References** Harvey, A.C., E. Ruiz, and N. Shephard. (1994), "Multivariate Stochastic Variance Models", *Review Econ. Studies*, Vol 61, pp 247-264. Mills, T. (1999), *The Econometric Modelling of Financial Time Series*, 2nd ed.

Cambridge University Press.

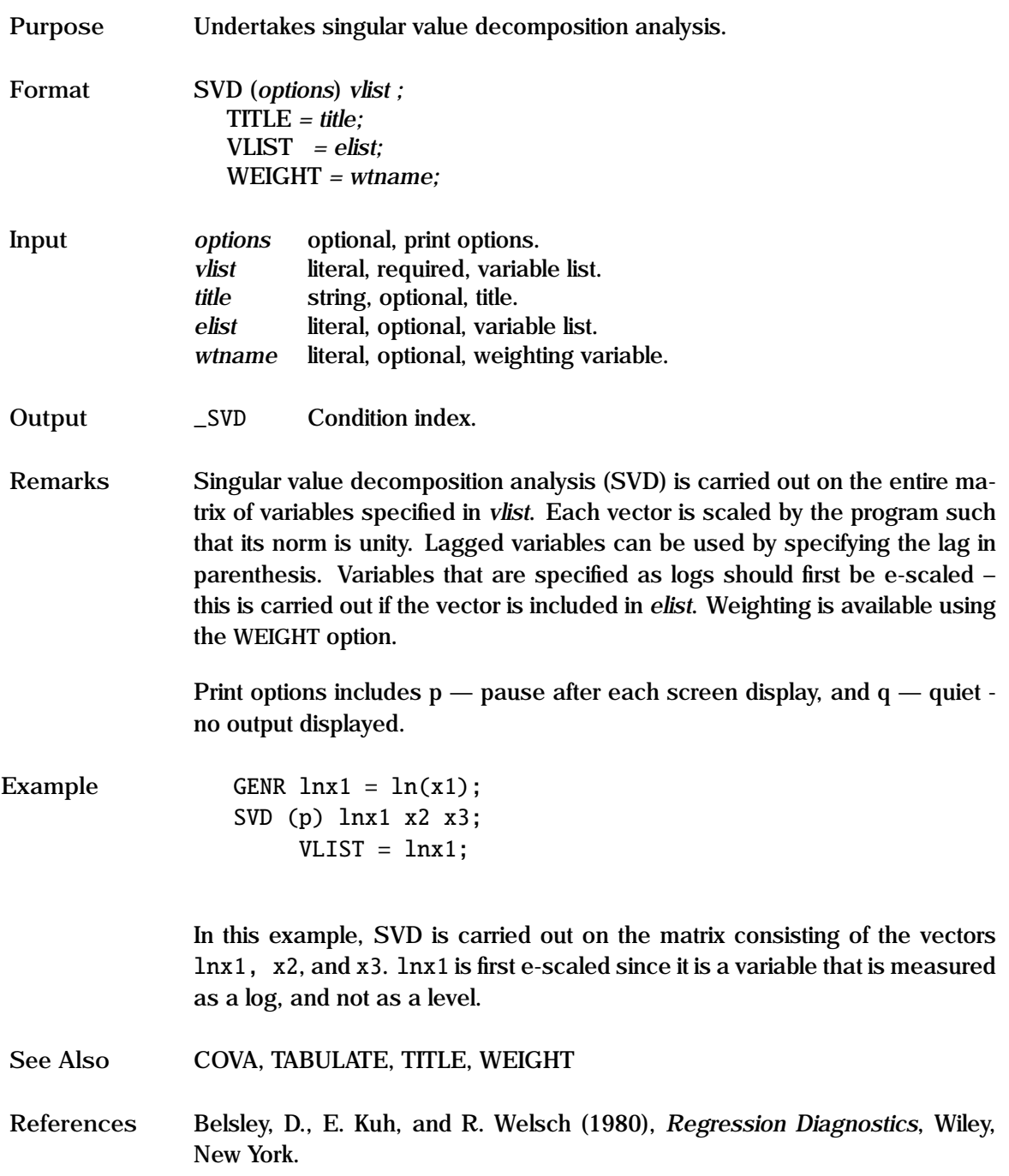

# **TABULATE**

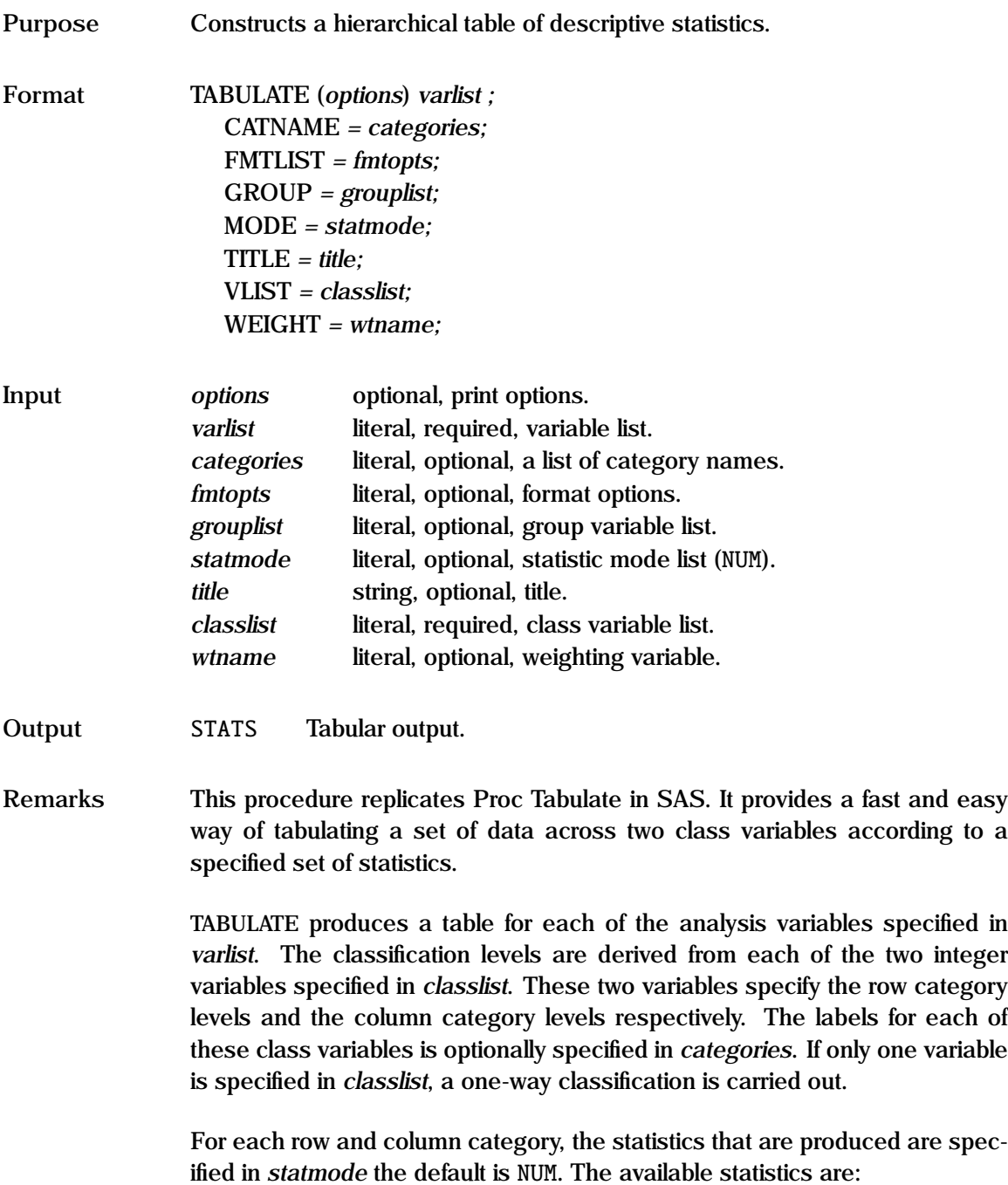

- NUM The count of the number of elements in the cell.
- SUM The sum of the analysis variable for the cell.
- MIN The minimum value of the analysis variable for the cell.
- MAX The maximum value of the analysis variable for the cell.
- ROW% The row percentage of the number of elements in the cell.
- COL% The column percentage of the number of elements in the cell.
- TOT% The total percentage of the number of elements in the cell.
- MEAN The mean of the analysis variable for the cell.
- STDV The standard deviation of the analysis variable for the cell.
- VAR The variance of the analysis variable for the cell.
- FIT The expected cell count.
- RESID The raw residual for each cell.
- STDRES The standardized residual for each cell.
- ADJRES The adjusted residual for each cell.
- CHISQ The Chi-squared contribution for each cell.

Print options include  $p -$  pause after each screen display, and  $s -$  print contingency table statistics. A total is automatically generated.

User defined formatting is available using the FMTLIST option. While a table with a width greater than 80 columns will wrap, the output is set for no wrap, so that the output can be subsequently correctly viewed and/or printed. The numeric values of the table is returned as a global variable called stats.

Weighting is available using the WEIGHT option. Weighting only applies to the analysis variable, and not to counts or percentages.

An example of TABULATE is given in test08.prg.

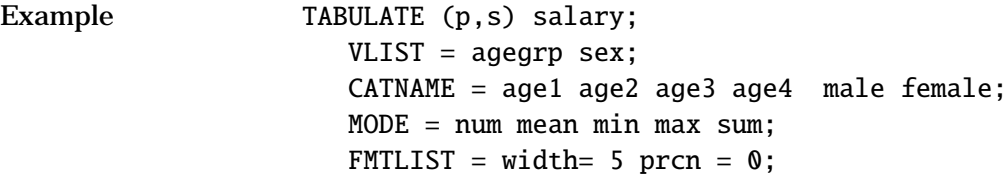

This generates a table of salary data, with 4 rows, corresponding to four age groups, by two columns, corresponding to two gender groups. For each gender/age category, five statistics are reported - the count (num), and the mean, min, max and sum of salaries, with a user specified format. Contingency table statistics (s) for the age/sex counts are also displayed.

See Also **COVA, CROSSTAB, FMTLIST, FREQ, GROUP, TITLE, WEIGHT** 

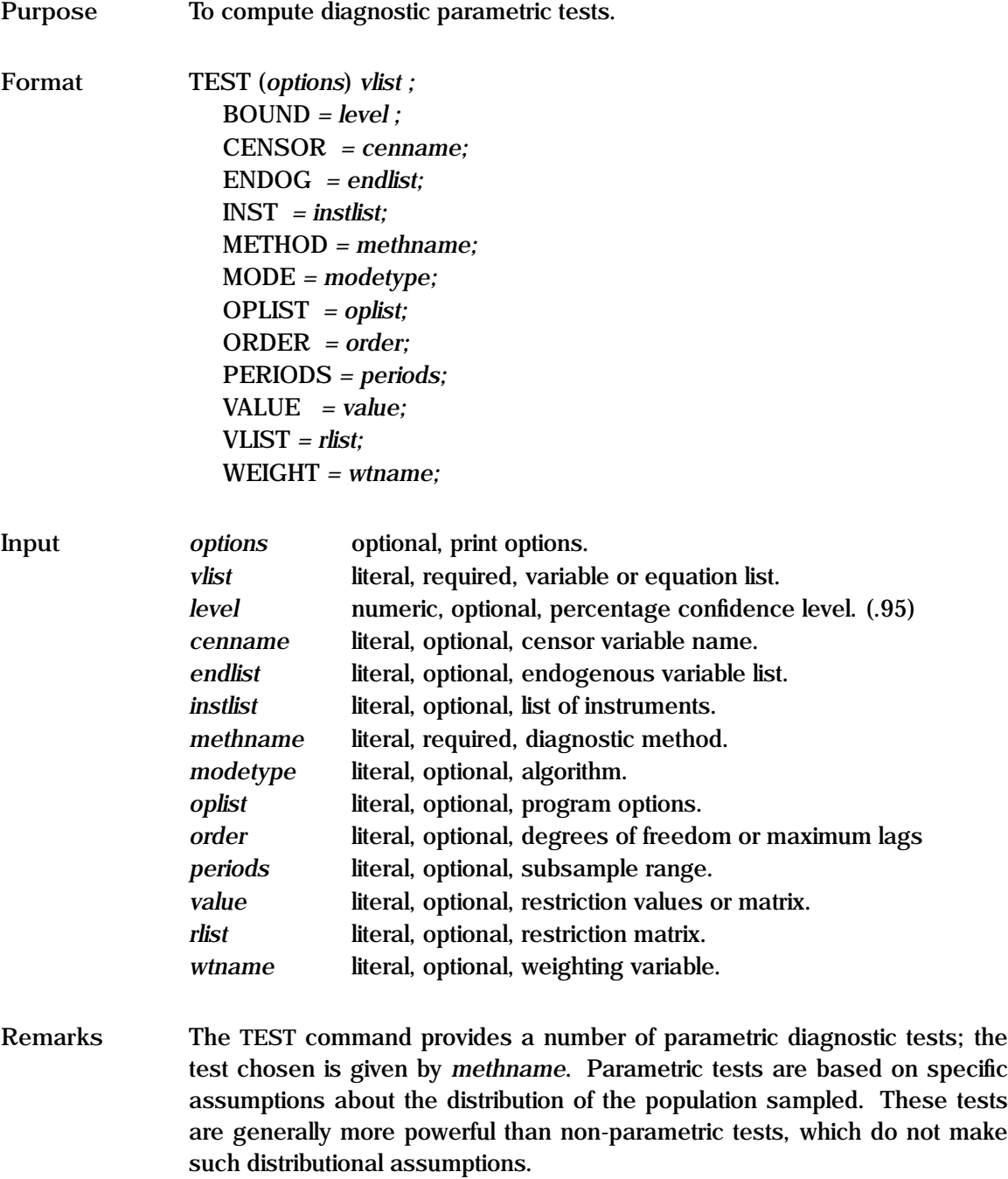

Print options include  $p$  — pause after each screen display, and  $g$  — display graph (when available). On-line help (with additional information) is available for each of these tests. The following tests are currently supported:

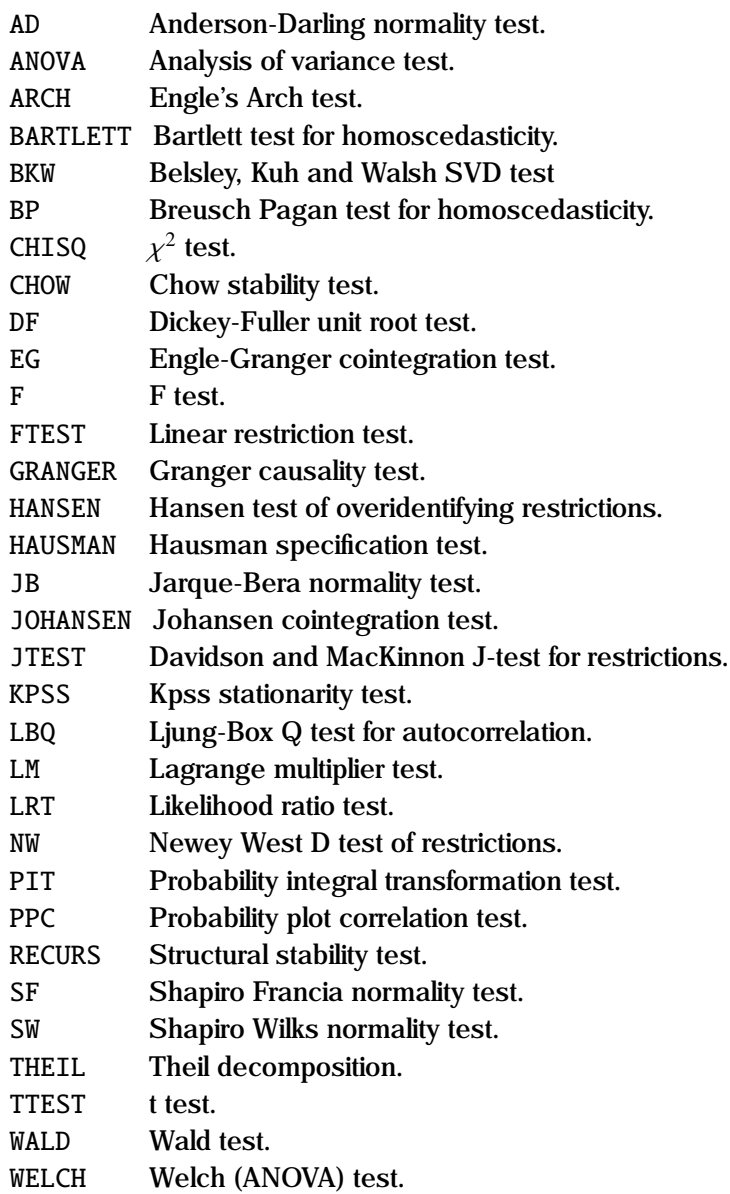

AD The Anderson Darling test evaluates whether a series exhibits normality; it is one of the most powerful statistics for detecting most departures from normality. It can be used for censored and non-censored data. The test is a one-sided and the null hypothesis that the series is derived from a normal population is rejected if the test statistic is greater than the critical value.

For the censored case, the p-value table can only provide approximate values. To provide accurate values, a p-value table, specific for the number of observations and degree of censoring, is generated in place based on 10,000 replications.

### Example

1. TEST (p) y;  $METHOD = AD;$ 

2. TEST (p) x ;  $METHOD = AD$ :  $CENSOR = cen$ :

The first example demonstrates how an uncensored vector y can be tested for normality, while the second shows how a Type 1 right censored vector *x* can be similarly tested, where the elements of *cen* take the value of unity if the element is censored.

#### Technical Notes

The Anderson-Darling test is considered parametric because it makes use of the specific distribution in calculating critical values.

ANOVA The analysis of variance test is a statistical test that is used to test the hypothesis as to whether the means of two or more populations are equal when you know that the variance of each population is the same. Note that it is assumed that each population is distributed normally. Unmatched samples (ie with missing values) are supported. The null hypothesis is equal means across populations Under the null hypothesis, the test statistic is distributed as F.

## Example

TEST (p) x1 x2 x3;  $METHOD = ANOVA;$ 

This example shows how an ANOVA analysis can be carried out on three variables - x1, x2, and x3.

ARCH The Engle Lagrange Multiplier arch test evaluates whether a series (typically residuals) exhibits an arch structure by regressing the squared residuals against lagged squared residuals of order *p*. The arch statistic is distributed  $\chi^2$  with  $\boldsymbol{p}$  degrees of freedom.

#### Example

```
TEST res;
   METHOD = ARCH;ORDER = 4;
```
This example demonstrates how a vector res can be tested for an arch effect, using lags up to order 4.

BARTLETT The Bartlett test is used to test for homogeneity of variances of *k* populations. Note that it is assumed that each population is distributed normally - this test is sensitive to departures from normality. The null hypothesis is equal variance across populations Under the null hypothesis, the Bartlett test statistic is distributed as  $\chi^2$  with  $k - 1$  degrees of freedom grees of freedom.

Example

TEST (p) x1 x2 x3;  $METHOD = BARTLETT$ :

This example shows how a Bartlett analysis of variance can be carried out on three variables - x1, x2, and x3.

BKW The Belsley, Kuh and Walsh singular value decomposition (SVD) test evaluates the condition indexes and variance decomposition of a matrix of suitably scaled vectors as a test of multicollinearity.

Each vector is automatically scaled to unit length ie.  $||x|| = 1$ . Vectors consisting of logged data must be e-scaled to have zero mean; this is undertake for those variables listed in the VLIST option.

The first column of the output shows the condition index - the ratio of the largest singular value to each of the other singular values. A value greater than 30 is taken to be evidence of strong dependencies between the variables. The remaining columns show the variance decomposition matrix; coefficients estimated using these variables are considered degraded if more that 50% of the variance of two or more coefficients are associated with a single high condition index.

### Example

TEST x1 x2 x3;  $METHOD = BKW;$  $VLIST = x3$ ;

This example demonstrates how to evaluate the degree of multicollinearity in the matrix consisting of the three vectors x1, x2 and x3. x3 is in logs, and so is specified in VLIST.

BP The Breusch-Pagan test evaluates whether the residuals in an estimated equation are homoscedastic by undertaking an auxiliary regression of the squared residuals against a set of explanatory variables. The BP statistic is distributed  $\chi^2$  with degrees of freedom equal to the number of explanatory variables in *vlist* ber of explanatory variables in *vlist*.

## Example

```
FRML eq1 y c x2 x3;
TEST (p) eq1;
   METHOD = BP:
   VLIST = c x2 x4;
```
This example tests for homoscedasticity of the residuals in eq1 based on the auxiliary regression of the squared residuals against the explanatory variables listed in vlist.

**CHISQ** Gives the probability that  $\chi^2$  takes a value greater than the value given in visit for the degrees of freedom (required) specified in order given in *vlist* for the degrees of freedom (required) specified in *order*.

#### Example

TEST (p) chi; METHOD = CHISQ;

#### ORDER  $= 5$ ;

The p value for the scalar, chi, distributed  $\chi^2$  with five degrees of freedom is evaluated. dom is evaluated.

CHOW The Chow test checks the stability of the regression coefficients in the model specified in *vlist* by estimating these coefficients over two or more subsamples, and evaluating the F-test based on the respective sum of squares. The specification for the subsamples is given in *periods*. If *periods* consists of *k* pairs of dates, then the Chow test will be carried out using *k* subsamples for the dates specified. If *periods* is a group name containing *k* discrete values, then the Chow test will be carried out using the *k* subsamples for the specified groups. If *periods* is a number, then *k* optimal break points are computed, where *k* is the number of periods specified. Following Quandt, the break points are chosen so as to maximize the likelihood. The periods are then compared two by two; thus for  $k = 4$ , there will be 6 comparisons. The Goldfeld-Quandt test for heteroscedasticity is also undertaken.

#### Example

SMPL 1956 1985;

- 1. FRML eq1 y c x1 x2; TEST (p) eq1;  $METHOD = CHOW;$ PERIODS = 1956 1965 1966 1974 1975 1985;
- 2. TEST (p) eq1;  $METHOD = CHOW;$ PERIODS = 3;

These two examples show how a standard Chow test for the stability of coefficients can be carried out. The first example specifies the three sub-periods exactly, while in the second, the program selects the three sub-periods using Quandt's methodology.

DF The test for a unit root in a time series is basically testing that the regression of *y<sup>t</sup>* on *yt*−<sup>1</sup> yields a coefficient of unity. The Dickey-Fuller (1979) statistic that is used in this analysis is the t-statistic for the lagged

variable for the regression of  $y_t - y_{t-1}$  on  $y_{t-1}$ , with the inclusion of a constant and a trend term. The null hypothesis that the series has a unit root (ie. is integrated I(1)) yields a coefficient of zero for *yt*−1. The tstatistic is specified in *vlist* and the number of periods is taken from the current sample unless specified in *periods*. The probability levels are evaluated based on the MacKinnon (1990) response surface estimates, on the assumption that there is both a constant and a trend term, with interpolation for intermediate values

### Example

```
SMPL 1950 1990;
GENR ylag = lag(y, 1);
GENR delay = y - ylag;GENR trend = numdate(\_ID);SMPL 1951 1990;
OLS dely c trend ylag;
dfstat = testat[3];TEST (p) dfstat;
  METHOD = DF;
```
This example shows how the Dickey-Fuller test can be used to test for unit roots. A trend variable is created using the NUMDATE command, and a OLS is carried out as shown. DFSTAT, which is the t-statistic for ylag, become the argument for the DF test.

EG The test for cointegration between time series is basically testing first that each is I(1) (ie. has unit roots) using the DF option under TEST, and second that the linear combination is I(0). This can be evaluated based on the Engle-Granger (1987) procedure. One time series is regressed against all the others, with the inclusion of a constant and a trend term. Using the residuals  $(\epsilon)$  from this regression, a second regression of  $\epsilon_t - \epsilon_{t-1}$  on  $\epsilon_{t-1}$  is carried out, along with the inclusion of a constant and a trend term. The null hypothesis that the series are cointegrated should yield a coefficient on *<sup>t</sup>*−<sup>1</sup> of zero. The t-statistic for this coefficient is specified in *vlist*, the number of series in *order*, and the number of periods is taken from the current sample unless specified in *periods*. The probability levels are evaluated based on the MacKinnon (1990) response surface estimates, on the assumption that there is both

a constant and a trend term, with interpolation for intermediate values.

Example

```
SMPL 1950 1990;
GENR trend = numdate(\_ID);OLS y c trend x1 x2;
FORCST res;
   MODE = resid:GENR reslag = lag(res, 1);
GENR delres = res - reslag;
SMPL 1951 1990;
OLS delres c trend reslag;
egstat = tstat[3];
TEST (p) egstat;
  METHOD = EG;
   ORDER = 3;
```
This example tests for cointegration of the three series y, x1, and x2. It is assumed that a Dickey-Fuller test has already been carried out for each of these variables, and they have each been shown to be I(1). After creating a trend variable, an OLS is carried out with one of the series as the dependent variable, and the others (and trend and an intercept) as the explanatory variables. The residuals are created from the first regression using the FORCST command, with MODE = RESID. After creating the lagged and differenced residual, a second regression is carried out. The Engle-Granger measure egstat is the t-statistic on the lagged residual. The test for cointegration requires that the number of variables involved (*order*) be specified . Note that this process should probably be repeated for x1 and x2 as the LHS variable in the first regression.

F The F statistic is evaluated as:

$$
F = \frac{s_1/f_1}{s_2/f_2}
$$

where  $s_1$  and  $s_2$  are independent  $\chi^2$  variables with  $f_1$  and  $f_2$  degrees of freedom respectively  $s_1$  and  $s_2$  are specified in *vlist*, and the degrees freedom respectively.  $s_1$  and  $s_2$  are specified in *vlist*, and the degrees of freedom (required) are specified in *order*. Gives the probability that *F* takes a value greater than the calculated value for the stated degrees of
freedom.

Example

TEST  $(p)$  s1 s2;  $METHOD = F;$  $ORDER = df1 df2;$ 

If s1 and s2 were residual sum of squares derived from two subsamples on the same regression, with df1 and df2 degrees of freedom respectively, then this test would carry out the Goldfeld-Quandt test for homoscedasticity.

FTEST A set of linear restrictions on the estimated coefficients can be tested using an F test. Given a set of restrictions:

$$
Rb - q = 0
$$

the measure

$$
\frac{(Rb-q)'(RVR')^{-1}(Rb-q)}{j}
$$

is distributed as F under the null hypothesis, where *V* is the sample covariance matrix of the estimated coefficients, *b*, and *j* is the number of restrictions. Each row of *R* is the coefficients in one of the restrictions thus *R* will have *j* rows. The procedure involves estimating the equation specified in *vlist* using OLS, and then undertaking the F test. *R* is specified in *rlist* and *q* in *value*. An alternative is to specify two equations in *vlist* - the unrestricted and restricted respectively - in which case the standard F test is undertaken.

Example

FRML eq1 y c x1 x2 x3; FRML eq2 y c x1;

- 1. TEST (p) eq1 eq2;  $METHOD = FTEST;$
- 2.  $r = \{0, 0, 1, 0\}$ 0 0 0 1}; TEST (p) eq1;

```
METHOD = FTESTVLIST = r:
         VALUE = 0 0;
3. r = \{0 \ 0 \ 1 \ 1\};TEST (p) eq1;
         METHOD = FTESTVLIST = r;
         VALUE = 1;
```
These examples show hows how one would test for coefficient restrictions. Example 1 shows how one would test for zero coefficients on x2 and x3 by specifying two separate equation names in *vlist*. Example 2 does the exact same test, but requires that the restrictions be specified using the VLIST and VALUE options. The third example shows how one could test for a single restriction - in this case that the sum of the coefficients on x2 and x3 is unity.

GRANGER Granger's causality test, or more exactly, Granger's precedence test, allows a test of whether a movement in one vector (x) precedes the movement in another vector (y). It does not relate to causality in the usual sense. A series x fails to Granger cause y if, in a regression of y on lagged y and lagged x, the coefficients of the latter are zero this can be evaluated using a standard F-Test. The number of lags is specified in ORDER. The first *order* observations are dropped.

#### Example

```
TEST (p) y x;
   METHOD = GRANGER;ORDER = 3;
```
This example shows how the variable x can be tested to see if it Granger causes y. Three lags are used. An insignificant F-Statistic (p\_value  $>$ .05) implies that x fails to cause y.

HANSEN Hansen's test of overidentifying restrictions is used to test if excess orthogonality conditions are binding in the context of single equation instrumental variable estimation. When the number of instrumental variables (orthogonality conditions) exceeds the number of parameters to be estimated, the model is overidentified. The value of the minimum distance (the quadratic form) is specified in *vlist* and the number of restrictions - the difference between the number of instruments and the number of parameters - in *order*. Under the null hypothesis, in which the overidentifying conditions are not binding, the quadratic form is distributed as  $\chi^2$  with *order* degrees of freedom.

Example

```
FRML eq1 y c x1 x2 x3;
2SLS eq1;
   INST = c x2 x3 z1 z2 z3;TEST (p) qf;
   METHOD = HANSEN;
   ORDER = 2;
```
This example shows how the overidentifying restrictions are tested in a previous 2SLS estimation. qf is the value of the minimum distance, and there are two degrees of freedom (6 instruments minus 4 parameters).

HAUSMAN Hausman's specification test is a general test for testing the hypothesis of no misspecification in the model - that is the RHS variables are independent of the residuals. The procedure involves first estimating the equation specified in *vlist* using OLS, and then estimating it using 2SLS with the instruments (required) in *instlist*. A Wald test is undertaken on the difference of the coefficients.

Example

```
FRML eq1 y c x1 x2 x3;
TEST (p) eq1;
  METHOD = HAUSMAN;
   INST = c x1 z1 z2 z3;
```
This example shows how the variables x2 and x3 are jointly tested for independence from the residual, using the Hausman procedure.

JB The Jarque Bera test evaluates whether a series with zero mean exhibits normality based on its skewness and kurtosis. Under the null hypothesis of normality, the JB statistic is distributed  $\chi^2$  with 2 degrees

of freedom.

Example

```
TEST (p) vseries;
   METHOD = JB;
```
This example demonstrates how a vector vseries can be tested for normality.

JOHANSEN The Johansen Maximum Likelihood procedure allows one to determine the number of cointegrating relationships that exist amongst the stated endogenous variables. GAUSSX evaluates the maximum eigenvalue test and the trace test for a system of equations using the error correction representation (ECM) of the VAR(k) model:

$$
\Delta x_t = \mu + B z_t + \sum_{i=1}^{k-1} \Gamma_i \Delta x_{t-i} + \Pi x_{t-k}
$$

In addition, GAUSSX reports  $\beta$ , the matrix of orthogonalized eigen vectors (the coefficients in the error correction mechanism),  $\alpha = S_{0k}\beta$ , and the reduced rank long run matrix  $\Pi = \alpha \beta'$  for all possible ranks.

The number of cointegrating relationships is determined by evaluating the rank (*r*) of Π. For both the maximum eigen value test and the trace test, the number of cointegrating vectors is determined sequentially. Starting at  $r = 0$ , evaluate if the null hypothesis of no cointegrating vectors is rejected. If so, test the next hypothesis that there is at most one cointegrating vector  $(r \le 1)$ , and so on. If  $r = 0$  cannot be rejected, there are no cointegrating relationships among the  $x_t$ ; if  $r = k$  cannot be rejected, the hypothesis that  $x_t$  is stationary cannot be rejected; if <sup>0</sup> < *<sup>r</sup>* < *<sup>k</sup>* the hypothesis of cointegration cannot be rejected, and *<sup>r</sup>* indicates the number of cointegrating relationships.

In the unrestricted case of no cointegrating vectors,  $r = k$ , and  $\Pi$  is evaluated using all the columns of  $\alpha$  and  $\beta$ . Under cointegration,  $r < k$ , the reduced rank long run matrix Π is evaluated using the first *r* columns of  $\alpha$  and  $\beta$ .

The functional form of the system is given in the equation specified in *vlist* this is similar to the VAR command, except that the error corrected representation is estimated. Each of the endogenous variables is specified using the ENDOG option, and the maximum order of the lags is given by ORDER. While all the endogenous variables are transformed to differences, the remaining variables (constant and weakly exogenous variables) are in levels. The type of analysis undertaken is given in the MODE option:

- NOTREND No deterministic trends in the endogenous variables, and no trend term in the DGP - thus  $\mu = 0$ .
- ECMTREND Linear deterministic trends in the endogenous variables, and no trend term in the DGP.
- GPTREND Linear deterministic trends in the endogenous variables, and in the DGP.

The default is NOTREND if there is no constant, and DGPTREND if there is a constant in the FRML. Note that the tabulated values for the maximal eigen value and trace test are not necessarily valid if there are exogenous variables in the ECM.

Example

```
FRML eq1 lgnp lpid lcon c;
TEST (p) eq1;
   METHOD = johansen;
   ENDOG = 1gnp 1pid 1con;ORDER = 4;
```
This carries out the Johansen procedure on the ECM specified by eq1. In this example, a system with 3 endogenous variables is specified, with the order of the underlying VAR model set to 4. Since a constant is specified in the FRML, the default is trend in the variables and in the DGP.

JTEST The Davidson and MacKinnon (1981) J-test is applied to the two equations specified in *vlist*. The procedure allows one to test between two non-nested linear models. (In the nested case, this can be achieved simply by using an F-test). The J-test consists of estimating each model (M1, M2), and deriving the fitted value of the dependent variable. Then model 1 is again estimated with the fitted value from model 2 as an additional explanatory variable, and model 2 with the fitted value from model 1. The reported J-statistic for each model is the corresponding t-statistic of the fitted value.

### Example

```
FRML eq1 y c x1 x2 x3;
FRML eq2 y c x1 x4 x5;
TEST (p) eq1 eq2;
  METHOD = JTEST:
```
This example shows how the J-test is carried out on the two non-nested equations eq1 and eq2.

KPSS The KPSS test assumes that one can decompose a series into the sum of a deterministic trend, a random walk, and a stationary error. Under the null hypothesis that the series is level stationary or trend stationary, the variance of the random walk component will be zero. The KPSS procedure generates a one sided Lagrange Multiplier statistic to test the variance. This is done both for level stationarity (no trend term) and trend stationarity. Autocorrelation in the series is permitted by testing for differenced stationarity - the maximum order of correlation is specified in *order*.

Example

TEST gnp;  $METHOD = KPSS;$ ORDER =  $8$ ;

This example demonstrates how a vector gnp can be tested for stationarity, using lags up to order 8.

- LBQ The Ljung Box Q test can be used to evaluates whether autocorrelation exists in a series. Two outputs are produced:
	- 1. Autocorrelation function. This shows the sequence of correlation between members of a single stochastic process. Thus the *k*th coefficient shows the correlation between  $y_t$  and  $y_{t-k}$ . The Ljung-Box statistic is distributed  $\chi^2$  with *k* degrees of freedom under the null bypothesis null hypothesis.
	- 2. Partial Autocorrelation function. The *k*th order partial autocorrela-

tion coefficient measures the correlation between  $y_t$  and  $y_{t-k}$  not accounted for by an  $AR(k-1)$  process. The sequence is the Partial Autocorrelation function. Under the null hypothesis of an AR process of order *k*, the test statistic is distributed approximately normally.

Example

TEST x1 ;  $METHOD = LBO$ ;  $PERIODS = k$ ;

The correlogram and partial autocorrelogram for x1 are displayed, using *k* lags.

LM The Lagrange multiplier test is a general test for testing the restrictions imposed on a model when only the restricted model can be estimated. The model can be linear or non-linear, and can consist of a single or multiple equations. If the restrictions are valid, the slope of the likelihood function should be near zero at the restricted estimate. The LM statistic is evaluated as:

$$
LM = \partial L/\partial \theta' I^{-1} \partial L/\partial \theta
$$

where ∂*L*/∂θ is the slope of the log likelihood with respect to the parameter vector,  $\theta$ , and *I* is the information matrix. These elements are evaluated at the restricted parameter values. Under the null hypothesis that the restrictions are valid, LM is distributed as  $\chi^2$  with *order* degrees of freedom, where *order* is the number of restrictions. of freedom, where *order* is the number of restrictions.

Example

```
FRML eq1 y = (1/gamma(rho))^*(b+x)^(-rho).*y^(rho-1).*exp(-y./(b+x));FRML es1 rho == 1;
PARAM b rho;
  VALUE = 10 1;
ML eq1;
   EQCON = es1;
TEST (p) gradvec;
   METHOD = LM;ORDER = 1;
```
VALUE = vcov;

This example shows how parameter restrictions can be tested for in a non-linear context, using the Lagrange multiplier test. The unrestricted model (a general gamma distribution) has a restricted form (an exponential density) when rho is restricted to unity. gradvec and vcov are the likelihood gradient and parameter covariance matrix respectively from the previous ML command. Since there is one restriction, ORDER is set to unity.

LRT The likelihood ratio test is a general test for testing the restrictions imposed on a model. The model, which can be linear or non-linear, and consist of a single or multiple equations, is first estimated without any restrictions. The model is then re-estimated with the restrictions in place. The LRT statistic is evaluated as:

$$
LRT = 2(LLF1 - LLF2)
$$

where LLF1 is the unconstrained log likelihood and LLF2 is the constrained log likelihood. LLF1 and LLF2 are specified in *vlist*, and the number of restrictions in *order*. Under the null hypothesis, LRT is distributed as  $\chi^2$  with *order* degrees of freedom.

Example

```
FRML eq1 y = a^*ln(y-r) + b^*x1 + c^*x2;
PARAM a r b c;
NLS eq1;
llr1 = llf;CONST b c;
   VALUE = 0 0;
NLS eq1;
\text{llr2} = \text{llf};
TEST (p) llr1 llr2;
   METHOD = LRT;
   ORDER = 2;
```
This example shows how parameter restrictions can be tested for in a non-linear context, using the likelihood ratio test. The unrestricted loglikelihood is stored in llr1, and the restricted in llr2. The degrees of freedom for the LRT test, given in *order*, is two since there are two restrictions.

NW The Newey West D statistic is evaluated as:

$$
NW = (q0 - q1)
$$

where *q*1 is the unconstrained value of the minimum distance estimator (quadratic form) evaluated in a 2SLS, 3SLS or GMM estimation, and *q*0 is the constrained value of the minimum distance estimator. Under the null hypothesis that the restrictions are true, NW is distributed as  $\chi^2$  with order degrees of freedom *order* degrees of freedom.

#### Example

```
FRML eq1 y c x1 x2 x3 x4;
FRML eq2 y c x1 x2 ;
2SLS eq1;
   INST = c x2 z1 z2 z3 z4 z5 z6;q1 = qf:
2SLS eq2;
   INST = c x2 z1 z2 z3 z4 z5 z6;
q0 = qf;
TEST (p) q1 q0;
  METHOD = NW;ORDER = 2;
```
This example shows how parameter restrictions can be tested for in an instrumental variables context, using the Newey West D test. The unrestricted minimum distance (quadratic form) is stored in q1, and the restricted in q0. The degrees of freedom for the NW test, given in *order*, is two since there are two restrictions.

PIT This test is designed to test the distributional assumption of a previous survival estimation. If the distributional assumptions are correct, then the cdf (or equivalently the survival rate) is distributed uniformly.

The PIT test generates the probability plot correlation PPC of the probability integral transformation of a data set, as well as the standard error (using the delta process). Under the null hypothesis that the data has the specified distribution, the transform is distributed uniform. The pvalue is the probability that the correlation coefficient is smaller than the value shown under the null.

The critical values for the uniform distribution are derived on the assumption of known coefficients. Consequently, since the transformation is undertaken with estimated coefficients, the reported p-values, while asymptotically correct, are biased high in small samples. The PIT test reports both the actual and the 95%lower and upper bounds of the correlation coefficient with their respective p-values. Since the true p-value falls between the actual and lower bound values, the null hypothesis is rejected if the lower bound p-value is less than 0.05. The confidence level can be changed using the BOUND option.

#### Example

```
FRML eq\theta indx = b\theta +b1*arrtemp + b2*plant;
    FRML eq1 llf(n = lognorm(fail,indx,scale);FRML eq2 llfn = lognorm(fail~cen,indx,scale);
1. ML (p,i) eq0 eq1;
    TEST (p) fail;
      METHOD = PIT;2. ML (p,i) eq0 eq2;
    TEST (p) fail;
      METHOD = PIT:
      CENSOR = cen:
```
The first example demonstrates how an the PIT test can be used for the uncensored vector fail. After estimating the coefficients using ML, the PIT test evaluates the survival rate using the estimated coefficients, and then evaluates the probability plot correlation coefficient based on a uniform reference distribution. Thus this test will determine if the assumption of log normality can be rejected.

The second shows how a Type 1 right censored vector *fail* can be similarly tested, where the elements of *cen* take the value of unity if the element is censored. Note that the ML estimation has to be undertaken using the censored data.

PPC This test is designed to compare a data vector with a number of different distributions, in order to ascertain the family that the sample most likely came from. The PPC test is a measure of the linearity of a probability plot. If the sample tested is actually drawn from the hypothesized distribution, then the plot will be nearly linear, and the correlation coefficient will be close to unity. The test can be used for censored and non-censored data.

The PPC test generates the probability plot correlation coefficient for the sample, evaluated against 14 reference distributions. The one tailed critical values for each distribution are reported. In addition, the optimal value of  $\lambda$  from the Tukey-Lambda distribution is also reported.

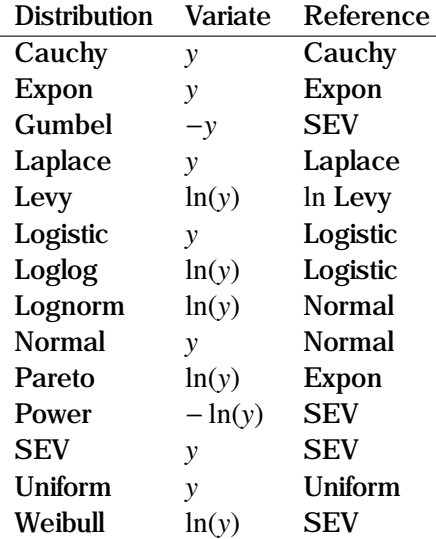

The following table shows the transformations used in PPC:

In the default, the data is evaluated against all 14 reference distributions. Specific distributions can be tested by using the MODE option in which case a Q-Q plot will be generated for each distribution if the 'g' output option is specified.

#### Example

```
1. TEST (p) x;
     METHOD = PPC;
2. TEST (p) x;
     METHOD = PPC;
     CENSOR = cen;3. TEST (p,g) x;
     METHOD = PPC:
     MODE = uniform normal:
```
The first example demonstrates how the PPC test can be used for the uncensored vector y, while the second shows how a Type 1 right censored vector *x* can be similarly tested, where the elements of *cen* take the value of unity if the element is censored.

The third example demonstrates how a probability plot correlation test for two distributions is carried out on a vector x. For each distribution, a Q-Q plot is produced.

### Technical Notes

The critical points were derived for each distribution based on 10,000 replications, using the Hazen order statistic for plotting position. For the uniform case, the Weibull order statistic is used.

- RECURS Recursive residuals are used to perform various tests of structural stability. The residuals are estimated on the equation specified in *vlist*. The following tests are carried out and p values reported:
	- CUSUM. This test is based on the cumulative sum of standardized recursive residuals. Under the null of no structural change in the parameters, the expected value of CUSUM is zero.
	- CUSUMSQ. This test is based on the cumulative sum of squared recursive residuals. Like CUSUM, this tests for structural change in the parameters.
	- *t*-test. Since recursive residuals under the null hypothesis of no misspecification are iid normal with zero mean, the mean divided by the standard error is distributed as *t*.
- Runs test. This is a nonparametric test to assess serial correlation. It is based on the number of runs in which the recursive residuals maintain the same sign.
- Wilcoxon. This is also a nonparametric test for serial correlation, in which the test statistic is based on the sum of the ranked differences between successive terms.
- Von Neumann. This is a test for serial correlation, which is arithmetically very similar to the Durbin-Watson test. GAUSSX uses the significance points for the modified von Neumann ratio computed by Press and Brooks (Johnston, 1984), with interpolation for intermediate values.

Neither CUSUM nor CUSUMSQ has a test statistic; rather GAUSSX plots the 95% confidence bounds in each case so that violations can be seen graphically. A number of graphic displays are possible using recursive residuals, and these can be specified using the OPLIST option. These graphs are:

- RESID: Recursive residuals.
- CUSUM: Cumulative sum of recursive residuals.
- CUSUMSQ: Cumulative sum of squared recursive residuals.
- RCOEFF: Recursive estimates of each coefficient.
- FDIFF: First difference of the recursive estimate of each co- $\,c$ efficient.
- ALL: All the above.
- FORWARD: Forward recursive residuals only.
- BACKWARD: Backward recursive residuals only.

#### Example

```
FRML eq1 y c x1 x2;
TEST (p) eq1;
   METHOD = RECURS;OPLIST = resid cusum cusumsq;
```
This example will carry out the recursive residual tests on eq1. It will also produce graphic output showing the recursive residuals, as well as the CUSUM and CUSUMSQ tests, for both forward and backward recursive residuals.

SF The Shapiro Francia test is used to test for the normality of a series, and is powerful against a variety of alternatives. It is best for leptokurtic (heavy tailed) samples. It can be used for censored and non-censored data.

The test is a one-sided and the null hypothesis that the series is derived from a normal population is rejected if the test statistic is less than the critical value. Critical values are restricted to sample sizes of less than 5000.

#### Example

1. TEST (p) y;  $METHOD = SF;$ 

2. TEST (p) x ;  $CENSOR = cen$ :  $METHOD = SF$ :

The first example demonstrates how an uncensored vector y can be tested for normality, while the second shows how a Type 1 right censored vector *x* can be similarly tested, where the elements of *cen* take the value of unity if the element is censored.

SW The Shapiro Wilks test is used to test for the normality of a series, and is powerful against a variety of alternatives. It is best for platykuric (thin tailed) samples. It can be used for censored and non-censored data.

The test is a one-sided and the null hypothesis that the series is derived from a normal population is rejected if the test statistic is less than the critical value. Critical values are restricted to sample sizes of less than 5000.

#### Example

1. TEST (p) y; METHOD = SW; 2. TEST (p) x; CENSOR = cen; METHOD = SW;

The first example demonstrates how an uncensored vector y can be tested for normality, while the second shows how a Type 1 right censored vector *x* can be similarly tested, where the elements of *cen* take the value of unity if the element is censored.

THEIL Theil's decomposition is applied to two series, specified in *vlist*. The first variable is the actual series, while the second variable is the predicted series. Output includes the MSE, Theil's inequality coefficient, and two decompositions. Weighted analysis is available by using the WEIGHT option.

Example

TEST (p) act pred;

```
METHOD = THEIL;
```
This example shows how Theil's decomposition analysis can be carried out on two variables - act and pred.

TTEST The *t*-test is used to test the equality of a single coefficient with some specified value. The *t* statistic is evaluated as:

$$
t = \left| \frac{b - \beta}{s} \right|
$$

where *b* is observed value,  $\beta$  is the population mean, and *s* is the sample standard error. *<sup>b</sup>* and *<sup>s</sup>* are specified in *vlist*, β is specified in *value*, and the degrees of freedom (required) is specified in *order*. If no VALUE option is specified, β is set to zero. Gives the probability that <sup>|</sup>*t*<sup>|</sup> takes a value greater than the calculated value for the stated degrees of freedom. This is thus a two-tailed test.

#### Example

```
TEST (p) 1.5 .4;
   METHOD = TTEST;VALUE = 1:
   ORDER = 15:
```
This example shows how a t-test is carried out for the observed value of a parameter (1.5) and standard error (.4), against an expected value of unity, with 15 degrees of freedom.

WALD The Wald test is a general test for testing the restrictions imposed on a model. The model, which can be linear or non-linear, and consist of a single or multiple equations, is estimated without any restrictions. The WALD statistic is evaluated as:

$$
\mathbf{W} = [c(\hat{\theta}) - q]'(\text{Var}[c(\hat{\theta}) - q])^{-1}[c(\hat{\theta}) - q]
$$

where

 $c(\hat{\theta}) = q$ 

is a set of restrictions imposed on the vector of parameter estimates,  $\theta$ . These restrictions are evaluated at the unrestricted parameter values. Under the null hypothesis that the restriction is true, W is distributed as χ GAUSSX, a Wald test is carried out using the ANALYZ command.  $\chi^2$  with *m* degrees of freedom, where *m* is the number of restrictions. In

Example

```
FRML eq1 q = a0*1^a a1* k^a a2;PARAM a0 a1 a2;
NLS eq1;
FRML cq1 crstst = a1+a2-1;
TEST (p,d) cq1;
   METHOD = WALD:
```
This example shows how parameter restrictions can be tested for in a non-linear context, using the Wald test. The unrestricted Cobb-Douglas production function is estimated using NLS. A test for constant returns to scale is then undertaken by using the TEST command on the constraint equation cq1, under the null hypothesis that crstst is zero. See the ANALYZ command for full details – the two forms are equivalent.

WELCH Welch's test is used to test the hypothesis as to whether the means of two or more populations are equal when you know that each population is distributed normally, but the variance of each population is different. (ANOVA assumes each population has the same variance). Unmatched samples (ie. with missing values) are supported. The null hypothesis is equal means across populations Under the null hypothesis, Welch's test statistic is distributed as F.

Example

TEST (p) x1 x2 x3;  $METHOD = WELCH$ ;

This example shows how an ANOVA can be carried out on three variables - x1, x2, and x3 when the variance differs across population.

It is very easy for the user to program additional tests, by using the existing tests as templates – see, for example the files testx.src, test2.src and test3.src on \gsx\gaussx. Examples of TEST are given in test14.prg, test52.prg and test61.prg.

- **See Also** COVA
- **References** Anderson, T. W.; Darling, D. A. (1952). "Asymptotic theory of certain goodnessof-fit criteria based on stochastic processes". *Annals of Mathematical Statistics*, Vol. 23, pp. 193-212.

Bartlett, M.S. (1937), "Properties of Sufficiency and Statistical Tests" *Proceedings of the Royal Society of London*, Series A Vol.160, pp. 268 -282.

Belsley, D., E. Kuh, and R. Welsch (1980), *Regression Diagnostics: Identifying Influential Data and Sources of Collinearity*, John Wiley and Sons, New York.

Breusch, T.S. and A.R. Pagan (1979), "A Simple Test for Heteroscedasticity and Random Coefficient Variation", *Econometrica*, Vol. 47, pp. 1287-1294.

Brown, R., J. Durbin and J. Evans (1975), "Techniques for Testing the Constancy of Regression Relationships over Time", *Journal of the Royal Statistical Society, Series B*, Vol. 37, pp. 149-172.

Chow, G.C. (1960), "Tests of equality between sets of coefficients in two linear regressions", *Econometrica*, Vol. 28, pp. 591-605.

Davidson, J. and J. MacKinnon (1981), "Several Tests for Model Specification in the Presence of Alternative Hypotheses", *Econometrica*, Vol. 49, pp. 781- 793.

Dickey, D., and W. Fuller (1979), "Distribution of the Estimators for Autoregressive Time Series with a Unit Root", *Journal of the American Statistical Association*, Vol. 74, pp. 427-431.

Engle, R. (1982), "Autoregressive Conditional Heteroscedasticity with Estimates of the Variance of United Kingdom Inflations", *Econometrica*, Vol. 50, pp. 987-1008.

Engle, R., and C. Granger (1987), "Co-integration and Error Correction: Representation, Estimation and Testing", *Econometrica*, Vol. 35, pp. 251-276.

Goldfeld, S., and R. Quandt (1965), "Some Tests for Homoscedasticity", *Journal of the American Statistical Association*, Vol. 60, pp. 539-547.

Goldfeld, S., and R. Quandt (1972), *Nonlinear Methods in Econometrics*, Amsterdam, North Holland.

Granger, C.W.J. (1969), "Investigating Causal Relations by Econometric Models and Cross-Spectral Methods", *Econometrica*, Vol. 37, pp.24-36.

Hansen, L.P. (1982), "Large Sample Properties of Generalized Method of Moments Estimators", *Econometrica*, Vol 50, pp. 1029-1054.

Hausman, J.A. (1978), "Specification Tests in Econometrics", *Econometrica*, Vol. 46 (6), pp. 1251-1271.

Jarque, C.M., and A.K. Bera (1980), "Efficient tests for normality, homoscedasticity and serial independence of regression residuals", *Economic Letters*, Vol. 6, pp. 255-259.

Johansen, S. (1988), "Statistical Analysis of Cointegration Vectors", *Journal of Economic Dynamics and Control*, Vol. 12, pp. 231-254.

Johnston, J. (1984), *Econometric Methods*, 3rd ed., McGraw Hill, New York.

Kwiatowski, D., P.C.B. Phillips, P. Schmid and T. Shin (1992), "Testing the null hypothesis of stationarity against the alternative of a unit root: How sure are we that economic series have a unit root", *Journal of Econometrics*, Vol. 54, pp. 159-178.

Ljung, G. and G. Box (1979), "On a Measure of Lack of Fit in Time Series Models", *Biometrika*, Vol. 66, pp. 265-270.

Newey, W. and K. West (1987) "Hypothesid Testing with Efficient Method of Moments Estimation", *International Economic Review*, Vol 28, pp. 777-787.

Royston, P (1993), "A toolkit for testing for non-normality in complete and censored samples" *The Statistician*, Vol 42, pp. 37-43.

Theil, H. (1971), *Principles of Econometrics*, New York, Wiley.

Welch, B.L. (1951), "On the comparison of several mean values: An alternative approach." *Biometrika*, Vol. 38, pp. 330-336.

# **TEST (Non-Parametric)**

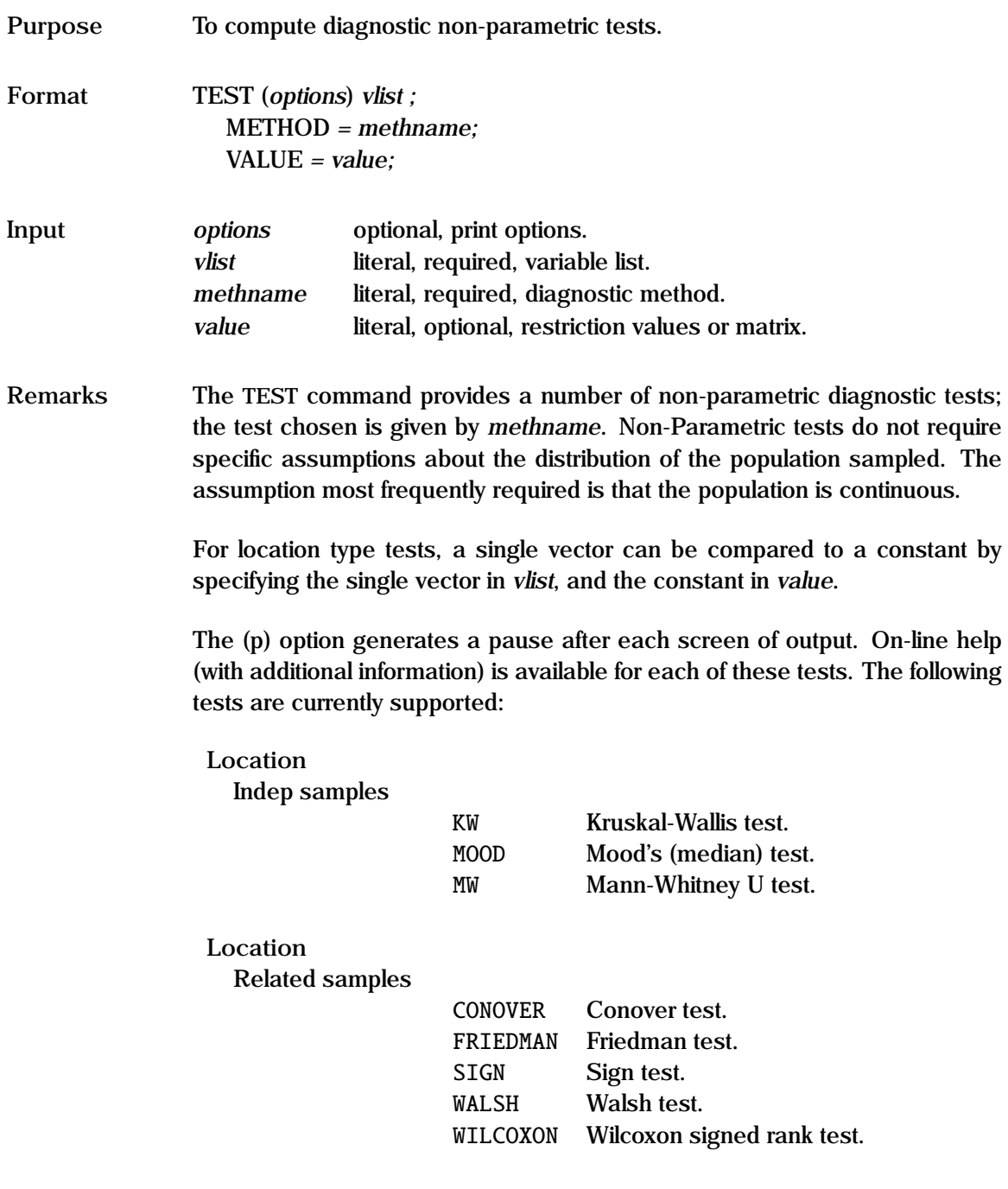

**Scale**

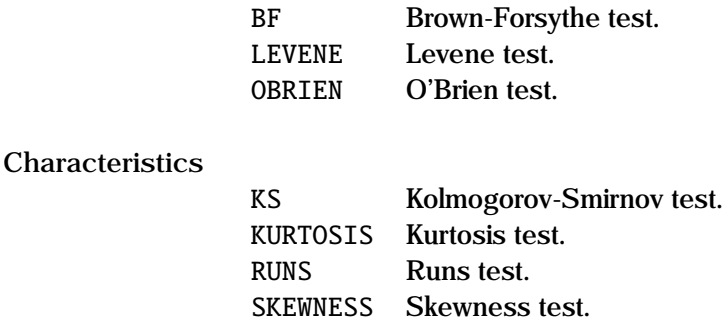

BF The Brown-Forsythe test is used to test for homogeneity of variances of *k* populations. The data transformation used in the Brown-Forsythe test is:

 $y_{ij} = |x_{ij} - \text{median}(x_j)|$ 

The use of the median makes the test more robust for small samples. Note that it is assumed that each population is continuous, but not necessarily normally distributed. The null hypothesis is equal variance across populations. Under the null hypothesis, the Brown-Forsythe test statistic is distributed as F.

Example

TEST (p) x1 x2 x3;  $METHOD = BF$ ;

This example shows how a Brown-Forsythe analysis of variance can be carried out on three variables - x1, x2, and x3.

CONOVER The Conover test is a non-parametric test for analyzing randomized complete block designs. The concept is that there are *k* treatments applied to *n* subjects - for example *k* judges with *n* participants. The null hypothesis is that there is no difference between treatments (equal location), that is, each treatment has the same effect (no biased judges). Under the null hypothesis, the Conover test statistic is distributed as F.

Example

TEST (p) x1 x2 x3; METHOD = CONOVER;

This example shows how a Conover test can be used to test whether x1, x2, and x3 have the same median.

FRIEDMAN The Friedman test is a non-parametric test for analyzing randomized complete block designs. The concept is that there are *k* treatments applied to *n* subjects - for example *k* judges with *n* participants. The null hypothesis is that there is no difference between treatments (equal location), that is, each treatment has the same effect (no biased judges). Under the null hypothesis, the Friedman test statistic is distributed as  $\chi^2$  with  $k-1$  degrees of freedom.

### Example

TEST (p) x1 x2 x3;  $METHOD = FRIEDMAN$ :

This example shows how a Friedman test can be used to test whether x1, x2, and x3 have the same median.

KS The Kolomogorov-Smirnov test is used to test whether a series comes from a specified distribution. The series must be a CDF or a survival rate. This is a nonparametric test which tests the null hypothesis that the series is indeed a cumulative distribution, and thus has a uniform distribution. Under the null hypothesis, the (corrected) Kolomogorov-Smirnov statistic is distributed normal.

#### Example

```
GENR sv = 1 - \text{cdfn}((y\text{-}index)/sig);
TEST (p) sv;
   METHOD = KS:
```
This example shows how a survival rate sv is created from a series y under the assumption that y is distributed normal. This assumption can then be tested using the Kolomogorov-Smirnov test.

KW The Kruskal-Wallis test is a nonparametric test to compare three or more samples. It tests the null hypothesis that all populations have identical distribution functions against the alternative hypothesis that at least two of the samples differ only with respect to location (median), if at all. It is the nonparametric analog to the F-test used in analysis of variance, and is a logical extension of the Mann-Whitney Test. Under the null hypothesis, the (corrected) Kruskal-Wallis statistic is distributed as  $\chi^2$  with  $k = 1$  docross of froadom  $k - 1$  degrees of freedom.

Example

TEST (p) x1 x2 x3;  $METHOD = KW;$ 

This example shows how a Kruskal-Wallis test can be used to test whether x1, x2, and x3 have the same median.

KURTOSIS The kurtosis test is used to ascertain the value of the kurtosis of a series, and its significance. Kurtosis characterizes the relative peakedness or flatness of a distribution compared to the normal distribution. Thus the normal distribution has a kurtosis of zero, and is referred to as mesokurtic. Positive kurtosis indicates a relatively peaked distribution (leptokurtic), while negative kurtosis indicates a relatively flat distribution (platykurtic).

Under the null hypothesis that the series is mesokurtic, the kurtosis test statistic is distributed normal.

Example

TEST (p) x;  $METHOD = KURTOSIS:$ 

This example evaluates the kurtosis of x, and evaluates the p\_value for the null that the series is mesokurtic.

LEVENE The Levene test is used to test for homogeneity of variances of *k* populations. The data transformation used in the Levene test is:

$$
y_{ij} = \left| x_{ij} - \text{mean}(x_j) \right|
$$

Note that it is assumed that each population is continuous, but not necessarily normally distributed. The null hypothesis is equal variance across populations. Under the null hypothesis, the Levene test statistic is distributed as F.

### Example

TEST (p) x1 x2 x3;  $METHOD = LEVENE;$ 

This example shows how a Levene analysis of variance can be carried out on three variables - x1, x2, and x3.

MW The Mann-Whitney test (U statistic) is a ranked based non parametric test for analyzing the equality of two population medians. This test is a nonparametric alternative to the two-sample t-test - it tests whether the two population distribution functions are identical against the alternative that they differ by location. The null hypothesis is equal medians across populations.

### Example

TEST (p) x1 x2;  $METHOD = MW;$ 

This example shows how a Mann-Whitney U test can be used to test whether x1 and x2 have the same median.

MOOD Mood's test (or Median test) is a non-parametric test for analyzing the independence of *k* groups of data, based on the medians. The null hypothesis is that there is no difference between the samples - they come from a population having the same median. Under the null hypothesis, Mood's test statistic is distributed as  $\chi^2$  with  $k-1$  degrees of froodom freedom.

### Example

TEST (p) x1 x2 x3;  $METHOD = MOOD;$ 

This example shows how Mood's test can be used to test whether x1, x2, and x3 have the same median.

OBRIEN The O'Brien test is used to test for homogeneity of variances of *k* populations. It is similar to the Levene test, but is more robust. Note that it is assumed that each population is continuous, but not necessarily normally distributed. The null hypothesis is equal variance across populations. Under the null hypothesis, the O'Brien test statistic is distributed as F.

Example

TEST (p) x1 x2 x3;  $METHOD = OBRIEN$ ;

This example shows how an O'Brien analysis of variance can be carried out on three variables - x1, x2, and x3.

RUNS The runs test is a non-parametric test for evaluating whether a single vector is non-random, by testing the order of observations in a sample. The null hypothesis is that the observations are random.

### Example

TEST (p) x1;  $METHOD = RUNS$ ;

This example shows how a test of the randomness of the elements of x1 is carried out.

SKEWNESS The skewness test is used to ascertain the value of the skewness of a series, and its significance. Skewness characterizes the degree of asymmetry of a distribution around its mean - thus a normal distribution has a skewness of zero. Positive skewness indicates a distribution with an asymmetric tail extending towards more positive values. Negative skewness indicates a distribution with an asymmetric tail extending towards more negative values.

Under the null hypothesis that the series is sampled from a symmetrical distribution, the skewness test statistic is distributed normal.

#### Example

TEST (p) x1; METHOD = SKEWNESS;

This example evaluates the skewness of x, and evaluates the p-value for the null that the series is symmetrically distributed.

SIGN The Sign test is used to test the difference between the medians of two populations. Since the differences between each pair of observation is used, the test is particularly appropriate for matched pairs, where

the pairs are observed under widely different conditions. It can also be used for ordinal data. The null hypothesis is that the medians of two samples are equal. Under the null hypothesis, the Sign test statistic has a binomial distribution.

#### Example

TEST (p) x1 x2;  $METHOD = SIGN;$ 

This example shows how a Sign test can be used to test whether x1 and x2 have the same median.

WALSH The Walsh Average (Modified Wilcoxon) test is used to test the difference between the median of two populations. Since the differences between each pair of observation is used, the test is particularly appropriate for matched pairs, where the pairs are observed under widely different conditions. The test is similar to the Wilcoxon Signed Rank test, but uses averages of pairs of differences. The null hypothesis is that the medians of two samples are equal.

Example

TEST (p) x1 x2;  $METHOD = WALSH$ :

This example shows how a Walsh test can be used to test whether x1 and x2 have the same median.

WILCOXON The Wilcoxon Signed Rank test is used to test the difference between the median of two populations. Since the differences between each pair of observation is used, the test is particularly appropriate for matched pairs, where the pairs are observed under widely different conditions. This test can also be applied when the observations in a sample of data are ranks, that is, ordinal data rather than direct measurements. The Wilcoxon Signed Rank test is more powerful than the Sign test. The null hypothesis is that the medians of two samples are equal - that is the median of paired differences is zero.

#### Example

TEST (p) x1 x2;

 $METHOD = WILCOXON;$ 

This example shows how a Wilcoxon signed rank test can be used to test whether x1 and x2 have the same median.

A set of examples for non-parametric tests is given in test52.prg.

**References** Brown, M.B. and A.B. Forsythe (1974), "Robust Tests for the Equality of Variances". *JASA*, Vol. 69, pp. 364-367.

> Conover, W.J. (1980), *Practical Nonparametric Statistics*, Second Edition, New York, John Wiley & Sons, Inc.

> Friedman, M. (1937), "The use of ranks to avoid the assumption of normality implicit in the analysis of variance", *JASA*, Vol. 32, pp. 675-701.

> Kruskal, W.H. and W.A. Wallis (1952), "Use of ranks in one-criterion variance analysis". *JASA* Vol.47, pp. 583-621.

> Levene, H. (1960), "Robust Tests for the Equality of Variance", *Contributions to Probability and Statistics*, ed. I. Olkin, Palo Alto, CA. Stanford University Press, pp 278 -292.

> Mann, H.B., and D.R. Whitney (1947), "On a test of whether one of two random variables is stochastically larger than the other" *Annals of Mathematical Statistics*, Vol. 18, pp. 50-60.

> Mood, A.M. (1954), *Introduction to the theory of statistics*. New York: McGraw Hill.

> O'Brien, R.G. (1979), "A General ANOVA Method for Robust Tests of Additive Models for Variances", *JASA* Vol. 74, pp. 877-880.

> Walsh, J.E. (1949), "Application of some significance tests for the median which are valid under very general conditions", *JASA*, Vol. 44, pp. 342-355.

> Wilcoxon, F (1945), "Individual Comparisons by Ranking Methods", *Biometrics*, Vol 1, pp. 80-83.

## **TGARCH Process**

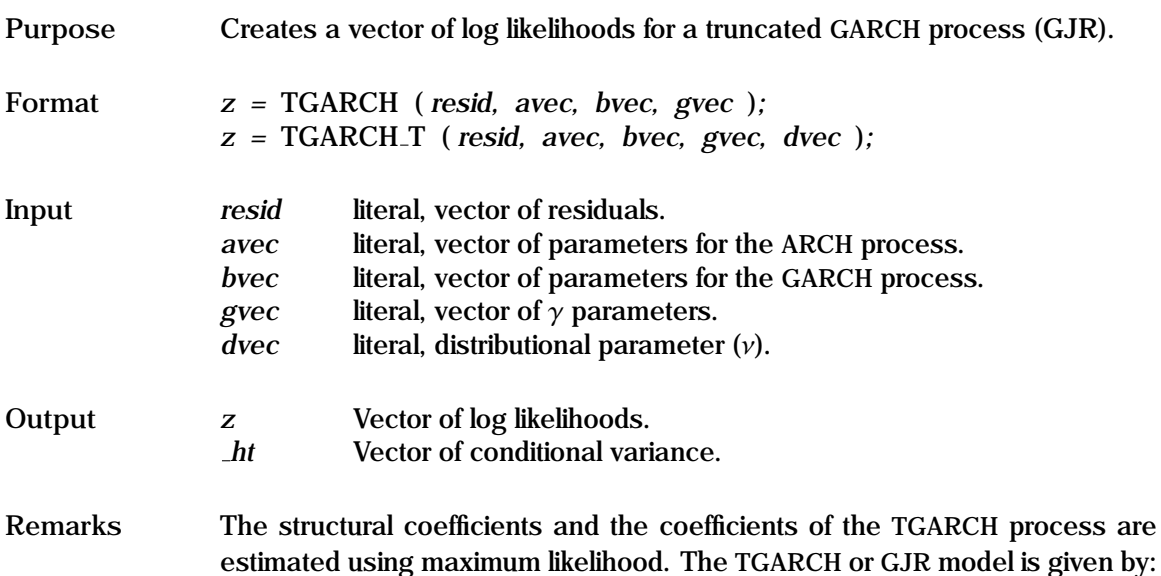

$$
y_t = f(x_t, \theta) + \epsilon_t
$$
  
\n
$$
\epsilon_t \sim N(0, h_t)
$$
  
\n
$$
\lambda_{it} = \gamma_i \text{ if and only if } \epsilon_{t-i} < 0
$$
  
\n
$$
h_t = \alpha_0 + \sum_{i=1}^{\infty} (\alpha_i + \lambda_{it}) \epsilon_{t-i}^2 + \sum_{j=1}^{\infty} \beta_j h_{t-j}
$$

The first equation describes the structural part of the model; thus this can be used for linear or non-linear structural models. The second equation specifies the distribution of the residuals, and the third equation specifies the structural form of the conditional variance  $h_t$ . The  $\alpha$  are the vectors of the weights for the the lagged  $c^2$  terms: this is the APCH process. The  $\beta$  are the weights for the the lagged  $\epsilon^2$  terms; this is the ARCH process. The β are the weights for the lagged k terms; this is the CARCH process. lagged *h* terms; this is the GARCH process.

*avec* is a vector of parameters giving the weights for the lagged asymmetric squared residuals. The first element, which is required, gives the constant. *gvec* is a vector of parameters for the asymmetric process - the order of *gvec* should be one less than the order of *avec*. *bvec* is the vector of parameters for the GARCH process. Note the stationarity conditions described under GARCH.

See the "General Notes for GARCH" under GARCH, and the "General Notes for Non-Linear Models" under NLS.

```
Example OLS y c x1 x2;
                   sigsq = ser^2;PARAM c0 c1 c2;
                      VALUE = coeff;PARAM a0 a1 a2 b1 g1 g2;
                      VALUE = sigsq .1 .1 .1 .1 .1;
                   FRML cs1 a0 >= .000001;
                   FRML cs2 a1 \geq 0:
                   FRML cs3 a2 \geq 0;
                   FRML cs4 b1 \geq 0;
                   FRML cs5 a1+a2+b1 \leq .999999;
                   FRML eq1 resid = y - (c0 + c1*x1 + c2*x2);
                   FRML eq2 lf = tgarch(resid,a0|a1|a2,b1,g1|g2);
                   ML (p,d,i) eq1 eq2;
                      EQCON = cs1 cs2 cs3 cs4 cs5;
```
In this example, a linear TGARCH model is estimated using constrained maximum likelihood, with OLS starting values. The residuals are specified in eq1, and the log likelihood is returned from eq2. Note the parameter restrictions to ensure that the variance remains positive.

**Source** GARCHX.SRC

**See Also** GARCH, EQCON, FRML, ML, NLS

**References** Glosten, L.R., R. Jagannathan, and D.E. Runkle (1993). "On the Relation between Expected Value and Volatility of the Nominal Excess Returns on Stocks", *Journal of Finance*, Vol 48, pp. 1779-1801.

### **TIMER**

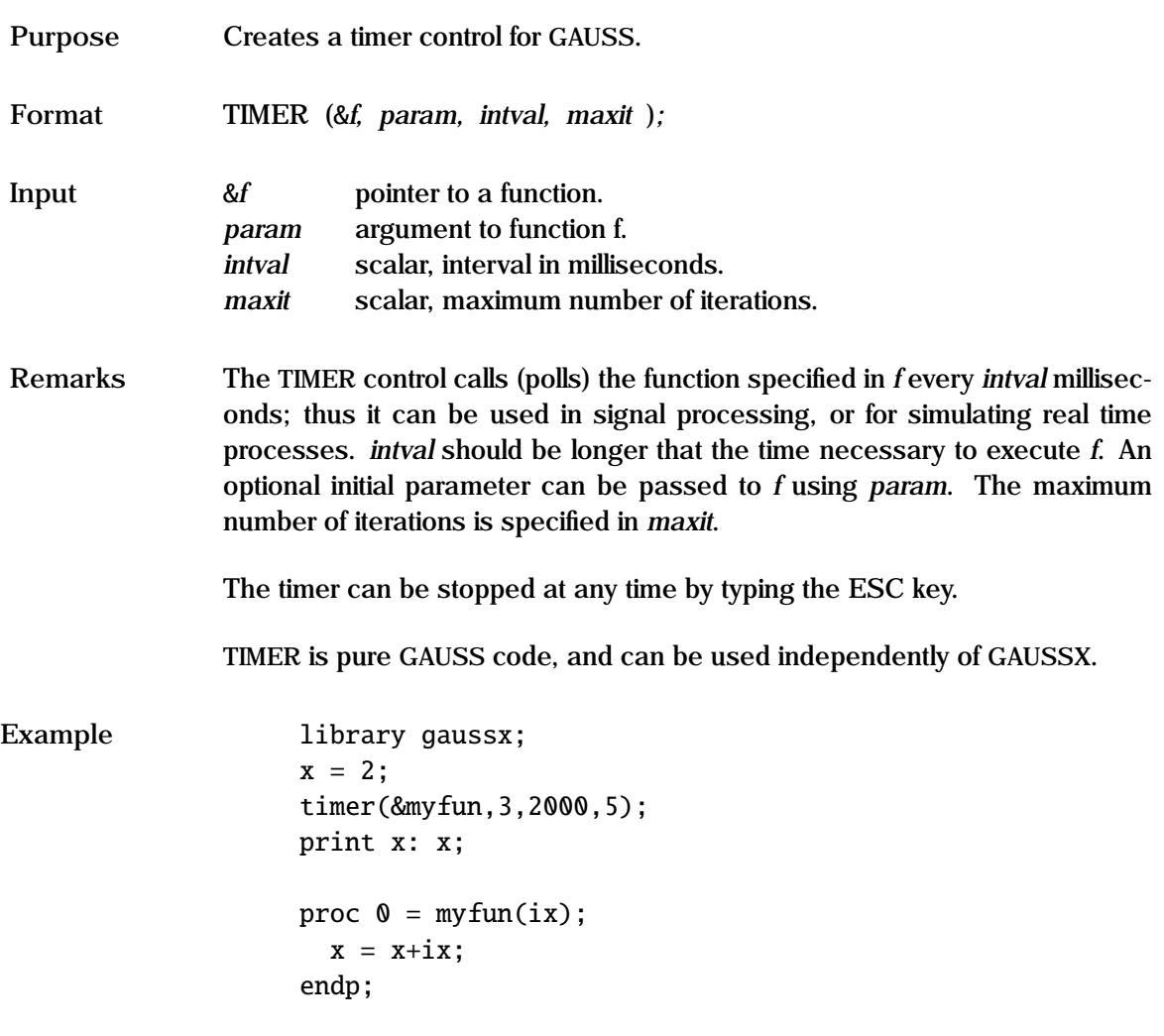

This example shows a simple cumulative addition. The timer calls myfun every 2000 milliseconds for a total of 5 iterations. At each iteration, param, which takes the value of 3, is added to the current value of  $\hat{x}$ . Thus, after 10 seconds, the program prints out the current value of x, which will be 17.

**Source** GXPROCS.SRC

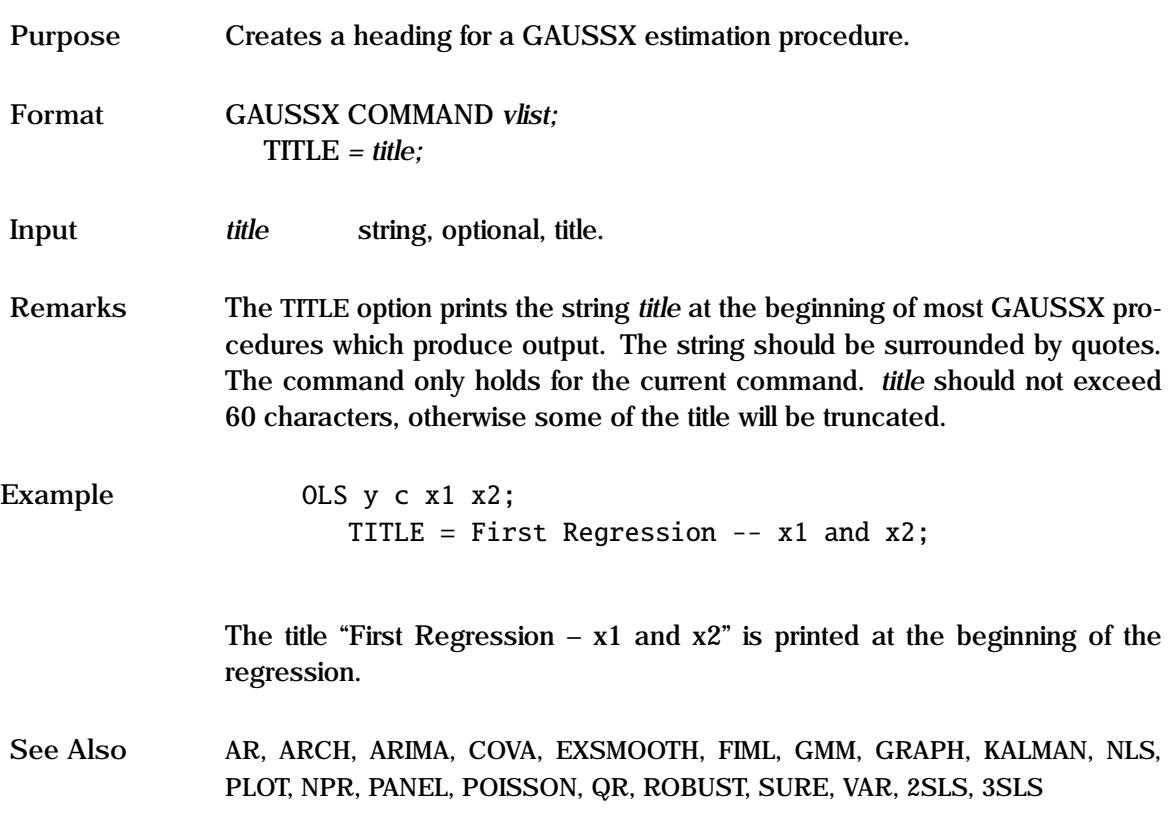

# **TOBIT Process**

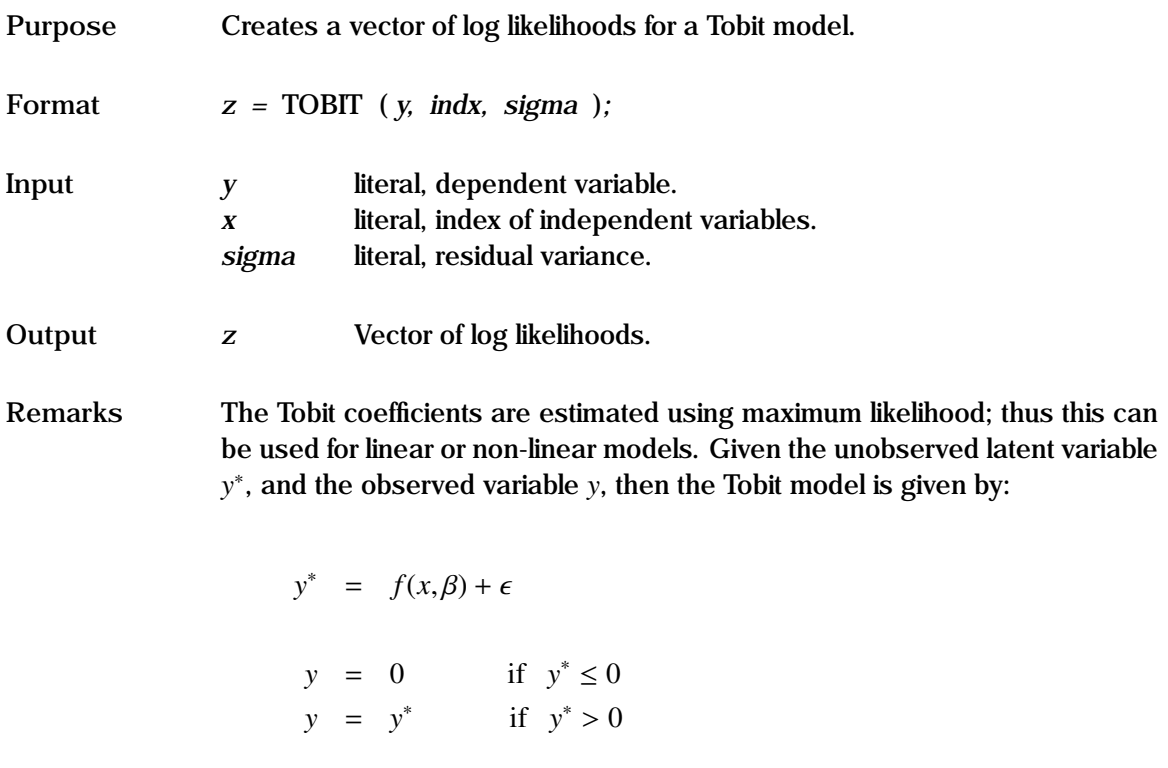

The dependent variable is treated as zero if *y* takes non positive values. Models with upper or lower truncation points at values different from zero can be estimated by an appropriate transformation of the dependent variable, or by customizing the likelihood function.

See the "General Notes for Non-Linear Models" under NLS, and the example under ML. An example is given in test09.prg.

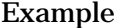

```
Example 1. OLS y c x1 x2;
     PARAM a0 a1 a2;
        VALUE = coeff:
     PARAM sigma;
        VALUE = ser;
     FRML eq1 indx = a0 + a1*x1 + a2*x2;
     FRML eq2 1f = T0BIT(y, indx, sigma);
     ML (p,d,i) eq1 eq2;
     GENR y = y - 5;
     ML (p,d,i) eq1 eq2;
2. PARAM a b1 b2 sigma;
        VALUE = 1 .5 .5 1;
     FRML eq1 qhat = a*(K^b1) \cdot ((L^b2));
     FRML eq2 lf = \text{TOBIT}(q, qhat, sigma);
     ML (p,d,i) eq1 eq2;
```
In the first example, a standard linear Tobit model with truncation below zero is estimated, using OLS starting values. The RHS index is stipulated in eq1, and the log likelihood is returned from eq2. Then the Tobit model is reestimated, with truncation below 5. Note that the constant is now biased an unbiased constant would be 5 larger.

The second example shows how a non-linear Tobit estimation would be carried out.

**Source** GXPROCS.SRC

**See Also** ML, NLS

**References** Tobin, J. (1958), "Estimation of Relationships for Limited Dependent Variables", *Econometrica*, Vol. 26, pp. 24-36.

# **TRUST**

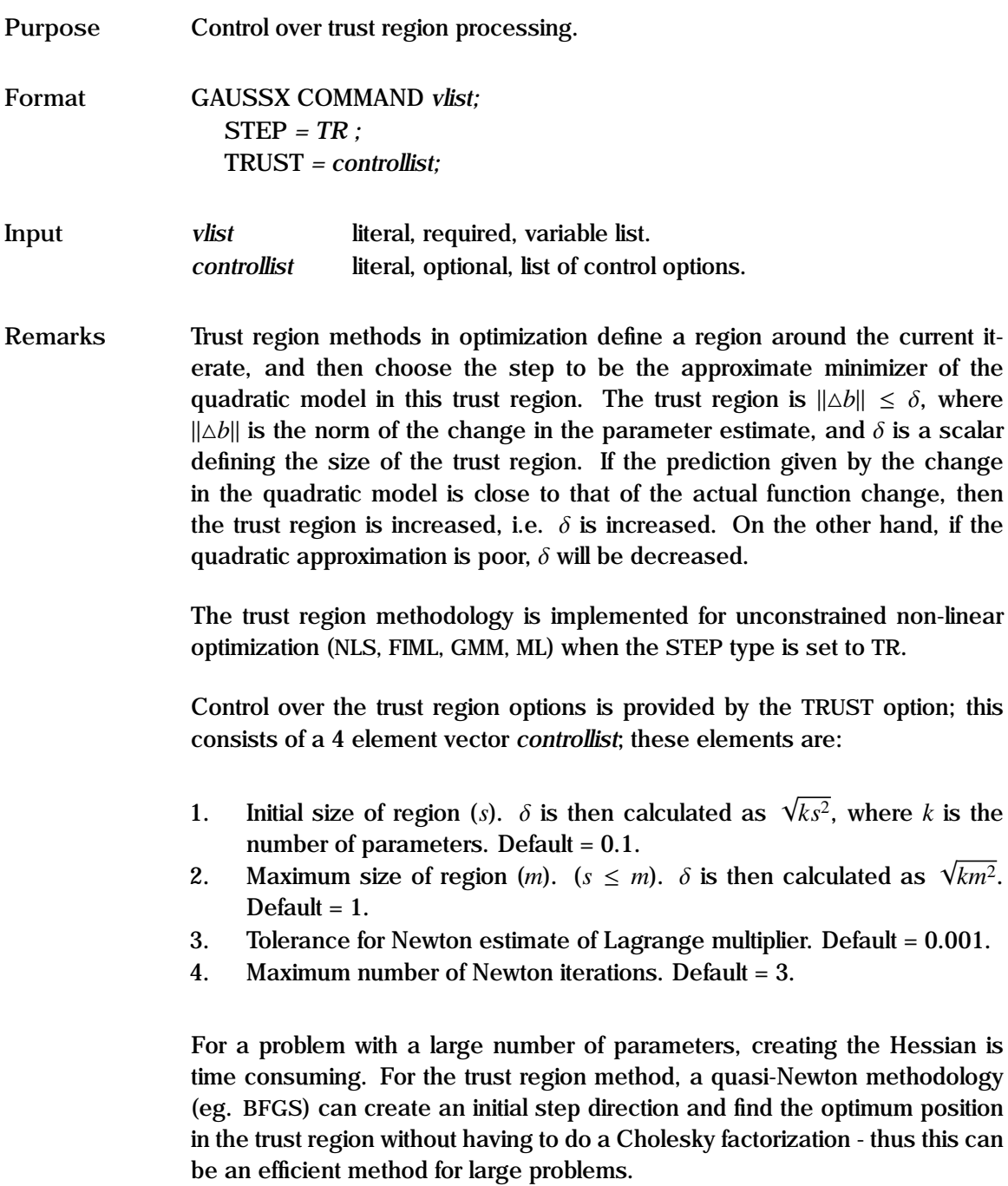

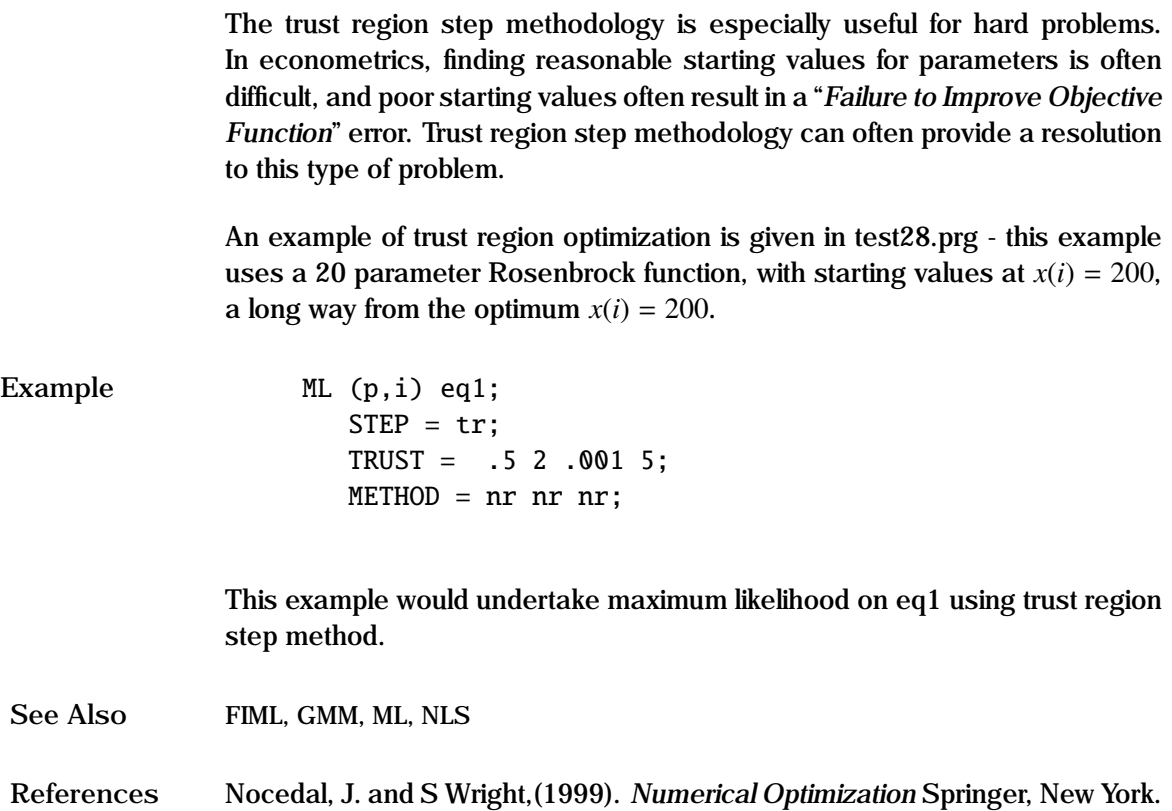

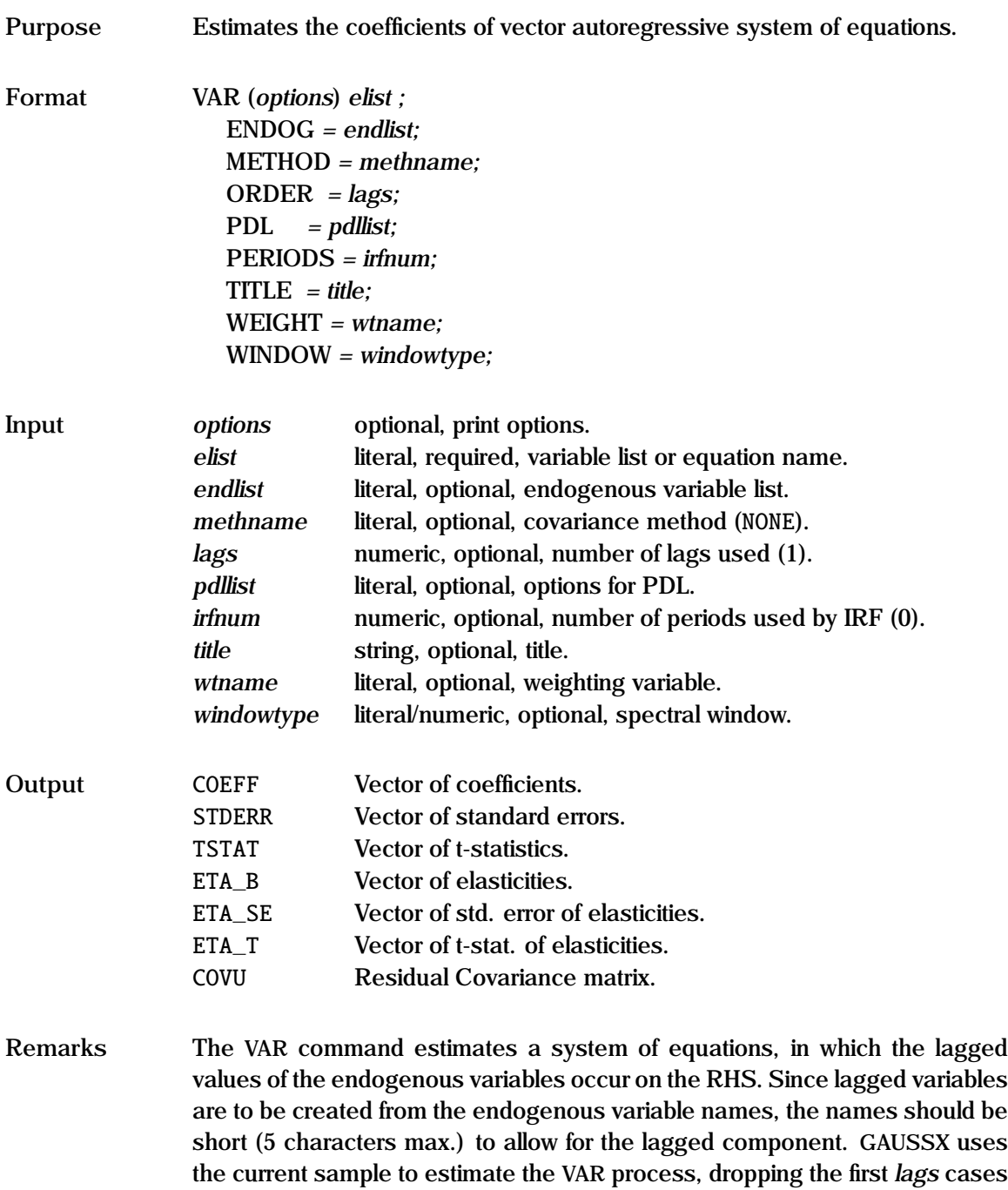
to allow for the lagged variables. Each equation has exactly the same terms on the RHS (and can thus be efficiently estimated using OLS).

Optionally, the impulse response function (IRF) and the forecast error decomposition (FED) are available. The user specifies the endogenous and exogenous variables of the system in a FRML, as well as the maximum order of the lags to be used for the endogenous variables. If the IRF is to be produced, the user must also specify the number of periods to be used in tracing the IRF. The IRF and FED will change depending on the ordering of the endogenous variables, since residual covariance is assigned to the equation that comes first. Further information on the IRF and FED is given in the on line help.

See the "General Notes for Linear Models" under OLS. An example is given in test02.prg, and a Johansen test for cointegration in test19.prg.

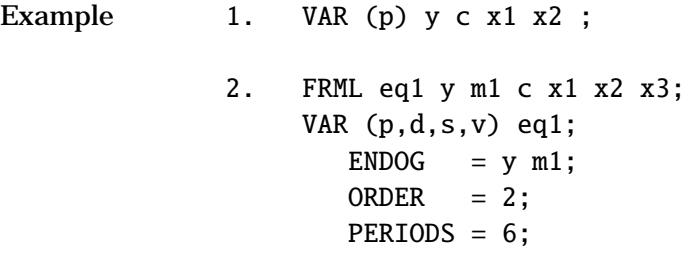

In the first example, a single equation VAR is estimated - since no subcommands are used, the default is a single equation, with the first variable specified being the endogenous variable, and a lag structure of order one. Thus y is regressed on c,  $x1$ ,  $x2$ , and  $y(-1)$ . The screen display pauses (p) after each screen.

The second example shows how a two equation system is specified. The FRML specifies the entire list of endogenous and exogenous variables of the system. The list of endogenous variables is specified by the ENDOG option. A lag structure of order 2 is used; thus the RHS variables for each equation will consist of  $y(-1)$ ,  $y(-2)$ ,  $m1(-1)$ ,  $m1(-2)$ , c, x1, x2 and x3. The PERIODS option will generate both the impulse response function and the forecast error decomposition for 6 periods. The screen pauses (p) after each

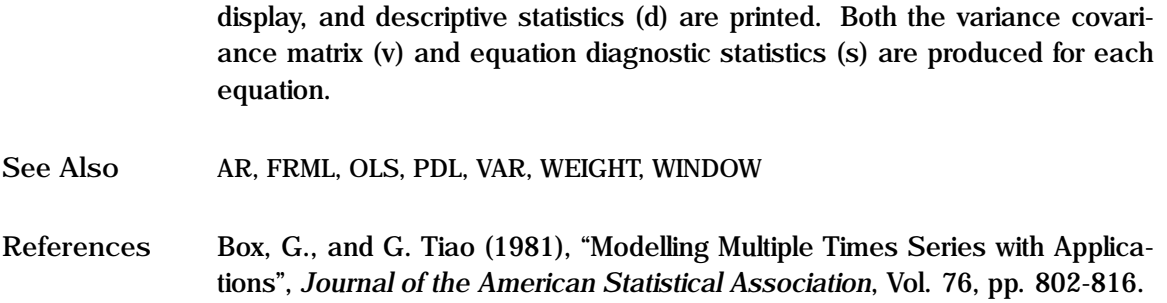

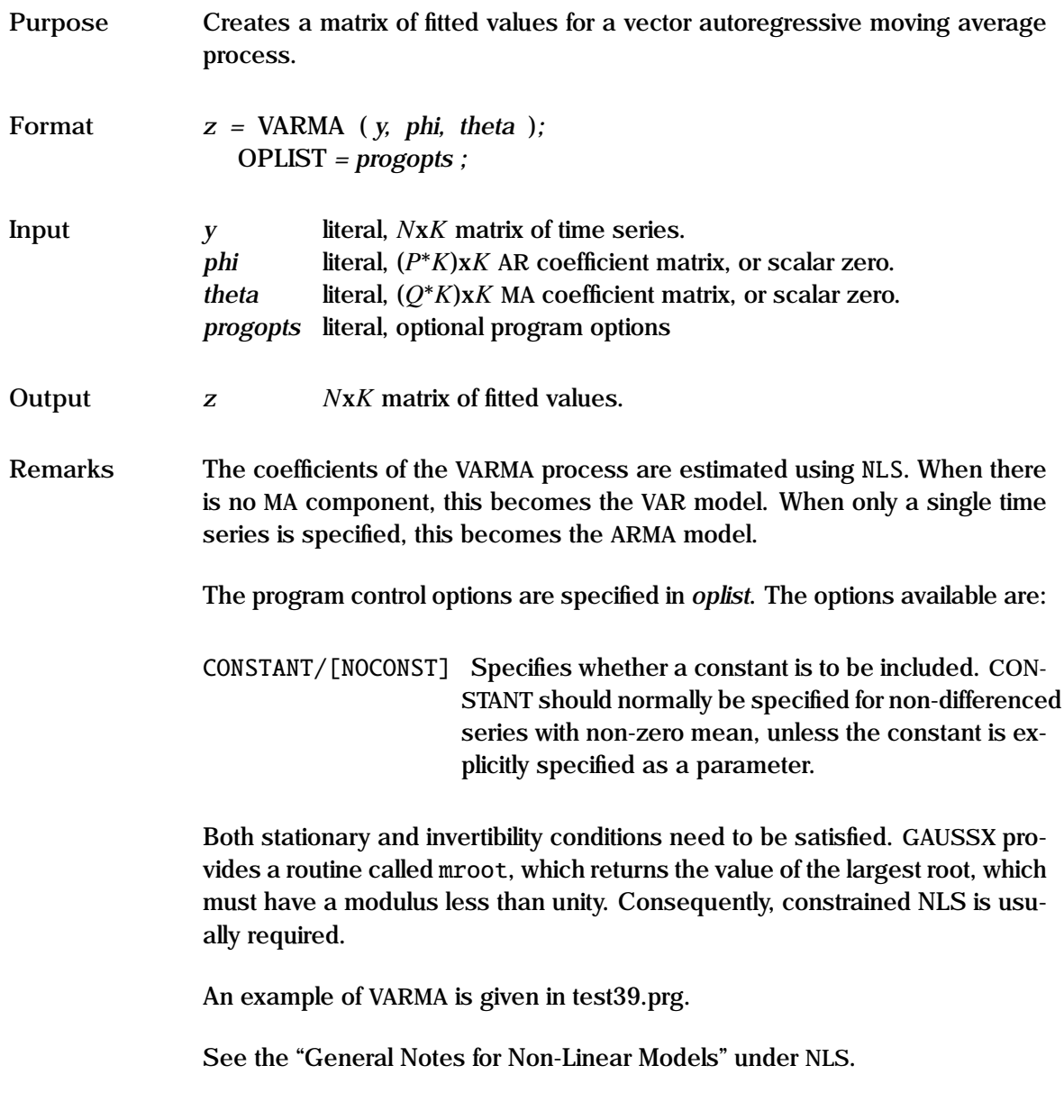

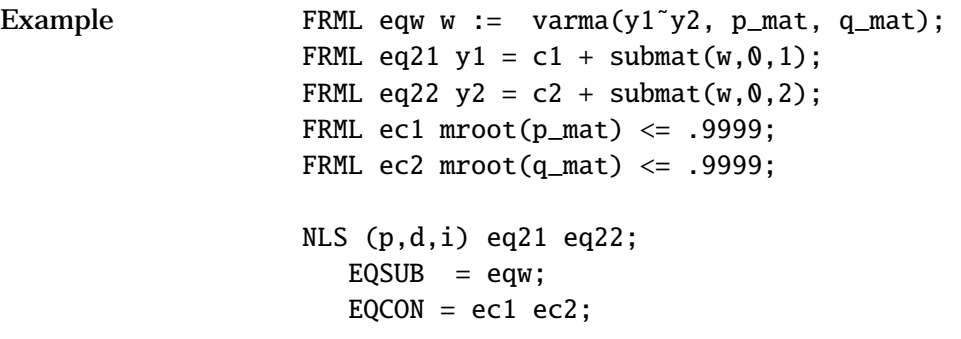

In this example, eqw returns the matrix of fitted values based on AR coefficient matrix p\_mat and MA coefficient matrix q\_mat. These are estimated using constrained NLS, where the constraints are specified in ec1 and ec2, and where mroot is a GAUSSX routine for returning the value of the largest root in the complex plane.

**Source** VARMAX.SRC

**See Also** ARIMA, ARMA, MROOT, NLS, VAR

**References** Hamilton, J.D. (1994), *Time Series Analysis*, Ch. 11.

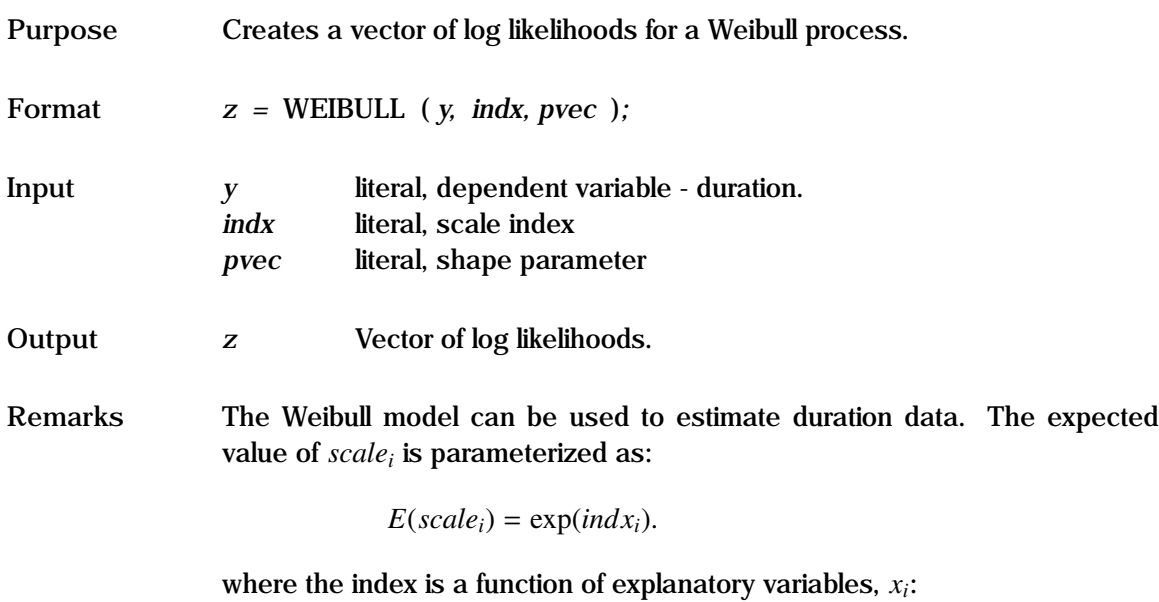

 $indx_i = f(x_i, \beta)$ 

The coefficients, β and *pvec* are estimated using maximum likelihood; thus this can be used for linear or non-linear models. In the Weibull distribution, scale is the characteristic life. *shape* is the positive shape parameter.

In the default, there is no censoring. Censoring occurs if units are removed prior to failure, or are still operating at the conclusion of the test (right censored). For the censored case, *y* is an *N*x2 matrix, with the first column being the duration value, and each element of the second column taking a value of unity if the unit was censored, else zero.

See the "General Notes for Non-Linear Models" under NLS. An example is given in test57.prg.

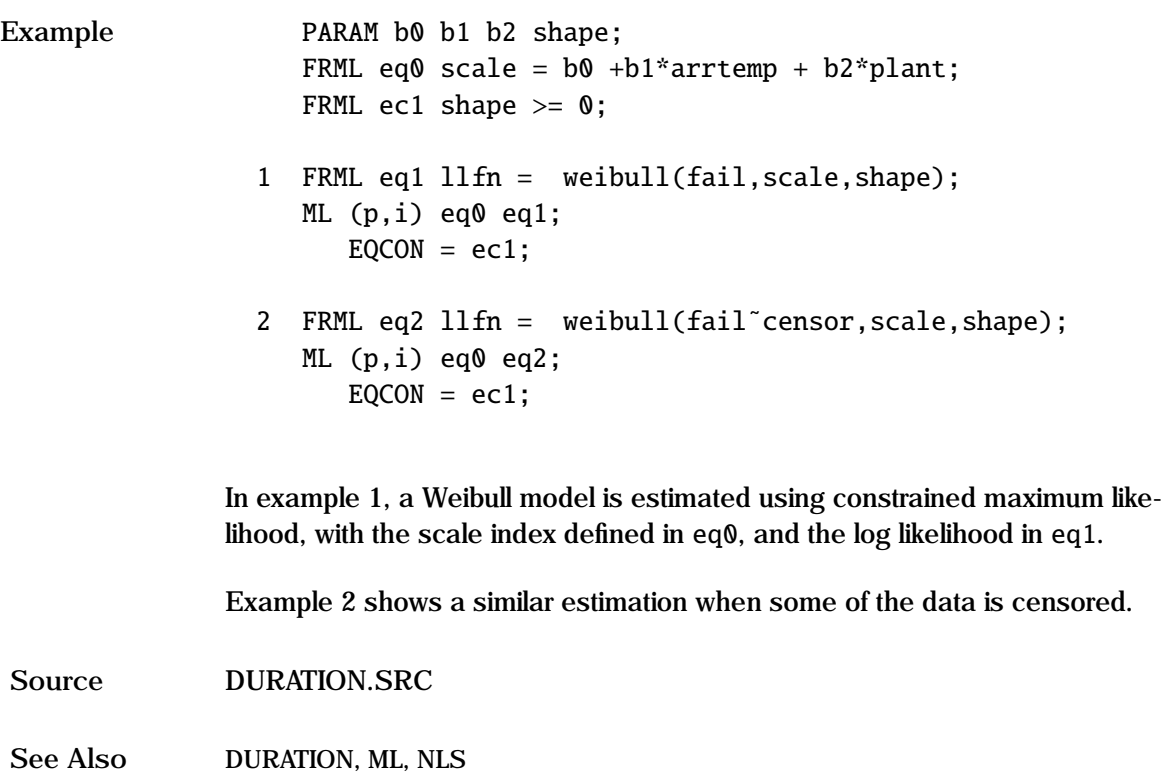

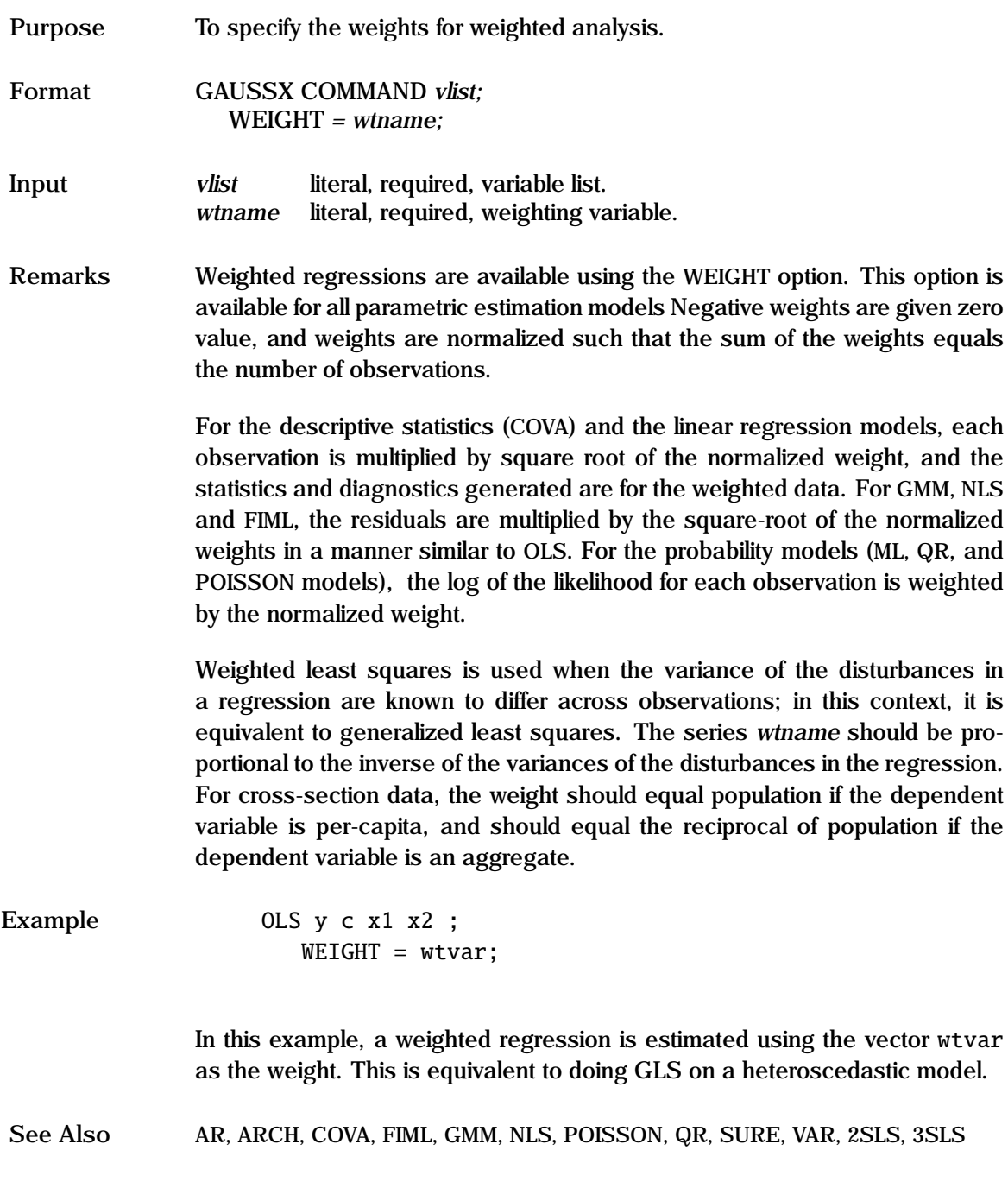

# **WELFARE**

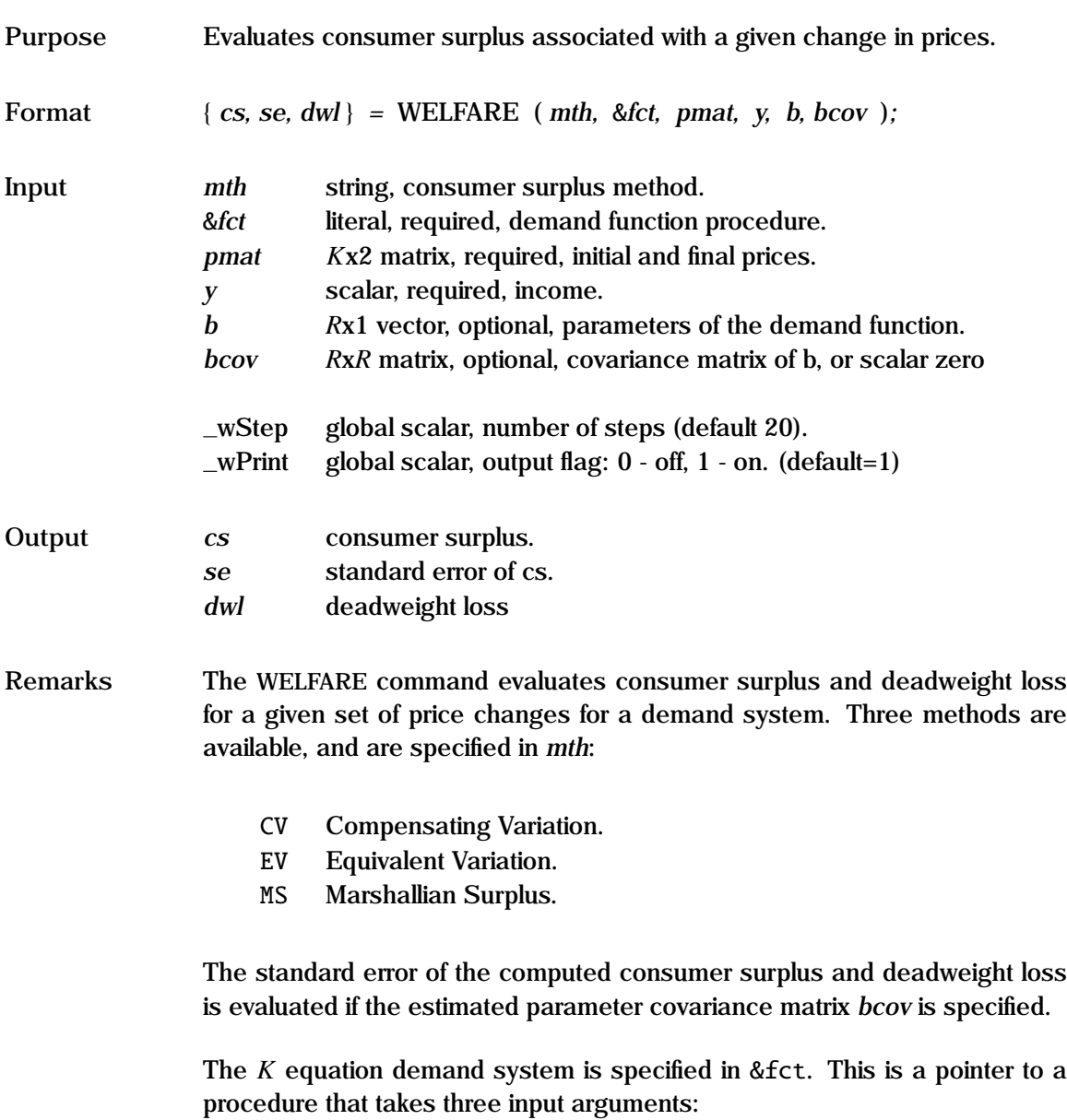

- 1 *K*x2 matrix of initial and final prices.
- 2 Income.
- 3 *R*x1 vector of parameters.

An example of WELFARE is given in test46.prg.

WELFARE is pure GAUSS code, and can be used independently of GAUSSX.

**Example** library gaussx;

```
let p0 = 1.0 2.0; @ initial price vector @
let p1 = 1.5 2.5; @ final price vector @
y = 220; @ income @
let b = 1 1; @ demand function params @
let omega[2,2] = .10 - .05 @ var-covariance matrix @
               -.05 .05; @ of estimated coeffs @
{cv, secv, dw1} = welfare(cv, &qfn, p0 p1, y, b, omega);
proc qfn(p,y,b); <br> @ demand function @
  local pa, pb, za, zb;
  pa = p[1]; pb = p[2];za = b[1]*pb* y/(pa*(b[2]*pa+b[1]*pb));
  zb = b[2]*pa* y/(pb*(b[2]*pa+b[1]*pb));
  r^{\text{etp}}(z^{\text{a}}|z^{\text{b}});
endp;
```
This example evaluates the compensating variation and deadweight loss for a two good system with an initial price p0 and a final price p1. Typically, the parameter vector b and its association covariance matrix would be derived from a previous estimation.

**Source** WELFAREX.SRC

**References** Breslaw, J.A. and J.B. Smith (1995), "A simple and efficient method for estimating the magnitude and precision of welfare changes", *Journal of Applied Econometrics*, Vol 10, pp. 313-327.

## **WHITTLE Process**

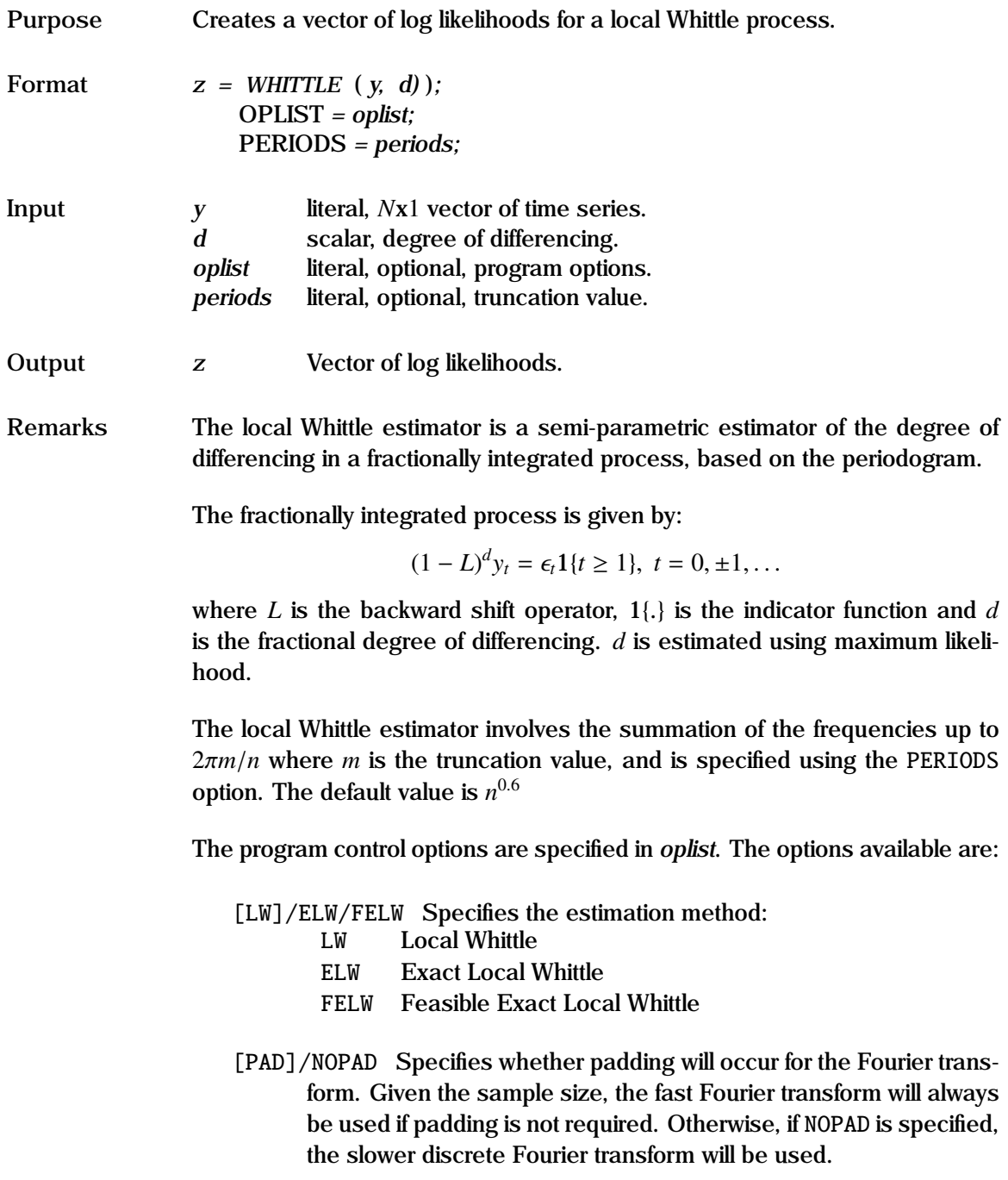

An example is given in test55.prg.

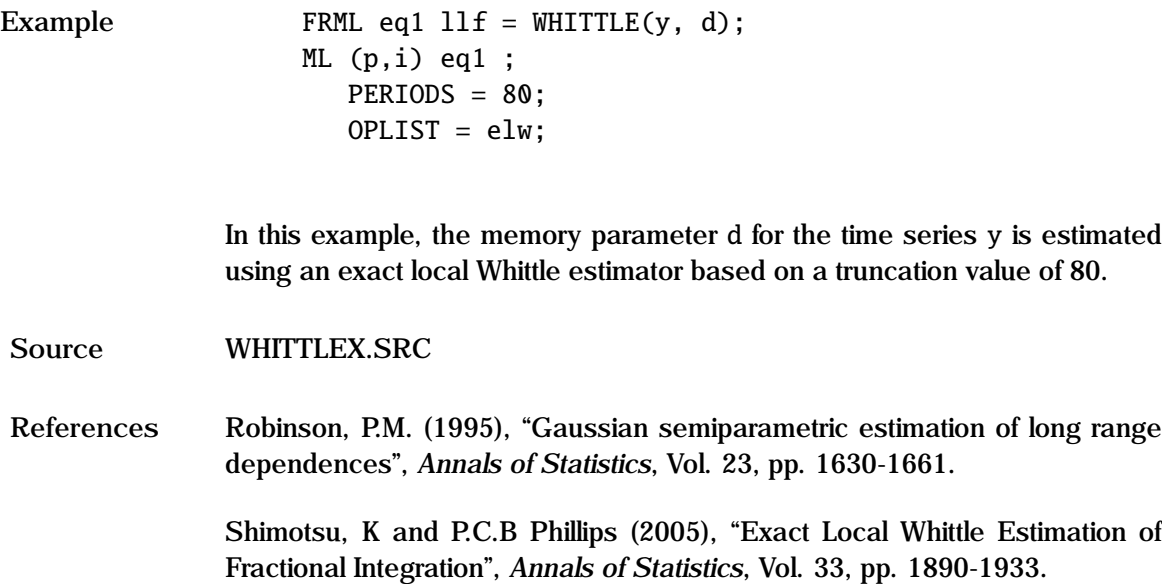

## **WINDOW**

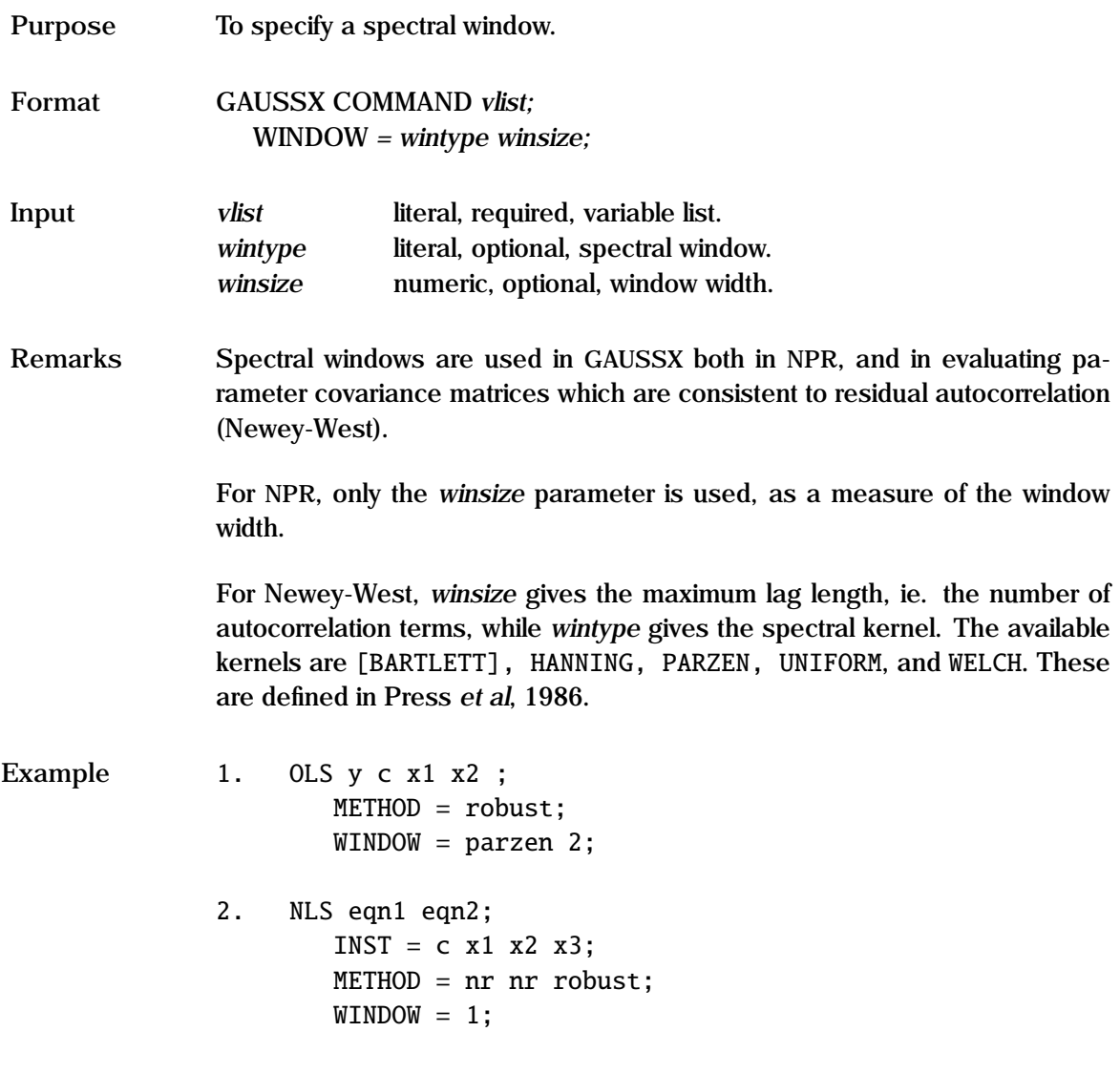

In the first example, an OLS regression is estimated with a parameter Newey-West covariance matrix based on a lag length of 2, and a Parzen window.

The second example shows a non-linear 3SLS with a Newey-West covariance matrix based on a lag length of 1, and a BARTLETT (default) window.

**See Also** GMM, NLS, NPR, OLS, SURE, VAR, 2SLS, 3SLS

**References** Press W.H.,*et al* (1986), "Numerical Recipes", Cambridge University Press, Cambridge.

> Newey, W.K., and K.D. West (1987), "A Simple Positive Semi-Definite Heteroskedasticity and Autocorrelation Consistent Covariance Matrix", *Econometrica*, Vol. 55, pp. 703-708.

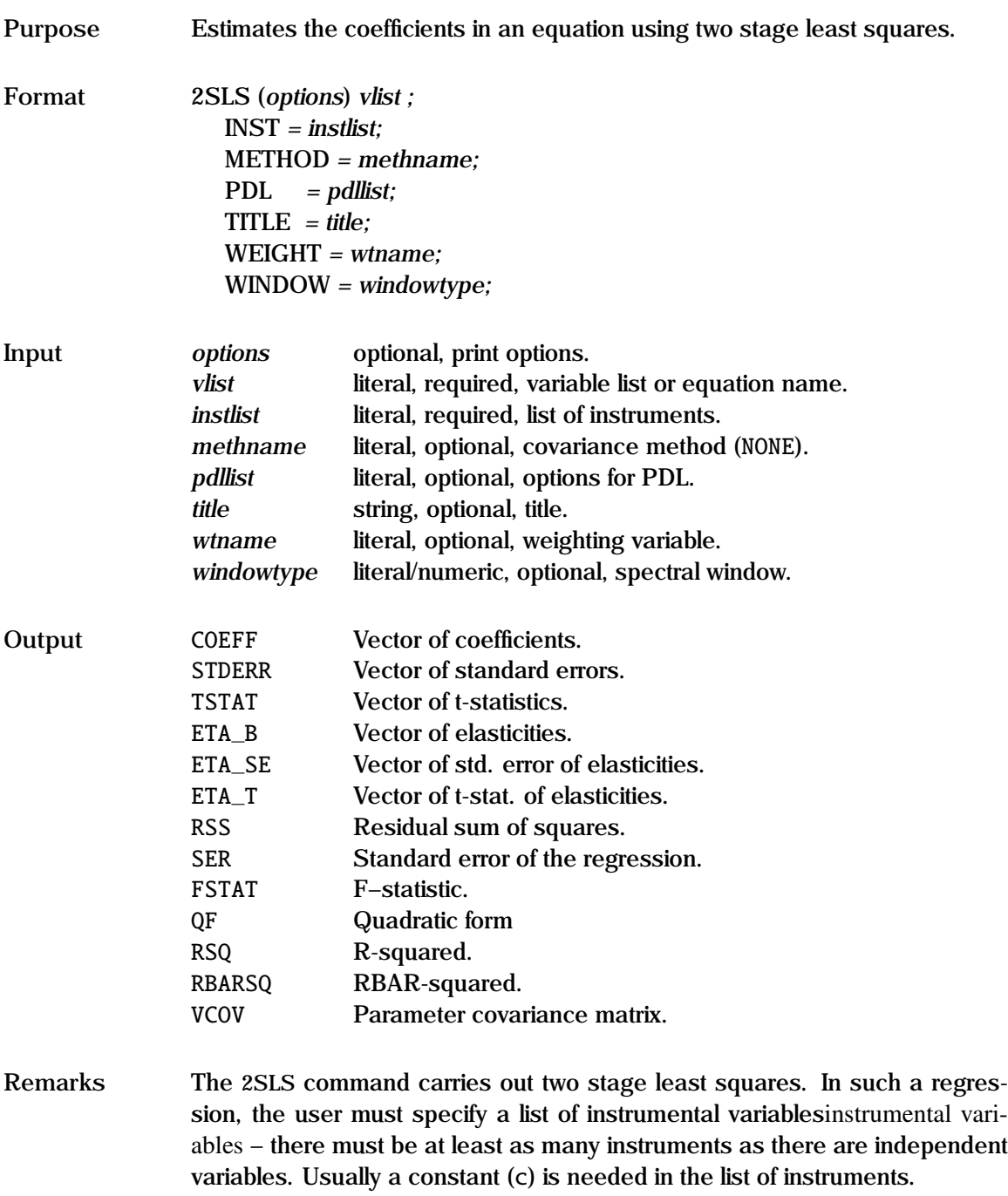

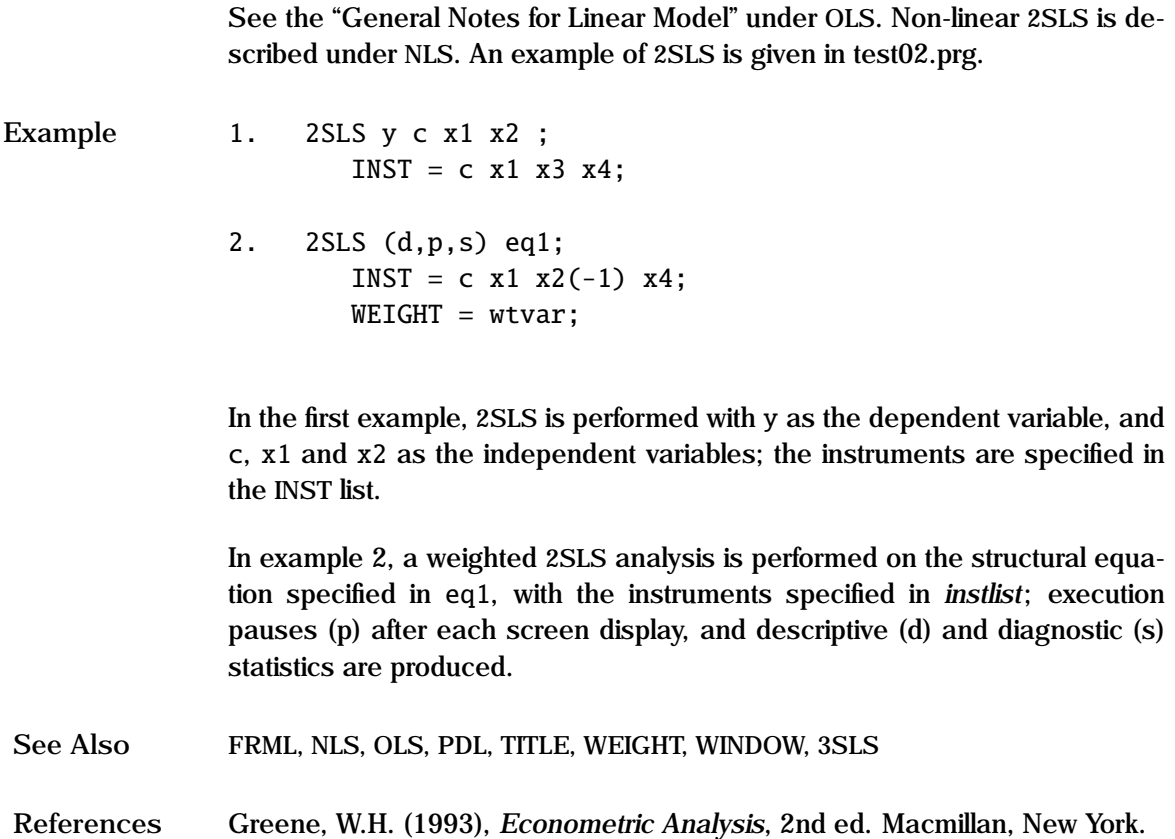

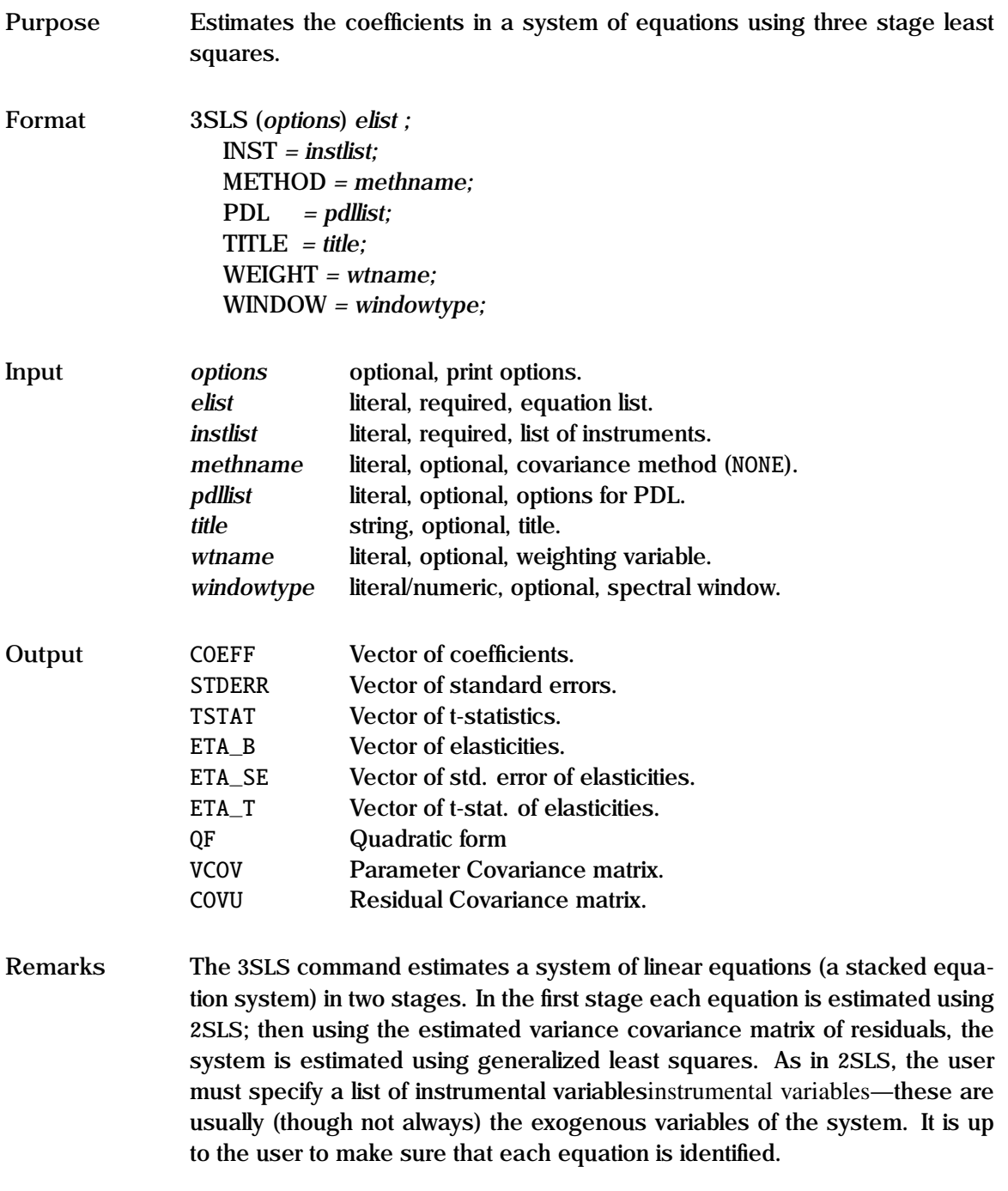

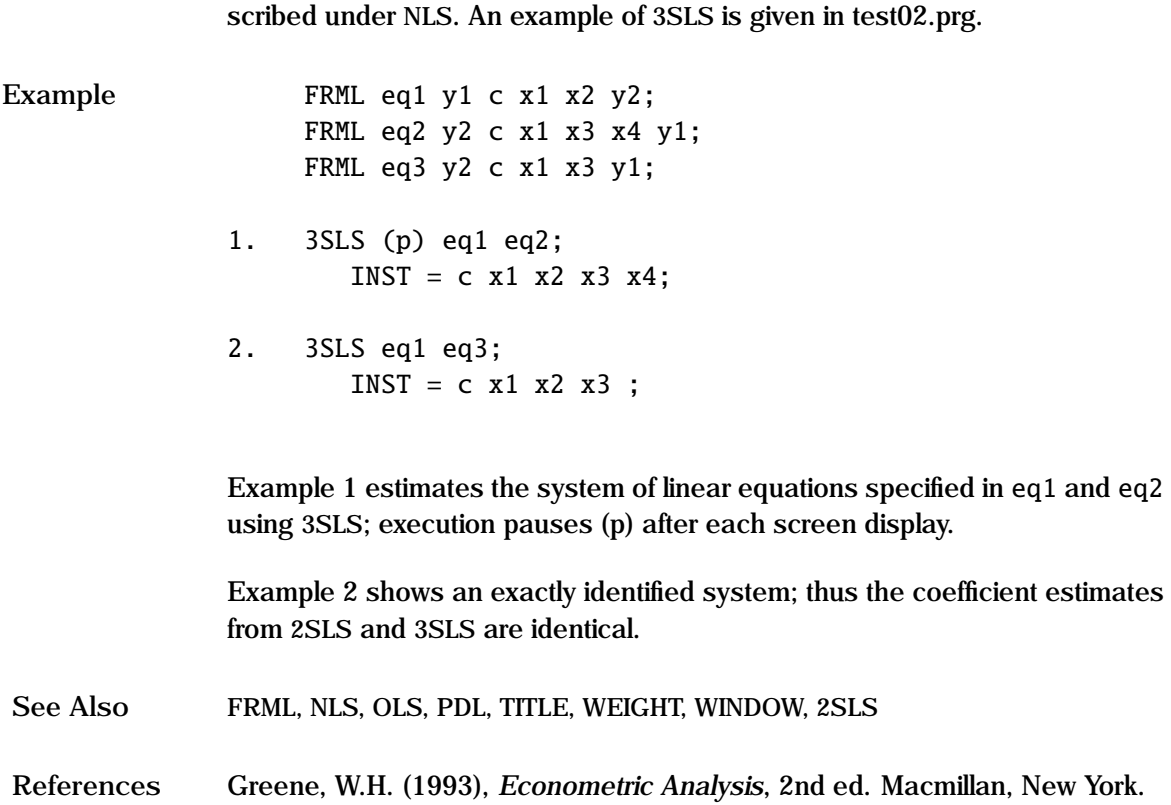

# **Appendices** A

- **A.1** Error Processing.
- **A.2** Installing New Procedures.
- **A.3** Mixing GAUSS and GAUSSX.
- **A.4** Running GAUSS Application Modules.
- **A.5** Automatic Differentiation.
- **A.6** Support Functions.
- **A.7** Trouble Shooting.
- **A.8** Statlib Distributions ]

## **A.1 Error Processing**

Error processing occurs jointly by GAUSS and GAUSSX. If an error is encountered, the usual response is that the program will be terminated with an error message. If GAUSSX processed the error, the nature of the error will be described, and the user is returned to the GAUSS prompt in Windows, and to the GAUSSX menu in UNIX. If GAUSS processes the error, the line number (in parenthesis) where the error occurred is reported, and the user will be returned to the GAUSS prompt. The user should either select the Gaussx / Display Error File menu item, or type "Ctrl-F3", or enter the command:

gaussx  $\leftarrow$ 

GAUSSX will display the parsed file (gxfile.prg), with the error highlighted, so that the user can see exactly where the error occurred.

In some situations, it may be necessary to clear memory before restarting GAUSS; this can be achieved by typing at the GAUSS prompt:

**new** ✛

Once the command file has been parsed, GAUSSX transfers control to GAUSS, which scans the program code and compiles it into a form that it can then execute. At this stage, all error processing will be done by GAUSS. Typical errors include incorrect syntax, and specifying variables in equations before they have been defined. For example, specifying an estimation process (eg. 2SLS) before the appropriate equations (FRML) have been specified will cause GAUSS to abort the compilation. Note that the line number reported by GAUSS in these circumstances refer to the gxfile.prg file.

Once execution commences, errors can be trapped by either GAUSS or GAUSSX. The GAUSSX error processor will identify the current command, the current subroutine, and the nature of the problem. The narrative in these cases will indicate what corrections are necessary. In some cases a warning will be given; again, the nature of the problem will be clear.

Errors not trapped by GAUSSX will be trapped by GAUSS. In these cases, a message will be printed, and a line number of the procedure in which the error occurred will also be printed if the LINES ON option is specified. These types of errors will usually occur because of an incorrect GAUSS operation by the user. For example, if, in an equation, the user specified a matrix operation between non-conformable matrices, than this would result in a the error being trapped by GAUSS. GAUSSX errors would also be trapped in this way. Some indication of the nature of the problem can usually be ascertained by asking why this particular command failed, while similar commands were successfully executed. For example, a 2SLS might work just fine, yet a subsequent 2SLS might fail because the user specified the dependent variable amongst the list of instruments. If all else fails, look at the source coding for the procedure mentioned on gsx\gaussx, and read the chapter on "Error Handling" in the GAUSS manual for more details.

# **A.2 Installing New Procedures**

The files in the folder \gauss\gsx\gaussx contains the The entire source code for the compiled GAUSSX routines. This means that it is relatively simple for the user to make changes to the way a particular procedure runs, or to write new procedures. The location of non-compiled GAUSS code is specified under the appropriate command, and will be on the \gauss\src directory.

To make a change to an existing procedure, you need to first find the appropriate files. Look first at the file init.src. You will see a variable called " table", whose first column contains all the GAUSSX commands. The corresponding element of the second column is the GAUSSX call for that command. For example, the second column for the command OLS is SYSX. SYSX will typically be found in the file with the same name – sysx.src. Now, edit this file from GAUSS:

**edit** \**gauss**\**gsx**\**gaussx**\**sysx.src**

make your change to this file (make sure you have a backup), and then execute it (**Ctrl-F2**). Next time GAUSSX runs, it will load the new version of this compiled file.

Experienced GAUSS users who find that they prefer to run GAUSS under the GAUSSX environment may wish to install statistical procedures of their own. This appendix describes the steps necessary to undertake this process, and in so doing describes the operation of GAUSSX is some detail. This is somewhat technical, so don't try unless you are familiar with both GAUSS and GAUSSX.

Start off with a file which is not dissimilar to the type of process that you wish to program. For example, a simple estimation might use the arx.src file as the template; a descriptive procedure might use covax.src as its template. Follow the basic style - the way data is read in is fairly standard. The arguments of each GAUSSX command are stored in a vector called " data". Other options (MAXIT, etc.) can be used as is. You may need a couple of procedures to do the full job. Compile these procedures, and save them to the  $\{CP\}$  subdirectory. Now, having done the programming, you need to incorporate the new procedures into GAUSSX . First, add these procedures as dummy procedures within the file src\gaussx.prc, and augment "\_arglst" in the same file. Next, add the command to the matrix " table" in init.src, and recompile that file; don't forget to augment the size of "\_table". Now, go to the file  $src\gaussx2$ .src, and add the necessary coding to the proc. EXEGX. To run this new version, you need to create a new gaussxcp.gcg file; run the file \gauss\gsx\compile.prg from GAUSS. Finally, you must test your new command, to make sure it operates correctly.

# **A.3 Mixing GAUSS and GAUSSX**

This appendix describes howGAUSSX can be used with GAUSS to carry out tasks that are not possible with just GAUSSX.

GAUSSX variables – those that are available from opening a data set, or created with a GENR, LOAD, STORE, FORCST or SOLVE command, – are stored in the GAUSSX workspace. After each command has been executed, each of these variables is set to scalar zero. This clears out the GAUSS workspace, which otherwise would get filled up very quickly. Thus, in general, a GAUSS statement on a GAUSSX variable will fail unless that variable has been copied into the GAUSS workspace using the FETCH command. Note that when a GAUSS variable is copied to the GAUSSX workspace using the STORE command, it becomes a GAUSSX variable, and will be set to scalar zero. Note also that the default for GAUSSX is OPTION = SPACE. Setting OPTION = TIME does not clear out data and procedures; as such, it is especially useful in a DO loop.

Program control is best handled using GAUSS commands. DO..ENDO work exactly as described in the GAUSS manual, and can include a block of GAUSSX commands. IF..ELSE..ENDIF works similarly. GOTO requires that the label is a separate command:

> GOTO FINISH; . . FINISH:;

One of the most powerful tools in GAUSSX is the ML command. However, it is often the case that the likelihood cannot be built up using a series of FRMLs. The solution is to specify a PROC within a FRML:

```
PARAM a1 a2 a3;
FRML eq1 llfn = userprc(x1x2x3, a1a2a3);
ML eq1;
PROC userprc(x,a);
.
.
retp(llf);
endp;
```
Note that the variables and parameters must be specified, either in the likelihood FRML, or in a dummy FRML. Userprc must return a vector of log likelihoods. See the coding on src\gxprocs.src for examples. Frequently used procedures can be added to gxprocs.src; the item must be added to the GAUSSX library \gauss\lib\gaussx.lcg.

# **A.4 Running GAUSS Application Modules**

Many of the GAUSS Application Modules can be run from GAUSSX. Since the format of the Application Modules is quite standardized, it makes sense to use these modules as an extension of the GAUSSX language. As an example, suppose that one wanted to list the variables in a GAUSSX dataset. This can be done very simply using the Data Utilities Module:

```
create 1 1000;
library dutil;
open; fname = myset;
@@ call ddesc(dataset);
end;
```
Note in this example that the variable dataset has already been initialized by GAUSSX .

As another example, consider using the TTEST command in the Basic Statistic Module for testing the differences of means between two groups:

```
create 1 100;
library bstat;
open; fname = myset;
bstatset;
let vlist = x1 x2:
let grpvar = size;
-ttext = 2 ;
@@ call ttest(dataset,grpvar,vars);
end;
```
This is a standard GAUSSX command file, interspersed with GAUSS statements. The library command is necessary to inform GAUSS where to find the subsequent files. The error UNDEFINED SYMBOL: TTEST results if this command is not included. All the variables, such as vlist, as well as any globals, such as \_ttcut, must be defined prior to the procedure call. The @@ symbol forces output ON so that the resulting output is written to the file specified on the GAUSSX menu. dataset is a GAUSSX reserved word that contains the name of the current GAUSSX workspace - usually TEMP1 or TEMP2. The default selection is:

 $\_dtsel = \{ _{sample eq} 1\};$ 

This ensures that the current SMPL is respected.

There is a significant difference between a GAUSSX command and an Application Module. The former is loaded in the compiled form, executed, and then cleared from memory. The latter is first compiled from source coding, which results in a significant delay prior to execution. After execution, the modules remain resident. Thus it is easy to get workspace problems. If a module cannot load because of insufficient memory change the value of "\_rowfac"; GAUSSX uses an initial value of 0.5. To clear out memory after using an application module, use:

new:  $\rightarrow$ 

## **A.5 Automatic Differentiation**

The GAUSSX default mode of estimating gradients and Hessians for non-linear optimization is to use finite differencing - for example:

$$
d\sin/dx = (\sin(x+h) - \sin(x))/h
$$

This is a numerical solution, and while it is easy to implement, it is slow. especially when estimating the Hessian with a large number of parameters. It can also be inaccurate. An analytic solution:

 $d\sin/dx = \cos(x)$ 

is much faster and more accurate. If Maple 9 or 9.5 is installed, GAUSSX can use the Maple kernel to generate automatic differentiation (AD) code as GAUSS procedures. Maple is distributed by Waterloo Maple, Inc, Canada.

AD under Gaussx requires minimal work by the user. The command

OPTION ad;

will result in all subsequent gradients and Hessians to be evaluated analytically. Alternatively, individual analytic gradients and/or Hessians can be invoked using the existing syntax:

> $gradient =$  &symgrad;  $hessian =$  &symhess;

When GAUSSX encounters the keywords &symgrad or &symhess, it loads the Maple kernel, processes the FRML that are used in the current estimation, and creates GAUSS procedures symgrad and/or symhess which return the respective gradients and/or Hessian, using the symbolic processing capability of Maple. These procedures can be saved using the SAVEPROC command, and loaded using the LOADPROC command.

AD works with ML, NLS and FIML. Depending of the size and type of problem analytic gradients and Hessians can result in speed increases for optimization problems of between 3 and 10 fold. Note that the Hessian is only used if the NR algorithm is specified.

AD can be used for most of the estimation processes specified in GAUSSX. For many processes, such as MNL, TOBIT and GARCH, the gradients are evaluated based on AD applied to the entire code. For other processes - such as MNP and SV - the gradients are evaluated using a mixture of analytic and numeric techniques.

Unless an error occurs, the process is completely transparent to the user. A full diagnostic evaluation of the process is available by specifying "s" as part of the print option.

**Example**

```
ML (p,i,s) eq1 eq2;
    METHOD = nr bhhh nr;
    GRADIENT = &symgrad;
```
In this example, gradients are evaluated using automatic differentiation. The print option "s" generates a complete diagnostic.

An example is shown in test42.prg. The timings shown exclude the overhead of creating the AD procedures in Maple. Use of the SAVEPROC and LOADPROC commands eliminates this overhead.

## **A.6 Support Functions**

While the reference section provides details of GAUSSX commands, there are a number of other support commands that provide the required functionality. For example, the ability to forecast an ARFIMA process requires the autocovariance function for this process, and this proc (acv) is available. This appendix lists with a brief description these support functions.

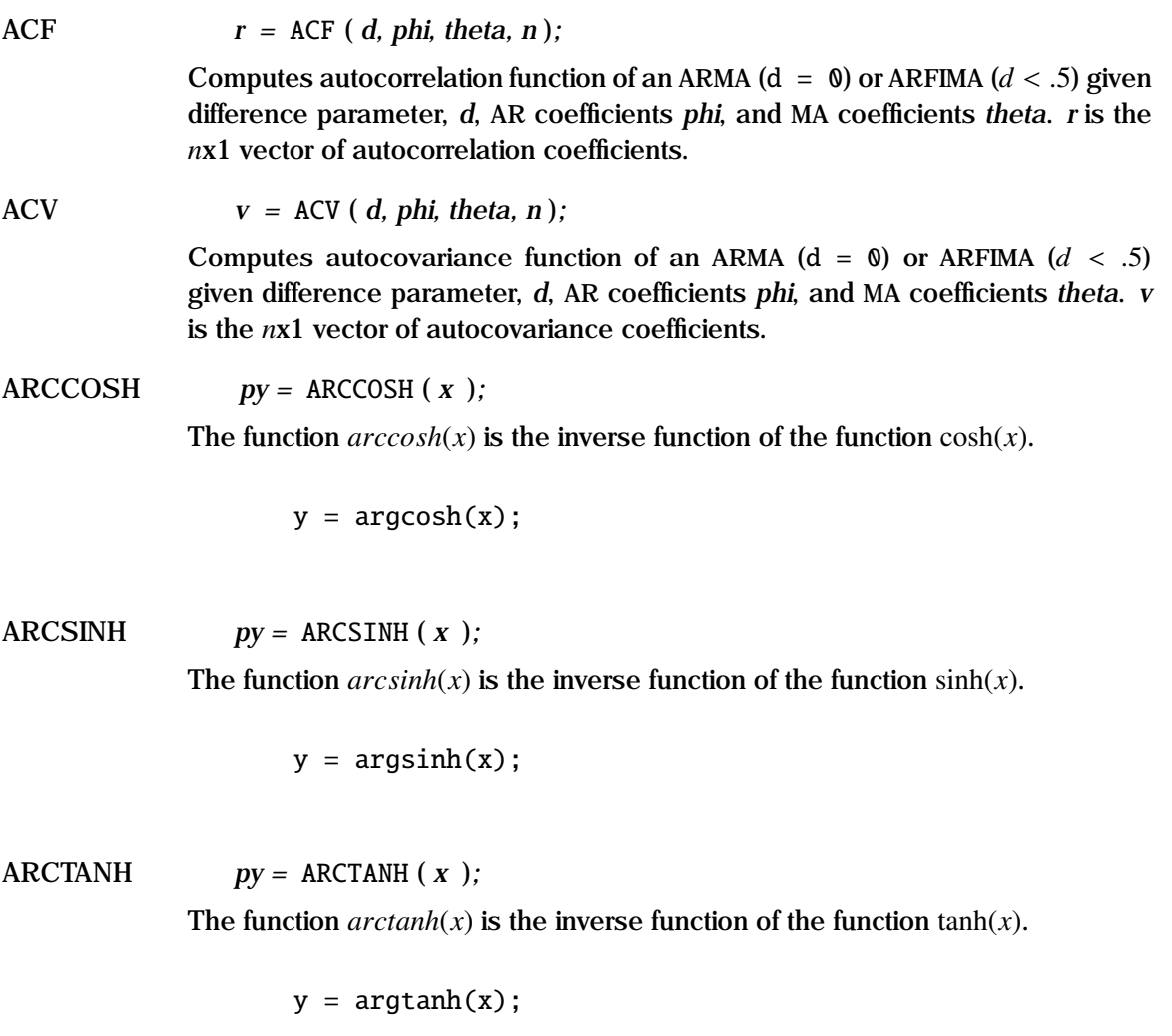

#### CENMEANC *mu =* CENMEANC ( *x, cen, ctype* )*;*

The function returns the mean for a type 1 censored sample from a normal population, where *x* is the sample vector, *cen* is the censor vector with elements of unity for censored observations, and *ctype* is set to zero for left censored, and unity for right censored.

 $y =$  cenmeanc(x, cen, 1);

#### CENSTDC *mu =* CENSTDC ( *x, cen, ctype* )*;*

The function returns the standard deviation for a type 1 censored sample from a normal population, where *x* is the sample vector, *cen* is the censor vector with elements of unity for censored observations, and *ctype* is set to zero for left censored, and unity for right censored.

$$
y = \text{censtdc}(x, \text{cen}, 1);
$$

COMBS  $p = \text{COMBS}$  (*v, k*);

Given an input of a scalar *n* or a vector *v* of length *n*, computes the matrix *p* with  ${}^nC_k$  rows and *k* columns containing all possible  ${}^nC_k$  combinations of the *k* elements.

> $p1 = COMBS(5, 2);$ let  $v = 1$  4 5 7 9;  $p2 = COMBS(v, 2);$

DECONV  $x1 = DECONV (z, x2);$ 

Computes the deconvolution of a vector.

 $z = \text{CONV}(x1, x2)$ ;  $x2 = DECONV(z,x1)$ ;  $x1 = DECONV(z, x2);$  INTERP *yint =* INTERP ( *y, x, xtarg* )*;*

Computes the univariate interpolation *yint* for the target points *xtarg*, given a grid *x* with associated function values *y*.

```
let xint = .3 .4 .5;
yint = INTERP(y, x, xint);
```
INTERP2 *val =* INTERP2 ( *y, x, A, ytarg, xtarg* )*;*

Computes the two dimensional interpolation on the *m*x*n* table *A*, tabulated at the grid points defined by the *m*x1 vector*y* and the *n*x1 vector*x* at the target points *ytarg* and *xtarg*. This is a table lookup function.

> let  $x = .3$  .4 .5;  $y = seqa(.1,.1,10);$  $let A[10,3] = ...$  $val = INTERP2(y, x, A, .75, .35);$

Returns the scalar interpolated value of A evaluated at {.75, .35}.

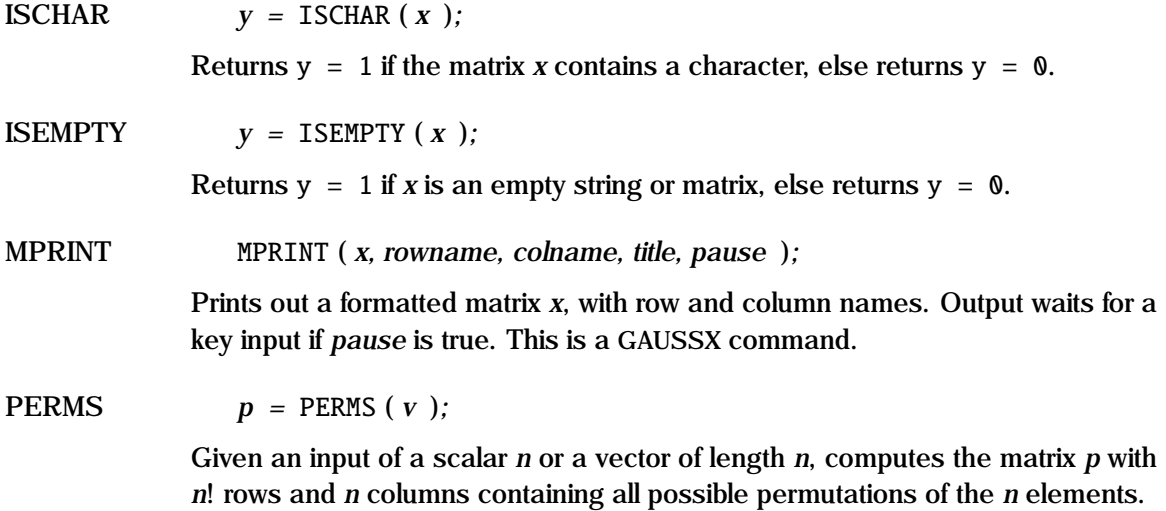

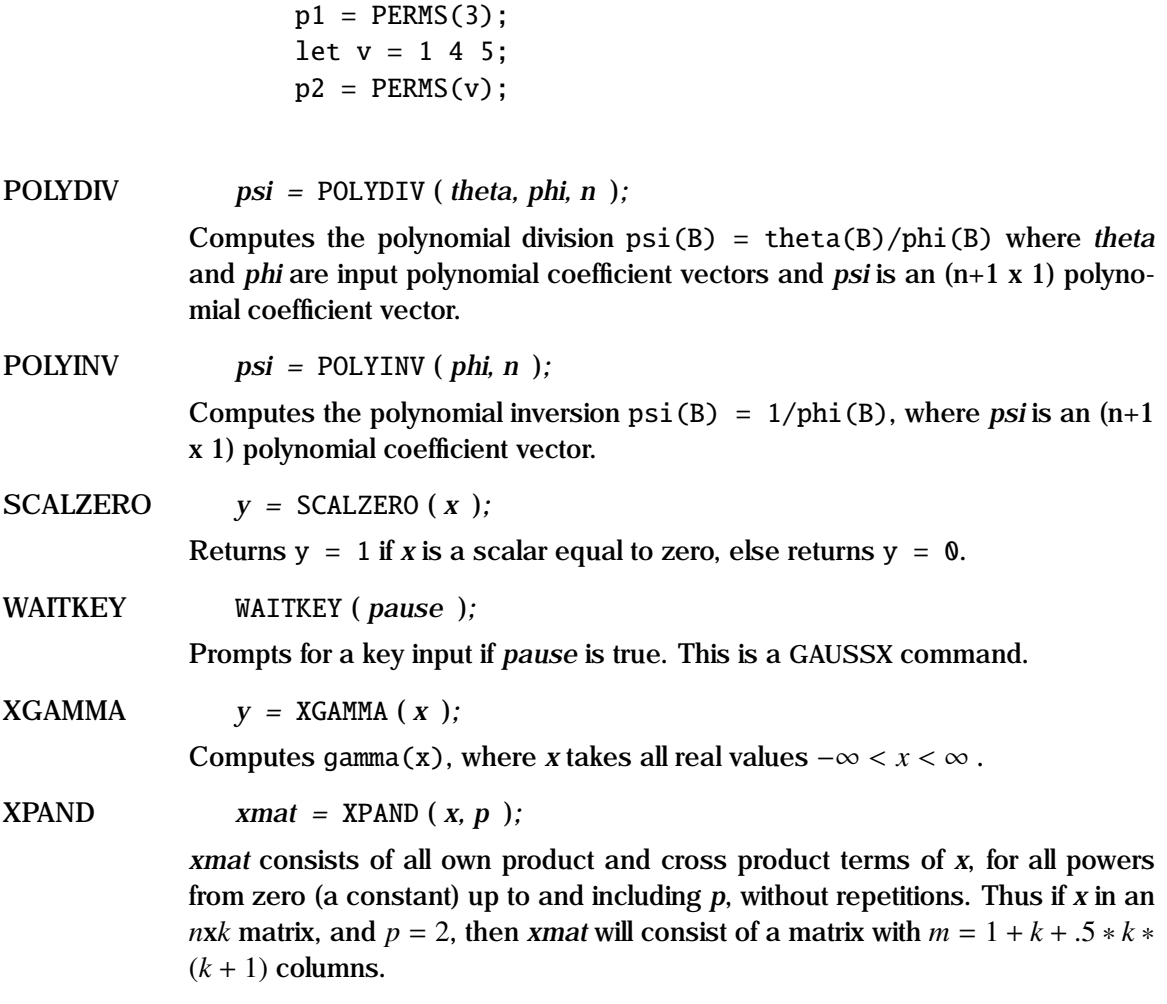

**Example**

library gaussx; let phi = .7 .2;  $r = \text{acf}(0, \text{phi}, 0, 10);$ 

This example shows how the autocorrelation function can be derived for a second order AR process;

## **A.7 Trouble Shooting**

## **A.7.1 Windows**

1. GAUSS failed to compile all the GAUSSX procedures. This can be done manually. Enter GAUSS, and at the GAUSS prompt, type:

run c:\gauss\gsx\gaussx.cpl;  $\leftarrow$ 

- 2. Some of the GAUSSX statements described in the GAUSSX help file do not seem to work. The help file has been written to include all versions of GAUSSX, up to 8.1.1. The actual set of commands that can be used depend on the version of GAUSSX that you actually have installed.
- 3. On running a GAUSSX command file, a whole lot of errors, followed by a number of undefined symbols.

Ensure that the Option\Parse is checked; the File Type on the top RHS of the GAUSSX Project Options window should display "Gaussx".

4. On running a GAUSS command file, a whole lot of errors, followed by a number of undefined symbols, or errors called by PARSE.

Ensure that the Option\Parse is unchecked; the File Type on the top RHS of the GAUSSX Project Options window should display "Gauss".

## **A.7.2 UNIX**

1. GAUSSX cannot be found with the command: run gaussx.

Make sure that GAUSS is launched from its own directory, or use the full path name.

2. GAUSSX loads, but dies at the menu. All the paths on the file /gauss/gsx/gaussx.cfg must be complete and valid, and you must have write permission for the output file, and the work and scratch paths. For network situations, see Chapter 2.

## **A.8 Statlib Reference**

## Continuous Distributions

For *x* to be distributed by a continuous distribution, *x* must be continuous and smooth over the specified range.

Beta Distribution PDF

$$
\frac{1}{B(\alpha,\beta)}x^{\alpha-1}(1-x)^{\beta-1}
$$

CDF

$$
\int_{-\infty}^{x} \frac{1}{B(\alpha, \beta)} t^{\alpha - 1} (1 - t)^{\beta - 1} dt
$$

where *B* is the Beta function.

Range  $0 \le x \le 1$ . Shape1 parameter  $\alpha > 0$ . Shape2 parameter  $\beta > 0$ .

### Beta Distribution with lower and upper threshold PDF

$$
\frac{1}{B(\alpha,\beta)} \left(\frac{x-\theta_1}{\theta_2-\theta_1}\right)^{\alpha-1} \left(\frac{\theta_2-x}{\theta_2-\theta_1}\right)^{\beta-1}
$$

CDF

$$
\int_{-\infty}^{\frac{x-\theta_1}{\theta_2-\theta_1}} \frac{1}{B(\alpha,\beta)} t^{\alpha-1} (1-t)^{\beta-1} dt
$$

where *B* is the Beta function.

Range  $\theta$ 1  $\leq$  *x*  $< \theta$ 2. Shape1 parameter  $\alpha > 0$ . Shape2 parameter  $\beta > 0$ . Lower threshold  $\theta_1$ Upper threshold  $\theta_2$ 

Notes: Estimation of the 4 parameter Beta distribution is undertaken in two parts. In the first part, initial parameter estimates are derived using the method of moments. The threshold parameters are then held using these values, and the shape parameters are then estimated using maximum likelihood.

#### BoxCox Distribution

PDF

$$
\frac{x^{\lambda-1}}{\sigma\sqrt{2\pi}}e^{-((x^{\lambda}-1)/\lambda-\mu)^2/2\sigma^2}
$$

CDF

$$
\int_{-\infty}^{(x^{\lambda}-1)/\lambda} \frac{1}{\sigma \sqrt{2\pi}} e^{-(t-\mu)^2/2\sigma^2} dt
$$

Range  $0 < x < \infty$ .<br>Location parameter Location parameter,  $\mu$ , the mean. Scale parameter,  $\sigma > 0$ , the standard deviation. Shape parameter  $\lambda$ .

Notes: The concentrated likelihood is used in the ML estimation. This implies that the location and scale parameters are not estimated freely, but are derived as the mean and standard deviation of the BoxCox transformed variate.

BoxCox Distribution with threshold

PDF

$$
\frac{(x-\theta)^{\lambda-1}}{\sigma\sqrt{2\pi}}e^{-(((x-\theta)^{\lambda}-1)/\lambda-\mu)^2/2\sigma^2}
$$
$$
\int_{-\infty}^{[(x-\theta)^{\lambda}-1]/\lambda} \frac{1}{\sigma \sqrt{2\pi}} e^{-(t-\mu)^2/2\sigma^2} dt
$$

Range  $0 < x - \theta < \infty$ . Location parameter,  $\mu$ , the mean. Scale parameter,  $\sigma > 0$ , the standard deviation. Shape parameter  $\lambda$ . Threshold parameter  $\theta < \min(x)$ .

Notes: The concentrated likelihood is used in the ML estimation. This implies that the location and scale parameters are not estimated freely, but are derived as the mean and standard deviation of the BoxCox transformed variate.

Burr Distribution

PDF

$$
\frac{ck(x/\beta)^{c-1}}{\beta(1+(x/\beta)^c)^{k+1}}
$$

CDF

$$
1-(1+(x/\beta)^c)^{-k}
$$

Range  $0 \leq x < \infty$ . Scale parameter  $\beta > 0$ . Shape parameter,  $c > 0$ . Shape parameter,  $k > 0$ .

#### Burr Distribution with threshold PDF

$$
\frac{ck((x-\theta)/\beta)^{c-1}}{\beta(1+((x-\theta)/\beta)^{c})^{k+1}}
$$

CDF

$$
1 - (1 + ((x - \theta)/\beta)^c)^{-k}
$$

Range  $0 \leq x - \theta < \infty$ . Scale parameter  $\beta > 0$ . Shape parameter,  $c > 0$ . Shape parameter,  $k > 0$ . Threshold parameter  $\theta < \min(x)$ .

#### Cauchy Distribution

PDF

$$
\left(\pi\beta\left[1+\left(\frac{x-\alpha}{\beta}\right)^2\right]\right)^{-1}
$$

CDF

$$
0.5 + \frac{1}{\pi} \tan^{-1} \left( \frac{x - \alpha}{\beta} \right)
$$

Range  $-\infty < x < \infty$ . Location parameter  $\alpha$ , the median. Scale parameter  $\beta > 0$ .

#### Chi-Squared Distribution

PDF

$$
\frac{x^{\nu/2}\exp(-x/2)}{2^{\nu/2}\Gamma(\nu/2)}
$$

CDF

$$
\frac{\gamma(\nu/2, x/2)}{\Gamma(\nu/2)}
$$

where  $\Gamma(k)$  is the Gamma function, and  $\gamma(k, z)$  is the lower incomplete Gamma function.

Range  $0 \le x \le \infty$ . Shape parameter  $v > 0$ , the degrees of freedom.

#### Chi-Squared Distribution with threshold PDF

$$
\frac{(x-\theta)^{\nu/2}\exp(-(x-\theta)/2)}{2^{\nu/2}\Gamma(\nu/2)}
$$

CDF

$$
\frac{\gamma(v/2,(x-\theta)/2)}{\Gamma(v/2)}
$$

where  $\Gamma(k)$  is the Gamma function, and  $\gamma(k, z)$  is the lower incomplete Gamma function.

Range  $0 \le x - \theta \le \infty$ . Shape parameter  $v > 0$ , the degrees of freedom. Threshold parameter  $\theta$  < min(*x*).

#### Chisq Distribution with scale PDF

$$
\frac{(x/\beta)^{.5\nu-1}e^{-0.5x/\beta}}{\beta 2^{.5\nu}\Gamma(.5\nu)}
$$

CDF

$$
\int_0^{.5x/\beta} \frac{e^{-t}t^{.5y-1}}{\Gamma(.5y)} dt
$$

where  $\Gamma$  is the gamma function.

Range  $0 \leq x < \infty$ . Shape parameter  $v > 0$ . Scale parameter  $\beta > 0$ .

#### Chisq Distribution with scale and threshold PDF

$$
\frac{((x-\theta)/\beta)^{.5\nu-1}e^{-0.5(x-\theta)/\beta}}{\beta \ 2^{.5\nu}\Gamma(.5\nu)}
$$

CDF

$$
\int_0^{\sqrt{5(x-\theta)/\beta}} \frac{e^{-t}t^{5\nu-1}}{\Gamma(.5\nu)}dt
$$

where  $\Gamma$  is the gamma function.

Range  $0 \leq x - \theta < \infty$ . Shape parameter  $v > 0$ . Scale parameter  $\beta > 0$ . Threshold parameter  $\theta < \min(x)$ .

## Erf Distribution

PDF

$$
\frac{\beta e^{-(\beta x)^2}}{\sqrt{\pi}}
$$

CDF

$$
\int_{-\infty}^{x} \frac{e^{-(\beta t)^2}}{\sqrt{\pi}} dt
$$

Range  $-\infty < x < \infty$ . Scale parameter  $\beta > 0$ .

**Exponential Distribution**

PDF

$$
\frac{e^{-x/\alpha}}{\alpha}
$$

 $1 - e^{-x/\alpha}$ 

Range  $0 \leq x < \infty$ . Scale parameter,  $\alpha > 0$ , the mean.

#### Exponential Distribution with threshold PDF

$$
\frac{e^{-(x-\theta)/\alpha}}{\alpha}
$$

CDF

$$
1-e^{-(x-\theta)/\alpha}
$$

Range  $0 \leq x - \theta < \infty$ . Scale parameter,  $\alpha > 0$ , the mean. Threshold parameter  $\theta < \min(x)$ .

#### F Distribution

PDF

$$
\frac{(v/w)^{v/2}x^{(v/2-1)}}{B(v/2, w/2)[1 + (v/w)x]^{(v+w)/2)}}
$$

CDF

 $I_{\frac{vx}{vx+w}}(v/2,w/2)$ 

where  $B(a, b)$  is the Beta function, and where  $I_x(a, b)$  is the regularized incomplete Beta function.

Range  $0 \le x \le \infty$ . Shape1 parameter  $v > 0$ , integer, first degrees of freedom. Shape2 parameter  $w > 0$ , integer, second degrees of freedom.

#### F Distribution with threshold

PDF

$$
\frac{(v/w)^{v/2}(x-\theta)^{(v/2-1)}}{B(v/2,w/2)[1+(v/w)(x-\theta)]^{(v+w)/2)}}
$$

CDF

 $I_{\frac{vx}{v(x-\theta)+w}}(v/2,w/2)$ 

where *B* is the Beta function, and where  $I_x(a, b)$  is the regularized incomplete Beta function.

Range  $0 \leq x - \theta < \infty$ . Shape1 parameter  $v > 0$ , integer, first degrees of freedom. Shape2 parameter  $w > 0$ , integer, second degrees of freedom. Threshold parameter  $\theta < \min(x)$ .

#### F Distribution with scale

PDF

$$
\frac{1}{xB(.5v,.5\omega)}\sqrt{\frac{(vx/\alpha)^v\omega^{\omega}}{(vx/\alpha+\omega)^{v+\omega}}}
$$

CDF

$$
\int_{-\infty}^{z} \frac{1}{B(0.5 \, \nu, 0.5 \, \omega)} t^{5\nu - 1} (1 - t)^{5\omega - 1} dt
$$

where

$$
z = \frac{(v x)}{(v x + \alpha \omega)}
$$

and where *B* is the Beta function.

Range  $0 \leq x < \infty$ . Scale parameter  $\alpha > 0$ . Shape parameter  $v > 0$ . Shape parameter  $\omega > 0$ .

### F Distribution with scale and threshold

PDF

$$
\frac{1}{(x-\theta) B(.5v, .5\omega)} \sqrt{\frac{(v(x-\theta)/\alpha)^v \omega^{\omega}}{(v(x-\theta)/\alpha + \omega)^{v+\omega}}}
$$

CDF

$$
\int_{-\infty}^{z} \frac{1}{B(.5 \, \nu, .5 \, \omega)} t^{.5\nu - 1} (1 - t)^{.5\omega - 1} dt
$$

where

$$
z = \frac{(\nu(x - \theta))}{(\nu x + \alpha \omega)}
$$

and where *B* is the Beta function.

Range  $0 \leq x - \theta < \infty$ . Scale parameter  $\alpha > 0$ . Shape parameter  $v > 0$ . Shape parameter  $\omega > 0$ . Threshold parameter  $\theta < \min(x)$ .

## Fatigue Life Distribution

PDF

$$
\frac{\sqrt{\frac{x}{\beta}} + \sqrt{\frac{\beta}{x}}}{2\gamma x} \phi \left( \frac{\sqrt{\frac{x}{\beta}} - \sqrt{\frac{\beta}{x}}}{\gamma} \right)
$$

CDF

$$
\Phi\left(\frac{\sqrt{x}-\sqrt{\frac{1}{x}}}{\gamma}\right)
$$

where  $\phi(x)$  and  $\Phi(x)$  are respectively the PDF and CDF of the standard normal distribution.

Range  $0 < x < \infty$ . Scale parameter,  $\beta > 0$ . Shape parameter  $\gamma > 0$ .

Notes: This is also known as the Birnbaum Saunders distribution.

Fatigue Life Distribution with threshold

PDF

$$
\frac{\sqrt{\frac{x-\theta}{\beta}} + \sqrt{\frac{\beta}{x-\theta}}}{2\gamma(x-\theta)} \phi \left( \frac{\sqrt{\frac{x-\theta}{\beta}} - \sqrt{\frac{\beta}{x-\theta}}}{\gamma} \right)
$$

CDF

$$
\Phi\left(\frac{\sqrt{x-\theta}-\sqrt{\frac{1}{x-\theta}}}{\gamma}\right)
$$

where  $\phi(x)$  and  $\Phi(x)$  are respectively the PDF and CDF of the standard normal distribution.

Range  $0 < x - \theta < \infty$ . Scale parameter,  $\beta > 0$ . Shape parameter  $\gamma > 0$ . Threshold parameter  $\theta < \min(x)$ .

Notes: This is also known as the Birnbaum Saunders distribution.

Fisk Distribution

PDF

$$
\frac{(\beta/\alpha)(x/\alpha)^{\beta-1}}{\left[1 + (x/\alpha)^{\beta}\right]^2}
$$

CDF

$$
\frac{1}{1 + (x/\alpha)^{-\beta}}
$$

Range  $0 < x < \infty$ . Scale parameter  $\alpha > 0$ . Shape parameter,  $\beta > 0$ .

#### Fisk Distribution with threshold PDF

$$
\frac{(\beta/\alpha)((x-\theta)/\alpha)^{\beta-1}}{\left[1 + ((x-\theta)/\alpha)^{\beta}\right]^2}
$$

CDF

$$
\frac{1}{1 + ((x - \theta)/\alpha)^{-\beta}}
$$

Range  $0 < x - \theta < \infty$ . Scale parameter  $\alpha > 0$ . Shape parameter,  $\beta > 0$ . Threshold parameter  $\theta < \min(x)$ .

#### Folded Normal Distribution PDF

$$
\frac{\sqrt{2\pi}}{\sigma}\cosh(\mu/\sigma^2)e^{-(x^2+\mu^2)/2\sigma^2}
$$

CDF

$$
\Phi\left(\frac{x-\mu}{\sigma}\right) - \Phi\left(\frac{-x-\mu}{\sigma}\right)
$$

where  $\Phi(x)$  is the CDF of the standard normal distribution.

Range  $0 \leq x < \infty$ . Location parameter,  $\mu$ , the mean. Scale parameter,  $\sigma > 0$ , the standard deviation. Frechet Distribution PDF

 $(\beta/\alpha)(\alpha/x)^{1+\beta}e^{-(\alpha/x)^{\beta}}$ 

CDF

 $e^{-(\alpha/x)^\beta}$ 

Range  $0 \leq x < \infty$ . Scale parameter,  $\alpha > 0$ . Shape parameter  $\beta > 0$ .

#### Frechet Distribution with threshold PDF

$$
(\beta/\alpha)(\alpha/(x-\theta))^{1+\beta}e^{-(\alpha/(x-\theta))^{\beta}}
$$

CDF

$$
e^{-(\alpha/(x-\theta))^\beta}
$$

Range  $0 \leq x - \theta < \infty$ . Scale parameter,  $\alpha > 0$ . Shape parameter  $\beta > 0$ . Threshold parameter  $\theta < \min(x)$ .

# Gamma Distribution

PDF

$$
\frac{(x/\alpha)^{\beta-1}e^{-x/\alpha}}{\alpha\Gamma(\beta)}
$$

CDF

$$
\int_0^{x/\alpha} \frac{e^{-t}t^{\beta-1}}{\Gamma(\beta)} dt
$$

where  $\Gamma(\beta)$  is the the Gamma function.

Range  $0 \leq x < \infty$ . Scale parameter  $\alpha > 0$ . Shape parameter  $\beta > 0$ .

Gamma Distribution with threshold PDF

$$
\frac{\left[ (x-\theta)/\alpha \right] \beta^{-1} e^{-(x-\theta)/\alpha}}{\alpha \Gamma(\beta)}
$$

CDF

$$
\int_0^{(x-\theta)/\alpha} \frac{e^{-t}t^{\beta-1}}{\Gamma(\beta)} dt
$$

where  $\Gamma(\beta)$  is the the Gamma function: Range  $0 \le x - \theta < \infty$ . Scale parameter  $\alpha > 0$ . Shape parameter  $\beta > 0$ . Threshold parameter  $\theta < \min(x)$ .

Generalized Error Distribution

PDF

$$
\frac{\beta}{2\alpha\Gamma(1/\beta)}\,e^{-(|x-\mu|/\alpha)^{\beta}}
$$

CDF

$$
\frac{1}{2} + \text{sign}(x - \mu) \frac{\gamma \left( 1/\beta, \left( \frac{|x - \mu|}{\alpha} \right)^{\beta} \right)}{2\Gamma(1/\beta)}
$$

where  $\Gamma(\beta)$  is the the Gamma function and  $\gamma(k, z)$  is the lower incomplete Gamma function.

Range  $-\infty \leq x < \infty$ . Location parameter  $\mu$ . Scale parameter  $\alpha > 0$ . Shape parameter  $\beta > 0$ .

Notes: This is also known as the Exponential Power distribution or the Generalized Normal distribution.

## Generalized Gamma Distribution

PDF

$$
\frac{px^{(pk-1)}e^{(-x/\alpha^p)}}{\alpha^{kp}\Gamma(k)}
$$

CDF

 $\gamma(k, (x/\alpha)^p)$ 

where  $\Gamma(\beta)$  is the the Gamma function and  $\gamma(k, z)$  is the lower incomplete Gamma function.

Range  $0 \leq x < \infty$ . Scale parameter  $\alpha > 0$ . Shape1 parameter  $k > 0$ . Shape1 parameter  $p > 0$ .

Generalized Gamma Distribution with threshold PDF

$$
\frac{p(x-\theta)^{(pk-1)}e^{(-(x-\theta)/\alpha^p)}}{\alpha^{kp}\Gamma(k)}
$$

CDF

$$
\gamma(k, [(x-\theta)/\alpha]^p)
$$

where  $\Gamma(\beta)$  is the the Gamma function and  $\gamma(k, z)$  is the lower incomplete Gamma function.

Range  $0 \leq x - \theta < \infty$ . Scale parameter  $\alpha > 0$ . Shape1 parameter  $k > 0$ . Shape1 parameter  $p > 0$ . Threshold parameter  $\theta$  < min(*x*).

#### Generalized Logistic Distribution

PDF

$$
\frac{\alpha e^{-(x-\mu)/\sigma}}{\sigma(1+e^{-(x-\mu)/\sigma})^{1+\alpha}}
$$

CDF

$$
\frac{1}{(1+e^{-(x-\mu)/\sigma})^{\alpha}}
$$

Range  $-\infty < x < \infty$ . Location parameter,  $\mu$ . Scale parameter  $\sigma > 0$ . Skew parameter  $\alpha$ , < 1 for left skew, > 1 for right skew.

Notes: This is a Type I Generalized Logistic distribution; it is also known as the Skew-Logistic distribution.

#### Generalized Pareto Distribution

PDF

$$
\frac{1}{\alpha}\left(1+\beta\;\frac{x-\mu}{\alpha}\right)^{-(1+1/\beta)}
$$

CDF

$$
1 - \left(1 + \beta \frac{x - \mu}{\alpha}\right)^{-1/\beta}
$$

Range  $0 < x < \infty$ . Location parameter  $\mu$ . Scale parameter  $\alpha > 0$ . Shape parameter  $\beta > 0$ . Half Normal Distribution PDF

$$
\frac{\sqrt{2/\pi}}{\sigma^2}e^{-x^2/2\sigma^2}
$$

CDF

$$
\int_{-\infty}^{x} \frac{\sqrt{2/\pi}}{\sigma} e^{-t^2/2\sigma^2} dt - 1
$$

Range  $0 \leq x < \infty$ . Scale parameter,  $\sigma > 0$ , the standard deviation.

#### Half Normal Distribution with threshold PDF

$$
\frac{\sqrt{2/\pi}}{\sigma^2}e^{-(x-\theta)^2/2\sigma^2}
$$

CDF

$$
\int_{-\infty}^{x-\theta} \frac{\sqrt{2/\pi}}{\sigma} e^{-t^2/2\sigma^2} dt - 1
$$

Range  $0 \leq x - \theta < \infty$ . Scale parameter,  $\sigma > 0$ , the standard deviation. Threshold parameter  $\theta < \min(x)$ .

Inverse Gamma Distribution

PDF

$$
\frac{\alpha^{\beta}}{\Gamma(\beta)} x^{-\beta-1} e^{-\alpha/x}
$$

CDF

$$
\frac{\gamma(\beta,\alpha/x)}{\Gamma(\beta)}
$$

where  $\Gamma(s)$  is the the gamma function, and  $\gamma(s, x)$  is the lower incomplete gamma function.

Range  $0 \leq x < \infty$ . Scale parameter  $\alpha > 0$ . Shape parameter  $\beta > 0$ .

#### Inverse Gamma Distribution with threshold PDF

α β  $\frac{\alpha}{\Gamma(\beta)}$   $(x - \theta)^{-\beta - 1} e^{-\alpha/(x - \theta)}$ 

CDF

$$
\frac{\gamma(\beta, \alpha/(x-\theta))}{\Gamma(\beta)}
$$

where  $\Gamma(s)$  is the the gamma function, and  $\gamma(s, x)$  is the incomplete gamma function.

Range  $0 \leq x - \theta < \infty$ . Scale parameter  $\alpha > 0$ . Shape parameter  $\beta > 0$ . Threshold parameter  $\theta$  < min(*x*).

#### Inverse Gaussian Distribution

PDF

$$
\left[\frac{\lambda}{2\pi x^3}\right]^{1/2}e^{-\lambda(x-\mu)^2/(2\mu^2 x)}
$$

CDF

$$
\Phi\left(\sqrt{\frac{\lambda}{x}}\left(\frac{x}{\mu}-1\right)\right)+e^{2\lambda/\mu}\Phi\left(-\sqrt{\frac{\lambda}{x}}\left(\frac{x}{\mu}+1\right)\right)
$$

where  $\Phi(x)$  is the CDF of the standard normal distribution.

Range  $0 < x < \infty$ . Location parameter,  $\mu$ , the mean. Shape parameter  $\lambda > 0$ .

#### Johnson SB Distribution

PDF

 $\frac{\delta e^{-0.5(\gamma + \delta \ln(z/(1-z)))^2}}{2\sqrt{2\pi}}$ √ <sup>2</sup>π*z*(1 <sup>−</sup> *<sup>z</sup>*)

CDF

$$
\Phi\left[\gamma + \delta \ln\left(\frac{z}{1-z}\right)\right]
$$

where  $z = (x - \eta)/\lambda$  and  $\Phi(x)$  is the CDF of the standard normal distribution.

Range  $\eta < x < \eta + \lambda$ . Location parameter,  $\eta$ , the mean. Scale parameter  $\lambda > 0$ . Shape1 parameter  $\gamma$ Shape2 parameter  $\delta > 0$ 

## Johnson SL Distribution

PDF

$$
\frac{\delta\phi\left[\gamma+\delta\ln\left(\frac{x-\eta}{\lambda}\right)\right]}{(x-\eta)}
$$

CDF

$$
\Phi\left[\gamma + \delta \ln\left(\frac{x-\eta}{\lambda}\right)\right]
$$

where  $\phi(x)$  and  $\Phi(x)$  are respectively the PDF and CDF of the standard normal distribution.

Range  $\eta < x < \infty$ .

Location parameter,  $\eta$ , the mean. Scale parameter  $\lambda = 1$ . Shape1 parameter  $\gamma$ Shape2 parameter  $\delta > 0$ 

## Johnson SU Distribution

PDF

$$
\frac{\delta e^{-0.5(\gamma + \delta \sinh^{-1}(z))^2}}{\lambda \sqrt{2\pi(z^2 + 1)}}
$$

CDF

 $\Phi(\gamma + \delta \sinh^{-1}(z))$ 

where  $z = (x - \eta)/\lambda$  and  $\Phi(x)$  is the CDF of the standard normal distribution.

Range  $-\infty < x < \infty$ . Location parameter,  $\eta$ , the mean. Scale parameter  $\lambda > 0$ . Shape1 parameter  $\gamma$ Shape2 parameter  $\delta > 0$ 

Laplace Distribution

PDF

$$
\frac{1}{2\sigma}e^{-\frac{|x-\mu|}{\sigma}}
$$

CDF

$$
\frac{1}{2\sigma}e^{-\frac{\mu-x}{\sigma}} \text{ if } x < \mu
$$

$$
\frac{1}{2\sigma}e^{-\frac{x-\mu}{\sigma}} \text{ if } x \ge \mu
$$

Range  $-\infty < x < \infty$ .

Location parameter,  $\mu$ , the mean. Scale parameter  $\sigma > 0$ .

Largest Extreme Value Distribution PDF

$$
\frac{1}{\sigma}e^{-(x-\mu)/\sigma}e^{-e^{-(x-\mu)/\sigma}}
$$

CDF

 $e^{-e^{-(x-\mu)/\sigma}}$ 

Range  $-\infty < x < \infty$ . Location parameter,  $\mu$ , the mode. Scale parameter  $\sigma > 0$ .

Notes: The Gumbel distribution is equivalent to the Largest Extreme Value.

Levy Distribution PDF

$$
\sqrt{\frac{\sigma}{2\pi}} \frac{e^{-\sigma/2x}}{x^{3/2}}
$$

CDF

$$
\text{erfc}\left(\sqrt{\sigma/2x}\right)
$$

Range  $0 < x < \infty$ . Scale parameter  $\sigma > 0$ .

LogGamma Distribution PDF

$$
\frac{\ln(x)^{\beta-1}e^{-\ln(x)/\alpha}}{x\alpha^{\beta}\Gamma(\beta)}
$$

$$
\int_0^{\ln(x)/\alpha} \frac{e^{-t}t^{\beta-1}}{\Gamma(\beta)} dt
$$

where  $\Gamma$  is the gamma function.

Range  $0 \leq x < \infty$ . Scale parameter  $\alpha > 0$ . Shape parameter  $\beta > 0$ .

#### LogGamma Distribution with threshold PDF

$$
\frac{\ln(x-\theta)^{\beta-1}e^{-\ln(x-\theta)/\alpha}}{(x-\theta)\alpha^{\beta}\Gamma(\beta)}
$$

CDF

$$
\int_0^{\ln(x-\theta)/\alpha} \frac{e^{-t}t^{\beta-1}}{\Gamma(\beta)} dt
$$

where  $\Gamma$  is the gamma function.

Range  $0 < x - \theta < \infty$ . Scale parameter  $\alpha > 0$ . Shape parameter  $\beta > 0$ . Threshold parameter  $\theta < \min(x)$ .

#### Logistic Distribution PDF

$$
\frac{e^{(x-\mu)/\sigma}}{\sigma(1+e^{(x-\mu)/\sigma})^2}
$$
 CDF

 $1 + e^{-(x-\mu)/\sigma}$ 

Range  $-\infty < x < \infty$ . Location parameter,  $\mu$ , the mean. Scale parameter  $\sigma > 0$ .

## Loglogistic Distribution

PDF

$$
\frac{e^{(\ln(x)-\mu)/\sigma}}{x\sigma(1+e^{(\ln(x)-\mu)/\sigma})^2}
$$

CDF

$$
\frac{1}{1 + e^{-(\ln(x) - \mu)/\sigma}}
$$

Range  $0 < x < \infty$ . Location parameter,  $\mu$ , the mean. Scale parameter  $\sigma > 0$ .

#### Loglogistic Distribution with threshold PDF

$$
\frac{e^{(\ln(x-\theta)-\mu)/\sigma}}{(x-\theta)\sigma(1+e^{(\ln(x-\theta)-\mu)/\sigma})^2}
$$

CDF

$$
\frac{1}{1+e^{-(\ln(x-\theta)-\mu)/\sigma}}
$$

Range  $0 < x - \theta < \infty$ . Location parameter,  $\mu$ , the mean. Scale parameter  $\sigma > 0$ . Threshold parameter  $\theta$  < min(*x*).

LogNormal Distribution

PDF

$$
\frac{1}{x\sqrt{2\pi\sigma^2}}e^{-.5(\ln(x)-\mu)^2/\sigma^2}
$$

$$
\int_{-\infty}^{x} \frac{1}{t\sigma\sqrt{2\pi}} e^{-0.5(\ln(t) - \mu)^2/\sigma^2} dt
$$

Range  $0 < x < \infty$ . Scale parameter,  $\mu$ , the mean of  $ln(x)$ . Shape parameter,  $\sigma > 0$ , the standard deviation of  $\ln(x)$ .

#### LogNormal Distribution with threshold

PDF

$$
\frac{1}{(x-\theta)\sqrt{2\pi\sigma^2}}e^{-.5(\ln(x-\theta))-\mu^2/\sigma^2}
$$

CDF

$$
\int_{-\infty}^{x-\theta} \frac{1}{t\sigma\sqrt{2\pi}} e^{-0.5(\ln(t)-\mu)^2/\sigma^2} dt
$$

Range  $0 < x - \theta < \infty$ . Scale parameter,  $\mu$ , the mean of  $ln(x)$ . Shape parameter,  $\sigma > 0$ , the standard deviation of  $\ln(x)$ . Threshold parameter  $\theta < \min(x)$ .

## Maxwell Boltzmann Distribution

PDF

$$
\sqrt{\frac{2}{\pi}} \frac{x^2 e^{-x^2/(2a^2)}}{a^3}
$$

CDF

$$
\gamma\left(1.5, \frac{x^2}{2a^2}\right)
$$

where  $\gamma(s, z)$  is the lower incomplete Gamma function.

Range  $0 < x < \infty$ . Scale parameter  $a > 0$ .

#### Non-Central Chi-Squared Distribution PDF

$$
.5e^{-(x+.5\lambda)}\left(\frac{x}{\lambda}\right)^{.25\nu-.5}I_{.5\nu-1}(\sqrt{\lambda x})
$$

CDF

$$
\sum_{j=0}^{\infty} e^{-0.5\lambda} \frac{(-5\lambda)^j}{j!} \frac{\gamma(j+.5\nu, .5x)}{\Gamma(j+.5k)}
$$

where  $\Gamma(s)$  is the gamma function,  $\gamma(s, x)$  is the lower incomplete gamma function. and *I* is the modified Bessel function of the first kind.

Range  $0 \leq x < \infty$ . Shape parameter  $v > 0$ . Non-centrality parameter  $\lambda > 0$ .

### Non-Central Chi-Squared Distribution with threshold

PDF

$$
.5e^{-(x-\theta+.5\lambda)}\left(\frac{x-\theta}{\lambda}\right)^{.25\nu-.5}I_{.5\nu-1}(\sqrt{\lambda(x-\theta)})
$$

CDF

$$
\sum_{j=0}^{\infty} e^{-0.5\lambda} \frac{(.5\lambda)^j}{j!} \frac{\gamma(j+.5\nu, .5(x - \theta))}{\Gamma(j+.5k)}
$$

where  $\Gamma(s)$  is the gamma function,  $\gamma(s, x)$  is the lower incomplete gamma function. and *I* is the modified Bessel function of the first kind.

Range  $0 \leq x - \theta < \infty$ . Shape parameter  $v > 0$ . Non-centrality parameter  $\lambda > 0$ . Threshold parameter  $\theta < \min(x)$ .

#### Non-Central F Distribution PDF

$$
\sum_{k=0}^{\infty} \frac{e^{-5\lambda}(.5\lambda)^k}{B(.5\nu_2, .5\nu_1 + k) k!} \left(\frac{\nu_1}{\nu_2}\right)^{.5\nu_1 + k} \left(\frac{\nu_2}{\nu_2 + \nu_1 x}\right)^{.5(\nu_1 + \nu_2) + k} x^{.5\nu_1 - 1 + k}
$$

CDF

$$
\sum_{j=0}^{\infty} \frac{(.5\lambda)^j e^{-.5\lambda}}{j!} B(z; .5v_1 + j, .5v_2)
$$

where

$$
z = \frac{v_1 x}{v_1 x + v_2}
$$

where  $B(a, b)$  is the beta function, and  $B(z; a, b)$  is the incomplete beta function.

Range  $0 \leq x < \infty$ . Shape parameter  $v_1 > 0$ . Shape parameter  $v_2 > 0$ . Non-centrality parameter  $\lambda > 0$ .

#### Non-Central F Distribution with threshold PDF

$$
\sum_{k=0}^{\infty} \frac{e^{-5\lambda}(.5\lambda)^k}{B(.5\nu_2, .5\nu_1 + k) k!} \left(\frac{\nu_1}{\nu_2}\right)^{5\nu_1 + k} \left(\frac{\nu_2}{\nu_2 + \nu_1(x - \theta)}\right)^{5(\nu_1 + \nu_2) + k} (x - \theta)^{5\nu_1 - 1 + k}
$$

CDF

$$
\sum_{j=0}^{\infty} \frac{(.5\lambda)^j \, e^{-.5\lambda}}{j!} B(z; .5\nu_1 + j, .5\nu_2)
$$

where

$$
z = \frac{v_1(x - \theta)}{v_1(x - \theta) + v_2}
$$

where  $B(a, b)$  is the beta function, and  $B(z; a, b)$  is the incomplete beta function.

Range  $0 \leq x - \theta < \infty$ . Shape parameter  $v_1 > 0$ . Shape parameter  $v_2 > 0$ . Non-centrality parameter  $\lambda > 0$ . Threshold parameter  $\theta < \min(x)$ .

# Non-Central T Distribution

PDF

$$
\frac{v^{5\nu}e^{-\nu\lambda^2/(2x^2+2\nu)}}{\sqrt{\pi}\Gamma(.5\nu)\,2^{.5(\nu-1)}(x^2+\nu)^{.5(\nu+1)}}\int_0^\infty t^\nu e^{-.5(t-\lambda x/\sqrt{x^2+\nu})^2}\,dt
$$

CDF  $(x \ge 0)$ 

$$
\Phi(-\lambda) + \frac{1}{2} \sum_{j=0}^{\infty} \left[ p_j I_z \left( j + \frac{1}{2}, \frac{\nu}{2} \right) + q_j \beta_z \left( j + 1, \frac{\nu}{2} \right) \right]
$$

where

$$
z = \frac{x^2}{x^2 + v}
$$
  
\n
$$
p_j = \frac{e^{-5\lambda^2}}{j!} \left(\frac{\lambda^2}{2}\right)^j
$$
  
\n
$$
q_j = \frac{\lambda e^{-5\lambda^2}}{\sqrt{2}\Gamma(j+3/2)} \left(\frac{\lambda^2}{2}\right)^j
$$

and where  $\Phi$  is the standard normal CDF,  $\Gamma$  is the gamma function, and  $I_z(a, b)$ is the regularized incomplete beta function.

Range  $-\infty \leq x < \infty$ . Shape parameter  $v > 0$ . Non-centrality parameter  $\lambda > 0$ .

Normal Distribution

PDF

$$
\frac{1}{\sqrt{2\pi\sigma^2}}e^{-0.5(x-\mu)^2/\sigma^2}
$$

CDF

$$
\int_{-\infty}^{x} \frac{1}{\sqrt{2\pi\sigma^2}} e^{-0.5(t-\mu)^2/\sigma^2} dt
$$

Range  $-\infty < x < \infty$ . Location parameter,  $\mu$ , the mean. Scale parameter,  $\sigma > 0$ , the standard deviation.

#### Pareto Distribution PDF

$$
\frac{\alpha \, x_{\rm m}^{\alpha}}{x^{\alpha+1}}
$$

CDF

$$
1 - \left(\frac{x_{\rm m}}{x}\right)^{\alpha}
$$

Range  $x_m < x < \infty$ . Location parameter  $x_m > 0$ , the minimum of *x*. Shape parameter  $\alpha > 0$ 

Pearson III Distribution PDF

$$
\frac{\left[ (x - \mu)/\alpha \right] \beta^{-1} e^{-(x - \mu)/\alpha}}{\alpha \Gamma(\beta)}
$$

$$
\int_0^{(x-\mu)/\alpha} \frac{e^{-t}t^{\beta-1}}{\Gamma(\beta)} dt
$$

where  $\Gamma(\beta)$  is the the Gamma function: Range  $0 \leq x - \mu < \infty$ . Location parameter  $\mu < \min(x)$ . Scale parameter  $\alpha > 0$ . Shape parameter  $\beta > 0$ .

PERT Distribution PDF

$$
\frac{1}{B(\alpha,\beta)}x^{\alpha-1}(1-x)^{\beta-1}
$$

CDF

$$
\int_{-\infty}^{x} \frac{1}{B(\alpha, \beta)} t^{\alpha - 1} (1 - t)^{\beta - 1} dt
$$

where *B* is the Beta function.

Range  $lb \le z \le ub$ . Parameter  $lb : lb < z_{min}$ , the lower bound of z. Parameter  $ub$  :  $z_{max}$  <  $ub$ , the upper bound of *z*. Parameter  $\eta$  : *lb* <  $\eta$  < *ub*, the mode of *z*.

Notes: The PERT argument *z* and the three parameters, *lb*, *ub* and  $\eta$  are transformed using the PERT transform; the resulting argument, *x* is distributed Beta, with shape parameters  $\alpha$  and  $\beta$ .

Power Distribution PDF

$$
\frac{v(x-a)^{v-1}}{(b-a)^v}
$$

$$
\frac{(x-a)^{\nu}}{(b-a)^{\nu}}
$$

Range  $a \le x \le b$ . Lowerbound parameter  $a > 0$ . Upperbound parameter b. Shape parameter  $v > 0$ .

#### Rayleigh Distribution

PDF

$$
\frac{x}{\alpha^2}e^{-x^2/(2\alpha^2)}
$$

CDF

 $1 - e^{-x^2/(2\alpha^2)}$ 

Range  $0 \leq x < \infty$ . Scale parameter,  $\alpha > 0$ .

Reciprocal Distribution PDF

$$
\frac{1}{x(\ln(b) - \ln(a))}
$$

CDF

$$
\frac{\ln(x) - \ln(a)}{\ln(b) - \ln(a)}
$$

Range  $a \le x \le b$ . Lowerbound parameter  $a > 0$ . Upperbound parameter b.

#### Skew Normal Distribution

PDF

$$
\frac{2}{\sigma}\Phi\left(\frac{\alpha(x-\mu)}{\sigma}\right)\phi\left(\frac{x-\mu}{\sigma}\right)
$$

CDF

$$
2\,\text{cdfbvn}\left(\frac{x-\mu}{\sigma}, 0, \frac{-\alpha}{\sqrt{1+\alpha^2}}\right)
$$

where  $\phi(x)$  and  $\Phi(x)$  are respectively the PDF and CDF of the standard normal distribution, and cdfbvn is the cumulative standardized bivariate normal distribution.

Range  $-\infty < x < \infty$ . Location parameter,  $\mu$ . Scale parameter  $\sigma > 0$ . Skew parameter  $\alpha$ , negative for left skew, positive for right skew.

#### Smallest Extreme Value Distribution PDF

$$
\frac{1}{\sigma}e^{(x-\mu)/\sigma}e^{-e^{(x-\mu)/\sigma}}
$$

CDF

 $1 - e^{-e^{(x-\mu)/\sigma}}$ 

Range  $-\infty < x < \infty$ . Location parameter,  $\mu$ , the mode. Scale parameter  $\sigma > 0$ .

Student's T Distribution PDF

$$
\frac{\Gamma(\frac{\nu+1}{2})}{\sqrt{\nu\pi}\,\Gamma(\frac{\nu}{2})}\left(1+\frac{x^2}{\nu}\right)^{-(\frac{\nu+1}{2})}
$$

$$
\frac{1}{2} + x\Gamma\left(\frac{\nu+1}{2}\right) \frac{{}_2F_1\left(\frac{1}{2},\frac{\nu+1}{2};\frac{3}{2};-\frac{x^2}{\nu}\right)}{\sqrt{\pi\nu}\,\Gamma(\frac{\nu}{2})}
$$

where  ${}_2F_1$  is the hypergeometric function.

Range  $-\infty < x < \infty$ . Shape parameter  $v > 0$ , degrees of freedom.

#### Student's T Distribution with location and scale PDF

$$
\frac{1}{\alpha \sqrt{\pi \nu}} \frac{\Gamma(.5(\nu+1))}{\Gamma(.5\nu)} \left(\frac{\nu \alpha^2}{(x-\mu)^2 + \nu \alpha^2}\right)^{0.5(\nu+1)}
$$

CDF

$$
.5 + .5 I_z(.5, .5v) \quad x \ge 0
$$
  

$$
.5 - .5 I_z(.5, .5v) \quad x < 0
$$

where

$$
z = \frac{(x - \mu)^2}{(x - \mu)^2 + \nu \alpha^2}
$$

and where  $\Gamma$  is the gamma function, and  $I_z(a, b)$  is the regularized incomplete beta function.

Range  $-\infty \leq x < \infty$ . Location parameter  $\mu$ . Scale parameter  $\alpha > 0$ . Shape parameter  $v > 0$ .

#### Triangular Distribution

PDF

$$
\frac{2(x-a)}{(b-a)(c-a)} \quad \text{for } a \le x \le c
$$

$$
\frac{2(b-x)}{(b-a)(b-c)} \quad \text{for } c \le x \le b
$$

CDF

$$
\frac{(x-a)^2}{(b-a)(c-a)}
$$
 for  $a \le x \le c$   

$$
1 - \frac{(b-x)^2}{(b-a)(b-c)}
$$
 for  $c \le x \le b$ 

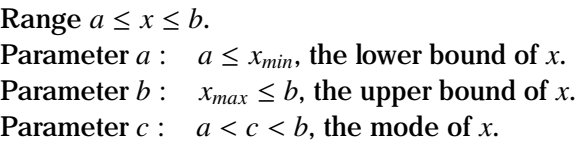

## Uniform Distribution

PDF 1 *b* − *a* CDF *x* − *a b* − *a*

Range  $a \le x \le b$ . Parameter  $a: a \le x_{min}$ , the lower bound of  $x$ . Parameter *b* :  $x_{max} \leq b$ , the upper bound of *x*.

#### Von Mises Distribution PDF

$$
\frac{e^{\kappa \cos(x-\mu)}}{2\pi I_0(\kappa)}
$$

CDF

$$
\frac{1}{2\pi}\left(x+\frac{2}{I_0(\kappa)}\sum_{j=1}^{\infty}I_j(\kappa)\frac{\sin[j(x-\mu)]}{j}\right)
$$

where  $I_j(x)$  is the modified Bessel function of order *j*.

Range  $0 \leq x < 2\pi$ . Location parameter,  $\mu: 0 \le \mu \le 2\pi$ . Shape parameter  $\kappa > 0$ .

## Weibull Distribution

PDF

$$
\frac{\beta x^{\beta-1}}{\alpha^{\beta}}e^{-(x/\alpha)^{\beta}}
$$

CDF

$$
1-e^{-(x/\alpha)^\beta}
$$

Range  $0 \leq x < \infty$ . Scale parameter,  $\alpha > 0$ , the characteristic life. Shape parameter  $\beta > 0$ .

Weibull Distribution with threshold PDF

$$
\frac{\beta x^{\beta-1}}{\alpha^{\beta}}e^{-[(x-\theta)/\alpha]^{\beta}}
$$

 $1 - e^{-[x-\theta)/\alpha}$ <sup>β</sup>

Range  $0 \leq x - \theta < \infty$ . Scale parameter,  $\alpha > 0$ . Shape parameter  $\beta > 0$ . Threshold parameter  $\theta < \min(x)$ .

#### Discrete Distributions

For *x* to be distributed by a discrete distribution, *x* must only take discrete values over the specified range. With the exception of the Step distribution, *x* must be integer.

#### Bernoulli Distribution

The Bernoulli distribution takes a value 1 with probability *p* and value 0 with probability  $1 - p$ .

PDF

 $xp + (1 - x)(1 - p)$ 

CDF

 $1 - p + px$ 

Support  $x \in \{0, 1\}$ Probability parameter,  $p: 0 \le p \le 1$ .

#### Binomial Distribution

The binomial pdf is the probability of  $x$  successes in  $n$  independent trials, where  $p$  is the probability of success in any given trial.

PDF

$$
\binom{n}{x} p^x (1-p)^{n-x}
$$

CDF

 $I_{1-p}(n-x, x+1)$ 

where  $I_x(a, b)$  is the regularized incomplete Beta function.

Support  $x \in \{0, \ldots, n\}$ Probability parameter,  $p: 0 \le p \le 1$ . Trials parameter,  $n: n > 0$ .

#### Geometric Distribution

The geometric pdf is the probability of  $x$  failures before a success, where  $p$  is the probability of success in any given trial.

PDF

 $p(1-p)^{x}$ 

CDF

```
1 - (1 - p)^{x+1}
```
Support  $x \in \{1, 2, 3, ...\}$ Probability parameter,  $p: 0 \le p \le 1$ .

#### Hypergeometric Distribution

The Hypergeometric pdf is the probability of drawing *x* successes in *n* draws, without replacement, from a population of size *N* which contains *m* successes.

PDF

$$
\frac{\binom{m}{x}\binom{N-m}{n-x}}{\binom{N}{n}}
$$

CDF

$$
\sum_{i=0}^{x} \left( \frac{\binom{m}{i} \binom{N-m}{n-i}}{\binom{N}{n}} \right)
$$

Support  $x \in \{1, 2, 3, ...\}$ Population parameter,  $N: N > 0$ . Success parameter,  $m: m > 0$ . Sample parameter,  $n: n > 0$ .

#### Logarithmic Distribution

The Logarithmic pdf is a one parameter generalized power series distribution.

PDF

$$
\frac{-p^x}{x \ln(1-p)}
$$

CDF

$$
1 + \frac{B(p; x + 1, 0)}{\ln(1 - p)}
$$

where  $B(x; a, b)$  is the incomplete beta function.

Support  $x \in \{1, 2, 3, ...\}$ Probability parameter,  $p: 0 \le p \le 1$ .

#### Negative Binomial Distribution

The Negative Binomial pdf is the probability of achieving *r* failures before the *x*th success, with *p* being the probability of a success.

PDF

$$
\binom{x+r-1}{r-1}(1-p)^r p^x
$$

CDF

 $1 - I_p(x + 1, r)$ 

where  $I_x(a, b)$  is the regularized incomplete Beta function.

Support  $x \in \{1, 2, 3, ...\}$ Probability parameter,  $p: 0 \le p \le 1$ . Failure parameter,  $r: r > 0$ .

#### Poisson Distribution

The Poisson pdf is the probability  $x$  events occurring within a period, where  $\lambda$ is the expected number of events in that period.

PDF

λ *x*  $\frac{\lambda}{x!}e^{-\lambda}$ 

CDF

$$
e^{-\lambda}\sum_{i=0}^x\left(\frac{\lambda^i}{i!}\right)
$$

Support  $x \in \{1, 2, 3, ...\}$ Event parameter,  $\lambda$  :  $r > 0$ , the mean of *x* 

#### Step Distribution

The step pdf is the same for each step.

PDF

$$
\frac{s}{b-a+s}
$$

CDF

$$
\frac{x-a+s}{b-a+s}
$$

Support  $x \in \{a, \ldots, b\}$ Parameter  $a: a \leq x_{min}$ , the lower bound of  $x$ . Parameter  $b$  :  $x_{max} \leq b$ , the upper bound of *x*. Parameter *s*, the stepsize.
#### Uniform Distribution

The Uniform pdf is the same for each outcome.

PDF

$$
\frac{1}{b-a+1}
$$

CDF

*x* − *a* + 1 *b* − *a* + 1

Support  $x \in \{a, \ldots, b\}$ Parameter  $a: a \leq x_{min}$ , the lower bound of  $x$ . Parameter *b* :  $x_{max} \leq b$ , the upper bound of *x*.

### Functions

Beta Function

$$
B(\alpha, \beta) = \frac{\Gamma(\alpha)\Gamma(\beta)}{\Gamma(\alpha + \beta)}
$$

Gamma Function

$$
\Gamma(\beta) = \int_0^\infty e^{-t} t^{\beta - 1} dt \quad (\beta > 0)
$$

Incomplete Beta Function

$$
B(x; a, b) = \int_0^x t^{a-1} (1-t)^{b-1} dt \quad (a, b > 0, 0 \le x \le 1)
$$

Incomplete Beta Function (regularized)

$$
I_x(a,b) = \frac{B(x; a, b)}{B(a, b)}
$$

Incomplete Gamma Function (lower)

$$
\gamma(s,x) = \int_0^x t^{s-1} e^{-t} dt
$$

Incomplete Gamma Function (regularized)

$$
P(s,x) = \frac{\gamma(s,x)}{\Gamma(s)}
$$

Modified Bessel Function

$$
I_{\alpha}(x) = \sum_{m=0}^{\infty} \frac{1}{m! \Gamma(m + \alpha + 1)} \left(\frac{x}{2}\right)^{2m + \alpha}
$$

### References

Chou, C., & H. Liu, (1998). "Properties of the half-normal distribution and its application to quality control", *Journal of Industrial Technology* Vol. 14(3) pp 4-7

Chou,Y., A.M. Polansky, and R.L. Mason (1998). "Transforming Non-Normal Data to Normality in Statistical Process Control," *Journal of Quality Technology*, Vol. 30(2), pp. 133-141.

David, H.A. (1981). *Order Statistics*, John Wiley & Sons, New York.

Giesbrecht, F. and A.H. Kempthorne (1966). "Maximum Likelihood Estimation in the Threeparameter Lognormal Distribution", *Journal of the Royal Statistical Society*, B 38, pp. 257-264.

W.H.Greene *Econometric Analysis* 4th Ed Prentice Hall, New Jersey.

Johnson, N. L., and S. Kotz, S. (1990). "Use of moments in deriving distributions and some characterizations", *Mathematical Scientist*, Vol. 15, pp. 42-52.

Johnson, N.L., S. Kotz, and N. Balakrishnan (1994) *Continuous Univariate Distributions*, Vol. 1, Wiley-Interscience.

Lockhart, R.A. and M.A. Stephens (1994)."Estimation and Tests of Fit for the Three-parameter Weibull Distribution", *Journal of the Royal Statistical Society*, Vol.56(3), pp. 491-500.

Nocedal, J. and S.J. Wright (1999). *Numerical Optimization*, Springer-Verlag, New York. Johnson, N.L. and S. Katz,(1970).*Distributions in Statistics: Continuous Uniuariate. Distributions–I*, Wiley, New York.

Tadikamalla,P.,R. (1980). "Notes and Comments: On Simulating Non-Normal Distributions", *Psychometrika*, Vol. 45(2), pp. 273-279.

Wang, J.Z. (2005). " A note on Estimation in the Four Paramter Beta Distribution", *Comm in Stats Simulation and computation*, Vol. 34 pp. 495-501.

# **Index** B

Index

## Index

?, 6-52 #LIST, 6-188 #NOLIST, 6-250  $\_$ ID, 6-305  $PSTAR, 6-32$ TSTAR, 6-32 2SLS, 6-159, 6-243, 6-269, 6-444 3SLS, 6-159, 6-243, 6-446

ACF, A-11 ACV, A-11 AGARCH, 6-2, 6-140 AMORT, 6-4 analysis of variance, 6-14, 6-389 ANALYZ, 6-6 Andrew's wave function, 6-337 ANN, 6-9 ANOVA, 6-14, 6-410 application modules, A-7 AR, 6-18, 6-208, 6-269 ARCCOSH, A-11 ARCH, 6-21, 6-22, 6-24, 6-140, 6-269 ARCSINH, A-11 ARCTANH, A-11 ARFIMA, 6-26 ARIMA, 6-29, 6-35, 6-125 ARMA, 6-37 arma filter, 6-113

ascii file, 6-274, 6-350 autocorrelation function, A-11 autocovariance function, A-11 automatic differentiation, 6-192, 6-241, 6- 277, 6-352, A-9 autoregressive estimation, 6-18 autoregressive integrated moving average, 6-29, 6-35 autoregressive moving average, 6-37 background operation, 3-7, 4-2 batch mode, 3-7, 4-2 Bayesian estimation, 6-207 Bernoulli distribution, 6-363 beta distribution, 6-362 beta model, 6-39 beta4 distribution, 6-362 **BETA\_D, 6-39** binomial distribution, 6-363 bitwise arithmetic, 6-41 bivariate probit, 6-316 bootstrap, 6-211, 6-337 Boxcox distribution, 6-363 Boxcox transform, 6-251 BROYDEN, 6-359 Burr distribution, 6-363 BY, 6-165

CATALOG, 6-43

Cauchy distribution, 6-363 CDF, 6-45 CDFI, 6-46 CDFMVN, 6-47 CENMEANC, A-11 censored mean, A-11 censored standard deviation, A-12 CENSTDC, A-12 chi-squared distribution, 6-363 chi-squared scaled distribution, 6-363 CLUSTER, 6-49 cointegration, 6-392, 6-393, 6-398 colour, 6-277 column width, 6-277 combination, A-12 COMBS, A-12 command file, 3-2 summary, 5-2 syntax, 5-1 COMMENT, 6-52 compensating variation, 6-438 compressed, 3-4 concept, 1-1 conditional variance, 6-125 configuration, 2-4, 2-5, 3-4 CONST, 6-54 constrained optimization, 6-94, 6-243 consumer surplus, 6-438 convergence, 6-240, 6-337 Cook's D measure, 6-125 COPULA, 6-56 CORC, 6-19 CORDIM, 6-58 CORR, 6-60 correlation dimension, 6-58 correlation matrix, 6-61

correlogram, 6-61 COVA, 6-61, 6-122, 6-437 covariance matrix, 6-61 COX, 6-64 CREATE, 6-67, 6-237, 6-240 CROSSTAB, 6-69 cumulative density function, 6-45, 6-362 data file, 6-273 generating process, 6-76 path, 3-2 data transformation, 6-149, 6-277 DBDC, 6-70 deadweight loss, 6-438 debug, 6-277 DECONV, A-12 Delta method, 6-6 DENOISE, 6-72 detrend filter, 6-113 DFBETAS, 6-125 DFFITS, 6-125 DGP, 6-76 diagnostics, 6-270, 6-308, 6-387, 6-414 DIFFER, 6-359 difference filter, 6-113 DISABLE, 6-249 distributional testing, 6-403 DIVISIA, 6-82 DOT, 6-200 DROP, 6-83 DUMMY, 6-84 DURATION, 6-85 duration models, 6-85, 6-378 dynamic forecast, 6-125, 6-358 e–scaling, 6-62, 6-383 editor, 3-4

efficient portfolio, 6-135 EGARCH, 6-89, 6-140 elasticities, 6-270 END, 6-93 EQCON, 6-94, 6-133, 6-243 EQSUB, 6-96, 6-133, 6-241 equivalent variation, 6-438 ERF distribution, 6-364 error components model, 6-282 error correction model, 6-398 error processing, 6-277, A-2 EVAL, 6-98 Excel configuration, 2-4 file, 6-350 process, 6-277 EXPAND, 6-99 EXPON, 6-101 exponential distribution, 6-364 exponential model, 6-101 EXSMOOTH, 6-103, 6-125

F distribution, 6-364 F scaled distribution, 6-364 F statistic, 6-394 failure to improve, 6-242 fatigue life distribution, 6-364 feasible multinomial probit, 6-119 FETCH, 6-108, 6-374 FEVAL, 6-109 FIGARCH, 6-110 FILTER, 6-113 FIML, 6-116, 6-239, 6-285 fitted value, 6-125 fixed effects model, 6-282 FMNP, 6-119 FMTLIST, 6-122

folded normal distribution, 6-364 FORCST, 6-19, 6-22, 6-32, 6-106, 6-124, 6-178, 6-259, 6-265, 6-324 forecast error decomposition, 6-430 forecast standard error, 6-125 formula evaluation, 6-109 FPF, 6-129 Frechet distribution, 6-364 FREQ, 6-131 FRML, 6-132, 6-184, 6-239, 6-255, 6-258, 6-269, 6-308 FRONTIER, 6-135 frontier production function, 6-129 function cdf, 6-45, 6-362 cdfi, 6-46, 6-362 llf, 6-362 pdf, 6-290, 6-362 rnd, 6-328, 6-362 rndgen, 6-329 FV, 6-137

GA, 6-147 gamma distribution, 6-365 gamma function, A-14 gamma model, 6-138 GAMMA D, 6-138 GARCH, 6-22, 6-89, 6-140 GAUSS, 6-145 command, 6-145 files, 6-274 variables, A-5 Gauss Newton, 6-19  $GAUSS_CFG, 2-6$ GAUSSPlot, 6-162, 6-277, 6-305 **GAUSSX** commands, 3-5

files, 6-274 mode, 2-3 syntax, 5-12 tools, 3-6 GAUSSXPATH, 2-4 GENALG, 6-147 generalized error distribution, 6-365 generalized gamma distribution, 6-365 generalized least squares, 6-376, 6-446 generalized logistic distribution, 6-365 generalized Pareto distribution, 6-365 genetic algorithm, 6-147, 6-242 GENR, 6-149, 6-184, 6-255 geometric distribution, 6-365 GETM, 6-151 GINI, 6-152 global optimization, 6-153, 6-242 GLOBOPT, 6-153 GLS, 6-209, 6-437 GMM, 6-158, 6-239, 6-285 GO, 6-153 GOMPERTZ, 6-156 GRADH, 6-277 GRADIENT, 6-219 GRAPH, 6-162 graphic display, 6-277 GROUP, 6-165 GUMBEL, 6-166 Gumbel distribution, 6-366 half normal distribution, 6-366 Hat vector, 6-125 hazard models, 6-85, 6-378 HECKIT, 6-168 Heckman, 6-325 HESSIAN, 6-219 Hessian, 6-243

heteroscedasticity, 6-392, 6-395 Hodrick-Prescott filter, 6-114 Huber's t function, 6-337 hypergeometric distribution, 6-366 IAND, 6-41 IEQV, 6-41 IGARCH, 6-140, 6-171 impulse response function, 6-430 INOT, 6-41 INST, 6-243 installation, 2-1, 2-3 installing new procedures, A-4 instrumental variables, 6-243 insufficient memory, A-8 insufficient work space, 6-237 internet resources, 3-6 INTERP, A-12 INTERP2, A-13 interpolation, A-12, A-13 inverse convolution, A-12 inverse cumulative density function, 6-46, 6-362 inverse difference filter, 6-113 inverse function, 6-173 inverse Gaussian distribution, 6-366 inverse Gaussian model, 6-174 inverse hypobolic, A-11 INVERT, 6-173 invertibility, 6-229 INVGAUSS, 6-174 IOR, 6-41 ISCHAR, A-13 ISEMPTY, A-13 IXOR, 6-41 jackknife, 6-211

Jacobian, 6-117, 6-359

Johnson SB distribution, 6-366 Johnson SL distribution, 6-366 Johnson SU distribution, 6-366 Johnson transform, 6-251

KALMAN, 6-176, 6-181, 6-269 Kaplan-Meier, 6-378 KEEP, 6-183 KERNEL, 6-259 Krinsky Robb method, 6-6 kurtosis, 6-417

LAD, 6-337 LAG, 6-150, 6-184, 6-270, 6-337 Laplace distribution, 6-366 largest extreme value, 6-166 largest extreme value distribution, 6-366 latin hypercube sample, 6-185 least absolute deviation, 6-337 least square dummy variable, 6-282 Levy distribution, 6-367 LHS, 6-185 likelihood function, 6-362 line search, 6-242 linear filter, 6-114 linear programming, 6-201 linear restrictions, 6-395 lines, 3-3 LINES ON, A-2 LIST, 6-189 LOAD, 6-191 load matrix, 6-151 LOADPROC, 6-192 local Whittle model, 6-440 log-gamma distribution, 6-367 log-logistic distribution, 6-367 log-normal distribution, 6-367 logarithmic distribution, 6-367

LOGISTIC, 6-193 Logistic distribution, 6-367 logistic model, 6-193 LOGIT, 6-195, 6-322 LOGLOG, 6-196 loglogistic model, 6-196 LOGNORM, 6-198 lognormal model, 6-198 LOOP, 6-200 looping, 6-200 LP, 6-201 LYAPUNOV, 6-203 Lyapunov exponent, 6-203 macros, 6-241 Maple, 3-4, 3-6, A-9 Markov Chain Monte Carlo, 6-207 Markov switching models, 6-230 Markowitz model, 6-135 Mathematica, 3-4, 3-6 matrix expansion, 6-99, A-14 matrix print, A-13 maximum entropy, 6-214 maximum likelihood, 6-218 MAXIT, 6-240 MAXITW, 6-240 MAXLAG, 6-184, 6-277 MAXLINES, 6-277, 6-315 Maxwell Boltzmann distribution, 6-367 MCALC, 6-206 MCMC, 6-207 MCS, 6-211 ME, 6-214 memory, 6-277 memory management, 6-67, 6-237 MGARCH, 6-215 Mill's ratio, 6-125, 6-324

### Index

missing value, 6-150, 6-191, 6-249, 6-277 misspecification, 6-406 ML, 6-218, 6-239, 6-259, 6-285, 6-437 MNL, 6-223 MNP, 6-208, 6-225 Monte Carlo simulation, 6-211 MPRINT, A-13 MROOT, 6-229 MSM, 6-230 multinomial logit, 6-223 multinomial probit, 6-225 multiple response optimization, 6-340 multisector data, 6-200 multivariate normal, 6-232 Murphy Topel, 6-244 MVN, 6-232 MVRND, 6-233

negative binomial, 6-235 negative binomial distribution, 6-367 NEGBIN, 6-235 Nelder Meade algorithm, 6-242 Nelson-Aalen, 6-378 network support, 2-4, 2-6 Newey West, 6-243 Newton Raphson algorithm, 6-242 NFACTOR, 6-237 NLS, 6-238, 6-259, 6-285, 6-376 NMV, 6-150, 6-249 noise filter, 6-72 non-linear estimation, 6-238 non-nested models, 6-399 non-parametric test, 6-414 noncentral chi-squared distribution, 6-368 noncentral F distribution, 6-368 noncentral T distribution, 6-368 nonparametric estimation, 6-255

NOREPL, 6-149, 6-191 NORMAL, 6-251, 6-253 normal distribution, 6-368 Normal model, 6-253 normalization, 6-251 NOSELECT, 6-240 NPE, 6-255 NPR, 6-263, 6-269 NUMDATE, 6-268 OLS, 6-269 OPEN, 6-122, 6-273 optimization algorithm, 6-241 OPTION, 6-149, 6-277 ordered logit, 6-279, 6-322 ordered probit, 6-280, 6-322 ORDLGT, 6-279, 6-322 ORDPRBT, 6-280, 6-322 output, 6-277 output file, 3-2, 6-277 OUTW132, 6-277 OUTW80, 6-277 overidentifying restrictions, 6-396 PAGE, 6-281 PANEL, 6-282 panel data, 6-200, 6-282 PARAM, 6-6, 6-239, 6-285 parameters - holding, 6-241 parametric test, 6-387 PARETO, 6-288 Pareto distribution, 6-368 parse, 3-3 partial autocorrelogram, 6-61 partial least squares, 6-307 PDF, 6-290 PDL, 6-270, 6-298, 6-337 PDROOT, 6-300

PEARSON, 6-301 Pearson distribution, 6-368 performance, 2-4 periodogram, 6-361 PERMS, A-13 permutation, A-13 PERT distribution, 6-369 PGARCH, 6-140, 6-303 PLOT, 6-305 PLS, 6-307 POISSON, 6-269, 6-310, 6-312, 6-437 Poisson, 6-209, 6-221 Poisson distribution, 6-369 POLYDIV, A-13 POLYINV, A-14 polynomial distributed lag, 6-298 polynomial division, A-13 polynomial inversion, A-14 positive definite, 6-300 power distribution, 6-369 PQG, 6-162, 6-277, 6-305 Prais Winsten, 6-19 precision, 2-3, 6-277 prediction errors, 6-178 prediction limits, 6-125 price index, 6-82 PRIN, 6-313 principal components, 6-313 PRINT, 6-122, 6-315 print, 3-3 print – option, 5-12 printer, 6-277 probability distributions, 6-45, 6-46, 6-290, 6-328, 6-329, 6-362 probability integral transformation, 6-403 probability plot correlation, 6-405 PROBIT, 6-316, 6-322

probit, 6-208 project option menu, 2-4 project overview, 3-1 projects, 2-4 proportional hazards model, 6-64, 6-156 PUTM, 6-317 PV, 6-318 Q-Q plot, 6-405 QDFN, 6-319 QR, 6-269, 6-322, 6-437 quadratic programming, 6-242 quantal response, 6-322 quantile regression, 6-337 quasi random sequence, 6-331 quick start, 4-2 RADIX, 6-41 RADIXI, 6-41 Ramsay's E function, 6-337 random effects model, 6-282 random sampling, 6-328, 6-329, 6-332 random truncated normal, 6-333 random utility model, 6-119, 6-225 Rayleigh distribution, 6-369 reciprocal distribution, 6-369 rectangular distribution, 6-369 recursive coefficient, 6-407 residuals, 6-178, 6-406 RENAME, 6-327 REPL, 6-149, 6-191 reserved names, 5-2, 6-149 residuals, 6-125 response surface methodology, 6-340 RND, 6-328 RNDGEN, 6-329 RNDQRS, 6-331

RNDSMPL, 6-332 RNDTN, 6-333 ROBUST, 6-269, 6-335 robust estimation, 6-335 robust variance, 6-270 RSM, 6-340 running GAUSSX under UNIX, 4-1 running GAUSSX under Windows, 3-1 SA, 6-355 SAMA, 6-346 sample, 6-357 sample file, 6-240, 6-277 sample path, 3-3 sample selection model, 6-168 SAVE, 6-122, 6-350 save matrix, 6-317 SAVEPROC, 6-352 SCALZERO, A-14 screen, 3-3, 6-277 seasonal adjustment, 6-346 seasonal dummies, 6-84 semiparametric estimation, 6-255 serial correlation, 6-406, 6-407 SEV, 6-353 SIMANN, 6-355 simulated annealing, 6-242, 6-355 simulation, 6-211 singular value decomposition, 6-61, 6-383 skew normal distribution, 6-369 skewness, 6-419 smallest extreme value, 6-353 smallest extreme value distribution, 6-369 SMPL, 6-357 Sobol generator, 6-331 SOLVE, 6-358 SPECTRAL, 6-361

spreadsheet files, 6-274 squared residuals, 6-125 stability of coefficients, 6-392 standardized filter, 6-114 standardized residuals, 6-125 state vectors, 6-177 static forecast, 6-125, 6-358 stationary, 6-229, 6-400 STATLIB, 6-362 Statlib reference, A-17 step distribution, 6-369 step type, 6-242 STEPWISE, 6-372 stepwise regression, 6-372 stochastic volatility model, 6-381 STORE, 6-374 structural change, 6-406 student version, 2-5 Student's t distribution, 6-370 studentized residuals, 6-125 SURE, 6-209, 6-240, 6-376 SURVIVAL, 6-378 survival models, 6-85, 6-378 SV, 6-381 SVD, 6-383 symbolic operations, 3-6 T scaled distribution, 6-370 table lookup, A-13

TABULATE, 6-384 TEST, 6-387, 6-414 test BKW SVD test, 6-390 Anderson-Darling normality test, 6-388 ANOVA, 6-389 Bartlett test, 6-390

Breusch-Pagan test, 6-391 Brown-Forsythe test, 6-415 CHISQ test, 6-209, 6-270 CHISQ-statistic, 6-391 Chow test, 6-392 Conover test, 6-415 CUSUM test, 6-406 CUSUMSQ test, 6-406 Davidson-MacKinnon J-test, 6-399 Dickey-Fuller test, 6-392 Durbin-Watson test, 6-270 Engle LM test, 6-390 Engle-Granger test, 6-393 F statistic, 6-394 F-test, 6-395 Friedman test, 6-416 Geweke NSE test, 6-209 Godfrey Serial Correlation test, 6-270 Granger causality test, 6-396 Hansen, 6-396 Hausman specification test, 6-397 Heteroscedasticity test, 6-270 Jarque-Bera normality test, 6-270, 6- 397 Johansen cointegration test, 6-398 Kolomogorov-Smirnov test, 6-416 KPSS test, 6-400 Kruskal-Wallis test, 6-416 Kurtosis test, 6-417 Lagrange multiplier test, 6-401 Levene test, 6-417 likelihood ratio test, 6-402 Ljung-Box Q test, 6-400 Mann-Whitney U test, 6-418 Median test, 6-418 Mood's test, 6-418 Newey West D test, 6-403

O'Brien test, 6-418 PIT test, 6-403 PPC test, 6-405 Ramsey RESET test, 6-270 Recursive residuals, 6-406 Relative Numerical Efficiency test, 6- 209 Runs test, 6-406, 6-419 Sargan Misspecification test, 6-270 Shapiro-Francia normality test, 6-407 Shapiro-Wilks normality test, 6-408 Sign test, 6-419 Skewness test, 6-419 T-test, 6-406, 6-409 Theil's decomposition, 6-409 Von Neumann test, 6-407 Wald test, 6-409 Walsh test, 6-420 Welch test, 6-410 Wilcoxon test, 6-407, 6-420 TGARCH, 6-140, 6-422 TIMER, 6-424 TITLE, 6-425 TOBIT, 6-426 Tobit, 6-209, 6-221 TOL, 6-240 transfer function, 6-31, 6-244 trend, 6-113, 6-149, 6-268 triangular distribution, 6-370 trivariate probit, 6-316 trouble shooting, A-15 TRUST, 6-428 trust region, 6-243, 6-428 Tukey Lambda, 6-405 Tukey's biweight function, 6-337 two step estimation, 6-220, 6-244

uniform distribution, 6-370 unit root, 6-392 UNIX configuration, 2-5 menu, 4-1 porting files to, 2-6 VAR, 6-430 variable names, 5-1 VARMA, 6-433 vector autoregressive estimation, 6-430 vector autoregressive moving average, 6- 433 vector decomposition, 6-409 viewer, 3-4 Von Mises distribution, 6-370 wait, A-14 WAITKEY, A-14 wavelets, 6-72 WEIBULL, 6-435 Weibull distribution, 6-370 Weibull model, 6-435 WEIGHT, 6-244, 6-270, 6-437 weighting, 6-244 WELFARE, 6-438 WHITTLE, 6-440 WINDOW, 6-442 work file, 6-350, 6-374 work path, 3-3 X12 seasonal adjustment, 6-346 XGAMMA, A-14

XPAND, A-14